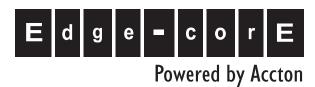

ES3528 ES3528-WDM

Layer 2 Metro Access Switch

Management Guide

### Management Guide

#### **ES3528 Fast Ethernet Switch**

Layer 2 Ethernet Metro Access Switch with 24 Fast Ethernet Ports (RJ-45), 2 Gigabit Combination Ports (RJ-45/SFP), 2 Gigabit Extender Module Slots (RJ-45/SFP), 1 Fast Ethernet Management Port (RJ-45)

#### **ES3528-WDM Fast Ethernet Switch**

Layer 2 WDM Metro Access Switch with 24 100BASE-BX Single-Fiber Ports (SC), 2 Gigabit Combination Ports (RJ-45/SFP), 3 Gigabit Extender Medulo Slote (RJ-45/SFP)

2 Gigabit Extender Module Slots (RJ-45/SFP),

1 Fast Ethernet Management Port (RJ-45)

| Section I: Getting Started                                                            |                        |
|---------------------------------------------------------------------------------------|------------------------|
| Chapter 1: Introduction                                                               | 1-1                    |
| Key Features                                                                          | 1-1                    |
| Description of Software Features                                                      | 1-2                    |
| System Defaults                                                                       | 1-6                    |
| Chapter 2: Initial Configuration                                                      | 2-1                    |
| Connecting to the Switch                                                              | 2-1                    |
| Configuration Options                                                                 | 2-1                    |
| Required Connections                                                                  | 2-2                    |
| Remote Connections                                                                    | 2-3                    |
| Basic Configuration                                                                   | 2-3                    |
| Console Connection                                                                    | 2-3                    |
| Setting Passwords                                                                     | 2-4<br>2-4             |
| Setting an IP Address  Manual Configuration                                           | 2- <del>4</del><br>2-4 |
| Dynamic Configuration                                                                 | 2- <del>4</del><br>2-5 |
| Enabling SNMP Management Access                                                       | 2-6                    |
| Community Strings (for SNMP version 1 and 2c clients)                                 | 2-6                    |
| Trap Receivers                                                                        | 2-7                    |
| Configuring Access for SNMP Version 3 Clients                                         | 2-8                    |
| Managing System Files                                                                 | 2-8                    |
| Saving Configuration Settings                                                         | 2-9                    |
| Section II: Switch Management                                                         |                        |
| Chapter 3: Configuring the Switch                                                     | 3-1                    |
| Using the Web Interface                                                               | 3-1                    |
| Navigating the Web Browser Interface                                                  | 3-2                    |
| Home Page                                                                             | 3-2                    |
| Configuration Options                                                                 | 3-3                    |
| Panel Display<br>Main Menu                                                            | 3-3<br>3-4             |
| Main Menu                                                                             | 3-4                    |
| Chapter 4: Basic Management Tasks                                                     | 4-1                    |
| Displaying System Information                                                         | 4-1                    |
| Configuring the Switch for Normal Operation or Tunneling Mode                         | 4-3                    |
| Configuring the Maximum Frame Size                                                    | 4-4                    |
| Configuring Support for Jumbo Frames                                                  | 4-5                    |
| Displaying Switch Hardware/Software Versions Displaying Bridge Extension Capabilities | 4-6<br>4-7             |
| Setting the Switch's IP Address                                                       | 4-7<br>4-8             |
| County the Children / Marcos                                                          | <del>-1</del> -0       |

| Manual Configuration                             | 4-9  |
|--------------------------------------------------|------|
| Using DHCP/BOOTP                                 | 4-10 |
| Managing Firmware                                | 4-11 |
| Downloading System Software from a Server        | 4-12 |
| Saving or Restoring Configuration Settings       | 4-14 |
| Downloading Configuration Settings from a Server | 4-15 |
| Console Port Settings                            | 4-16 |
| Telnet Settings                                  | 4-18 |
| Configuring Event Logging                        | 4-20 |
| System Log Configuration                         | 4-20 |
| Remote Log Configuration                         | 4-21 |
| Displaying Log Messages                          | 4-23 |
| Sending Simple Mail Transfer Protocol Alerts     | 4-23 |
| Resetting the System                             | 4-25 |
| Setting the System Clock                         | 4-26 |
| Configuring SNTP                                 | 4-26 |
| Setting the Time Zone                            | 4-27 |
| Chapter 5: Simple Network Management Protocol    | 5-1  |
| Enabling the SNMP Agent                          | 5-2  |
| Setting Community Access Strings                 | 5-3  |
| Specifying Trap Managers and Trap Types          | 5-4  |
| Configuring SNMPv3 Management Access             | 5-7  |
| Setting a Local Engine ID                        | 5-7  |
| Specifying a Remote Engine ID                    | 5-8  |
| Configuring SNMPv3 Users                         | 5-9  |
| Configuring Remote SNMPv3 Users                  | 5-11 |
| Configuring SNMPv3 Groups                        | 5-13 |
| Setting SNMPv3 Views                             | 5-16 |
| Chapter 6: User Authentication                   | 6-1  |
| Configuring User Accounts                        | 6-1  |
| Configuring Local/Remote Logon Authentication    | 6-2  |
| Configuring HTTPS                                | 6-5  |
| Replacing the Default Secure-site Certificate    | 6-6  |
| Configuring the Secure Shell                     | 6-7  |
| Generating the Host Key Pair                     | 6-9  |
| Configuring the SSH Server                       | 6-11 |
| Configuring 802.1X Port Authentication           | 6-13 |
| Displaying 802.1X Global Settings                | 6-14 |
| Configuring 802.1X Global Settings               | 6-15 |
| Configuring Port Settings for 802.1X             | 6-15 |
| Displaying 802.1X Statistics                     | 6-18 |
| Filtering IP Addresses for Management Access     | 6-20 |

|                                                                                                    | Contents                                                         |
|----------------------------------------------------------------------------------------------------|------------------------------------------------------------------|
| Chapter 7: Client Security Configuring Port Security                                                                                                    | <b>7-1</b><br>7-1                                                |
| Configuring Port Security  Chapter 8: Access Control Lists Configuring Access Control Lists Setting the ACL Name and Type Configuring a Standard ACL Configuring an Extended ACL Configuring a MAC ACL Configuring ACL Masks Specifying the Mask Type Configuring an IP ACL Mask Configuring a MAC ACL Mask Binding a Port to an Access Control List                                                                                                    | 8-1<br>8-1<br>8-2<br>8-3<br>8-4<br>8-5<br>8-9<br>8-10<br>8-12    |
| Chapter 9: Port Configuration  Displaying Connection Status Configuring Interface Connections Creating Trunk Groups Statically Configuring a Trunk Enabling LACP on Selected Ports Configuring LACP Parameters Displaying LACP Port Counters Displaying LACP Settings and Status for the Local Side Displaying LACP Settings and Status for the Remote Side Setting Broadcast Storm Thresholds Configuring Port Mirroring Configuring Rate Limits Showing Port Statistics | 9-1<br>9-3<br>9-6<br>9-7<br>9-16<br>9-14<br>9-19<br>9-20<br>9-20 |
| Chapter 10: Address Table Settings Setting Static Addresses Displaying the Address Table Changing the Aging Time                                                                                                    | <b>10-</b> 1<br>10-1<br>10-2<br>10-4                             |
| Chapter 11: Spanning Tree Algorithm Displaying Global Settings Configuring Global Settings Displaying Interface Settings Configuring Interface Settings Configuring Multiple Spanning Trees Displaying Interface Settings for MSTP Configuring Interface Settings for MSTP                                                                                                    | <b>11-1</b><br>11-3<br>11-6<br>11-10<br>11-16<br>11-19<br>11-20  |
| Chapter 12: VLAN Configuration IEEE 802.1Q VLANs Enabling or Disabling GVRP (Global Setting)                                                                                                    | <b>12-</b> 1<br>12-1<br>12-4                                     |

| Displaying Basic VLAN Information                    | 12-4  |
|------------------------------------------------------|-------|
| Displaying Current VLANs                             | 12-5  |
| Creating VLANs                                       | 12-6  |
| Adding Static Members to VLANs (VLAN Index)          | 12-7  |
| Adding Static Members to VLANs (Port Index)          | 12-9  |
| Configuring VLAN Behavior for Interfaces             | 12-10 |
| Configuring IEEE 802.1Q Tunneling                    | 12-12 |
| Adding an Interface to a QinQ Tunnel                 | 12-16 |
| Configuring Private VLANs                            | 12-17 |
| Enabling Private VLANs                               | 12-17 |
| Configuring Uplink and Downlink Ports                | 12-18 |
| Configuring Protocol-Based VLANs                     | 12-18 |
| Configuring Protocol Groups                          | 12-19 |
| Mapping Protocols to VLANs                           | 12-20 |
| Chapter 13: Class of Service                         | 13-1  |
| Layer 2 Queue Settings                               | 13-1  |
| Setting the Default Priority for Interfaces          | 13-1  |
| Mapping CoS Values to Egress Queues                  | 13-3  |
| Selecting the Queue Mode                             | 13-5  |
| Setting the Service Weight for Traffic Classes       | 13-6  |
| Layer 3/4 Priority Settings                          | 13-7  |
| Mapping Layer 3/4 Priorities to CoS Values           | 13-7  |
| Selecting IP Precedence/DSCP Priority                | 13-7  |
| Mapping IP Precedence                                | 13-8  |
| Mapping DSCP Priority                                | 13-10 |
| Mapping IP Port Priority                             | 13-11 |
| Chapter 14: Quality of Service                       | 14-1  |
| Configuring Quality of Service Parameters            | 14-1  |
| Configuring a Class Map                              | 14-2  |
| Creating QoS Policies                                | 14-5  |
| Attaching a Policy Map to Ingress Queues             | 14-8  |
| Chapter 15: Multicast Filtering                      | 15-1  |
| Layer 2 IGMP (Snooping and Query)                    | 15-2  |
| Configuring IGMP Snooping and Query Parameters       | 15-3  |
| Displaying Interfaces Attached to a Multicast Router | 15-5  |
| Specifying Static Interfaces for a Multicast Router  | 15-6  |
| Displaying Port Members of Multicast Services        | 15-7  |
| Assigning Ports to Multicast Services                | 15-8  |
| Multicast VLAN Registration                          | 15-9  |
| Configuring Global MVR Settings                      | 15-10 |
| Displaying MVR Interface Status                      | 15-11 |
| Configuring MVR Interface Status                     | 15-12 |
| Displaying Port Members of Multicast Groups          | 15-14 |

|                                                 | Contents              |
|-------------------------------------------------|-----------------------|
| Assigning Static Multicast Groups to Interfaces | 15-15                 |
| Chapter 16: Domain Name Service                 | 16-1                  |
| Configuring General DNS Service Parameters      | 16-1                  |
| Configuring Static DNS Host to Address Entries  | 16-3                  |
| Displaying the DNS Cache                        | 16-5                  |
| Section III: Command Line Interface             |                       |
| Chapter 17: Overview of Command Line Interface  | 17-1                  |
| Using the Command Line Interface                | 17-1                  |
| Accessing the CLI                               | 17-1                  |
| Console Connection                              | 17-1                  |
| Telnet Connection                               | 17-1                  |
| Entering Commands                               | 17-3                  |
| Keywords and Arguments                          | 17-3                  |
| Minimum Abbreviation                            | 17-3                  |
| Command Completion                              | 17-3                  |
| Getting Help on Commands                        | 17-3                  |
| Showing Commands                                | 17-4                  |
| Partial Keyword Lookup                          | 17-5                  |
| Negating the Effect of Commands                 | 17-5                  |
| Using Command History                           | 17-5<br>17-6          |
| Understanding Command Modes                     | 17-6                  |
| Exec Commands                                   | 17-0                  |
| Configuration Commands Command Line Processing  | 17-7                  |
| Command Groups                                  | 17-10                 |
| •                                               | 17-10<br><b>18-1</b>  |
| Chapter 18: General Commands enable             | 1 <b>6-</b> 1<br>18-1 |
| disable                                         | 18-2                  |
| configure                                       | 18-2                  |
| show history                                    | 18-3                  |
| reload                                          | 18-4                  |
| prompt                                          | 18-4                  |
| end                                             | 18-4                  |
| exit                                            | 18-5                  |
| quit                                            | 18-5                  |
| Chapter 19: System Management Commands          | 19-1                  |
| Device Designation Commands                     | 19-1                  |
| hostname                                        | 19-1                  |
| System Status Commands                          | 19-2                  |
| show startup-config                             | 19-2                  |
| show running-config                             | 19-4                  |

| show system                        | 19-6  |
|------------------------------------|-------|
| show users                         | 19-7  |
| show version                       | 19-7  |
| System Mode Commands               | 19-8  |
| system mode                        | 19-8  |
| show system mode                   | 19-9  |
| System MTU Commands                | 19-9  |
| jumbo frame                        | 19-10 |
| system mtu                         | 19-11 |
| show system mtu                    | 19-11 |
| File Management Commands           | 19-12 |
| сору                               | 19-13 |
| delete                             | 19-15 |
| dir                                | 19-16 |
| whichboot                          | 19-17 |
| boot system                        | 19-17 |
| Line Commands                      | 19-19 |
| line                               | 19-19 |
| login                              | 19-20 |
| password                           | 19-21 |
| timeout login response             | 19-22 |
| exec-timeout                       | 19-22 |
| password-thresh                    | 19-23 |
| silent-time                        | 19-24 |
| databits                           | 19-24 |
| parity                             | 19-25 |
| speed                              | 19-25 |
| stopbits                           | 19-26 |
| disconnect                         | 19-26 |
| show line                          | 19-27 |
| Event Logging Commands             | 19-28 |
| logging on                         | 19-28 |
| logging history                    | 19-29 |
| logging host                       | 19-30 |
| logging facility                   | 19-30 |
| logging trap                       | 19-31 |
| clear log                          | 19-31 |
| show logging                       | 19-32 |
| show log                           | 19-33 |
| SMTP Alert Commands                | 19-34 |
| logging sendmail host              | 19-34 |
| logging sendmail level             | 19-35 |
| logging sendmail source-email      | 19-35 |
| logging sendmail destination-email | 19-36 |
| logging sendmail                   | 19-36 |

|                                          | Contonto |
|------------------------------------------|----------|
| show logging sendmail                    | 19-37    |
| Time Commands                            | 19-37    |
| sntp client                              | 19-38    |
| sntp server                              | 19-39    |
| sntp poll                                | 19-39    |
| show sntp                                | 19-40    |
| clock timezone                           | 19-40    |
| calendar set                             | 19-41    |
| show calendar                            | 19-42    |
| Chapter 20: SNMP Commands                | 20-1     |
| snmp-server                              | 20-2     |
| show snmp                                | 20-2     |
| snmp-server community                    | 20-3     |
| snmp-server contact                      | 20-4     |
| snmp-server location                     | 20-4     |
| snmp-server host                         | 20-5     |
| snmp-server enable traps                 | 20-7     |
| snmp-server engine-id                    | 20-8     |
| show snmp engine-id                      | 20-9     |
| snmp-server view                         | 20-10    |
| show snmp view                           | 20-11    |
| snmp-server group                        | 20-11    |
| show snmp group                          | 20-12    |
| snmp-server user                         | 20-14    |
| show snmp user                           | 20-15    |
| Chapter 21: User Authentication Commands | 21-1     |
| User Account Commands                    | 21-1     |
| username                                 | 21-2     |
| enable password                          | 21-3     |
| Authentication Sequence                  | 21-4     |
| authentication login                     | 21-4     |
| authentication enable                    | 21-5     |
| RADIUS Client                            | 21-6     |
| radius-server host                       | 21-6     |
| radius-server port                       | 21-7     |
| radius-server key                        | 21-7     |
| radius-server retransmit                 | 21-8     |
| radius-server timeout                    | 21-8     |
| show radius-server                       | 21-8     |
| TACACS+ Client                           | 21-9     |
| tacacs-server host                       | 21-9     |
| tacacs-server port                       | 21-10    |
| tacacs-server key                        | 21-10    |
| show tacacs-server                       | 21-11    |

| Web Server Commands                  | 21-11 |
|--------------------------------------|-------|
| ip http port                         | 21-11 |
| ip http server                       | 21-12 |
| ip http secure-server                | 21-12 |
| ip http secure-port                  | 21-13 |
| Telnet Server Commands               | 21-14 |
| ip telnet server                     | 21-14 |
| Secure Shell Commands                | 21-15 |
| ip ssh server                        | 21-17 |
| ip ssh timeout                       | 21-18 |
| ip ssh authentication-retries        | 21-19 |
| ip ssh server-key size               | 21-19 |
| delete public-key                    | 21-20 |
| ip ssh crypto host-key generate      | 21-20 |
| ip ssh crypto zeroize                | 21-21 |
| ip ssh save host-key                 | 21-21 |
| show ip ssh                          | 21-22 |
| show ssh                             | 21-22 |
| show public-key                      | 21-23 |
| 802.1X Port Authentication           | 21-24 |
| dot1x system-auth-control            | 21-25 |
| dot1x default                        | 21-25 |
| dot1x max-req                        | 21-25 |
| dot1x port-control                   | 21-26 |
| dot1x operation-mode                 | 21-26 |
| dot1x re-authenticate                | 21-27 |
| dot1x re-authentication              | 21-27 |
| dot1x timeout quiet-period           | 21-28 |
| dot1x timeout re-authperiod          | 21-28 |
| dot1x timeout tx-period              | 21-29 |
| show dot1x                           | 21-29 |
| Management IP Filter Commands        | 21-33 |
| management                           | 21-33 |
| show management                      | 21-34 |
| Chapter 22: Client Security Commands | 22-1  |
| Port Security Commands               | 22-1  |
| port security                        | 22-2  |
| IP Source Guard Commands             | 22-3  |
| ip source-guard                      | 22-3  |
| ip source-guard binding              | 22-5  |
| show ip source-guard                 | 22-6  |
| show ip source-guard binding         | 22-6  |
| DHCP Snooping Commands               | 22-7  |
| ip dhop snooping                     | 22-7  |
|                                      |       |

|                                                                                                    | Contents                                                                                                    |
|----------------------------------------------------------------------------------------------------|----------------------------------------------------------------------------------------------------|
| ip dhcp snooping vlan ip dhcp snooping binding ip dhcp snooping verify mac-address ip dhcp snooping database flash ip dhcp snooping trust show ip dhcp snooping show ip dhcp snooping                                                                                                    | 22-9<br>22-10<br>22-11<br>22-12<br>22-12<br>22-13<br>22-13                                                            |
| Chapter 23: Access Control List Commands  IP ACLs  access-list ip  permit, deny (Standard ACL)  permit, deny (Extended ACL)  show ip access-list  access-list ip mask-precedence  mask (IP ACL)  show access-list ip mask-precedence  ip access-group  show ip access-group  MAC ACLs  access-list mac  permit, deny (MAC ACL)  show mac access-list  access-list mac mask-precedence  mask (MAC ACL)  show access-list mac mask-precedence  mac access-group  show access-group  ACL Information  show access-group | 23-1 23-1 23-2 23-2 23-3 23-5 23-6 23-6 23-10 23-11 23-11 23-12 23-12 23-13 23-14 23-15 23-15 23-18 23-19 23-19 23-19 |
| Chapter 24: Interface Commands interface description speed-duplex negotiation capabilities flowcontrol media-type shutdown switchport packet-rate switchport block clear counters show interfaces counters                                                                                                    | 24-1 24-1 24-2 24-3 24-4 24-5 24-6 24-7 24-8 24-9                                                                     |

| show interfaces switchport                                                                                                    | 24-11                                                                                      |
|----------------------------------------------------------------------------------------------------|--------------------------------------------------------------------------------------------|
| Chapter 25: Link Aggregation Commands channel-group lacp lacp system-priority lacp admin-key (Ethernet Interface) lacp admin-key (Port Channel) lacp port-priority show lacp                                                                                                    | 25-1<br>25-2<br>25-2<br>25-4<br>25-4<br>25-5<br>25-6<br>25-7                               |
| Chapter 26: Mirror Port Commands port monitor show port monitor                                                                                                    | <b>26-1</b><br>26-1<br>26-2                                                                |
| Chapter 27: Rate Limit Commands rate-limit rate-limit cos show rate-limit cos                                                                                                    | <b>27-1</b><br>27-1<br>27-2<br>27-3                                                        |
| Chapter 28: Address Table Commands mac-address-table static clear mac-address-table dynamic show mac-address-table mac-address-table aging-time show mac-address-table aging-time                                                                                                    | <b>28-1</b><br>28-1<br>28-2<br>28-3<br>28-4<br>28-4                                        |
| chapter 29: Spanning Tree Commands spanning-tree spanning-tree mode spanning-tree forward-time spanning-tree hello-time spanning-tree max-age spanning-tree priority spanning-tree pathcost method spanning-tree transmission-limit spanning-tree mst-configuration mst vlan mst priority name revision max-hops spanning-tree spanning-disabled spanning-tree cost spanning-tree edge-port | 29-1 29-2 29-4 29-4 29-5 29-6 29-6 29-7 29-7 29-8 29-9 29-10 29-11 29-11 29-12 29-13 29-14 |
| spanning-tree edge-port<br>spanning-tree portfast                                                                                                    | 29-1<br>29-1                                                                               |

|                                                              | Contents            |
|--------------------------------------------------------------|---------------------|
| spanning-tree link-type                                      | 29-15               |
| spanning-tree mst cost                                       | 29-16               |
| spanning-tree mst port-priority                              | 29-17               |
| spanning-tree protocol-migration                             | 29-18               |
| show spanning-tree                                           | 29-18               |
| show spanning-tree mst configuration                         | 29-20               |
| Chapter 30: VLAN Commands GVRP and Bridge Extension Commands | <b>30-1</b><br>30-1 |
| bridge-ext gyrp                                              | 30-2                |
| show bridge-ext                                              | 30-2                |
| switchport gvrp                                              | 30-3                |
| show gvrp configuration                                      | 30-3                |
| garp timer                                                   | 30-4                |
| show garp timer                                              | 30-5                |
| Editing VLAN Groups                                          | 30-6                |
| vlan database                                                | 30-6                |
| vlan                                                         | 30-7                |
| Configuring VLAN Interfaces                                  | 30-8                |
| interface vlan                                               | 30-8                |
| switchport mode                                              | 30-9                |
| switchport acceptable-frame-types                            | 30-9                |
| switchport ingress-filtering                                 | 30-10               |
| switchport native vlan                                       | 30-11               |
| switchport allowed vlan                                      | 30-11               |
| switchport forbidden vlan                                    | 30-12               |
| Displaying VLAN Information                                  | 30-13               |
| show vlan                                                    | 30-13               |
| Configuring Private VLANs                                    | 30-14               |
| pvlan                                                        | 30-14               |
| show pvlan Configuring Protocol-based VLANs                  | 30-15<br>30-16      |
| protocol-vlan protocol-group (Configuring Groups)            | 30-17               |
| protocol-vian protocol-group (Configuring Groups)            | 30-17               |
| show protocol-vlan protocol-group                            | 30-18               |
| show interfaces protocol-vlan protocol-group                 | 30-19               |
| Configuring IEEE 802.1Q Tunneling                            | 30-20               |
| switchport mode dot1q-tunnel                                 | 30-21               |
| show dot1g-tunnel                                            | 30-21               |
| switchport dot1q-ethertype                                   | 30-22               |
| Chapter 31: Class of Service Commands                        | 31-1                |
| Priority Commands (Layer 2)                                  | 31-1                |
| queue mode                                                   | 31-2                |
| show queue mode                                              | 31-2                |
| switchport priority default                                  | 31-3                |

| queue bandwidth                                                                   | 31-4         |
|-----------------------------------------------------------------------------------|--------------|
| queue cos-map                                                                     | 31-4         |
| show queue bandwidth                                                              | 31-5         |
| show queue cos-map                                                                | 31-6         |
| vlan priority                                                                     | 31-6         |
| show vlan based priority                                                          | 31-7         |
| Priority Commands (Layer 3 and 4)                                                 | 31-8         |
| map ip port (Global Configuration)                                                | 31-8         |
| map ip port (Interface Configuration)                                             | 31-9         |
| map ip precedence (Global Configuration)                                          | 31-9         |
| map ip precedence (Interface Configuration)                                       | 31-10        |
| map ip dscp (Global Configuration)                                                | 31-11        |
| map ip dscp (Interface Configuration)                                             | 31-11        |
| show map ip port                                                                  | 31-12        |
| show map ip precedence                                                            | 31-13        |
| show map ip dscp                                                                  | 31-14        |
| Chapter 32: Quality of Service Commands                                           | 32-1         |
| class-map                                                                         | 32-2         |
| match                                                                             | 32-3         |
| policy-map                                                                        | 32-4         |
| class                                                                             | 32-5         |
| set                                                                               | 32-6         |
| police                                                                            | 32-6         |
| service-policy                                                                    | 32-7         |
| show class-map                                                                    | 32-8         |
| show policy-map                                                                   | 32-8         |
| show policy-map interface                                                         | 32-9         |
| Chapter 33: Multicast Filtering Commands                                          | 33-1         |
| IGMP Snooping Commands                                                            | 33-1         |
| ip igmp snooping                                                                  | 33-2         |
| ip igmp snooping vlan static                                                      | 33-2         |
| ip igmp snooping version                                                          | 33-3         |
| ip igmp snooping leave-proxy                                                      | 33-3         |
| ip igmp snooping immediate-leave                                                  | 33-4         |
| show ip igmp snooping                                                             | 33-5         |
| show mac-address-table multicast                                                  | 33-6         |
| IGMP Query Commands                                                               | 33-6         |
| ip igmp snooping querier                                                          | 33-7<br>33-7 |
| ip igmp snooping query-count                                                      |              |
| ip igmp snooping query-interval                                                   | 33-8<br>33-8 |
| ip igmp snooping query-max-response-time ip igmp snooping router-port-expire-time | 33-9         |
| Static Multicast Routing Commands                                                 | 33-10        |
| ip igmp snooping vlan mrouter                                                     | 33-10        |
| ip ignip oncoping vian initiatel                                                  | 55-10        |

|                                                       | Contents   |
|-------------------------------------------------------|------------|
| show ip igmp snooping mrouter                         | 33-11      |
| Multicast VLAN Registration Commands                  | 33-11      |
| mvr (Global Configuration)                            | 33-12      |
| mvr (Interface Configuration)                         | 33-13      |
| show mvr                                              | 33-14      |
| Chapter 34: Domain Name Service Commands              | 34-1       |
| ip host                                               | 34-1       |
| clear host                                            | 34-2       |
| ip domain-name                                        | 34-3       |
| ip domain-list                                        | 34-3       |
| ip name-server                                        | 34-4       |
| ip domain-lookup                                      | 34-5       |
| show hosts                                            | 34-6       |
| show dns                                              | 34-7       |
| show dns cache                                        | 34-7       |
| clear dns cache                                       | 34-8       |
| Chapter 35: IP Interface Commands                     | 35-1       |
| Basic IP Configuration                                | 35-1       |
| ip address                                            | 35-1       |
| ip default-gateway                                    | 35-2       |
| ip dhcp restart                                       | 35-3       |
| show ip interface                                     | 35-4       |
| show ip redirects                                     | 35-4       |
| show arp                                              | 35-4       |
| ping                                                  | 35-5       |
| Section IV: Appendices                                |            |
| • •                                                   | A-1        |
| Appendix A: Software Specifications Software Features | A-1<br>A-1 |
| Management Features                                   | A-1<br>A-2 |
| Standards                                             | A-2        |
| Management Information Bases                          | A-3        |
| Appendix B: Troubleshooting                           | B-1        |
| Problems Accessing the Management Interface           | B-1        |
| Using System Logs                                     | B-2        |
|                                                       | 52         |
|                                                       |            |

# Glossary

#### Index

# **Tables**

| Table 1-1   | Key Features                                 | 1-1   |
|-------------|----------------------------------------------|-------|
| Table 1-2   | System Defaults                              | 1-6   |
| Table 3-1   | Web Page Configuration Buttons               | 3-3   |
| Table 3-2   | Switch Main Menu                             | 3-4   |
| Table 4-1   | Logging Levels                               | 4-20  |
| Table 5-1   | SNMPv3 Security Models and Levels            | 5-2   |
| Table 5-2   | Supported Notification Messages              | 5-13  |
| Table 6-1   | HTTPS System Support                         | 6-6   |
| Table 6-2   | 802.1X Statistics                            | 6-18  |
| Table 9-1   | LACP Port Counters                           | 9-13  |
| Table 9-2   | LACP Internal Configuration Information      | 9-14  |
| Table 9-3   | LACP Neighbor Configuration Information      | 9-16  |
| Table 9-4   | Port Statistics                              | 9-21  |
| Table 11-1  | Recommended STA Path Cost Range              | 11-14 |
| Table 11-2  | Recommended STA Path Costs                   | 11-14 |
| Table 11-3  | Default STA Path Costs                       | 11-14 |
| Table 13-1  | Mapping CoS Values to Egress Queues          | 13-3  |
| Table 13-2  | CoS Priority Levels                          | 13-3  |
| Table 13-3  | Mapping IP Precedence                        | 13-8  |
| Table 13-4  | Mapping DSCP Priority                        | 13-10 |
| Table 17-1  | General Command Modes                        | 17-6  |
| Table 17-2  | Configuration Command Modes                  | 17-8  |
| Table 17-3  | Keystroke Commands                           | 17-9  |
| Table 17-4  | Command Group Index                          | 17-10 |
| Table 18-1  | General Commands                             | 18-1  |
| Table 19-1  | System Management Commands                   | 19-1  |
| Table 19-2  | Device Designation Commands                  | 19-1  |
| Table 19-3  | System Status Commands                       | 19-2  |
| Table 19-4  | System Mode Commands                         | 19-8  |
| Table 19-5  | Frame Size Commands                          | 19-9  |
| Table 19-6  | Flash/File Commands                          | 19-12 |
| Table 19-7  | File Directory Information                   | 19-16 |
| Table 19-8  | Line Commands                                | 19-19 |
| Table 19-9  | Event Logging Commands                       | 19-28 |
| Table 19-10 | Logging Levels                               | 19-29 |
| Table 19-11 | show logging flash/ram - display description | 19-32 |
| Table 19-12 | show logging trap - display description      | 19-33 |
| Table 19-13 | SMTP Alert Commands                          | 19-34 |
| Table 19-14 | Time Commands                                | 19-37 |
| Table 20-1  | SNMP Commands                                | 20-1  |
| Table 20-2  | show snmp engine-id - display description    | 20-9  |
| Table 20-3  | show snmp view - display description         | 20-11 |

#### Tables

| Table 20-4  | show snmp group - display description            | 20-13 |
|-------------|--------------------------------------------------|-------|
| Table 20-5  | show snmp user - display description             | 20-15 |
| Table 21-1  | Authentication Commands                          | 21-1  |
| Table 21-2  | User Access Commands                             | 21-1  |
| Table 21-3  | Default Login Settings                           | 21-2  |
| Table 21-4  | Authentication Sequence Commands                 | 21-4  |
| Table 21-5  | RADIUS Client Commands                           | 21-6  |
| Table 21-6  | TACACS+ Client Commands                          | 21-9  |
| Table 21-7  | Web Server Commands                              | 21-11 |
| Table 21-8  | HTTPS System Support                             | 21-13 |
| Table 21-9  | Telnet Server Commands                           | 21-14 |
| Table 21-10 | Secure Shell Commands                            | 21-15 |
| Table 21-11 | show ssh - display description                   | 21-22 |
| Table 21-12 | 802.1X Port Authentication Commands              | 21-24 |
| Table 21-13 | Management IP Filter Commands                    | 21-33 |
| Table 22-1  | Client Security Commands                         | 22-1  |
| Table 22-2  | Port Security Commands                           | 22-1  |
| Table 22-3  | IP Source Guard Commands                         | 22-3  |
| Table 22-4  | DHCP Snooping Commands                           | 22-7  |
| Table 23-1  | Access Control List Commands                     | 23-1  |
| Table 23-2  | IP ACL Commands                                  | 23-1  |
| Table 23-3  | MAC ACL Commands                                 | 23-12 |
| Table 23-4  | ACL Information Commands                         | 23-19 |
| Table 24-1  | Interface Commands                               | 24-1  |
| Table 24-2  | show interfaces switchport - display description | 24-12 |
| Table 25-1  | Link Aggregation Commands                        | 25-1  |
| Table 25-2  | show lacp counters - display description         | 25-7  |
| Table 25-3  | show lacp internal - display description         | 25-8  |
| Table 25-4  | show lacp neighbors - display description        | 25-9  |
| Table 25-5  | show lacp sysid - display description            | 25-10 |
| Table 26-1  | Mirror Port Commands                             | 26-1  |
| Table 27-1  | Rate Limit Commands                              | 27-1  |
| Table 27-2  | Mapping Default to Per Port CoS Priority Levels  | 27-2  |
| Table 28-1  | Address Table Commands                           | 28-1  |
| Table 29-1  | Spanning Tree Commands                           | 29-1  |
| Table 29-2  | Recommended STA Path Cost Range                  | 29-12 |
| Table 29-3  | Recommended STA Path Cost                        | 29-12 |
| Table 29-4  | Default STA Path Costs                           | 29-12 |
| Table 30-1  | VLAN Commands                                    | 30-1  |
| Table 30-2  | GVRP and Bridge Extension Commands               | 30-1  |
| Table 30-3  | Commands for Editing VLAN Groups                 | 30-6  |
| Table 30-4  | Commands for Configuring VLAN Interfaces         | 30-8  |
| Table 30-5  | Commands for Displaying VLAN Information         | 30-13 |
| Table 30-6  | Private VLAN Commands                            | 30-14 |
| Table 30-7  | Protocol-based VLAN Commands                     | 30-16 |

|                        |                                          | Tables |
|------------------------|------------------------------------------|--------|
| Table 30-8             | IEEE 802.1Q Tunneling Commands           | 30-20  |
| Table 31-1             | Priority Commands                        | 31-1   |
| Table 31-2             | Priority Commands (Layer 2)              | 31-1   |
| Table 31-3             | Default CoS Priority Levels              | 31-5   |
| Table 31-4             | Priority Commands (Layer 3 and 4)        | 31-8   |
| Table 31-5             | Mapping IP Precedence to CoS Values      | 31-10  |
| Table 31-6             | Mapping IP DSCP to CoS Values            | 31-12  |
| Table 32-1             | Quality of Service Commands              | 32-1   |
| Table 33-1             | Multicast Filtering Commands             | 33-1   |
| Table 33-2             | IGMP Snooping Commands                   | 33-1   |
| Table 33-3             | IGMP Query Commands                      | 33-6   |
| Table 33-4             | Static Multicast Routing Commands        | 33-10  |
| Table 33-5             | Multicast VLAN Registration Commands     | 33-11  |
| Table 33-6             | show mvr - display description           | 33-15  |
| Table 33-7             | show mvr interface - display description | 33-15  |
| Table 33-8             | show mvr members - display description   | 33-16  |
| Table 34-1             | DNS Commands                             | 34-1   |
| Table 34-2             | show dns cache - display description     | 34-7   |
| Table 35-1             | Basic IP Configuration Commands          | 35-1   |
| Tahla R <sub>-</sub> 1 | Troubleshooting Chart                    | R_1    |

Tables

# **Figures**

| Figure 3-1  | Home Page                                       | 3-2  |
|-------------|-------------------------------------------------|------|
| Figure 3-2  | Front Panel Indicators                          | 3-3  |
| Figure 4-1  | System Information                              | 4-2  |
| Figure 4-2  | System Mode                                     | 4-3  |
| Figure 4-3  | System MTU                                      | 4-4  |
| Figure 4-4  | Configuring Support for Jumbo Frames            | 4-5  |
| Figure 4-5  | Switch Information                              | 4-6  |
| Figure 4-6  | Displaying Bridge Extension Configuration       | 4-8  |
| Figure 4-7  | IP Interface Configuration - Manual             | 4-9  |
| Figure 4-8  | IP Interface Configuration - DHCP               | 4-10 |
| Figure 4-9  | Copy Firmware                                   | 4-12 |
| Figure 4-10 | Setting the Startup Code                        | 4-12 |
| Figure 4-11 | Deleting Files                                  | 4-13 |
| Figure 4-12 | Downloading Configuration Settings for Start-Up | 4-15 |
| Figure 4-13 | Setting the Startup Configuration Settings      | 4-15 |
| Figure 4-14 | Configuring the Console Port                    | 4-17 |
| Figure 4-15 | Configuring the Telnet Interface                | 4-19 |
| Figure 4-16 | System Logs                                     | 4-21 |
| Figure 4-17 | Remote Logs                                     | 4-22 |
| Figure 4-18 | Displaying Logs                                 | 4-23 |
| Figure 4-19 | Enabling and Configuring SMTP Alerts            | 4-24 |
| Figure 4-20 | Resetting the System                            | 4-25 |
| Figure 4-21 | SNTP Configuration                              | 4-26 |
| Figure 4-22 | Clock Time Zone                                 | 4-27 |
| Figure 5-1  | Enabling the SNMP Agent                         | 5-2  |
| Figure 5-2  | Configuring SNMP Community Strings              | 5-3  |
| Figure 5-3  | Configuring SNMP Trap Managers                  | 5-6  |
| Figure 5-4  | Setting the SNMPv3 Engine ID                    | 5-7  |
| Figure 5-5  | Setting an Engine ID                            | 5-8  |
| Figure 5-6  | Configuring SNMPv3 Users                        | 5-10 |
| Figure 5-7  | Configuring Remote SNMPv3 Users                 | 5-12 |
| Figure 5-8  | Configuring SNMPv3 Groups                       | 5-15 |
| Figure 5-9  | Configuring SNMPv3 Views                        | 5-17 |
| Figure 6-1  | User Accounts                                   | 6-2  |
| Figure 6-2  | Authentication Server Settings                  | 6-4  |
| Figure 6-3  | HTTPS Settings                                  | 6-6  |
| Figure 6-4  | SSH Host-Key Settings                           | 6-10 |
| Figure 6-5  | SSH Server Settings                             | 6-12 |
| Figure 6-6  | 802.1X Global Information                       | 6-14 |
| Figure 6-7  | 802.1X Global Configuration                     | 6-15 |
| Figure 6-8  | 802.1X Port Configuration                       | 6-16 |
| Figure 6-9  | 802.1X Port Statistics                          | 6-19 |
| Figure 6-10 | IP Filter                                       | 6-21 |

### Figures

| Figure 7-1   | Port Security                             | 7-3   |
|--------------|-------------------------------------------|-------|
| Figure 8-1   | Selecting ACL Type                        | 8-3   |
| Figure 8-2   | ACL Configuration - Standard IPv4         | 8-4   |
| Figure 8-3   | ACL Configuration - Extended IPv4         | 8-6   |
| Figure 8-4   | ACL Configuration - MAC                   | 8-8   |
| Figure 8-5   | Selecting ACL Mask Types                  | 8-9   |
| Figure 8-6   | ACL Mask Configuration - IP               | 8-11  |
| Figure 8-7   | ACL Mask Configuration - MAC              | 8-12  |
| Figure 8-8   | ACL Port Binding                          | 8-14  |
| Figure 9-1   | Port - Port Information                   | 9-1   |
| Figure 9-2   | Port - Port Configuration                 | 9-5   |
| Figure 9-3   | Static Trunk Configuration                | 9-7   |
| Figure 9-4   | LACP Trunk Configuration                  | 9-9   |
| Figure 9-5   | LACP - Aggregation Port                   | 9-11  |
| Figure 9-6   | LACP - Port Counters Information          | 9-13  |
| Figure 9-7   | LACP - Port Internal Information          | 9-15  |
| Figure 9-8   | LACP - Port Neighbors Information         | 9-16  |
| Figure 9-9   | Port Broadcast Control                    | 9-18  |
| Figure 9-10  | Mirror Port Configuration                 | 9-19  |
| Figure 9-11  | Rate Limit Configuration                  | 9-20  |
| Figure 9-12  | Port Statistics                           | 9-24  |
| Figure 10-1  | Static Addresses                          | 10-1  |
| Figure 10-2  | Dynamic Addresses                         | 10-3  |
| Figure 10-3  | Address Aging                             | 10-4  |
| Figure 11-1  | STA Information                           | 11-4  |
| Figure 11-2  | STA Global Configuration                  | 11-9  |
| Figure 11-3  | STA Port Information                      | 11-12 |
| Figure 11-4  | STA Port Configuration                    | 11-15 |
| Figure 11-5  | MSTP VLAN Configuration                   | 11-17 |
| Figure 11-6  | MSTP Port Information                     | 11-19 |
| Figure 11-7  | MSTP Port Configuration                   | 11-21 |
| Figure 12-1  | Globally Enabling GVRP                    | 12-4  |
| Figure 12-2  | VLAN Basic Information                    | 12-4  |
| Figure 12-3  | VLAN Current Table                        | 12-5  |
| Figure 12-4  | VLAN Static List - Creating VLANs         | 12-7  |
| Figure 12-5  | VLAN Static Table - Adding Static Members | 12-8  |
| Figure 12-6  | VLAN Static Membership by Port            | 12-9  |
| Figure 12-7  | VLAN Port Configuration                   | 12-11 |
| Figure 12-8  | Tunnel Port Configuration                 | 12-16 |
| Figure 12-9  | Private VLAN Status                       | 12-17 |
| Figure 12-10 | Private VLAN Link Status                  | 12-18 |
| Figure 12-11 | Protocol VLAN Configuration               | 12-19 |
| Figure 12-12 | Protocol VLAN Port Configuration          | 12-20 |
| Figure 13-1  | Default Port Priority                     | 13-2  |
| Figure 13-2  | Traffic Classes                           | 13-4  |

|              |                                            | Figures |
|--------------|--------------------------------------------|---------|
| Figure 13-3  | Queue Mode                                 | 13-5    |
| Figure 13-4  | Queue Scheduling                           | 13-6    |
| Figure 13-5  | IP Precedence/DSCP Priority Status         | 13-8    |
| Figure 13-6  | IP Precedence Priority                     | 13-9    |
| Figure 13-7  | IP DSCP Priority                           | 13-10   |
| Figure 13-8  | IP Port Priority Status                    | 13-11   |
| Figure 13-9  | IP Port Priority                           | 13-12   |
| Figure 14-1  | Configuring Class Maps                     | 14-4    |
| Figure 14-2  | Configuring Policy Maps                    | 14-7    |
| Figure 14-3  | Service Policy Settings                    | 14-8    |
| Figure 15-1  | IGMP Configuration                         | 15-4    |
| Figure 15-2  | Multicast Router Port Information          | 15-5    |
| Figure 15-3  | Static Multicast Router Port Configuration | 15-6    |
| Figure 15-4  | IP Multicast Registration Table            | 15-7    |
| Figure 15-5  | IGMP Member Port Table                     | 15-8    |
| Figure 15-6  | MVR Global Configuration                   | 15-10   |
| Figure 15-7  | MVR Port Information                       | 15-11   |
| Figure 15-8  | MVR Port Configuration                     | 15-13   |
| Figure 15-9  | MVR Group IP Information                   | 15-14   |
| Figure 15-10 | MVR Group Member Configuration             | 15-15   |
| Figure 16-1  | DNS General Configuration                  | 16-2    |
| Figure 16-2  | DNS Static Host Table                      | 16-4    |
| Figure 16-3  | DNS Cache                                  | 16-5    |

Figures

# **Section I: Getting Started**

This section provides an overview of the switch, and introduces some basic concepts about network switches. It also describes the basic settings required to access the management interface.

| Introduction          | 1-1 |
|-----------------------|-----|
| Initial Configuration | 2-1 |

Getting Started

# **Chapter 1: Introduction**

This switch provides a broad range of features for Layer 2 switching. It includes a management agent that allows you to configure the features listed in this manual. The default configuration can be used for most of the features provided by this switch. However, there are many options that you should configure to maximize the switch's performance for your particular network environment.

## **Key Features**

Table 1-1 Key Features

| Feature                          | Description                                                                                                    |  |
|----------------------------------|----------------------------------------------------------------------------------------------------|--|
| Configuration Backup and Restore | Backup to TFTP server                                                                                                    |  |
| Authentication                   | Console, Telnet, web – User name / password, RADIUS, TACACS+ Web – HTTPS Telnet – SSH SNMP v1/2c - Community strings SNMP version 3 – MD5 or SHA password Port – IEEE 802.1X, MAC address filtering |  |
| Access Control Lists             | Supports IP or MAC ACLs Fast Ethernet ports - 157 rules, 4 masks shared by 8-port groups Gigabit Ethernet ports - 29 rules, 4 masks                                                                 |  |
| DHCP Client                      | Supported                                                                                                    |  |
| DNS                              | Client and proxy service                                                                                                    |  |
| Port Configuration               | Speed and duplex mode and flow control                                                                                                    |  |
| Rate Limiting                    | Input and output rate limiting per port Input rate limiting per port per CoS value                                                                                                    |  |
| Port Mirroring                   | Single session, one source port to one analysis port                                                                                                    |  |
| Port Trunking                    | Supports up to 12 trunks per unit, using either static or dynamic trunking (LACP)                                                                                                    |  |
| Storm Control                    | Broadcast and multicast storm control                                                                                                    |  |
| Unknown Packet<br>Blocking       | Blocks multicast or unicast packets with unknown MAC address                                                                                                    |  |
| Address Table                    | Up to 4K MAC addresses in the forwarding table, 1024 static MAC addresses                                                                                                    |  |
| IEEE 802.1D Bridge               | Supports dynamic data switching and addresses learning                                                                                                    |  |
| Store-and-Forward<br>Switching   | Supported to ensure wire-speed switching while eliminating bad frames                                                                                                    |  |
| Spanning Tree<br>Algorithm       | Supports standard STP, Rapid Spanning Tree Protocol (RSTP), and Multiple Spanning Trees (MSTP)                                                                                                    |  |

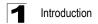

Table 1-1 Key Features (Continued)

| Feature                | Description                                                                                                    |
|------------------------|----------------------------------------------------------------------------------------------------|
| Virtual LANs           | Up to 255 using IEEE 802.1Q, port-based, protocol-based VLANs, private VLANs, and QinQ tunneling                                                         |
| Traffic Prioritization | Default port priority, VLAN priority, traffic class map, queue scheduling, IP Precedence, or Differentiated Services Code Point (DSCP), and TCP/UDP Port |
| Qualify of Service     | Supports Differentiated Services (DiffServ)                                                                                                    |
| Multicast Filtering    | Supports IGMP snooping and query, as well as Multicast VLAN Registration                                                                                 |
| Tunneling              | Supports IEEE 802.1Q tunneling (QinQ)                                                                                                    |

## **Description of Software Features**

The switch provides a wide range of advanced performance enhancing features. Flow control eliminates the loss of packets due to bottlenecks caused by port saturation. Broadcast storm suppression prevents broadcast traffic storms from engulfing the network. Untagged (port-based), tagged, and protocol-based VLANs, plus support for automatic GVRP VLAN registration provide traffic security and efficient use of network bandwidth. CoS priority queueing ensures the minimum delay for moving real-time multimedia data across the network. While multicast filtering provides support for real-time network applications. Some of the management features are briefly described below.

**Configuration Backup and Restore** – You can save the current configuration settings to a file on a TFTP server, and later download this file to restore the switch configuration settings.

**Authentication** – This switch authenticates management access via the console port, Telnet or web browser. User names and passwords can be configured locally or can be verified via a remote authentication server (i.e., RADIUS or TACACS+). Port-based authentication is also supported via the IEEE 802.1X protocol. This protocol uses Extensible Authentication Protocol over LANs (EAPOL) to request user credentials from the 802.1X client, and then uses the EAP between the switch and the authentication server to verify the client's right to access the network via an authentication server (i.e., RADIUS server).

Other authentication options include HTTPS for secure management access via the web, SSH for secure management access over a Telnet-equivalent connection, SNMP Version 3, IP address filtering for SNMP/web/Telnet management access. MAC address filtering and IP source guard also provide authenticated port access. While DHCP snooping is provided to prevent malicious attacks from unsecure ports.

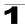

Access Control Lists – ACLs provide packet filtering for IP frames (based on address, protocol, TCP/UDP port number or TCP control code) or any frames (based on MAC address or Ethernet type). ACLs can by used to improve performance by blocking unnecessary network traffic or to implement security controls by restricting access to specific network resources or protocols.

**Port Configuration** – You can manually configure the speed and duplex mode, and flow control used on specific ports, or use auto-negotiation to detect the connection settings used by the attached device. Use the full-duplex mode on ports whenever possible to double the throughput of switch connections. Flow control should also be enabled to control network traffic during periods of congestion and prevent the loss of packets when port buffer thresholds are exceeded. The switch supports flow control based on the IEEE 802.3-2005 standard.

Rate Limiting – This feature controls the maximum rate for traffic transmitted or received on an interface. Rate limiting is configured on interfaces at the edge of a network to limit traffic into or out of the network. Traffic that falls within the rate limit is transmitted, while packets that exceed the acceptable amount of traffic are dropped. Input rate limits can also be set for traffic based on Class of Service (CoS) values.

**Port Mirroring** – The switch can unobtrusively mirror traffic from any port to a monitor port. You can then attach a protocol analyzer or RMON probe to this port to perform traffic analysis and verify connection integrity.

**Port Trunking** – Ports can be combined into an aggregate connection. Trunks can be manually set up or dynamically configured using IEEE 802.3-2005 (formerly IEEE 802.3ad) Link Aggregation Control Protocol (LACP). The additional ports dramatically increase the throughput across any connection, and provide redundancy by taking over the load if a port in the trunk should fail. The switch supports up to 12 trunks.

**Storm Control** – Broadcast and multicast storm suppression prevents traffic from overwhelming the network. When enabled on a port, the level of traffic passing through the port is restricted. If traffic rises above a pre-defined threshold, it will be throttled until the level falls back beneath the threshold

**Static MAC Addresses** – A static address can be assigned to a specific interface on this switch. Static addresses are bound to the assigned interface and will not be moved. When a static address is seen on another interface, the address will be ignored and will not be written to the address table. Static addresses can be used to provide network security by restricting access for a known host to a specific port.

**IP Address Filtering** – Access to unsecure ports can be controlled using DHCP Snooping, and IP Source Guard which filters ingress traffic based on static IP addresses and addresses stored in the DHCP Snooping table.

**IEEE 802.1D Bridge** – The switch supports IEEE 802.1D transparent bridging. The address table facilitates data switching by learning addresses, and then filtering or forwarding traffic based on this information. The address table supports up to 16K addresses.

**Store-and-Forward Switching** – The switch copies each frame into its memory before forwarding them to another port. This ensures that all frames are a standard Ethernet size and have been verified for accuracy with the cyclic redundancy check (CRC). This prevents bad frames from entering the network and wasting bandwidth.

To avoid dropping frames on congested ports, the switch provides 32 MB for frame buffering. This buffer can queue packets awaiting transmission on congested networks.

**Spanning Tree Algorithm** – The switch supports these spanning tree protocols:

Spanning Tree Protocol (STP, IEEE 802.1D) – This protocol provides loop detection. When there are multiple physical paths between segments, this protocol will choose a single path and disable all others to ensure that only one route exists between any two stations on the network. This prevents the creation of network loops. However, if the chosen path should fail for any reason, an alternate path will be activated to maintain the connection.

Rapid Spanning Tree Protocol (RSTP, IEEE 802.1w) – This protocol reduces the convergence time for network topology changes to about 3 to 5 seconds, compared to 30 seconds or more for the older IEEE 802.1D STP standard. It is intended as a complete replacement for STP, but can still interoperate with switches running the older standard by automatically reconfiguring ports to STP-compliant mode if they detect STP protocol messages from attached devices.

Multiple Spanning Tree Protocol (MSTP, IEEE 802.1s) – This protocol is a direct extension of RSTP. It can provide an independent spanning tree for different VLANs. It simplifies network management, provides for even faster convergence than RSTP by limiting the size of each region, and prevents VLAN members from being segmented from the rest of the group (as sometimes occurs with IEEE 802.1D STP).

Virtual LANs – The switch supports up to 255 VLANs. A Virtual LAN is a collection of network nodes that share the same collision domain regardless of their physical location or connection point in the network. The switch supports tagged VLANs based on the IEEE 802.1Q standard. Members of VLAN groups can be dynamically learned via GVRP, or ports can be manually assigned to a specific set of VLANs. This allows the switch to restrict traffic to the VLAN groups to which a user has been assigned. By segmenting your network into VLANs, you can:

- Eliminate broadcast storms which severely degrade performance in a flat network.
- Simplify network management for node changes/moves by remotely configuring VLAN membership for any port, rather than having to manually change the network connection.
- Provide data security by restricting all traffic to the originating VLAN.
- Use private VLANs to restrict traffic to pass only between data ports and the uplink ports, thereby isolating adjacent ports within the same VLAN, and allowing you to limit the total number of VLANs that need to be configured.
- Use protocol VLANs to restrict traffic to specified interfaces based on protocol type.

**Traffic Prioritization** – This switch prioritizes each packet based on the required level of service, using eight priority queues with strict or Weighted Round Robin

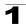

Queuing. It uses IEEE 802.1p and 802.1Q tags to prioritize incoming traffic based on input from the end-station application. These functions can be used to provide independent priorities for delay-sensitive data and best-effort data.

This switch also supports several common methods of prioritizing layer 3/4 traffic to meet application requirements. Traffic can be prioritized based on the priority bits in the IP frame's Type of Service (ToS) octet or the number of the TCP/UDP port. When these services are enabled, the priorities are mapped to a Class of Service value by the switch, and the traffic then sent to the corresponding output queue.

Quality of Service – Differentiated Services (DiffServ) provides policy-based management mechanisms used for prioritizing network resources to meet the requirements of specific traffic types on a per-hop basis. Each packet is classified upon entry into the network based on access lists, IP Precedence or DSCP values, or VLAN lists. Using access lists allows you select traffic based on Layer 2, Layer 3, or Layer 4 information contained in each packet. Based on network policies, different kinds of traffic can be marked for different kinds of forwarding.

**Multicast Filtering** – Specific multicast traffic can be assigned to its own VLAN to ensure that it does not interfere with normal network traffic and to guarantee real-time delivery by setting the required priority level for the designated VLAN. The switch uses IGMP Snooping and Query to manage multicast group registration. It also supports Multicast VLAN Registration (MVR) which allows common multicast traffic, such as television channels, to be transmitted across a single network-wide multicast VLAN shared by hosts residing in other standard or private VLAN groups, while preserving security and data isolation for normal traffic.

**IEEE 802.1Q Tunneling** (QinQ) – This feature is designed for service providers carrying traffic for multiple customers across their networks. QinQ tunneling is used to maintain customer-specific VLAN and Layer 2 protocol configurations even when different customers use the same internal VLAN IDs. This is accomplished by inserting Service Provider VLAN (SPVLAN) tags into the customer's frames when they enter the service provider's network, and then stripping the tags when the frames leave the network.

# **System Defaults**

The switch's system defaults are provided in the configuration file "Factory\_Default\_Config.cfg." To reset the switch defaults, this file should be set as the startup configuration file (page 4-15).

The following table lists some of the basic system defaults.

Table 1-2 System Defaults

| Function                   | Parameter                                     | Default                              |
|----------------------------|-----------------------------------------------|--------------------------------------|
| Console Port<br>Connection | Baud Rate                                     | auto                                 |
|                            | Data bits                                     | 8                                    |
|                            | Stop bits                                     | 1                                    |
|                            | Parity                                        | none                                 |
|                            | Local Console Timeout                         | 0 (disabled)                         |
| Authentication             | Privileged Exec Level                         | Username "admin"<br>Password "admin" |
|                            | Normal Exec Level                             | Username "guest"<br>Password "guest" |
|                            | Enable Privileged Exec from Normal Exec Level | Password "super"                     |
|                            | RADIUS Authentication                         | Disabled                             |
|                            | TACACS Authentication                         | Disabled                             |
|                            | 802.1X Port Authentication                    | Disabled                             |
|                            | HTTPS                                         | Enabled                              |
|                            | SSH                                           | Disabled                             |
|                            | Port Security                                 | Disabled                             |
|                            | DHCP Snooping                                 | Disabled                             |
|                            | IP Source Guard                               | Disabled                             |
|                            | IP Filtering                                  | Disabled                             |
| Web Management             | HTTP Server                                   | Enabled                              |
|                            | HTTP Port Number                              | 80                                   |
|                            | HTTP Secure Server                            | Enabled                              |
|                            | HTTP Secure Port Number                       | 443                                  |

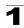

Table 1-2 System Defaults (Continued)

| Function                   | Parameter                          | Default                                                              |
|----------------------------|------------------------------------|----------------------------------------------------------------------|
| SNMP                       | SNMP Agent                         | Enabled                                                              |
|                            | Community Strings                  | "public" (read only) "private" (read/write)                          |
|                            | Traps                              | Authentication traps: enabled Link-up-down events: enabled           |
|                            | SNMP V3                            | View: defaultview<br>Group: public (read only); private (read/write) |
| Port Configuration         | Admin Status                       | Enabled                                                              |
|                            | Auto-negotiation                   | Enabled                                                              |
|                            | Flow Control                       | Disabled                                                             |
| Rate Limiting              | Input and output limits            | Disabled                                                             |
|                            | Input limit per port per CoS value | Disabled                                                             |
| Port Trunking              | Static Trunks                      | None                                                                 |
|                            | LACP (all ports)                   | Disabled                                                             |
| Storm Protection           | Status                             | Broadcast: enabled (all ports)<br>Multicast: disabled                |
|                            | Rate Limit                         | Broadcast: 500 packets per second                                    |
| Unknown Packet<br>Blocking | Status                             | Multicast: disabled<br>Unicast: disabled                             |
| Spanning Tree<br>Algorithm | Status                             | Enabled, RSTP (Defaults: All values based on IEEE 802.1w)            |
|                            | Fast Forwarding (Edge Port)        | Disabled                                                             |
| Address Table              | Aging Time                         | 300 seconds                                                          |
| Virtual LANs               | Default VLAN                       | 1                                                                    |
|                            | PVID                               | 1                                                                    |
|                            | Acceptable Frame Type              | All                                                                  |
|                            | Ingress Filtering                  | Disabled                                                             |
|                            | Switchport Mode (Egress Mode)      | Hybrid: tagged/untagged frames                                       |
|                            | GVRP (global)                      | Disabled                                                             |
|                            | GVRP (port interface)              | Disabled                                                             |

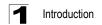

Table 1-2 System Defaults (Continued)

| Function               | Parameter                   | Default                                              |
|------------------------|-----------------------------|------------------------------------------------------|
| Traffic Prioritization | Ingress Port Priority       | 0                                                    |
|                        | Queue Mode                  | WRR                                                  |
|                        | Weighted Round Robin        | Queue: 0 1 2 3 4 5 6 7<br>Weight: 1 2 4 6 8 10 12 14 |
|                        | IP Precedence Priority      | Disabled                                             |
|                        | IP DSCP Priority            | Disabled                                             |
|                        | IP Port Priority            | Disabled                                             |
|                        | VLAN-based Priority         | Disabled                                             |
| IP Settings            | Management. VLAN            | Any VLAN configured with an IP address               |
|                        | IP Address                  | 0.0.0.0                                              |
|                        | Subnet Mask                 | 255.0.0.0                                            |
|                        | Default Gateway             | 0.0.0.0                                              |
|                        | DHCP                        | Client: Enabled                                      |
|                        | DNS                         | Service: Disabled                                    |
|                        | ВООТР                       | Disabled                                             |
| Multicast Filtering    | IGMP Snooping               | Snooping: Enabled<br>Querier: Disabled               |
|                        | Multicast VLAN Registration | Disabled                                             |
| System Log             | Status                      | Enabled                                              |
|                        | Messages Logged             | Levels 0-7 (all)                                     |
|                        | Messages Logged to Flash    | Levels 0-3                                           |
| SMTP Email Alerts      | Event Handler               | Enabled (but no server defined)                      |
| SNTP                   | Clock Synchronization       | Disabled                                             |

## **Chapter 2: Initial Configuration**

## **Connecting to the Switch**

### **Configuration Options**

The switch includes a built-in network management agent. The agent offers a variety of management options, including SNMP, RMON and a web-based interface. A PC may also be connected directly to the switch for configuration and monitoring via a command line interface (CLI).

**Note:** An IP address for this switch is obtained via DHCP by default. To change this address, see "Setting an IP Address" on page 2-4.

The switch's HTTP web agent allows you to configure switch parameters, monitor port connections, and display statistics using a standard web browser such as Netscape Navigator version 6.2 and higher or Microsoft IE version 5.0 and higher. The switch's web management interface can be accessed from any computer attached to the network

The CLI program can be accessed by a direct connection to the RS-232 serial console port on the switch, or remotely by a Telnet or Secure Shell (SSH) connection over the network.

The switch's management agent also supports SNMP (Simple Network Management Protocol). This SNMP agent permits the switch to be managed from any system in the network using network management software such as Terawave's TMS.

The switch's web interface, CLI configuration program, and SNMP agent allow you to perform the following management functions:

- · Set user names and passwords
- Set an IP interface for a management VLAN
- Configure SNMP parameters
- Enable/disable any port
- · Set the speed/duplex mode for any port
- Configure the bandwidth of any port by limiting input or output rates
- Control port access through IEEE 802.1X security or static address filtering
- Filter packets using Access Control Lists (ACLs)
- Configure up to 255 IEEE 802.1Q VLANs
- Enable GVRP automatic VLAN registration
- Configure IGMP multicast filtering
- Upload and download system firmware via TFTP
- Upload and download switch configuration files via TFTP
- Configure Spanning Tree parameters
- Configure Class of Service (CoS) priority queuing

# Initial Configuration

- · Configure up to 12 static or LACP trunks
- Enable port mirroring
- Set broadcast storm control on any port
- Display system information and statistics

### **Required Connections**

The switch provides an RS-232 serial port that enables a connection to a PC or terminal for monitoring and configuring the switch. A null-modem console cable is provided with the switch.

Attach a VT100-compatible terminal, or a PC running a terminal emulation program to the switch. You can use the console cable provided with this package, or use a null-modem cable that complies with the wiring assignments shown in the Installation Guide.

To connect a terminal to the console port, complete the following steps:

- Connect the console cable to the serial port on a terminal, or a PC running 1. terminal emulation software, and tighten the captive retaining screws on the DB-9 connector.
- Connect the other end of the cable to the RS-232 serial port on the switch. 2.
- 3. Make sure the terminal emulation software is set as follows:
  - Select the appropriate serial port (COM port 1 or COM port 2).
  - Set to any of the following baud rates: 9600, 19200, 38400, 57600, 115200 (Note: Set to 9600 baud if want to view all the system initialization messages.).
  - · Set the data format to 8 data bits, 1 stop bit, and no parity.
  - · Set flow control to none.
  - Set the emulation mode to VT100.
  - When using HyperTerminal, select Terminal keys, not Windows keys.

- **Notes:** 1. When using HyperTerminal with Microsoft<sup>®</sup> Windows<sup>®</sup> 2000, make sure that you have Windows 2000 Service Pack 2 or later installed. Windows 2000 Service Pack 2 fixes the problem of arrow keys not functioning in HyperTerminal's VT100 emulation. See www.microsoft.com for information on Windows 2000 service packs.
  - 2. Refer to "Line Commands" on page 19-19 for a complete description of console configuration options.
  - 3. Once you have set up the terminal correctly, the console login screen will be displayed.

For a description of how to use the CLI, see "Using the Command Line Interface" on page 17-1. For a list of all the CLI commands and detailed information on using the CLI, refer to "Command Groups" on page 17-10.

### **Remote Connections**

Prior to accessing the switch's onboard agent via a network connection, you must first configure it with a valid IP address, subnet mask, and default gateway using a console connection, DHCP or BOOTP protocol.

An IP address for this switch is obtained via DHCP by default. To manually configure this address or enable dynamic address assignment via DHCP or BOOTP, see "Setting an IP Address" on page 2-4.

Note: This switch supports four concurrent Telnet/SSH sessions.

After configuring the switch's IP parameters, you can access the onboard configuration program from anywhere within the attached network. The onboard configuration program can be accessed using Telnet from any computer attached to the network. The switch can also be managed by any computer using a web browser (Internet Explorer 5.0 or above, or Netscape Navigator 6.2 or above), or from a network computer using SNMP network management software.

Note: The onboard program only provides access to basic configuration functions. To access the full range of SNMP management functions, you must use SNMP-based network management software.

## **Basic Configuration**

## **Console Connection**

The CLI program provides two different command levels — normal access level (Normal Exec) and privileged access level (Privileged Exec). The commands available at the Normal Exec level are a limited subset of those available at the Privileged Exec level and allow you to only display information and use basic utilities. To fully configure the switch parameters, you must access the CLI at the Privileged Exec level.

Access to both CLI levels are controlled by user names and passwords. The switch has a default user name and password for each level. To log into the CLI at the Privileged Exec level using the default user name and password, perform these steps:

- 1. To initiate your console connection, press <Enter>. The "User Access Verification" procedure starts.
- 2. At the Username prompt, enter "admin."
- At the Password prompt, also enter "admin." (The password characters are not displayed on the console screen.)
- 4. The session is opened and the CLI displays the "Console#" prompt indicating you have access at the Privileged Exec level.

2-3

# 2 Initial Configuration

### **Setting Passwords**

**Note:** If this is your first time to log into the CLI program, you should define new passwords for both default user names using the "username" command, record them and put them in a safe place.

Passwords can consist of up to 8 alphanumeric characters and are case sensitive. To prevent unauthorized access to the switch, set the passwords as follows:

- Open the console interface with the default user name and password "admin" to access the Privileged Exec level.
- 2. Type "configure" and press <Enter>.
- 3. Type "username guest password 0 *password*," for the Normal Exec level, where *password* is your new password. Press <Enter>.
- 4. Type "username admin password 0 *password*," for the Privileged Exec level, where *password* is your new password. Press <Enter>.

```
Username: admin
Password:

CLI session with the Layer 2 Ethernet Metro Access Switch* is opened.
To end the CLI session, enter [Exit].

Console#configure

Console(config)#username guest password 0 [password]

Console(config)#username admin password 0 [password]

Console(config)#
```

\* Most of the interface examples in this manual are based on the ES3528. There is no significant difference in the interface provided for the ES3528 and ES3528-WDM.

## Setting an IP Address

You must establish IP address information for the switch to obtain management access through the network. This can be done in either of the following ways:

**Manual** — You have to input the information, including IP address and subnet mask. If your management station is not in the same IP subnet as the switch, you will also need to specify the default gateway router.

**Dynamic** — The switch sends IP configuration requests to BOOTP or DHCP address allocation servers on the network.

### **Manual Configuration**

You can manually assign an IP address to the switch. You may also need to specify a default gateway that resides between this device and management stations that exist on another network segment. Valid IP addresses consist of four decimal numbers, 0 to 255, separated by periods. Anything outside this format will not be accepted by the CLI program.

Note: An IP address for this switch is obtained via DHCP by default.

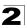

Before you can assign an IP address to the switch, you must obtain the following information from your network administrator:

- · IP address for the switch
- Network mask for this network
- · Default gateway for the network

To assign an IP address to the switch, complete the following steps:

- 1. From the Global Configuration mode prompt, type "interface vlan 1" to access the interface-configuration mode. Press <Enter>.
- Type "ip address ip-address netmask," where "ip-address" is the switch IP address and "netmask" is the network mask for the network. Press <Enter>.
- 3. Type "exit" to return to the global configuration mode prompt. Press <Enter>.
- 4. To set the IP address of the default gateway for the network to which the switch belongs, type "ip default-gateway gateway," where "gateway" is the IP address of the default gateway. Press <Enter>.

```
Console(config)#interface vlan 1 24-1
Console(config-if)#ip address 192.168.1.5 255.255.255.0 35-1
Console(config-if)#exit
Console(config)#ip default-gateway 192.168.1.254 35-2
Console(config)#
```

### **Dynamic Configuration**

If you select the "bootp" or "dhcp" option, IP will be enabled but will not function until a BOOTP or DHCP reply has been received. You therefore need to use the "ip dhcp restart" command to start broadcasting service requests. Requests will be sent periodically in an effort to obtain IP configuration information. (BOOTP and DHCP values can include the IP address, subnet mask, and default gateway.)

If the "bootp" or "dhcp" option is saved to the startup-config file (step 6), then the switch will start broadcasting service requests as soon as it is powered on.

To automatically configure the switch by communicating with BOOTP or DHCP address allocation servers on the network, complete the following steps:

- 1. From the Global Configuration mode prompt, type "interface vlan 1" to access the interface-configuration mode. Press <Enter>.
- 2. At the interface-configuration mode prompt, use one of the following commands:
  - To obtain IP settings via DHCP, type "ip address dhcp" and press <Enter>.
  - To obtain IP settings via BOOTP, type "ip address bootp" and press <Enter>.
- 3. Type "end" to return to the Privileged Exec mode. Press <Enter>.
- 4. Type "ip dhcp restart" to begin broadcasting service requests. Press <Enter>.

## 2 Initial Configuration

- Wait a few minutes, and then check the IP configuration settings by typing the "show ip interface" command. Press <Enter>.
- Then save your configuration changes by typing "copy running-config startup-config." Enter the startup file name and press <Enter>.

```
Console(config)#interface vlan 1
                                                                 24-1
Console(config-if) #ip address dhcp
                                                                 35 - 1
Console(config-if)#end
                                                                 35-3
Console#ip dhcp restart
                                                                 35 - 4
Console#show ip interface
IP address and netmask: 192.168.1.54 255.255.255.0 on VLAN 1,
and address mode: DHCP
Console#copy running-config startup-config
                                                                19 - 13
Startup configuration file name []: startup
\Write to FLASH Programming.
\Write to FLASH finish.
Success.
```

### **Enabling SNMP Management Access**

The switch can be configured to accept management commands from Simple Network Management Protocol (SNMP) applications such as HP OpenView. You can configure the switch to (1) respond to SNMP requests or (2) generate SNMP traps.

When SNMP management stations send requests to the switch (either to return information or to set a parameter), the switch provides the requested data or sets the specified parameter. The switch can also be configured to send information to SNMP managers (without being requested by the managers) through trap messages, which inform the manager that certain events have occurred.

The switch includes an SNMP agent that supports SNMP version 1, 2c, and 3 clients. To provide management access for version 1 or 2c clients, you must specify a community string. The switch provides a default MIB View (i.e., an SNMPv3 construct) for the default "public" community string that provides read access to the entire MIB tree, and a default view for the "private" community string that provides read/write access to the entire MIB tree. However, you may assign new views to version 1 or 2c community strings that suit your specific security requirements (see page 5-16).

### Community Strings (for SNMP version 1 and 2c clients)

Community strings are used to control management access to SNMP version 1 and 2c stations, as well as to authorize SNMP stations to receive trap messages from the switch. You therefore need to assign community strings to specified users, and set the access level.

The default strings are:

- public with read-only access. Authorized management stations are only able to retrieve MIB objects.
- private with read-write access. Authorized management stations are able to both retrieve and modify MIB objects.

To prevent unauthorized access to the switch from SNMP version 1 or 2c clients, it is recommended that you change the default community strings.

To configure a community string, complete the following steps:

- From the Privileged Exec level global configuration mode prompt, type "snmp-server community string mode," where "string" is the community access string and "mode" is rw (read/write) or ro (read only). Press <Enter>. (Note that the default mode is read only.)
- To remove an existing string, simply type "no snmp-server community string," where "string" is the community access string to remove. Press <Enter>.

```
Console(config) #snmp-server community admin rw 20-3
Console(config) #snmp-server community private
Console(config) #
```

Note: If you do not intend to support access to SNMP version 1 and 2c clients, we recommend that you delete both of the default community strings. If there are no community strings, then SNMP management access from SNMP v1 and v2c clients is disabled

### Trap Receivers

You can also specify SNMP stations that are to receive traps from the switch. To configure a trap receiver, use the "snmp-server host" command. From the Privileged Exec level global configuration mode prompt, type:

```
"snmp-server host host-address community-string [version {1 | 2c | 3 {auth | noauth | priv}}]"
```

where "host-address" is the IP address for the trap receiver, "community-string" specifies access rights for a version 1/2c host, or is the user name of a version 3 host, "version" indicates the SNMP client version, and "auth | noauth | priv" means that authentication, no authentication, or authentication and privacy is used for v3 clients. Then press <Enter>. For a more detailed description of these parameters, see "snmp-server host" on page 20-5. The following example creates a trap host for each type of SNMP client.

```
Console(config) #snmp-server host 10.1.19.23 batman 20-5
Console(config) #snmp-server host 10.1.19.98 robin version 2c
Console(config) #snmp-server host 10.1.19.34 barbie version 3 auth
Console(config) #
```

# 2 Initial Configuration

### Configuring Access for SNMP Version 3 Clients

To configure management access for SNMPv3 clients, you need to first create a view that defines the portions of MIB that the client can read or write, assign the view to a group, and then assign the user to a group. The following example creates one view called "mib-2" that includes the entire MIB-2 tree branch, and then another view that includes the IEEE 802.1d bridge MIB. It assigns these respective read and read/write views to a group call "r&d" and specifies group authentication via MD5 or SHA. In the last step, it assigns a v3 user to this group, indicating that MD5 will be used for authentication, provides the password "greenpeace" for authentication, and the password "einstien" for encryption.

```
Console(config)#snmp-server view mib-2 1.3.6.1.2.1 included 20-10
Console(config)#snmp-server view 802.1d 1.3.6.1.2.1.17 included
Console(config)#snmp-server group r&d v3 auth mib-2 802.1d 20-11
Console(config)#snmp-server user steve group r&d v3 auth md5
greenpeace priv des56 einstien 20-14
Console(config)#
```

For a more detailed explanation on how to configure the switch for access from SNMP v3 clients, refer to "Simple Network Management Protocol" on page 5-1, or refer to the specific CLI commands for SNMP starting on page 20-1.

## **Managing System Files**

The switch's flash memory supports three types of system files that can be managed by the CLI program, web interface, or SNMP. The switch's file system allows files to be uploaded and downloaded, copied, deleted, and set as a start-up file.

The three types of files are:

- Configuration This file type stores system configuration information and is created when configuration settings are saved. Saved configuration files can be selected as a system start-up file or can be uploaded via TFTP to a server for backup. The file named "Factory\_Default\_Config.cfg" contains all the system default settings and cannot be deleted from the system. If the system is booted with the factory default settings, the master unit will also create a file named "startup1.cfg" that contains system settings for initialization, including information about the unit identifier, MAC address, and installed module type. The configuration settings from the factory defaults configuration file are copied to this file, which is then used to boot the switch. See "Saving or Restoring Configuration Settings" on page 4-14 for more information.
- Operation Code System software that is executed after boot-up, also known as run-time code. This code runs the switch operations and provides the CLI and web management interfaces. See "Managing Firmware" on page 4-11 for more information.
- Diagnostic Code Software that is run during system boot-up, also known as POST (Power On Self-Test).

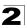

Due to the size limit of the flash memory, the switch supports only two operation code files. However, you can have as many diagnostic code files and configuration files as available flash memory space allows. The switch has a total of 32 Mbytes of flash memory for system files.

In the system flash memory, one file of each type must be set as the start-up file. During a system boot, the diagnostic and operation code files set as the start-up file are run, and then the start-up configuration file is loaded.

Note that configuration files should be downloaded using a file name that reflects the contents or usage of the file settings. If you download directly to the running-config, the system will reboot, and the settings will have to be copied from the running-config to a permanent file.

## **Saving Configuration Settings**

Configuration commands only modify the running configuration file and are not saved when the switch is rebooted. To save all your configuration changes in nonvolatile storage, you must copy the running configuration file to the start-up configuration file using the "copy" command.

New startup configuration files must have a name specified. File names on the switch are case-sensitive, can be from 1 to 31 characters, must not contain slashes (\ or /), and the leading letter of the file name must not be a period (.). (Valid characters: A-Z, a-z, 0-9, ".", "-", " ")

There can be more than one user-defined configuration file saved in the switch's flash memory, but only one is designated as the "startup" file that is loaded when the switch boots. The **copy running-config startup-config** command always sets the new file as the startup file. To select a previously saved configuration file, use the **boot system config**:filename command.

The maximum number of saved configuration files depends on available flash memory, with each configuration file normally requiring less than 20 kbytes. The amount of available flash memory can be checked by using the **dir** command.

To save the current configuration settings, enter the following command:

- From the Privileged Exec mode prompt, type "copy running-config startup-config" and press <Enter>.
- Enter the name of the start-up file. Press <Enter>.

```
Console#copy running-config startup-config 19-13
Startup configuration file name []: startup
\Write to FLASH Programming.

\Write to FLASH finish.
Success.

Console#
```

# 2 Initial Configuration

# **Section II: Switch Management**

This section describes the basic switch features, along with a detailed description of how to configure each feature via a web browser, and a brief example for the Command Line Interface.

| Configuring the Switch 3-7         |
|------------------------------------|
| Basic Management Tasks 4-7         |
| Simple Network Management Protocol |
| User Authentication                |
| Client Security                    |
| Access Control Lists               |
| Port Configuration                 |
| Address Table Settings             |
| Spanning Tree Algorithm11-7        |
| VLAN Configuration                 |
| Class of Service                   |
| Quality of Service                 |
| Multicast Filtering                |
| Domain Name Service                |

Switch Management

## **Chapter 3: Configuring the Switch**

## **Using the Web Interface**

This switch provides an embedded HTTP web agent. Using a web browser you can configure the switch and view statistics to monitor network activity. The web agent can be accessed by any computer on the network using a standard web browser (Internet Explorer 5.0 or above, or Netscape Navigator 6.2 or above).

**Note:** You can also use the Command Line Interface (CLI) to manage the switch over a serial connection to the console port or via Telnet. For more information on using the CLI, refer to Chapter 17: "Overview of Command Line Interface."

Prior to accessing the switch from a web browser, be sure you have first performed the following tasks:

- Configure the switch with a valid IP address, subnet mask, and default gateway using an out-of-band serial connection, BOOTP or DHCP protocol. (See "Setting an IP Address" on page 2-4.)
- Set user names and passwords using an out-of-band serial connection. Access to the web agent is controlled by the same user names and passwords as the onboard configuration program. (See "Setting Passwords" on page 2-4.)
- 3. After you enter a user name and password, you will have access to the system configuration program.
- **Notes: 1.** You are allowed three attempts to enter the correct password; on the third failed attempt the current connection is terminated.
  - If you log into the web interface as guest (Normal Exec level), you can view the configuration settings or change the guest password. If you log in as "admin" (Privileged Exec level), you can change the settings on any page.
  - 3. If the path between your management station and this switch does not pass through any device that uses the Spanning Tree Algorithm, then you can set the switch port attached to your management station to fast forwarding (i.e., enable Admin Edge Port) to improve the switch's response time to management commands issued through the web interface. See "Configuring Interface Settings" on page 11-13.

## **Navigating the Web Browser Interface**

To access the web-browser interface you must first enter a user name and password. The administrator has Read/Write access to all configuration parameters and statistics. The default user name and password "admin" is used for the administrator.

### **Home Page**

When your web browser connects with the switch's web agent, the home page is displayed as shown below. The home page displays the Main Menu on the left side of the screen and System Information on the right side. The Main Menu links are used to navigate to other menus, and display configuration parameters and statistics.

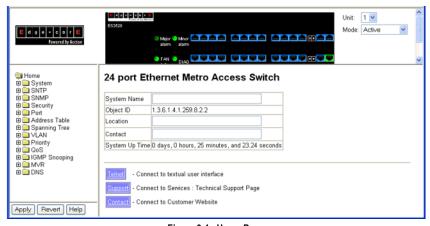

Figure 3-1 Home Page

Note: The examples in this chapter are based on the ES3528B. Other than the subscriber port type, there are no significant differences between the ES3528 and ES3528-WDM. The panel graphics for both switch types are shown on the following page.

### **Configuration Options**

Configurable parameters have a dialog box or a drop-down list. Once a configuration change has been made on a page, be sure to click on the Apply button to confirm the new setting. The following table summarizes the web page configuration buttons.

|        | Table 3-1 Web 1 age Comiguration Duttons                                        |
|--------|---------------------------------------------------------------------------------|
| Button | Action                                                                          |
| Apply  | Sets specified values to the system.                                            |
| Revert | Cancels specified values and restores current values prior to pressing "Apply." |
| Help   | Links directly to web help.                                                     |

Table 3-1 Web Page Configuration Buttons

- **Notes: 1.** To ensure proper screen refresh, be sure that Internet Explorer 5.x is configured as follows: Under the menu "Tools / Internet Options / General / Temporary Internet Files / Settings," the setting for item "Check for newer versions of stored pages" should be "Every visit to the page."
  - 2. When using Internet Explorer 5.0, you may have to manually refresh the screen after making configuration changes by pressing the browser's refresh button

### **Panel Display**

The web agent displays an image of the switch's ports. The Mode can be set to display different information for the ports, including Active (i.e., up or down), Duplex (i.e., half or full duplex), or Flow Control (i.e., with or without flow control). Clicking on the image of a port opens the Port Configuration page as described on page 9-3.

### ES3528

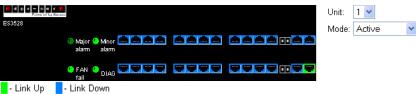

### ES3528-WDM

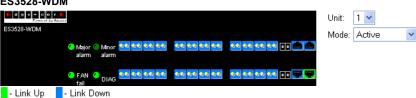

Figure 3-2 Front Panel Indicators

### Main Menu

Using the onboard web agent, you can define system parameters, manage and control the switch, and all its ports, or monitor network conditions. The following table briefly describes the selections available from this program.

Table 3-2 Switch Main Menu

| Menu               | Description                                                                    | Page |
|--------------------|--------------------------------------------------------------------------------|------|
| System             |                                                                                | 4-1  |
| System Information | Provides basic system description, including contact information               | 4-1  |
| System Mode        | Configures the switch to operate in normal mode or QinQ tunneling mode         | 4-3  |
| System MTU         | Sets the maximum transfer unit for traffic crossing the switch                 | 4-4  |
| Switch Information | Shows the number of ports, hardware/firmware version numbers, and power status | 4-6  |
| Bridge Extension   | Shows the bridge extension parameters                                          | 4-7  |
| IP Configuration   | Sets the IP address for management access                                      | 4-8  |
| Jumbo Frames       | Enables support for jumbo frames                                               | 4-5  |
| File Management    |                                                                                | 4-11 |
| Copy Operation     | Allows the transfer and copying files                                          | 4-12 |
| Delete             | Allows deletion of files from the flash memory                                 | 4-12 |
| Set Startup        | Sets the startup file                                                          | 4-12 |
| Line               |                                                                                | 4-16 |
| Console            | Sets console port connection parameters                                        | 4-16 |
| Telnet             | Sets Telnet connection parameters                                              | 4-18 |
| Log                |                                                                                | 4-20 |
| Logs               | Sends error messages to a logging process                                      | 4-23 |
| System Logs        | Stores and displays error messages                                             | 4-20 |
| Remote Logs        | Configures the logging of messages to a remote logging process                 | 4-21 |
| SMTP               | Sends an SMTP client message to a participating server                         | 4-23 |
| Reset              | Restarts the switch                                                            | 4-25 |
| SNTP               |                                                                                | 4-26 |
| Configuration      | Configures SNTP client settings, including a specified list of servers         | 4-26 |
| Clock Time Zone    | Sets the local time zone for the system clock                                  | 4-27 |
| SNMP               |                                                                                | 5-1  |
| Configuration      | Configures community strings and related trap functions                        | 5-3  |
| Agent Status       | Enables or disables SNMP                                                       | 5-2  |

Table 3-2 Switch Main Menu (Continued)

| Menu                    | Description                                                                                                    | Page |
|-------------------------|----------------------------------------------------------------------------------------------------|------|
| SNMPv3                  |                                                                                                    | 5-7  |
| Engine ID               | Sets the SNMP v3 engine ID                                                                                      | 5-7  |
| Remote Engine ID        | Sets the SNMP v3 engine ID on a remote device                                                                   | 5-8  |
| Users                   | Configures SNMP v3 users                                                                                        | 5-9  |
| Remote Users            | Configures SNMP v3 users on a remote device                                                                     | 5-11 |
| Groups                  | Configures SNMP v3 groups                                                                                       | 5-13 |
| Views                   | Configures SNMP v3 views                                                                                        | 5-16 |
| Security                |                                                                                                    | 6-1  |
| User Accounts           | Configures user names, passwords, and access levels                                                             | 6-1  |
| Authentication Settings | Configures authentication sequence, RADIUS and TACACS                                                           | 6-2  |
| HTTPS Settings          | Configures secure HTTP settings                                                                                 | 6-5  |
| SSH                     |                                                                                                    | 6-7  |
| Settings                | Configures Secure Shell server settings                                                                         | 6-11 |
| Host-Key Settings       | Generates the host key pair (public and private)                                                                | 6-9  |
| Port Security           | Configures per port security, including status, response for security breach, and maximum allowed MAC addresses | 7-1  |
| 802.1X                  | Port authentication                                                                                             | 6-13 |
| Information             | Displays global configuration settings                                                                          | 6-14 |
| Configuration           | Configures global configuration parameters                                                                      | 6-15 |
| Port Configuration      | Sets the authentication mode for individual ports                                                               | 6-15 |
| Statistics              | Displays protocol statistics for the selected port                                                              | 6-18 |
| ACL                     |                                                                                                    | 8-1  |
| Configuration           | Configures packet filtering based on IP or MAC addresses                                                        | 8-1  |
| Mask Configuration      | Controls the order in which ACL rules are checked                                                               | 8-9  |
| Port Binding            | Binds a port to the specified ACL                                                                               | 8-13 |
| IP Filter               | Configures IP addresses that are allowed management access                                                      | 6-20 |
| Port                    |                                                                                                    | 9-1  |
| Port Information        | Displays port connection status                                                                                 | 9-1  |
| Trunk Information       | Displays trunk connection status                                                                                | 9-1  |
| Port Configuration      | Configures port connection settings                                                                             | 9-3  |
| Trunk Configuration     | Configures trunk connection settings                                                                            | 9-3  |
| Trunk Membership        | Specifies ports to group into static trunks                                                                     | 9-7  |

Table 3-2 Switch Main Menu (Continued)

| Menu                       | Description                                                 | Page  |
|----------------------------|-------------------------------------------------------------|-------|
| LACP                       |                                                             | 9-8   |
| Configuration              | Allows ports to dynamically join trunks                     | 9-8   |
| Aggregation Port           | Configures parameters for link aggregation group members    | 9-10  |
| Port Counters Information  | Displays statistics for LACP protocol messages              | 9-13  |
| Port Internal Information  | Displays settings and operational state for the local side  | 9-14  |
| Port Neighbors Information | Displays settings and operational state for the remote side | 9-16  |
| Port Broadcast Control     | Sets the broadcast storm threshold for each port            | 9-17  |
| Trunk Broadcast Control    | Sets the broadcast storm threshold for each trunk           | 9-17  |
| Mirror Port Configuration  | Sets the source and target ports for mirroring              | 9-19  |
| Rate Limit                 |                                                             | 9-20  |
| Input Port Configuration   | Sets the input rate limit for each port                     | 9-20  |
| Input Trunk Configuration  | Sets the input rate limit for each trunk                    | 9-20  |
| Output Port Configuration  | Sets the output rate limit for each port                    | 9-20  |
| Output Trunk Configuration | Sets the output rate limit for each trunk                   | 9-20  |
| Port Statistics            | Lists Ethernet and RMON port statistics                     | 9-21  |
| Address Table              |                                                             | 10-1  |
| Static Addresses           | Displays entries for interface, address or VLAN             | 10-1  |
| Dynamic Addresses          | Displays or edits static entries in the Address Table       | 10-2  |
| Address Aging              | Sets timeout for dynamically learned entries                | 10-4  |
| Spanning Tree              |                                                             | 11-1  |
| STA                        |                                                             |       |
| Information                | Displays STA values used for the bridge                     | 11-3  |
| Configuration              | Configures global bridge settings for STP, RSTP and MSTP    | 11-6  |
| Port Information           | Displays individual port settings for STA                   | 11-10 |
| Trunk Information          | Displays individual trunk settings for STA                  | 11-10 |
| Port Configuration         | Configures individual port settings for STA                 | 11-13 |
| Trunk Configuration        | Configures individual trunk settings for STA                | 11-13 |
| MSTP                       |                                                             |       |
| VLAN Configuration         | Configures priority and VLANs for a spanning tree instance  | 11-16 |
| Port Information           | Displays port settings for a specified MST instance         | 11-19 |
| Trunk Information          | Displays trunk settings for a specified MST instance        | 11-19 |
| Port Configuration         | Configures port settings for a specified MST instance       | 11-20 |
|                            |                                                             |       |

Table 3-2 Switch Main Menu (Continued)

| Menu                                   | Description                                                                                         | Page  |
|----------------------------------------|----------------------------------------------------------------------------------------------------|-------|
| Trunk Configuration                    | Configures trunk settings for a specified MST instance                                              | 11-20 |
| VLAN                                   |                                                                                                    | 12-1  |
| 802.1Q VLAN                            |                                                                                                    | 12-1  |
| GVRP Status                            | Enables GVRP VLAN registration protocol                                                             | 12-4  |
| Basic Information                      | Displays information on the VLAN type supported by this switch                                      | 12-4  |
| Current Table                          | Shows the current port members of each VLAN and whether or not the port is tagged or untagged       | 12-5  |
| Static List                            | Used to create or remove VLAN groups                                                                | 12-6  |
| Static Table                           | Modifies the settings for an existing VLAN                                                          | 12-7  |
| Static Membership by Port              | Configures membership type for interfaces, including tagged, untagged or forbidden                  | 12-9  |
| Port Configuration                     | Specifies default PVID and VLAN attributes                                                          | 12-10 |
| Trunk Configuration                    | Specifies default trunk VID and VLAN attributes                                                     | 12-10 |
| Private VLAN                           |                                                                                                    | 12-17 |
| Status                                 | Enables or disables the private VLAN                                                                | 12-17 |
| Link Status                            | Configures the private VLAN                                                                         | 12-18 |
| Protocol VLAN                          |                                                                                                    | 12-18 |
| Configuration                          | Creates a protocol group, specifying the supported protocols                                        | 12-19 |
| Port Configuration                     | Maps a protocol group to a VLAN                                                                     | 12-20 |
| Priority                               |                                                                                                    | 13-1  |
| Default Port Priority                  | Sets the default priority for each port                                                             | 13-1  |
| Default Trunk Priority                 | Sets the default priority for each trunk                                                            | 13-1  |
| Traffic Classes                        | Maps IEEE 802.1p priority tags to output queues                                                     | 13-3  |
| Traffic Classes Status                 | Enables/disables traffic class priorities (not implemented)                                         | NA    |
| Queue Mode                             | Sets queue mode to strict priority or Weighted Round-Robin                                          | 13-5  |
| Queue Scheduling                       | Configures Weighted Round Robin queueing                                                            | 13-6  |
| IP Precedence/<br>DSCP Priority Status | Globally selects IP Precedence or DSCP Priority, or disables both.                                  | 13-7  |
| IP Precedence Priority                 | Sets IP Type of Service priority, mapping the precedence tag to a class-of-service value            | 13-8  |
| IP DSCP Priority                       | Sets IP Differentiated Services Code Point priority, mapping a DSCP tag to a class-of-service value | 13-10 |
| IP Port Priority Status                | Globally enables or disables IP Port Priority                                                       | 13-11 |
| IP Port Priority                       | Sets TCP/UDP port priority, defining the socket number and associated class-of-service value        | 13-8  |

Table 3-2 Switch Main Menu (Continued)

| Menu                                          | Description                                                                                                    | Page  |
|-----------------------------------------------|----------------------------------------------------------------------------------------------------|-------|
| QoS                                           |                                                                                                    | 14-1  |
| DiffServ                                      | Configure QoS classification criteria and service policies                                                       | 14-1  |
| Class Map                                     | Creates a class map for a type of traffic                                                                        | 14-2  |
| Policy Map                                    | Creates a policy map for multiple interfaces                                                                     | 14-5  |
| Service Policy                                | Applies a policy map defined to an ingress port                                                                  | 14-8  |
| IGMP Snooping                                 |                                                                                                    | 15-2  |
| IGMP Configuration                            | Enables multicast filtering; configures parameters for multicast query                                           | 15-3  |
| Multicast Router<br>Port Information          | Displays the ports that are attached to a neighboring multicast router for each VLAN ID                          | 15-5  |
| Static Multicast Router<br>Port Configuration | Assigns ports that are attached to a neighboring multicast router                                                | 15-6  |
| IP Multicast Registration<br>Table            | Displays all multicast groups active on this switch, including multicast IP addresses and VLAN ID                | 15-7  |
| IGMP Member Port Table                        | Indicates multicast addresses associated with the selected VLAN                                                  | 15-7  |
| MVR                                           |                                                                                                    | 15-9  |
| Configuration                                 | Globally enables MVR, sets the MVR VLAN, adds multicast stream addresses                                         | 15-10 |
| Port Information                              | Displays MVR interface type, MVR operational and activity status, and immediate leave status                     | 15-11 |
| Trunk Information                             | Displays MVR interface type, MVR operational and activity status, and immediate leave status                     | 15-11 |
| Group IP Information                          | Displays the ports attached to an MVR multicast stream                                                           | 15-14 |
| Port Configuration                            | Configures MVR interface type and immediate leave status                                                         | 15-8  |
| Trunk Configuration                           | Configures MVR interface type and immediate leave status                                                         | 15-8  |
| Group Member Configuration                    | Statically assigns MVR multicast streams to an interface                                                         | 15-15 |
| DNS                                           |                                                                                                    | 16-1  |
| General Configuration                         | Enables DNS; configures domain name and domain list; and specifies IP address of name servers for dynamic lookup | 16-1  |
| Static Host Table                             | Configures static entries for domain name to address mapping                                                     | 16-3  |
| Cache                                         | Displays cache entries discovered by designated name servers                                                     | 16-5  |

## **Chapter 4: Basic Management Tasks**

This chapter describes the basic functions required to set up management access to the switch, display or upgrade operating software, or reset the system.

## **Displaying System Information**

You can easily identify the system by displaying the device name, location and contact information.

### Field Attributes

- System Name Name assigned to the switch system.
- Object ID MIB II object ID for switch's network management subsystem.
- · Location Specifies the system location.
- Contact Administrator responsible for the system.
- System Up Time Length of time the management agent has been up.

These additional parameters are displayed for the CLI.

- System Description Brief description of device type.
- MAC Address The physical layer address for this switch.
- Web Server Shows if management access via HTTP is enabled.
- Web Server Port Shows the TCP port number used by the web interface.
- Web Secure Server Shows if management access via HTTPS is enabled.
- Web Secure Server Port Shows the TCP port used by the HTTPS interface.
- Telnet Server Shows if management access via Telnet is enabled.
- **Telnet Server Port** Shows the TCP port used by the Telnet interface.
- Authentication Login Shows the user login authentication sequence.
- Jumbo Frame Shows if jumbo frames are enabled.
- Power Module Status Shows the power module status.
- Power Module Type Shows the power module type.
- Fan Shows the power fan status.
- POST Result Shows results of the power-on self-test

**Web** – Click System, System Information. Specify the system name, location, and contact information for the system administrator, then click Apply. (This page also includes a Telnet button that allows access to the Command Line Interface via Telnet.)

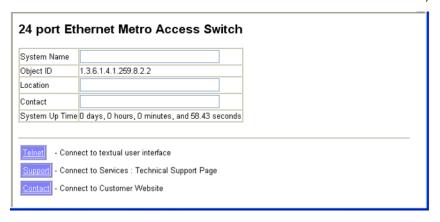

Figure 4-1 System Information

### **CLI** – Specify the hostname, location and contact information.

```
Console(config) #hostname R&D 5
                                                                       19 - 1
Console(config)#snmp-server location WC 9
                                                                        20 - 4
Console(config) #snmp-server contact Ted
                                                                        20 - 4
Console(config)#exit
Console#show system
                                                                       19-6
System Description: 24 port Ethernet Metro Access Switch*
System OID String: 1.3.6.1.4.1.259.8.2.2<sup>†</sup>
System Information
System Up Time:
                       0 days, 0 hours, 24 minutes, and 7.84 seconds \ensuremath{\text{R\&D}} 5
System Name:
                        WC 9
System Location:
System Contact:
                         Ted
MAC Address (Unit1): 00-12-CF-21-DC-E0
Web Server:
                          Enabled
Web Server Port:
                          80
Web Secure Server:
                         Enabled
Web Secure Server Port: 443
Telnet Server:
                          Enable
                          23
Telnet Server Port:
Jumbo Frame:
                          Disabled
 Power Module A Status : UP
Power Module B Status : Not present
Power Module A Type
Power Module B Type
                        : [None]
Fan(1)
                         : OK
Fan(2)
                         : OK
Fan(3)
                         : OK
```

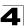

```
POST Result:
DUMMY Test 1 ... PASS
UART Loopback Test ... PASS
DRAM Test ... PASS
Timer Test ... PASS
I2C Bus Initialization ... PASS
Switch Int Loopback Test ... PASS
Console#
```

# **Configuring the Switch for Normal Operation or Tunneling Mode**

The system can be configured to operate in normal mode or IEEE 802.1Q (QinQ) tunneling mode which is used for passing Layer 2 traffic across a service provider's metropolitan area network.

### Command Attributes

System Mode – Sets the switch to operate in one of the following modes:

- Normal Mode The switch functions in normal operating mode. (This is the default operating mode.)
- QinQ Mode Sets the switch to QinQ mode, and allows the QinQ tunnel port to be configured. For an explanation of QinQ see "Configuring IEEE 802.1Q Tunneling" on page 12-12.

**Web** – Click System, System Mode. Select the required system mode, and click Apply.

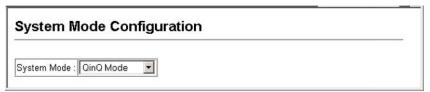

Figure 4-2 System Mode

**CLI** – This example sets the switch to operate in QinQ mode.

```
Console(config) #system mode qinq 19-8
Console(config) #exit
Console#show system mode 19-9
System mode is QinQ mode
Console#
```

<sup>\*</sup> ES3528-WDM System Description: 24 port WDM Metro Access Switch

<sup>†</sup> ES3528-WDM System OID String: 1.3.6.1.4.1.259.8.2.3

## **Configuring the Maximum Frame Size**

The maximum transfer unit (or frame size) for traffic crossing the switch should be set to minimize unnecessary fragmentation and maximize the transfer of large sequential data streams.

### **Command Usage**

- · Fast Ethernet ports are only affected by the System MTU setting.
- Gigabit Ethernet ports are only affected by the Jumbo frame size setting.
- The switch provides more efficient throughput for large sequential data transfers by supporting jumbo frames on Gigabit Ethernet ports of up to 9216 bytes.
   Compared to standard Ethernet frames that run only up to 1.5 KB, using jumbo frames for Gigabit Ethernet significantly reduces the per-packet overhead required to process protocol encapsulation fields.
- Frame sizes for Fast Ethernet ports can be extended up to 1546 bytes, and are
  used primarily to allow for additional header fields not to significantly increase the
  per-packet data size. These Fast Ethernet extended fames and are more often
  called "baby jumbo frames."
- To use jumbo frames, both the source and destination end nodes (such as a
  computer or server) must support this feature. Also, when the connection is
  operating at full duplex, all switches in the network between the two end nodes
  must be able to accept the extended frame size. And for half-duplex connections,
  all devices in the collision domain would need to support jumbo frames.
- After setting the jumbo frame size, remember to implement the new setting by enabling jumbo frames as described in the next section.

### **Command Attributes**

- System MTU (1500-1548) Specifies the MTU size for Fast Ethernet ports. (Range: 1500-1548 bytes)
- Jumbo (1500-9216) Specifies the jumbo frame size (MTU) for Gigabit Ethernet ports. (Range: 1500-9216 bytes)

**Web** – Click System, System MTU. Set the maximum frame size for Fast Ethernet and Gigabit Ethernet ports, then click Apply.

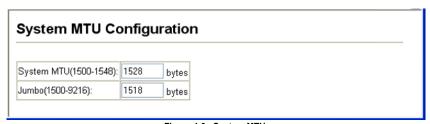

Figure 4-3 System MTU

### **CLI** – This example sets the MTU for Fast Ethernet ports to 1528 bytes.

```
Console(config)#system mtu 1528 19-11
Console(config)#exit
Console#show system mtu 19-11
System MTU size is 1528 Bytes
System Jumbo MTU size is 1518 Bytes
Console#
```

## **Configuring Support for Jumbo Frames**

The switch provides more efficient throughput for large sequential data transfers by supporting jumbo frames up to 9216 bytes for Gigabit Ethernet. Compared to standard Ethernet frames that run only up to 1.5 KB, using jumbo frames significantly reduces the per-packet overhead required to process protocol encapsulation fields. Frame sizes for Fast Ethernet ports can be extended up to 1546 bytes, and are used primarily to allow for additional header fields – not to significantly increase the per-packet data size.

### **Command Usage**

To use jumbo frames, both the source and destination end nodes (such as a computer or server) must support this feature. Also, when the connection is operating at full duplex, all switches in the network between the two end nodes must be able to accept the extended frame size. And for half-duplex connections, all devices in the collision domain would need to support jumbo frames.

### Command Attributes

Jumbo Packet Status – Configures support for jumbo frames. (Default: Disabled)

**Web** – Click System, Jumbo Frames. Enable or disable support for jumbo frames, and click Apply.

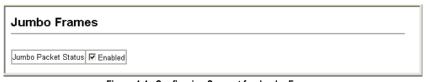

Figure 4-4 Configuring Support for Jumbo Frames

**CLI** – This example enables jumbo frames globally for the switch.

```
Console(config)#jumbo frame 19-10
Console(config)#
```

## **Displaying Switch Hardware/Software Versions**

Use the Switch Information page to display hardware/firmware version numbers for the main board and management software, as well as the power status of the system.

### Field Attributes

### Main Board

- Serial Number The serial number of the switch.
- Hardware Version Hardware version of the main board.
- EPLD Version Version number of EEPROM Programmable Logic Device.
- Number of Ports Number of built-in ports.
- Main Power Status Displays the status of the primary power supply.
- Redundant Power Status Displays the status of the redundant power supply.

### Management Software

- Unit ID Unit number in stack.
- Loader Version Version number of loader code.
- Boot-ROM Version Version of Power-On Self-Test (POST) and boot code.
- Operation Code Version Version number of runtime code.
- Role Shows that this switch is operating as Master.

**Web** – Click System, Switch Information.

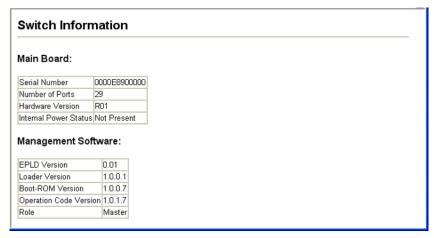

Figure 4-5 Switch Information

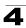

### **CLI** – Use the following command to display version information.

```
Console#show version
                                                                        19-7
Unit 1
                           0000E8900000
 Serial Number:
 Hardware Version:
                         R01
 EPLD Version:
                           0.01
Number of Ports:
                           29
Agent (Master)
Unit ID:
 Loader Version:
                          1.0.0.1
Loader Version: 1.0.0.1
Boot ROM Version: 1.0.0.7
Operation Code Version: 1.0.1.7
Console#
```

## **Displaying Bridge Extension Capabilities**

The Bridge MIB includes extensions for managed devices that support Multicast Filtering, Traffic Classes, and Virtual LANs. You can access these extensions to display default settings for the key variables.

### Field Attributes

- Extended Multicast Filtering Services This switch does not support the filtering
  of individual multicast addresses based on GMRP (GARP Multicast Registration
  Protocol).
- Traffic Classes This switch provides mapping of user priorities to multiple traffic classes. (Refer to "Class of Service" on page 13-1.)
- Static Entry Individual Port This switch allows static filtering for unicast and multicast addresses. (Refer to "Setting Static Addresses" on page 10-1.)
- VLAN Learning This switch uses Independent VLAN Learning (IVL), where each
  port maintains its own filtering database.
- Configurable PVID Tagging This switch allows you to override the default Port VLAN ID (PVID used in frame tags) and egress status (VLAN-Tagged or Untagged) on each port. (Refer to "VLAN Configuration" on page 12-1.)
- Local VLAN Capable This switch does not support multiple local bridges outside
  of the scope of 802.1Q defined VLANs.
- GMRP GARP Multicast Registration Protocol (GMRP) allows network devices to register endstations with multicast groups. This switch does not support GMRP; it uses the Internet Group Management Protocol (IGMP) to provide automatic multicast filtering.

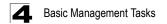

Web - Click System, Bridge Extension.

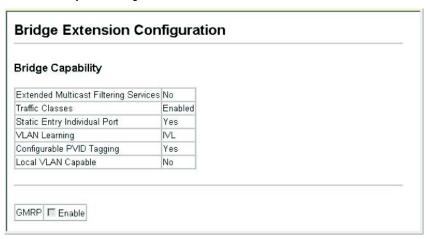

Figure 4-6 Displaying Bridge Extension Configuration

### CLI - Enter the following command.

```
Console#show bridge-ext
                                                                       30 - 2
Max support VLAN numbers:
                                         256
Max support VLAN ID:
                                         4094
Extended multicast filtering services: No
Static entry individual port:
VLAN learning:
                                         TVT.
Configurable PVID tagging:
                                         Yes
Local VLAN capable:
Traffic classes:
                                         Enabled
Global GVRP status:
                                         Disabled
GMRP:
                                         Disabled
Console#
```

## Setting the Switch's IP Address

This section describes how to configure an IP interface for management access over the network. The IP address for this switch is obtained via DHCP by default. To manually configure an address, you need to change the switch's default settings to values that are compatible with your network. You may also need to a establish a default gateway between the switch and management stations that exist on another network segment.

You can manually configure a specific IP address, or direct the device to obtain an address from a BOOTP or DHCP server. Valid IP addresses consist of four decimal numbers, 0 to 255, separated by periods. Anything outside this format will not be accepted by the CLI program.

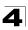

### **Command Attributes**

- Management VLAN ID of the configured VLAN (1-4093). By default, all ports on the stack are members of VLAN 1. However, the management station can be attached to a port belonging to any VLAN, as long as that VLAN has been assigned an IP address.
- IP Address Mode Specifies whether IP functionality is enabled via manual configuration (Static), Dynamic Host Configuration Protocol (DHCP), or Boot Protocol (BOOTP). If DHCP/BOOTP is enabled, IP will not function until a reply has been received from the server. Requests will be broadcast periodically by the switch for an IP address. (DHCP/BOOTP values can include the IP address, subnet mask, and default gateway.)
- IP Address Address of the VLAN to which the management station is attached.
   Valid IP addresses consist of four numbers, 0 to 255, separated by periods.
   (Default: 0.0.0.0)
- Subnet Mask This mask identifies the host address bits used for routing to specific subnets. (Default: 255.0.0.0)
- Gateway IP Address IP address of the gateway router between the stack and management stations that exist on other network segments. (Default: 0.0.0.0)
- MAC Address The physical layer address for this switch.

### **Manual Configuration**

**Web** – Click System, System, IP Configuration. Select the VLAN through which the management station is attached. Enter the IP address, subnet mask and gateway, then click Apply.

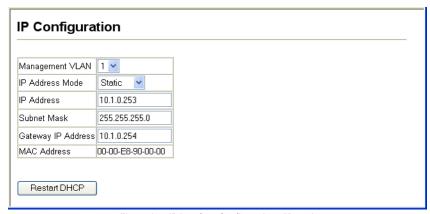

Figure 4-7 IP Interface Configuration - Manual

### CLI - Specify the management interface, IP address and default gateway.

| Console#config                                          |      |
|---------------------------------------------------------|------|
| Console(config)#interface vlan 1                        | 24-1 |
| Console(config-if) #ip address 10.1.0.253 255.255.255.0 | 35-1 |
| Console(config-if)#exit                                 |      |
| Console(config)#ip default-gateway 10.1.0.254           | 35-2 |
| Console(config)#                                        |      |

### Using DHCP/BOOTP

If your network provides DHCP/BOOTP services, you can configure the stack to be dynamically configured by these services.

**Web** – Click System, IP Configuration. Specify the VLAN to which the management station is attached, set the IP Address Mode to DHCP or BOOTP. Click Apply to save your changes. Then click Restart DHCP to immediately request a new address. Note that the stack will also broadcast a request for IP configuration settings on each power reset.

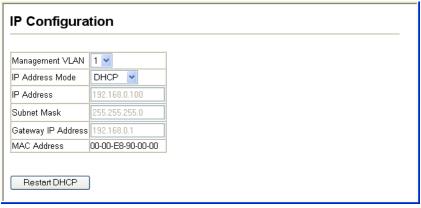

Figure 4-8 IP Interface Configuration - DHCP

**Note:** If you lose your management connection, make a console connection to the Master unit and enter "show ip interface" to determine the new stack address.

**CLI** – Specify the management interface, and set the IP address mode to DHCP or BOOTP, and then enter the "ip dhcp restart" command.

```
Console#config
Console(config)#interface vlan 1
Console(config-if)#ip address dhcp
Console(config-if)#end
Console#ip dhcp restart
Console#show ip interface
TP Address and Netmask: 192.168.0.100 255.255.255.0 on VLAN 1,
Address Mode:
DHCP
Console#
```

**Renewing DCHP** – DHCP may lease addresses to clients indefinitely or for a specific period of time. If the address expires or the stack is moved to another network segment, you will lose management access to the stack. In this case, you can reboot the stack or submit a client request to restart DHCP service via the CLI.

**Web** – If the address assigned by DHCP is no longer functioning, you will not be able to renew the IP settings via the web interface. You can only restart DHCP service via the web interface if the current address is still available.

**CLI** – Enter the following command to restart DHCP service.

```
Console#ip dhcp restart 35-3
Console#
```

## **Managing Firmware**

You can upload/download firmware to or from a TFTP server, or copy files to and from switch units in a stack. By saving runtime code to a file on a TFTP server, that file can later be downloaded to the switch to restore operation. You can also set the switch to use new firmware without overwriting the previous version. You must specify the method of file transfer, along with the file type and file names as required.

### **Command Attributes**

- File Transfer Method The firmware copy operation includes these options:
  - file to file Copies a file within the switch directory, assigning it a new name.
  - file to tftp Copies a file from the switch to a TFTP server.
  - tftp to file Copies a file from a TFTP server to the switch.
- TFTP Server IP Address The IP address of a TFTP server.
- File Type Specify opcode (operational code) to copy firmware.
- File Name The file name should not contain slashes (\ or /), the leading letter of
  the file name should not be a period (.), and the maximum length for file names on
  the TFTP server is 127 characters or 31 characters for files on the switch.
  (Valid characters: A-Z, a-z, 0-9, ".", "-", " ")

**Note:** Up to two copies of the system software (i.e., the runtime firmware) can be stored in the file directory on the switch. The currently designated startup version of this file cannot be deleted.

### **Downloading System Software from a Server**

When downloading runtime code, you can specify the destination file name to replace the current image, or first download the file using a different name from the current runtime code file, and then set the new file as the startup file.

**Web** – Click System, File Management, Copy Operation. Select "tftp to file" as the file transfer method, enter the IP address of the TFTP server, set the file type to "opcode," enter the file name of the software to download, select a file on the switch to overwrite or specify a new file name, then click Apply. If you replaced the current firmware used for startup and want to start using the new operation code, reboot the system via the System/Reset menu.

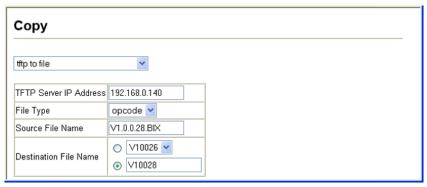

Figure 4-9 Copy Firmware

If you download to a new destination file, go to the File Management, Set Start-Up menu, mark the operation code file used at startup, and click Apply. To start the new firmware, reboot the system via the System/Reset menu.

|      | et Start-Up                |                    |         |             |
|------|----------------------------|--------------------|---------|-------------|
| lote | e: You can only change one | file type at a tim | е.      |             |
|      | Name                       | Туре               | Startup | Size(bytes) |
| 0    | Factory_Default_Config.cfg | Config_File        | N       | 455         |
| •    | startup                    | Config_File        | Υ       | 4555        |
| 0    | startup1.cfg               | Config_File        | N       | 3675        |
| 0    | V10026                     | Operation_Code     | N       | 3850952     |
| •    | V10028                     | Operation_Code     | Υ       | 3862936     |

Figure 4-10 Setting the Startup Code

To delete a file select System, File Management, Delete. Select the file name from the given list by checking the tick box and click Apply. Note that the file currently designated as the startup code cannot be deleted.

| Name Type Startup Size (byte                 |
|----------------------------------------------|
| Factory_Default_Config.cfg Config_File N 455 |
| startup Config_File Y 4555                   |
| startup1.cfg Config_File N 3675              |
| ✓ V10026 Operation_Code N 3850952            |
|                                              |

Figure 4-11 Deleting Files

**CLI** – To download new firmware form a TFTP server, enter the IP address of the TFTP server, select "config" as the file type, then enter the source and destination file names. When the file has finished downloading, set the new file to start up the system, and then restart the switch.

To start the new firmware, enter the "reload" command or reboot the system.

```
Console#copy tftp file
                                                                      19-13
TFTP server ip address: 10.1.0.19
Choose file type:
1. config: 2. opcode: <1-2>: 2
Source file name: V1.0.0.28.bix
Destination file name: V10028
\Write to FLASH Programming.
-Write to FLASH finish.
Success.
Console#config
Console(config) #boot system opcode: V10028
                                                                      19-17
Console(config)#exit
Console#reload
                                                                       18 - 4
```

## Saving or Restoring Configuration Settings

You can upload/download configuration settings to/from a TFTP server, or copy files to and from switch units in a stack. The configuration file can be later downloaded to restore the switch's settings.

### **Command Attributes**

- File Transfer Method The configuration copy operation includes these options:
  - file to file Copies a file within the switch directory, assigning it a new name.
  - file to running-config Copies a file in the switch to the running configuration.
  - file to startup-config Copies a file in the switch to the startup configuration.
  - file to tftp Copies a file from the switch to a TFTP server.
  - running-config to file Copies the running configuration to a file.
  - running-config to startup-config Copies the running config to the startup config.
  - running-config to tftp Copies the running configuration to a TFTP server.
  - startup-config to file Copies the startup configuration to a file on the switch.
  - startup-config to running-config Copies the startup config to the running config.
  - startup-config to tftp Copies the startup configuration to a TFTP server.
  - tftp to file Copies a file from a TFTP server to the switch.
  - tftp to running-config Copies a file from a TFTP server to the running config.
  - tftp to startup-config Copies a file from a TFTP server to the startup config.
- TFTP Server IP Address The IP address of a TFTP server.
- File Type Specify config (configuration) to copy configuration settings.
- File Name The configuration file name should not contain slashes (\ or /), the leading letter of the file name should not be a period (.), and the maximum length for file names on the TFTP server is 127 characters or 31 characters for files on the switch. (Valid characters: A-Z, a-z, 0-9, ".", "-", "\_")

**Note:** The maximum number of user-defined configuration files is limited only by available flash memory space.

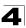

### **Downloading Configuration Settings from a Server**

You can download the configuration file under a new file name and then set it as the startup file, or you can specify the current startup configuration file as the destination file to directly replace it. Note that the file "Factory\_Default\_Config.cfg" can be copied to the TFTP server, but cannot be used as the destination on the switch.

**Web** – Click System, File Management, Copy Operation. Choose "tftp to startup-config" or "tftp to file," and enter the IP address of the TFTP server. Specify the name of the file to download, select a file on the switch to overwrite or specify a new file name, and then click Apply.

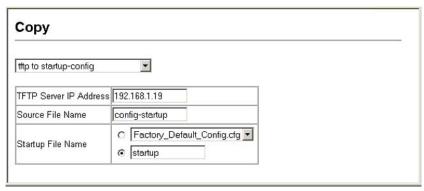

Figure 4-12 Downloading Configuration Settings for Start-Up

If you download to a new file name using "tftp to startup-config" or "tftp to file," the file is automatically set as the start-up configuration file. To use the new settings, reboot the system via the System/Reset menu. You can also select any configuration file as the start-up configuration by using the System/File Management/Set Start-Up page.

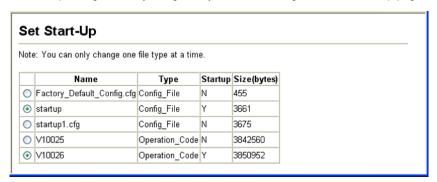

Figure 4-13 Setting the Startup Configuration Settings

# Basic Management Tasks

**CLI** – Enter the IP address of the TFTP server, specify the source file on the server, set the startup file name on the switch, and then restart the switch.

```
Console#copy tftp startup-config 19-13
TFTP server ip address: 192.168.1.19
Source configuration file name: config-1
Startup configuration file name []: startup
\Write to FLASH Programming.
-Write to FLASH finish.
Success.

Console#reload
```

To select another configuration file as the start-up configuration, use the **boot system** command and then restart the switch.

```
Console#config
Console(config)#boot system config: startup
Console(config)#exit
Console#reload

19-17

19-17

19-17
```

## **Console Port Settings**

You can access the onboard configuration program by attaching a VT100 compatible device to the switch's serial console port. Management access through the console port is controlled by various parameters, including a password, timeouts, and basic communication settings. These parameters can be configured via the web or CLI interface.

### Command Attributes

- Login Timeout Sets the interval that the system waits for a user to log into the CLI. If a login attempt is not detected within the timeout interval, the connection is terminated for the session. (Range: 0 - 300 seconds; Default: 0)
- Exec Timeout Sets the interval that the system waits until user input is detected.
   If user input is not detected within the timeout interval, the current session is terminated. (Range: 0 65535 seconds; Default: 0 seconds)
- Password Threshold Sets the password intrusion threshold, which limits the number of failed logon attempts. When the logon attempt threshold is reached, the system interface becomes silent for a specified amount of time (set by the Silent Time parameter) before allowing the next logon attempt. (Range: 0-120; Default: 3 attempts)
- Silent Time Sets the amount of time the management console is inaccessible after the number of unsuccessful logon attempts has been exceeded. (Range: 0-65535; Default: 0)
- Data Bits Sets the number of data bits per character that are interpreted and generated by the console port. If parity is being generated, specify 7 data bits per character. If no parity is required, specify 8 data bits per character. (Default: 8 bits)

- Parity Defines the generation of a parity bit. Communication protocols provided by some terminals can require a specific parity bit setting. Specify Even, Odd, or None. (Default: None)
- Speed Sets the terminal line's baud rate for transmit (to terminal) and receive (from terminal). Set the speed to match the baud rate of the device connected to the serial port. (Range: 9600, 19200, 38400, 57600, or 115200 baud, Auto; Default: Auto)
- Stop Bits Sets the number of the stop bits transmitted per byte. (Range: 1-2; Default: 1 stop bit)
- Password<sup>1</sup> Specifies a password for the line connection. When a connection is started on a line with password protection, the system prompts for the password. If you enter the correct password, the system shows a prompt. (Default: No password)
- Login<sup>1</sup> Enables password checking at login. You can select authentication by a single global password as configured for the Password parameter, or by passwords set up for specific user-name accounts. (Default: Local)

**Web** – Click System, Line, Console. Specify the console port connection parameters as required, then click Apply.

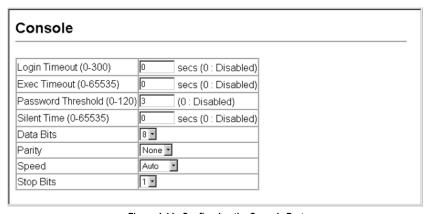

Figure 4-14 Configuring the Console Port

<sup>1.</sup> CLI only.

**CLI** – Enter Line Configuration mode for the console, then specify the connection parameters as required. To display the current console port settings, use the **show line** command from the Normal Exec level.

```
Console(config)#line console
                                                                    19-19
Console(config-line) #login local
                                                                    19-20
Console(config-line) #password 0 secret
                                                                    19-21
Console(config-line) #timeout login response 0
                                                                    19-22
Console(config-line) #exec-timeout 0
                                                                    19-22
Console(config-line) #password-thresh 5
                                                                    19-23
                                                                    19-24
Console(config-line)#silent-time 60
Console(config-line)#databits 8
                                                                    19-24
Console(config-line) #parity none
                                                                    19-25
Console(config-line) #speed auto
                                                                    19-25
                                                                    19-26
Console(config-line) #stopbits 1
Console(config-line)#end
Console#show line console
                                                                    19-27
Console configuration:
 Password threshold: 5 times
 Interactive timeout: Disabled
                      Disabled
 Login timeout:
                      60
 Silent time:
 Baudrate:
                      auto
 Databits:
 Parity:
                       none
 Stopbits:
Console#
```

# **Telnet Settings**

You can access the onboard configuration program over the network using Telnet (i.e., a virtual terminal). Management access via Telnet can be enabled/disabled and other various parameters set, including the TCP port number, timeouts, and a password. These parameters can be configured via the web or CLI interface.

#### Command Attributes

- Telnet Status Enables or disables Telnet access to the switch. (Default: Enabled)
- Telnet Port Number Sets the TCP port number for Telnet on the switch. (Range: 1 - 65535; Default: 23)
- Login Timeout Sets the interval that the system waits for a user to log into the CLI. If a login attempt is not detected within the timeout interval, the connection is terminated for the session. (Range: 0 - 300 seconds; Default: 300 seconds)
- Exec Timeout Sets the interval that the system waits until user input is detected.
   If user input is not detected within the timeout interval, the current session is terminated. (Range: 0 65535 seconds; Default: 600 seconds)
- Password Threshold Sets the password intrusion threshold, which limits the number of failed logon attempts. When the logon attempt threshold is reached, the system interface becomes silent for a specified amount of time (set by the Silent Time parameter) before allowing the next logon attempt.

(Range: 0-120; Default: 3 attempts)

- Password<sup>2</sup> Specifies a password for the line connection. When a connection is started on a line with password protection, the system prompts for the password. If you enter the correct password, the system shows a prompt. (Default: No password)
- Login<sup>2</sup> Enables password checking at login. You can select authentication by a single global password as configured for the Password parameter, or by passwords set up for specific user-name accounts. (Default: Local)

**Web** – Click System, Line, Telnet. Specify the connection parameters for Telnet access, then click Apply.

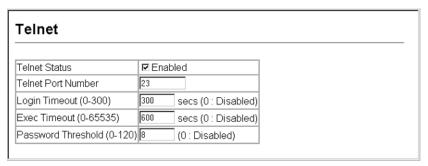

Figure 4-15 Configuring the Telnet Interface

**CLI** – Enter Line Configuration mode for a virtual terminal, then specify the connection parameters as required. To display the current virtual terminal settings, use the **show line** command from the Normal Exec level.

```
Console(config)#line vtv
                                                                      19-19
Console(config-line) #login local
                                                                      19-20
                                                                     19-21
Console(config-line) #password 0 secret
Console(config-line) #timeout login response 300
                                                                     19-22
                                                                      19-22
Console(config-line) #exec-timeout 600
Console(config-line) #password-thresh 3
                                                                      19-23
Console(config-line)#end
Console#show line vty
                                                                      19-27
VTY configuration:
  Password threshold: 3 times
 Interactive timeout: 600 sec
                       300 sec
 Login timeout:
Console#
```

<sup>2.</sup> CLI only.

# **Configuring Event Logging**

The switch allows you to control the logging of error messages, including the type of events that are recorded in switch memory, logging to a remote System Log (syslog) server, and displays a list of recent event messages.

## **System Log Configuration**

The system allows you to enable or disable event logging, and specify which levels are logged to RAM or flash memory.

Severe error messages that are logged to flash memory are permanently stored in the switch to assist in troubleshooting network problems. Up to 4096 log entries can be stored in the flash memory, with the oldest entries being overwritten first when the available log memory (256 kilobytes) has been exceeded.

The System Logs page allows you to configure and limit system messages that are logged to flash or RAM memory. The default is for event levels 0 to 3 to be logged to flash and levels 0 to 7 to be logged to RAM.

#### **Command Attributes**

- System Log Status Enables/disables the logging of debug or error messages to the logging process. (Default: Enabled)
- Flash Level Limits log messages saved to the switch's permanent flash memory for all levels up to the specified level. For example, if level 3 is specified, all messages from level 0 to level 3 will be logged to flash. (Range: 0-7, Default: 3)

| Level | Severity Name | Description                                                                              |
|-------|---------------|------------------------------------------------------------------------------------------|
| 7     | Debug         | Debugging messages                                                                       |
| 6     | Informational | Informational messages only                                                              |
| 5     | Notice        | Normal but significant condition, such as cold start                                     |
| 4     | Warning       | Warning conditions (e.g., return false, unexpected return)                               |
| 3     | Error         | Error conditions (e.g., invalid input, default used)                                     |
| 2     | Critical      | Critical conditions (e.g., memory allocation, or free memory error - resource exhausted) |
| 1     | Alert         | Immediate action needed                                                                  |
| 0     | Emergency     | System unusable                                                                          |

Table 4-1 Logging Levels

 RAM Level – Limits log messages saved to the switch's temporary RAM memory for all levels up to the specified level. For example, if level 7 is specified, all messages from level 0 to level 7 will be logged to RAM. (Range: 0-7, Default: 7)

Note: The Flash Level must be equal to or less than the RAM Level.

<sup>\*</sup> There are only Level 2, 5 and 6 error messages for the current firmware release.

**Web** – Click System, Logs, System Logs. Specify System Log Status, set the level of event messages to be logged to RAM and flash memory, then click Apply.

| System Logs       |                   |  |
|-------------------|-------------------|--|
| System Log Status | Disabled <u>•</u> |  |
| Flash Level (0-7) | 3                 |  |
| Ram Level (0-7)   | 7                 |  |

Figure 4-16 System Logs

**CLI** – Enable system logging and then specify the level of messages to be logged to RAM and flash memory. Use the **show logging** command to display the current settings.

```
Console(config)#logging on 19-28
Console(config)#logging history ram 0 19-29
Console(config)#
Console#show logging ram 19-32
Syslog logging: Disabled
History logging in RAM: level emergencies
Console#
```

## **Remote Log Configuration**

The Remote Logs page allows you to configure the logging of messages that are sent to syslog servers or other management stations. You can also limit the event messages sent to only those messages at or above a specified level.

- Remote Log Status Enables/disables the logging of debug or error messages to the remote logging process. (Default: Disabled)
- Logging Facility Sets the facility type for remote logging of syslog messages.
   There are eight facility types specified by values of 16 to 23. The facility type is used by the syslog server to dispatch log messages to an appropriate service.
   The attribute specifies the facility type tag sent in syslog messages. (See RFC 3164.) This type has no effect on the kind of messages reported by the switch. However, it may be used by the syslog server to process messages, such as sorting or storing messages in the corresponding database. (Range: 16-23, Default: 23)
- Logging Trap Limits log messages that are sent to the remote syslog server for all levels up to the specified level. For example, if level 3 is specified, all messages from level 0 to level 3 will be sent to the remote server. (Range: 0-7, Default: 7)
- Host IP List Displays the list of remote server IP addresses that will receive syslog messages. The maximum number of host IP addresses allowed is five.
- Host IP Address Specifies a new server IP address to add to the Host IP List.

**Web** – Click System, Logs, Remote Logs. To add an IP address to the Host IP List, type the new IP address in the Host IP Address box, and then click Add. To delete an IP address, click the entry in the Host IP List, and then click Remove.

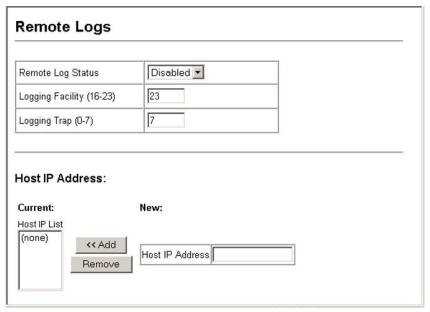

Figure 4-17 Remote Logs

**CLI** – Enter the syslog server host IP address, choose the facility type and set the logging trap.

```
Console(config) #logging host 10.1.0.9
                                                                         19-30
Console(config) #logging facility 23
                                                                         19-30
Console(config)#logging trap 4
                                                                         19-31
Console(config)#logging trap
Console(config)#exit
Console#show logging trap
                                                                         19-32
Syslog logging:
                              Enabled
REMOTELOG status.
REMOTELOG facility type: local use /
Warning conditions
                              Disabled
REMOTELOG server ip address: 10.1.0.9
REMOTELOG server ip address: 0.0.0.0
REMOTELOG server ip address: 0.0.0.0
REMOTELOG server ip address: 0.0.0.0
REMOTELOG server ip address: 0.0.0.0
Console#
```

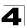

## **Displaying Log Messages**

Use the Logs page to scroll through the logged system and event messages. The switch can store up to 2048 log entries in temporary random access memory (RAM; i.e., memory flushed on power reset) and up to 4096 entries in permanent flash memory.

Web - Click System, Log, Logs.

```
Error Message: Level :6, Module:6, functions:1, error number:1 Information:VLAN1 link-up notification.

Error Message: Level :6, Module:6, functions:1, error number:1 Information:STA topology change notification.

Error Message: Level :6, Module:6, functions:1, error number:1 Information:Unit 1, Port 21 link-up notification.

Error Message: Level :6, Module:6, functions:1, error number:1 Information:System coldStart notification.
```

Figure 4-18 Displaying Logs

CLI - This example shows the event message stored in RAM.

```
Console#show log ram 19-32
[1] 00:01:30 2001-01-01

"VLAN 1 link-up notification."

level: 6, module: 5, function: 1, and event no.: 1
[0] 00:01:30 2001-01-01

"Unit 1, Port 1 link-up notification."

level: 6, module: 5, function: 1, and event no.: 1
Console#
```

## **Sending Simple Mail Transfer Protocol Alerts**

To alert system administrators of problems, the switch can use SMTP (Simple Mail Transfer Protocol) to send email messages when triggered by logging events of a specified level. The messages are sent to specified SMTP servers on the network and can be retrieved using POP or IMAP clients.

- Admin Status Enables/disables the SMTP function. (Default: Enabled)
- Email Source Address Sets the email address used for the "From" field in alert messages. You may use a symbolic email address that identifies the switch, or the address of an administrator responsible for the switch.
- Severity Sets the syslog severity threshold level (see table on page 4-20) used
  to trigger alert messages. All events at this level or higher will be sent to the
  configured email recipients. For example, using Level 7 will report all events from
  level 7 to level 0. (Default: Level 7)

- SMTP Server List Specifies a list of up to three recipient SMTP servers. The switch attempts to connect to the other listed servers if the first fails. Use the New SMTP Server text field and the Add/Remove buttons to configure the list.
- Email Destination Address List Specifies the email recipients of alert messages. You can specify up to five recipients. Use the New Email Destination Address text field and the Add/Remove buttons to configure the list.

**Web** – Click System, Log, SMTP. Enable SMTP, specify a source email address, and select the minimum severity level. To add an IP address to the SMTP Server List, type the new IP address in the SMTP Server field and click Add. To delete an IP address, click the entry in the SMTP Server List and click Remove. Specify up to five email addresses to receive the alert messages, and click Apply.

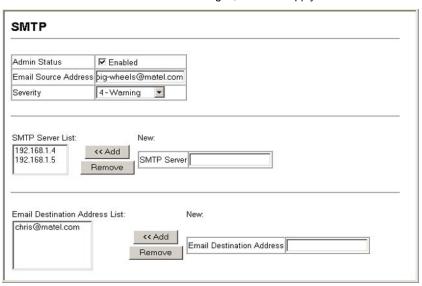

Figure 4-19 Enabling and Configuring SMTP Alerts

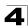

**CLI** – Enter the IP address of at least one SMTP server, set the syslog severity level to trigger an email message, and specify the switch (source) and up to five recipient (destination) email addresses. Enable SMTP with the **logging sendmail** command to complete the configuration. Use the **show logging sendmail** command to display the current SMTP configuration.

```
Console(config) #logging sendmail host 192.168.1.4
                                                                      19 - 34
Console(config) #logging sendmail level 3
                                                                      19-35
Console(config) #logging sendmail source-email
  big-wheels@matel.com
                                                                      19-35
Console(config) #logging sendmail destination-email
                                                                      19-36
  chris@matel.com
Console(config) #logging sendmail
                                                                      19-36
Console(config)#exit
Console#show logging sendmail
                                                                      19 - 37
SMTP servers
  1. 192.168.1.4
SMTP minimum severity level: 4
SMTP destination email addresses
  1. chris@matel.com
SMTP source email address: big-wheels@matel.com
SMTP status:
                            Enabled
Console#
```

# Resetting the System

**Web** – Click System, Reset. Click the Reset button to restart the switch. When prompted, confirm that you want reset the switch.

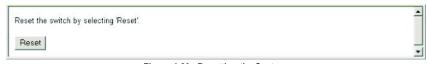

Figure 4-20 Resetting the System

**CLI** – Use the reload command to restart the switch.

```
Console#reload 18-4
System will be restarted, continue <y/n>?
```

**Note:** When restarting the system, it will always run the Power-On Self-Test.

# **Setting the System Clock**

Simple Network Time Protocol (SNTP) allows the switch to set its internal clock based on periodic updates from a time server (SNTP or NTP). Maintaining an accurate time on the switch enables the system log to record meaningful dates and times for event entries. You can also manually set the clock using the CLI. (See "calendar set" on page 19-41.) If the clock is not set, the switch will only record the time from the factory default set at the last bootup.

When the SNTP client is enabled, the switch periodically sends a request for a time update to a configured time server. You can configure up to three time server IP addresses. The switch will attempt to poll each server in the configured sequence.

## **Configuring SNTP**

You can configure the switch to send time synchronization requests to time servers.

#### **Command Attributes**

- SNTP Client Configures the switch to operate as an SNTP client. This requires at least one time server to be specified in the SNTP Server field. (Default: Disabled)
- SNTP Poll Interval Sets the interval between sending requests for a time update from a time server. (Range: 16-16384 seconds; Default: 16 seconds)
- SNTP Server Sets the IP address for up to three time servers. The switch
  attempts to update the time from the first server, if this fails it attempts an update
  from the next server in the sequence.

**Web** – Select SNTP, Configuration. Modify any of the required parameters, and click Apply.

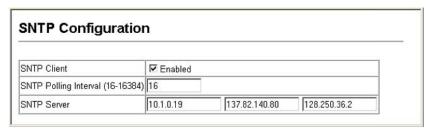

Figure 4-21 SNTP Configuration

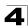

# **CLI** – This example configures the switch to operate as an SNTP client and then displays the current time and settings.

```
Console(config)#sntp client
                                                                      19 - 38
Console(config)#sntp poll 16
                                                                      19-39
Console(config) #sntp server 10.1.0.19 137.82.140.80 128.250.36.2
                                                                      19-39
Console(config)#exit
Console#show sntp
                                                                      19-40
Current time: Jan 6 14:56:05 2004
Poll interval: 60
Current mode: unicast
SNTP status : Enabled
SNTP server 10.1.0.19 137.82.140.80 128.250.36.2
Current server: 128.250.36.2
Console#
```

## **Setting the Time Zone**

SNTP uses Coordinated Universal Time (or UTC, formerly Greenwich Mean Time, or GMT) based on the time at the Earth's prime meridian, zero degrees longitude. To display a time corresponding to your local time, you must indicate the number of hours and minutes your time zone is east (before) or west (after) of UTC.

#### **Command Attributes**

- · Current Time Displays the current time.
- Name Assigns a name to the time zone. (Range: 1-29 characters)
- Hours (0-13) The number of hours before/after UTC.
- Minutes (0-59) The number of minutes before/after UTC.
- Direction Configures the time zone to be before (east) or after (west) UTC.

**Web** – Select SNTP, Clock Time Zone. Set the offset for your time zone relative to the UTC, and click Apply.

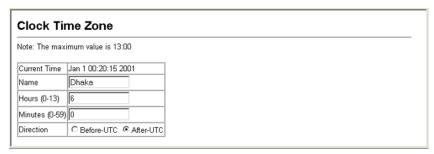

Figure 4-22 Clock Time Zone

CLI - This example shows how to set the time zone for the system clock.

| Console(config)#clock | timezone | Dhaka | hours | 6 | minute | 0 | after-UTC | - | 19-40 |
|-----------------------|----------|-------|-------|---|--------|---|-----------|---|-------|
| Console#              |          |       |       |   |        |   |           |   |       |

# **Chapter 5: Simple Network Management Protocol**

Simple Network Management Protocol (SNMP) is a communication protocol designed specifically for managing devices on a network. Equipment commonly managed with SNMP includes switches, routers and host computers. SNMP is typically used to configure these devices for proper operation in a network environment, as well as to monitor them to evaluate performance or detect potential problems.

Managed devices supporting SNMP contain software, which runs locally on the device and is referred to as an agent. A defined set of variables, known as managed objects, is maintained by the SNMP agent and used to manage the device. These objects are defined in a Management Information Base (MIB) that provides a standard presentation of the information controlled by the agent. SNMP defines both the format of the MIB specifications and the protocol used to access this information over the network.

The switch includes an onboard agent that supports SNMP versions 1, 2c, and 3. This agent continuously monitors the status of the switch hardware, as well as the traffic passing through its ports. A network management station can access this information using software such as HP OpenView. Access to the onboard agent from clients using SNMP v1 and v2c is controlled by community strings. To communicate with the switch, the management station must first submit a valid community string for authentication.

Access to the switch using from clients using SNMPv3 provides additional security features that cover message integrity, authentication, and encryption; as well as controlling user access to specific areas of the MIB tree.

The SNMPv3 security structure consists of security models, with each model having it's own security levels. There are three security models defined, SNMPv1, SNMPv2c, and SNMPv3. Users are assigned to "groups" that are defined by a security model and specified security levels. Each group also has a defined security access to set of MIB objects for reading and writing, which are known as "views." The switch has a default view (all MIB objects) and default groups defined for security models v1 and v2c. The following table shows the security models and levels available and the system default settings.

Model

v1

v1

v2c

v2c

v2c

v3

٧3

v3

| Table 3-1 Similary 3 Security models and Levels       |                         |              |              |              |                        |  |  |  |
|-------------------------------------------------------|-------------------------|--------------|--------------|--------------|------------------------|--|--|--|
| Level Group Read View Write View Notify View Security |                         |              |              |              |                        |  |  |  |
| noAuthNoPriv                                          | public<br>(read only)   | defaultview  | none         | none         | Community string only  |  |  |  |
| noAuthNoPriv                                          | private<br>(read/write) | defaultview  | defaultview  | none         | Community string only  |  |  |  |
| noAuthNoPriv                                          | user defined            | user defined | user defined | user defined | Community string only  |  |  |  |
| noAuthNoPriv                                          | public<br>(read only)   | defaultview  | none         | none         | Community string only  |  |  |  |
| noAuthNoPriv                                          | private<br>(read/write) | defaultview  | defaultview  | none         | Community string only  |  |  |  |
| noAuthNoPriv                                          | user defined            | user defined | user defined | user defined | Community string only  |  |  |  |
| noAuthNoPriv                                          | user defined            | user defined | user defined | user defined | A user name match only |  |  |  |

user defined

user defined

user defined

user defined

Provides user authentication via MD5 or SHA algorithms

Provides user authentication via MD5 or SHA algorithms and data privacy using DES 56-bit

encryption

Table 5-1 SNMDv3 Security Models and Levels

Note: The predefined default groups and view can be deleted from the system. You can then define customized groups and views for the SNMP clients that require access.

# **Enabling the SNMP Agent**

user defined

user defined

Enables SNMPv3 service for all management clients (i.e., versions 1, 2c, 3).

user defined

user defined

#### **Command Attributes**

AuthNoPriv

AuthPriv

**SNMP Agent Status** – Enables SNMP on the switch.

Web - Click SNMP, Agent Status. Enable the SNMP Agent by marking the Enabled checkbox, and click Apply.

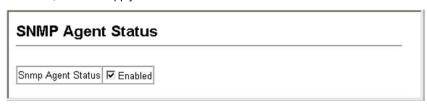

Figure 5-1 Enabling the SNMP Agent

CLI - The following example enables SNMP on the switch.

| Console(config) #snmp-server | 20-2 |
|------------------------------|------|
| Console(config)#             |      |

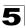

# **Setting Community Access Strings**

You may configure up to five community strings authorized for management access by clients using SNMP v1 and v2c. All community strings used for IP Trap Managers should be listed in this table. For security reasons, you should consider removing the default strings.

#### **Command Attributes**

- SNMP Community Capability The switch supports up to five community strings.
- Current Displays a list of the community strings currently configured.
- Community String A community string that acts like a password and permits
  access to the SNMP protocol.

Default strings: "public" (read-only access), "private" (read/write access) Range: 1-32 characters, case sensitive

- Access Mode Specifies the access rights for the community string:
  - Read-Only Authorized management stations are only able to retrieve MIB objects.
  - Read/Write Authorized management stations are able to both retrieve and modify MIB objects.

**Web** – Click SNMP, Configuration. Add new community strings as required, select the access rights from the Access Mode drop-down list, then click Add.

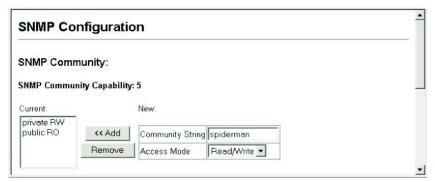

Figure 5-2 Configuring SNMP Community Strings

**CLI** – The following example adds the string "spiderman" with read/write access.

```
Console(config) \# snmp-server community spiderman rw $20\mbox{-}3$ Console(config) \#
```

5-3

# **Specifying Trap Managers and Trap Types**

Traps indicating status changes are issued by the switch to specified trap managers. You must specify trap managers so that key events are reported by this switch to your management station (using network management platforms such as HP OpenView). You can specify up to five management stations that will receive authentication failure messages and other trap messages from the switch.

#### **Command Usage**

- If you specify an SNMP Version 3 host, then the "Trap Manager Community String" is interpreted as an SNMP user name. If you use V3 authentication or encryption options (authNoPriv or authPriv), the user name must first be defined in the SNMPv3 Users page (page 5-9). Otherwise, the authentication password and/or privacy password will not exist, and the switch will not authorize SNMP access for the host. However, if you specify a V3 host with the no authentication (noAuth) option, an SNMP user account will be automatically generated, and the switch will authorize SNMP access for the host.
- Notifications are issued by the switch as trap messages by default. The recipient of a trap message does not send a response to the switch. Traps are therefore not as reliable as inform messages, which include a request for acknowledgement of receipt. Informs can be used to ensure that critical information is received by the host. However, note that informs consume more system resources because they must be kept in memory until a response is received. Informs also add to network traffic. You should consider these effects when deciding whether to issue notifications as traps or informs.

To send an inform to a SNMPv2c host, complete these steps:

- 1. Enable the SNMP agent (page 5-2).
- 2. Enable trap informs as described in the following pages.
- 3. Create a view with the required notification messages (page 5-16).
- 4. Create a group that includes the required notify view (page 5-13).

To send an inform to a SNMPv3 host, complete these steps:

- 1. Enable the SNMP agent (page 5-2).
- 2. Enable trap informs as described in the following pages.
- 3. Create a view with the required notification messages (page 5-16).
- 4. Create a group that includes the required notify view (page 5-13).
- 5. Specify a remote engine ID where the user resides (page 5-8).
- 6. Then configure a remote user (page 5-11).

- Trap Manager Capability This switch supports up to five trap managers.
- Current Displays a list of the trap managers currently configured.
- Trap Manager IP Address IP address of a new management station to receive notification messages.
- Trap Manager Community String Specifies a valid community string for the new trap manager entry. Though you can set this string in the Trap Managers table, we recommend that you define this string in the SNMP Configuration page (for

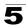

Version 1 or 2c clients), or define a corresponding "User Name" in the SNMPv3 Users page (for Version 3 clients). (Range: 1-32 characters, case sensitive)

- Trap UDP Port Specifies the UDP port number used by the trap manager.
- Trap Version Indicates if the user is running SNMP v1, v2c, or v3. (Default: v1)
- Trap Security Level When trap version 3 is selected, you must specify one of the following security levels. (Default: noAuthNoPriv)
  - noAuthNoPriv There is no authentication or encryption used in SNMP communications.
  - AuthNoPriv SNMP communications use authentication, but the data is not encrypted (only available for the SNMPv3 security model).
  - AuthPriv SNMP communications use both authentication and encryption (only available for the SNMPv3 security model).
- Trap Inform Notifications are sent as inform messages. Note that this option is only available for version 2c and 3 hosts. (Default: traps are used)
  - Timeout The number of seconds to wait for an acknowledgment before resending an inform message. (Range: 0-2147483647 centiseconds; Default: 1500 centiseconds)
  - Retry times The maximum number of times to resend an inform message if the recipient does not acknowledge receipt. (Range: 0-255; Default: 3)
- Enable Authentication Traps<sup>3</sup> Issues a notification message to specified IP trap managers whenever authentication of an SNMP request fails. (Default: Enabled)
- Enable Link-up and Link-down Traps<sup>3</sup> Issues a notification message whenever a port link is established or broken. (Default: Enabled)

These are legacy notifications and therefore when used for SNMP Version 3 hosts, they must be enabled in conjunction with the corresponding entries in the Notification View (page 5-13).

**Web** – Click SNMP, Configuration. Enter the IP address and community string for each management station that will receive trap messages, specify the UDP port, SNMP trap version, trap security level (for v3 clients), trap inform settings (for v2c/v3 clients), and then click Add. Select the trap types required using the check boxes for Authentication and Link-up/down traps, and then click Apply.

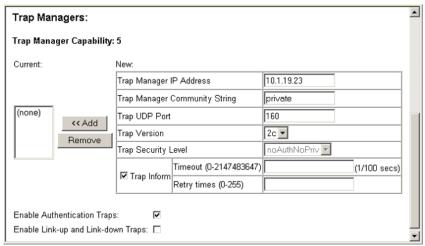

Figure 5-3 Configuring SNMP Trap Managers

#### **CLI** – This example adds a trap manager and enables authentication traps.

```
Console(config) #snmp-server host 10.1.19.23 private version 2c udp-port 162 20-5
Console(config) #snmp-server enable traps authentication 20-7
```

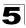

# **Configuring SNMPv3 Management Access**

To configure SNMPv3 management access to the switch, follow these steps:

- If you want to change the default engine ID, do so before configuring other SNMP parameters.
- 2. Specify read and write access views for the switch MIB tree.
- 3. Configure SNMP user groups with the required security model (i.e., SNMP v1, v2c or v3) and security level (i.e., authentication and privacy).
- 4. Assign SNMP users to groups, along with their specific authentication and privacy passwords.

## Setting a Local Engine ID

An SNMPv3 engine is an independent SNMP agent that resides on the switch. This engine protects against message replay, delay, and redirection. The engine ID is also used in combination with user passwords to generate the security keys for authenticating and encrypting SNMPv3 packets.

A local engine ID is automatically generated that is unique to the switch. This is referred to as the default engine ID. If the local engineID is deleted or changed, all SNMP users will be cleared. You will need to reconfigure all existing users.

A new engine ID can be specified by entering 10 to 64 hexadecimal characters. If less than 64 characters are specified, trailing zeroes are added to the value. For example, the value "0123456789" is equivalent to "0123456789" followed by 54 zeroes.

**Web** – Click SNMP, SNMPv3, Engine ID. Enter an ID of up to 64 hexadecimal characters and then click Save.

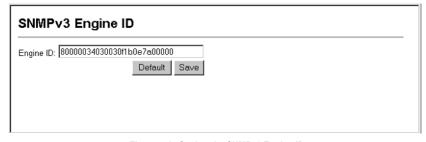

Figure 5-4 Setting the SNMPv3 Engine ID

#### **CLI** – This example sets an SNMPv3 engine ID.

| Console(config)#snmp-server engine-id local 12345abcdef | 20-8 |
|---------------------------------------------------------|------|
| Console(config)#exit                                    |      |
| Console#show snmp engine-id                             | 20-9 |
| Local SNMP engineID: 8000002a800000000e8666672          |      |
| Local SNMP engineBoots: 1                               |      |
| Console#                                                |      |

## Specifying a Remote Engine ID

To send inform messages to an SNMPv3 user on a remote device, you must first specify the engine identifier for the SNMP agent on the remote device where the user resides. The remote engine ID is used to compute the security digest for authenticating and encrypting packets sent to a user on the remote host.

SNMP passwords are localized using the engine ID of the authoritative agent. For informs, the authoritative SNMP agent is the remote agent. You therefore need to configure the remote agent's SNMP engine ID before you can send proxy requests or informs to it. (See "Specifying Trap Managers and Trap Types" on page 5-4 and "Configuring Remote SNMPv3 Users" on page 5-11.)

The engine ID can be specified by entering 10 to 64 hexadecimal characters. If less than 64 characters are specified, trailing zeroes are added to the value. For example, the value "0123456789" is equivalent to "0123456789" followed by 54 zeroes.

**Web** – Click SNMP, SNMPv3, Remote Engine ID. Enter an ID of up to 64 hexadecimal characters and then click Save.

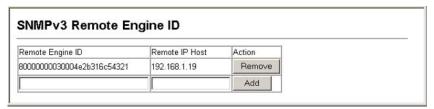

Figure 5-5 Setting an Engine ID

#### **CLI** – This example specifies a remote SNMPv3 engine ID.

```
Console(config) #snmp-server engine-id remote 54321 192.168.1.19 20-8
Console(config) #exit
Console#show snmp engine-id 20-9
Local SNMP engineID: 8000002a8000000000e8666672
Local SNMP engineBoots: 1

Remote SNMP engineID IP address
80000000030004e2b316c54321 192.168.1.19
Console#
```

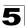

## **Configuring SNMPv3 Users**

Each SNMPv3 user is defined by a unique name. Users must be configured with a specific security level and assigned to a group. The SNMPv3 group restricts users to a specific read, write, or notify view.

- User Name The name of user connecting to the SNMP agent. (Range: 1-32 characters)
- Group Name The name of the SNMP group to which the user is assigned. (Range: 1-32 characters)
- Security Model The user security model; SNMP v1, v2c or v3.
- Security Level The security level used for the user:
  - noAuthNoPriv There is no authentication or encryption used in SNMP communications. (This is the default for SNMPv3.)
  - AuthNoPriv SNMP communications use authentication, but the data is not encrypted (only available for the SNMPv3 security model).
  - AuthPriv SNMP communications use both authentication and encryption (only available for the SNMPv3 security model).
- Authentication Protocol The method used for user authentication. (Options: MD5, SHA; Default: MD5)
- Authentication Password A minimum of eight plain text characters is required.
- Privacy Protocol The encryption algorithm use for data privacy; only 56-bit DES is currently available.
- Privacy Password A minimum of eight plain text characters is required.
- Actions Enables the user to be assigned to another SNMPv3 group.

Web - Click SNMP, SNMPv3, Users. Click New to configure a user name. In the New User page, define a name and assign it to a group, then click Add to save the configuration and return to the User Name list. To delete a user, check the box next to the user name, then click Delete. To change the assigned group of a user, click Change Group in the Actions column of the users table and select the new group.

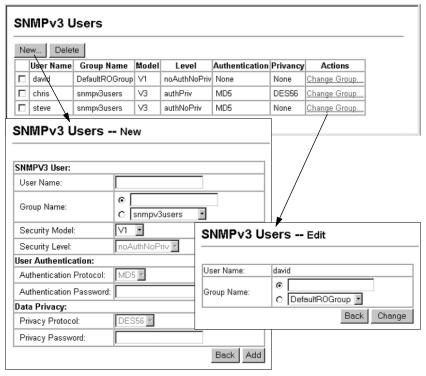

Figure 5-6 Configuring SNMPv3 Users

## CLI – Use the snmp-server user command to configure a new user name and assign it to a group.

```
Console(config) #snmp-server user chris group r&d v3 auth md5
greenpeace priv des56 einstien
                                                                      20-14
Console(config)#exit
Console#show snmp user
                                                                     20-15
EngineId: 80000034030001f488f5200000
User Name: chris
Authentication Protocol: md5
Privacy Protocol: des56
Storage Type: nonvolatile
Row Status: active
Console#
```

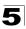

## **Configuring Remote SNMPv3 Users**

Each SNMPv3 user is defined by a unique name. Users must be configured with a specific security level and assigned to a group. The SNMPv3 group restricts users to a specific read and a write view.

To send inform messages to an SNMPv3 user on a remote device, you must first specify the engine identifier for the SNMP agent on the remote device where the user resides. The remote engine ID is used to compute the security digest for authenticating and encrypting packets sent to a user on the remote host. (See "Specifying Trap Managers and Trap Types" on page 5-4 and "Specifying a Remote Engine ID" on page 5-8.)

- User Name The name of user connecting to the SNMP agent. (Range: 1-32 characters)
- Group Name The name of the SNMP group to which the user is assigned. (Range: 1-32 characters)
- Engine ID The engine identifier for the SNMP agent on the remote device where
  the remote user resides. Note that the remote engine identifier must be specified
  before you configure a remote user. (See "Specifying a Remote Engine ID" on
  page 5-8.)
- Remote IP The Internet address of the remote device where the user resides.
- Security Model The user security model; SNMP v1, v2c or v3. (Default: v1)
- Security Level The security level used for the user:
  - noAuthNoPriv There is no authentication or encryption used in SNMP communications. (This is the default for SNMPv3.)
  - AuthNoPriv SNMP communications use authentication, but the data is not encrypted (only available for the SNMPv3 security model).
  - AuthPriv SNMP communications use both authentication and encryption (only available for the SNMPv3 security model).
- Authentication Protocol The method used for user authentication. (Options: MD5, SHA; Default: MD5)
- Authentication Password A minimum of eight plain text characters is required.
- Privacy Protocol The encryption algorithm use for data privacy; only 56-bit DES is currently available.
- Privacy Password A minimum of eight plain text characters is required.

**Web** – Click SNMP, SNMPv3, Remote Users. Click New to configure a user name. In the New User page, define a name and assign it to a group, then click Add to save the configuration and return to the User Name list. To delete a user, check the box next to the user name, then click Delete.

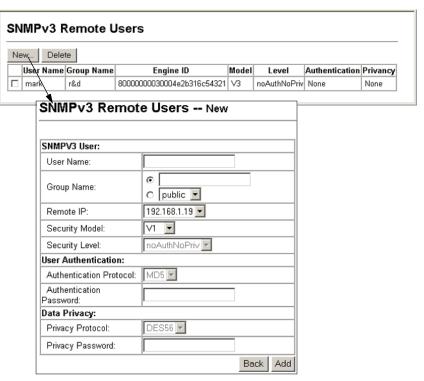

Figure 5-7 Configuring Remote SNMPv3 Users

**CLI** – Use the **snmp-server user** command to configure a new user name and assign it to a group.

```
Console(config) #snmp-server user mark group r&d remote 192.168.1.19 v3
auth md5 greenpeace priv des56 einstien 20-14
Console(config) #exit
Console#show snmp user 20-15
No user exist.

SNMP remote user
EngineId: 8000000030004e2b316c54321
User Name: mark
Authentication Protocol: none
Privacy Protocol: none
Storage Type: nonvolatile
Row Status: active

Console#
```

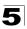

## **Configuring SNMPv3 Groups**

An SNMPv3 group sets the access policy for its assigned users, restricting them to specific read, write, and notify views. You can use the pre-defined default groups or create new groups to map a set of SNMP users to SNMP views.

- **Group Name** The name of the SNMP group. (Range: 1-32 characters)
- Model The group security model; SNMP v1, v2c or v3.
- **Level** The security level used for the group:
  - noAuthNoPriv There is no authentication or encryption used in SNMP communications.
  - AuthNoPriv SNMP communications use authentication, but the data is not encrypted (only available for the SNMPv3 security model).
  - AuthPriv SNMP communications use both authentication and encryption (only available for the SNMPv3 security model).
- Read View The configured view for read access. (Range: 1-64 characters)
- Write View The configured view for write access. (Range: 1-64 characters)
- **Notify View** The configured view for notifications. (Range: 1-64 characters)

Table 5-2 Supported Notification Messages

| Object Label   | Object ID           | Description                                                                                                    |
|----------------|---------------------|----------------------------------------------------------------------------------------------------|
| RFC 1493 Traps |                     |                                                                                                    |
| newRoot        | 1.3.6.1.2.1.17.0.1  | The newRoot trap indicates that the sending agent has become the new root of the Spanning Tree; the trap is sent by a bridge soon after its election as the new root, e.g., upon expiration of the Topology Change Timer immediately subsequent to its election.                                                       |
| topologyChange | 1.3.6.1.2.1.17.0.2  | A topologyChange trap is sent by a bridge when any of its configured ports transitions from the Learning state to the Forwarding state, or from the Forwarding state to the Discarding state. The trap is not sent if a newRoot trap is sent for the same transition.                                                  |
| SNMPv2 Traps   |                     | ·                                                                                                    |
| coldStart      | 1.3.6.1.6.3.1.1.5.1 | A coldStart trap signifies that the SNMPv2 entity, acting in an agent role, is reinitializing itself and that its configuration may have been altered.                                                                                                    |
| warmStart      | 1.3.6.1.6.3.1.1.5.2 | A warmStart trap signifies that the SNMPv2 entity, acting in an agent role, is reinitializing itself such that its configuration is unaltered.                                                                                                    |
| linkDown*      | 1.3.6.1.6.3.1.1.5.3 | A linkDown trap signifies that the SNMP entity, acting in an agent role, has detected that the ifOperStatus object for one of its communication links is about to enter the down state from some other state (but not from the notPresent state). This other state is indicated by the included value of ifOperStatus. |

Table 5-2 Supported Notification Messages (Continued)

| Object Label                           | Object ID                      | Description                                                                                                    |
|----------------------------------------|--------------------------------|----------------------------------------------------------------------------------------------------|
| linkUp*                                | 1.3.6.1.6.3.1.1.5.4            | A linkUp trap signifies that the SNMP entity, acting in an agent role, has detected that the ifOperStatus object for one of its communication links left the down state and transitioned into some other state (but not into the notPresent state). This other state is indicated by the included value of ifOperStatus.      |
| authenticationFailure*                 | 1.3.6.1.6.3.1.1.5.5            | An authenticationFailure trap signifies that the SNMPv2 entity, acting in an agent role, has received a protocol message that is not properly authenticated. While all implementations of the SNMPv2 must be capable of generating this trap, the snmpEnableAuthenTraps object indicates whether this trap will be generated. |
| RMON Events (V2)                       |                                |                                                                                                    |
| risingAlarm                            | 1.3.6.1.2.1.16.0.1             | The SNMP trap that is generated when an alarm entry crosses its rising threshold and generates an event that is configured for sending SNMP traps.                                                                                                    |
| fallingAlarm                           | 1.3.6.1.2.1.16.0.2             | The SNMP trap that is generated when an alarm entry crosses its falling threshold and generates an event that is configured for sending SNMP traps.                                                                                                    |
| Private Traps -                        |                                |                                                                                                    |
| swPowerStatus<br>ChangeTrap            | 1.3.6.1.4.1.259.8.2.2.2.1.0.1  | This trap is sent when the power state changes.                                                                                                    |
| swFanFailureTrap                       | 1.3.6.1.4.1.259.8.2.2.2.1.0.17 | This trap is sent when the fan fails.                                                                                                    |
| swFanRecoverTrap                       | 1.3.6.1.4.1.259.8.2.2.2.1.0.18 | This trap is sent when the fan failure has recovered.                                                                                                    |
| swlpFilterRejectTrap                   | 1.3.6.1.4.1.259.8.2.2.2.1.0.40 | This trap is sent when an incorrect IP address is rejected by the IP Filter.                                                                                                    |
| swSmtpConnFailure<br>Trap              | 1.3.6.1.4.1.259.8.2.2.2.1.0.41 | This trap is triggered if the SMTP system cannot open a connection to the mail server successfully.                                                                                                    |
| swMainBoardVer<br>MismatchNotificaiton | 1.3.6.1.4.1.259.8.2.2.2.1.0.56 | This trap is sent when the slave board version is mismatched with the master board version. This trap binds two objects, the first object indicates the master version, whereas the second represents the slave version.                                                                                                    |
| swModuleVer<br>MismatchNotificaiton    | 1.3.6.1.4.1.259.8.2.2.2.1.0.57 | This trap is sent when the slide-in module version is mismatched with the main board version.                                                                                                    |
| swThermalRising<br>Notification        | 1.3.6.1.4.1.259.8.2.2.2.1.0.58 | This trap is sent when the temperature exceeds the switchThermalActionRisingThreshold.                                                                                                    |

|                                   | • • • • • • • • • • • • • • • • • • • • | · ,                                                                                         |
|-----------------------------------|-----------------------------------------|---------------------------------------------------------------------------------------------|
| Object Label                      | Object ID                               | Description                                                                                 |
| swThermalFalling<br>Notification  | 1.3.6.1.4.1.259.8.2.2.2.1.0.59          | This trap is sent when the temperature falls below the switchThermalActionFallingThreshold. |
| swModuleInsertion<br>Notificaiton | 1.3.6.1.4.1.259.8.2.2.2.1.0.60          | This trap is sent when a module is inserted.                                                |
| cwModuloDomoval                   | 1361/125082221061                       | This trap is cont when a module is removed                                                  |

Table 5-2 Supported Notification Messages (Continued)

Notification

**Web** – Click SNMP, SNMPv3, Groups. Click New to configure a new group. In the New Group page, define a name, assign a security model and level, and then select read, write, and notify views. Click Add to save the new group and return to the Groups list. To delete a group, check the box next to the group name, then click Delete.

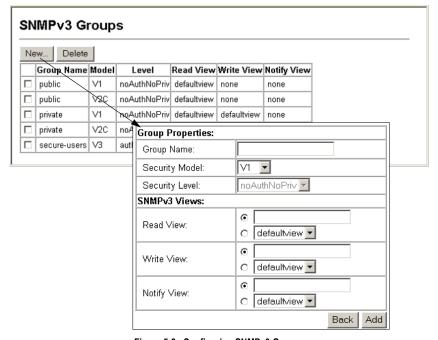

Figure 5-8 Configuring SNMPv3 Groups

<sup>\*</sup>These are legacy notifications and therefore must be enabled in conjunction with the corresponding traps on the SNMP Configuration menu (page 5-6).

<sup>†</sup>The MIB OID for ES3528 is 1.3.6.1.4.1.259.8.2.2, and for ES3528-WDM is 1.3.6.1.4.1.259.8.2.3.

**CLI** – Use the **snmp-server group** command to configure a new group, specifying the security model and level, and restricting MIB access to defined read and write views.

```
Console(config)#snmp-server group secure-users v3 priv read defaultview write defaultview notify defaultview 20-11
Console(config)#exit
Console#show snmp group 20-12
:
Group Name: secure-users
Security Model: v3
Read View: defaultview
Write View: defaultview
Notify View: defaultview
Storage Type: nonvolatile
Row Status: active

Console#
```

## **Setting SNMPv3 Views**

SNMPv3 views are used to restrict user access to specified portions of the MIB tree. The predefined view "defaultview" includes access to the entire MIB tree.

- View Name The name of the SNMP view. (Range: 1-64 characters)
- View OID Subtrees Shows the currently configured object identifiers of branches within the MIB tree that define the SNMP view.
- Edit OID Subtrees Allows you to configure the object identifiers of branches
  within the MIB tree. Wild cards can be used to mask a specific portion of the OID
  string.
- Type Indicates if the object identifier of a branch within the MIB tree is included
  or excluded from the SNMP view.

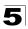

**Web** – Click SNMP, SNMPv3, Views. Click New to configure a new view. In the New View page, define a name and specify OID subtrees in the switch MIB to be included or excluded in the view. Click Back to save the new view and return to the SNMPv3 Views list. For a specific view, click on View OID Subtrees to display the current configuration, or click on Edit OID Subtrees to make changes to the view settings. To delete a view, check the box next to the view name, then click Delete.

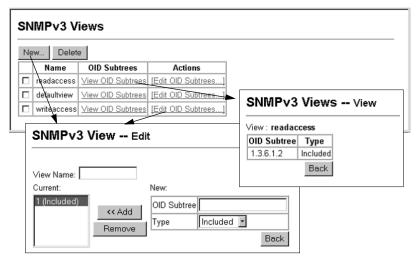

Figure 5-9 Configuring SNMPv3 Views

# **CLI** – Use the **snmp-server view** command to configure a new view. This example view includes the MIB-2 interfaces table, and the wildcard mask selects all index entries.

Console(config) #snmp-server view ifEntry.a 1.3.6.1.2.1.2.2.1.1.\* included 20-10 Console(config)#exit 20-11 Console#show snmp view View Name: ifEntry.a Subtree OID: 1.3.6.1.2.1.2.2.1.1.\* View Type: included Storage Type: nonvolatile Row Status: active View Name: readaccess Subtree OID: 1.3.6.1.2 View Type: included Storage Type: nonvolatile Row Status: active View Name: defaultview Subtree OID: 1 View Type: included Storage Type: nonvolatile Row Status: active Console#

# **Chapter 6: User Authentication**

You can configure this switch to authenticate users logging into the system for management access using local or remote authentication methods. Port-based authentication using IEEE 802.1X can also be configured to control either management access to the uplink ports or client access<sup>4</sup> to the data ports. This switch provides secure network management access using the following options:

- User Accounts Manually configure management access rights for users.
- · Authentication Settings Use remote authentication to configure access rights.
- HTTPS Settings Provide a secure web connection.
- SSH Settings Provide a secure shell (for secure Telnet access).
- 802.1X Use IEEE 802.1X port authentication to control access to specific ports.
- IP Filter Filters management access to the web, SNMP or Telnet interface.

# **Configuring User Accounts**

The guest only has read access for most configuration parameters. However, the administrator has write access for all parameters governing the onboard agent. You should therefore assign a new administrator password as soon as possible, and store it in a safe place.

The default guest name is "guest" with the password "guest." The default administrator name is "admin" with the password "admin."

- Account List Displays the current list of user accounts and associated access levels. (Defaults: admin, and guest)
- New Account Displays configuration settings for a new account.
  - User Name The name of the user.
     (Maximum length: 8 characters; maximum number of users: 16)
  - Access Level Specifies the user level.
     (Options: Normal and Privileged)
  - Password Specifies the user password.
     (Range: 0-8 characters plain text, case sensitive)
- Change Password Sets a new password for the specified user.

<sup>4.</sup> For other methods of controlling client access, see "Client Security" on page 7-1.

**Web** – Click Security, User Accounts. To configure a new user account, enter the user name, access level, and password, then click Add. To change the password for a specific user, enter the user name and new password, confirm the password by entering it again, then click Apply.

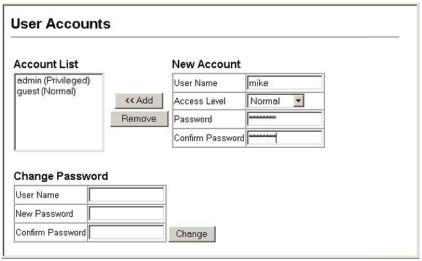

Figure 6-1 User Accounts

**CLI** – Assign a user name to access-level 15 (i.e., administrator), then specify the password.

```
Console(config) #username bob access-level 15 21-2
Console(config) #username bob password 0 smith
Console(config)#
```

# Configuring Local/Remote Logon Authentication

Use the Authentication Settings menu to restrict management access based on specified user names and passwords. You can manually configure access rights on the switch, or you can use a remote access authentication server based on RADIUS or TACACS+ protocols.

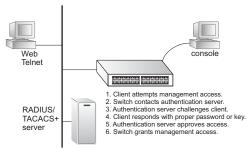

Remote Authentication Dial-in

User Service (RADIUS) and Terminal Access Controller Access Control System Plus (TACACS+) are logon authentication protocols that use software running on a central server to control access to RADIUS-aware or TACACS- aware devices on

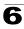

the network. An authentication server contains a database of multiple user name/ password pairs with associated privilege levels for each user that requires management access to the switch.

RADIUS uses UDP while TACACS+ uses TCP. UDP only offers best effort delivery, while TCP offers a connection-oriented transport. Also, note that RADIUS encrypts only the password in the access-request packet from the client to the server, while TACACS+ encrypts the entire body of the packet.

#### **Command Usage**

- By default, management access is always checked against the authentication database stored on the local switch. If a remote authentication server is used, you must specify the authentication sequence and the corresponding parameters for the remote authentication protocol. Local and remote logon authentication control management access via the console port, web browser, or Telnet.
- RADIUS and TACACS+ logon authentication assign a specific privilege level for each user name/password pair. The user name, password, and privilege level must be configured on the authentication server. The encryption methods used for the authentication process must also be configured or negotiated between the authentication server and logon client. This switch can pass authentication messages between the server and client that have been encrypted using MD5 (Message-Digest 5), TLS (Transport Layer Security), or TTLS (Tunneled Transport Layer Security).
- You can specify up to three authentication methods for any user to indicate the
  authentication sequence. For example, if you select (1) RADIUS, (2) TACACS and
  (3) Local, the user name and password on the RADIUS server is verified first. If the
  RADIUS server is not available, then authentication is attempted using the
  TACACS+ server, and finally the local user name and password is checked.

#### Command Attributes

- Authentication Select the authentication, or authentication sequence required:
  - **Local** User authentication is performed only locally by the switch.
  - Radius User authentication is performed using a RADIUS server only.
  - TACACS User authentication is performed using a TACACS+ server only.
  - [authentication sequence] User authentication is performed by up to three authentication methods in the indicated sequence.

#### RADIUS Settings

- Global Provides globally applicable RADIUS settings.
- ServerIndex Specifies one of five RADIUS servers that may be configured.
   The switch attempts authentication using the listed sequence of servers. The process ends when a server either approves or denies access to a user.
- Server IP Address Address of authentication server. (Default: 10.1.0.1)
- Server Port Number Network (UDP) port of authentication server used for authentication messages. (Range: 1-65535; Default: 1812)
- Secret Text String Encryption key used to authenticate logon access for client. Do not use blank spaces in the string. (Maximum length: 48 characters)

# 6 User Authentication

- Number of Server Transmits Number of times the switch tries to authenticate logon access via the authentication server. (Range: 1-30; Default: 2)
- Timeout for a reply The number of seconds the switch waits for a reply from the RADIUS server before it resends the request. (Range: 1-65535; Default: 5)

#### TACACS Settings

- Server IP Address Address of the TACACS+ server. (Default: 10.11.12.13)
- Server Port Number Network (TCP) port of TACACS+ server used for authentication messages. (Range: 1-65535; Default: 49)
- Secret Text String Encryption key used to authenticate logon access for client. Do not use blank spaces in the string. (Maximum length: 48 characters)

**Note:** The local switch user database has to be set up by manually entering user names and passwords using the CLI. (See "username" on page 21-2.)

**Web** – Click Security, Authentication Settings. To configure local or remote authentication preferences, specify the authentication sequence (i.e., one to three methods), fill in the parameters for RADIUS or TACACS+ authentication if selected, and click Apply.

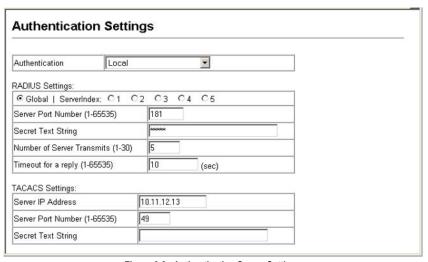

Figure 6-2 Authentication Server Settings

#### CLI – Specify all the required parameters to enable logon authentication.

```
Console#show radius-server
                                                                       21 - 8
Remote RADIUS server configuration:
Global settings:
Communication key with RADIUS server: *****
 Server port number:
                                        181
Retransmit times:
Request timeout:
                                        10
Server 1:
 Server IP address: 192.168.1.25
 Communication key with RADIUS server: *****
 Server port number: 181
Retransmit times: 5
Request timeout: 10
Console#config
Console(config) #authentication login tacacs
                                                                       21 - 4
                                                                       21-9
Console(config) #tacacs-server host 10.20.30.40
                                                                       21-10
Console(config) #tacacs-server port 200
                                                                       21-10
Console(config) #tacacs-server key green
Console(config)#exit
Console#show tacacs-server
                                                                       21-11
Server IP address:
                                        10.20.30.40
Communication key with tacacs server: *****
Server port number:
                                        200
Console(config)#
```

## **Configuring HTTPS**

You can configure the switch to enable the Secure Hypertext Transfer Protocol (HTTPS) over the Secure Socket Layer (SSL), providing secure access (i.e., an encrypted connection) to the switch's web interface.

#### Command Usage

- Both the HTTP and HTTPS service can be enabled independently on the switch.
   However, you cannot configure both services to use the same UDP port.
- If you enable HTTPS, you must indicate this in the URL that you specify in your browser: https://device[:port\_number]
- When you start HTTPS, the connection is established in this way:
  - The client authenticates the server using the server's digital certificate.
  - The client and server negotiate a set of security protocols to use for the connection.
  - The client and server generate session keys for encrypting and decrypting data.
- The client and server establish a secure encrypted connection.
   A padlock icon should appear in the status bar for Internet Explorer 5.x or above and Netscape Navigator 6.2 or above.

• The following web browsers and operating systems currently support HTTPS:

| Table 6-1 | HTTPS System | Support |
|-----------|--------------|---------|
|-----------|--------------|---------|

| Web Browser                     | Operating System                                                                     |
|---------------------------------|--------------------------------------------------------------------------------------|
| Internet Explorer 5.0 or later  | Windows 98, Windows NT (with service pack 6a), Windows 2000, Windows XP              |
| Netscape Navigator 6.2 or later | Windows 98, Windows NT (with service pack 6a), Windows 2000, Windows XP, Solaris 2.6 |

 To specify a secure-site certificate, see "Replacing the Default Secure-site Certificate" on page 6-6.

#### **Command Attributes**

- HTTPS Status Allows you to enable/disable the HTTPS server feature on the switch. (Default: Enabled)
- Change HTTPS Port Number Specifies the UDP port number used for HTTPS/ SSL connection to the switch's web interface. (Default: Port 443)

**Web** – Click Security, HTTPS Settings. Enable HTTPS and specify the port number, then click Apply.

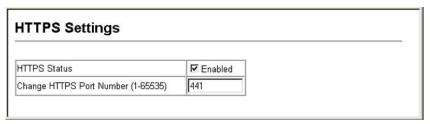

Figure 6-3 HTTPS Settings

CLI – This example enables the HTTP secure server and modifies the port number.

| Console(config)#ip http  | secure-server   | 21-12 |
|--------------------------|-----------------|-------|
| Console(config) #ip http | secure-port 441 | 21-13 |
| Console(config)#         |                 |       |

## Replacing the Default Secure-site Certificate

When you log onto the web interface using HTTPS (for secure access), a Secure Sockets Layer (SSL) certificate appears for the switch. By default, the certificate that Netscape and Internet Explorer display will be associated with a warning that the site is not recognized as a secure site. This is because the certificate has not been signed by an approved certification authority. If you want this warning to be replaced by a message confirming that the connection to the switch is secure, you must obtain a unique certificate and a private key and password from a recognized certification authority.

**Note:** For maximum security, we recommend you obtain a unique Secure Sockets Layer certificate at the earliest opportunity. This is because the default certificate for the switch is not unique to the hardware you have purchased.

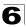

When you have obtained these, place them on your TFTP server, and use the following command at the switch's command-line interface to replace the default (unrecognized) certificate with an authorized one:

```
Console#copy tftp https-certificate 19-13
TFTP server ip address: <server ip-address>
Source certificate file name: <certificate file name>
Source private file name: <pri>private key file name>
Private password: <password for private key>
```

Note: The switch must be reset for the new certificate to be activated. To reset the switch, type "reload" at the command prompt: console#reload

## **Configuring the Secure Shell**

The Berkley-standard includes remote access tools originally designed for Unix systems. Some of these tools have also been implemented for Microsoft Windows and other environments. These tools, including commands such as *rlogin* (remote login), *rsh* (remote shell), and *rcp* (remote copy), are not secure from hostile attacks.

The Secure Shell (SSH) includes server/client applications intended as a secure replacement for the older Berkley remote access tools. SSH can also provide remote management access to this switch as a secure replacement for Telnet. When the client contacts the switch via the SSH protocol, the switch generates a public-key that the client uses along with a local user name and password for access authentication. SSH also encrypts all data transfers passing between the switch and SSH-enabled management station clients, and ensures that data traveling over the network arrives unaltered.

Note that you need to install an SSH client on the management station to access the switch for management via the SSH protocol.

**Note:** The switch supports both SSH Version 1.5 and 2.0 clients.

#### **Command Usage**

The SSH server on this switch supports both password and public key authentication. If password authentication is specified by the SSH client, then the password can be authenticated either locally or via a RADIUS or TACACS+ remote authentication server, as specified on the **Authentication Settings** page (page 6-2). If public key authentication is specified by the client, then you must configure authentication keys on both the client and the switch as described in the following section. Note that regardless of whether you use public key or password authentication, you still have to generate authentication keys on the switch (SSH Host Key Settings) and enable the SSH server (Authentication Settings).

## 6 User Authentication

To use the SSH server, complete these steps:

- Generate a Host Key Pair On the SSH Host Key Settings page, create a host public/private key pair.
- 2. Provide Host Public Key to Clients Many SSH client programs automatically import the host public key during the initial connection setup with the switch. Otherwise, you need to manually create a known hosts file on the management station and place the host public key in it. An entry for a public key in the known hosts file would appear similar to the following example:
  - 10.1.0.54 1024 35 15684995401867669259333946775054617325313674890836547254 15020245593199868544358361651999923329781766065830956 10825913212890233 76546801726272571413428762941301196195566782 59566410486957427888146206 519417467729848654686157177393901647793559423035774130980227370877945452 4083971752646358058176716709574804776117
- 3. Import Client's Public Key to the Switch Use the copy tftp public-key command (page 19-13) to copy a file containing the public key for all the SSH client's granted management access to the switch. (Note that these clients must be configured locally on the switch via the User Accounts page as described on page 6-1.) The clients are subsequently authenticated using these keys. The current firmware only accepts public key files based on standard UNIX format as shown in the following example for an RSA key:
  - 1024 35 1341081685609893921040944920155425347631641921872958921143173880 055536161631051775940838686311092912322268285192543746031009371877211996 963178136627741416898513204911720483033925432410163799759237144901193800 609025394840848271781943722884025331159521348610229029789827213532671316 29432532818915045306393916643 steve@192.168.1.19
- Set the Optional Parameters On the SSH Settings page, configure the optional parameters, including the authentication timeout, the number of retries, and the server key size.
- Enable SSH Service On the SSH Settings page, enable the SSH server on the switch.
- 6. Authentication One of the following authentication methods is employed:

Password Authentication (for SSH v1.5 or V2 Clients)

- a. The client sends its password to the server.
- b. The switch compares the client's password to those stored in memory.
- c. If a match is found, the connection is allowed.

**Note:** To use SSH with only password authentication, the host public key must still be given to the client, either during initial connection or manually entered into the known host file. However, you do not need to configure the client's keys.

Public Key Authentication – When an SSH client attempts to contact the switch, the SSH server uses the host key pair to negotiate a session key and encryption method. Only clients that have a private key corresponding to the public keys

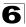

stored on the switch can access it. The following exchanges take place during this process:

#### Authenticating SSH v1.5 Clients

- a. The client sends its RSA public key to the switch.
- b. The switch compares the client's public key to those stored in memory.
- c. If a match is found, the switch uses its secret key to generate a random 256-bit string as a challenge, encrypts this string with the user's public key, and sends it to the client.
- d. The client uses its private key to decrypt the challenge string, computes the MD5 checksum, and sends the checksum back to the switch.
- e. The switch compares the checksum sent from the client against that computed for the original string it sent. If the two checksums match, this means that the client's private key corresponds to an authorized public key, and the client is authenticated.

#### Authenticating SSH v2 Clients

- The client first queries the switch to determine if DSA public key authentication using a preferred algorithm is acceptable.
- b. If the specified algorithm is supported by the switch, it notifies the client to proceed with the authentication process. Otherwise, it rejects the request.
- c. The client sends a signature generated using the private key to the switch.
- d. When the server receives this message, it checks whether the supplied key is acceptable for authentication, and if so, it then checks whether the signature is correct. If both checks succeed, the client is authenticated.

**Note:** The SSH server supports up to four client sessions. The maximum number of client sessions includes both current Telnet sessions and SSH sessions.

### Generating the Host Key Pair

A host public/private key pair is used to provide secure communications between an SSH client and the switch. After generating this key pair, you must provide the host public key to SSH clients and import the client's public key to the switch as described in the preceding section (Command Usage).

#### Field Attributes

- Public-Key of Host-Key The public key for the host.
  - RSA: The first field indicates the size of the host key (e.g., 1024), the second field is the encoded public exponent (e.g., 65537), and the last string is the encoded modulus.
  - DSA: The first field indicates that the encryption method used by SSH is based on the Digital Signature Standard (DSS). The last string is the encoded modulus.
- Host-Key Type The key type used to generate the host key pair (i.e., public and private keys). (Range: RSA, DSA, Both: Default: Both)
  - The SSH server uses RSA or DSA for key exchange when the client first establishes a connection with the switch, and then negotiates with the client to select either DES (56-bit) or 3DES (168-bit) for data encryption.

## 6 User Authentication

Note: The switch uses only RSA Version 1 for SSHv1.5 clients and DSA Version 2 for SSHv2 clients.

- Save Host-Key from Memory to Flash Saves the host key from RAM (i.e., volatile memory to flash memory). Otherwise, the host key pair is stored to RAM by default. Note that you must select this item prior to generating the host-key pair.
- Generate This button is used to generate the host key pair. Note that you must first generate the host key pair before you can enable the SSH server on the SSH Server Settings page.
- Clear This button clears the host key from both volatile memory (RAM) and non-volatile memory (Flash).

**Web** – Click Security, SSH, Host-Key Settings. Select the host-key type from the drop-down box, select the option to save the host key from memory to flash (if required) prior to generating the key, and then click Generate.

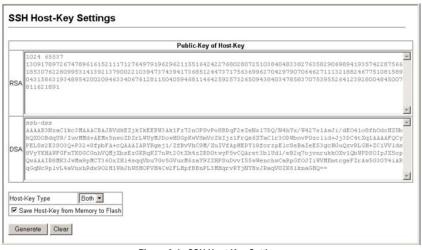

Figure 6-4 SSH Host-Key Settings

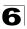

# **CLI** – This example generates a host-key pair using both the RSA and DSA algorithms, stores the keys to flash memory, and then displays the host's public keys.

| Console#ip ssh crypto host-key generate                             | 21-20    |
|---------------------------------------------------------------------|----------|
| Console#ip ssh save host-key                                        | 21-21    |
| Console#show public-key host                                        | 21-23    |
| Host:                                                               |          |
| RSA:                                                                |          |
| 1024 65537 12725092254492640213133651454613118967905519236007602865 | 3006761  |
| 824096909474483201025248789659775921683222255846523877915464798073  | 96314033 |
| 8692579310510576521224305280786588548578927260293786608923684142327 | 75912127 |
| 6032591968369705343933643844522333518828717389689451172929051081391 | 19642025 |
| 190932104328579045764891                                            |          |
| DSA:                                                                |          |
| ssh-dss AAAAB3NzaC1kc3MAAACBAN6zwIqCqDb3869jYVX1ME1sHL0EcE/Re6hlasf | EthIwmj  |
| hLY400jqJZpcEQUgCfYlum0Y2uoLka+Py9ieGWQ8f2gobUZKIICuKg6vj09XTs7XKc0 | )5xfzkBi |
| KviDa+20rIz6UK+6vF0gvUDFedlnixYTVo+h5v8r0ea2rpn06DkZAAAAFQCNZn/x17c | dwpW8RrV |
| DQnSWw4Qk+6QAAAIEAptkGeB6B5hwagH4gUOCY6i1TmrmSiJgfwO9OqRPUMbCAkCC+u | ızxat0o7 |
| drnIZypMx+Sx5RUdMGgKS+9ywsa1cWgHeFY5i1c31DCNBueeLykZzVS+RS+azTKIk/z | rJh8GLG  |
| Nq375R55yRxFvmcGIn/Q7IphPqyJ3o9MK8LFDfmJEAAACAL8A6tESiswP2OFqX7VGoI | EbzVDSOI |
| RTMFy3iUXtvGyQAOVSy67Mfc3lMtgqPRUOYXDiwIBp5NXgilCg5z7VqbmRm28mWc5a  | //f8TUAg |
| PNWKV6W0hqmshQdotVzDR1e+XKNTZj0uTwWfj05Kytdn4MdoTHgrb1/DMdAfjnte8M2 | ZZs=     |
|                                                                     |          |
| Console#                                                            |          |
|                                                                     |          |

### Configuring the SSH Server

The SSH server includes basic settings for authentication.

#### Field Attributes

- SSH Server Status Allows you to enable/disable the SSH server on the switch. (Default: Disabled)
- Version The Secure Shell version number. Version 2.0 is displayed, but the switch supports management access via either SSH Version 1.5 or 2.0 clients.
- SSH Authentication Timeout Specifies the time interval in seconds that the SSH server waits for a response from a client during an authentication attempt. (Range: 1 to 120 seconds; Default: 120 seconds)
- SSH Authentication Retries Specifies the number of authentication attempts that a client is allowed before authentication fails and the client has to restart the authentication process. (Range: 1-5 times; Default: 3)
- SSH Server-Key Size Specifies the SSH server key size. (Range: 512-896 bits; Default: 768)
  - The server key is a private key that is never shared outside the switch.
  - The host key is shared with the SSH client, and is fixed at 1024 bits.

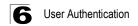

**Web** – Click Security, SSH, Settings. Enable SSH and adjust the authentication parameters as required, then click Apply. Note that you must first generate the host key pair on the SSH Host-Key Settings page before you can enable the SSH server.

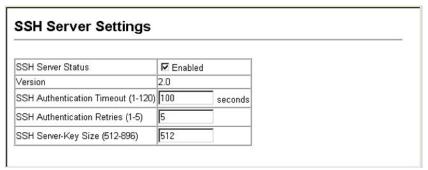

Figure 6-5 SSH Server Settings

**CLI** – This example enables SSH, sets the authentication parameters, and displays the current configuration. It shows that the administrator has made a connection via SHH, and then disables this connection.

| Console(config)#ip ssh server                             | 21-17 |
|-----------------------------------------------------------|-------|
| Console(config) #ip ssh timeout 100                       | 21-18 |
| Console(config) #ip ssh authentication-retries 5          | 21-19 |
| Console(config) #ip ssh server-key size 512               | 21-19 |
| Console(config)#end                                       |       |
| Console#show ip ssh                                       | 21-22 |
| SSH Enabled - version 2.0                                 |       |
| Negotiation timeout: 120 secs; Authentication retries: 3  |       |
| Server key size: 768 bits                                 |       |
| Console#show ssh                                          | 21-22 |
| Information of secure shell                               |       |
| Session Username Version Encrypt method Negotiation state |       |
| 0 admin 2.0 cipher-3des session-started                   |       |
| Console#disconnect 0                                      | 19-26 |
| Console#                                                  | 13-20 |
| Console#                                                  |       |

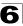

## **Configuring 802.1X Port Authentication**

Network switches can provide open and easy access to network resources by simply attaching a client PC. Although this automatic configuration and access is a desirable feature, it also allows unauthorized personnel to easily intrude and possibly gain access to sensitive network data.

The IEEE 802.1X (dot1x) standard defines a port-based access control procedure that prevents unauthorized access to a network by requiring users to first submit credentials for authentication. Access to all switch ports in a network can be centrally controlled from a server, which means that authorized users can use the same credentials for authentication from any point within the network.

This switch uses the Extensible Authentication Protocol over LANs (EAPOL) to exchange authentication protocol messages with the client, and a remote RADIUS authentication server to verify user identity and access rights. When a client (i.e., Supplicant) connects to a switch port, the switch (i.e.,

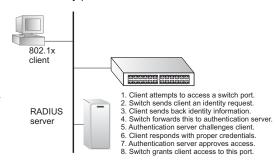

Authenticator) responds with an EAPOL identity request. The client provides its identity (such as a user name) in an EAPOL response to the switch, which it forwards to the RADIUS server. The RADIUS server verifies the client identity and sends an access challenge back to the client. The EAP packet from the RADIUS server contains not only the challenge, but the authentication method to be used. The client can reject the authentication method and request another, depending on the configuration of the client software and the RADIUS server. The encryption method used to pass authentication messages can be MD5 (Message-Digest 5), TLS (Transport Layer Security), or TTLS (Tunneled Transport Layer Security). PEAP will be supported in future releases. The client responds to the appropriate method with its credentials, such as a password or certificate. The RADIUS server verifies the client credentials and responds with an accept or reject packet. If authentication is successful, the switch allows the client to access the network. Otherwise, network access is denied and the port remains blocked.

The operation of dot1x on the switch requires the following:

- The switch must have an IP address assigned.
- The IP address of the RADIUS server must be specified.
- 802.1X must be enabled globally for the switch.
- Each switch port that will be used must be set to dot1x "Auto" mode.
- Each client that needs to be authenticated must have dot1x client software installed and properly configured.

## 6 User Authentication

- The RADIUS server and 802.1X client support EAP. (The switch only supports EAPOL in order to pass the EAP packets from the server to the client.)
- The RADIUS server and client also have to support the same EAP encryption method for passing authentication messages – MD5, TLS or TTLS. Native support for these encryption methods is provided in Windows XP, and in Windows 2000 with Service Pack 4. To support these encryption methods in Windows 95 and 98, you can use the AEGIS dot1x client or other comparable client software.

### **Displaying 802.1X Global Settings**

The 802.1X protocol provides port authentication.

#### **Command Attributes**

802.1X System Authentication Control – The global setting for 802.1X.

Web - Click Security, 802.1X, Information.

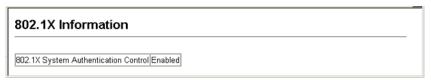

Figure 6-6 802.1X Global Information

#### CLI – This example shows the default global setting for 802.1X.

```
Console#show dot1x
                                                                         21-29
Global 802.1X Parameters
 system-auth-control: enable
802.1X Port Summary
Port Name Status
                           Operation Mode Mode
                                                                   Authorized
1/1
          disabled Single-Host ForceAuthorized disabled Single-Host ForceAuthorized
                                                                   n/a
1/2
                                                                  n/a
802.1X Port Details
802.1X is disabled on port 1/1
802.1X is disabled on port 26
Console#
```

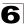

### **Configuring 802.1X Global Settings**

The 802.1X protocol provides port authentication. The 802.1X protocol must be enabled globally for the switch system before port settings are active.

#### **Command Attributes**

**802.1X System Authentication Control** – Sets the global setting for 802.1X. (Default: Disabled)

**Web** – Select Security, 802.1X, Configuration. Enable 802.1X globally for the switch, and click Apply.

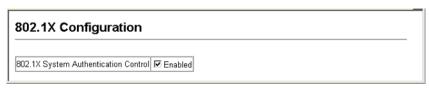

Figure 6-7 802.1X Global Configuration

**CLI** – This example enables 802.1X globally for the switch.

```
Console(config)#dot1x system-auth-control 21-25
Console(config)#
```

### **Configuring Port Settings for 802.1X**

When 802.1X is enabled, you need to configure the parameters for the authentication process that runs between the client and the switch (i.e., authenticator), as well as the client identity lookup process that runs between the switch and authentication server. These parameters are described in this section.

- Status Indicates if authentication is enabled or disabled on the port. (Default: Disabled)
- Operation Mode Allows single or multiple hosts (clients) to connect to an 802.1X-authorized port. (Range: Single-Host, Multi-Host; Default: Single-Host)
- Max Count The maximum number of hosts that can connect to a port when the Multi-Host operation mode is selected. (Range: 1-1024; Default: 5)
- Mode Sets the authentication mode to one of the following options:
  - Auto Requires a dot1x-aware client to be authorized by the authentication server. Clients that are not dot1x-aware will be denied access.
  - Force-Authorized Forces the port to grant access to all clients, either dot1x-aware or otherwise. (This is the default setting.)
  - Force-Unauthorized Forces the port to deny access to all clients, either dot1x-aware or otherwise.
- **Re-authentication** Sets the client to be re-authenticated after the interval specified by the Re-authentication Period. (Default: Disabled)

## 6 User Authentication

- Max Request Sets the maximum number of times the switch port will retransmit an EAP request packet to the client before it times out the authentication session. (Range: 1-10; Default 2)
- Quiet Period Sets the time that a switch port waits after the Max Request count
  has been exceeded before attempting to acquire a new client. (Range: 1-65535
  seconds; Default: 60 seconds)
- Re-authentication Period Sets the time period after which a connected client must be re-authenticated. (Range: 1-65535 seconds; Default: 3600 seconds)
- TX Period Sets the time period during an authentication session that the switch waits before re-transmitting an EAP packet. (Range: 1-65535; Default: 30 seconds)
- Authorized
  - Yes Connected client is authorized.
  - No Connected client is not authorized.
  - Blank Displays nothing when dot1x is disabled on a port.
- Supplicant Indicates the MAC address of a connected client.
- Trunk Indicates if the port is configured as a trunk port.

**Web** – Click Security, 802.1X, Port Configuration. Modify the parameters required, and click Apply.

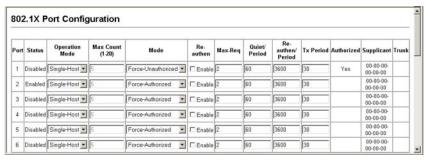

Figure 6-8 802.1X Port Configuration

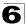

# **CLI** – This example sets the 802.1X parameters on port 2. For a description of the additional fields displayed in this example, see "show dot1x" on page 21-29.

| Console(co          | nfig)#inter | face ethernet 1/2                            |                                                                                                    | 24-1       |
|---------------------|-------------|----------------------------------------------|----------------------------------------------------------------------------------------------------|------------|
| Console(co          | nfig-if)#do | t1x port-control aut                         | 0                                                                                                    | 21-26      |
|                     |             | t1x re-authentication                        |                                                                                                    | 21-27      |
|                     |             | t1x max-req 5                                |                                                                                                    | 21-25      |
|                     |             | t1x timeout quiet-pe                         | riod 40                                                                                                    | 21-28      |
|                     | -           | t1x timeout quiet pe<br>t1x timeout re-authp |                                                                                                    | 21-28      |
|                     |             |                                              |                                                                                                    | 21-29      |
|                     |             | t1x timeout tx-perio                         | a 40                                                                                                    | 21-29      |
| Console (Co         | nfig-if)#en | a                                            |                                                                                                    |            |
| Console#sh          | ow dot1x    |                                              |                                                                                                    | 21-29      |
|                     | .1X Paramet |                                              |                                                                                                    |            |
| 802.1X Por          | t Summary   |                                              |                                                                                                    |            |
| Port Name           | Status      | Operation Mode                               | Mode                                                                                                    | Authorized |
| 1/1                 | disabled    | Single-Host                                  | ForceAuthorized                                                                                                    | yes        |
| 1/2                 | enabled     | Single-Host                                  | Auto                                                                                                    | yes        |
| : 2                 | CHADICA     | bingic nobe                                  | 11400                                                                                                    | 100        |
| 1 / 27              | 43          | Gimmle Heat                                  | Daniel and a state of the state of the state | n/a        |
| 1/27                | disabled    | Single-Host                                  | ForceAuthorized                                                                                                    | , -        |
| 1/28                | disabled    | Single-Host                                  | ForceAuthorized                                                                                                    | n/a        |
| 802.1X Por          | t Details   |                                              |                                                                                                    |            |
| 802.1X is           | disabled on | port 1/1                                     |                                                                                                    |            |
| 802 1X is           | enabled on  | nort 1/2                                     |                                                                                                    |            |
| reauth-ena          |             | Disable                                      |                                                                                                    |            |
| reauth-per          |             | 3600                                         |                                                                                                    |            |
|                     |             |                                              |                                                                                                    |            |
| quiet-peri          |             | 60                                           |                                                                                                    |            |
| tx-period:          |             | 30                                           |                                                                                                    |            |
|                     | -timeout:   | 30                                           |                                                                                                    |            |
| server-tim          |             | 10                                           |                                                                                                    |            |
| reauth-max          | :           | 2                                            |                                                                                                    |            |
| max-req:            |             | 2                                            |                                                                                                    |            |
| Status              |             | Authorized                                   |                                                                                                    |            |
| Operation           | mode        | Single-Host                                  |                                                                                                    |            |
| Max count           |             | 5                                            |                                                                                                    |            |
| Port-contr          |             | Auto                                         |                                                                                                    |            |
| Supplicant          |             | 00-e0-29-94-34-65                            |                                                                                                    |            |
| Current Id          | entifier    | 7                                            |                                                                                                    |            |
| Authentica          | tor State M | achine                                       |                                                                                                    |            |
| State               |             | Authenticated                                |                                                                                                    |            |
| Reauth Cou          | nt          | 0                                            |                                                                                                    |            |
| Backend St          | ate Machine |                                              |                                                                                                    |            |
| State               |             | Idle                                         |                                                                                                    |            |
| Request Co          | unt         | 0                                            |                                                                                                    |            |
| Identifier          |             | 6                                            |                                                                                                    |            |
| Reauthenti<br>State | cation Stat | e Machine<br>Initialize                      |                                                                                                    |            |
| :                   |             |                                              |                                                                                                    |            |
| 802.1X is           | disabled on | port 1/28                                    |                                                                                                    |            |
| Console#            |             |                                              |                                                                                                    |            |
| L                   |             |                                              |                                                                                                    |            |

## **Displaying 802.1X Statistics**

This switch can display statistics for dot1x protocol exchanges for any port.

Table 6-2 802.1X Statistics

| Parameter        | Description                                                                                                    |
|------------------|----------------------------------------------------------------------------------------------------|
| Rx EAPOL Start   | The number of EAPOL Start frames that have been received by this Authenticator.                                            |
| Rx EAPOL Logoff  | The number of EAPOL Logoff frames that have been received by this Authenticator.                                           |
| Rx EAPOL Invalid | The number of EAPOL frames that have been received by this Authenticator in which the frame type is not recognized.        |
| Rx EAPOL Total   | The number of valid EAPOL frames of any type that have been received by this Authenticator.                                |
| Rx EAP Resp/ld   | The number of EAP Resp/ld frames that have been received by this Authenticator.                                            |
| Rx EAP Resp/Oth  | The number of valid EAP Response frames (other than Resp/ld frames) that have been received by this Authenticator.         |
| Rx EAP LenError  | The number of EAPOL frames that have been received by this Authenticator in which the Packet Body Length field is invalid. |
| Rx Last EAPOLVer | The protocol version number carried in the most recently received EAPOL frame.                                             |
| Rx Last EAPOLSrc | The source MAC address carried in the most recently received EAPOL frame.                                                  |
| Tx EAPOL Total   | The number of EAPOL frames of any type that have been transmitted by this Authenticator.                                   |
| Tx EAP Req/Id    | The number of EAP Req/ld frames that have been transmitted by this Authenticator.                                          |
| Tx EAP Req/Oth   | The number of EAP Request frames (other than Rq/ld frames) that have been transmitted by this Authenticator.               |

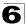

**Web** – Select Security, 802.1X, Statistics. Select the required port and then click Query. Click Refresh to update the statistics.

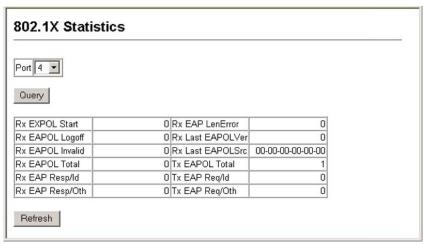

Figure 6-9 802.1X Port Statistics

#### **CLI** – This example displays the dot1x statistics for port 4.

```
Console#show dot1x statistics interface ethernet 1/4
                                                                                                                21-29
Eth 1/4

        EAPOL
        EAPOL
        EAP
        EAP
        EAP

        Logoff
        Invalid
        Total
        Resp/Id
        Resp/Oth LenError

        0
        0
        1007
        672
        0
        0

Rx: EAPOL
     Start
Last Last EAPOLVer EAPOLSrc
                  00-00-E8-98-73-21
Tx: EAPOL
                      EAP
                                     EAP
                  Req/Id Req/Oth
      Total
       2017
                     1005
                                   0
Console#
```

## Filtering IP Addresses for Management Access

You can create a list of up to 16 IP addresses or IP address groups that are allowed management access to the switch through the web interface, SNMP, or Telnet.

#### **Command Usage**

- The management interfaces are open to all IP addresses by default. Once you add an entry to a filter list, access to that interface is restricted to the specified addresses.
- If anyone tries to access a management interface on the switch from an invalid address, the switch will reject the connection, enter an event message in the system log, and send a trap message to the trap manager.
- IP address can be configured for SNMP, web and Telnet access respectively. Each
  of these groups can include up to five different sets of addresses, either individual
  addresses or address ranges.
- When entering addresses for the same group (i.e., SNMP, web or Telnet), the switch will not accept overlapping address ranges. When entering addresses for different groups, the switch will accept overlapping address ranges.
- You cannot delete an individual address from a specified range. You must delete the entire range, and reenter the addresses.
- You can delete an address range just by specifying the start address, or by specifying both the start address and end address.

- Web IP Filter Configures IP address(es) for the web group.
- SNMP IP Filter Configures IP address(es) for the SNMP group.
- Telnet IP Filter Configures IP address(es) for the Telnet group.
- IP Filter List IP address which are allowed management access to this interface.
- Start IP Address A single IP address, or the starting address of a range.
- End IP Address The end address of a range.

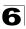

**Web** – Click Security, IP Filter. Enter the IP addresses or range of addresses that are allowed management access to an interface, and click Add IP Filtering Entry.

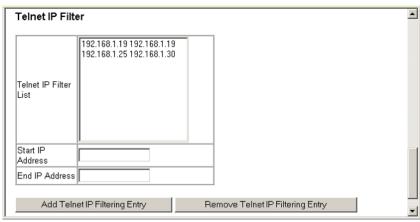

Figure 6-10 IP Filter

#### CLI - This example restricts management access for Telnet clients.

```
Console(config) #management telnet-client 192.168.1.19
                                                  21-33
Console(config) #management telnet-client 192.168.1.25 192.168.1.30
Console(config)#exit
Console#show management all-client
                                                  21-34
Management IP Filter
HTTP-Client:
  SNMP-Client:
 TELNET-Client:
 1. 192.168.1.19
                 192.168.1.19
2. 192.168.1.25
                  192.168.1.30
Console#
```

## 6 User Authentication

## **Chapter 7: Client Security**

This switch supports many methods of segregating traffic for clients attached to each of the data ports, and for ensuring that only authorized clients gain access to the network. Private VLANs and port-based authentication using IEEE 802.1X are commonly used for these purposes. In addition to these methods, several other options of providing client security are supported by this switch. These include port-based authentication, which can be configured for network client access by specifying a fixed set of MAC addresses (either by freezing a set of dynamically learned entries or through static configuration), or by statically configured MAC/IP address pairs. The addresses assigned to DHCP clients can also be carefully controlled using static or dynamic bindings with the IP Source Guard and DHCP Snooping commands.

This switch provides client security using the following options:

- Private VLANs Provide port-based security and isolation between ports within the assigned VLAN. (See "Configuring Private VLANs" on page 12-17.)
- 802.1X Use IEEE 802.1X port authentication to control access to specific ports. (See "Configuring 802.1X Port Authentication" on page 6-13.)
- Port Security Configure secure addresses for individual ports.
- IP Source Guard<sup>5</sup> Filters untrusted DHCP messages on unsecure ports by building and maintaining a DHCP snooping binding table. (See "IP Source Guard Commands" on page 22-3.)
- DHCP Snooping<sup>5</sup> Filters IP traffic on unsecure ports for which the source address cannot be identified via DHCP snooping nor static source bindings. (See "DHCP Snooping Commands" on page 22-7.)

## **Configuring Port Security**

Port security is a feature that allows you to configure a switch port with one or more device MAC addresses that are authorized to access the network through that port.

When port security is enabled on a port, the switch stops learning new MAC addresses on the specified port when it has reached a configured maximum number. Only incoming traffic with source addresses already stored in the dynamic or static address table will be accepted as authorized to access the network through that port. If a device with an unauthorized MAC address attempts to use the switch port, the intrusion will be detected and the switch can automatically take action by disabling the port and sending a trap message.

To use port security, specify a maximum number of addresses to allow on the port and then let the switch dynamically learn the <source MAC address, VLAN> pair for frames received on the port. Note that you can also manually add secure addresses to the port using the Static Address Table (page 10-1). When the port has reached the maximum number of MAC addresses the selected port will stop learning. The

<sup>5.</sup> These functions can only be configured through the Command Line Interface.

## **7** Client Security

MAC addresses already in the address table will be retained and will not age out. Any other device that attempts to use the port will be prevented from accessing the switch.

#### **Command Usage**

- A secure port has the following restrictions:
  - It cannot be used as a member of a static or dynamic trunk.
  - It should not be connected to a network interconnection device.
- The default maximum number of MAC addresses allowed on a secure port is zero.
   You must configure a maximum address count from 1 1024 for the port to allow access.
- If a port is disabled (shut down) due to a security violation, it must be manually re-enabled from the Port/Port Configuration page (page 9-3).

- Port Port number.
- Name Descriptive text (page 24-2).
- Action Indicates the action to be taken when a port security violation is detected:
  - None: No action should be taken. (This is the default.)
  - Trap: Send an SNMP trap message.
  - Shutdown: Disable the port.
  - Trap and Shutdown: Send an SNMP trap message and disable the port.
- Security Status Enables or disables port security on the port. (Default: Disabled)
- Max MAC Count The maximum number of MAC addresses that can be learned on a port. (Range: 0 - 1024, where 0 means disabled)
- Trunk Trunk number if port is a member (page 9-7 and 9-8).

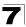

**Web** – Click Security, Port Security. Set the action to take when an invalid address is detected on a port, mark the checkbox in the Status column to enable security for a port, set the maximum number of MAC addresses allowed on a port, and click Apply.

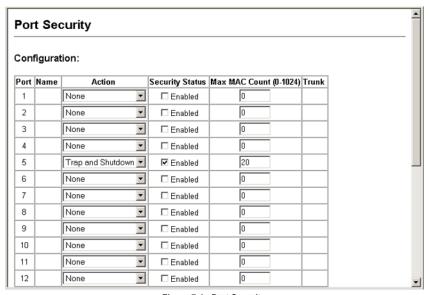

Figure 7-1 Port Security

**CLI** – This example selects the target port, sets the port security action to send a trap and disable the port, specifies a maximum address count, and then enables port security for the port.

```
Console(config) #interface ethernet 1/5
Console(config-if) #port security action trap-and-shutdown 22-2
Console(config-if) #port security max-mac-count 20
Console(config-if) #port security
Console(config-if) #
```

## **Chapter 8: Access Control Lists**

Access Control Lists (ACL) provide packet filtering for IP frames (based on address, protocol, Layer 4 protocol port number or TCP control code), or any frames (based on MAC address or Ethernet type). To filter incoming packets, first create an access list, add the required rules, specify a mask to modify the precedence in which the rules are checked, and then bind the list to a specific port.

## **Configuring Access Control Lists**

An ACL is a sequential list of permit or deny conditions that apply to IP addresses, MAC addresses, or other more specific criteria. This switch tests ingress or egress packets against the conditions in an ACL one by one. A packet will be accepted as soon as it matches a permit rule, or dropped as soon as it matches a deny rule. If no rules match for a list of all permit rules, the packet is dropped; and if no rules match for a list of all deny rules, the packet is accepted.

You must configure a mask for an ACL rule before you can bind it to a port or set the queue or frame priorities associated with the rule. This is done by specifying masks that control the order in which ACL rules are checked. The switch includes two system default masks that pass/filter packets matching the permit/deny rules specified in an ingress ACL. You can also configure up to seven user-defined masks for an ingress or egress ACL. A mask must be bound exclusively to one of the basic ACL types (that is, Ingress IP ACL, Egress IP ACL, Ingress MAC ACL, or Egress MAC ACL), but a mask can be bound to up to four ACLs of the same type.

The following filtering modes are supported:

- Standard IP ACL mode (STD-ACL) filters packets based on the source IP address.
- Extended IP ACL mode (EXT-ACL) filters packets based on source or destination IP address, as well as protocol type and protocol port number. If the TCP protocol is specified, packets can also be filtered based on the TCP control code.
- MAC ACL mode (MAC-ACL) filters packets based on the source or destination MAC address and the Ethernet frame type (RFC 1060).

#### **Command Usage**

The following restrictions apply to ACLs:

- The switch supports ACLs for both ingress and egress filtering. However, only one IP ACL and one MAC ACL can be bound to any port for ingress filtering, and one IP ACL and one MAC ACL to any port for egress filtering. In other words, only four ACLs can be bound to an interface – Ingress IP ACL, Egress IP ACL, Ingress MAC ACL and Egress MAC ACL.
- When an ACL is bound to an interface as an egress filter, all entries in the ACL must be deny rules. Otherwise, the bind operation will fail.
- The maximum number of ACLs is:
   Fast Ethernet ports 157 rules, 4 masks shared by 8-port groups
   Gigabit Ethernet ports 29 rules, 4 masks

## Access Control Lists

- Each ACL can have up to 32 rules. However, due to resource restrictions, the average number of rules bound to the ports should not exceed 20.
- You must configure a mask for an ACL rule before you can bind it to a port or set the queue or frame priorities associated with the rule.
- The switch does not support the explicit "deny any any" rule for the egress IP ACL
  or the egress MAC ACLs. If these rules are included in an ACL, and you attempt
  to bind the ACL to an interface for egress checking, the bind operation will fail.
- Egress MAC ACLs only work for destination-mac-known packets, not for multicast, broadcast, or destination-mac-unknown packets.

The order in which active ACLs are checked is as follows:

- 1. User-defined rules in the Egress MAC ACL for egress ports.
- User-defined rules in the Egress IP ACL for egress ports.
- 3. User-defined rules in the Ingress MAC ACL for ingress ports.
- 4. User-defined rules in the Ingress IP ACL for ingress ports.
- 5. Explicit default rule (permit any any) in the ingress IP ACL for ingress ports.
- 6. Explicit default rule (permit any any) in the ingress MAC ACL for ingress ports.
- 7. If no explicit rule is matched, the implicit default is permit all.

### Setting the ACL Name and Type

Use the ACL Configuration page to designate the name and type of an ACL.

- Name Name of the ACL. (Maximum length: 16 characters)
- Type There are three filtering modes:
  - Standard: IP ACL mode that filters packets based on the source IP address.
  - Extended: IP ACL mode that filters packets based on source or destination IP address, as well as protocol type and protocol port number. If the "TCP" protocol is specified, then you can also filter packets based on the TCP control code.
  - MAC: MAC ACL mode that filters packets based on the source or destination MAC address and the Ethernet frame type (RFC 1060).

**Web** – Click Security, ACL, Configuration. Enter an ACL name in the Name field, select the list type (IP Standard, IP Extended, or MAC), and click Add to open the configuration page for the new list.

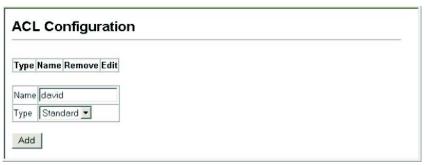

Figure 8-1 Selecting ACL Type

#### CLI - This example creates a standard IP ACL named bill.

```
Console(config) #access-list ip standard bill 23-2
Console(config-std-acl)#
```

### Configuring a Standard ACL

- Action An ACL can contain any combination of permit or deny rules.
- Address Type Specifies the source IP address. Use "Any" to include all possible
  addresses, "Host" to specify a specific host address in the Address field, or "IP" to
  specify a range of addresses with the Address and SubMask fields. (Options: Any,
  Host, IP; Default: Any)
- IP Address Source IP address.
- Subnet Mask A subnet mask containing four integers from 0 to 255, each separated by a period. The mask uses 1 bits to indicate "match" and 0 bits to indicate "ignore." The mask is bitwise ANDed with the specified source IP address, and compared with the address for each IP packet entering the port(s) to which this ACL has been assigned.

## Access Control Lists

**Web** – Specify the action (i.e., Permit or Deny). Select the address type (Any, Host, or IP). If you select "Host," enter a specific address. If you select "IP," enter a subnet address and the mask for an address range. Then click Add.

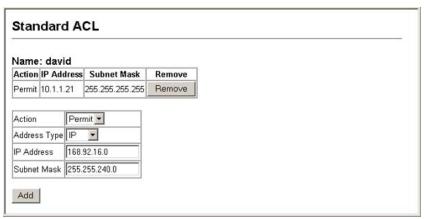

Figure 8-2 ACL Configuration - Standard IPv4

**CLI** – This example configures one permit rule for the specific address 10.1.1.21 and another rule for the address range 168.92.16.x – 168.92.31.x using a bitmask.

```
Console(config-std-acl) #permit host 10.1.1.21 23-2 Console(config-std-acl) #permit 168.92.16.0 255.255.240.0 Console(config-std-acl)#
```

### Configuring an Extended ACL

- Action An ACL can contain any combination of permit or deny rules.
- Source/Destination Address Type Specifies the source or destination IP address. Use "Any" to include all possible addresses, "Host" to specify a specific host address in the Address field, or "IP" to specify a range of addresses with the Address and SubMask fields. (Options: Any, Host, IP; Default: Any)
- Source/Destination IP Address Source or destination IP address.
- Source/Destination Subnet Mask Subnet mask for source or destination address. (See the description for SubMask on page 3.)
- Service Type Packet priority settings based on the following criteria:
  - **Precedence** IP precedence level. (Range: 0-8, where 8 means any)
  - TOS Type of Service level. (Range: 0-16, where 16 means any)
  - **DSCP** DSCP priority level. (Range: 0-64, where 64 means any)
- Protocol Specifies the protocol type to match as TCP, UDP or Others, where others indicates a specific protocol number (0-255). (Options: TCP, UDP, Others; Default: TCP)

- Source/Destination Port Source/destination port number for the specified protocol type. (Range: 0-65535)
- Source/Destination Port Bit Mask Decimal number representing the port bits to match. (Range: 0-65535)
- Control Code Decimal number (representing a bit string) that specifies flag bits in byte 14 of the TCP header. (Range: 0-63)
- Control Code Bit Mask Decimal number representing the code bits to match.
  The control bitmask is a decimal number (for an equivalent binary bit mask) that is
  applied to the control code. Enter a decimal number, where the equivalent binary
  bit "1" means to match a bit and "0" means to ignore a bit. The following bits may
  be specified:
  - 1 (fin) Finish
  - 2 (syn) Synchronize
  - 4 (rst) Reset
  - 8 (psh) Push
  - 16 (ack) Acknowledgement
  - 32 (urg) Urgent pointer

For example, use the code value and mask below to catch packets with the following flags set:

- SYN flag valid, use control-code 2, control bitmask 2
- Both SYN and ACK valid, use control-code 18, control bitmask 18
- SYN valid and ACK invalid, use control-code 2, control bitmask 18

## 8 Access Control Lists

**Web** – Specify the action (i.e., Permit or Deny). Specify the source and/or destination addresses. Select the address type (Any, Host, or IP). If you select "Host," enter a specific address. If you select "IP," enter a subnet address and the mask for an address range. Set any other required criteria, such as service type, protocol type, or TCP control code. Then click Add.

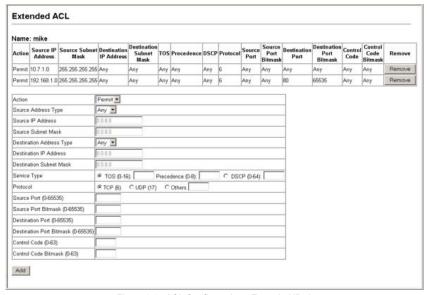

Figure 8-3 ACL Configuration - Extended IPv4

#### **CLI** – This example adds three rules:

- Accept any incoming packets if the source address is in subnet 10.7.1.x. For example, if the rule is matched; i.e., the rule (10.7.1.0 & 255.255.255.0) equals the masked address (10.7.1.2 & 255.255.255.0), the packet passes through.
- Allow TCP packets from class C addresses 192.168.1.0 to any destination address when set for destination TCP port 80 (i.e., HTTP).
- Permit all TCP packets from class C addresses 192.168.1.0 with the TCP control code set to "SYN."

```
Console(config-ext-acl) #permit 10.7.1.1 255.255.255.0 any 23-3 Console(config-ext-acl) #permit tcp 192.168.1.0 255.255.255.0 any destination-port 80 Console(config-ext-acl) #permit tcp 192.168.1.0 255.255.255.0 any control-flag 2 2 Console(config-std-acl) #
```

### **Configuring a MAC ACL**

#### Command Attributes

- Action An ACL can contain any combination of permit or deny rules.
- Source/Destination Address Type Use "Any" to include all possible addresses, "Host" to indicate a specific MAC address, or "MAC" to specify an address range with the Address and Bitmask fields. (Options: Any, Host, MAC; Default: Any)
- Source/Destination MAC Address Source or destination MAC address.
- Source/Destination MAC Bit Mask Hexidecimal mask for source or destination MAC address.
- **VID** VLAN ID. (Range: 1-4093)
- VID Bit Mask VLAN bitmask. (Range: 1-4093)
- Ethernet Type This option can only be used to filter Ethernet II formatted packets. (Range: 600-fff hex.)
  - A detailed listing of Ethernet protocol types can be found in RFC 1060. A few of the more common types include 0800 (IP), 0806 (ARP), 8137 (IPX).
- Ethernet Type Bit Mask Protocol bitmask. (Range: 600-fff hex.)
- Packet Format This attribute includes the following packet types:
  - Any Any Ethernet packet type.
  - Untagged-eth2 Untagged Ethernet II packets.
  - Untagged-802.3 Untagged Ethernet 802.3 packets.
  - Tagged-eth2 Tagged Ethernet II packets.
  - Tagged-802.3 Tagged Ethernet 802.3 packets.

#### **Command Usage**

Egress MAC ACLs only work for destination-mac-known packets, not for multicast, broadcast, or destination-mac-unknown packets.

8-7

## 8 Access Control Lists

**Web** – Specify the action (i.e., Permit or Deny). Specify the source and/or destination addresses. Select the address type (Any, Host, or MAC). If you select "Host," enter a specific address (e.g., 11-22-33-44-55-66). If you select "MAC," enter a base address and a hexidecimal bitmask for an address range. Set any other required criteria, such as VID, Ethernet type, or packet format. Then click Add.

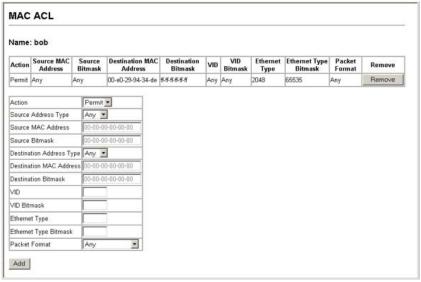

Figure 8-4 ACL Configuration - MAC

**CLI** – This rule permits packets from any source MAC address to the destination address 00-e0-29-94-34-de where the Ethernet type is 0800.

```
Console(config-mac-acl)#permit any host 00-e0-29-94-34-de ethertype 0800 23-13
Console(config-mac-acl)#
```

### **Configuring ACL Masks**

You must specify masks that control the order in which ACL rules are checked. ACL rules matching the first entry in the mask are checked first. Rules matching subsequent entries in the mask are then checked in the specified order.

The switch includes two system default masks that pass/filter packets matching the permit/deny rules specified in an ingress ACL. You can also configure up to seven user-defined masks for an ingress or egress ACL. A mask must be bound exclusively to one of the basic ACL types (i.e., Ingress IP ACL, Egress IP ACL, Ingress MAC ACL or Egress MAC ACL), but a mask can be bound to up to four ACLs of the same type.

#### **Command Usage**

- Up to seven entries can be assigned to an ACL mask.
- Packets crossing a port are checked against all the rules in the ACL until a match is found. The order in which these packets are checked is determined by the mask, and not the order in which the ACL rules are entered.
- First create the required ACLs and the ingress or egress masks before mapping an ACL to an interface.
- You must configure a mask for an ACL rule before you can bind it to a port or set the queue or frame priorities associated with the rule.

### Specifying the Mask Type

Use the ACL Mask Configuration page to edit the mask for the Ingress IP ACL, Egress IP ACL, Ingress MAC ACL or Egress MAC ACL.

**Web** – Click Security, ACL, Mask Configuration. Click Edit for one of the basic mask types to open the configuration page.

| Mask Type | Mask Action | Edit |
|-----------|-------------|------|
| IP        | Ingress     | Edit |
| IP.       | Egress      | Edit |
| MAC       | Ingress     | Edit |
| MAC       | Egress      | Edit |

Figure 8-5 Selecting ACL Mask Types

## 8 Access Control Lists

**CLI** – This example creates an IP ingress mask, and then adds two rules. Each rule is checked in order of precedence to look for a match in the ACL entries. The first entry matching a mask is applied to the inbound packet.

```
Console(config) #access-list ip mask-precedence in 23-6
Console(config-ip-mask-acl) #mask host any 23-6
Console(config-ip-mask-acl) #mask 255.255.255.0 any
Console(config-ip-mask-acl)#
```

#### Configuring an IP ACL Mask

This mask defines the fields to check in the IP header.

#### Command Usage

 Masks that include an entry for a Layer 4 protocol source port or destination port can only be applied to packets with a header length of exactly five bytes.

- Source/Destination Address Type Specifies the source or destination IP address. Use "Any" to match any address, "Host" to specify a host address (not a subnet), or "IP" to specify a range of addresses. (Options: Any, Host, IP; Default: Any)
- Source/Destination Subnet Mask Source or destination address of rule must match this bitmask. (See the description for SubMask on page 3.)
- Protocol Mask Check the protocol field.
- Service Type Mask Check the rule for the specified priority type.
   (Options: Precedence, TOS, DSCP; Default: TOS)
- Source/Destination Port Bit Mask Protocol port of rule must match this bitmask. (Range: 0-65535)
- Control Code Bit Mask Control flags of rule must match this bitmask. (Range: 0-63)

**Web** – Configure the mask to match the required rules in the IP ingress or egress ACLs. Set the mask to check for any source or destination address, a specific host address, or an address range. Include other criteria to search for in the rules, such as a protocol type or one of the service types. Or use a bitmask to search for specific protocol port(s) or TCP control code(s). Then click Add.

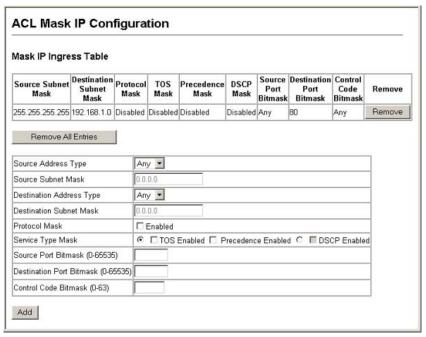

Figure 8-6 ACL Mask Configuration - IP

**CLI** – This shows that the entries in the mask override the precedence in which the rules are entered into the ACL. In the following example, packets with the source address 10.1.1.1 are dropped because the "deny 10.1.1.1 255.255.255.255" rule has the higher precedence according the "mask host any" entry.

#### Configuring a MAC ACL Mask

This mask defines the fields to check in the packet header.

#### Command Usage

You must configure a mask for an ACL rule before you can bind it to a port.

#### **Command Attributes**

- Source/Destination Address Type Use "Any" to match any address, "Host" to specify the host address for a single node, or "MAC" to specify a range of addresses. (Options: Any, Host, MAC; Default: Any)
- Source/Destination Bit Mask Address of rule must match this bitmask.
- VID Bitmask VLAN ID of rule must match this bitmask.
- Ethernet Type Bit Mask Ethernet type of rule must match this bitmask.
- Packet Format Mask A packet format must be specified in the rule.

**Web** – Configure the mask to match the required rules in the MAC ingress or egress ACLs. Set the mask to check for any source or destination address, a host address, or an address range. Use a bitmask to search for specific VLAN ID(s) or Ethernet type(s). Or check for rules where a packet format was specified. Then click Add.

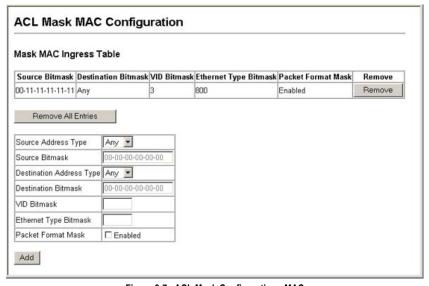

Figure 8-7 ACL Mask Configuration - MAC

**CLI** – This example shows how to create an Ingress MAC ACL and bind it to a port. You can then see that the order of the rules have been changed by the mask.

```
Console(config) #access-list mac M4
Console(config-mac-acl) #permit any any
                                                                      23-13
Console(config-mac-acl) #deny tagged-eth2 00-11-11-11-11
 ff-ff-ff-ff-ff any vid 3
                                                                      23 - 13
Console(config-mac-acl)#end
Console#show access-list
                                                                      23-19
MAC access-list M4:
 permit any any
 deny tagged-eth2 host 00-11-11-11-11 any vid 3
Console(config) #access-list mac mask-precedence in
                                                                      23-15
{\tt Console(config-mac-mask-acl)\,\#mask\,\,pktformat\,\,ff-ff-ff-ff-ff\,\,any\,\,vid}\,\,23-15
Console(config-mac-mask-acl)#exit
Console(config)#interface ethernet 1/12
                                                                       24 - 1
Console(config-if) #mac access-group M4 in
                                                                      23-18
Console(config-if)#end
Console#show access-list
MAC access-list M4:
 deny tagged-eth2 host 00-11-11-11-11 any vid 3
 permit any any
MAC ingress mask ACL:
 mask pktformat host any vid
Console#
```

### **Binding a Port to an Access Control List**

After configuring the Access Control Lists (ACL), you should bind them to the ports that need to filter traffic. You can only bind a port to one ACL for each basic type – IP ingress, IP egress, MAC ingress and MAC egress.

#### **Command Usage**

- You must configure a mask for an ACL rule before you can bind it to a port.
- This switch supports ACLs for both ingress and egress filtering. However, you can
  only bind one IP ACL and one MAC ACL to any port for ingress filtering, and one
  IP ACL and one MAC ACL to any port for egress filtering. In other words, only four
  ACLs can be bound to an interface Ingress IP ACL, Egress IP ACL, Ingress MAC
  ACL and Egress MAC ACL.
- When an ACL is bound to an interface as an egress filter, all entries in the ACL must be deny rules. Otherwise, the bind operation will fail.
- The switch does not support the explicit "deny any any" rule for the egress IP ACL
  or the egress MAC ACLs. If these rules are included in an ACL, and you attempt
  to bind the ACL to an interface for egress checking, the bind operation will fail.

- Port Fixed port or SFP module. (Range: 1-28)
- IP Specifies the IP ACL to bind to a port.
- MAC Specifies the MAC ACL to bind to a port.
- IN ACL for ingress packets.
- OUT ACL for egress packets. (Egress filtering is not supported.)
- · ACL Name Name of the ACL.

**Web** – Click Security, ACL, Port Binding. Mark the Enable field for the port you want to bind to an ACL for ingress traffic, select the required ACL from the drop-down list, then click Apply.

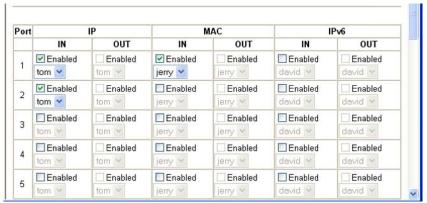

Figure 8-8 ACL Port Binding

## **CLI** – This examples assigns an IP and MAC ingress ACL to port 1, and an IP ingress ACL to port 2.

```
Console(config) #interface ethernet 1/1 24-1
Console(config-if)#ip access-group tom in 23-11
Console(config-if)#mac access-group jerry in 23-18
Console(config-if)#exit
Console(config)#interface ethernet 1/2
Console(config-if)#ip access-group tom in
Console(config-if)#
```

## **Chapter 9: Port Configuration**

### **Displaying Connection Status**

You can use the Port Information or Trunk Information pages to display the current connection status, including link state, speed/duplex mode, flow control, and auto-negotiation.

#### Field Attributes (Web)

- Name Interface label.
- Type Indicates port type. (100BASE-TX<sup>6</sup>, 100BASE-BX<sup>7</sup>, 1000BASE-T, or SFP)
- Admin Status Shows if the interface is enabled or disabled.
- Oper Status Indicates if the link is Up or Down.
- Speed Duplex Status Shows the current speed and duplex mode. (Auto, or fixed choice)
- Flow Control Status Indicates the type of flow control currently in use. (IEEE 802.3x, Back-Pressure or None)
- Autonegotiation Shows if auto-negotiation is enabled or disabled.
- Media Type<sup>8</sup> Shows the forced/preferred port type to use for combination ports 25-28. (Copper-Forced, SFP-Forced, SFP-Preferred-Auto)
- Trunk Member<sup>8</sup> Shows if port is a trunk member.
- Creation<sup>9</sup> Shows if a trunk is manually configured or dynamically set via LACP.

Web - Click Port, Port Information or Trunk Information.

| Port | Name | Туре       | Admin<br>Status | Oper<br>Status | Speed<br>Duplex<br>Status | Flow<br>Control<br>Status | Autonegotiation | Media<br>Type | Trunk<br>Member |
|------|------|------------|-----------------|----------------|---------------------------|---------------------------|-----------------|---------------|-----------------|
| 1    |      | 100Base-TX | Enabled         | Up             | 100full                   | None                      | Enabled         | None          |                 |
| 2    |      | 100Base-TX | Enabled         | Down           | 100full                   | None                      | Enabled         | None          |                 |
| 3    |      | 100Base-TX | Enabled         | Down           | 100full                   | None                      | Enabled         | None          |                 |
| 4    |      | 100Base-TX | Enabled         | Down           | 100full                   | None                      | Enabled         | None          |                 |
| 5    |      | 100Base-TX | Enabled         | Down           | 100full                   | None                      | Enabled         | None          |                 |
| 6    |      | 100Base-TX | Enabled         | Down           | 100full                   | None                      | Enabled         | None          |                 |
| 7    |      | 100Base-TX | Enabled         | Down           | 100full                   | None                      | Enabled         | None          |                 |
| 8    |      | 100Base-TX | Enabled         | Down           | 100full                   | None                      | Enabled         | None          |                 |
| 9    |      | 100Base-TX | Enabled         | Down           | 100full                   | None                      | Enabled         | None          |                 |
| 10   |      | 100Base-TX | Enabled         | Down           | 100full                   | None                      | Enabled         | None          |                 |
| 11   |      | 100Base-TX | Enabled         | Down           | 100full                   | None                      | Enabled         | None          |                 |
| 12   |      | 100Base-TX | Enabled         | Down           | 100full                   | None                      | Enabled         | None          |                 |

Figure 9-1 Port - Port Information

- 6. ES3528
- 7. ES3528-WDM
- 8. Port Information only.
- 9. Trunk Information only.

## 9 Port Configuration

#### Field Attributes (CLI)

#### Basic information:

- Port type Indicates port type. (100BASE-TX<sup>10</sup>, 100BASE-BX<sup>11</sup>, 1000BASE-T, or SFP)
- MAC address The physical layer address for this port. (To access this item on the web, see "Setting the Switch's IP Address" on page 4-8.)

#### Configuration:

- Name Interface label.
- Port admin Shows if the interface is enabled or disabled (i.e., up or down).
- Speed-duplex Shows the current speed and duplex mode. (Auto, or fixed choice)
- Capabilities Specifies the capabilities to be advertised for a port during auto-negotiation. (To access this item on the web, see "Configuring Interface Connections" on page 3-48.) The following capabilities are supported.
  - 10half Supports 10 Mbps half-duplex operation
  - 10full Supports 10 Mbps full-duplex operation
  - 100half Supports 100 Mbps half-duplex operation
  - 100full Supports 100 Mbps full-duplex operation
  - 1000full Supports 1000 Mbps full-duplex operation
  - Sym Transmits and receives pause frames for flow control
  - · FC Supports flow control
- Broadcast storm Shows if broadcast storm control is enabled or disabled.
- Broadcast storm limit Shows the broadcast storm threshold. (500 262143 packets per second)
- Flow control Shows if flow control is enabled or disabled.
- · LACP Shows if LACP is enabled or disabled.
- Port security Shows if port security is enabled or disabled.
- Max MAC count Shows the maximum number of MAC address that can be learned by a port. (0 - 1024 addresses)
- Port security action Shows the response to take when a security violation is detected. (shutdown, trap, trap-and-shutdown)
- Media Type Shows the forced or preferred port type to use for combination ports 25-28. (copper forced, SFP forced, SFP preferred auto)

#### Current status:

- Link status Indicates if the link is up or down.
- Port operation status Provides detailed information on port state.
   (Displayed only when the link is up.).
- Operation speed-duplex Shows the current speed and duplex mode.
- Flow control type Indicates the type of flow control currently in use. (IEEE 802.3x, Back-Pressure or none)

<sup>10.</sup> ES3528

<sup>11.</sup> ES3528-WDM

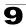

### **CLI** – This example shows the connection status for Port 5.

```
Console#show interfaces status ethernet 1/5
                                                                     24 - 9
Information of Eth 1/13
Basic information:
 Port type:
                         100TX
                         00-30-F1-D4-73-A5
 Mac address:
Configuration:
 Name:
 Port admin:
                         ďΩ
                         Auto
 Speed-duplex:
Capabilities:
                        10half, 10full, 100half, 100full
 Capabilities: IUNAII, Broadcast storm: Enabled
 Broadcast storm limit: 500 packets/second
 Flow control:
                         Disabled
                         Disabled
 Port security:
                        Disabled
 Max MAC count:
 Port security action: None
                         None
 Media type:
Current status:
 Link status:
                         Down
 Operation speed-duplex: 100full
 Flow control type:
                        None
Console#
```

## **Configuring Interface Connections**

You can use the Port Configuration or Trunk Configuration page to enable/disable an interface, set auto-negotiation and the interface capabilities to advertise, or manually fix the speed and duplex mode, and flow control.

#### Command Attributes

- Name Allows you to label an interface. (Range: 1-64 characters)
- Admin Allows you to manually disable an interface. You can disable an interface
  due to abnormal behavior (e.g., excessive collisions), and then reenable it after the
  problem has been resolved. You may also disable an interface for security
  reasons.
- Speed/Duplex Allows you to manually set the port speed and duplex mode (i.e., with auto-negotiation disabled).

Note: 100BASE-BX ports are fixed at 100 Mbps, full-duplex.

The 1000BASE-T standard does not support forced mode. Always use auto-negotiation to establish a connection over any 1000BASE-T port or trunk.

- Flow Control Allows automatic or manual selection of flow control.
- Autonegotiation (Port Capabilities) Allows auto-negotiation to be enabled/ disabled. When auto-negotiation is enabled, you need to specify the capabilities to be advertised. When auto-negotiation is disabled, you can force the settings for speed, duplex mode, and flow control. The following capabilities are supported.
  - 10half Supports 10 Mbps half-duplex operation
  - **10full** Supports 10 Mbps full-duplex operation
  - 100half Supports 100 Mbps half-duplex operation

# 9 Port Configuration

- 100full Supports 100 Mbps full-duplex operation
- 1000full Supports 1 Gbps full-duplex operation
- Sym (Gigabit only) Check this item to transmit and receive pause frames, or clear it to auto-negotiate the sender and receiver for asymmetric pause frames.
   (The current switch chip only supports symmetric pause frames.)
- FC Supports flow control Flow control can eliminate frame loss by "blocking" traffic from end stations or segments connected directly to the switch when its buffers fill. When enabled, back pressure is used for half-duplex operation and IEEE 802.3x for full-duplex operation. (Avoid using flow control on a port connected to a hub unless it is actually required to solve a problem. Otherwise back pressure jamming signals

(Default: Autonegotiation enabled; Advertised capabilities for

RJ-45: 100BASE-TX - 10half, 10full, 100half, 100full;

1000BASE-T - 10half, 10full, 100half, 100full, 1000full;

SFP: 1000BASE-BX/SX/LX/LH - 1000full)

 Media Type – Configures the forced/preferred port type to use for the combination ports. (Ports 25-28)

may degrade overall performance for the segment attached to the hub.)

- Copper-Forced Always uses the built-in RJ45 port.
- **SFP-Forced** Always uses the SFP port (even if module is not installed).
- SFP-Preferred-Auto Uses SFP port if both combination types are functioning and the SFP port has a valid link. (This is the default.)
- Trunk Indicates if a port is a member of a trunk. To create trunks and select port members, see "Creating Trunk Groups" on page 9-6.

**Note:** Auto-negotiation must be disabled before you can configure or force the interface to use the Speed/Duplex Mode or Flow Control options.

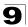

**Web** – Click Port, Port Configuration or Trunk Configuration. Modify the required interface settings, and click Apply.

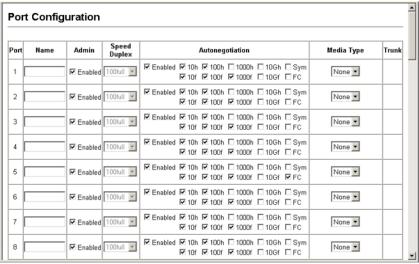

Figure 9-2 Port - Port Configuration

#### **CLI** – Select the interface, and then enter the required settings.

| 24-1 |
|------|
| 24-2 |
| 24-6 |
|      |
|      |
| 24-3 |
| 24-2 |
|      |
|      |
| 24-4 |
|      |
|      |
|      |
|      |
| 24-6 |
|      |
|      |

## **Creating Trunk Groups**

You can create multiple links between devices that work as one virtual, aggregate link. A port trunk offers a dramatic increase in bandwidth for network segments where bottlenecks exist, as well as providing a fault-tolerant link between two devices. You can create up to 12 trunks.

The switch supports both static trunking and dynamic Link Aggregation Control Protocol (LACP). Static trunks have to be manually configured at both ends of the link, and the switches must comply with the Cisco EtherChannel standard. On the other hand, LACP configured ports can automatically negotiate a trunked link with LACP-configured ports on another device. You can configure any number of ports on the switch as LACP, as long as they are not already configured as part of a static trunk. If ports on another device are also configured as LACP, the switch and the other device will negotiate a trunk link between them. If an LACP trunk consists of more than eight ports, all other ports will be placed in a standby mode. Should one link in the trunk fail, one of the standby ports will automatically be activated to replace it.

#### **Command Usage**

Besides balancing the load across each port in the trunk, the other ports provide redundancy by taking over the load if a port in the trunk fails. However, before making any physical connections between devices, use the web interface or CLI to specify the trunk on the devices at both ends. When using a port trunk, take note of the following points:

- Finish configuring port trunks before you connect the corresponding network cables between switches to avoid creating a loop.
- · You can create up to 12 trunks, with up to eight ports per trunk.
- The ports at both ends of a connection must be configured as trunk ports.
- When configuring static trunks on switches of different types, they must be compatible with the Cisco EtherChannel standard.
- The ports at both ends of a trunk must be configured in an identical manner, including communication mode (i.e., speed, duplex mode and flow control), VLAN assignments, and CoS settings.
- Any of the Gigabit ports on the front panel can be trunked together, including ports
  of different media types.
- All the ports in a trunk have to be treated as a whole when moved from/to, added or deleted from a VLAN.
- STP, VLAN, and IGMP settings can only be made for the entire trunk.

### **Statically Configuring a Trunk**

#### Command Usage

- When configuring static trunks, you may not be able to link switches of different types, depending on the manufacturer's implementation. However, note that the static trunks on this switch are Cisco EtherChannel compatible.
- To avoid creating a loop in the network, be sure you add a static trunk via the configuration interface before connecting the ports, and also disconnect the ports before removing a static trunk via the configuration interface.

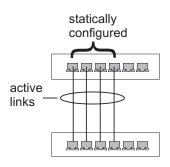

#### **Command Attributes**

- Member List (Current) Shows configured trunks (Trunk ID, Unit, Port).
- New Includes entry fields for creating new trunks.
  - Trunk Trunk identifier. (Range: 1-32)
  - **Port** Port identifier. (Range: 1-28)

**Web** – Click Port, Trunk Membership. Enter a trunk ID of 1-32 in the Trunk field, select any of the switch ports from the scroll-down port list, and click Add. After you have completed adding ports to the member list, click Apply.

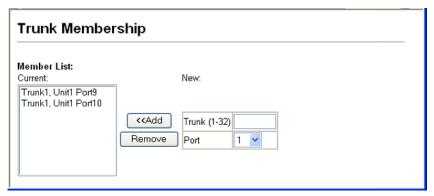

Figure 9-3 Static Trunk Configuration

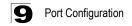

# **CLI** – This example creates trunk 1 with ports 9 and 10. Just connect these ports to two static trunk ports on another switch to form a trunk.

```
Console(config)#interface port-channel 1
                                                                     24 - 1
Console(config-if)#exit
Console(config)#interface ethernet 1/9
                                                                     24-1
Console(config-if) #channel-group 1
                                                                     25-2
Console(config-if)#exit
Console(config)#interface ethernet 1/10
Console(config-if)#channel-group 1
Console(config-if)#end
                                                                     24-9
Console#show interfaces status port-channel 1
Information of Trunk 1
Basic information:
                         100TX
 Port type:
 Mac address:
                         00-30-F1-D4-73-A2
 Configuration:
 Name:
 Port admin:
                         qU
 Speed-duplex:
                         Auto
                         10half, 10full, 100half, 100full
 Capabilities:
 Flow control:
                         Disabled
 Port security:
                         Disabled
 Max MAC count:
 Current status:
                         User
 Created by:
 Link status:
 Port operation status: Up
 Operation speed-duplex: 100full
 Flow control type:
 Member Ports: Eth1/9, Eth1/10,
Console#
```

### **Enabling LACP on Selected Ports**

### **Command Usage**

- To avoid creating a loop in the network, be sure you enable LACP before connecting the ports, and also disconnect the ports before disabling LACP.
- If the target switch has also enabled LACP on the connected ports, the trunk will be activated automatically.
- A trunk formed with another switch using LACP will automatically be assigned the next available trunk ID.
- If more than eight ports attached to the same target switch have LACP enabled, the additional ports will be placed in standby mode, and will only be enabled if one of the active links fails.
- All ports on both ends of an LACP trunk must be configured for full duplex, either by forced mode or auto-negotiation.
- Trunks dynamically established through LACP will also be shown in the Member List on the Trunk Membership menu (see page 9-7).

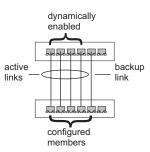

#### Command Attributes

- Member List (Current) Shows configured trunks (Port).
- New Includes entry fields for creating new trunks.
  - **Port** Port identifier. (Range: 1-28)

**Web** – Click Port, LACP, Configuration. Select any of the switch ports from the scroll-down port list and click Add. After you have completed adding ports to the member list, click Apply.

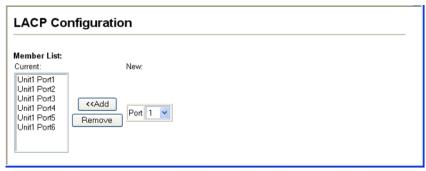

Figure 9-4 LACP Trunk Configuration

**CLI** – The following example enables LACP for ports 1 to 6. Just connect these ports to LACP-enabled trunk ports on another switch to form a trunk.

```
Console(config)#interface ethernet 1/1
                                                                     24-1
Console(config-if)#lacp
                                                                     25-2
Console(config-if)#exit
Console(config)#interface ethernet 1/6
Console(config-if)#lacp
Console(config-if)#end
Console#show interfaces status port-channel 1
                                                                     24-9
Information of Trunk 1
Basic information:
 Port type:
 Mac address:
                         00-30-F1-D4-73-A2
Configuration:
 Port admin:
                         Up
 Speed-duplex:
                         Auto
 Capabilities:
                         10half, 10full, 100half, 100full
                         Disabled
 Flow control:
 Port security:
                          Disabled
 Max MAC count:
 Current status:
 Created by:
                         LACP
 Link status:
                         ďμ
 Port operation status: Up
 Operation speed-duplex: 100full
 Flow control type:
                        None
 Member Ports: Eth1/1, Eth1/2, Eth1/3, Eth1/4, Eth1/5, Eth1/6,
Console#
```

# 9 Port Configuration

### **Configuring LACP Parameters**

#### Dynamically Creating a Port Channel -

Ports assigned to a common port channel must meet the following criteria:

- · Ports must have the same LACP System Priority.
- · Ports must have the same LACP port Admin Key.
- However, if the "port channel" Admin Key is set (page 4-142), then the port Admin Key must be set to the same value for a port to be allowed to join a channel group.

**Note** – If the port channel admin key (lacp admin key, page 25-5) is not set (through the CLI) when a channel group is formed (i.e., it has a null value of 0), this key is set to the same value as the port admin key used by the interfaces that joined the group (lacp admin key, as described in this section and on page 25-4).

### **Command Attributes**

Set Port Actor – This menu sets the local side of an aggregate link; i.e., the ports on this switch

- Port Port number. (Range: 1-28)
- System Priority LACP system priority is used to determine link aggregation group (LAG) membership, and to identify this device to other switches during LAG negotiations. (Range: 0-65535; Default: 32768)
  - Ports must be configured with the same system priority to join the same LAG.
  - System priority is combined with the switch's MAC address to form the LAG identifier. This identifier is used to indicate a specific LAG during LACP negotiations with other systems.
- Admin Key The LACP administration key must be set to the same value for ports that belong to the same LAG. (Range: 0-65535; Default: 1)
- Port Priority If a link goes down, LACP port priority is used to select a backup link. (Range: 0-65535; Default: 32768)

Set Port Partner – This menu sets the remote side of an aggregate link; i.e., the ports on the attached device. The command attributes have the same meaning as those used for the port actor. However, configuring LACP settings for the partner only applies to its administrative state, not its operational state, and will only take effect the next time an aggregate link is established with the partner.

**Web** – Click Port, LACP, Aggregation Port. Set the System Priority, Admin Key, and Port Priority for the Port Actor. You can optionally configure these settings for the Port Partner. (Be aware that these settings only affect the administrative state of the partner, and will not take effect until the next time an aggregate link is formed with this device.) After you have completed setting the port LACP parameters, click Apply.

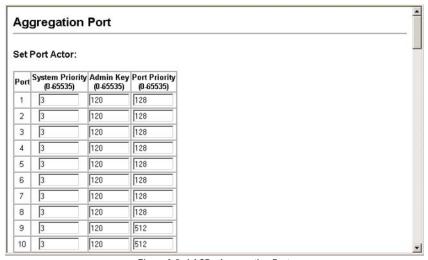

Figure 9-5 LACP - Aggregation Port

# **CLI** – The following example configures LACP parameters for ports 1-10. Ports 1-8 are used as active members of the LAG, ports 9 and 10 are set to backup mode.

```
Console(config)#interface ethernet 1/1
                                                              24-1
Console(config-if) #lacp actor system-priority 3
                                                              25 - 4
Console(config-if) #lacp actor admin-key 120
                                                              25-4
Console(config-if) #lacp actor port-priority 128
                                                              25-6
Console(config-if)#exit
Console(config)#interface ethernet 1/10
Console(config-if) #lacp actor system-priority 3
Console(config-if) #lacp actor admin-key 120
Console(config-if) #lacp actor port-priority 512
Console(config-if)#end
Console#show lacp sysid
                                                              25 - 7
Channel Group System Priority System MAC Address
______
                       3 00-00-E9-31-31-31
32768 00-00-E9-31-31-31
32768 00-00-E9-31-31-31
          1
                                                              25-7
Console#show lacp 1 internal
Port channel: 1
Oper Key: 120
Admin Key: 0
Eth 1/ 1
______
 LACPDUs Internal: 30 sec
 LACP System Priority: 3
 LACP Port Priority: 128
 Admin Key:
                    120
 Oper Key:
                     120
 Admin State: defaulted, aggregation, long timeout, LACP-activity
 Oper State: distributing, collecting, synchronization,
                     aggregation, long timeout, LACP-activity
```

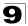

### **Displaying LACP Port Counters**

You can display statistics for LACP protocol messages.

Table 9-1 LACP Port Counters

| Parameter           | Description                                                                                                    |
|---------------------|----------------------------------------------------------------------------------------------------|
| LACPDUs Sent        | Number of valid LACPDUs transmitted from this channel group.                                                                                                    |
| LACPDUs Received    | Number of valid LACPDUs received by this channel group.                                                                                                    |
| Marker Sent         | Number of valid Marker PDUs transmitted from this channel group.                                                                                                    |
| Marker Received     | Number of valid Marker PDUs received by this channel group.                                                                                                    |
| Marker Unknown Pkts | Number of frames received that either (1) Carry the Slow Protocols Ethernet Type value, but contain an unknown PDU, or (2) are addressed to the Slow Protocols group MAC Address, but do not carry the Slow Protocols Ethernet Type. |
| Marker Illegal Pkts | Number of frames that carry the Slow Protocols Ethernet Type value, but contain a badly formed PDU or an illegal value of Protocol Subtype.                                                                                          |

**Web** – Click Port, LACP, Port Counters Information. Select a member port to display the corresponding information.

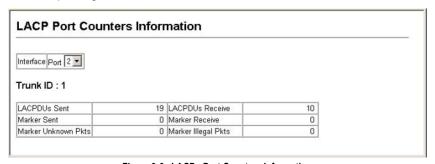

Figure 9-6 LACP - Port Counters Information

CLI - The following example displays LACP counters for port channel 1.

```
Console#show lacp 1 counters 25-7
Port channel: 1

Eth 1/ 2

LACPDUS Sent: 19
LACPDUS Receive: 10
Marker Sent: 0
Marker Receive: 0
LACPDUS Unknown Pkts: 0
LACPDUS Illegal Pkts: 0
:
```

# Port Configuration

## Displaying LACP Settings and Status for the Local Side

You can display configuration settings and the operational state for the local side of an link aggregation.

Table 9-2 LACP Internal Configuration Information

| Field                      | Description                                                                                                    |
|----------------------------|----------------------------------------------------------------------------------------------------|
| Oper Key                   | Current operational value of the key for the aggregation port.                                                                                                    |
| Admin Key                  | Current administrative value of the key for the aggregation port.                                                                                                    |
| LACPDUs Internal           | Number of seconds before invalidating received LACPDU information.                                                                                                    |
| LACP System Priority       | LACP system priority assigned to this port channel.                                                                                                    |
| LACP Port Priority         | LACP port priority assigned to this interface within the channel group.                                                                                                    |
| Admin State,<br>Oper State | Administrative or operational values of the actor's state parameters:  Expired – The actor's receive machine is in the expired state;  Defaulted – The actor's receive machine is using defaulted operational partner information, administratively configured for the partner.  Distributing – If false, distribution of outgoing frames on this link is disabled; i.e., distribution is currently disabled and is not expected to be enabled in the absence of administrative changes or changes in received protocol information.  Collecting – Collection of incoming frames on this link is enabled; i.e., collection is currently enabled and is not expected to be disabled in the absence of administrative changes or changes in received protocol information.  Synchronization – The System considers this link to be IN_SYNC; i.e., it has been allocated to the correct Link Aggregation Group, the group has been associated with a compatible Aggregator, and the identity of the Link Aggregation Group is consistent with the System ID and operational Key information transmitted.  Aggregation – The system considers this link to be aggregatable; i.e., a potential candidate for aggregation.  Long timeout – Periodic transmission of LACPDUs uses a slow transmission rate.  LACP-Activity – Activity control value with regard to this link.  (0: Passive: 1: Active) |

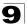

**Web** – Click Port, LACP, Port Internal Information. Select a port channel to display the corresponding information.

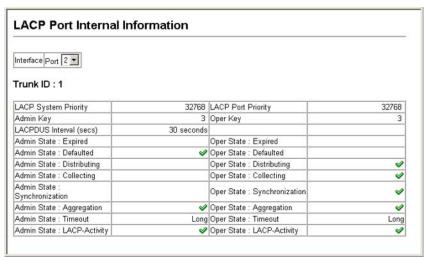

Figure 9-7 LACP - Port Internal Information

**CLI** – The following example displays the LACP configuration settings and operational state for the local side of port channel 1.

### Displaying LACP Settings and Status for the Remote Side

You can display configuration settings and the operational state for the remote side of an link aggregation.

Table 9-3 LACP Neighbor Configuration Information

| Field                     | Description                                                                               |
|---------------------------|-------------------------------------------------------------------------------------------|
| Partner Admin System ID   | LAG partner's system ID assigned by the user.                                             |
| Partner Oper System ID    | LAG partner's system ID assigned by the LACP protocol.                                    |
| Partner Admin Port Number | Current administrative value of the port number for the protocol Partner.                 |
| Partner Oper Port Number  | Operational port number assigned to this aggregation port by the port's protocol partner. |
| Port Admin Priority       | Current administrative value of the port priority for the protocol partner.               |
| Port Oper Priority        | Priority value assigned to this aggregation port by the partner.                          |
| Admin Key                 | Current administrative value of the Key for the protocol partner.                         |
| Oper Key                  | Current operational value of the Key for the protocol partner.                            |
| Admin State               | Administrative values of the partner's state parameters. (See preceding table.)           |
| Oper State                | Operational values of the partner's state parameters. (See preceding table.)              |

**Web** – Click Port, LACP, Port Neighbors Information. Select a port channel to display the corresponding information.

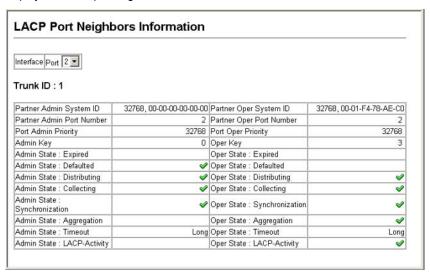

Figure 9-8 LACP - Port Neighbors Information

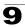

# **CLI** – The following example displays the LACP configuration settings and operational state for the remote side of port channel 1.

```
Console#show lacp 1 neighbors
Port channel 1 neighbors
Eth 1/2
 Partner Admin System ID: 32768, 00-00-00-00-00-00 Partner Oper System ID: 32768, 00-01-F4-78-AE-C0
  Partner Admin Port Number: 2
  Partner Oper Port Number: 2
  Port Admin Priority: 32768
Port Oper Priority: 32768
  Port Oper Priority:
  Admin Key:
  Oper Key:
  Admin State:
                                 defaulted, distributing, collecting,
                                synchronization, long timeout,
  Oper State:
                                 distributing, collecting, synchronization,
                                 aggregation, long timeout, LACP-activity
```

## **Setting Broadcast Storm Thresholds**

Broadcast storms may occur when a device on your network is malfunctioning, or if application programs are not well designed or properly configured. If there is too much broadcast traffic on your network, performance can be severely degraded or everything can come to complete halt.

You can protect your network from broadcast storms by setting a threshold for broadcast traffic for each port. Any broadcast packets exceeding the specified threshold will then be dropped.

#### **Command Usage**

- Broadcast control does not effect IP multicast traffic.
- The resolution is 1 packet per second (pps); i.e., any setting between 500-262143 is acceptable.

**Note:** Multicast and unicast storm thresholds can also be set using the CLI (see the "switchport packet-rate" command on page 24-7).

#### Command Attributes

- Port<sup>12</sup> Port number.
- Trunk<sup>13</sup> Trunk number
- Type Indicates port type. (100BASE-TX<sup>14</sup>, 100BASE-BX<sup>15</sup>, 1000BASE-T, or SFP)
- Protect Status Shows whether or not broadcast storm control has been enabled.
   (Default: Enabled)

<sup>12.</sup> Port Broadcast Control

<sup>13.</sup> Trunk Broadcast Control

<sup>14.</sup> ES3528

<sup>15.</sup> ES3528-WDM

# 9 Port Configuration

- Threshold Threshold as percentage of port bandwidth.
   (Options: 500-262143 packets per second; Default: 500 pps)
- Trunk<sup>12</sup> Shows if port is a trunk member.

**Web** – Click Port, Port Broadcast Control or Trunk Broadcast Control. Check the Enabled box for any interface, set the threshold, and click Apply.

| Por  | t Broadc   | ast Contr      | ol          |               |       |
|------|------------|----------------|-------------|---------------|-------|
| Port | Туре       | Protect Status | Threshold ( | 500-262143)   | Trunk |
| 1    | 100Base-TX | Enabled        | 500         | (packets/sec) |       |
| 2    | 100Base-TX | ☑ Enabled      | 600         | (packets/sec) |       |
| 3    | 100Base-TX | ✓ Enabled      | 500         | (packets/sec) |       |
| 4    | 100Base-TX | ✓ Enabled      | 500         | (packets/sec) |       |
| 5    | 100Base-TX | ✓ Enabled      | 500         | (packets/sec) |       |

Figure 9-9 Port Broadcast Control

**CLI** – Specify any interface, and then enter the threshold. The following disables broadcast storm control for port 1, and then sets broadcast suppression at 600 packets per second for port 2.

```
Console(config) #interface ethernet 1/1
                                                                         24-1
Console(config-if) #no switchport broadcast
                                                                        24-7
Console(config-if)#exit
Console(config)#interface ethernet 1/2
Console(config-if) #switchport broadcast packet-rate 600
                                                                        24-7
Console(config-if)#end
Console#show interfaces switchport ethernet 1/2
                                                                       24-11
Information of Eth 1/2
Broadcast threshold:
                           Enabled, 600 packets/second
Disabled
LACP status:
                            Disable, 1000M bits per second
Disable, 1000M bits per second
Hybrid
Disabled
Ingress rate limit:
Egress rate limit:
VLAN membership mode:
Ingress rule:
Acceptable frame type: All frames
Priority for untagged traffic: 0
GVRP status:
                                Disabled
Allowed VLAN:
                                 1(u),
Forbidden VLAN:
Console#
```

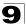

## **Configuring Port Mirroring**

You can mirror traffic from any source port to a target port for real-time analysis. You can then attach a logic analyzer or RMON probe to the target port and study the traffic crossing the source port in a completely unobtrusive manner.

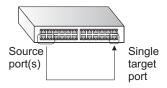

### **Command Usage**

- Monitor port speed should match or exceed source port speed, otherwise traffic may be dropped from the monitor port.
- · All mirror sessions have to share the same destination port.
- When mirroring port traffic, the target port must be included in the same VLAN as the source port when using MSTP (see "Spanning Tree Algorithm" on page 11-1).

#### **Command Attributes**

- Mirror Sessions Displays a list of current mirror sessions.
- Source Port The port whose traffic will be monitored. (Range: 1-28)
- Type Allows you to select which traffic to mirror to the target port, Rx (receive), Tx (transmit), or Both. (Default: Rx)
- Target Port The port that will "mirror" the traffic from the source port. (Range: 1-28)

**Web** – Click Port, Mirror Port Configuration. Specify the source port, the traffic type to be mirrored, and the monitor port, then click Add.

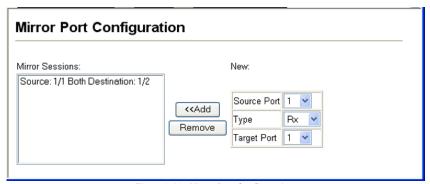

Figure 9-10 Mirror Port Configuration

**CLI** – Use the interface command to select the monitor port, then use the port monitor command to specify the source port. Note that default mirroring under the CLI is for both received and transmitted packets.

```
Console(config) #interface ethernet 1/2 24-1 Console(config-if) #port monitor ethernet 1/1 26-1 Console(config-if)#
```

## **Configuring Rate Limits**

This function allows the network manager to control the maximum rate for traffic transmitted or received on an interface. Rate limiting is configured on interfaces at the edge of a network to limit traffic into or out of the switch. Traffic that falls within the rate limit is transmitted, while packets that exceed the acceptable amount of traffic are dropped.

Rate limiting can be applied to individual ports or trunks. When an interface is configured with this feature, the traffic rate will be monitored by the hardware to verify conformity. Non-conforming traffic is dropped, conforming traffic is forwarded without any changes.

**Note:** Rate limits can also be based on per port CoS values using the CLI (see the "vlan priority" command on page 31-6).

#### Command Attribute

Rate Limit – Sets the output rate limit for an interface.

Default Status - Disabled

Default Rate – Fast Ethernet: 100 Mbps; Gigabit Ethernet: 1000 Mbps Range – Fast Ethernet: 1 - 1000 Mbps; Gigabit Ethernet: 1 - 1000 Mbps

**Web** - Click Port, Rate Limit, Input/Output Port/Trunk Configuration. Set the Input Rate Limit Status or Output Rate Limit Status, then set the rate limit for the individual interfaces, and click Apply.

| Эu   | tput Rate Limit I        | Port Configuration             |  |
|------|--------------------------|--------------------------------|--|
|      |                          |                                |  |
| Port | Output Rate Limit Status | Output Rate Limit (Mbps) Trunk |  |
| 1    | ✓ Enabled                | 60                             |  |
| 2    | ☐ Enabled                | 100                            |  |
| 3    | ☐ Enabled                | 100                            |  |
| 4    | ■ Enabled                | 100                            |  |
| 5    | ■ Enabled                | 100                            |  |
| 6    | ■ Enabled                | 100                            |  |
| 7    | ■ Enabled                | 100                            |  |
| 8    | ■ Enabled                | 100                            |  |
| 9    | ■ Enabled                | 100                            |  |
| 10   | ■ Enabled                | 100                            |  |

Figure 9-11 Rate Limit Configuration

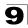

# **CLI** - This example sets the rate limit for input and output traffic passing through port 1 to 60 Mbps.

```
Console(config) #interface ethernet 1/1 24-1
Console(config-if) #rate-limit input 60 27-1
Console(config-if) #rate-limit output 60
Console(config-if)#
```

## **Showing Port Statistics**

You can display standard statistics on network traffic from the Interfaces Group and Ethernet-like MIBs, as well as a detailed breakdown of traffic based on the RMON MIB. Interfaces and Ethernet-like statistics display errors on the traffic passing through each port. This information can be used to identify potential problems with the switch (such as a faulty port or unusually heavy loading). RMON statistics provide access to a broad range of statistics, including a total count of different frame types and sizes passing through each port. All values displayed have been accumulated since the last system reboot, and are shown as counts per second. Statistics are refreshed every 60 seconds by default.

**Note:** RMON groups 2, 3 and 9 can only be accessed using SNMP management software such as HP OpenView.

Table 9-4 Port Statistics

| Parameter                  | Description                                                                                                    |
|----------------------------|----------------------------------------------------------------------------------------------------|
| Interface Statistics       |                                                                                                    |
| Received Octets            | The total number of octets received on the interface, including framing characters.                                                                                                    |
| Received Unicast Packets   | The number of subnetwork-unicast packets delivered to a higher-layer protocol.                                                                                                    |
| Received Multicast Packets | The number of packets, delivered by this sub-layer to a higher (sub-)layer, which were addressed to a multicast address at this sub-layer.                                                                                                    |
| Received Broadcast Packets | The number of packets, delivered by this sub-layer to a higher (sub-)layer, which were addressed to a broadcast address at this sub-layer.                                                                                                    |
| Received Discarded Packets | The number of inbound packets which were chosen to be discarded even though no errors had been detected to prevent their being deliverable to a higher-layer protocol. One possible reason for discarding such a packet could be to free up buffer space. |
| Received Unknown Packets   | The number of packets received via the interface which were discarded because of an unknown or unsupported protocol.                                                                                                    |
| Received Errors            | The number of inbound packets that contained errors preventing them from being deliverable to a higher-layer protocol.                                                                                                    |
| Transmit Octets            | The total number of octets transmitted out of the interface, including framing characters.                                                                                                    |
| Transmit Unicast Packets   | The total number of packets that higher-level protocols requested be transmitted to a subnetwork-unicast address, including those that were discarded or not sent.                                                                                        |

Table 9-4 Port Statistics (Continued)

| <b>.</b>                                                                                                    |
|----------------------------------------------------------------------------------------------------|
| Description                                                                                                    |
| The total number of packets that higher-level protocols requested be transmitted, and which were addressed to a multicast address at this sub-layer, including those that were discarded or not sent.                           |
| The total number of packets that higher-level protocols requested be transmitted, and which were addressed to a broadcast address at this sub-layer, including those that were discarded or not sent.                           |
| The number of outbound packets which were chosen to be discarded even though no errors had been detected to prevent their being transmitted. One possible reason for discarding such a packet could be to free up buffer space. |
| The number of outbound packets that could not be transmitted because of errors.                                                                                                    |
|                                                                                                    |
| The number of alignment errors (missynchronized data packets).                                                                                                    |
| The number of times that a collision is detected later than 512 bit-times into the transmission of a packet.                                                                                                    |
| A count of frames received on a particular interface that are an integral number of octets in length but do not pass the FCS check. This count does not include frames received with frame-too-long or frame-too-short error.   |
| A count of frames for which transmission on a particular interface fails due to excessive collisions. This counter does not increment when the interface is operating in full-duplex mode.                                      |
| The number of successfully transmitted frames for which transmission is inhibited by exactly one collision.                                                                                                    |
| A count of frames for which transmission on a particular interface fails due to an internal MAC sublayer transmit error.                                                                                                    |
| A count of successfully transmitted frames for which transmission is inhibited by more than one collision.                                                                                                    |
| The number of times that the carrier sense condition was lost or never asserted when attempting to transmit a frame.                                                                                                    |
| A count of times that the SQE TEST ERROR message is generated by the PLS sublayer for a particular interface.                                                                                                    |
| A count of frames received on a particular interface that exceed the maximum permitted frame size.                                                                                                    |
| A count of frames for which the first transmission attempt on a particular interface is delayed because the medium was busy.                                                                                                    |
| A count of frames for which reception on a particular interface fails due to an internal MAC sublayer receive error.                                                                                                    |
|                                                                                                    |

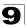

Table 9-4 Port Statistics (Continued)

| Parameter                                                                                                    | Description                                                                                                    |
|----------------------------------------------------------------------------------------------------|----------------------------------------------------------------------------------------------------|
| RMON Statistics                                                                                                    |                                                                                                    |
| Drop Events                                                                                                    | The total number of events in which packets were dropped due to lack of resources.                                                                                                    |
| Jabbers                                                                                                    | The total number of frames received that were longer than 1518 octets (excluding framing bits, but including FCS octets), and had either an FCS or alignment error.                       |
| Received Bytes                                                                                                    | Total number of bytes of data received on the network. This statistic can be used as a reasonable indication of Ethernet utilization.                                                     |
| Collisions                                                                                                    | The best estimate of the total number of collisions on this Ethernet segment.                                                                                                    |
| Received Frames                                                                                                    | The total number of frames (bad, broadcast and multicast) received.                                                                                                    |
| Broadcast Frames                                                                                                    | The total number of good frames received that were directed to the broadcast address. Note that this does not include multicast packets.                                                  |
| Multicast Frames                                                                                                    | The total number of good frames received that were directed to this multicast address.                                                                                                    |
| CRC/Alignment Errors                                                                                                    | The number of CRC/alignment errors (FCS or alignment errors).                                                                                                    |
| Undersize Frames                                                                                                    | The total number of frames received that were less than 64 octets long (excluding framing bits, but including FCS octets) and were otherwise well formed.                                 |
| Oversize Frames                                                                                                    | The total number of frames received that were longer than 1518 octets (excluding framing bits, but including FCS octets) and were otherwise well formed.                                  |
| Fragments                                                                                                    | The total number of frames received that were less than 64 octets in length (excluding framing bits, but including FCS octets) and had either an FCS or alignment error.                  |
| 64 Bytes Frames                                                                                                    | The total number of frames (including bad packets) received and transmitted that were 64 octets in length (excluding framing bits but including FCS octets).                              |
| 65-127 Byte Frames<br>128-255 Byte Frames<br>256-511 Byte Frames<br>512-1023 Byte Frames<br>1024-1518 Byte Frames<br>1519-1536 Byte Frames | The total number of frames (including bad packets) received and transmitted where the number of octets fall within the specified range (excluding framing bits but including FCS octets). |

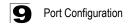

**Web** – Click Port, Port Statistics. Select the required interface, and click Query. You can also use the Refresh button at the bottom of the page to update the screen.

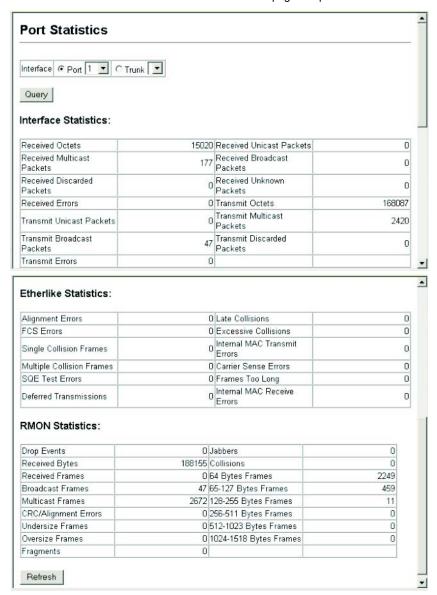

Figure 9-12 Port Statistics

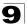

#### CLI - This example shows statistics for port 12.

```
Console#show interfaces counters ethernet 1/12
                                                                      24-10
Ethernet 1/12
Iftable stats:
 Octets input: 868453, Octets output: 3492122
 Unicast input: 7315, Unitcast output: 6658
 Discard input: 0, Discard output: 0
 Error input: 0, Error output: 0
 Unknown protos input: 0, QLen output: 0
 Extended iftable stats:
 Multi-cast input: 0, Multi-cast output: 17027
 Broadcast input: 231, Broadcast output: 7
 Ether-like stats:
 Alignment errors: 0, FCS errors: 0
 Single Collision frames: 0, Multiple collision frames: 0
 SQE Test errors: 0, Deferred transmissions: 0
 Late collisions: 0, Excessive collisions: 0
 Internal mac transmit errors: 0, Internal mac receive errors: 0
 Frame too longs: 0, Carrier sense errors: 0
 Symbol errors: 0
 RMON stats:
 Drop events: 0, Octets: 4422579, Packets: 31552
 Broadcast pkts: 238, Multi-cast pkts: 17033
 Undersize pkts: 0, Oversize pkts: 0
 Fragments: 0, Jabbers: 0
 CRC align errors: 0, Collisions: 0
 Packet size <= 64 octets: 25568, Packet size 65 to 127 octets: 1616
 Packet size 128 to 255 octets: 1249, Packet size 256 to 511 octets: 1449
  Packet size 512 to 1023 octets: 802, Packet size 1024 to 1518 octets: 871
Console#
```

# 9 Port Configuration

## **Chapter 10: Address Table Settings**

Switches store the addresses for all known devices. This information is used to pass traffic directly between the inbound and outbound ports. All the addresses learned by monitoring traffic are stored in the dynamic address table. You can also manually configure static addresses that are bound to a specific port.

## **Setting Static Addresses**

A static address can be assigned to a specific interface on this switch. Static addresses are bound to the assigned interface and will not be moved. When a static address is seen on another interface, the address will be ignored and will not be written to the address table.

#### **Command Attributes**

- Static Address Counts<sup>16</sup> The number of manually configured addresses.
- Current Static Address Table Lists all the static addresses.
- Interface Port or trunk associated with the device assigned a static address.
- MAC Address Physical address of a device mapped to this interface.
- VLAN ID of configured VLAN (1-4094).

**Web** – Click Address Table, Static Addresses. Specify the interface, the MAC address and VLAN, then click Add Static Address.

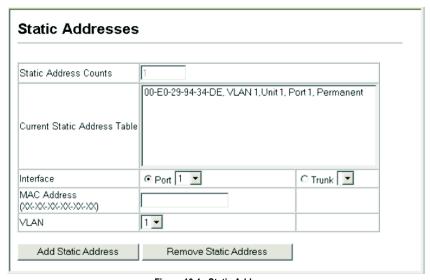

Figure 10-1 Static Addresses

<sup>16.</sup> Web Only.

# 1 O Address Table Settings

**CLI** – This example adds an address to the static address table, but sets it to be deleted when the switch is reset.

```
Console(config) #mac-address-table static 00-e0-29-94-34-de interface ethernet 1/1 vlan 1 delete-on-reset 28-1 Console(config) #
```

## **Displaying the Address Table**

The Dynamic Address Table contains the MAC addresses learned by monitoring the source address for traffic entering the switch. When the destination address for inbound traffic is found in the database, the packets intended for that address are forwarded directly to the associated port. Otherwise, the traffic is flooded to all ports.

#### Command Attributes

- Interface Indicates a port or trunk.
- MAC Address Physical address associated with this interface.
- VLAN ID of configured VLAN (1-4093).
- Address Table Sort Key You can sort the information displayed based on MAC address, VLAN or interface (port or trunk).
- Dynamic Address Counts The number of addresses dynamically learned.
- Current Dynamic Address Table Lists all the dynamic addresses.

**Web** – Click Address Table, Dynamic Addresses. Specify the search type (i.e., mark the Interface, MAC Address, or VLAN checkbox), select the method of sorting the displayed addresses, and then click Query.

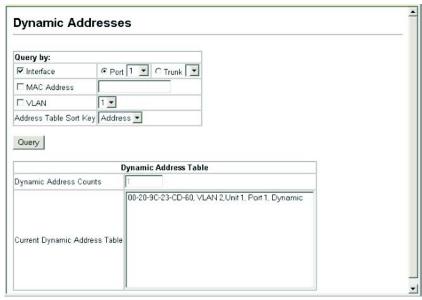

Figure 10-2 Dynamic Addresses

**CLI** – This example also displays the address table entries for port 1.

## **Changing the Aging Time**

You can set the aging time for entries in the dynamic address table.

### **Command Attributes**

- Aging Status Enables/disables the aging function.
- Aging Time The time after which a learned entry is discarded. (Range: 10-1000000 seconds; Default: 300 seconds)

**Web** – Click Address Table, Address Aging. Specify the new aging time, click Apply.

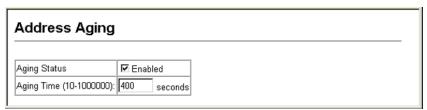

Figure 10-3 Address Aging

CLI - This example sets the aging time to 400 seconds.

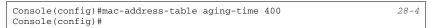

## **Chapter 11: Spanning Tree Algorithm**

The Spanning Tree Algorithm (STA) can be used to detect and disable network loops, and to provide backup links between switches, bridges or routers. This allows the switch to interact with other bridging devices (that is, an STA-compliant switch, bridge or router) in your network to ensure that only one route exists between any two stations on the network, and provide backup links which automatically take over when a primary link goes down.

The spanning tree algorithms supported by this switch include these versions:

- STP Spanning Tree Protocol (IEEE 802.1D)
- RSTP Rapid Spanning Tree Protocol (IEEE 802.1w)
- MSTP Multiple Spanning Tree Protocol (IEEE 802.1s)

STP – STP uses a distributed algorithm to select a bridging device (STP-compliant switch, bridge or router) that serves as the root of the spanning tree network. It selects a root port on each bridging device (except for the root device) which incurs the lowest path cost when forwarding a packet from that device to the root device. Then it selects a designated bridging device from each LAN which incurs the lowest path cost when forwarding a packet from that LAN to the root device. All ports connected to designated bridging devices are assigned as designated ports. After determining the lowest cost spanning tree, it enables all root ports and designated ports, and disables all other ports. Network packets are therefore only forwarded between root ports and designated ports, eliminating any possible network loops.

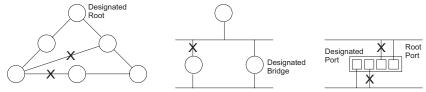

Once a stable network topology has been established, all bridges listen for Hello BPDUs (Bridge Protocol Data Units) transmitted from the Root Bridge. If a bridge does not get a Hello BPDU after a predefined interval (Maximum Age), the bridge assumes that the link to the Root Bridge is down. This bridge will then initiate negotiations with other bridges to reconfigure the network to reestablish a valid network topology.

**RSTP** – RSTP is designed as a general replacement for the slower, legacy STP. RSTP is also incorporated into MSTP. RSTP achieves must faster reconfiguration (i.e., around 1 to 3 seconds, compared to 30 seconds or more for STP) by reducing the number of state changes before active ports start learning, predefining an alternate route that can be used when a node or port fails, and retaining the forwarding database for ports insensitive to changes in the tree structure when reconfiguration occurs.

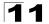

MSTP – When using STP or RSTP, it may be difficult to maintain a stable path between all VLAN members. Frequent changes in the tree structure can easily isolate some of the group members. MSTP (which is based on RSTP for fast convergence) is designed to support independent spanning trees based on VLAN groups. Using multiple spanning trees can provide multiple forwarding paths and enable load balancing. One or more VLANs can be grouped into a Multiple Spanning Tree Instance (MSTI). MSTP builds a separate Multiple Spanning Tree (MST) for each instance to maintain connectivity among each of the assigned VLAN groups. MSTP then builds a Internal Spanning Tree (IST) for the Region containing all commonly configured MSTP bridges.

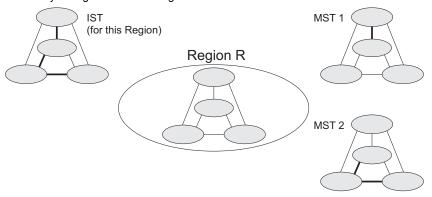

An MST Region consists of a group of interconnected bridges that have the same MST Configuration Identifiers (including the Region Name, Revision Level and Configuration Digest – see "Configuring Multiple Spanning Trees" on page 16). An MST Region may contain multiple MSTP Instances. An Internal Spanning Tree (IST) is used to connect all the MSTP switches within an MST region. A Common Spanning Tree (CST) interconnects all adjacent MST Regions, and acts as a virtual bridge node for communications with STP or RSTP nodes in the global network.

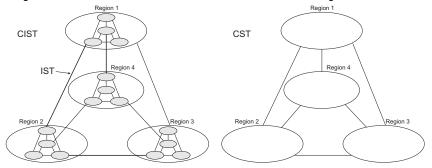

MSTP connects all bridges and LAN segments with a single Common and Internal Spanning Tree (CIST). The CIST is formed as a result of the running spanning tree algorithm between switches that support the STP, RSTP, MSTP protocols.

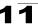

## **Displaying Global Settings**

You can display a summary of the current bridge STA information that applies to the entire switch using the STA Information screen.

#### Field Attributes

- Spanning Tree State Shows if the switch is enabled to participate in an STA-compliant network.
- Bridge ID A unique identifier for this bridge, consisting of the bridge priority, the MST Instance ID 0 for the Common Spanning Tree when spanning tree mode is set to MSTP (page 11-6), and MAC address (where the address is taken from the switch system).
- Max Age The maximum time (in seconds) a device can wait without receiving a
  configuration message before attempting to reconfigure. All device ports (except
  for designated ports) should receive configuration messages at regular intervals.
  Any port that ages out STA information (provided in the last configuration
  message) becomes the designated port for the attached LAN. If it is a root port, a
  new root port is selected from among the device ports attached to the network.
  (References to "ports" in this section mean "interfaces," which includes both ports
  and trunks.)
- Hello Time Interval (in seconds) at which the root device transmits a configuration message.
- Forward Delay The maximum time (in seconds) the root device will wait before
  changing states (i.e., discarding to learning to forwarding). This delay is required
  because every device must receive information about topology changes before it
  starts to forward frames. In addition, each port needs time to listen for conflicting
  information that would make it return to a discarding state; otherwise, temporary
  data loops might result.
- Designated Root The priority and MAC address of the device in the Spanning Tree that this switch has accepted as the root device.
  - Root Port The number of the port on this switch that is closest to the root. This
    switch communicates with the root device through this port. If there is no root
    port, then this switch has been accepted as the root device of the Spanning Tree
    network.
  - Root Path Cost The path cost from the root port on this switch to the root device.
- Configuration Changes The number of times the Spanning Tree has been reconfigured.
- Last Topology Change Time since the Spanning Tree was last reconfigured.

These additional parameters are only displayed for the CLI:

- **Spanning tree mode** Specifies the type of spanning tree used on this switch:
  - **STP**: Spanning Tree Protocol (IEEE 802.1D)
  - **RSTP**: Rapid Spanning Tree (IEEE 802.1w)
  - MSTP: Multiple Spanning Tree (IEEE 802.1s)

## Spanning Tree Algorithm

- Instance Instance identifier of this spanning tree. (This is always 0 for the CIST.)
- VLANs configuration VLANs assigned to the CIST.
- Priority Bridge priority is used in selecting the root device, root port, and designated port. The device with the highest priority (i.e., lower numeric value) becomes the STA root device. However, if all devices have the same priority, the device with the lowest MAC address will then become the root device.
- Root Hello Time Interval (in seconds) at which this device transmits a configuration message.
- Root Maximum Age The maximum time (in seconds) this device can wait
  without receiving a configuration message before attempting to reconfigure. All
  device ports (except for designated ports) should receive configuration messages
  at regular intervals. If the root port ages out STA information (provided in the last
  configuration message), a new root port is selected from among the device ports
  attached to the network. (References to "ports" in this section means "interfaces,"
  which includes both ports and trunks.)
- Root Forward Delay The maximum time (in seconds) this device will wait before
  changing states (i.e., discarding to learning to forwarding). This delay is required
  because every device must receive information about topology changes before it
  starts to forward frames. In addition, each port needs time to listen for conflicting
  information that would make it return to a discarding state; otherwise, temporary
  data loops might result.
- Max hops The max number of hop counts for the MST region.
- **Remaining hops** The remaining number of hop counts for the MST instance.
- Transmission limit The minimum interval between the transmission of consecutive RSTP/MSTP BPDUs.
- Path Cost Method The path cost is used to determine the best path between devices. The path cost method is used to determine the range of values that can be assigned to each interface.

**Web** – Click Spanning Tree, STA, Information.

| STA Information     |                    |                       |                    |  |
|---------------------|--------------------|-----------------------|--------------------|--|
| Spanning Tree:      |                    |                       |                    |  |
| Spanning Tree State | Enabled            | Designated Root       | 32768.0000ABCD0000 |  |
| Bridge ID           | 32768.0000ABCD0000 | Root Port             | 0                  |  |
| Max Age             | 20                 | Root Path Cost        | 0                  |  |
| Hello Time          | 2                  | Configuration Changes | 2                  |  |
| Forward Delay       | 15                 | Last Topology Change  | 0 d 0 h 0 min 35 s |  |

Figure 11-1 STA Information

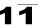

### CLI - This command displays global STA settings, followed by settings for each port.

```
Console#show spanning-tree
                                                                       29-18
Spanning-tree information
______
_ ---- MSTP Spanning tree enable/disable: enable Instance:
Vlans configuration:
                                    1-4093
                                     32768
Priority:
Priority:
Bridge Hello Time (sec.):
 Bridge Max Age (sec.):
                                     20
Bridge Forward Delay (sec.): 15
Root Hello Time (sec.):
 Root Max Age (sec.):
                                  15
 Root Forward Delay (sec.):
Max hops:
                                     20
 Remaining hops:
                                    20
 Designated Root
                                    32768.0.0000ABCD0000
Current root port:
Current root cost
                                    200000
Number of topology changes:
Last topology changes time (sec.): 13380
Transmission limit:
 Path Cost Method:
                                     long
-----
Eth 1/ 1 information
______
Admin status:
                           enabled
                           disable
Role:
                            discarding
 External admin path cost: 10000
Internal admin cost: 10000
 External oper path cost: 10000
 Internal oper path cost: 10000
Priority: 128
Designated cost: 300000
Designated port: 128.1
Designated root: 32768.0000E8AAAA00
Designated bridge: 32768.0030F1D473A0
Fast forwarding: disabled
Fast forwarding: disabled
Forward transitions: 0
Admin edge port: disabled
Oper edge port: disabled
Admin Link type: auto
Oper Link type: point-to-point
Spanning Tree Status: enabled
```

**Note:** The current root port and current root cost display as zero when this device is not connected to the network.

## **Configuring Global Settings**

Global settings apply to the entire switch.

### **Command Usage**

Spanning Tree Protocol<sup>17</sup>

Uses RSTP for the internal state machine, but sends only 802.1D BPDUs. This creates one spanning tree instance for the entire network. If multiple VLANs are implemented on a network, the path between specific VLAN members may be inadvertently disabled to prevent network loops, thus isolating group members. When operating multiple VLANs, we recommend selecting the MSTP option.

Rapid Spanning Tree Protocol<sup>17</sup>

RSTP supports connections to either STP or RSTP nodes by monitoring the incoming protocol messages and dynamically adjusting the type of protocol messages the RSTP node transmits, as described below:

- STP Mode If the switch receives an 802.1D BPDU (i.e., STP BPDU) after a
  port's migration delay timer expires, the switch assumes it is connected to an
  802.1D bridge and starts using only 802.1D BPDUs.
- RSTP Mode If RSTP is using 802.1D BPDUs on a port and receives an RSTP BPDU after the migration delay expires, RSTP restarts the migration delay timer and begins using RSTP BPDUs on that port.
- · Multiple Spanning Tree Protocol
  - To allow multiple spanning trees to operate over the network, you must configure a related set of bridges with the same MSTP configuration, allowing them to participate in a specific set of spanning tree instances.
  - A spanning tree instance can exist only on bridges that have compatible VLAN instance assignments.
  - Be careful when switching between spanning tree modes. Changing modes stops all spanning-tree instances for the previous mode and restarts the system in the new mode, temporarily disrupting user traffic.

#### Command Attributes

Basic Configuration of Global Settings

- Spanning Tree State Enables/disables STA on this switch. (Default: Enabled)
- **Spanning Tree Type** Specifies the type of spanning tree used on this switch:
  - **STP**: Spanning Tree Protocol (IEEE 802.1D); i.e., when this option is selected, the switch will use RSTP set to STP forced compatibility mode).
  - RSTP: Rapid Spanning Tree (IEEE 802.1w); RSTP is the default.
  - MSTP: Multiple Spanning Tree (IEEE 802.1s)
- Priority Bridge priority is used in selecting the root device, root port, and designated port. The device with the highest priority becomes the STA root device. However, if all devices have the same priority, the device with the lowest MAC

STP and RSTP BPDUs are transmitted as untagged frames, and will cross any VLAN boundaries.

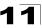

address will then become the root device. (Note that lower numeric values indicate higher priority.)

Default: 32768

Range: 0-61440, in steps of 4096

Options: 0, 4096, 8192, 12288, 16384, 20480, 24576, 28672, 32768, 36864, 40960, 45056, 49152, 53248, 57344, 61440

#### Root Device Configuration

- Hello Time Interval (in seconds) at which the root device transmits a configuration message.
  - Default: 2Minimum: 1
  - Maximum: The lower of 10 or [(Max. Message Age / 2) -1]
- Maximum Age The maximum time (in seconds) a device can wait without receiving a configuration message before attempting to reconfigure. All device ports (except for designated ports) should receive configuration messages at regular intervals. Any port that ages out STA information (provided in the last configuration message) becomes the designated port for the attached LAN. If it is a root port, a new root port is selected from among the device ports attached to the network. (References to "ports" in this section mean "interfaces," which includes both ports and trunks.)
  - Default: 20
  - Minimum: The higher of 6 or [2 x (Hello Time + 1)].
  - Maximum: The lower of 40 or [2 x (Forward Delay 1)]
- Forward Delay The maximum time (in seconds) this device will wait before
  changing states (i.e., discarding to learning to forwarding). This delay is required
  because every device must receive information about topology changes before it
  starts to forward frames. In addition, each port needs time to listen for conflicting
  information that would make it return to a discarding state; otherwise, temporary
  data loops might result.

· Default: 15

Minimum: The higher of 4 or [(Max. Message Age / 2) + 1]

· Maximum: 30

### Configuration Settings for RSTP

The following attributes apply to both RSTP and MSTP:

- Path Cost Method The path cost is used to determine the best path between devices. The path cost method is used to determine the range of values that can be assigned to each interface.
  - Long: Specifies 32-bit based values that range from 1-200,000,000. (This is the default.)
  - Short: Specifies 16-bit based values that range from 1-65535.
- Transmission Limit The maximum transmission rate for BPDUs is specified by setting the minimum interval between the transmission of consecutive protocol messages. (Range: 1-10; Default: 3)

## Spanning Tree Algorithm

### Configuration Settings for MSTP

- Max Instance Numbers The maximum number of MSTP instances to which this switch can be assigned. (Default: 65)
- Configuration Digest An MD5 signature key that contains the VLAN ID to MST ID mapping table. In other words, this key is a mapping of all VLANs to the CIST.
- Region Revision 18 The revision for this MSTI. (Range: 0-65535; Default: 0)
- Region Name<sup>18</sup> The name for this MSTI. (Maximum length: 32 characters)
- Max Hop Count The maximum number of hops allowed in the MST region before a BPDU is discarded. (Range: 1-40; Default: 20)

<sup>18.</sup> The MST name and revision number are both required to uniquely identify an MST region.

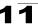

 $\mbox{Web}$  – Click Spanning Tree, STA, Configuration. Modify the required attributes, and click Apply.

| Switch:                                                                                                   |                                          |
|----------------------------------------------------------------------------------------------------|------------------------------------------|
| Spanning Tree State                                                                                       | ☑ Enabled                                |
| Spanning Tree Type                                                                                        | MSTP 💌                                   |
| Priority (0-61440), in st                                                                                 | eps of 4096 32768                        |
| When the Switch E                                                                                         | Becomes Root:<br>time + 1) <= max age <= |
| Hello Time (1-10)                                                                                         | seconds                                  |
| Maximum Age (6-40)                                                                                        | 0 seconds                                |
| Forward Delay (4-30)                                                                                      | 5 seconds                                |
|                                                                                                    |                                          |
| Path Cost Method Transmission Limit (1-1                                                                  | Long • 0) 3                              |
| Path Cost Method Transmission Limit (1-1                                                                  | Long                                     |
| Path Cost Method Transmission Limit (1-1  MSTP Configuration  Max Instance Numbers                        | Long                                     |
| Path Cost Method Transmission Limit (1-1                                                                  | Long                                     |
| Path Cost Method  Transmission Limit (1-1  MSTP Configuration  Max Instance Numbers  Configuration Digest | Long                                     |

Figure 11-2 STA Global Configuration

# **CLI** – This example enables Spanning Tree Protocol, sets the mode to MST, and then configures the STA and MSTP parameters.

| Console(config)#spanning-tree                       | 29-2  |
|-----------------------------------------------------|-------|
| Console(config) #spanning-tree mode mstp            | 29-2  |
| Console(config)#spanning-tree priority 40000        | 29-6  |
| Console(config) #spanning-tree hello-time 5         | 29-4  |
| Console(config) #spanning-tree max-age 38           | 29-5  |
| Console(config) #spanning-tree forward-time 20      | 29-4  |
| Console(config) #spanning-tree pathcost method long | 29-6  |
| Console(config) #spanning-tree transmission-limit 4 | 29-7  |
| Console(config) #spanning-tree mst-configuration    | 29-7  |
| Console(config-mstp) #revision 1                    | 29-10 |
| Console(config-mstp) #name R&D                      | 29-9  |
| Console(config-mstp)#max-hops 30                    | 29-11 |
| Console(config-mstp)#                               |       |

## **Displaying Interface Settings**

The STA Port Information and STA Trunk Information pages display the current status of ports and trunks in the Spanning Tree.

#### Field Attributes

- Spanning Tree Shows if STA has been enabled on this interface.
- STA Status Displays current state of this port within the Spanning Tree:
  - Discarding Port receives STA configuration messages, but does not forward packets.
  - Learning Port has transmitted configuration messages for an interval set by the Forward Delay parameter without receiving contradictory information. Port address table is cleared, and the port begins learning addresses.
  - Forwarding Port forwards packets, and continues learning addresses.

The rules defining port status are:

- A port on a network segment with no other STA compliant bridging device is always forwarding.
- If two ports of a switch are connected to the same segment and there is no other STA device attached to this segment, the port with the smaller ID forwards packets and the other is discarding.
- All ports are discarding when the switch is booted, then some of them change state to learning, and then to forwarding.
- Forward Transitions The number of times this port has transitioned from the Learning state to the Forwarding state.
- Designated Cost The cost for a packet to travel from this port to the root in the current Spanning Tree configuration. The slower the media, the higher the cost.
- **Designated Bridge** The bridge priority and MAC address of the device through which this port must communicate to reach the root of the Spanning Tree.

- Designated Port The port priority and number of the port on the designated bridging device through which this switch must communicate with the root of the Spanning Tree.
- Oper Path Cost The contribution of this port to the path cost of paths towards the spanning tree root which include this port.
- Oper Link Type The operational point-to-point status of the LAN segment attached to this interface. This parameter is determined by manual configuration or by auto-detection, as described for Admin Link Type in STA Port Configuration on page 11-13.
- Oper Edge Port This parameter is initialized to the setting for Admin Edge Port in STA Port Configuration on page 11-13 (i.e., true or false), but will be set to false if a BPDU is received, indicating that another bridge is attached to this port.
- Port Role Roles are assigned according to whether the port is part of the active topology connecting the bridge to the root bridge (i.e., root port), connecting a LAN through the bridge to the root bridge (i.e., designated port), or is the MSTI regional root (i.e., master port); or is an alternate or backup port that may provide connectivity if other bridges, bridge ports, or LANs fail or are removed. The role is set to disabled (i.e., disabled port) if a port has no role within the spanning tree.

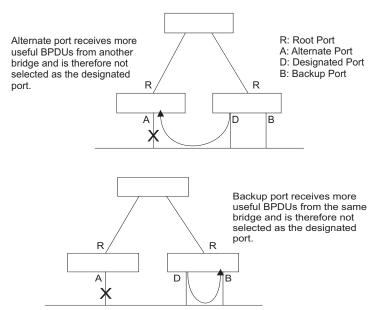

 Trunk Member – Indicates if a port is a member of a trunk. (STA Port Information only)

# Spanning Tree Algorithm

These additional parameters are only displayed for the CLI:

- Admin status Shows if this interface is enabled.
- External path cost The path cost for the IST. This parameter is used by the STA to determine the best path between devices. Therefore, lower values should be assigned to ports attached to faster media, and higher values assigned to ports with slower media. (Path cost takes precedence over port priority.)
- Internal path cost The path cost for the MST. See the preceding item.
- Priority Defines the priority used for this port in the Spanning Tree Algorithm. If
  the path cost for all ports on a switch is the same, the port with the highest priority
  (i.e., lowest value) will be configured as an active link in the Spanning Tree. This
  makes a port with higher priority less likely to be blocked if the Spanning Tree
  Algorithm is detecting network loops. Where more than one port is assigned the
  highest priority, the port with the lowest numeric identifier will be enabled.
- Designated root The priority and MAC address of the device in the Spanning Tree that this switch has accepted as the root device.
- Fast forwarding This field provides the same information as Admin Edge port, and is only included for backward compatibility with earlier products.
- Admin Edge Port You can enable this option if an interface is attached to a LAN segment that is at the end of a bridged LAN or to an end node. Since end nodes cannot cause forwarding loops, they can pass directly through to the spanning tree forwarding state. Specifying Edge Ports provides quicker convergence for devices such as workstations or servers, retains the current forwarding database to reduce the amount of frame flooding required to rebuild address tables during reconfiguration events, does not cause the spanning tree to reconfigure when the interface changes state, and also overcomes other STA-related timeout problems. However, remember that Edge Port should only be enabled for ports connected to an end-node device.
- Admin Link Type The link type attached to this interface.
  - Point-to-Point A connection to exactly one other bridge.
  - Shared A connection to two or more bridges.
  - Auto The switch automatically determines if the interface is attached to a point-to-point link or to shared media.

**Web** – Click Spanning Tree, STA, Port Information or STA Trunk Information.

| ST   | A Port           | Informa       | ation                  |                    |                      |                    |                |                   |                   |           |                 |
|------|------------------|---------------|------------------------|--------------------|----------------------|--------------------|----------------|-------------------|-------------------|-----------|-----------------|
| Port | Spanning<br>Tree | STA<br>Status | Forward<br>Transitions | Designated<br>Cost | Designated<br>Bridge | Designated<br>Port | Oper Path Cost | Oper<br>Link Type | Oper<br>Edge Port | Port Role | Trunk<br>Member |
| 1    | Enabled          | Forwarding    | 1                      | 0                  | 32768.0000E8AAAA00   | 128.4              | 10000          | Point-to-Point    | Disabled          | Root      |                 |
| 2    | Enabled          | Discarding    | 0                      | 10000              | 32768.0030F1D473A0   | 128.2              | 10000          | Point-to-Point    | Disabled          | Disabled  |                 |
| 3    | Enabled          | Discarding    | 0                      | 10000              | 32768.0030F1D473A0   | 128.3              | 10000          | Point-to-Point    | Disabled          | Disabled  |                 |
| 4    | Enabled          | Discarding    | 0                      | 10000              | 32768.0030F1D473A0   | 128.4              | 10000          | Point-to-Point    | Disabled          | Disabled  |                 |
| 5    | Enabled          | Discarding    | 0                      | 10000              | 32768.0030F1D473A0   | 128.5              | 10000          | Point-to-Point    | Disabled          | Disabled  |                 |
| 6    | Enabled          | Discarding    | 0                      | 10000              | 32768.0030F1D473A0   | 128.6              | 10000          | Point-to-Point    | Disabled          | Disabled  |                 |
| 7    | Enabled          | Discarding    | 0                      | 10000              | 32768.0030F1D473A0   | 128.7              | 10000          | Point-to-Point    | Disabled          | Disabled  |                 |
| 8    | Enabled          | Discarding    | 0                      | 10000              | 32768.0030F1D473A0   | 128.8              | 10000          | Point-to-Point    | Disabled          | Disabled  |                 |
| 9    | Enabled          | Discarding    | 0                      | 10000              | 32768.0030F1D473A0   | 128.9              | 10000          | Point-to-Point    | Disabled          | Disabled  |                 |
| 10   | Enabled          | Discarding    | 0                      | 10000              | 32768.0030F1D473A0   | 128.10             | 10000          | Point-to-Point    | Disabled          | Disabled  |                 |

Figure 11-3 STA Port Information

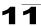

## **CLI** – This example shows the STA attributes for port 5.

```
Console#show spanning-tree ethernet 1/5
                                                                                            29-18
Eth 1/5 information
Admin status:
                                    enabled
Role:
                                   disable
                             discarding
 State:
 External admin path cost: 10000
Internal admin cost: 10000
External oper path cost: 10000
Internal oper path cost: 10000
Designated cost: 10000
Designated port: 128.1
Designated root: 32768.0.0000E8AAAA00
Designated bridge: 32768.0.0030F1D473A0
Fast forwarding: disabled
Forward terroics
                                   128
Forward transitions: 2
Admin edge port: disabled
 Oper edge port:
                                   disabled
                                 auto
Admin Link type:
Oper Link type:
                                  point-to-point
 Spanning Tree Status: enabled
Console#
```

## **Configuring Interface Settings**

You can configure RSTP and MSTP attributes for specific interfaces, including port priority, path cost, link type, and edge port. You may use a different priority or path cost for ports of the same media type to indicate the preferred path, link type to indicate a point-to-point connection or shared-media connection, and edge port to indicate if the attached device can support fast forwarding. (References to "ports" in this section means "interfaces," which includes both ports and trunks.)

#### Command Attributes

The following attributes are read-only and cannot be changed:

- STA State Displays current state of this port within the Spanning Tree.
   (See Displaying Interface Settings on page 11-10 for additional information.)
  - Discarding Port receives STA configuration messages, but does not forward packets.
  - Learning Port has transmitted configuration messages for an interval set by the Forward Delay parameter without receiving contradictory information. Port address table is cleared, and the port begins learning addresses.
  - Forwarding Port forwards packets, and continues learning addresses.
- Trunk<sup>19</sup> Indicates if a port is a member of a trunk.

<sup>19.</sup> STA Port Configuration only

The following interface attributes can be configured:

- Spanning Tree Enables/disables STA on this interface. (Default: Enabled)
- Priority Defines the priority used for this port in the Spanning Tree Protocol. If
  the path cost for all ports on a switch are the same, the port with the highest priority
  (i.e., lowest value) will be configured as an active link in the Spanning Tree. This
  makes a port with higher priority less likely to be blocked if the Spanning Tree
  Protocol is detecting network loops. Where more than one port is assigned the
  highest priority, the port with lowest numeric identifier will be enabled.

Default: 128

• Range: 0-240, in steps of 16

 Admin Path Cost – This parameter is used by the STA to determine the best path between devices. Therefore, lower values should be assigned to ports attached to faster media, and higher values assigned to ports with slower media. (Path cost takes precedence over port priority.)

(Range: 0 for auto-configuration, 1-65535 for the short path cost method<sup>20</sup>, 1-200,000,000 for the long path cost method)

By default, the system automatically detects the speed and duplex mode used on each port, and configures the path cost according to the values shown below. Path cost "0" is used to indicate auto-configuration mode. When the short path cost method is selected and the default path cost recommended by the IEEE 8021w standard exceeds 65,535, the default is set to 65,535.

Table 11-1 Recommended STA Path Cost Range

| Port Type        | IEEE 802.1D-1998 | IEEE 802.1w-2001 |
|------------------|------------------|------------------|
| Fast Ethernet    | 10-60            | 20,000-2,000,000 |
| Gigabit Ethernet | 3-10             | 2,000-200,000    |

Table 11-2 Recommended STA Path Costs

| Port Type        | Link Type                           | IEEE 802.1D-1998 | IEEE 802.1w-2001             |
|------------------|-------------------------------------|------------------|------------------------------|
| Fast Ethernet    | Half Duplex<br>Full Duplex<br>Trunk | 19<br>18<br>15   | 200,000<br>100,000<br>50,000 |
| Gigabit Ethernet | Full Duplex<br>Trunk                | 4 3              | 10,000<br>5,000              |

Table 11-3 Default STA Path Costs

| Port Type        | Link Type                           | IEEE 802.1w-2001             |
|------------------|-------------------------------------|------------------------------|
| Fast Ethernet    | Half Duplex<br>Full Duplex<br>Trunk | 200,000<br>100,000<br>50,000 |
| Gigabit Ethernet | Full Duplex<br>Trunk                | 10,000<br>5,000              |

Refer to "Configuring Global Settings" on page 6 for information on setting the path cost method.

- Admin Link Type The link type attached to this interface.
  - Point-to-Point A connection to exactly one other bridge.
  - Shared A connection to two or more bridges.
  - Auto The switch automatically determines if the interface is attached to a point-to-point link or to shared media. (This is the default setting.)
- Admin Edge Port (Fast Forwarding) You can enable this option if an interface is attached to a LAN segment that is at the end of a bridged LAN or to an end node. Since end nodes cannot cause forwarding loops, they can pass directly through to the spanning tree forwarding state. Specifying Edge Ports provides quicker convergence for devices such as workstations or servers, retains the current forwarding database to reduce the amount of frame flooding required to rebuild address tables during reconfiguration events, does not cause the spanning tree to initiate reconfiguration when the interface changes state, and also overcomes other STA-related timeout problems. However, remember that Edge Port should only be enabled for ports connected to an end-node device. (Default: Disabled)
- Migration If at any time the switch detects STP BPDUs, including Configuration
  or Topology Change Notification BPDUs, it will automatically set the selected
  interface to forced STP-compatible mode. However, you can also use the Protocol
  Migration button to manually re-check the appropriate BPDU format (RSTP or
  STP-compatible) to send on the selected interfaces. (Default: Disabled)

**Web** – Click Spanning Tree, STA, Port Configuration or Trunk Configuration. Modify the required attributes, then click Apply.

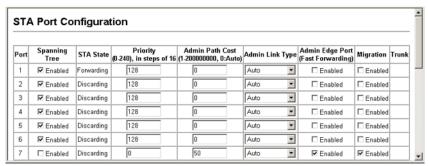

Figure 11-4 STA Port Configuration

### **CLI** – This example sets STA attributes for port 7.

| Console(config)#interface ethernet 1/7                 | 24-1  |
|--------------------------------------------------------|-------|
| Console(config-if) #no spanning-tree spanning-disabled | 29-11 |
| Console(config-if) #spanning-tree port-priority 0      | 29-13 |
| Console(config-if) #spanning-tree cost 50              | 29-12 |
| Console(config-if) #spanning-tree link-type auto       | 29-15 |
| Console(config-if) #no spanning-tree edge-port         | 29-14 |
| Console(config-if)#spanning-tree protocol-migration    | 29-18 |
| Console(config-if)#                                    |       |

## **Configuring Multiple Spanning Trees**

MSTP generates a unique spanning tree for each instance. This provides multiple pathways across the network, thereby balancing the traffic load, preventing wide-scale disruption when a bridge node in a single instance fails, and allowing for faster convergence of a new topology for the failed instance.

By default all VLANs are assigned to the Internal Spanning Tree (MST Instance 0) that connects all bridges and LANs within the MST region. This switch supports up to 65 instances. You should try to group VLANs which cover the same general area of your network. However, remember that you must configure all bridges within the same MSTI Region (page 11-8) with the same set of instances, and the same instance (on each bridge) with the same set of VLANs. Also, note that RSTP treats each MSTI region as a single node, connecting all regions to the Common Spanning Tree.

To use multiple spanning trees:

- 1. Set the spanning tree type to MSTP (STA Configuration, page 11-6).
- Enter the spanning tree priority for the selected MST instance (MSTP VLAN Configuration).
- 3. Add the VLANs that will share this MSTI (MSTP VLAN Configuration).

Note: All VLANs are automatically added to the IST (Instance 0).

To ensure that the MSTI maintains connectivity across the network, you must configure a related set of bridges with the same MSTI settings.

#### Command Attributes

- MST Instance Instance identifier of this spanning tree. (Default: 0)
- Priority The priority of a spanning tree instance. (Range: 0-61440 in steps of 4096; Options: 0, 4096, 8192, 12288, 16384, 20480, 24576, 28672, 32768, 36864, 40960, 45056, 49152, 53248, 57344, 61440; Default: 32768)
- VLANs in MST Instance VLANs assigned this instance.
- MST ID Instance identifier to configure. (Range: 0-4094; Default: 0)
- VLAN ID VLAN to assign to this selected MST instance. (Range: 1-4093)

The other global attributes are described under "Displaying Global Settings," page 11-3. The attributes displayed by the CLI for individual interfaces are described under "Displaying Interface Settings," page 11-10

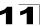

**Web** – Click Spanning Tree, MSTP, VLAN Configuration. Select an instance identifier from the list, set the instance priority, and click Apply. To add the VLAN members to an MSTI instance, enter the instance identifier, the VLAN identifier, and click Add.

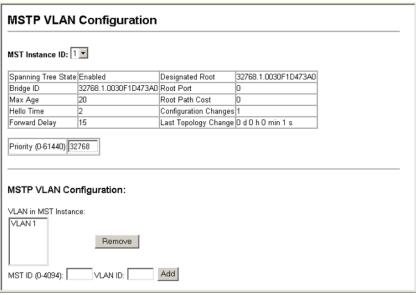

Figure 11-5 MSTP VLAN Configuration

#### **CLI** – This displays STA settings for instance 1, followed by settings for each port.

```
Console#show spanning-tree mst 1
                                                                  29-18
Spanning-tree information
Spanning tree mode:
                                MSTP
Spanning tree enabled/disabled: enabled
Instance:
VLANs configuration:
Priority:
                                 32768
Bridge Hello Time (sec.):
Bridge Max Age (sec.):
                                  20
Bridge Forward Delay (sec.):
Root Hello Time (sec.):
                                 20
Root Max Age (sec.):
                                 15
Root Forward Delay (sec.):
Max hops:
                                 2.0
Remaining hops:
                                 20
Designated Root:
                                 32768.1.0030F1D473A0
Current root port:
Current root cost:
                                 10000
Number of topology changes:
Last topology changes time (sec.):85
Transmission limit:
 Path Cost Method:
                                  long
```

\_\_\_\_\_\_ Eth 1/7 information Admin status: enabled Role: master State: forwarding External admin path cost: 10000 Internal admin path cost: 10000 External oper path cost: 10000 Internal oper path cost: 10000 128 Priority: Designated cost: 0 Designated cost: 0
Designated port: 128.1
Designated root: 32768.1.0030F1D473A0
Designated bridge: 32768.1.0030F1D473A0
Fast forwarding: disabled
Forward transitions: 1
Admin edge port: disabled
Oper edge port: disabled
Admin Link type: auto
Oper Link type: point-to-point
Spanning Tree Status: enabled

## CLI - This example sets the priority for MSTI 1, and adds VLANs 1-5 to this MSTI.

| Console(config)#spanning-tree mst-configuration | 29-7 |
|-------------------------------------------------|------|
| Console(config-mst)#mst 1 priority 4096         | 29-9 |
| Console(config-mstp) #mst 1 vlan 1-5            | 29-8 |
| Console(config-mst)#                            |      |

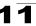

## **Displaying Interface Settings for MSTP**

The MSTP Port Information and MSTP Trunk Information pages display the current status of ports and trunks in the selected MST instance.

#### Field Attributes

MST Instance ID – Instance identifier to configure. (Range: 0-4094; Default: 0)

The other attributes are described under "Displaying Interface Settings," page 11-10.

**Web** – Click Spanning Tree, MSTP, Port Information or Trunk Information. Select the required MST instance to display the current spanning tree values.

| MSTP Port Information |               |                        |                    |                      |                    |                   |                    |                      |            |                 |
|-----------------------|---------------|------------------------|--------------------|----------------------|--------------------|-------------------|--------------------|----------------------|------------|-----------------|
| MST Instance ID: 0 ▼  |               |                        |                    |                      |                    |                   |                    |                      |            |                 |
| Port                  | STA<br>Status | Forward<br>Transitions | Designated<br>Cost | Designated<br>Bridge | Designated<br>Port | Oper Path<br>Cost | Oper<br>Link Type  | Oper<br>Edge<br>Port | Port Role  | Trunk<br>Member |
| 1                     | Discarding    | 2                      | 10000              | 32768.0.0030F1D473A0 | 128.1              | 10000             | Point-to-<br>Point | Disabled             | Disabled   |                 |
| 2                     | Discarding    | 12                     | 10000              | 32768.0.0030F1D473A0 | 128.2              | 100000            | Point-to-<br>Point | Disabled             | Designated |                 |
| 3                     | Discarding    | 0                      | 10000              | 32768.0.0030F1D473A0 | 128.3              | 10000             | Point-to-<br>Point | Disabled             | Disabled   |                 |
| 4                     | Discarding    | 9                      | 10000              | 32768.0.0030F1D473A0 | 128.4              | 100000            | Point-to-<br>Point | Disabled             | Designated |                 |
| 5                     | Discarding    | 0                      | 10000              | 32768.0.0030F1D473A0 | 128.5              | 10000             | Point-to-<br>Point | Disabled             | Disabled   |                 |

Figure 11-6 MSTP Port Information

**CLI** – This displays STA settings for instance 0, followed by settings for each port. The settings for instance 0 are global settings that apply to the IST (page 11-3), the settings for other instances only apply to the local spanning tree.

```
Console#show spanning-tree mst 0
                                                                              29-18
Spanning-tree information
_____
 Spanning tree mode: MSTP Spanning tree enabled/disabled: enabled 0
 VLANs configuration:
                                       2-4093
                                       32768
 Priority:
 Bridge Hello Time (sec.):
Bridge Max Age (sec.):
                                      20
Bridge Forward Delay (sec.): 15
Root Hello Time (sec.): 2
Root May May (177)
 Root Max Age (sec.):
 Root Forward Delay (sec.): 15
 Max hops:
                                       2.0
Remaining hops: 20
Designated Root: 32768.0.0000E8AAAA00
Current root port: 1
Current root cost: 10000
Number of topology changes: 12
 Last topology changes time (sec.):303
 Transmission limit:
                                       3
 Path Cost Method:
                                       long
```

```
Eth 1/1 information

Admin status: enabled
Role: root
State: forwarding
External admin path cost: 10000
Internal admin path cost: 10000
External oper path cost: 10000
Internal oper path cost: 10000
Priority: 128
Designated cost: 0
Designated port: 128.4
Designated port: 128.4
Designated bridge: 32768.0.0000E8AAAA00
Fast forwarding: disabled
Forward transitions: 2
Admin edge port: disabled
Oper edge port: disabled
Admin Link type: auto
Oper Link type: point-to-point
Spanning Tree Status: enabled

Forture Transitions

Enabled
Status: enabled

Enabled

Enabled

Enabled

Enabled

Enabled

Enabled

Enabled

Enabled

Enabled

Enabled

Enabled

Enabled

Enabled

Enabled

Enabled

Enabled

Enabled

Enabled

Enabled

Enabled

Enabled

Enabled

Enabled

Enabled

Enabled

Enabled

Enabled
```

## **Configuring Interface Settings for MSTP**

You can configure the STA interface settings for an MST Instance using the MSTP Port Configuration and MSTP Trunk Configuration pages.

#### Field Attributes

The following attributes are read-only and cannot be changed:

- STA State Displays current state of this port within the Spanning Tree.
   (See Displaying Interface Settings on page 11-10 for additional information.)
  - Discarding Port receives STA configuration messages, but does not forward packets.
  - Learning Port has transmitted configuration messages for an interval set by the Forward Delay parameter without receiving contradictory information. Port address table is cleared, and the port begins learning addresses.
  - Forwarding Port forwards packets, and continues learning addresses.
- Trunk Indicates if a port is a member of a trunk. (STA Port Configuration only)

The following interface attributes can be configured:

- MST Instance ID Instance identifier to configure. (Range: 0-4094; Default: 0)
- Priority Defines the priority used for this port in the Spanning Tree Protocol. If
  the path cost for all ports on a switch are the same, the port with the highest priority
  (i.e., lowest value) will be configured as an active link in the Spanning Tree. This
  makes a port with higher priority less likely to be blocked if the Spanning Tree

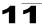

Protocol is detecting network loops. Where more than one port is assigned the highest priority, the port with lowest numeric identifier will be enabled.

· Default: 128

Range: 0-240, in steps of 16

Admin MST Path Cost – This parameter is used by the MSTP to determine the
best path between devices. Therefore, lower values should be assigned to ports
attached to faster media, and higher values assigned to ports with slower media.
(Path cost takes precedence over port priority.) Note that when the Path Cost
Method is set to short (page 3-63), the maximum path cost is 65,535.

By default, the system automatically detects the speed and duplex mode used on each port, and configures the path cost according to the values shown below. Path cost "0" is used to indicate auto-configuration mode. When the short path cost method is selected and the default path cost recommended by the IEEE 8021w standard exceeds 65,535, the default is set to 65,535.

The recommended range is listed in Table 11-1 on page 11-14.

The recommended path cost is listed in Table 11-2 on page 11-14.

The default path costs are listed in Table 11-3 on page 11-14.

**Web** – Click Spanning Tree, MSTP, Port Configuration or Trunk Configuration. Enter the priority and path cost for an interface, and click Apply.

| MS   | TP Por      | t Configuration                     | on                                           |       |
|------|-------------|-------------------------------------|----------------------------------------------|-------|
|      | Instance II | 952767 SC                           |                                              |       |
| Port | STA State   | Priority<br>(0-240), in steps of 16 | Admin MST Path Cost<br>(1-200000000, 0:Auto) | Trunk |
| 1    | Forwarding  | 128                                 | 0                                            |       |
| 2    | Forwarding  | 128                                 | 0                                            |       |
| 3    | Discarding  | 128                                 | 0                                            |       |
| 4    | Discarding  | 0                                   | 50                                           |       |
| 5    | Discarding  | 128                                 | 0                                            |       |

Figure 11-7 MSTP Port Configuration

### **CLI** – This example sets the MSTP attributes for port 4.

```
Console(config) #interface ethernet 1/4 24-1
Console(config-if) #spanning-tree mst port-priority 0 29-17
Console(config-if) #spanning-tree mst cost 50 29-16
Console(config-if)
```

# **Chapter 12: VLAN Configuration**

## IEEE 802.1Q VLANs

In large networks, routers are used to isolate broadcast traffic for each subnet into separate domains. This switch provides a similar service at Layer 2 by using VLANs to organize any group of network nodes into separate broadcast domains. VLANs confine broadcast traffic to the originating group, and can eliminate broadcast storms in large networks. This also provides a more secure and cleaner network environment.

An IEEE 802.1Q VLAN is a group of ports that can be located anywhere in the network, but communicate as though they belong to the same physical segment.

VLANs help to simplify network management by allowing you to move devices to a new VLAN without having to change any physical connections. VLANs can be easily organized to reflect departmental groups (such as Marketing or R&D), usage groups (such as e-mail), or multicast groups (used for multimedia applications such as videoconferencing).

VLANs provide greater network efficiency by reducing broadcast traffic, and allow you to make network changes without having to update IP addresses or IP subnets. VLANs inherently provide a high level of network security since traffic must pass through a configured Layer 3 link to reach a different VLAN.

This switch supports the following VLAN features:

- Up to 255 VLANs based on the IEEE 802.1Q standard
- Distributed VLAN learning across multiple switches using explicit or implicit tagging and GVRP protocol
- Port overlapping, allowing a port to participate in multiple VLANs
- End stations can belong to multiple VLANs
- · Passing traffic between VLAN-aware and VLAN-unaware devices
- · Priority tagging

## **Assigning Ports to VLANs**

Before enabling VLANs for the switch, you must first assign each port to the VLAN group(s) in which it will participate. By default all ports are assigned to VLAN 1 as untagged ports. Add a port as a tagged port if you want it to carry traffic for one or more VLANs, and any intermediate network devices or the host at the other end of the connection supports VLANs. Then assign ports on the other VLAN-aware network devices along the path that will carry this traffic to the same VLAN(s), either manually or dynamically using GVRP. However, if you want a port on this switch to participate in one or more VLANs, but none of the intermediate network devices nor the host at the other end of the connection supports VLANs, then you should add this port to the VLAN as an untagged port.

# 1 2 VLAN Configuration

**Note:** VLAN-tagged frames can pass through VLAN-aware or VLAN-unaware network interconnection devices, but the VLAN tags should be stripped off before passing it on to any end-node host that does not support VLAN tagging.

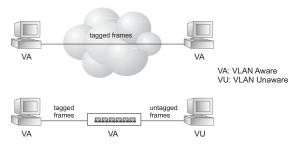

**VLAN Classification** – When the switch receives a frame, it classifies the frame in one of two ways. If the frame is untagged, the switch assigns the frame to an associated VLAN (based on the default VLAN ID of the receiving port). But if the frame is tagged, the switch uses the tagged VLAN ID to identify the port broadcast domain of the frame.

**Port Overlapping** – Port overlapping can be used to allow access to commonly shared network resources among different VLAN groups, such as file servers or printers. Note that if you implement VLANs which do not overlap, but still need to communicate, you can connect them by enabled routing on this switch.

**Untagged VLANs** – Untagged (or static) VLANs are typically used to reduce broadcast traffic and to increase security. A group of network users assigned to a VLAN form a broadcast domain that is separate from other VLANs configured on the switch. Packets are forwarded only between ports that are designated for the same VLAN. Untagged VLANs can be used to manually isolate user groups or subnets. However, you should use IEEE 802.3 tagged VLANs with GVRP whenever possible to fully automate VLAN registration.

Automatic VLAN Registration – GVRP (GARP VLAN Registration Protocol) defines a system whereby the switch can automatically learn the VLANs to which each end station should be assigned. If an end station (or its network adapter) supports the IEEE 802.1Q VLAN protocol, it can be configured to broadcast a message to your network indicating the VLAN groups it wants to join. When this switch receives these messages, it will automatically place the receiving port in the specified VLANs, and then forward the message to all other ports. When the message arrives at another switch that supports GVRP, it will also place the receiving port in the specified VLANs, and pass the message on to all other ports. VLAN requirements are propagated in this way throughout the network. This allows GVRP-compliant devices to be automatically configured for VLAN groups based solely on endstation requests.

To implement GVRP in a network, first add the host devices to the required VLANs (using the operating system or other application software), so that these VLANs can be propagated onto the network. For both the edge switches attached directly to

these hosts, and core switches in the network, enable GVRP on the links between these devices. You should also determine security boundaries in the network and disable GVRP on the boundary ports to prevent advertisements from being propagated, or forbid those ports from joining restricted VLANs.

Note: If you have host devices that do not support GVRP, you should configure static or untagged VLANs for the switch ports connected to these devices (as described in "Adding Static Members to VLANs (VLAN Index)" on page 12-7). But you can still enable GVRP on these edge switches, as well as on the core switches in the network.

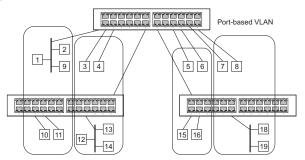

## Forwarding Tagged/Untagged Frames

If you want to create a small port-based VLAN for devices attached directly to a single switch, you can assign ports to the same untagged VLAN. However, to participate in a VLAN group that crosses several switches, you should create a VLAN for that group and enable tagging on all ports.

Ports can be assigned to multiple tagged or untagged VLANs. Each port on the switch is therefore capable of passing tagged or untagged frames. When forwarding a frame from this switch along a path that contains any VLAN-aware devices, the switch should include VLAN tags. When forwarding a frame from this switch along a path that does not contain any VLAN-aware devices (including the destination host), the switch must first strip off the VLAN tag before forwarding the frame. When the switch receives a tagged frame, it will pass this frame onto the VLAN(s) indicated by the frame tag. However, when this switch receives an untagged frame from a VLAN-unaware device, it first decides where to forward the frame, and then inserts a VLAN tag reflecting the ingress port's default VID.

## **Enabling or Disabling GVRP** (Global Setting)

GARP VLAN Registration Protocol (GVRP) defines a way for switches to exchange VLAN information in order to register VLAN members on ports across the network. VLANs are dynamically configured based on join messages issued by host devices and propagated throughout the network. GVRP must be enabled to permit automatic VLAN registration, and to support VLANs which extend beyond the local switch. (Default: Disabled)

**Web** – Click VLAN, 802.1Q VLAN, GVRP Status. Enable or disable GVRP, click Apply

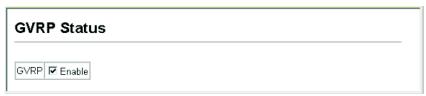

Figure 12-1 Globally Enabling GVRP

**CLI** – This example enables GVRP for the switch.

```
Console(config)#bridge-ext gvrp 30-2
Console(config)#
```

## **Displaying Basic VLAN Information**

The VLAN Basic Information page displays basic information on the VLAN type supported by the switch.

#### **Field Attributes**

- VLAN Version Number<sup>21</sup> The VLAN version used by this switch as specified in the IEEE 802.1Q standard.
- Maximum VLAN ID Maximum VLAN ID recognized by this switch.
- Maximum Number of Supported VLANs Maximum number of VLANs that can be configured on this switch.

Web – Click VLAN, 802.1Q VLAN, Basic Information.

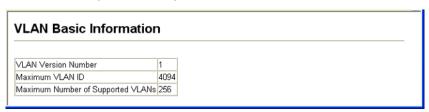

Figure 12-2 VLAN Basic Information

<sup>21.</sup> Web Only.

### **CLI** – Enter the following command.

| Console#show bridge-ext                |          | 30-2 |
|----------------------------------------|----------|------|
| Max support VLAN numbers:              | 256      |      |
| Max support VLAN ID:                   | 4093     |      |
| Extended multicast filtering services: | No       |      |
| Static entry individual port:          | Yes      |      |
| VLAN learning:                         | IVL      |      |
| Configurable PVID tagging:             | Yes      |      |
| Local VLAN capable:                    | No       |      |
| Traffic classes:                       | Enabled  |      |
| Global GVRP status:                    | Disabled |      |
| GMRP:                                  | Disabled |      |
| Console#                               |          |      |

## **Displaying Current VLANs**

The VLAN Current Table shows the current port members of each VLAN and whether or not the port supports VLAN tagging. Ports assigned to a large VLAN group that crosses several switches should use VLAN tagging. However, if you just want to create a small port-based VLAN for one or two switches, you can disable tagging.

## Command Attributes (Web)

- VLAN ID ID of configured VLAN (1-4093).
- Up Time at Creation Time this VLAN was created (i.e., System Up Time).
- Status Shows how this VLAN was added to the switch.
  - **Dynamic GVRP**: Automatically learned via GVRP.
  - Permanent: Added as a static entry.
- Egress Ports Shows all the VLAN port members.
- Untagged Ports Shows the untagged VLAN port members.

**Web** – Click VLAN, 802.1Q VLAN, Current Table. Select any ID from the scroll-down list.

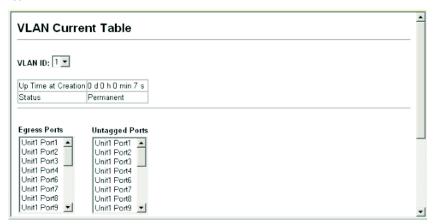

Figure 12-3 VLAN Current Table

# 12 VLAN Configuration

## Command Attributes (CLI)

- VLAN ID of configured VLAN (1-4093, no leading zeroes).
- Type Shows how this VLAN was added to the switch.
  - **Dynamic**: Automatically learned via GVRP.
  - **Static**: Added as a static entry.
- Name Name of the VLAN (1 to 32 characters).
- · Status Shows if this VLAN is enabled or disabled.
  - Active: VLAN is operational.
  - Suspend: VLAN is suspended; i.e., does not pass packets.
- Ports / Channel groups Shows the VLAN interface members.

CLI – Current VLAN information can be displayed with the following command.

```
Console#show vlan id 1 30-13

VLAN ID: 1
Type: Static
Name: DefaultVlan
Status: Active
Ports/Port Channels: Ethl/ 1(S) Ethl/ 2(S) Ethl/ 3(S) Ethl/ 4(S) Ethl/ 5(S)
Ethl/ 6(S) Ethl/ 7(S) Ethl/ 8(S) Ethl/ 9(S) Ethl/10(S)
Ethl/ 1(S) Ethl/ 12(S) Ethl/ 13(S) Ethl/ 14(S) Ethl/ 15(S)
Ethl/ 6(S) Ethl/ 17(S) Ethl/ 18(S) Ethl/ 14(S) Ethl/ 15(S)
Ethl/ 6(S) Ethl/ 17(S) Ethl/ 18(S) Ethl/ 19(S) Ethl/ 15(S)
Ethl/ 6(S) Ethl/ 17(S) Ethl/ 18(S) Ethl/ 19(S) Ethl/ 20(S)
Ethl/ 18(S) Ethl/ 18(S) Ethl/ 19(S) Ethl/ 18(S) Ethl/ 18(S)
```

## Creating VLANs

Use the VLAN Static List to create or remove VLAN groups. To propagate information about VLAN groups used on this switch to external network devices, you must specify a VLAN ID for each of these groups.

#### Command Attributes

- Current Lists all the current VLAN groups created for this system. Up to 255 VLAN groups can be defined. VLAN 1 is the default untagged VLAN.
- New Allows you to specify the name and numeric identifier for a new VLAN group. (The VLAN name is only used for management on this system; it is not added to the VLAN tag.)
- VLAN ID ID of configured VLAN (1-4093).
- VLAN Name Name of the VLAN (1 to 32 characters).
- Status (Web) Enables or disables the specified VLAN.
  - Enable: VLAN is operational.
  - **Disable**: VLAN is suspended; i.e., does not pass packets.
- State (CLI) Enables or disables the specified VLAN.
  - Active: VLAN is operational.
  - **Suspend**: VLAN is suspended; i.e., does not pass packets.
- Add Adds a new VLAN group to the current list.
- Remove Removes a VLAN group from the current list. If any port is assigned to this group as untagged, it will be reassigned to VLAN group 1 as untagged.

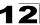

**Web** – Click VLAN, 802.1Q VLAN, Static List. To create a new VLAN, enter the VLAN ID and VLAN name, mark the Enable checkbox to activate the VLAN, and then click Add.

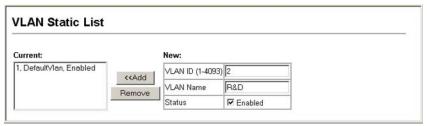

Figure 12-4 VLAN Static List - Creating VLANs

#### CLI – This example creates a new VLAN.

```
Console(config)#vlan database
                                                                            30-6
Console(config-vlan) #vlan 2 name R&D media ethernet state active
                                                                            30 - 7
Console(config-vlan)#end
Console#show vlan
                                                                            30-13
VLAN ID:
Type:
                       Static
Name:
                       DefaultVlan
Status.
                       Active
                      Eth1/ 1(S) Eth1/ 2(S) Eth1/ 3(S) Eth1/ 4(S) Eth1/ 5(S)
Ports/Port Channels:
                       Eth1/ 6(S) Eth1/ 7(S) Eth1/ 8(S) Eth1/ 9(S) Eth1/10(S)
                       Eth1/11(S) Eth1/12(S) Eth1/13(S) Eth1/14(S) Eth1/15(S)
                       Eth1/16(S) Eth1/17(S) Eth1/18(S) Eth1/19(S) Eth1/20(S)
                       Eth1/21(S) Eth1/22(S) Eth1/23(S) Eth1/24(S)
VLAN ID:
Type:
                       Static
                       R&D
Name:
                       Active
Status:
Ports/Port Channels:
Console#
```

## Adding Static Members to VLANs (VLAN Index)

Use the VLAN Static Table to configure port members for the selected VLAN index. Assign ports as tagged if they are connected to 802.1Q VLAN compliant devices, or untagged they are not connected to any VLAN-aware devices. Or configure a port as forbidden to prevent the switch from automatically adding it to a VLAN via the GVRP protocol.

- Notes: 1. You can also use the VLAN Static Membership by Port page to configure VLAN groups based on the port index (page 9). However, note that this configuration page can only add ports to a VLAN as tagged members.
  - VLAN 1 is the default untagged VLAN containing all ports on the switch, and can only be modified by first reassigning the default port VLAN ID as described under "Configuring VLAN Behavior for Interfaces" on page 12-10.

# 12 VLAN Configuration

#### Command Attributes

- VLAN ID of configured VLAN (1-4093).
- Name Name of the VLAN (1 to 32 characters).
- · Status Enables or disables the specified VLAN.
  - Enable: VLAN is operational.
  - **Disable**: VLAN is suspended; i.e., does not pass packets.
- Port Port identifier.
- Trunk Trunk identifier.
- Membership Type Select VLAN membership for each interface by marking the appropriate radio button for a port or trunk:
  - Tagged: Interface is a member of the VLAN. All packets transmitted by the port will be tagged, that is, carry a tag and therefore carry VLAN or CoS information.
  - Untagged: Interface is a member of the VLAN. All packets transmitted by the
    port will be untagged, that is, not carry a tag and therefore not carry VLAN or
    CoS information. Note that an interface must be assigned to at least one group
    as an untagged port.
  - Forbidden: Interface is forbidden from automatically joining the VLAN via GVRP. For more information, see "Automatic VLAN Registration" on page 12-2.
  - None: Interface is not a member of the VLAN. Packets associated with this VLAN will not be transmitted by the interface.
- Trunk Member Indicates if a port is a member of a trunk. To add a trunk to the selected VLAN, use the last table on the VLAN Static Table page.

**Web** – Click VLAN, 802.1Q VLAN, Static Table. Select a VLAN ID from the scroll-down list. Modify the VLAN name and status if required. Select the membership type by marking the appropriate radio button in the list of ports or trunks. Click Apply.

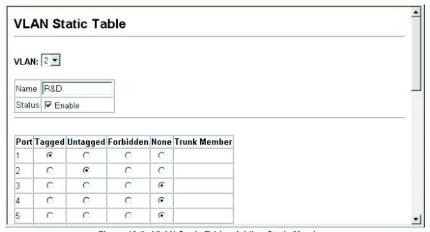

Figure 12-5 VLAN Static Table - Adding Static Members

## CLI - The following example adds tagged and untagged ports to VLAN 2.

```
Console(config)#interface ethernet 1/1 24-1
Console(config-if)#switchport allowed vlan add 2 tagged 30-11
Console(config-if)#exit
Console(config)#interface ethernet 1/2
Console(config-if)#switchport allowed vlan add 2 untagged
Console(config-if)#exit
Console(config)#interface ethernet 1/13
Console(config-if)#switchport allowed vlan add 2 tagged
Console(config-if)#switchport allowed vlan add 2 tagged
Console(config-if)#
```

## Adding Static Members to VLANs (Port Index)

Use the VLAN Static Membership by Port menu to assign VLAN groups to the selected interface as a tagged member.

#### Command Attributes

- Interface Port or trunk identifier.
- · Member VLANs for which the selected interface is a tagged member.
- Non-Member VLANs for which the selected interface is not a tagged member.

**Web** – Open VLAN, 802.1Q VLAN, Static Membership by Port. Select an interface from the scroll-down box (Port or Trunk). Click Query to display membership information for the interface. Select a VLAN ID, and then click Add to add the interface as a tagged member, or click Remove to remove the interface. After configuring VLAN membership for each interface, click Apply.

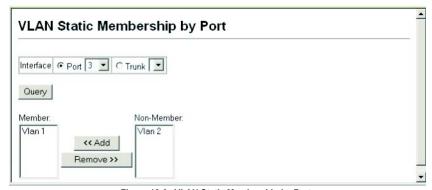

Figure 12-6 VLAN Static Membership by Port

**CLI** – This example adds Port 3 to VLAN 1 as a tagged port, and removes Port 3 from VLAN 2.

```
Console(config) #interface ethernet 1/3 24-1
Console(config-if) #switchport allowed vlan add 1 tagged 30-11
Console(config-if) #switchport allowed vlan remove 2
Console(config-if) #
```

## **Configuring VLAN Behavior for Interfaces**

You can configure VLAN behavior for specific interfaces, including the default VLAN identifier (PVID), accepted frame types, ingress filtering, GVRP status, and GARP timers.

### **Command Usage**

- GVRP GARP VLAN Registration Protocol defines a way for switches to exchange VLAN information in order to automatically register VLAN members on interfaces across the network.
- GARP Group Address Registration Protocol is used by GVRP to register or deregister client attributes for client services within a bridged LAN. The default values for the GARP timers are independent of the media access method or data rate. These values should not be changed unless you are experiencing difficulties with GVRP registration/deregistration.

#### **Command Attributes**

- PVID VLAN ID assigned to untagged frames received on the interface. (Default: 1)
  - If an interface is not a member of VLAN 1 and you assign its PVID to this VLAN, the interface will automatically be added to VLAN 1 as an untagged member. For all other VLANs, an interface must first be configured as an untagged member before you can assign its PVID to that group.
- Acceptable Frame Type Sets the interface to accept all frame types, including tagged or untagged frames, or only tagged frames. When set to receive all frame types, any received frames that are untagged are assigned to the default VLAN. (Option: All, Tagged; Default: All)
- Ingress Filtering Determines how to process frames tagged for VLANs for which the ingress port is not a member. (Default: Disabled)
  - Ingress filtering only affects tagged frames.
  - If ingress filtering is disabled and a port receives frames tagged for VLANs for which it is not a member, these frames will be flooded to all other ports (except for those VLANs explicitly forbidden on this port).
  - If ingress filtering is enabled and a port receives frames tagged for VLANs for which it is not a member, these frames will be discarded.
  - Ingress filtering does not affect VLAN independent BPDU frames, such as GVRP or STP. However, they do affect VLAN dependent BPDU frames, such as GMRP.
- GVRP Status Enables/disables GVRP for the interface. GVRP must be globally
  enabled for the switch before this setting can take effect. (See "Displaying Bridge
  Extension Capabilities" on page 4-7.) When disabled, any GVRP packets received
  on this port will be discarded and no GVRP registrations will be propagated from
  other ports. (Default: Disabled)
- **GARP Join Timer**<sup>22</sup> The interval between transmitting requests/queries to participate in a VLAN group. (Range: 20-1000 centiseconds; Default: 20)
- GARP Leave Timer<sup>22</sup> The interval a port waits before leaving a VLAN group.
   This time should be set to more than twice the join time. This ensures that after a

<sup>22.</sup> Timer settings must follow this rule: 2 x (join timer) < leave timer < leaveAll timer

Leave or LeaveAll message has been issued, the applicants can rejoin before the port actually leaves the group. (Range: 60-3000 centiseconds; Default: 60)

- GARP LeaveAll Timer<sup>22</sup> The interval between sending out a LeaveAll query
  message for VLAN group participants and the port leaving the group. This interval
  should be considerably larger than the Leave Time to minimize the amount of traffic
  generated by nodes rejoining the group.
  (Range: 500-18000 centiseconds; Default: 1000)
- Mode Indicates VLAN membership mode for an interface. (Default: Hybrid)
  - 1Q Trunk Specifies a port as an end-point for a VLAN trunk. A trunk is a direct link between two switches, so the port transmits tagged frames that identify the source VLAN. Note that frames belonging to the port's default VLAN (i.e., associated with the PVID) are also transmitted as tagged frames.
  - Hybrid Specifies a hybrid VLAN interface. The port may transmit tagged or untagged frames.
  - Dot1q-Tunnel Configures IEEE 802.1Q tunneling (QinQ) to segregate and preserve customer VLAN IDs for traffic crossing the service provider network.
     See "Configuring IEEE 802.1Q Tunneling" on page 12-12 for a detailed description of this feature.
- TPID (0-65535) Tag Protocol Identifier specifies the ether-type of incoming packets on a tunnel port. See "Configuring IEEE 802.1Q Tunneling" on page 12-12 for a detailed description of this parameter.
- Trunk Member Indicates if a port is a member of a trunk. To add a trunk to the selected VLAN, use the last table on the VLAN Static Table page.

**Web** – Click VLAN, 802.1Q VLAN, Port Configuration or Trunk Configuration. Fill in the required settings for each interface, click Apply.

| Port | PVID | Acceptable<br>Frame Type | Ingress<br>Filtering | GVRP<br>Status | GARP<br>Join<br>Timer<br>(Centi<br>Seconds)<br>(20-1000) | GARP<br>Leave<br>Timer<br>(Centi<br>Seconds)<br>(60-3000) | GARP<br>LeaveAll<br>Timer<br>(Centi<br>Seconds)<br>(500-<br>18000) | Mode   |   | Trunk<br>Member |
|------|------|--------------------------|----------------------|----------------|----------------------------------------------------------|-----------------------------------------------------------|--------------------------------------------------------------------|--------|---|-----------------|
| 1    | 1    | ALL •                    | ☐ Enabled            | ☐ Enabled      | 20                                                       | 60                                                        | 1000                                                               | Hybrid | • |                 |
| 2    | 1    | ALL 🔻                    | ☐ Enabled            | ☐ Enabled      | 20                                                       | 60                                                        | 1000                                                               | Hybrid | • |                 |
| 3    | 3    | Tagged 💌                 | ☐ Enabled            | ☐ Enabled      | 20                                                       | 60                                                        | 1000                                                               | Hybrid | • |                 |
| 4    | 1    | ALL •                    | ☐ Enabled            | ☐ Enabled      | 20                                                       | 60                                                        | 1000                                                               | Hybrid | • |                 |
| 5    | 1    | ALL •                    | ☑ Enabled            | ▼ Enabled      | 30                                                       | 90                                                        | 2000                                                               | Hybrid | • |                 |
| 6    | 1    | ALL 🔻                    | ☐ Enabled            | ☐ Enabled      | 20                                                       | 60                                                        | 1000                                                               | Hybrid | • |                 |

Figure 12-7 VLAN Port Configuration

# **1 2** VLAN Configuration

**CLI** – This example sets port 3 to accept only tagged frames, assigns PVID 3 as the native VLAN ID, enables GVRP, sets the GARP timers, and then sets the switchport mode to hybrid.

```
Console(config)#interface ethernet 1/3
                                                                       24-1
Console(config-if) #switchport acceptable-frame-types tagged
                                                                       30-9
Console(config-if) #switchport ingress-filtering
                                                                      30-10
Console(config-if) #switchport native vlan 3
                                                                      30-11
Console(config-if) #switchport gvrp
                                                                       30-3
Console(config-if) #garp timer join 20
                                                                       30 - 4
Console(config-if) #garp timer leave 90
Console(config-if)#garp timer leaveall 2000
Console(config-if) #switchport mode hybrid
                                                                       30-9
Console(config-if)#
```

## Configuring IEEE 802.1Q Tunneling

IEEE 802.1Q Tunneling (QinQ) is designed for service providers carrying traffic for multiple customers across their networks. QinQ tunneling is used to maintain customer-specific VLAN and Layer 2 protocol configurations even when different customers use the same internal VLAN IDs. This is accomplished by inserting Service Provider VLAN (SPVLAN) tags into the customer's frames when they enter the service provider's network, and then stripping the tags when the frames leave the network.

A service provider's customers may have specific requirements for their internal VLAN IDs and number of VLANs supported. VLAN ranges required by different customers in the same service-provider network might easily overlap, and traffic passing through the infrastructure might be mixed. Assigning a unique range of VLAN IDs to each customer would restrict customer configurations, require intensive processing of VLAN mapping tables, and could easily exceed the maximum VLAN limit of 4096

QinQ tunneling uses a single Service Provider VLAN (SPVLAN) for customers who have multiple VLANs. Customer VLAN IDs are preserved and traffic from different customers is segregated within the service provider's network even when they use the same customer-specific VLAN IDs. QinQ tunneling expands VLAN space by using a VLAN-in-VLAN hierarchy, preserving the customer's original tagged packets, and adding SPVLAN tags to each frame (also called double tagging).

A port configured to support QinQ tunneling must be set to tunnel port mode. The Service Provider VLAN (SPVLAN) ID for the specific customer must be assigned to the QinQ tunnel port on the edge switch where the customer traffic enters the service provider's network. Each customer requires a separate SPVLAN, but this VLAN supports all of the customer's internal VLANs. The QinQ uplink port that passes traffic from the edge switch into the service provider's metro network must also be added to this SPVLAN. The uplink port can be added to multiple SPVLANs to carry inbound traffic for different customers onto the service provider's network.

When a double-tagged packet enters another trunk port in an intermediate or core switch in the service provider's network, the outer tag is stripped for packet

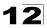

processing. When the packet exits another trunk port on the same core switch, the same SPVLAN tag is again added to the packet.

When a packet enters the trunk port on the service provider's egress switch, the outer tag is again stripped for packet processing. However, the SPVLAN tag is not added when it is sent out the tunnel port on the edge switch into the customer's network. The packet is sent as a normal IEEE 802.1Q-tagged frame, preserving the original VLAN numbers used in the customer's network.

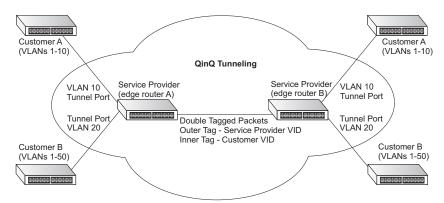

Layer 2 Flow for Packets Coming into a Tunnel Port

A QinQ tunnel port may receive either tagged or untagged packets. No matter how many tags the incoming packet has, it is treated as tagged packet.

The ingress process does source and destination lookups. If both lookups are successful, the ingress process writes the packet to memory. Then the egress process transmits the packet. Packets entering a QinQ tunnel port are processed in the following manner:

- 1. New SPVLAN tags are added to all incoming packets, no matter how many tags they already have. The ingress process constructs and inserts the outer tag (SPVLAN) into the packet based on the default VLAN ID and Tag Protocol Identifier (TPID, that is, the ether-type of the tag). This outer tag is used for learning and switching packets. The priority of the inner tag is copied to the outer tag if it is a tagged or priority tagged packet.
- After successful source and destination lookup, the ingress process sends the
  packet to the switching process with two tags. If the incoming packet is
  untagged, the outer tag is an SPVLAN tag, and the inner tag is a dummy tag
  (8100 0000). If the incoming packet is tagged, the outer tag is an SPVLAN tag,
  and the inner tag is a CVLAN tag.
- After packet classification through the switching process, the packet is written to memory with one tag (an outer tag) or with two tags (both an outer tag and inner tag).
- 4. The switch sends the packet to the proper egress port.

# 12 VLAN Configuration

5. If the egress port is an untagged member of the SPVLAN, the outer tag will be stripped. If it is a tagged member, the outgoing packets will have two tags.

Layer 2 Flow for Packets Coming into an Uplink Port

An uplink port receives one of the following packets:

- Untagged
- One tag (CVLAN or SPVLAN)
- Double tag (CVLAN + SPVLAN)

The ingress process does source and destination lookups. If both lookups are successful, the ingress process writes the packet to memory. Then the egress process transmits the packet. Packets entering a QinQ uplink port are processed in the following manner:

- 1. If incoming packets are untagged, the PVID VLAN native tag is added.
- If the ether-type of an incoming packet (single or double tagged) is not equal to
  the TPID of the uplink port, the VLAN tag is determined to be a Customer VLAN
  (CVLAN) tag. The uplink port's PVID VLAN native tag is added to the packet.
  This outer tag is used for learning and switching packets within the service
  provider's network. The TPID must be configured on a per port basis, and the
  verification cannot be disabled.
- 3. If the ether-type of an incoming packet (single or double tagged) is equal to the TPID of the uplink port, no new VLAN tag is added. If the uplink port is not the member of the outer VLAN of the incoming packets, the packet will be dropped when ingress filtering is enabled. If ingress filtering is not enabled, the packet will still be forwarded. If the VLAN is not listed in the VLAN table, the packet will be dropped.
- 4. After successful source and destination lookup, the packet is double tagged. The switch uses the TPID of 0x8100 to indicate that an incoming packet is double-tagged. If the outer tag of an incoming double-tagged packet is equal to the port TPID and the inner tag is 0x8100, it is treated as a double-tagged packet. If a single-tagged packet has 0x8100 as its TPID, and port TPID is not 0x8100, a new VLAN tag is added and it is also treated as double-tagged packet.
- If the destination address lookup fails, the packet is sent to all member ports of the outer tag's VLAN.
- After packet classification, the packet is written to memory for processing as a single-tagged or double-tagged packet.
- 7. The switch sends the packet to the proper egress port.
- 8. If the egress port is an untagged member of the SPVLAN, the outer tag will be stripped. If it is a tagged member, the outgoing packet will have two tags.

### Configuration Limitations for QinQ

- The native VLAN of uplink ports should not be used as the SPVLAN. If the SPVLAN
  is the uplink port's native VLAN, the uplink port must be an untagged member of
  the SPVLAN. Then the outer SPVLAN tag will be stripped when the packets are
  sent out. Another reason is that it causes none-customer packets will be forwarded
  to SPVLAN.
- Static trunk port groups are compatible with QinQ tunnel ports as long as the QinQ configuration is consistent within a trunk port group.
- · QinQ and L2MPLS mode cannot be supported at the same time.
- The native VLAN (VLAN 1) is not normally added to transmitted frames. Avoiding
  using VLAN 1 as an SPVLAN tag for customer traffic to reduce the risk of
  misconfiguration. Instead, use VLAN 1 as a management VLAN instead of a data
  VLAN in the service provider network.
- There are some inherent incompatibilities between Layer 2 and Layer 3 switching:
  - A tunnel port cannot be a routed port.
  - Tunnel ports do not support IP Access Control Lists.
  - Layer 3 Quality of Service (QoS) and other QoS features containing Layer 3 information are not supported on tunnel ports.
  - Spanning tree bridge protocol data unit (BPDU) filtering is automatically disabled on a tunnel port.

## General Configuration Guidelines for QinQ

- 1. Configure the switch to QinQ mode (see "Configuring the Switch for Normal Operation or Tunneling Mode" on page 4-3).
- 2. Create a Service Provider VLAN, also referred to as an SPVLAN (see "Creating VLANs" on page 12-6).
- 3. Configure the QinQ tunnel port to dot1Q tunnel port mode (see "Adding an Interface to a QinQ Tunnel" on page 12-16).
- 4. Set the Tag Protocol Identifier (TPID) value of the tunnel port. This step is required is the attached client is using a nonstandard 2-byte ethertype to identify 802.1Q tagged frames. The standard ethertype value is 0x8100. (See "Adding an Interface to a QinQ Tunnel" on page 12-16.)
- Configure the QinQ tunnel port to join the SPVLAN as an untagged member (see "Adding Static Members to VLANs (VLAN Index)" on page 12-7).
- Configure the SPVLAN ID as the native VID on the QinQ tunnel port (see "Configuring VLAN Behavior for Interfaces" on page 12-10).
- Configure system MTU to 1526 if jumbo frames are not enabled (see "Configuring the Maximum Frame Size" on page 4-4).
- 8. Configure the QinQ uplink port to join the SPVLAN as a tagged member (see "Adding Static Members to VLANs (VLAN Index)" on page 12-7).

## Adding an Interface to a QinQ Tunnel

Follow the guidelines in the preceding section to set up a QinQ tunnel on the switch. Use the VLAN Port Configuration or VLAN Trunk Configuration screen to set the ingress port on the edge switch to dot1Q tunnel mode. Also set the Tag Protocol Identifier (TPID) value of the tunnel port if the attached client is using a nonstandard 2-byte ethertype to identify 802.1Q tagged frames.

## **Command Usage**

- Use the System Mode screen to set the switch to QinQ mode before configuring a tunnel port (see "Configuring the Switch for Normal Operation or Tunneling Mode" on page 4-3).
- Use the TPID field to set a custom 802.1Q ethertype value on the selected interface. This feature allows the switch to interoperate with third-party switches that do not use the standard 0x8100 ethertype to identify 802.1Q-tagged frames. For example, 0x1234 is set as the custom 802.1Q ethertype on a trunk port, incoming frames containing that ethertype are assigned to the VLAN contained in the tag following the ethertype field, as they would be with a standard 802.1Q trunk. Frames arriving on the port containing any other ethertype are looked upon as untagged frames, and assigned to the native VLAN of that port.
- All members of a VLAN should be set to the same ethertype.

#### Command Attributes

- Mode Set the VLAN membership mode dot1Q-Tunnel. (Default: Hybrid)
  - Dot1q-Tunnel Configures IEEE 802.1Q tunneling (QinQ) to segregate and preserve customer VLAN IDs for traffic crossing the service provider network.
- TPID (0-65535) Tag Protocol Identifier specifies the ethertype of incoming packets on a tunnel port.

**Web** – Click VLAN, 802.1Q VLAN, Port Configuration or Trunk Configuration. Set the mode for the tunnel port to Dot1q-Tunnel, and set the TPID if the client is using a non-standard ethertype to identify 802.1Q tagged frames, then click Apply.

| Port | PVID | Acceptable<br>Frame Type | Ingress<br>Filtering | GVRP<br>Status | GARP Join<br>Timer(Centi<br>Seconds)<br>(20-1000) | GARP Leave<br>Timer(Centi<br>Seconds)(60-<br>3000) | GARP<br>LeaveAll<br>Timer(Centi<br>Seconds)<br>(500-18000) | Mode            | TPID(0-<br>65535) | AddressMonitorMode | Trunk<br>Member |
|------|------|--------------------------|----------------------|----------------|---------------------------------------------------|----------------------------------------------------|------------------------------------------------------------|-----------------|-------------------|--------------------|-----------------|
| 1    | 248  | ALL 💌                    | <b>F</b> Enabled     | ☐ Enabled      | 20                                                | 60                                                 | 1000                                                       | Hybrid 💌        | 33024             | □ Enabled          |                 |
| 2    | 248  | ALL •                    | <b>▼</b> Enabled     | □ Enabled      | 20                                                | 60                                                 | 1000                                                       | Dot1 q-Tunnel ▼ | 608               |                    |                 |
| 3    | 248  | ALL 💌                    | <b>▼</b> Enabled     | □ Enabled      | 20                                                | 60                                                 | 1000                                                       | Hybrid 💌        | 33024             | □ Enabled          |                 |
| 4    | 248  | ALL 💌                    | <b>☑</b> Enabled     | □ Enabled      | 20                                                | 60                                                 | 1000                                                       | Hybrid 💌        | 33024             | ☐ Enabled          |                 |
| 5    | 248  | ALL •                    | <b>☑</b> Enabled     | ☐ Enabled      | 20                                                | 60                                                 | 1000                                                       | Hybrid 💌        | 33024             | ☐ Enabled          |                 |
| 6    | 248  | ALL •                    | <b>F</b> Enabled     | ☐ Enabled      | 20                                                | 60                                                 | 1000                                                       | Hybrid 💌        | 33024             | □ Enabled          |                 |

Figure 12-8 Tunnel Port Configuration

**CLI** – This example sets port 2 to tunnel mode, indicates that the TPID used for 802.1Q tagged frames will be 9100 hexadecimal, and enables address monitor mode to pass traffic between the management VLANs and the tunnel port.

```
Console(config)#interface ethernet 1/2 24-1
Console(config-if)#switchport mode dot1q-tunnel 30-21
Console(config-if)#switchport dot1q-ethertype 9100 30-22
Console(config-if)#
Console#sh dot1q-tunnel 30-21

Dot1q-Tunnel Port List
-----eth 1/2

Total 1 Dot1q-Tunnel Ports, 0 Dot1q-Tunnel Port-Channel
Console#
```

## **Configuring Private VLANs**

Private VLANs provide port-based security and isolation between ports within the assigned VLAN. Data traffic on downlink ports can only be forwarded to, and from, uplink ports. (Note that private VLANs and normal VLANs can exist simultaneously within the same switch.)

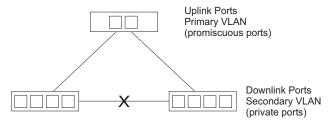

## **Enabling Private VLANs**

Use the Private VLAN Status page to enable/disable the Private VLAN function.

**Web** – Click VLAN, Private VLAN, Status. Select Enable or Disable from the scroll-down box, and click Apply.

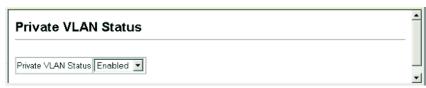

Figure 12-9 Private VLAN Status

**CLI** – This example enables private VLANs.

| Console(config)#pvlan | 30-14 |
|-----------------------|-------|
| Console(config)#      |       |

## **Configuring Uplink and Downlink Ports**

Use the Private VLAN Link Status page to set ports as downlink or uplink ports. Ports designated as downlink ports can not communicate with any other ports on the switch except for the uplink ports. Uplink ports can communicate with any other ports on the switch and with any designated downlink ports.

**Web** – Click VLAN, Private VLAN, Link Status. Mark the ports that will serve as uplinks and downlinks for the private VLAN, then click Apply.

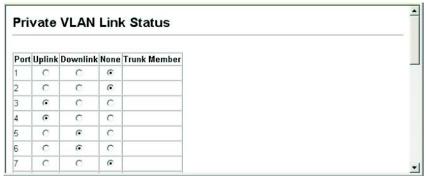

Figure 12-10 Private VLAN Link Status

**CLI** – This configures port 3 as an uplink and port 5 and 6 as downlinks.

```
Console(config) #pvlan up-link ethernet 1/3 down-link ethernet 1/5 30-14
Console(config) #pvlan up-link ethernet 1/3 down-link ethernet 1/6
Console(config) #end
Console#show pvlan
Private VLAN status: Enabled
Up-link port:
Ethernet 1/3
Down-link port:
Ethernet 1/5
Ethernet 1/6
Console#
```

## Configuring Protocol-Based VLANs

The network devices required to support multiple protocols cannot be easily grouped into a common VLAN. This may require non-standard devices to pass traffic between different VLANs in order to encompass all the devices participating in a specific protocol. This kind of configuration deprives users of the basic benefits of VLANs, including security and easy accessibility.

To avoid these problems, you can configure this switch with protocol-based VLANs that divide the physical network into logical VLAN groups for each required protocol. When a frame is received at a port, its VLAN membership can then be determined based on the protocol type being used by the inbound packets.

## **Command Usage**

To configure protocol-based VLANs, follow these steps:

- First configure VLAN groups for the protocols you want to use (page 6). Although not mandatory, we suggest configuring a separate VLAN for each major protocol running on your network. Do not add port members at this time.
- Create a protocol group for each of the protocols you want to assign to a VLAN using the Protocol VLAN Configuration page.
- 3. Then map the protocol for each interface to the appropriate VLAN using the Protocol VLAN Port Configuration page.

## **Configuring Protocol Groups**

Create a protocol group for one or more protocols.

#### **Command Attributes**

- Protocol Group ID Group identifier of this protocol group. (Range: 1-2147483647)
- Frame Type<sup>23</sup> Frame type used by this protocol. (Options: Ethernet, RFC\_1042, LLC\_other)
- Protocol Type The only option for the LLC\_other frame type is IPX\_raw. The
  options for all other frames types include: IP, ARP, RARP.

**Web** – Click VLAN, Protocol VLAN, Configuration. Enter a protocol group ID, frame type and protocol type, then click Apply.

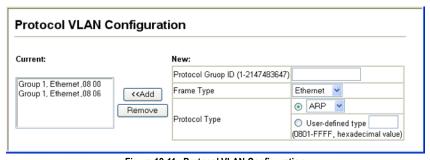

Figure 12-11 Protocol VLAN Configuration

**CLI** – The following creates protocol group 1, and then specifies Ethernet frames with IP and ARP protocol types.

```
Console(config) #protocol-vlan protocol-group 1
add frame-type ethernet protocol-type ip 30-17
Console(config) #protocol-vlan protocol-group 1
add frame-type ethernet protocol-type arp
Console(config) #
```

<sup>23.</sup> SNAP frame types are not supported by this switch due to hardware limitations.

## Mapping Protocols to VLANs

Map a protocol group to a VLAN for each interface that will participate in the group.

## **Command Usage**

- When creating a protocol-based VLAN, only assign interfaces using this
  configuration screen. If you assign interfaces using any of the other VLAN menus
  such as the VLAN Static Table (page 7) or VLAN Static Membership by Port menu
  (page 9), these interfaces will admit traffic of any protocol type into the associated
  VLAN
- When a frame enters a port that has been assigned to a protocol VLAN, it is processed in the following manner:
  - If the frame is tagged, it will be processed according to the standard rules applied to tagged frames.
  - If the frame is untagged and the protocol type matches, the frame is forwarded to the appropriate VLAN.
  - If the frame is untagged but the protocol type does not match, the frame is forwarded to the default VLAN for this interface.

#### Command Attributes

- Interface Port or trunk identifier.
- Protocol Group ID Group identifier of this protocol group. (Range: 1-2147483647)
- VLAN ID VLAN to which matching protocol traffic is forwarded. (Range: 1-4093)

**Web** – Click VLAN, Protocol VLAN, Port Configuration. Select a a port or trunk, enter a protocol group ID, the corresponding VLAN ID, and click Apply.

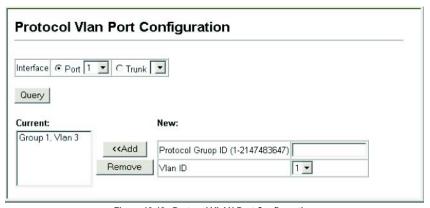

Figure 12-12 Protocol VLAN Port Configuration

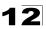

# **CLI** – The following maps the traffic entering Port 1 which matches the protocol type specified in protocol group 1 to VLAN 3.

| Console(config)#interface ethernet 1/1                    |       |
|-----------------------------------------------------------|-------|
| Console(config-if) #protocol-vlan protocol-group 1 vlan 3 | 30-17 |
| Console(config-if)#                                       |       |

## **Chapter 13: Class of Service**

Class of Service (CoS) allows you to specify which data packets have greater precedence when traffic is buffered in the switch due to congestion. This switch supports CoS with eight priority queues for each port. Data packets in a port's high-priority queue will be transmitted before those in the lower-priority queues. You can set the default priority for each interface, and configure the mapping of frame priority tags to the switch's priority queues.

**Note:** The priority for all traffic entering a VLAN can also be configured using the CLI (see the "vlan priority" command on page 31-6

## **Layer 2 Queue Settings**

## **Setting the Default Priority for Interfaces**

You can specify the default port priority for each interface on the switch. All untagged packets entering the switch are tagged with the specified default port priority, and then sorted into the appropriate priority queue at the output port.

### **Command Usage**

- This switch provides eight priority queues for each port. It uses Weighted Round Robin to prevent head-of-queue blockage.
- The default priority applies for an untagged frame received on a port set to accept all frame types (i.e, receives both untagged and tagged frames). This priority does not apply to IEEE 802.1Q VLAN tagged frames. If the incoming frame is an IEEE 802.1Q VLAN tagged frame, the IEEE 802.1p User Priority bits will be used.
- If the output port is an untagged member of the associated VLAN, these frames are stripped of all VLAN tags prior to transmission.

### **Command Attributes**

- Default Priority<sup>24</sup> The priority that is assigned to untagged frames received on the specified interface. (Range: 0 - 7, Default: 0)
- Number of Egress Traffic Classes The number of queue buffers provided for each port.

<sup>24.</sup> CLI displays this information as "Priority for untagged traffic."

# 13 Class of Service

**Web** – Click Priority, Default Port Priority or Default Trunk Priority. Modify the default priority for any interface, then click Apply.

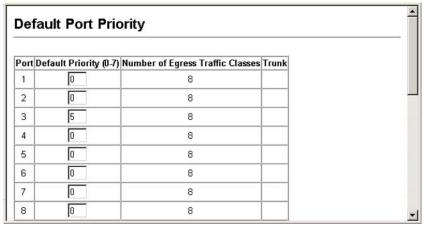

Figure 13-1 Default Port Priority

### **CLI** – This example assigns a default priority of 5 to port 3.

```
Console(config)#interface ethernet 1/3
                                                                    24-1
Console(config-if) #switchport priority default 5
                                                                    31 - 3
Console(config-if)#end
                                                                   24-11
Console#show interfaces switchport ethernet 1/3
Information of Eth 1/3
                              Enabled, 500 packets/second
Broadcast threshold:
LACP status:
                              Disabled
Ingress rate limit:
                              Disable, 1000M bits per second
Egress rate limit:
                              Disable, 1000M bits per second
VLAN membership mode:
                             Hybrid
                              Disabled
Ingress rule:
                              All frames
 Acceptable frame type:
Native VLAN:
Priority for untagged traffic: 5
GVRP status:
                              Disabled
Allowed VLAN:
                                  1(u),
Forbidden VLAN:
Console#
```

## **Mapping CoS Values to Egress Queues**

This switch processes Class of Service (CoS) priority tagged traffic by using eight priority queues for each port, with service schedules based on strict or Weighted Round Robin (WRR). Up to eight separate traffic priorities are defined in IEEE 802.1p. The default priority levels are assigned according to recommendations in the IEEE 802.1p standard as shown in the following table.

Table 13-1 Mapping CoS Values to Egress Queues

| Priority | 0 | 1 | 2 | 3 | 4 | 5 | 6 | 7 |
|----------|---|---|---|---|---|---|---|---|
| Queue    | 2 | 0 | 1 | 3 | 4 | 5 | 6 | 7 |

The priority levels recommended in the IEEE 802.1p standard for various network applications are shown in the following table. However, you can map the priority levels to the switch's output queues in any way that benefits application traffic for your own network.

Table 13-2 CoS Priority Levels

| Priority Level | Traffic Type                                         |
|----------------|------------------------------------------------------|
| 1              | Background                                           |
| 2              | (Spare)                                              |
| 0 (default)    | Best Effort                                          |
| 3              | Excellent Effort                                     |
| 4              | Controlled Load                                      |
| 5              | Video, less than 100 milliseconds latency and jitter |
| 6              | Voice, less than 10 milliseconds latency and jitter  |
| 7              | Network Control                                      |

#### Command Attributes

- **Priority** CoS value. (Range: 0-7, where 7 is the highest priority)
- Traffic Class<sup>25</sup> Output queue buffer. (Range: 0-7, where 7 is the highest CoS priority queue)

13-3

<sup>25.</sup> CLI shows Queue ID.

# 13 Class of Service

**Web** – Click Priority, Traffic Classes. Assign priorities to the traffic classes (i.e., output queues), then click Apply.

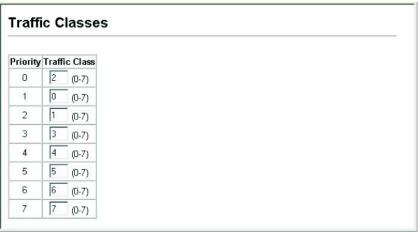

Figure 13-2 Traffic Classes

# **CLI** – The following example shows how to change the CoS assignments to a one-to-one mapping.

```
Console(config) #interface ethernet 1/1 24-1
Console(config) #queue cos-map 0 0
Console(config) #queue cos-map 1 1
Console(config) #queue cos-map 2 2
Console(config) #exit
Console#show queue cos-map 31-6
Information of Eth 1/1
Cos Value: 0 1 2 3 4 5 6 7
Priority Queue: 0 1 2 3 4 5 6 7
Information of Eth 1/2
Cos Value: 0 1 2 3 4 5 6 7
Priority Queue: 0 1 2 3 4 5 6 7
Priority Queue: 0 1 2 3 4 5 6 7
Priority Queue: 0 1 2 3 4 5 6 7
```

Mapping specific values for CoS priorities is implemented as an interface configuration command, but any changes will apply to the all interfaces on the switch.

## **Selecting the Queue Mode**

You can set the switch to service the queues based on a strict rule that requires all traffic in a higher priority queue to be processed before lower priority queues are serviced, or use Weighted Round-Robin (WRR) queuing that specifies a relative weight of each queue. WRR uses a predefined relative weight for each queue that determines the percentage of service time the switch services each queue before moving on to the next queue. This prevents the head-of-line blocking that can occur with strict priority queuing.

#### Command Attributes

- WRR Weighted Round-Robin shares bandwidth at the egress ports by using scheduling weights 1, 2, 4, 6, 8, 10, 12, 14 for queues 0 through 7 respectively. (This is the default selection.)
- Strict Services the egress queues in sequential order, transmitting all traffic in the higher priority queues before servicing lower priority queues.

**Web** – Click Priority, Queue Mode. Select Strict or WRR, then click Apply.

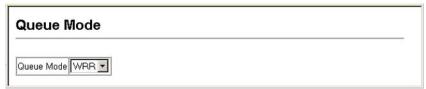

Figure 13-3 Queue Mode

**CLI** – The following sets the queue mode to strict priority service mode.

```
Console(config) #queue mode strict
Console(config) #exit
Console#show queue mode

31-2
Queue mode: strict
Console#
```

## Setting the Service Weight for Traffic Classes

This switch uses the Weighted Round Robin (WRR) algorithm to determine the frequency at which it services each priority queue. As described in "Mapping CoS Values to Egress Queues" on page 3, the traffic classes are mapped to one of the eight egress queues provided for each port. You can assign a weight to each of these queues (and thereby to the corresponding traffic priorities). This weight sets the frequency at which each queue will be polled for service, and subsequently affects the response time for software applications assigned a specific priority value.

#### Command Attributes

- WRR Setting Table<sup>26</sup> Displays a list of weights for each traffic class (i.e., queue).
- Weight Value Set a new weight for the selected traffic class. (Range: 1-15)

**Web** – Click Priority, Queue Scheduling. Select the interface, highlight a traffic class (i.e., output queue), enter a weight, then click Apply.

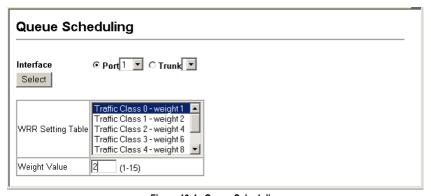

Figure 13-4 Queue Scheduling

<sup>26.</sup> CLI shows Queue ID.

# **CLI** – The following example shows how to assign WRR weights to each of the priority queues.

```
Console(config) #queue bandwidth 1 3 5 7 9 11 13 15
                                                                       31 - 4
Console(config)#exit
Console#show queue bandwidth
                                                                       31-5
Information of Eth 1/1
 Queue ID Weight
    1
             3
    3
            7
    4
             11
             13
             15
Information of Eth 1/2
 Queue ID Weight
```

## **Layer 3/4 Priority Settings**

## Mapping Layer 3/4 Priorities to CoS Values

This switch supports several common methods of prioritizing layer 3/4 traffic to meet application requirements. Traffic priorities can be specified in the IP header of a frame, using the priority bits in the Type of Service (ToS) octet or the number of the TCP port. If priority bits are used, the ToS octet may contain three bits for IP Precedence or six bits for Differentiated Services Code Point (DSCP) service. When these services are enabled, the priorities are mapped to a Class of Service value by the switch, and the traffic then sent to the corresponding output queue.

Because different priority information may be contained in the traffic, this switch maps priority values to the output queues in the following manner:

- The precedence for priority mapping is IP Port Priority, IP Precedence or DSCP Priority, and then Default Port Priority.
- IP Precedence and DSCP Priority cannot both be enabled. Enabling one of these
  priority types will automatically disable the other.

## **Selecting IP Precedence/DSCP Priority**

The switch allows you to choose between using IP Precedence or DSCP priority. Select one of the methods or disable this feature.

### **Command Attributes**

- Disabled Disables both priority services. (This is the default setting.)
- IP Precedence Maps layer 3/4 priorities using IP Precedence.
- IP DSCP Maps layer 3/4 priorities using Differentiated Services Code Point Mapping.

# 13 Class of Service

**Web** – Click Priority, IP Precedence/DSCP Priority Status. Select Disabled, IP Precedence or IP DSCP from the scroll-down menu, then click Apply.

| IP Precedence/DSCP Priority Status |  |
|------------------------------------|--|
| IP Precedence/DSCP Priority Status |  |

Figure 13-5 IP Precedence/DSCP Priority Status

**CLI** – The following example enables IP Precedence service on the switch.

```
Console(config) #map ip precedence 31-9
Console(config)#
```

## **Mapping IP Precedence**

The Type of Service (ToS) octet in the IPv4 header includes three precedence bits defining eight different priority levels ranging from highest priority for network control packets to lowest priority for routine traffic. The default IP Precedence values are mapped one-to-one to Class of Service values (i.e., Precedence value 0 maps to CoS value 0, and so forth). Bits 6 and 7 are used for network control, and the other bits for various application types. ToS bits are defined in the following table.

| Priority Level | Traffic Type         | Priority Level | Traffic Type |
|----------------|----------------------|----------------|--------------|
| 7              | Network Control      | 3              | Flash        |
| 6              | Internetwork Control | 2              | Immediate    |
| 5              | Critical             | 1              | Priority     |
| 4              | Flash Override       | 0              | Routine      |

Table 13-3 Mapping IP Precedence

#### Command Attributes

- IP Precedence Priority Table Shows the IP Precedence to CoS map.
- Class of Service Value Maps a CoS value to the selected IP Precedence value. Note that "0" represents low priority and "7" represent high priority.

**1**3

**Web** – Click Priority, IP Precedence Priority. Select an entry from the IP Precedence Priority Table, enter a value in the Class of Service Value field, and then click Apply.

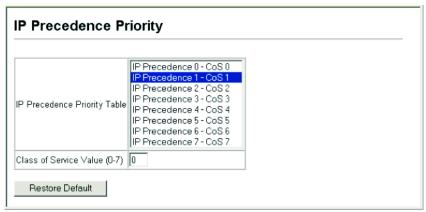

Figure 13-6 IP Precedence Priority

**CLI** – The following example globally enables IP Precedence service on the switch, maps IP Precedence value 1 to CoS value 0 (on port 1), and then displays the IP Precedence settings.

```
Console(config) #map ip precedence
                                                                  31 - 9
Console(config)#interface ethernet 1/1
                                                                  24-1
Console(config-if) #map ip precedence 1 cos 0
                                                                 31-10
Console(config-if)#end
                                                                 31-13
Console#show map ip precedence ethernet 1/1
Precedence mapping status: disabled
        Precedence COS
Port
 Eth 1/ 1
                  Ω
 Eth 1/ 1
                  1
                      Λ
 Eth 1/ 1
 Eth 1/ 1
 Eth 1/ 1
 Eth 1/ 1
                  5
 Eth 1/ 1
                  6 6
 Eth 1/ 1
Console#
```

<sup>\*</sup> Mapping specific values for IP Precedence is implemented as an interface configuration command, but any changes will apply to the all interfaces on the switch.

# 13 Class of Service

## **Mapping DSCP Priority**

The DSCP is six bits wide, allowing coding for up to 64 different forwarding behaviors. The DSCP replaces the ToS bits, but it retains backward compatibility with the three precedence bits so that non-DSCP compliant, ToS-enabled devices, will not conflict with the DSCP mapping. Based on network policies, different kinds of traffic can be marked for different kinds of forwarding. The DSCP default values are defined in the following table. Note that all the DSCP values that are not specified are mapped to CoS value 0.

| IP DSCP Value          | CoS Value |
|------------------------|-----------|
| 0                      | 0         |
| 8                      | 1         |
| 10, 12, 14, 16         | 2         |
| 18, 20, 22, 24         | 3         |
| 26, 28, 30, 32, 34, 36 | 4         |
| 38, 40, 42             | 5         |
| 48                     | 6         |
| 46, 56                 | 7         |

Table 13-4 Mapping DSCP Priority

### **Command Attributes**

- **DSCP Priority Table –** Shows the DSCP Priority to CoS map.
- Class of Service Value Maps a CoS value to the selected DSCP Priority value.
   Note that "0" represents low priority and "7" represent high priority.

Note: IP DSCP settings apply to all interfaces.

**Web** – Click Priority, IP DSCP Priority. Select an entry from the DSCP table, enter a value in the Class of Service Value field, then click Apply.

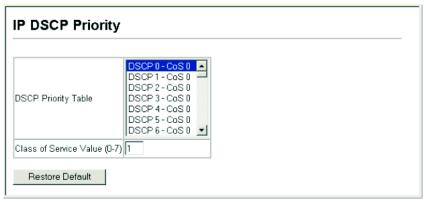

Figure 13-7 IP DSCP Priority

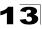

**CLI** – The following example globally enables DSCP Priority service on the switch, maps DSCP value 0 to CoS value 1 (on port 1), and then displays the DSCP Priority settings.

```
Console(config) #map ip dscp
                                                                31 - 11
Console(config)#interface ethernet 1/1
                                                                24 - 1
Console(config-if) #map ip dscp 1 cos 0
                                                                31-11
Console(config-if)#end
Console#show map ip dscp ethernet 1/1
                                                                31 - 14
DSCP mapping status: disabled
        DSCP COS
Port
 Eth 1/ 1 0 0
 Eth 1/1 1 0
 Eth 1/ 1 2 0
 Eth 1/ 1 3 0
 Eth 1/ 1 61 0
 Eth 1/ 1 62 0
 Eth 1/ 1 63 0
Console#
```

\* Mapping specific values for IP DSCP is implemented as an interface configuration command, but any changes will apply to the all interfaces on the switch.

## **Mapping IP Port Priority**

You can also map network applications to Class of Service values based on the IP port number (i.e., TCP/UDP port number) in the frame header. Some of the more common TCP service ports include: HTTP: 80, FTP: 21, Telnet: 23 and POP3: 110.

### Command Attributes

- IP Port Priority Status Enables or disables the IP port priority.
- IP Port Priority Table Shows the IP port to CoS map.
- IP Port Number (TCP/UDP) Set a new IP port number.
- Class of Service Value Sets a CoS value for a new IP port. Note that "0" represents low priority and "7" represent high priority.

Note: Up to 8 entries can be specified.

IP Port Priority settings apply to all interfaces.

**Web** – Click Priority, IP Port Priority Status. Set IP Port Priority Status to Enabled.

| IP Port Priority Status                |  |
|----------------------------------------|--|
| IP Port Priority Global Status ☐ Enabl |  |

Figure 13-8 IP Port Priority Status

# 13 Class of Service

Click Priority, IP Port Priority. Enter the port number for a network application in the IP Port Number box and the new CoS value in the Class of Service box, and then click Apply.

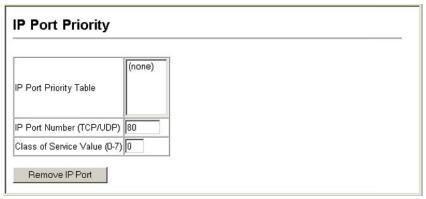

Figure 13-9 IP Port Priority

**CLI** – The following example globally enables IP Port Priority service on the switch, maps HTTP traffic (on port 1) to CoS value 0, and then displays the IP Port Priority settings.

Mapping specific values for IP Port Priority is implemented as an interface configuration command, but any changes will apply to the all interfaces on the switch.

## **Chapter 14: Quality of Service**

The commands described in this section are used to configure Quality of Service (QoS) classification criteria and service policies. Differentiated Services (DiffServ) provides policy-based management mechanisms used for prioritizing network resources to meet the requirements of specific traffic types on a per hop basis. Each packet is classified upon entry into the network based on access lists, IP Precedence, DSCP values, or VLAN lists. Using access lists allows you select traffic based on Layer 2, Layer 3, or Layer 4 information contained in each packet. Based on configured network policies, different kinds of traffic can be marked for different kinds of forwarding.

All switches or routers that access the Internet rely on class information to provide the same forwarding treatment to packets in the same class. Class information can be assigned by end hosts, or switches or routers along the path. Priority can then be assigned based on a general policy, or a detailed examination of the packet. However, note that detailed examination of packets should take place close to the network edge so that core switches and routers are not overloaded.

Switches and routers along the path can use class information to prioritize the resources allocated to different traffic classes. The manner in which an individual device handles traffic in the DiffServ architecture is called per-hop behavior. All devices along a path should be configured in a consistent manner to construct a consistent end-to-end QoS solution.

**Notes: 1.** You can configure up to 16 rules per Class Map. You can also include multiple classes in a Policy Map.

You should create a Class Map before creating a Policy Map. Otherwise, you will not be able to select a Class Map from the Policy Rule Settings screen (see page 14-7).

## **Configuring Quality of Service Parameters**

To create a service policy for a specific category or ingress traffic, follow these steps:

- 1. Use the "Class Map" to designate a class name for a specific category of traffic.
- Edit the rules for each class to specify a type of traffic based on an access list, a DSCP or IP Precedence value, or a VLAN.
- Set an ACL mask to enable filtering for the criteria specified in the Class Map. (See "Configuring an IP ACL Mask" on page 8-10 or "Configuring a MAC ACL Mask" on page 8-12.)
- Use the "Policy Map" to designate a policy name for a specific manner in which ingress traffic will be handled.
- 5. Add one or more classes to the Policy Map. Assign policy rules to each class by "setting" the QoS value to be assigned to the matching traffic class. The policy rule can also be configured to monitor the average flow and burst rate, and drop any traffic that exceeds the specified rate, or just reduce the DSCP service level for traffic exceeding the specified rate.

# **1 4** Quality of Service

6. Use the "Service Policy" to assign a policy map to a specific interface.

## **Configuring a Class Map**

A class map is used for matching packets to a specified class.

### **Command Usage**

- · To configure a Class Map, follow these steps:
  - Open the Class Map page, and click Add Class.
  - When the Class Configuration page opens, fill in the "Class Name" field, and click Add.
  - When the Match Class Settings page opens, specify type of traffic for this class based on an access list, a DSCP or IP Precedence value, or a VLAN, and click the Add button next to the field for the selected traffic criteria. You can only specify one item to match when assigning ingress traffic to a class map.
- The class map uses the Access Control List filtering engine, so you must also set an ACL mask to enable filtering for the criteria specified in the Class Map. See "Configuring an IP ACL Mask" on page 8-10 or "Configuring a MAC ACL Mask" on page 8-12 for information on configuring an appropriate ACL mask.
- The class map is used with a policy map (page 14-5) to create a service policy (page 14-8) for a specific interface that defines packet classification, service tagging, and bandwidth policing. Note that one or more class maps can be assigned to a policy map.

#### Command Attributes

#### Class Map

- Modify Name and Description Configures the name and a brief description of a class map. (Range: 1-32 characters for the name; 1-256 characters for the description)
- Edit Rules Opens the "Match Class Settings" page for the selected class entry.
   Modify the criteria used to classify ingress traffic on this page.
- Add Class Opens the "Class Configuration" page. Enter a class name and description on this page, and click Add to open the "Match Class Settings" page. Enter the criteria used to classify ingress traffic on this page.
- Remove Class Removes the selected class.

### Class Configuration

- Class Name Name of the class map. (Range: 1-32 characters)
- Type Only one match command is permitted per class map, so the match-any field refers to the criteria specified by the lone match command.
- Description A brief description of a class map. (Range: 1-256 characters)
- · Add Adds the specified class.
- Back Returns to previous page with making any changes.

### Match Class Settings

- Class Name List of class maps.
- ACL List Name of an access control list. Any type of ACL can be specified, including standard or extended IP ACLs and MAC ACLs. (Range: 1-16 characters)
- IP DSCP A DSCP value. (Range: 0-63)
- IP Precedence An IP Precedence value. (Range: 0-7)
- VLAN A VLAN. (Range:1-4093)
- Add Adds specified criteria to the class. Up to 16 items are permitted per class.
- Remove Deletes the selected criteria from the class.

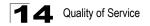

**Web** – Click QoS, DiffServ, then click Add Class to create a new class, or Edit Rules to change the rules of an existing class.

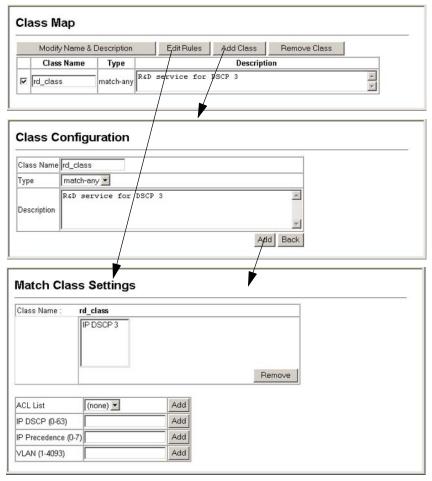

Figure 14-1 Configuring Class Maps

**CLI** - This example creates a class map call "rd-class," and sets it to match packets marked for DSCP service value 3.

| Console(config)#class-map rd_class match-any       | 32-2 |
|----------------------------------------------------|------|
| Console(config-cmap) #match ip dscp 3              | 32-3 |
| Console(config-cmap)#exit                          |      |
| Console(config) #access-list ip mask-precedence in | 23-6 |
| Console(config-ip-mask-acl) #mask any any dscp     | 23-6 |
| Console(config-ip-mask-acl)#                       |      |

## **Creating QoS Policies**

This function creates a policy map that can be attached to multiple interfaces.

### **Command Usage**

- To configure a Policy Map, follow these steps:
  - Create a Class Map as described on page 14-2.
  - Open the Policy Map page, and click Add Policy.
  - When the Policy Configuration page opens, fill in the "Policy Name" field, and click Add.
  - When the Policy Rule Settings page opens, select a class name from the scroll-down list (Class Name field). Configure a policy for traffic that matches criteria defined in this class by setting the quality of service that an IP packet will receive (in the Action field), defining the maximum throughput and burst rate (in the Meter field), and the action that results from a policy violation (in the Exceed field). Then finally click Add to register the new policy.
- A policy map can contain multiple class statements that can be applied to the same interface with the Service Policy Settings (page 14-8). You can configure up to 63 policers (i.e., class maps) for Fast Ethernet and Gigabit Ethernet ingress ports.
   Policing is based on a token bucket, where bucket depth (i.e., the maximum burst before the bucket overflows) is by specified the "Burst" field, and the average rate tokens are removed from the bucket is by specified by the "Rate" option.
- After using the policy map to define packet classification, service tagging, and bandwidth policing, it must be assigned to a specific interface by a service policy (page 14-8) to take effect.

### **Command Attributes**

### Policy Map

- Modify Name and Description Configures the name and a brief description of a policy map. (Range: 1-16 characters for the name; 1-256 characters for the description)
- Edit Classes Opens the "Policy Rule Settings" page for the selected class entry.
   Modify the criteria used to service ingress traffic on this page.
- Add Policy Opens the "Policy Configuration" page. Enter a policy name and description on this page, and click Add to open the "Policy Rule Settings" page. Enter the criteria used to service ingress traffic on this page.
- Remove Policy Deletes a specified policy.

### Policy Configuration

- **Policy Name** Name of policy map. (Range: 1-32 characters)
- **Description** A brief description of a policy map. (Range: 1-256 characters)
- · Add Adds the specified policy.
- Back Returns to previous page with making any changes.

## 1 4 Quality of Service

### Policy Rule Settings

- Class Settings -
- Class Name Name of class map.
- Action Shows the service provided to ingress traffic by setting a CoS, DSCP, or IP Precedence value in a matching packet (as specified in Match Class Settings on page 14-2).
- Meter The maximum throughput and burst rate.
  - Rate (kbps) Rate in kilobits per second.
  - Burst (byte) Burst in bytes.
- Exceed Action Specifies whether the traffic that exceeds the specified rate will be dropped or the DSCP service level will be reduced.
- Remove Class Deletes a class.
- Policy Options -
- · Class Name Name of class map.
- Action Configures the service provided to ingress traffic by setting a CoS, DSCP, or IP Precedence value in a matching packet (as specified in Match Class Settings on page 14-2). (Range CoS: 0-7, DSCP: 0-63, IP Precedence: 0-7, IPv6 DSCP: 0-63)
- Meter Check this to define the maximum throughput, burst rate, and the action that results from a policy violation.
  - Rate (kbps) Rate in kilobits per second. (Range: 1-100000 kbps or maximum port speed, whichever is lower)
  - Burst (byte) Burst in bytes. (Range: 64-1522)
- Exceed Specifies whether the traffic that exceeds the specified rate or burst will be dropped or the DSCP service level will be reduced.
  - Set Decreases DSCP priority for out of conformance traffic. (Range: 0-63).
  - **Drop** Drops out of conformance traffic.
- Add Adds the specified criteria to the policy map.

14

**Web** – Click QoS, DiffServ, Policy Map to display the list of existing policy maps. To add a new policy map click Add Policy. To configure the policy rule settings click Edit Classes.

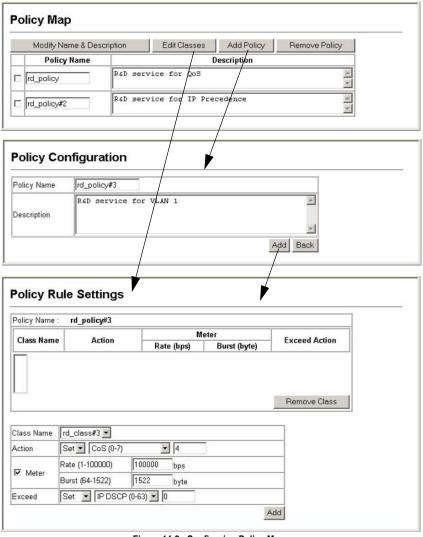

Figure 14-2 Configuring Policy Maps

# **1 4** Quality of Service

**CLI** – This example creates a policy map called "rd-policy," sets the average bandwidth the 1 Mbps, the burst rate to 1522 bps, and the response to reduce the DSCP value for violating packets to 0.

```
Console(config) #policy-map rd_policy#3

Console(config-pmap) #class rd_class#3

32-5

Console(config-pmap-c) #set ip dscp 4

Console(config-pmap-c) #police 100000 1522 exceed-action set ip dscp 0

Console(config-pmap-c)#
```

### Attaching a Policy Map to Ingress Queues

This function binds a policy map to the ingress queue of a particular interface.

### **Command Usage**

- You must first define a class map, set an ACL mask to match the criteria defined in the class map, then define a policy map, and finally bind the service policy to the required interface.
- · You can only bind one policy map to an interface.
- The current firmware does not allow you to bind a policy map to an egress queue.

#### **Command Attributes**

- · Ports Specifies a port.
- · Ingress Applies the rule to ingress traffic.
- Enabled Check this to enable a policy map on the specified port.
- Policy Map Select the appropriate policy map from the scroll-down box.

**Web** – Click QoS, DiffServ, Service Policy Settings. Check Enabled and choose a Policy Map for a port from the scroll-down box, then click Apply.

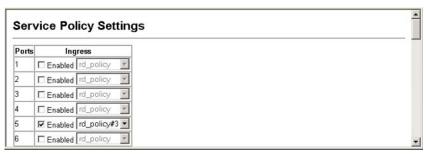

Figure 14-3 Service Policy Settings

**CLI** - This example applies a service policy to an ingress interface.

```
Console(config) #interface ethernet 1/5 24-1
Console(config-if) #service-policy input rd_policy#3 32-7
Console(config-if)#
```

## **Chapter 15: Multicast Filtering**

Multicasting is used to support real-time applications such as videoconferencing or streaming audio. A multicast server does not have to establish a separate connection with each client. It merely broadcasts its service to the network, and any hosts that want to receive the multicast register with their local multicast switch/router. Although this approach reduces the network overhead required by a multicast server, the broadcast traffic must be carefully pruned at every multicast switch/router it passes through to ensure that traffic is only passed on to the hosts which subscribed to this service.

This switch can use Internet Group Management Protocol (IGMP) to filter multicast traffic. IGMP Snooping can be used to passively monitor or "snoop" on exchanges between attached hosts and an IGMP-enabled device, most commonly a

Unicast Flow

Multicast
Flow

multicast router. In this way, the switch can discover the ports that want to join a multicast group, and set its filters accordingly.

If there is no multicast router attached to the local subnet, multicast traffic and query messages may not be received by the switch. In this case (Layer 2) IGMP Query can be used to actively ask the attached hosts if they want to receive a specific multicast service. IGMP Query thereby identifies the ports containing hosts requesting to join the service and sends data out to those ports only. It then propagates the service request up to any neighboring multicast switch/router to ensure that it will continue to receive the multicast service.

The purpose of IP multicast filtering is to optimize a switched network's performance, so multicast packets will only be forwarded to those ports containing multicast group hosts or multicast routers/switches, instead of flooding traffic to all ports in the subnet (VLAN).

You can also configure a single network-wide multicast VLAN shared by hosts residing in other standard or private VLAN groups, preserving security and data isolation "Multicast VLAN Registration" on page 15-9.

## Layer 2 IGMP (Snooping and Query)

IGMP Snooping and Query – If multicast routing is not supported on other switches in your network, you can use IGMP Snooping and IGMP Query (page 15-3) to monitor IGMP service requests passing between multicast clients and servers, and dynamically configure the switch ports which need to forward multicast traffic.

When using IGMPv3 snooping, service requests from IGMP Version 1, 2 or 3 hosts are all forwarded to the upstream router as IGMPv3 reports. The primary enhancement provided by IGMPv3 snooping is in keeping track of information about the specific multicast sources which downstream IGMPv3 hosts have requested or refused. The switch maintains information about both multicast groups and channels, where a group indicates a multicast flow for which the hosts have not requested a specific source (the only option for IGMPv1 and v2 hosts unless statically configured on the switch), and a channel indicates a flow for which the hosts have requested service from a specific source.

Only IGMPv3 hosts can request service from a specific multicast source. When downstream hosts request service from a specific source for a multicast service, these sources are all placed in the Include list, and traffic is forwarded to the hosts from each of these sources. IGMPv3 hosts may also request that service be forwarded from all sources except for those specified. In this case, traffic is filtered from sources in the Exclude list, and forwarded from all other available sources.

- Notes: 1. When the switch is configured to use IGMPv3 snooping, the snooping version may be downgraded to version 2 or version 1, depending on the version of the IGMP query packets detected on each VLAN.
  - 2. IGMP snooping will not function unless a multicast router port is enabled on the switch. This can accomplished in one of two ways. A static router port can be manually configured (see "Specifying Static Interfaces for a Multicast Router" on page 15-6). Using this method, the router port is never timed out, and will continue to function until explicitly removed. The other method relies on the switch to dynamically create multicast routing ports whenever multicast routing protocol packets or IGMP query packets are detected on a port.
  - 3. A maximum of up to 255 multicast entries can be maintained for IGMP snooping and 255 entries for Multicast Routing when both of these features are enabled. If the table's capacity is exceeded, then IGMPv3 snooping will not support multicast source filtering, but will forward multicast traffic from all relevant sources to the requesting hosts.

Static IGMP Router Interface – If IGMP snooping cannot locate the IGMP querier, you can manually designate a known IGMP querier (i.e., a multicast router/switch) connected over the network to an interface on your switch (page 15-6). This interface will then join all the current multicast groups supported by the attached router/switch to ensure that multicast traffic is passed to all appropriate interfaces within the switch.

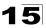

Static IGMP Host Interface – For multicast applications that you need to control more carefully, you can manually assign a multicast service to specific interfaces on the switch (page 15-8).

## **Configuring IGMP Snooping and Query Parameters**

You can configure the switch to forward multicast traffic intelligently. Based on the IGMP query and report messages, the switch forwards traffic only to the ports that request multicast traffic. This prevents the switch from broadcasting the traffic to all ports and possibly disrupting network performance.

### **Command Usage**

IGMP Snooping – This switch can passively snoop on IGMP Query and Report
packets transferred between IP multicast routers/switches and IP multicast host
groups to identify the IP multicast group members. It simply monitors the IGMP
packets passing through it, picks out the group registration information, and
configures the multicast filters accordingly.

**Note:** Unknown multicast traffic is flooded to all ports in the VLAN for several seconds when first received. If a multicast router port exists on the VLAN, the traffic will be filtered by subjecting it to IGMP snooping. If no router port exists on the VLAN or the multicast filtering table is already full, the switch will continue flooding the traffic into the VLAN.

IGMP Querier – A router, or multicast-enabled switch, can periodically ask their
hosts if they want to receive multicast traffic. If there is more than one router/switch
on the LAN performing IP multicasting, one of these devices is elected "querier"
and assumes the role of querying the LAN for group members. It then propagates
the service requests on to any upstream multicast switch/router to ensure that it will
continue to receive the multicast service.

**Note:** Multicast routers use this information, along with a multicast routing protocol such as DVMRP or PIM, to support IP multicasting across the Internet.

### **Command Attributes**

- IGMP Status When enabled, the switch will monitor network traffic to determine
  which hosts want to receive multicast traffic. This is also referred to as IGMP
  Snooping. (Default: Enabled)
- Act as IGMP Querier When enabled, the switch can serve as the Querier, which is responsible for asking hosts if they want to receive multicast traffic. (Default: Disabled)
- **IGMP Query Count** Sets the maximum number of queries issued for which there has been no response before the switch takes action to drop a client from the multicast group. (Range: 2-10, Default: 2)
- IGMP Query Interval Sets the frequency at which the switch sends IGMP host-query messages. (Range: 60-125 seconds, Default: 125)
- IGMP Report Delay Sets the time between receiving an IGMP Report for an IP multicast address on a port before the switch sends an IGMP Query out of that port and removes the entry from its list. (Range: 5-25 seconds, Default: 10)

## **15** Multicast Filtering

- IGMP Query Timeout The time the switch waits after the previous querier stops before it considers the router port (i.e., the interface which had been receiving query packets) to have expired. (Range: 300-500 seconds, Default: 300)
- IGMP Version Sets the protocol version for compatibility with other devices on the network. (Range: 1-3; Default: 3)

**Notes: 1.** All systems on the subnet must support the same version.

Some attributes are only enabled for IGMPv2 and v3, including IGMP Report Delay and IGMP Query Timeout.

**Web** – Click IGMP Snooping, IGMP Configuration. Adjust the IGMP settings as required, and then click Apply. (The default settings are shown below.)

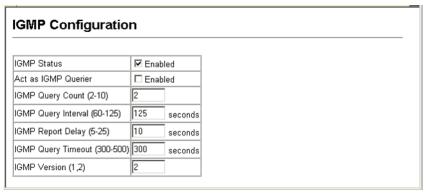

Figure 15-1 IGMP Configuration

**CLI** – This example modifies the settings for multicast filtering, and then displays the current status.

```
Console(config) #ip igmp snooping
                                                                     33-2
Console(config) #ip igmp snooping querier
                                                                     33-7
Console(config) #ip igmp snooping guery-count 10
                                                                     33-7
Console(config) #ip igmp snooping query-interval 100
                                                                     33-8
Console(config) #ip igmp snooping query-max-response-time 20
                                                                     33-8
Console(config) #ip igmp snooping router-port-expire-time 300
                                                                     33-9
                                                                     33-3
Console(config) #ip igmp snooping version 2
Console(config)#exit
Console#show ip igmp snooping
                                                                     33-5
Service status:
                         Enabled
Ouerier status:
                         Enabled
                         10
Query count: 10
Query interval: 100 sec
Query max response time: 20 sec
Router port expire time: 300 sec
IGMP snooping version: Version 2
Console#
```

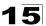

## **Displaying Interfaces Attached to a Multicast Router**

Multicast routers that are attached to ports on the switch use information obtained from IGMP, along with a multicast routing protocol such as DVMRP or PIM, to support IP multicasting across the Internet. These routers may be dynamically discovered by the switch or statically assigned to an interface on the switch.

You can use the Multicast Router Port Information page to display the ports on this switch attached to a neighboring multicast router/switch for each VLAN ID.

#### Command Attributes

- VLAN ID ID of configured VLAN (1-4093).
- Multicast Router List Multicast routers dynamically discovered by this switch or those that are statically assigned to an interface on this switch.

**Web** – Click IGMP Snooping, Multicast Router Port Information. Select the required VLAN ID from the scroll-down list to display the associated multicast routers.

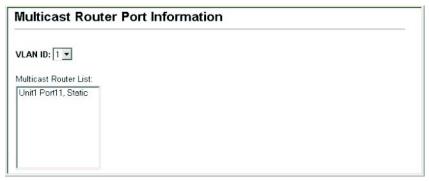

Figure 15-2 Multicast Router Port Information

**CLI** – This example shows that Port 11 has been statically configured as a port attached to a multicast router.

## **Specifying Static Interfaces for a Multicast Router**

Depending on your network connections, IGMP snooping may not always be able to locate the IGMP querier. Therefore, if the IGMP querier is a known multicast router/switch connected over the network to an interface (port or trunk) on your switch, you can manually configure the interface (and a specified VLAN) to join all the current multicast groups supported by the attached router. This can ensure that multicast traffic is passed to all the appropriate interfaces within the switch.

### **Command Attributes**

- Interface Activates the Port or Trunk scroll down list.
- VLAN ID Selects the VLAN to propagate all multicast traffic coming from the attached multicast router.
- Port or Trunk Specifies the interface attached to a multicast router.

**Web** – Click IGMP Snooping, Static Multicast Router Port Configuration. Specify the interfaces attached to a multicast router, indicate the VLAN which will forward all the corresponding multicast traffic, and then click Add. After you have finished adding interfaces to the list, click Apply.

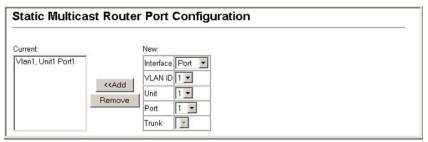

Figure 15-3 Static Multicast Router Port Configuration

CLI – This example configures port 1 as a multicast router port within VLAN 1.

```
Console(config) #ip igmp snooping vlan 1 mrouter ethernet 1/1
Console(config) #exit

Console#show ip igmp snooping mrouter vlan 1

VLAN M'cast Router Port Type

1 Eth 1/1 Static

Console#
```

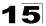

## **Displaying Port Members of Multicast Services**

You can display the port members associated with a specified VLAN and multicast service

#### Command Attribute

- VLAN ID Selects the VLAN for which to display port members.
- Multicast IP Address The IP address for a specific multicast service.
- Multicast Group Port List Shows the interfaces that have already been assigned to the selected VLAN to propagate a specific multicast service.

**Web** – Click IGMP Snooping, IP Multicast Registration Table. Select a VLAN ID and the IP address for a multicast service from the scroll-down lists. The switch will display all the interfaces that are propagating this multicast service.

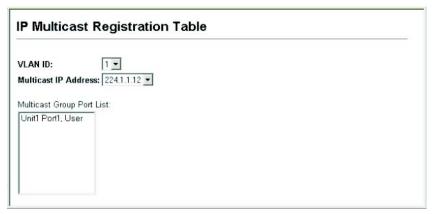

Figure 15-4 IP Multicast Registration Table

**CLI** – This example displays all the known multicast services supported on VLAN 1, along with the ports propagating the corresponding services. The Type field shows if this entry was learned dynamically or was statically configured.

## **Assigning Ports to Multicast Services**

Multicast filtering can be dynamically configured using IGMP Snooping and IGMP Query messages as described in "Configuring IGMP Snooping and Query Parameters" on page 15-3. For certain applications that require tighter control, you may need to statically configure a multicast service on the switch. First add all the ports attached to participating hosts to a common VLAN, and then assign the multicast service to that VLAN group.

### **Command Usage**

- · Static multicast addresses are never aged out.
- When a multicast address is assigned to an interface in a specific VLAN, the corresponding traffic can only be forwarded to ports within that VLAN.

#### Command Attributes

- Interface Activates the Port or Trunk scroll down list.
- VLAN ID Selects the VLAN to propagate all multicast traffic coming from the attached multicast router/switch.
- Multicast IP The IP address for a specific multicast service
- Port or Trunk Specifies the interface attached to a multicast router/switch.

**Web** – Click IGMP Snooping, IGMP Member Port Table. Specify the interface attached to a multicast service (via an IGMP-enabled switch or multicast router), indicate the VLAN that will propagate the multicast service, specify the multicast IP address, and click Add. After you have completed adding ports to the member list, click Apply.

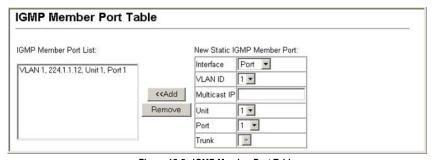

Figure 15-5 IGMP Member Port Table

CLI – This example assigns a multicast address to VLAN 1, and then displays all the known multicast services supported on VLAN 1.

## **Multicast VLAN Registration**

Multicast VLAN Registration (MVR) is a protocol that controls access to a single network-wide VLAN most commonly used for transmitting multicast traffic (such as television channels or video-on-demand) across a service provider's network. Any multicast traffic entering an MVR VLAN is sent to all attached subscribers. This protocol can significantly reduce to processing overhead required to dynamically monitor and establish the distribution tree for a normal multicast VLAN. This makes it possible to support common multicast services over a wide part of the network without having to use any multicast routing protocol.

MVR maintains the user isolation and data security provided by VLAN segregation by passing only multicast traffic into other VLANs to which the subscribers belong. Even though common multicast streams are passed onto different VLAN groups from the MVR VLAN, users in different IEEE 802.1Q or private VLANs cannot exchange any information (except through upper-level routing services).

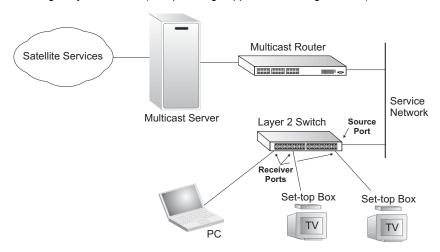

### General Configuration Guidelines for MVR

- Enable MVR globally on the switch, select the MVR VLAN, and add the multicast groups that will stream traffic to attached hosts (see "Configuring Global MVR Settings" on page 15-10).
- Set the interfaces that will join the MVR as source ports or receiver ports (see "Web – Click MVR, Port Information or Trunk Information." on page 15-11).
- Enable IGMP Snooping to a allow a subscriber to dynamically join or leave an MVR group (see "Configuring IGMP Snooping and Query Parameters" on page 15-3). Note that only IGMP version 2 or 3 hosts can issue multicast join or leave messages.
- 4. For multicast streams that will run for a long term and be associated with a stable set of hosts, you can statically bind the multicast group to the participating interfaces (see "Assigning Static Multicast Groups to Interfaces" on page 15-15).

## **Configuring Global MVR Settings**

The global settings for Multicast VLAN Registration (MVR) include enabling or disabling MVR for the switch, selecting the VLAN that will serve as the sole channel for common multicast streams supported by the service provider, and assigning the multicast group address for each of these services to the MVR VLAN.

### **Command Attributes**

- MVR Status When MVR is enabled on both the switch, any multicast data associated an MVR group is sent from all designated source ports, and to all receiver ports that have registered to receive data from that multicast group. (Default: Disabled)
- MVR Running Status Indicates whether or not all necessary conditions in the MVR environment are satisfied. (Running status is true as long as MVR Status is enabled, and the specified MVR VLAN exists.)
- MVR VLAN Identifier of the VLAN that serves as the channel for streaming multicast services using MVR. (Range: 1-4094; Default: 1)
- MVR Group IP IP address for an MVR multicast group. The IP address range of 224.0.0.0 to 239.255.255.255 is used for multicast streams. MVR group addresses cannot fall within the reserved IP multicast address range of 224.0.0.x. (Range: 224.0.1.0 - 239.255.255.255; Default: no groups are assigned to the MVR VLAN)
- Count The number of contiguous MVR group addresses. (Range: 1-255; Default: 0)

**Web** – Click MVR, Configuration. Enable MVR globally on the switch, select the MVR VLAN, add the multicast groups that will stream traffic to attached hosts, and then click Apply.

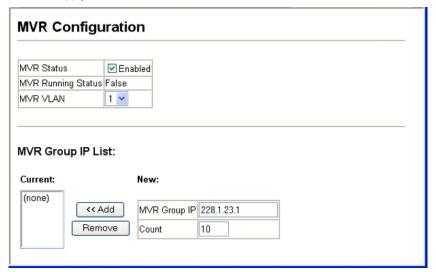

Figure 15-6 MVR Global Configuration

CLI – This example first enables IGMP snooping, enables MVR globally, and then configures a range of MVR group addresses.

```
Console(config) #ip igmp snooping 33-2
Console(config) #mvr 33-12
Console(config) #mvr group 228.1.23.1 10
Console(config) #
```

## **Displaying MVR Interface Status**

You can display information about the interfaces attached to the MVR VLAN.

### **Field Attributes**

- Type Shows the MVR port type.
- Oper Status Shows the link status.
- MVR Status Shows the MVR status. MVR status for source ports is "ACTIVE" if MVR is globally enabled on the switch. MVR status for receiver ports is "ACTIVE" only if there are subscribers receiving multicast traffic from one of the MVR groups, or a multicast group has been statically assigned to an interface.
- Immediate Leave Shows if immediate leave is enabled or disabled.
- Trunk Member<sup>27</sup> Shows if port is a trunk member.

**Web** – Click MVR, Port Information or Trunk Information.

| Port | Type     | Oper Status | MVR Status | Immediate Leave | Trunk Member |
|------|----------|-------------|------------|-----------------|--------------|
| 1    | Source   | Up          | Active     | Disabled        |              |
| 2    | Receiver | Up          | Active     | Disabled        |              |
| 3    | Non-MVR  | Down        | Inactive   | Disabled        |              |
| 4    | Non-MVR  | Down        | Inactive   | Disabled        |              |
| 5    | Non-MVR  | Down        | Inactive   | Disabled        |              |
| 6    | Non-MVR  | Down        | Inactive   | Disabled        |              |
| 7    | Non-MVR  | Down        | Inactive   | Disabled        |              |
| 8    | Non-MVR  | Down        | Inactive   | Disabled        |              |
| 9    | Non-MVR  | Down        | Inactive   | Disabled        |              |
| 10   | Non-MVR  | Down        | Inactive   | Disabled        |              |

Figure 15-7 MVR Port Information

CLI - This example shows information about interfaces attached to the MVR VLAN.

| Console | #show mvr inter | face      |                 | 33-14 |
|---------|-----------------|-----------|-----------------|-------|
| Port    | Type            | Status    | Immediate Leave |       |
|         |                 |           |                 |       |
| eth1/1  | SOURCE          | ACTIVE/UP | Disable         |       |
| eth1/2  | RECEIVER        | ACTIVE/UP | Disable         |       |
| Console | #               |           |                 |       |

<sup>27.</sup> Port Information only.

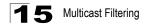

## **Configuring MVR Interface Status**

Each interface that participates in the MVR VLAN must be configured as an MVR source port or receiver port. If only one subscriber attached to an interface is receiving multicast services, you can enable the immediate leave function.

### **Command Usage**

- One or more interfaces may be configured as MVR source ports.
- MVR receiver ports cannot be members of a trunk. Receiver ports can belong to different VLANs, but should not be configured as a member of the MVR VLAN.
- IGMP snooping can be used to allow a source port or receiver port to dynamically join or leave multicast groups within the MVR VLAN using the standard rules for multicast filtering. Multicast groups can also be statically assigned to a source port or receiver port (see "Assigning Static Multicast Groups to Interfaces" on page 15-15).
- Immediate leave applies only to receiver ports. When enabled, the receiver port is immediately removed from the multicast group identified in the leave message. When immediate leave is disabled, the switch follows the standard rules by sending a group-specific query to the receiver port and waiting for a response to determine if there are any remaining subscribers for that multicast group before removing the port from the group list. Using immediate leave can speed up leave latency, but should only be enabled on a port attached to one multicast subscriber to avoid disrupting services to other group members attached to the same interface. Note that immediate leave does not apply to multicast groups which have been statically assigned to a port.

### **Command Attributes**

- MVR Type The following interface types are supported:
  - Source An uplink port that can send and receive multicast data for the groups assigned to the MVR VLAN.
  - Receiver A subscriber port that can receive multicast data sent through the MVR VLAN.
  - Non-MVR An interface that does not participate in the MVR VLAN. (This is the default type.)
- Immediate Leave Configures the switch to immediately remove an interface from a multicast stream as soon as it receives a leave message for that group.
- Trunk<sup>28</sup> Shows if port is a trunk member.

Web - Click MVR, Port Configuration or Trunk Configuration.

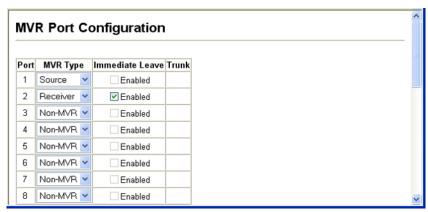

Figure 15-8 MVR Port Configuration

CLI – This example configures an MVR source port and receiver port, and then enables immediate leave on the receiver port.

```
Console(config) #interface ethernet 1/1 24-1
Console(config-if) #mvr type source 33-13
Console(config-if) #exit
Console(config) #interface ethernet 1/2
Console(config-if) #mvr type receiver
Console(config-if) #mvr immediate
Console(config-if) #
```

## **Displaying Port Members of Multicast Groups**

You can display the multicast groups assigned to the MVR VLAN either through IGMP snooping or static configuration.

### Field Attributes

- Group IP Multicast groups assigned to the MVR VLAN.
- Group Port List Shows the interfaces with subscribers for multicast services provided through the MVR VLAN.

Web - Click MVR, Group IP Information.

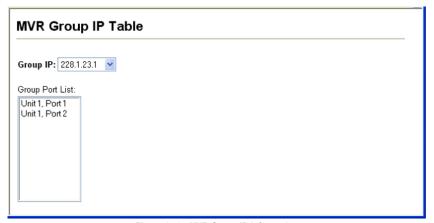

Figure 15-9 MVR Group IP Information

CLI – This example following shows information about the interfaces associated with multicast groups assigned to the MVR VLAN.

| Console#show mvr | members  |                      | 33-14 |
|------------------|----------|----------------------|-------|
| MVR Group IP     | Status   | Members              |       |
|                  |          |                      |       |
| 225.0.0.1        | ACTIVE   | eth1/1(d), eth1/2(s) |       |
| 225.0.0.2        | INACTIVE | None                 |       |
| 225.0.0.3        | INACTIVE | None                 |       |
| 225.0.0.4        | INACTIVE | None                 |       |
| 225.0.0.5        | INACTIVE | None                 |       |
| 225.0.0.6        | INACTIVE | None                 |       |
| 225.0.0.7        | INACTIVE | None                 |       |
| 225.0.0.8        | INACTIVE | None                 |       |
| 225.0.0.9        | INACTIVE | None                 |       |
| 225.0.0.10       | INACTIVE | None                 |       |
| Console#         |          |                      |       |

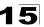

## **Assigning Static Multicast Groups to Interfaces**

For multicast streams that will run for a long term and be associated with a stable set of hosts, you can statically bind the multicast group to the participating interfaces.

### **Command Usage**

- Any multicast groups that use the MVR VLAN must be statically assigned to it under the MVR Configuration menu (see "Configuring Global MVR Settings" on page 15-10).
- The IP address range from 224.0.0.0 to 239.255.255.255 is used for multicast streams. MVR group addresses cannot fall within the reserved IP multicast address range of 224.0.0.x.

### **Command Attributes**

- Interface Indicates a port or trunk.
- Member Shows the IP addresses for MVR multicast groups which have been statically assigned to the selected interface.
- Non-Member Shows the IP addresses for all MVR multicast groups which have not been statically assigned to the selected interface.

**Web** – Click MVR, Group Member Configuration. Select a port or trunk from the "Interface" field, and click Query to display the assigned multicast groups. Select a multicast address from the displayed lists, and click the Add or Remove button to modify the Member list.

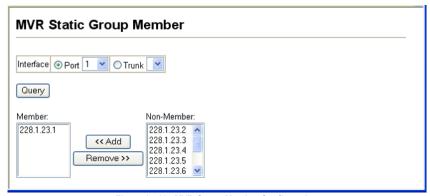

Figure 15-10 MVR Group Member Configuration

CLI – This example statically assigns a multicast group to a receiver port.

```
Console(config) #interface ethernet 1/2 24-1
Console(config-if) #mvr group 228.1.23.1 33-13
Console(config-if)#
```

# 15 Multicast Filtering

# **Chapter 16: Domain Name Service**

The Domain Naming System (DNS) service on this switch allows host names to be mapped to IP addresses using static table entries or by redirection to other name servers on the network. When a client device designates this switch as a DNS server, the client will attempt to resolve host names into IP addresses by forwarding DNS queries to the switch, and waiting for a response.

You can manually configure entries in the DNS table used for mapping domain names to IP addresses, configure default domain names, or specify one or more name servers to use for domain name to address translation.

# **Configuring General DNS Service Parameters**

## **Command Usage**

- To enable DNS service on this switch, configure one or more name servers, and enable domain lookup status.
- To append domain names to incomplete host names received from a DNS client (i.e., not formatted with dotted notation), you can specify a default domain name or a list of domain names to be tried in sequential order.
- If there is no domain list, the default domain name is used. If there is a domain list, the system will search it for a corresponding entry. If none is found, it will use the default domain name..
- When an incomplete host name is received by the DNS service on this switch and
  a domain name list has been specified, the switch will work through the domain list,
  appending each domain name in the list to the host name, and checking with the
  specified name servers for a match.
- When more than one name server is specified, the servers are queried in the specified sequence until a response is received, or the end of the list is reached with no response.
- If all name servers are deleted, DNS will automatically be disabled. This is done by disabling the domain lookup status.

#### **Command Attributes**

- **Domain Lookup Status** Enables DNS host name-to-address translation.
- **Default Domain Name**<sup>29</sup> Defines the default domain name appended to incomplete host names. (Range: 1-63 alphanumeric characters)
- Domain Name List<sup>29</sup> Defines a list of domain names that can be appended to incomplete host names. (Range: 1-63 alphanumeric characters. 1-5 names)
- Name Server List Specifies the address of one or more domain name servers to use for name-to-address resolution. (Range: 1-6 IP addresses)

<sup>29.</sup> Do not include the initial dot that separates the host name from the domain name.

**Web** – Select DNS, General Configuration. Set the default domain name or list of domain names, specify one or more name servers to use to use for address resolution, enable domain lookup status, and click Apply.

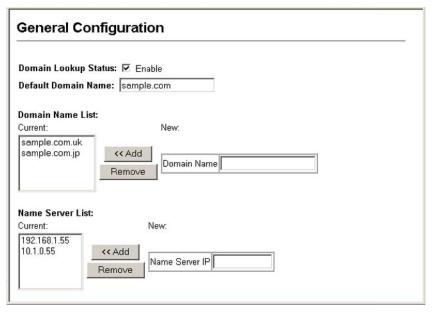

Figure 16-1 DNS General Configuration

**CLI** - This example sets a default domain name and a domain list. However, remember that if a domain list is specified, the default domain name is not used.

```
Console(config) #ip domain-name sample.com
                                                                        34 - 3
Console(config) #ip domain-list sample.com.uk
                                                                        34 - 3
Console(config) #ip domain-list sample.com.jp
Console(config) #ip name-server 192.168.1.55 10.1.0.55
                                                                        34 - 4
Console(config) #ip domain-lookup
                                                                        34-5
                                                                        34-7
Console#show dns
Domain Lookup Status:
    DNS enabled
Default Domain Name:
    .sample.com
Domain Name List:
   .sample.com.uk
    .sample.com.jp
Name Server List:
   192.168.1.55
    10.1.0.55
Console#
```

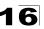

# **Configuring Static DNS Host to Address Entries**

You can manually configure static entries in the DNS table that are used to map domain names to IP addresses.

# **Command Usage**

- Static entries may be used for local devices connected directly to the attached network, or for commonly used resources located elsewhere on the network.
- Servers or other network devices may support one or more connections via
  multiple IP addresses. If more than one IP address is associated with a host name
  in the static table or via information returned from a name server, a DNS client can
  try each address in succession, until it establishes a connection with the target
  device.

#### Field Attributes

- Host Name Name of a host device that is mapped to one or more IP addresses.
   (Range: 1-127 characters)
- IP Address Internet address(es) associated with a host name. (Range: 1-8 addresses)
- Alias Displays the host names that are mapped to the same address(es) as a
  previously configured entry.

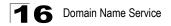

**Web** – Select DNS, Static Host Table. Enter a host name and one or more corresponding addresses, then click Apply.

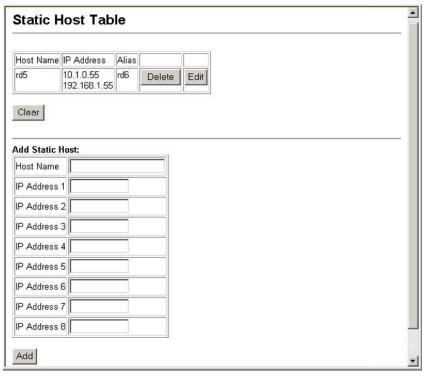

Figure 16-2 DNS Static Host Table

**CLI** - This example maps two address to a host name, and then configures an alias host name for the same addresses.

```
Console(config) #ip host rd5 192.168.1.55 10.1.0.55 34-1
Console(config) #ip host rd6 10.1.0.55
Console#show hosts 34-6

Hostname
  rd5
Inet address
  10.1.0.55 192.168.1.55
Alias
  1.rd6
Console#
```

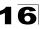

# **Displaying the DNS Cache**

You can display entries in the DNS cache that have been learned via the designated name servers.

### **Field Attributes**

- No The entry number for each resource record.
- Flag The flag is always "4" indicating a cache entry and therefore unreliable.
- Type This field includes CNAME which specifies the canonical or primary name for the owner, and ALIAS which specifies multiple domain names which are mapped to the same IP address as an existing entry.
- IP The IP address associated with this record.
- TTL The time to live reported by the name server.
- **Domain** The domain name associated with this record.

Web - Select DNS, Cache.

| No | Flag | Туре  | IP             | ΠL    | Domain                   |
|----|------|-------|----------------|-------|--------------------------|
| 0  | 4    | CNAME | 207.46.134.222 | 51    | www.microsoft.akadns.net |
| 1  | 4    | CNAME | 207.46.134.190 | 51    | www.microsoft.akadns.net |
| 2  | 4    | CNAME | 207.46.134.155 | 51    | www.microsoft.akadns.net |
| 3  | 4    | CNAME | 207.46.249.222 | 51    | www.microsoft.akadns.net |
| 4  | 4    | CNAME | 207.46.249.27  | 51    | www.microsoft.akadns.net |
| 5  | 4    | ALIAS | POINTER TO:4   | 51    | www.microsoft.com        |
| 6  | 4    | CNAME | 207.46.68.27   | 71964 | msn.com.tw               |
| 7  | 4    | ALIAS | POINTER TO:6   | 71964 | www.msn.com.tw           |
| 8  | 4    | CNAME | 65.54.131.192  | 605   | passportimages.com       |
| 9  | 4    | ALIAS | POINTER TO:8   | 605   | www.passportimages.com   |
| 10 | 4    | CNAME | 165.193.72.190 | 87    | global.msads.net         |

Figure 16-3 DNS Cache

# **16** Domain Name Service

# **CLI** - This example displays all the resource records learned from the designated name servers.

| Conso | le#show d | ns cache |                |       | 34-7                     |
|-------|-----------|----------|----------------|-------|--------------------------|
| NO    | FLAG      | TYPE     | IP             | TTL   | DOMAIN                   |
| 0     | 4         | CNAME    | 207.46.134.222 | 51    | www.microsoft.akadns.net |
| 1     | 4         | CNAME    | 207.46.134.190 | 51    | www.microsoft.akadns.net |
| 2     | 4         | CNAME    | 207.46.134.155 | 51    | www.microsoft.akadns.net |
| 3     | 4         | CNAME    | 207.46.249.222 | 51    | www.microsoft.akadns.net |
| 4     | 4         | CNAME    | 207.46.249.27  | 51    | www.microsoft.akadns.net |
| 5     | 4         | ALIAS    | POINTER TO:4   | 51    | www.microsoft.com        |
| 6     | 4         | CNAME    | 207.46.68.27   | 71964 | msn.com.tw               |
| 7     | 4         | ALIAS    | POINTER TO:6   | 71964 | www.msn.com.tw           |
| 8     | 4         | CNAME    | 65.54.131.192  | 605   | passportimages.com       |
| 9     | 4         | ALIAS    | POINTER TO:8   | 605   | www.passportimages.com   |
| 10    | 4         | CNAME    | 165.193.72.190 | 87    | global.msads.net         |
| Conso | le#       |          |                |       |                          |

# **Section III:Command Line Interface**

This section provides a detailed description of the Command Line Interface, along with examples for all of the commands.

| Overview of Command Line Interface | 7-1          |
|------------------------------------|--------------|
| General Commands                   | 8-1          |
| System Management Commands         | 9-1          |
| SNMP Commands                      | <u>20-1</u>  |
| User Authentication Commands       | <u>'</u> 1-1 |
| Client Security Commands           | 2-1          |
| Access Control List Commands       | :3-1         |
| Interface Commands                 | <b>!4</b> -1 |
| Link Aggregation Commands          | <b>!</b> 5-1 |
| Mirror Port Commands               | <b>!6-</b> 1 |
| Rate Limit Commands                | <b>:7</b> -1 |
| Address Table Commands             | <b>!8-</b> 1 |
| Spanning Tree Commands             | <u>'</u> 9-1 |
| VLAN Commands                      | <b>i</b> 0-1 |
| Class of Service Commands          | <b>1</b> -1  |
| Quality of Service Commands 3      | 2-1          |
| Multicast Filtering Commands 3     | 3-1          |
| Domain Name Service Commands       | 4-1          |
| IP Interface Commands 3            | 85_1         |

Command Line Interface

# **Chapter 17: Overview of Command Line Interface**

This chapter describes how to use the Command Line Interface (CLI).

# **Using the Command Line Interface**

# Accessing the CLI

When accessing the management interface for the switch over a direct connection to the server's console port, or via a Telnet connection, the switch can be managed by entering command keywords and parameters at the prompt. Using the switch's command-line interface (CLI) is very similar to entering commands on a UNIX system.

# **Console Connection**

To access the switch through the console port, perform these steps:

- At the console prompt, enter the user name and password. (The default user names are "admin" and "guest" with corresponding passwords of "admin" and "guest.") When the administrator user name and password is entered, the CLI displays the "Console#" prompt and enters privileged access mode (i.e., Privileged Exec). But when the guest user name and password is entered, the CLI displays the "Console>" prompt and enters normal access mode (i.e., Normal Exec).
- 2. Enter the necessary commands to complete your desired tasks.
- 3. When finished, exit the session with the "quit" or "exit" command.

After connecting to the system through the console port, the login screen displays:

```
User Access Verification

Username: admin

Password:

CLI session with the Layer 2 Ethernet Metro Access Switch* is opened.

To end the CLI session, enter [Exit].

Console#
```

\* Most of the interface examples in this manual are based on the ES3528. There is no significant difference in the interface provided for the ES3528 and ES3528-WDM.

# **Telnet Connection**

Telnet operates over the IP transport protocol. In this environment, your management station and any network device you want to manage over the network must have a valid IP address. Valid IP addresses consist of four numbers, 0 to 255, separated by periods. Each address consists of a network portion and host portion. For example, the IP address assigned to this switch, 10.1.0.1, consists of a network portion (10.1.0) and a host portion (1).

Note: The IP address for this switch is obtained via DHCP by default.

To access the switch through a Telnet session, you must first set the IP address for the Master unit, and set the default gateway if you are managing the switch from a different IP subnet. For example,

```
Console(config)#interface vlan 1
Console(config-if)#ip address 10.1.0.254 255.255.255.0
Console(config-if)#exit
Console(config)#ip default-gateway 10.1.0.254
```

If your corporate network is connected to another network outside your office or to the Internet, you need to apply for a registered IP address. However, if you are attached to an isolated network, then you can use any IP address that matches the network segment to which you are attached.

After you configure the switch with an IP address, you can open a Telnet session by performing these steps:

- From the remote host, enter the Telnet command and the IP address of the device you want to access.
- At the prompt, enter the user name and system password. The CLI will display
  the "Vty-n#" prompt for the administrator to show that you are using privileged
  access mode (i.e., Privileged Exec), or "Vty-n>" for the guest to show that you
  are using normal access mode (i.e., Normal Exec), where n indicates the
  number of the current Telnet session.
- 3. Enter the necessary commands to complete your desired tasks.
- 4. When finished, exit the session with the "quit" or "exit" command.

After entering the Telnet command, the login screen displays:

```
Username: admin
Password:

CLI session with the Layer 2 Ethernet Metro Access Switch is opened.
To end the CLI session, enter [Exit].

Vty-0#
```

Note: You can open up to four sessions to the device via Telnet.

# **Entering Commands**

This section describes how to enter CLI commands.

# **Keywords and Arguments**

A CLI command is a series of keywords and arguments. Keywords identify a command, and arguments specify configuration parameters. For example, in the command "show interfaces status ethernet 1/5," **show interfaces** and **status** are keywords, **ethernet** is an argument that specifies the interface type, and **1/5** specifies the unit/port.

You can enter commands as follows:

- To enter a simple command, enter the command keyword.
- To enter multiple commands, enter each command in the required order. For example, to enable Privileged Exec command mode, and display the startup configuration, enter:

```
Console>enable
Console#show startup-config
```

 To enter commands that require parameters, enter the required parameters after the command keyword. For example, to set a password for the administrator, enter:

Console(config) #username admin password 0 smith

## Minimum Abbreviation

The CLI will accept a minimum number of characters that uniquely identify a command. For example, the command "configure" can be entered as **con**. If an entry is ambiguous, the system will prompt for further input.

# **Command Completion**

If you terminate input with a Tab key, the CLI will print the remaining characters of a partial keyword up to the point of ambiguity. In the "logging history" example, typing **log** followed by a tab will result in printing the command up to "**logging**."

# **Getting Help on Commands**

You can display a brief description of the help system by entering the **help** command. You can also display command syntax by using the "?" character to list keywords or parameters.

# **Showing Commands**

If you enter a "?" at the command prompt, the system will display the first level of keywords for the current command class (Normal Exec or Privileged Exec) or configuration class (Global, ACL, Interface, Line, or VLAN Database, or MSTP). You can also display a list of valid keywords for a specific command. For example, the command "show?" displays a list of possible show commands:

Console#show ? access-group Access groups
access-list Access lists
arp Information of ARP cache arp Information of ARP cache
bridge-ext Bridge extend information
calendar Date information
class-map Display class maps
dns DNS information
dot1q-tunnel 802.10 tunnel ports information
dot1x Show 802.1x content
garp GARP property
gvrp Show GARP information garp GARP property
gyrp Show GARP information of interface
history Information of history
hosts Host information
interfaces Information of interfaces
in IP information lacp Show LACP statistic line TTY line information Login records log Login records
logging Show the contents of logging buffers
mac MAC access lists log MAC access lists mac-address-table Set configuration of the address table management Show management IP filter management Show management IP filter

map Map priority

mor Show mor interface information

policy-map Display policy maps

port Characteristics of the port

protocol-vlan Protocol-VLAN information

public-key Show information of public key

pvlan Information of private VLAN

queue Information of priority queue

radius-server RADIUS server information

pisplay rate limit for CoS priorities

running-config ShMP statistics

ShTP sntp SNTP spanning-tree Specify spanning-tree ssh Secure shell
startup-config The system configuration of starting up system Information of system tacacs-server Login by TACACS server users Display information about terminal lines version System hardware and software status Switch VLAN Virtual Interface wlan Console#show

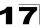

The command "show interfaces?" will display the following information:

```
Console#show interfaces ?

counters Information of interfaces counters
protocol-vlan Protocol-vlan information
status Information of interfaces status
switchport Information of interfaces switchport
Console#
```

# Partial Keyword Lookup

If you terminate a partial keyword with a question mark, alternatives that match the initial letters are provided. (Remember not to leave a space between the command and question mark.) For example "s?" shows all the keywords starting with "s."

```
Console#show s?
snmp sntp spanning-tree ssh startup-config
system
Console#sh s
```

# **Negating the Effect of Commands**

For many configuration commands you can enter the prefix keyword "**no**" to cancel the effect of a command or reset the configuration to the default value. For example, the **logging** command will log system messages to a host server. To disable logging, specify the **no logging** command. This guide describes the negation effect for all applicable commands.

# **Using Command History**

The CLI maintains a history of commands that have been entered. You can scroll back through the history of commands by pressing the up arrow key. Any command displayed in the history list can be executed again, or first modified and then executed.

Using the **show history** command displays a longer list of recently executed commands

# **Understanding Command Modes**

The command set is divided into Exec and Configuration classes. Exec commands generally display information on system status or clear statistical counters. Configuration commands, on the other hand, modify interface parameters or enable certain switching functions. These classes are further divided into different modes. Available commands depend on the selected mode. You can always enter a question mark "?" at the prompt to display a list of the commands available for the current mode. The command classes and associated modes are displayed in the following table:

Class Mode

Exec Normal Privileged

Configuration Global\* Access Control List Class Map Interface Line Multiple Spanning Tree Policy Map

VLAN Database

Table 17-1 General Command Modes

# **Exec Commands**

When you open a new console session on the switch with the user name and password "guest," the system enters the Normal Exec command mode (or guest mode), displaying the "Console>" command prompt. Only a limited number of the commands are available in this mode. You can access all commands only from the Privileged Exec command mode (or administrator mode). To access Privilege Exec mode, open a new console session with the user name and password "admin." The system will now display the "Console#" command prompt. You can also enter Privileged Exec mode from within Normal Exec mode, by entering the **enable** command, followed by the privileged level password "super" (page 21-3).

To enter Privileged Exec mode, enter the following user names and passwords:

```
Username: admin
Password: [admin login password]

CLI session with the Layer 2 Ethernet Metro Access Switch is opened.
To end the CLI session, enter [Exit].

Console#
```

<sup>\*</sup> You must be in Privileged Exec mode to access the Global configuration mode.
You must be in Global Configuration mode to access any of the other configuration modes.

```
Username: guest
Password: [guest login password]

CLI session with the Layer 2 Ethernet Metro Access Switch is opened.
To end the CLI session, enter [Exit].

Console>enable
Password: [privileged level password]
Console#
```

# **Configuration Commands**

Configuration commands are privileged level commands used to modify switch settings. These commands modify the running configuration only and are not saved when the switch is rebooted. To store the running configuration in non-volatile storage, use the **copy running-config startup-config** command.

The configuration commands are organized into different modes:

- Global Configuration These commands modify the system level configuration, and include commands such as hostname and snmp-server community.
- Access Control List Configuration These commands are used for packet filtering.
- Class Map Configuration Creates a DiffServ class map for a specified traffic type.
- Interface Configuration These commands modify the port configuration such as speed-duplex and negotiation.
- Line Configuration These commands modify the console port and Telnet configuration, and include command such as parity and databits.
- Multiple Spanning Tree Configuration These commands configure settings for the selected multiple spanning tree instance.
- · Policy Map Configuration Creates a DiffServ policy map for multiple interfaces.
- VLAN Configuration Includes the command to create VLAN groups.

To enter the Global Configuration mode, enter the command **configure** in Privileged Exec mode. The system prompt will change to "Console(config)#" which gives you access privilege to all Global Configuration commands.

```
Console#configure
Console(config)#
```

To enter the other modes, at the configuration prompt type one of the following commands. Use the **exit** or **end** command to return to the Privileged Exec mode.

Table 17-2 Configuration Command Modes

| Mode                   | Command                                                                                                    | Prompt                                                                                                    | Page                                   |
|------------------------|----------------------------------------------------------------------------------------------------|----------------------------------------------------------------------------------------------------|----------------------------------------|
| Line                   | line {console   vty}                                                                                                    | Console(config-line)                                                                                                    | 19-19                                  |
| Access<br>Control List | access-list ip standard<br>access-list ip extended<br>access-list ip mask-precedence<br>access-list mac<br>access-list mac mask-precedence | Console(config-std-acl) Console(config-ext-acl) Console(config-ip-mask-acl) Console(config-mac-acl) Console(config-mac-mask-acl) | 23-2<br>23-2<br>23-6<br>23-12<br>23-15 |
| Class Map              | class map                                                                                                    | Console(config-cmap)                                                                                                    | 32-2                                   |
| Interface              | interface {ethernet port   port-channel id  vlan id}                                                                                       | Console(config-if)                                                                                                    | 24-1                                   |
| MSTP                   | spanning-tree mst-configuration                                                                                                    | Console(config-mstp)                                                                                                    | 29-7                                   |
| Policy Map             | policy map                                                                                                    | Console(config-pmap)                                                                                                    | 32-4                                   |
| VLAN                   | vlan database                                                                                                    | Console(config-vlan)                                                                                                    | 30-6                                   |

For example, you can use the following commands to enter interface configuration mode, and then return to Privileged Exec mode

```
Console(config) #interface ethernet 1/5
:
Console(config-if) #exit
Console(config) #
```

# **Command Line Processing**

Commands are not case sensitive. You can abbreviate commands and parameters as long as they contain enough letters to differentiate them from any other currently available commands or parameters. You can use the Tab key to complete partial commands, or enter a partial command followed by the "?" character to display a list of possible matches. You can also use the following editing keystrokes for command-line processing:

Table 17-3 Keystroke Commands

| Keystroke                   | Function                                                       |
|-----------------------------|----------------------------------------------------------------|
| Ctrl-A                      | Shifts cursor to start of command line.                        |
| Ctrl-B                      | Shifts cursor to the left one character.                       |
| Ctrl-C                      | Terminates the current task and displays the command prompt.   |
| Ctrl-E                      | Shifts cursor to end of command line.                          |
| Ctrl-F                      | Shifts cursor to the right one character.                      |
| Ctrl-K                      | Deletes all characters from the cursor to the end of the line. |
| Ctrl-L                      | Repeats current command line on a new line.                    |
| Ctrl-N                      | Enters the next command line in the history buffer.            |
| Ctrl-P                      | Enters the last command.                                       |
| Ctrl-R                      | Repeats current command line on a new line.                    |
| Ctrl-U                      | Deletes from the cursor to the beginning of the line.          |
| Ctrl-W                      | Deletes the last word typed.                                   |
| Esc-B                       | Moves the cursor back one word.                                |
| Esc-D                       | Deletes from the cursor to the end of the word.                |
| Esc-F                       | Moves the cursor forward one word.                             |
| Delete key or backspace key | Erases a mistake when entering a command.                      |

# **Command Groups**

The system commands can be broken down into the functional groups shown below.

Table 17-4 Command Group Index

| Command Group                         | Description                                                                                                    | Page |
|---------------------------------------|----------------------------------------------------------------------------------------------------|------|
| General                               | Basic commands for entering privileged access mode, restarting the system, or quitting the CLI                                                                                                    | 18-1 |
| System Management                     | Display and setting of system information, basic modes of operation, maximum frame size, file management, console port and telnet settings, system logs, SMTP alerts, and the system clock                                                                                         | 19-1 |
| Simple Network<br>Management Protocol | Activates authentication failure traps; configures community access strings, and trap receivers                                                                                                    | 20-1 |
| User Authentication                   | Configures user names and passwords, logon access using local or remote authentication, management access through the web server, Telnet server and Secure Shell; as well as port security, IEEE 802.1X port access control, and restricted access based on specified IP addresses | 21-1 |
| Access Control List                   | Provides filtering for IPv4 frames (based on address, protocol, TCP/<br>UDP port number or TCP control code), or non-IP frames (based on<br>MAC address or Ethernet type)                                                                                                    | 23-1 |
| Interface                             | Configures the connection parameters for all Ethernet ports, aggregated links, and VLANs                                                                                                    | 24-1 |
| Link Aggregation                      | Statically groups multiple ports into a single logical trunk; configures Link Aggregation Control Protocol for port trunks                                                                                                    | 25-1 |
| Mirror Port                           | Mirrors data to another port for analysis without affecting the data passing through or the performance of the monitored port                                                                                                    | 26-1 |
| Rate Limit                            | Controls the maximum rate for traffic transmitted or received on a port                                                                                                    | 27-1 |
| Address Table                         | Configures the address table for filtering specified addresses, displays current entries, clears the table, or sets the aging time                                                                                                    | 28-1 |
| Spanning Tree                         | Configures Spanning Tree settings for the switch                                                                                                    | 29-1 |
| VLANs                                 | Configures VLAN settings, and defines port membership for VLAN groups; also enables or configures private VLANs, protocol VLANs, and QinQ tunneling                                                                                                    | 30-1 |
| Class of Service                      | Sets port priority for untagged frames, selects strict priority or weighted round robin, relative weight for each priority queue, also sets priority for TCP/UDP traffic types, IP precedence, and DSCP                                                                            | 31-1 |
| Quality of Service                    | Configures Differentiated Services                                                                                                    | 32-1 |
| Multicast Filtering                   | Configures IGMP multicast filtering, query parameters, and specifies ports attached to a multicast router                                                                                                    | 33-1 |
| Domain Name Service                   | Configures DNS services.                                                                                                    | 34-1 |
| IP Interface                          | Configures IP address for the switch                                                                                                    | 35-1 |

**17** 

The access mode shown in the following tables is indicated by these abbreviations:

ACL (Access Control List Configuration)

**CM** (Class Map Configuration)

**NE** (Normal Exec)

GC (Global Configuration)

IC (Interface Configuration)

LC (Line Configuration)

MST (Multiple Spanning Tree)

PE (Privileged Exec)

PM (Policy Map Configuration)

**VC** (VLAN Database Configuration)

# **Chapter 18: General Commands**

These commands are used to control the command access mode, configuration mode, and other basic functions.

Table 18-1 General Commands

| Command      | Function                                                     | Mode                   | Page |
|--------------|--------------------------------------------------------------|------------------------|------|
| enable       | Activates privileged mode                                    | NE                     | 18-1 |
| disable      | Returns to normal mode from privileged mode                  | PE                     | 18-2 |
| configure    | Activates global configuration mode                          | PE                     | 18-2 |
| show history | Shows the command history buffer                             | NE, PE                 | 18-3 |
| reload       | Restarts the system                                          | PE                     | 18-4 |
| prompt       | Customizes the CLI prompt                                    | GC                     | 18-4 |
| end          | Returns to Privileged Exec mode                              | any<br>config.<br>mode | 18-4 |
| exit         | Returns to the previous configuration mode, or exits the CLI | any                    | 18-5 |
| quit         | Exits a CLI session                                          | NE, PE                 | 18-5 |
| help         | Shows how to use help                                        | any                    | NA   |
| ?            | Shows options for command completion (context sensitive)     | any                    | NA   |

#### enable

This command activates Privileged Exec mode. In privileged mode, additional commands are available, and certain commands display additional information. See "Understanding Command Modes" on page 17-6.

# Syntax

#### enable [level]

level - Privilege level to log into the device.

The device has two predefined privilege levels: 0: Normal Exec, 15: Privileged Exec. Enter level 15 to access Privileged Exec mode.

## **Default Setting**

Level 15

#### **Command Mode**

Normal Exec

### **Command Usage**

 "super" is the default password required to change the command mode from Normal Exec to Privileged Exec. (To set this password, see the enable password command on page 21-3.)

# **18** General Commands

 The "#" character is appended to the end of the prompt to indicate that the system is in privileged access mode.

## Example

```
Console>enable
Password: [privileged level password]
Console#
```

#### Related Commands

```
disable (18-2)
enable password (21-3)
```

#### disable

This command returns to Normal Exec mode from privileged mode. In normal access mode, you can only display basic information on the switch's configuration or Ethernet statistics. To gain access to all commands, you must use the privileged mode. See "Understanding Command Modes" on page 17-6.

## **Default Setting**

None

#### Command Mode

Privileged Exec

# **Command Usage**

The ">" character is appended to the end of the prompt to indicate that the system is in normal access mode.

# Example

```
Console#disable
Console>
```

#### **Related Commands**

enable (18-1)

### configure

This command activates Global Configuration mode. You must enter this mode to modify any settings on the switch. You must also enter Global Configuration mode prior to enabling some of the other configuration modes, including Interface Configuration, Line Configuration, VLAN Database Configuration, and Multiple Spanning Tree Configuration. See "Understanding Command Modes" on page 17-6.

#### **Default Setting**

None

#### Command Mode

Privileged Exec

#### Example

```
Console#configure
Console(config)#
```

#### **Related Commands**

end (18-4)

# show history

This command shows the contents of the command history buffer.

# **Default Setting**

None

#### **Command Mode**

Normal Exec, Privileged Exec

## **Command Usage**

The history buffer size is fixed at 10 Execution commands and 10 Configuration commands.

# Example

In this example, the show history command lists the contents of the command history buffer:

```
Console#show history
Execution command history:
2 config
1 show history

Configuration command history:
4 interface vlan 1
3 exit
2 interface vlan 1
1 end

Console#
```

The ! command repeats commands from the Execution command history buffer when you are in Normal Exec or Privileged Exec Mode, and commands from the Configuration command history buffer when you are in any of the configuration modes. In this example, the !2 command repeats the second command in the Execution history buffer (config).

```
Console#!2
Console#config
Console(config)#
```

# **18** General Commands

#### reload

This command restarts the system.

**Note:** When the system is restarted, it will always run the Power-On Self-Test. It will also retain all configuration information stored in non-volatile memory by the **copy running-config startup-config** command.

### **Default Setting**

None

#### **Command Mode**

Privileged Exec

## **Command Usage**

This command resets the entire system.

# Example

This example shows how to reset the switch:

```
Console#reload
System will be restarted, continue <y/n>? y
```

## prompt

This command customizes the CLI prompt. Use the **no** form to restore the default prompt.

## Syntax

```
prompt string no prompt
```

string - Any alphanumeric string to use for the CLI prompt.(Maximum length: 255 characters)

# **Default Setting**

Console

#### **Command Mode**

Global Configuration

#### Example

```
Console(config) #prompt RD2
RD2(config)#
```

#### end

This command returns to Privileged Exec mode.

#### **Default Setting**

None

#### **Command Mode**

Global Configuration, Interface Configuration, Line Configuration, VLAN Database Configuration, and Multiple Spanning Tree Configuration.

#### Example

This example shows how to return to the Privileged Exec mode from the Interface Configuration mode:

```
Console(config-if)#end
Console#
```

#### exit

This command returns to the previous configuration mode or exits the configuration program.

# **Default Setting**

None

#### **Command Mode**

Anv

## Example

This example shows how to return to the Privileged Exec mode from the Global Configuration mode, and then quit the CLI session:

```
Console(config) #exit
Console#exit

Press ENTER to start session
User Access Verification

Username:
```

#### quit

This command exits the configuration program.

## **Default Setting**

None

#### Command Mode

Normal Exec, Privileged Exec

## **Command Usage**

The **quit** and **exit** commands can both exit the configuration program.

# **18** General Commands

# Example

This example shows how to quit a CLI session:

| Console#quit                 |
|------------------------------|
| Press ENTER to start session |
| User Access Verification     |
| Username:                    |

# **Chapter 19: System Management Commands**

These commands are used to control system logs, passwords, user names, management options, and display or configure a variety of other system information.

Table 19-1 System Management Commands

| Command Group       | Function                                                                                    | Page  |
|---------------------|---------------------------------------------------------------------------------------------|-------|
| Device Designation  | Configures information that uniquely identifies this switch                                 | 19-1  |
| System Status       | Displays system configuration, active managers, and version information                     | 19-2  |
| System Mode         | Configures the switch to operate in normal mode or QinQ mode                                | 19-8  |
| System MTU          | Enables support for jumbo frames; sets the maximum transfer unit size                       | 19-9  |
| File Management     | Manages code image or ECN330-switch configuration files                                     | 19-10 |
| Line                | Sets communication parameters for the serial port, including baud rate and console time-out | 19-19 |
| Event Logging       | Controls logging of error messages                                                          | 19-28 |
| SMTP Alerts         | Configures SMTP email alerts                                                                | 19-34 |
| Time (System Clock) | Sets the system clock automatically via NTP/SNTP server or manually                         | 19-37 |

# **Device Designation Commands**

This section describes commands used to configure information that uniquely identifies the switch

Table 19-2 Device Designation Commands

| Command              | Function                               | Mode | Page |
|----------------------|----------------------------------------|------|------|
| hostname             | Specifies the host name for the switch | GC   | 19-1 |
| snmp-server contact  | Sets the system contact string         | GC   | 20-4 |
| snmp-server location | Sets the system location string        | GC   | 20-4 |

#### hostname

This command specifies or modifies the host name for this device. Use the **no** form to restore the default host name.

# Syntax

hostname name no hostname

name - The name of this host. (Maximum length: 255 characters)

## **Default Setting**

None

## **Command Mode**

Global Configuration

## Example

```
Console(config)#hostname RD#1
Console(config)#
```

# **System Status Commands**

This section describes commands used to display system information.

Table 19-3 System Status Commands

| Command             | Function                                                                                                    | Mode   | Page |
|---------------------|----------------------------------------------------------------------------------------------------|--------|------|
| show startup-config | Displays the contents of the configuration file (stored in flash memory) that is used to start up the system   | PE     | 19-2 |
| show running-config | Displays the configuration data currently in use                                                               | PE     | 19-4 |
| show system         | Displays system information                                                                                    | NE, PE | 19-6 |
| show users          | Shows all active console and Telnet sessions, including user name, idle time, and IP address of Telnet clients | NE, PE | 19-7 |
| show version        | Displays version information for the system                                                                    | NE, PE | 19-7 |

# show startup-config

This command displays the configuration file stored in non-volatile memory that is used to start up the system.

# **Default Setting**

None

### **Command Mode**

Privileged Exec

#### **Command Usage**

- Use this command in conjunction with the show running-config command to compare the information in running memory to the information stored in non-volatile memory.
- This command displays settings for key command modes. Each mode group is separated by "!" symbols, and includes the configuration mode command, and corresponding commands. This command displays the following information:
  - MAC address for the switch
  - SNTP server settings
  - SNMP community strings
  - Users (names and access levels)
  - VLAN database (VLAN ID, name and state)
  - VLAN configuration settings for each interface
  - Multiple spanning tree instances (name and interfaces)

- IP address
- Layer 4 precedence settings
- Spanning tree settings
- Any configured settings for the console port and Telnet

# Example

```
Console#show startup-config
building startup-config, please wait.....
!<stackingDB>00</stackingDB>
!<stackingMac>01_00-12-cf-21-dc-e0_01</stackingMac>
phymap 00-12-cf-21-dc-e0
SNTP server 0.0.0.0 0.0.0.0 0.0.0.0
snmp-server community public ro
snmp-server community private rw!
username admin access-level 15
username admin password 7 21232f297a57a5a743894a0e4a801fc3
username guest access-level 0
username guest password 7 084e0343a0486ff05530df6c705c8bb4
enable password level 15 7 1b3231655cebb7a1f783eddf27d254ca
vlan database
vlan 1 name DefaultVlan media ethernet state active
spanning-tree MST configuration
interface ethernet 1/1
switchport allowed vlan add 1 untagged
switchport native vlan 1
interface vlan 1
ip address dhcp
no map IP precedence
no map IP DSCP
line console
line VTY
end
Console#
```

## **Related Commands**

show running-config (19-4)

# show running-config

This command displays the configuration information currently in use.

## **Default Setting**

None

#### Command Mode

Privileged Exec

#### **Command Usage**

- Use this command in conjunction with the show startup-config command to compare the information in running memory to the information stored in non-volatile memory.
- This command displays settings for key command modes. Each mode group is separated by "!" symbols, and includes the configuration mode command, and corresponding commands. This command displays the following information:
  - MAC address for the switch
  - SNTP server settings
  - SNMP community strings
  - Users (names, access levels, and encrypted passwords)
  - VLAN database (VLAN ID, name and state)
  - VLAN configuration settings for each interface
  - Multiple spanning tree instances (name and interfaces)
  - IP address
  - Layer 4 precedence settings
  - Spanning tree settings
  - Any configured settings for the console port and Telnet

# Example

```
Console#show running-config
building running-config, please wait.....
!<stackingDB>00</stackingDB>
!<stackingMac>01_00-12-cf-21-dc-e0_01</stackingMac>
phymap 00-12-cf-21-dc-e0
SNTP server 0.0.0.0 0.0.0.0 0.0.0.0
snmp-server community private rw
snmp-server community public ro
username admin access-level 15
username admin password 7 21232f297a57a5a743894a0e4a801fc3
username guest access-level 0
username guest password 7 084e0343a0486ff05530df6c705c8bb4
enable password level 15 7 1b3231655cebb7a1f783eddf27d254ca
vlan database
vlan 1 name DefaultVlan media ethernet state active
spanning-tree MST-configuration
!
interface ethernet 1/1
switchport allowed vlan add 1 untagged
switchport native vlan 1
interface vlan 1
IP address DHCP
no map IP precedence
no map IP DSCP
line console
line vty
!
end
Console#
```

## **Related Commands**

show startup-config (19-2)

# show system

This command displays system information.

## **Default Setting**

None

#### Command Mode

Normal Exec, Privileged Exec

### Command Usage

- For a description of the items shown by this command, refer to "Displaying System Information" on page 4-1.
- The POST results should all display "PASS." If any POST test indicates "FAIL," contact your distributor for assistance.

# Example

```
Console#show system
System Description: 24 port Ethernet Metro Access Switch*
System OID String: 1.3.6.1.4.1.259.8.2.2
System information
   System Up time: 0 days, 1 hours, 23 minutes, and 44.61 seconds

        System of the control of the control of the
   Web Server:
                                                                                     Enabled
   Web Server Port:
   Web Server Port: 80
Web Secure Server: Enabled
  Web Secure Server:
Telnet Server:
Telnet Server Port:
23
Disabled
   Power Module A Status : UP
   Power Module B Status : Not present
   Power Module A Type : [None]
   Fan(1)
                                                                                   : OK
                                                                                   : OK
   Fan (2)
   Fan (3)
                                                                                    : OK
  POST Result:
DUMMY Test 1 ..... PASS
UART Loopback Test ..... PASS
DRAM Test ..... PASS
Timer Test ..... PASS
PCI Device 1 Test ..... PASS
I2C Bus Initialization ..... PASS
Switch Int Loopback Test ..... PASS
Fan Speed Test ..... PASS
Done All Pass.
Console#
```

<sup>\*</sup> ES3528 System Description: 24 port WDM Metro Access Switch

<sup>†</sup> ES3528-WDM System OID String: 1.3.6.1.4.1.259.8.2.3

#### show users

Shows all active console and Telnet sessions, including user name, idle time, and IP address of Telnet client.

# **Default Setting**

None

#### **Command Mode**

Normal Exec, Privileged Exec

## **Command Usage**

The session used to execute this command is indicated by a "\*" symbol next to the Line (i.e., session) index number.

# Example

```
Console#show users
Username accounts:
 Username Privilege Public-Key
 _____
   admin 15 None
             0
                   None
   guest 0
steve 15
Online users:
 Line Username Idle time (h:m:s) Remote IP addr.
 _______
0 console admin 0:14:14
* 1 VTY 0 admin 0:00:00 192.168.1.19
2 SSH 1 steve 0:00:06 192.168.1.19
Web online users:
 Line Remote IP addr Username Idle time (h:m:s).
 ______
     HTTP 192.168.1.19 admin
Console#
```

#### show version

This command displays hardware and software version information for the system.

# **Default Setting**

None

#### Command Mode

Normal Exec, Privileged Exec

### **Command Usage**

See "Displaying Switch Hardware/Software Versions" on page 4-6 for detailed information on the items displayed by this command.

# Example

```
Console#show version
Unit 1
Serial Number: 0000E8900000
Hardware Version: R01
EPLD Version: 0.01
Number of Ports: 29

Agent (Master)
Unit ID: 1
Loader Version: 1.0.0.1
Boot ROM Version: 1.0.0.7
Operation Code Version: 1.0.1.7

Console#
```

# **System Mode Commands**

This section describes command used to configure the switch to operate in normal mode or QinQ mode.

Table 19-4 System Mode Commands

| Command          | Function                                                     | Mode | Page |
|------------------|--------------------------------------------------------------|------|------|
| system mode      | Configures the switch to operate in normal mode or QinQ mode | GC   | 19-8 |
| show system mode | Displays the switch system mode                              | GC   | 19-9 |

# system mode

This command sets the switch to operate in QinQ mode. Use the **no** form to restore the default setting of normal operating mode.

# **Syntax**

# system mode qinq no system mode

qinq – Sets the switch to QinQ mode, and allows the dot1q tunnel port to be configured. For an explanation of QinQ, see "Configuring IEEE 802.1Q Tunneling" on page 30-20.

# **Default Setting**

No system mode is set; the switch functions in normal operating mode.

# **Command Mode**

Global Configuration

### **Command Usage**

Make sure that no dot1q-tunnel port is configured before exiting QinQ mode (see "switchport mode dot1q-tunnel" on page 30-21). If there are any dot1q-tunnel ports set on the switch, the **no system mode** command will fail.

# Example

```
Console(config)#system mode qinq
Console(config)#
```

#### **Related Commands**

show system mode (19-9)

# show system mode

This command displays the switch system mode.

#### Command Mode

Privileged Exec

# **Command Usage**

The system mode displays as QinQ or Normal mode.

# **Example**

```
Console(config) #system mode qinq
Console(config) #end
Console#show system mode
System mode is QinQ mode
Console#
```

## **Related Commands**

system mode (19-8)

# **System MTU Commands**

This section describes commands used to configure the Ethernet frame size on the switch.

| Tahla 10-5 | Frame | Siza | Commands |
|------------|-------|------|----------|
|            |       |      |          |

| Command         | Function                                                                          | Mode | Page  |
|-----------------|-----------------------------------------------------------------------------------|------|-------|
| jumbo frame     | Enables support for jumbo frames                                                  | GC   | 19-10 |
| system mtu      | Sets the maximum transfer unit                                                    | GC   | 19-11 |
| show system mtu | Shows the maximum transfer unit size for Fast Ethernet and Gigabit Ethernet ports | GC   | 19-11 |

# jumbo frame

This command enables support for extended frame sizes on Fast Ethernet and Gigabit Ethernet ports. Use the **no** form to disable it.

# Syntax

[no] jumbo frame

## **Default Setting**

Disabled

#### Command Mode

Global Configuration

## **Command Usage**

- This switch provides more efficient throughput for large sequential data transfers by supporting jumbo frames on Gigabit Ethernet ports of up to 9216 bytes. Compared to standard Ethernet frames that run only up to 1.5 KB, using jumbo frames for local Gigabit Ethernet connections significantly reduces the per-packet overhead required to process protocol encapsulation fields.
- Frame sizes for Fast Ethernet ports can be extended up to 1546 bytes, and are used primarily to allow for additional header fields – not to significantly increase the per-packet data size. These Fast Ethernet extended fames and are more often called "baby jumbo frames."
- To use jumbo frames, both the source and destination end nodes (such as a computer or server) must support this feature. Also, when the connection is operating at full duplex, all switches in the network between the two end nodes must be able to accept the extended frame size. And for half-duplex connections, all devices in the collision domain would need to support jumbo frames.
- After setting the jumbo frame size with the system mtu or system mtu jumbo command (page 19-11), remember to use the jumbo frame command to implement the new setting by enabling jumbo frames.
- The current setting for jumbo frames can be displayed with the show system command (page 19-6).

# Example

```
Console(config)#jumbo frame
Console(config)#
```

#### Related Commands

show system mtu (19-11)

# system mtu

This command sets the maximum transfer unit for traffic crossing the switch. Use the **no** form to restore the default settings.

# Syntax

```
system mtu {FE-size | jumbo GE-size} no system mtu
```

• FE-size - Specifies the MTU size for Fast Ethernet ports.

(Range: 1500-1546 bytes)

 GE-size - Specifies the jumbo frame size (MTU) for Gigabit Ethernet ports. (Range: 1500-9216 bytes)

# **Default Setting**

1522 bytes

#### **Command Mode**

Global Configuration

# Command Usage

- Gigabit Ethernet ports are not affected by the system mtu FE-size command.
   Fast Ethernet ports are not affected by the system mtu jumbo command.
- After setting the jumbo frame size with the system mtu or system mtu jumbo command, remember to use the jumbo frame command (page 19-10) to implement the new setting by enabling jumbo frames.

# Example

```
Console(config) #system mtu 1528
Console(config)#
```

## **Related Commands**

```
jumbo frame (19-10)
show system mtu (19-11)
```

# show system mtu

This command shows the maximum transfer unit size for Fast Ethernet and Gigabit Ethernet ports.

#### **Command Mode**

Global Configuration

Console#show system mtu System MTU size is 1500 bytes System Jumbo MTU size is 1500 bytes Console#

# **File Management Commands**

# Managing Firmware

Firmware can be uploaded and downloaded to or from a TFTP server. By saving runtime code to a file on a TFTP server, that file can later be downloaded to the switch to restore operation. The switch can also be set to use new firmware without overwriting the previous version.

When downloading runtime code, the destination file name can be specified to replace the current image, or the file can be first downloaded using a different name from the current runtime code file, and then the new file set as the startup file.

# Saving or Restoring Configuration Settings

Configuration settings can be uploaded and downloaded to and from a TFTP server. The configuration file can be later downloaded to restore switch settings.

The configuration file can be downloaded under a new file name and then set as the startup file, or the current startup configuration file can be specified as the destination file to directly replace it. Note that the file "Factory\_Default\_Config.cfg" can be copied to the TFTP server, but cannot be used as the destination on the switch.

| Command     | Function                                                                               | Mode | Page  |
|-------------|----------------------------------------------------------------------------------------|------|-------|
| сору        | Copies a code image or a switch configuration to or from flash memory or a TFTP server | PE   | 19-13 |
| delete      | Deletes a file or code image                                                           | PE   | 19-15 |
| dir         | Displays a list of files in flash memory                                               | PE   | 19-16 |
| whichboot   | Displays the files booted                                                              | PE   | 19-17 |
| boot system | Specifies the file or image used to start up the system                                | GC   | 19-17 |

Table 19-6 Flash/File Commands

# copy

This command moves (upload/download) a code image or configuration file between the switch's flash memory and a TFTP server. When you save the system code or configuration settings to a file on a TFTP server, that file can later be downloaded to the switch to restore system operation. The success of the file transfer depends on the accessibility of the TFTP server and the quality of the network connection.

# **Syntax**

```
copy file {file | running-config | startup-config | tftp}
copy running-config {file | startup-config | tftp}
copy startup-config {file | running-config | tftp}
copy tftp {file | running-config | startup-config | https-certificate |
public-key}
```

- file Keyword that allows you to copy to/from a file.
- running-config Keyword that allows you to copy to/from the current running configuration.
- **startup-config** The configuration used for system initialization.
- tftp Keyword that allows you to copy to/from a TFTP server.
- https-certificate Keyword that allows you to copy the HTTPS secure site certificate.
- public-key Keyword that allows you to copy a SSH key from a TFTP server. (See "Secure Shell Commands" on page 21-15.)

# **Default Setting**

None

#### Command Mode

Privileged Exec

## Command Usage

- The system prompts for data required to complete the copy command.
- The destination file name should not contain slashes (\ or /), the leading letter
  of the file name should not be a period (.), and the maximum length for file
  names on the TFTP server is 127 characters or 31 characters for files on the
  switch. (Valid characters: A-Z, a-z, 0-9, ".", "-", "\_")
- Due to the size limit of the flash memory, the switch supports only two
  operation code files.
- The maximum number of user-defined configuration files depends on available memory.
- You can use "Factory\_Default\_Config.cfg" as the source to copy from the factory default configuration file, but you cannot use it as the destination.
- To replace the startup configuration, you must use startup-config as the destination.

- The Boot ROM and Loader cannot be uploaded or downloaded from the TFTP server. You must follow the instructions in the release notes for new firmware, or contact your distributor for help.
- For information on specifying an https-certificate, see "Replacing the Default Secure-site Certificate" on page 6-6. For information on configuring the switch to use HTTPS for a secure connection, see "ip http secure-server" on page 21-12.

The following example shows how to download new firmware from a TFTP server:

```
Console#copy tftp file
TFTP server ip address: 10.1.0.19
Choose file type:
1. config: 2. opcode: <1-2>: 2
Source file name: V3.1.16.20.BIX
Destination file name: V311620
\text{Write to FLASH Programming.}
-Write to FLASH finish.
Success.
Console#
```

The following example shows how to upload the configuration settings to a file on the TFTP server:

```
Console#copy file tftp
Choose file type:
1. config: 2. opcode: <1-2>: 1
Source file name: startup
TFTP server ip address: 10.1.0.99
Destination file name: startup.01
TFTP completed.
Success.
Console#
```

The following example shows how to copy the running configuration to a startup file.

```
Console#copy running-config file
destination file name: startup
Write to FLASH Programming.
\Write to FLASH finish.
Success.
Console#
```

The following example shows how to download a configuration file:

```
Console#copy tftp startup-config
TFTP server ip address: 10.1.0.99
Source configuration file name: startup.01
Startup configuration file name [startup]:
Write to FLASH Programming.

\Write to FLASH finish.
Success.

Console#
```

This example shows how to copy a secure-site certificate from an TFTP server. It then reports the switch to activate the certificate:

```
Console#copy tftp https-certificate
TFTP server ip address: 10.1.0.19
Source certificate file name: SS-certificate
Source private file name: SS-private
Private password: *******

Success.
Console#reload
System will be restarted, continue <y/n>? y
```

This example shows how to copy a public-key used by SSH from an TFTP server. Note that public key authentication via SSH is only supported for users configured locally on the switch.

```
Console#copy tftp public-key
TFTP server IP address: 192.168.1.19
Choose public key type:

1. RSA: 2. DSA: <1-2>: 1
Source file name: steve.pub
Username: steve
TFTP Download
Success.
Write to FLASH Programming.
Success.
Console#
```

#### delete

This command deletes a file or image.

# Syntax

delete filename

· filename - Name of configuration file or code image.

## **Default Setting**

None

#### **Command Mode**

Privileged Exec

# **Command Usage**

- If the file type is used for system startup, then this file cannot be deleted.
- · "Factory Default\_Config.cfg" cannot be deleted.

# Example

This example shows how to delete the test2.cfg configuration file from flash memory.

```
Console#delete test2.cfg
Console#
```

# **Related Commands**

```
dir (19-16)
delete public-key (21-20)
```

#### dir

This command displays a list of files in flash memory.

# Syntax

```
dir {{boot-rom: | config: | opcode:} [filename]}
```

The type of file or image to display includes:

- · boot-rom Boot ROM (or diagnostic) image file.
- · config Switch configuration file.
- · opcode Run-time operation code image file.
- *filename* Name of configuration file or code image. If this file exists but contains errors, information on this file cannot be shown.

# **Default Setting**

None

#### **Command Mode**

Privileged Exec

## Command Usage

- If you enter the command **dir** without any parameters, the system displays all files
- · File information is shown below:

Table 19-7 File Directory Information

| Column Heading | Description                                            |
|----------------|--------------------------------------------------------|
| file name      | The name of the file.                                  |
| file type      | File types: Boot-Rom, Operation Code, and Config file. |
| startup        | Shows if this file is used when the system is started. |
| size           | The length of the file in bytes.                       |

The following example shows how to display all file information:

| Console# |                            | mile terms     | G+ +       | G! (l+-)    |
|----------|----------------------------|----------------|------------|-------------|
|          | File name                  | File type      | Startup    | Size (byte) |
| Unit1:   |                            |                |            |             |
|          | D1.0.0.7.bix               | Boot-Rom Image | Y          | 1159752     |
|          | V1.0.1.7.bix               | Operation Code | Y          | 3542608     |
|          | Factory_Default_Config.cfg | Config File    | N          | 526         |
|          | startup1.cfg               | Config File    | Y          | 3256        |
|          |                            | motol fu       |            | 10222616    |
| Console# |                            | Total ir       | ree space: | 10223616    |

#### whichboot

This command displays which files were booted when the system powered up.

# Syntax

whichboot

# **Default Setting**

None

# **Command Mode**

Privileged Exec

# Example

This example shows the information displayed by the **whichboot** command. See the table under the **dir** command for a description of the file information displayed by this command.

| Console#whichboot | File name | File type Startup S | ize (byte) |         |
|-------------------|-----------|---------------------|------------|---------|
| Unit1:            |           |                     |            |         |
| D1.0.0.7.         | bix       | Boot-Rom Image      | Y          | 1159752 |
| V1.0.1.7.         | bix       | Operation Code      | Y          | 3542608 |
| startup1.         | cfg       | Config File         | Y          | 3256    |
| Console#          |           |                     |            |         |

# boot system

This command specifies the file or image used to start up the system.

# Syntax

## boot system {boot-rom| config | opcode}: filename

The type of file or image to set as a default includes:

- boot-rom\* Boot ROM.
- · config\* Configuration file.
- opcode\* Run-time operation code.
- filename Name of configuration file or code image.

# **Default Setting**

None

## **Command Mode**

Global Configuration

# **Command Usage**

· If the file contains an error, it cannot be set as the default file.

# Example

```
Console(config) #boot system config: startup
Console(config) #
```

# **Related Commands**

```
dir (19-16)
whichboot (19-17)
```

# **Line Commands**

You can access the onboard configuration program by attaching a VT100 compatible device to the server's serial port. These commands are used to set communication parameters for the serial port or Telnet (i.e., a virtual terminal).

Table 19-8 Line Commands

| Command                | Function                                                                                                    | Mode   | Page  |
|------------------------|----------------------------------------------------------------------------------------------------|--------|-------|
| line                   | Identifies a specific line for configuration and starts the line configuration mode                                                                                     | GC     | 19-19 |
| login                  | Enables password checking at login                                                                                                    | LC     | 19-20 |
| password               | Specifies a password on a line                                                                                                    | LC     | 19-21 |
| timeout login response | Sets the interval that the system waits for a login attempt                                                                                                    | LC     | 19-22 |
| exec-timeout           | Sets the interval that the command interpreter waits until user input is detected                                                                                       | LC     | 19-22 |
| password-thresh        | Sets the password intrusion threshold, which limits the number of failed logon attempts                                                                                 | LC     | 19-23 |
| silent-time*           | Sets the amount of time the management console is inaccessible after the number of unsuccessful logon attempts exceeds the threshold set by the password-thresh command | LC     | 19-24 |
| databits*              | Sets the number of data bits per character that are interpreted and generated by hardware                                                                               | LC     | 19-24 |
| parity*                | Defines the generation of a parity bit                                                                                                    | LC     | 19-25 |
| speed*                 | Sets the terminal baud rate                                                                                                    | LC     | 19-25 |
| stopbits*              | Sets the number of the stop bits transmitted per byte                                                                                                    | LC     | 19-26 |
| disconnect             | Terminates a line connection                                                                                                    | PE     | 19-26 |
| show line              | Displays a terminal line's parameters                                                                                                    | NE, PE | 19-27 |

<sup>\*</sup> These commands only apply to the serial port.

# line

This command identifies a specific line for configuration, and to process subsequent line configuration commands.

# **Syntax**

line {console | vty}

- · console Console terminal line.
- · vty Virtual terminal for remote console access (i.e., Telnet).

# **Default Setting**

There is no default line.

#### **Command Mode**

**Global Configuration** 

# **Command Usage**

Telnet is considered a virtual terminal connection and will be shown as "VTY" in screen displays such as **show users**. However, the serial communication parameters (e.g., databits) do not affect Telnet connections.

#### Example

To enter console line mode, enter the following command:

```
Console(config) #line console
Console(config-line)#
```

# Related Commands

```
show line (19-27)
show users (19-7)
```

# login

This command enables password checking at login. Use the **no** form to disable password checking and allow connections without a password.

# **Syntax**

```
login [local]
no login
```

**local** - Selects local password checking. Authentication is based on the user name specified with the **username** command.

# **Default Setting**

login local

#### **Command Mode**

Line Configuration

#### Command Usage

- There are three authentication modes provided by the switch itself at login:
  - login selects authentication by a single global password as specified by the password line configuration command. When using this method, the management interface starts in Normal Exec (NE) mode.
  - login local selects authentication via the user name and password specified by the username command (i.e., default setting). When using this method, the management interface starts in Normal Exec (NE) or Privileged Exec (PE) mode, depending on the user's privilege level (0 or 15 respectively).
  - no login selects no authentication. When using this method, the management interface starts in Normal Exec (NE) mode.
- This command controls login authentication via the switch itself. To configure
  user names and passwords for remote authentication servers, you must use
  the RADIUS or TACACS software installed on those servers.

```
Console(config-line)#login local
Console(config-line)#
```

#### **Related Commands**

```
username (21-2)
password (19-21)
```

# password

This command specifies the password for a line. Use the **no** form to remove the password.

# **Syntax**

```
password {0 | 7} password no password
```

- {0 | 7} 0 means plain password, 7 means encrypted password
- password Character string that specifies the line password.
   (Maximum length: 8 characters plain text, 32 encrypted, case sensitive)

# Default Setting

No password is specified.

#### **Command Mode**

Line Configuration

# **Command Usage**

- When a connection is started on a line with password protection, the system
  prompts for the password. If you enter the correct password, the system
  shows a prompt. You can use the password-thresh command to set the
  number of times a user can enter an incorrect password before the system
  terminates the line connection and returns the terminal to the idle state.
- The encrypted password is required for compatibility with legacy password settings (i.e., plain text or encrypted) when reading the configuration file during system bootup or when downloading the configuration file from a TFTP server. There is no need for you to manually configure encrypted passwords.

#### Example

```
Console(config-line)#password 0 secret
Console(config-line)#
```

#### **Related Commands**

```
login (19-20)
password-thresh (19-23)
```

# timeout login response

This command sets the interval that the system waits for a user to log into the CLI. Use the **no** form to restore the default setting.

# Syntax

timeout login response [seconds] no timeout login response

seconds - Integer that specifies the timeout interval. (Range: 0 - 300 seconds; 0: disabled)

# **Default Setting**

CLI: Disabled (0 seconds)Telnet: 300 seconds

#### **Command Mode**

Line Configuration

# **Command Usage**

- If a login attempt is not detected within the timeout interval, the connection is terminated for the session.
- This command applies to both the local console and Telnet connections.
- · The timeout for Telnet cannot be disabled.
- Using the command without specifying a timeout restores the default setting.

# Example

To set the timeout to two minutes, enter this command:

```
Console(config-line)#timeout login response 120
Console(config-line)#
```

#### exec-timeout

This command sets the interval that the system waits until user input is detected. Use the **no** form to restore the default.

# Syntax

```
exec-timeout [seconds]
no exec-timeout
seconds - Integer that specifies the timeout interval.
(Range: 0 - 65535 seconds; 0: no timeout)
```

# **Default Setting**

CLI: No timeout Telnet: 10 minutes

#### Command Mode

Line Configuration

# **Command Usage**

- If user input is detected within the timeout interval, the session is kept open; otherwise the session is terminated.
- This command applies to both the local console and Telnet connections.
- The timeout for Telnet cannot be disabled.
- Using the command without specifying a timeout restores the default setting.

#### Example

To set the timeout to two minutes, enter this command:

```
Console(config-line)#exec-timeout 120
Console(config-line)#
```

# password-thresh

This command sets the password intrusion threshold which limits the number of failed logon attempts. Use the **no** form to remove the threshold value.

# **Syntax**

```
password-thresh [threshold] no password-thresh
```

```
threshold - The number of allowed password attempts. (Range: 1-120; 0: no threshold)
```

# **Default Setting**

The default value is three attempts.

#### **Command Mode**

Line Configuration

### **Command Usage**

When the logon attempt threshold is reached, the system interface becomes silent for a specified amount of time before allowing the next logon attempt. (Use the **silent-time** command to set this interval.) When this threshold is reached for Telnet, the Telnet logon interface shuts down.

#### Example

To set the password threshold to five attempts, enter this command:

```
Console(config-line)#password-thresh 5
Console(config-line)#
```

#### **Related Commands**

silent-time (19-24)

#### silent-time

This command sets the amount of time the management console is inaccessible after the number of unsuccessful logon attempts exceeds the threshold set by the **password-thresh** command. Use the **no** form to remove the silent time value.

# Syntax

```
silent-time [seconds]
no silent-time
```

seconds - The number of seconds to disable console response. (Range: 0-65535; 0: no silent-time)

# **Default Setting**

The default value is no silent-time.

#### **Command Mode**

Line Configuration (console only)

#### Example

To set the silent time to 60 seconds, enter this command:

```
Console(config-line)#silent-time 60
Console(config-line)#
```

#### **Related Commands**

password-thresh (19-23)

# databits

This command sets the number of data bits per character that are interpreted and generated by the console port. Use the **no** form to restore the default value.

# Syntax

```
databits {7 | 8} no databits
```

- 7 Seven data bits per character.
- · 8 Eight data bits per character.

## **Default Setting**

8 data bits per character

## **Command Mode**

Line Configuration

## Command Usage

The **databits** command can be used to mask the high bit on input from devices that generate 7 data bits with parity. If parity is being generated, specify 7 data bits per character. If no parity is required, specify 8 data bits per character.

To specify 7 data bits, enter this command:

```
Console(config-line)#databits 7
Console(config-line)#
```

## **Related Commands**

parity (19-25)

#### parity

This command defines the generation of a parity bit. Use the **no** form to restore the default setting.

# Syntax

```
parity {none | even | odd} no parity
```

- · none No parity
- even Even parity
- · odd Odd parity

# **Default Setting**

No parity

#### **Command Mode**

Line Configuration

# **Command Usage**

Communication protocols provided by devices such as terminals and modems often require a specific parity bit setting.

#### Example

To specify no parity, enter this command:

```
Console(config-line) #parity none
Console(config-line)#
```

# speed

This command sets the terminal line's baud rate. This command sets both the transmit (to terminal) and receive (from terminal) speeds. Use the **no** form to restore the default setting.

# Syntax

```
speed bps
no speed
```

```
bps - Baud rate in bits per second. (Options: 9600, 19200, 38400, 57600, 115200 bps, or auto)
```

# **Default Setting**

auto

#### **Command Mode**

Line Configuration

# **Command Usage**

Set the speed to match the baud rate of the device connected to the serial port. Some baud rates available on devices connected to the port might not be supported. The system indicates if the speed you selected is not supported. If you select the "auto" option, the switch will automatically detect the baud rate configured on the attached terminal, and adjust the speed accordingly.

# Example

To specify 57600 bps, enter this command:

```
Console(config-line) #speed 57600
Console(config-line)#
```

# stopbits

This command sets the number of the stop bits transmitted per byte. Use the **no** form to restore the default setting.

# Syntax

stopbits {1 | 2}

- 1 One stop bit
- · 2 Two stop bits

# Default Setting

1 stop bit

#### **Command Mode**

Line Configuration

#### Example

To specify 2 stop bits, enter this command:

```
Console(config-line)#stopbits 2
Console(config-line)#
```

## disconnect

This command terminates an SSH, Telnet, or console connection.

# Syntax

#### disconnect session-id

session-id – The session identifier for an SSH, Telnet or console connection. (Range: 0-4)

#### **Command Mode**

Privileged Exec

# **Command Usage**

Specifying session identifier "0" will disconnect the console connection. Specifying any other identifiers for an active session will disconnect an SSH or Telnet connection.

#### Example

```
Console#disconnect 1
Console#
```

#### **Related Commands**

```
show ssh (21-22)
show users (19-7)
```

#### show line

This command displays the terminal line's parameters.

# **Syntax**

```
show line [console | vty]
```

- console Console terminal line.
- vty Virtual terminal for remote console access (i.e., Telnet).

## **Default Setting**

Shows all lines

#### **Command Mode**

Normal Exec, Privileged Exec

# Example

To show all lines, enter this command:

```
Console#show line
Console configuration:
 Password threshold: 3 times
 Interactive timeout: Disabled
 Login timeout: Disabled
 Silent time:
                    Disabled
 Baudrate:
                    auto
 Databits:
 Parity:
                    none
 Stopbits:
VTY configuration:
 Password threshold: 3 times
 Interactive timeout: 600 sec
 Login timeout: 300 sec
Console#
```

# **Event Logging Commands**

This section describes commands used to configure event logging on the switch.

Table 19-9 Event Logging Commands

| Command          | Function                                                                | Mode | Page  |
|------------------|-------------------------------------------------------------------------|------|-------|
| logging on       | Controls logging of error messages                                      | GC   | 19-28 |
| logging history  | Limits syslog messages saved to switch memory based on severity         | GC   | 19-29 |
| logging host     | Adds a syslog server host IP address that will receive logging messages | GC   | 19-30 |
| logging facility | Sets the facility type for remote logging of syslog messages            | GC   | 19-30 |
| logging trap     | Limits syslog messages saved to a remote server based on severity       | GC   | 19-31 |
| clear log        | Clears messages from the logging buffer                                 | PE   | 19-31 |
| show logging     | Displays the state of logging                                           | PE   | 19-32 |
| show log         | Displays log messages                                                   | PE   | 19-33 |

# logging on

This command controls logging of error messages, sending debug or error messages to a logging process. The **no** form disables the logging process.

# **Syntax**

[no] logging on

# **Default Setting**

None

#### **Command Mode**

Global Configuration

# **Command Usage**

The logging process controls error messages saved to switch memory or sent to remote syslog servers. You can use the **logging history** command to control the type of error messages that are stored in memory. You can use the **logging trap** command to control the type of error messages that are sent to specified syslog servers.

#### Example

Console(config)#logging on
Console(config)#

## **Related Commands**

logging history (19-29) logging trap (19-31) clear log (19-31)

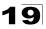

# logging history

This command limits syslog messages saved to switch memory based on severity. The **no** form returns the logging of syslog messages to the default level.

# Syntax

logging history {flash | ram} level
no logging history {flash | ram}

- flash Event history stored in flash memory (i.e., permanent memory).
- ram Event history stored in temporary RAM (i.e., memory flushed on power reset).
- level One of the levels listed below. Messages sent include the selected level down to level 0. (Range: 0-7)

| Level | Severity Name | Description                                                                              |  |  |
|-------|---------------|------------------------------------------------------------------------------------------|--|--|
| 7     | debugging     | Debugging messages                                                                       |  |  |
| 6     | informational | Informational messages only                                                              |  |  |
| 5     | notifications | Normal but significant condition, such as cold start                                     |  |  |
| 4     | warnings      | Warning conditions (e.g., return false, unexpected return)                               |  |  |
| 3     | errors        | Error conditions (e.g., invalid input, default used)                                     |  |  |
| 2     | critical      | Critical conditions (e.g., memory allocation, or free memory error - resource exhausted) |  |  |
| 1     | alerts        | Immediate action needed                                                                  |  |  |
| 0     | emergencies   | System unusable                                                                          |  |  |

Table 19-10 Logging Levels

# **Default Setting**

Flash: errors (level 3 - 0) RAM: warnings (level 7 - 0)

#### Command Mode

Global Configuration

# Command Usage

The message level specified for flash memory must be a higher priority (i.e., numerically lower) than that specified for RAM.

#### Example

```
Console(config)#logging history ram 0
Console(config)#
```

<sup>\*</sup> There are only Level 2, 5 and 6 error messages for the current firmware release.

# logging host

This command adds a syslog server host IP address that will receive logging messages. Use the **no** form to remove a syslog server host.

# **Syntax**

[no] logging host host\_ip\_address

host ip address - The IP address of a syslog server.

# **Default Setting**

None

#### **Command Mode**

Global Configuration

# **Command Usage**

- Use this command more than once to build up a list of host IP addresses.
- The maximum number of host IP addresses allowed is five.

# Example

```
Console(config)#logging host 10.1.0.3
Console(config)#
```

# logging facility

This command sets the facility type for remote logging of syslog messages. Use the **no** form to return the type to the default.

# Syntax

# [no] logging facility type

*type* - A number that indicates the facility used by the syslog server to dispatch log messages to an appropriate service. (Range: 16-23)

# **Default Setting**

23

#### **Command Mode**

Global Configuration

#### **Command Usage**

The command specifies the facility type tag sent in syslog messages. (See RFC 3164.) This type has no effect on the kind of messages reported by the switch. However, it may be used by the syslog server to sort messages or to store messages in the corresponding database.

#### Example

```
Console(config) #logging facility 19
Console(config)#
```

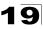

# logging trap

This command enables the logging of system messages to a remote server, or limits the syslog messages saved to a remote server based on severity. Use this command without a specified level to enable remote logging. Use the **no** form to disable remote logging.

#### Syntax

```
logging trap [/eve/] no logging trap
```

*level* - One of the syslog severity levels listed in the table on page 19-29. Messages sent include the selected level up through level 0.

# **Default Setting**

- Disabled
- Level 7 0

#### **Command Mode**

Global Configuration

#### **Command Usage**

- Using this command with a specified level enables remote logging and sets the minimum severity level to be saved.
- Using this command without a specified level also enables remote logging, but restores the minimum severity level to the default.

### Example

```
Console(config)#logging trap 4
Console(config)#
```

# clear log

This command clears messages from the log buffer.

# Syntax

## clear log [flash | ram]

- flash Event history stored in flash memory (i.e., permanent memory).
- ram Event history stored in temporary RAM (i.e., memory flushed on power reset).

#### **Default Setting**

Flash and RAM

#### Command Mode

Privileged Exec

## Example

```
Console#clear log
Console#
```

#### **Related Commands**

show log (19-33)

# show logging

This command displays the configuration settings for logging messages to local switch memory, to an SMTP event handler, or to a remote syslog server.

# Syntax

# show logging {flash | ram | sendmail | trap}

- flash Displays settings for storing event messages in flash memory (i.e., permanent memory).
- ram Displays settings for storing event messages in temporary RAM (i.e., memory flushed on power reset).
- sendmail Displays settings for the SMTP event handler (page 19-37).
- trap Displays settings for the trap function.

# **Default Setting**

None

#### **Command Mode**

Privileged Exec

# Example

The following example shows that system logging is enabled, the message level for flash memory is "errors" (i.e., default level 3 - 0), and the message level for RAM is "debugging" (i.e., default level 7 - 0).

```
Console#show logging flash
Syslog logging: Enabled
History logging in FLASH: level errors
Console#show logging ram
Syslog logging: Enabled
History logging in RAM: level debugging
Console#
```

## Table 19-11 show logging flash/ram - display description

| Field                    | Description                                                                 |
|--------------------------|-----------------------------------------------------------------------------|
| Syslog logging           | Shows if system logging has been enabled via the <b>logging on</b> command. |
| History logging in FLASH | The message level(s) reported based on the logging history command.         |
| History logging in RAM   | The message level(s) reported based on the logging history command.         |

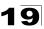

The following example displays settings for the trap function.

```
Console#show logging trap
Syslog logging: Enable
REMOTELOG status: disable
REMOTELOG facility type: local use 7
REMOTELOG level type: Debugging messages
REMOTELOG server IP address: 1.2.3.4
REMOTELOG server IP address: 0.0.0.0
REMOTELOG server IP address: 0.0.0.0
REMOTELOG server IP address: 0.0.0.0
REMOTELOG server IP address: 0.0.0.0
REMOTELOG server IP address: 0.0.0.0
Console#
```

# Table 19-12 show logging trap - display description

| Field                          | Description                                                                                                    |
|--------------------------------|----------------------------------------------------------------------------------------------------|
| Syslog logging                 | Shows if system logging has been enabled via the <b>logging on</b> command.                                         |
| REMOTELOG status               | Shows if remote logging has been enabled via the logging trap command.                                              |
| REMOTELOG facility type        | The facility type for remote logging of syslog messages as specified in the <b>logging facility</b> command.        |
| REMOTELOG level type           | The severity threshold for syslog messages sent to a remote server as specified in the <b>logging trap</b> command. |
| REMOTELOG<br>server IP address | The address of syslog servers as specified in the <b>logging host</b> command.                                      |

#### **Related Commands**

show logging sendmail (19-37)

# show log

This command displays the log messages stored in local memory.

# **Syntax**

## show log {flash | ram}

- flash Event history stored in flash memory (i.e., permanent memory).
- ram Event history stored in temporary RAM (i.e., memory flushed on power reset).

## **Default Setting**

None

#### **Command Mode**

Privileged Exec

The following example shows the event message stored in RAM.

```
Console#show log ram
[1] 00:01:30 2001-01-01

"VLAN 1 link-up notification."

level: 6, module: 5, function: 1, and event no.: 1
[0] 00:01:30 2001-01-01

"Unit 1, Port 1 link-up notification."

level: 6, module: 5, function: 1, and event no.: 1
Console#
```

# **SMTP Alert Commands**

These commands configure SMTP event handling, and forwarding of alert messages to the specified SMTP servers and email recipients.

| Command                            | Function                                              | Mode   | Page  |
|------------------------------------|-------------------------------------------------------|--------|-------|
| logging sendmail host              | SMTP servers to receive alert messages                | GC     | 19-34 |
| logging sendmail level             | Severity threshold used to trigger alert messages     | GC     | 19-35 |
| logging sendmail source-email      | Email address used for "From" field of alert messages | GC     | 19-35 |
| logging sendmail destination-email | Email recipients of alert messages                    | GC     | 19-36 |
| logging sendmail                   | Enables SMTP event handling                           | GC     | 19-36 |
| show logging sendmail              | Displays SMTP event handler settings                  | NE, PE | 19-37 |

Table 19-13 SMTP Alert Commands

# logging sendmail host

This command specifies SMTP servers that will be sent alert messages. Use the **no** form to remove an SMTP server.

# Syntax

# [no] logging sendmail host ip\_address

*ip\_address* - IP address of an SMTP server that will be sent alert messages for event handling.

# **Default Setting**

None

#### **Command Mode**

Global Configuration

### **Command Usage**

You can specify up to three SMTP servers for event handing. However, you
must enter a separate command to specify each server.

- To send email alerts, the switch first opens a connection, sends all the email alerts waiting in the queue one by one, and finally closes the connection.
- To open a connection, the switch first selects the server that successfully sent mail during the last connection, or the first server configured by this command. If it fails to send mail, the switch selects the next server in the list and tries to send mail again. If it still fails, the system will repeat the process at a periodic interval. (A trap will be triggered if the switch cannot successfully open a connection.)

```
Console(config)#logging sendmail host 192.168.1.19
Console(config)#
```

# logging sendmail level

This command sets the severity threshold used to trigger alert messages.

# Syntax

# logging sendmail level level

*level* - One of the system message levels (page 19-29). Messages sent include the selected level down to level 0. (Range: 0-7; Default: 7)

# **Default Setting**

Level 7

#### **Command Mode**

Global Configuration

## **Command Usage**

The specified level indicates an event threshold. All events at this level or higher will be sent to the configured email recipients. (For example, using Level 7 will report all events from level 7 to level 0.)

#### Example

This example will send email alerts for system errors from level 3 through 0.

```
Console(config)#logging sendmail level 3
Console(config)#
```

# logging sendmail source-email

This command sets the email address used for the "From" field in alert messages.

#### Syntax

# logging sendmail source-email email-address

```
email-address - The source email address used in alert messages.
(Range: 1-41 characters)
```

# **Default Setting**

None

#### **Command Mode**

Global Configuration

# **Command Usage**

You may use an symbolic email address that identifies the switch, or the address of an administrator responsible for the switch.

# Example

```
Console(config)#logging sendmail source-email bill@this-company.com
Console(config)#
```

# logging sendmail destination-email

This command specifies the email recipients of alert messages. Use the **no** form to remove a recipient.

# **Syntax**

# [no] logging sendmail destination-email email-address

email-address - The source email address used in alert messages. (Range: 1-41 characters)

# **Default Setting**

None

#### Command Mode

Global Configuration

#### **Command Usage**

You can specify up to five recipients for alert messages. However, you must enter a separate command to specify each recipient.

### Example

```
Console(config)#logging sendmail destination-email ted@this-company.com Console(config)#
```

# logging sendmail

This command enables SMTP event handling. Use the **no** form to disable this function.

#### Syntax

[no] logging sendmail

## **Default Setting**

**Enabled** 

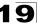

#### **Command Mode**

Global Configuration

#### Example

```
Console(config)#logging sendmail
Console(config)#
```

# show logging sendmail

This command displays the settings for the SMTP event handler.

#### **Command Mode**

Normal Exec, Privileged Exec

# Example

# **Time Commands**

The system clock can be dynamically set by polling a set of specified time servers (NTP or SNTP). Maintaining an accurate time on the switch enables the system log to record meaningful dates and times for event entries. If the clock is not set, the switch will only record the time from the factory default set at the last bootup.

| Table 13-14 Time Communics |                                                      |        |       |  |
|----------------------------|------------------------------------------------------|--------|-------|--|
| Command                    | Function                                             | Mode   | Page  |  |
| sntp client                | Accepts time from specified time servers             | GC     | 19-38 |  |
| sntp server                | Specifies one or more time servers                   | GC     | 19-39 |  |
| sntp poll                  | Sets the interval at which the client polls for time | GC     | 19-39 |  |
| show sntp                  | Shows current SNTP configuration settings            | NE, PE | 19-40 |  |
| clock timezone             | Sets the time zone for the switch's internal clock   | GC     | 19-40 |  |
| calendar set               | Sets the system date and time                        | PE     | 19-41 |  |
| show calendar              | Displays the current date and time setting           | NE, PE | 19-42 |  |

Table 19-14 Time Commands

# sntp client

This command enables SNTP client requests for time synchronization from NTP or SNTP time servers specified with the **sntp servers** command. Use the **no** form to disable SNTP client requests.

# Syntax

[no] sntp client

# **Default Setting**

Disabled

## **Command Mode**

Global Configuration

# **Command Usage**

- The time acquired from time servers is used to record accurate dates and times for log events. Without SNTP, the switch only records the time starting from the factory default set at the last bootup (i.e., 00:00:00, Jan. 1, 2001).
- This command enables client time requests to time servers specified via the sntp servers command. It issues time synchronization requests based on the interval set via the sntp poll command.

# Example

```
Console(config) #sntp server 10.1.0.19
Console(config) #sntp poll 60
Console(config) #sntp client
Console(config) #end
Console#show sntp
Current time: Dec 23 02:52:44 2002
Poll interval: 60
Current mode: unicast
SNTP status: Enabled
SNTP server 137.92.140.80 0.0.0.0 0.0.0
Current server: 137.92.140.80
Console#
```

#### **Related Commands**

```
sntp server (19-39)
sntp poll (19-39)
show sntp (19-40)
```

# sntp server

This command sets the IP address of the servers to which SNTP time requests are issued. Use the this command with no arguments to clear all time servers from the current list.

# Syntax

```
sntp server [ip1 [ip2 [ip3]]]
  ip - IP address of an time server (NTP or SNTP).
  (Range: 1 - 3 addresses)
```

# **Default Setting**

None

#### **Command Mode**

Global Configuration

# **Command Usage**

This command specifies time servers from which the switch will poll for time updates when set to SNTP client mode. The client will poll the time servers in the order specified until a response is received. It issues time synchronization requests based on the interval set via the **sntp poll** command.

# Example

```
Console(config) #sntp server 10.1.0.19
Console#
```

## **Related Commands**

```
sntp client (19-38)
sntp poll (19-39)
show sntp (19-40)
```

# sntp poll

This command sets the interval between sending time requests when the switch is set to SNTP client mode. Use the **no** form to restore to the default.

# Syntax

```
sntp poll seconds
no sntp poll
```

seconds - Interval between time requests. (Range: 16-16384 seconds)

#### **Default Setting**

16 seconds

## **Command Mode**

Global Configuration

```
Console(config)#sntp poll 60
Console#
```

#### **Related Commands**

sntp client (19-38)

# show sntp

This command displays the current time and configuration settings for the SNTP client, and indicates whether or not the local time has been properly updated.

#### **Command Mode**

Normal Exec, Privileged Exec

# **Command Usage**

This command displays the current time, the poll interval used for sending time synchronization requests, and the current SNTP mode (i.e., unicast).

# Example

```
Console#show sntp
Current time: Dec 23 05:13:28 2002
Poll interval: 16
Current mode: unicast
SNTP status: Enabled
SNTP server 137.92.140.80 0.0.0.0 0.0.0
Current server: 137.92.140.80
Console#
```

# clock timezone

This command sets the time zone for the switch's internal clock.

# Syntax

clock timezone name hour hours minute minutes {before-utc | after-utc}

- name Name of timezone, usually an acronym. (Range: 1-29 characters)
- hours Number of hours before/after UTC. (Range: 0-13 hours)
- minutes Number of minutes before/after UTC. (Range: 0-59 minutes)
- before-utc Sets the local time zone before (east) of UTC.
- after-utc Sets the local time zone after (west) of UTC.

## **Default Setting**

None

#### **Command Mode**

Global Configuration

# **Command Usage**

This command sets the local time zone relative to the Coordinated Universal Time (UTC, formerly Greenwich Mean Time or GMT), based on the earth's prime meridian, zero degrees longitude. To display a time corresponding to your local time, you must indicate the number of hours and minutes your time zone is east (before) or west (after) of UTC.

# Example

```
Console(config)#clock timezone Japan hours 8 minute 0 after-UTC
Console(config)#
```

#### **Related Commands**

show sntp (19-40)

#### calendar set

This command sets the system clock. It may be used if there is no time server on your network, or if you have not configured the switch to receive signals from a time server

# **Syntax**

calendar set hour min sec {day month year | month day year}

- hour Hour in 24-hour format. (Range: 0 23)
- min Minute. (Range: 0 59)
- sec Second. (Range: 0 59)
- day Day of month. (Range: 1 31)
- month january | february | march | april | may | june | july | august | september | october | november | december
- year Year (4-digit). (Range: 2001 2100)

## **Default Setting**

None

#### **Command Mode**

Privileged Exec

#### Example

This example shows how to set the system clock to 15:12:34, February 1st, 2002.

```
Console#calendar set 15:12:34 1 February 2002 Console#
```

# show calendar

This command displays the system clock.

# **Default Setting**

None

# **Command Mode**

Normal Exec, Privileged Exec

# Example

Console#show calendar 15:12:34 February 1 2002 Console#

# **Chapter 20: SNMP Commands**

Controls access to this switch from management stations using the Simple Network Management Protocol (SNMP), as well as the error types sent to trap managers.

SNMP Version 3 also provides security features that cover message integrity, authentication, and encryption; as well as controlling user access to specific areas of the MIB tree. To use SNMPv3, first set an SNMP engine ID (or accept the default), specify read and write access views for the MIB tree, configure SNMP user groups with the required security model (i.e., SNMP v1, v2c or v3) and security level (i.e., authentication and privacy), and then assign SNMP users to these groups, along with their specific authentication and privacy passwords.

Table 20-1 SNMP Commands

| Command                  | Function                                                              | Mode   | Page  |
|--------------------------|-----------------------------------------------------------------------|--------|-------|
| snmp-server              | Enables the SNMP agent                                                | GC     | 20-2  |
| show snmp                | Displays the status of SNMP communications                            | NE, PE | 20-2  |
| snmp-server community    | Sets up the community access string to permit access to SNMP commands | GC     | 20-3  |
| snmp-server contact      | Sets the system contact string                                        | GC     | 20-4  |
| snmp-server location     | Sets the system location string                                       | GC     | 20-4  |
| snmp-server host         | Specifies the recipient of an SNMP notification operation             | GC     | 20-5  |
| snmp-server enable traps | Enables the device to send SNMP traps (i.e., SNMP notifications)      | GC     | 20-7  |
| snmp-server engine-id    | Sets the SNMP engine ID                                               | GC     | 20-8  |
| show snmp engine-id      | Shows the SNMP engine ID                                              | PE     | 20-9  |
| snmp-server view         | Adds an SNMP view                                                     | GC     | 20-10 |
| show snmp view           | Shows the SNMP views                                                  | PE     | 20-11 |
| snmp-server group        | Adds an SNMP group, mapping users to views                            | GC     | 20-11 |
| show snmp group          | Shows the SNMP groups                                                 | PE     | 20-12 |
| snmp-server user         | Adds a user to an SNMP group                                          | GC     | 20-14 |
| show snmp user           | Shows the SNMP users                                                  | PE     | 20-15 |

# 20 SNMP Commands

# snmp-server

This command enables the SNMPv3 engine and services for all management clients (i.e., versions 1, 2c, 3). Use the **no** form to disable the server.

# Syntax

[no] snmp-server

# **Default Setting**

Fnabled

#### **Command Mode**

Global Configuration

#### Example

```
Console(config) #snmp-server
Console(config) #
```

# show snmp

This command can be used to check the status of SNMP communications.

# **Default Setting**

None

#### **Command Mode**

Normal Exec, Privileged Exec

# **Command Usage**

This command provides information on the community access strings, counter information for SNMP input and output protocol data units, and whether or not SNMP logging has been enabled with the **snmp-server enable traps** command.

```
Console#show snmp
SNMP Agent: enabled
SNMP traps:
Authentication: enable
  Link-up-down: enable
SNMP communities:
   1. private, and the privilege is read-write
   2. public, and the privilege is read-only
0 SNMP packets input
   0 Bad SNMP version errors
    0 Unknown community name
   O Illegal operation for community name supplied
   0 Encoding errors
   0 Number of requested variables
   0 Number of altered variables
   0 Get-request PDUs
   0 Get-next PDUs
   0 Set-request PDUs
0 SNMP packets output
   0 Too big errors
    0 No such name errors
    0 Bad values errors
    0 General errors
    0 Response PDUs
    0 Trap PDUs
SNMP logging: disabled
Console#
```

# snmp-server community

This command defines the SNMP v1 and v2c community access string. Use the **no** form to remove the specified community string.

# Syntax

# snmp-server community string [ro|rw] no snmp-server community string

- string Community string that acts like a password and permits access to the SNMP protocol. (Maximum length: 32 characters, case sensitive; Maximum number of strings: 5)
- ro Specifies read-only access. Authorized management stations are only able to retrieve MIB objects.
- rw Specifies read/write access. Authorized management stations are able to both retrieve and modify MIB objects.

# **Default Setting**

 public - Read-only access. Authorized management stations are only able to retrieve MIB objects.

# 20 SNMP Commands

 private - Read/write access. Authorized management stations are able to both retrieve and modify MIB objects.

#### **Command Mode**

Global Configuration

#### Example

```
Console(config) #snmp-server community alpha rw
Console(config)#
```

# snmp-server contact

This command sets the system contact string. Use the **no** form to remove the system contact information.

# **Syntax**

```
snmp-server contact string no snmp-server contact
```

string - String that describes the system contact information. (Maximum length: 255 characters)

# **Default Setting**

None

#### **Command Mode**

Global Configuration

## Example

```
Console(config)#snmp-server contact Paul
Console(config)#
```

#### **Related Commands**

snmp-server location (20-4)

# snmp-server location

This command sets the system location string. Use the **no** form to remove the location string.

# **Syntax**

```
snmp-server location text no snmp-server location
```

*text* - String that describes the system location. (Maximum length: 255 characters)

# **Default Setting**

None

#### **Command Mode**

Global Configuration

## Example

```
Console(config) #snmp-server location WC-19
Console(config)#
```

#### **Related Commands**

snmp-server contact (20-4)

# snmp-server host

This command specifies the recipient of a Simple Network Management Protocol notification operation. Use the **no** form to remove the specified host.

# Syntax

snmp-server host host-addr [inform [retry retries | timeout seconds]]
 community-string [version {1 | 2c | 3 {auth | noauth | priv} [udp-port port]}}
no snmp-server host host-addr

- host-addr Internet address of the host (the targeted recipient).
   (Maximum host addresses: 5 trap destination IP address entries)
- inform Notifications are sent as inform messages. Note that this option is only available for version 2c and 3 hosts. (Default: traps are used)
  - retries The maximum number of times to resend an inform message if the recipient does not acknowledge receipt. (Range: 0-255; Default: 3)
  - seconds The number of seconds to wait for an acknowledgment before resending an inform message. (Range: 0-2147483647 centiseconds; Default: 1500 centiseconds)
- community-string Password-like community string sent with the
  notification operation to SNMP V1 and V2c hosts. Although you can set this
  string using the snmp-server host command by itself, we recommend that
  you define this string using the snmp-server community command prior
  to using the snmp-server host command. (Maximum length:
  32 characters)
- version Specifies whether to send notifications as SNMP Version 1, 2c or 3 traps. (Range: 1, 2c, 3; Default: 1)
  - auth | noauth | priv This group uses SNMPv3 with authentication, no authentication, or with authentication and privacy. See "Simple Network Management Protocol" on page 5-1 for further information about these authentication and encryption options.
- port Host UDP port to use. (Range: 1-65535; Default: 162)

## **Default Setting**

Host Address: NoneNotification Type: Traps

# 20 SNMP Commands

SNMP Version: 1UDP Port: 162

#### **Command Mode**

Global Configuration

# **Command Usage**

- If you do not enter an snmp-server host command, no notifications are sent.
   In order to configure the switch to send SNMP notifications, you must enter at least one snmp-server host command. In order to enable multiple hosts, you must issue a separate snmp-server host command for each host.
- The snmp-server host command is used in conjunction with the snmp-server enable traps command. Use the snmp-server enable traps command to enable the sending of traps or informs and to specify which SNMP notifications are sent globally. For a host to receive notifications, at least one snmp-server enable traps command and the snmp-server host command for that host must be enabled.
- Some notification types cannot be controlled with the snmp-server enable traps command. For example, some notification types are always enabled.
- Notifications are issued by the switch as trap messages by default. The
  recipient of a trap message does not send a response to the switch. Traps are
  therefore not as reliable as inform messages, which include a request for
  acknowledgement of receipt. Informs can be used to ensure that critical
  information is received by the host. However, note that informs consume more
  system resources because they must be kept in memory until a response is
  received. Informs also add to network traffic. You should consider these
  effects when deciding whether to issue notifications as traps or informs.

To send an inform to a SNMPv2c host, complete these steps:

- 1. Enable the SNMP agent (page 20-2).
- 2. Allow the switch to send SNMP traps; i.e., notifications (page 20-7).
- Specify the target host that will receive inform messages with the snmp-server host command as described in this section.
- 4. Create a view with the required notification messages (page 20-10).
- 5. Create a group that includes the required notify view (page 20-11).

To send an inform to a SNMPv3 host, complete these steps:

- 1. Enable the SNMP agent (page 20-2).
- 2. Allow the switch to send SNMP traps; i.e., notifications (page 20-7).
- Specify the target host that will receive inform messages with the snmp-server host command as described in this section.
- 4. Create a view with the required notification messages (page 20-10).
- 5. Create a group that includes the required notify view (page 20-11).
- 6. Specify a remote engine ID where the user resides (page 20-8).
- 7. Then configure a remote user (page 20-14).
- The switch can send SNMP Version 1, 2c or 3 notifications to a host IP address, depending on the SNMP version that the management station

- supports. If the **snmp-server host** command does not specify the SNMP version, the default is to send SNMP version 1 notifications.
- If you specify an SNMP Version 3 host, then the community string is
  interpreted as an SNMP user name. If you use the V3 "auth" or "priv" options,
  the user name must first be defined with the snmp-server user command.
  Otherwise, the authentication password and/or privacy password will not
  exist, and the switch will not authorize SNMP access for the host. However, if
  you specify a V3 host with the "noauth" option, an SNMP user account will be
  generated, and the switch will authorize SNMP access for the host.

# Example

```
Console(config) #snmp-server host 10.1.19.23 batman Console(config)#
```

#### **Related Commands**

snmp-server enable traps (20-7)

# snmp-server enable traps

This command enables this device to send Simple Network Management Protocol traps or informs (i.e., SNMP notifications). Use the **no** form to disable SNMP notifications

# Syntax

[no] snmp-server enable traps [authentication | link-up-down]

- authentication Keyword to issue authentication failure notifications.
- **link-up-down** Keyword to issue link-up or link-down notifications.

# **Default Setting**

Issue authentication and link-up-down traps.

#### **Command Mode**

Global Configuration

- If you do not enter an snmp-server enable traps command, no notifications controlled by this command are sent. In order to configure this device to send SNMP notifications, you must enter at least one snmp-server enable traps command. If you enter the command with no keywords, both authentication and link-up-down notifications are enabled. If you enter the command with a keyword, only the notification type related to that keyword is enabled.
- The snmp-server enable traps command is used in conjunction with the snmp-server host command. Use the snmp-server host command to specify which host or hosts receive SNMP notifications. In order to send notifications, you must configure at least one snmp-server host command.
- The authentication, link-up, and link-down traps are legacy notifications, and therefore when used for SNMP Version 3 hosts, they must be enabled in

# 20 SNMP Commands

conjunction with the corresponding entries in the Notify View assigned by the **snmp-server group** command (page 20-11).

#### Example

```
Console(config) #snmp-server enable traps link-up-down Console(config)#
```

#### **Related Commands**

snmp-server host (20-5)

# snmp-server engine-id

This command configures an identification string for the SNMPv3 engine. Use the **no** form to restore the default.

# Syntax

snmp-server engine-id {local | remote {ip-address}} engineid-string
no snmp-server engine-id {local | remote {ip-address}}

- · local Specifies the SNMP engine on this switch.
- remote Specifies an SNMP engine on a remote device.
- · ip-address The Internet address of the remote device.
- engineid-string String identifying the engine ID. (Range: 10-64 hexadecimal characters)

# **Default Setting**

A unique engine ID is automatically generated by the switch based on its MAC address.

#### **Command Mode**

Global Configuration

- An SNMP engine is an independent SNMP agent that resides either on this switch or on a remote device. This engine protects against message replay, delay, and redirection. The engine ID is also used in combination with user passwords to generate the security keys for authenticating and encrypting SNMPv3 packets.
- A remote engine ID is required when using SNMPv3 informs. (See snmp-server host on page 20-5.) The remote engine ID is used to compute the security digest for authenticating and encrypting packets sent to a user on the remote host. SNMP passwords are localized using the engine ID of the authoritative agent. For informs, the authoritative SNMP agent is the remote agent. You therefore need to configure the remote agent's SNMP engine ID before you can send proxy requests or informs to it.
- Trailing zeroes need not be entered to uniquely specify a engine ID. In other words, the value "0123456789" is equivalent to "0123456789" followed by 22 zeroes.

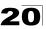

A local engine ID is automatically generated that is unique to the switch. This
is referred to as the default engine ID. If the local engine ID is deleted or
changed, all SNMP users will be cleared. You will need to reconfigure all
existing users (page 20-14).

# Example

```
Console(config) #snmp-server engine-id local 12345
Console(config) #snmp-server engineID remote 54321 192.168.1.19
Console(config) #
```

# **Related Commands**

snmp-server host (20-5)

# show snmp engine-id

This command shows the SNMP engine ID.

#### **Command Mode**

Privileged Exec

# Example

This example shows the default engine ID.

## Table 20-2 show snmp engine-id - display description

| Field                  | Description                                                                                           |
|------------------------|----------------------------------------------------------------------------------------------------|
| Local SNMP engineID    | String identifying the engine ID.                                                                     |
| Local SNMP engineBoots | The number of times that the engine has (re-)initialized since the snmp EngineID was last configured. |
| Remote SNMP engineID   | String identifying an engine ID on a remote device.                                                   |
| IP address             | IP address of the device containing the corresponding remote SNMP engine.                             |

# snmp-server view

This command adds an SNMP view which controls user access to the MIB. Use the **no** form to remove an SNMP view.

# Syntax

snmp-server view view-name oid-tree {included | excluded}
no snmp-server view view-name

- *view-name* Name of an SNMP view. (Range: 1-64 characters)
- oid-tree Object identifier of a branch within the MIB tree. Wild cards can be used to mask a specific portion of the OID string. (Refer to the examples.)
- · included Defines an included view.
- · excluded Defines an excluded view.

#### **Default Setting**

defaultview (includes access to the entire MIB tree)

#### **Command Mode**

Global Configuration

# Command Usage

- Views are used in the snmp-server group command to restrict user access to specified portions of the MIB tree.
- The predefined view "defaultview" includes access to the entire MIB tree.

#### **Examples**

This view includes MIB-2.

```
Console(config) #snmp-server view mib-2 1.3.6.1.2.1 included Console(config)#
```

This view includes the MIB-2 interfaces table, ifDescr. The wild card is used to select all the index values in this table.

```
Console(config) #snmp-server view ifEntry.2 1.3.6.1.2.1.2.2.1.*.2 included
Console(config) #
```

This view includes the MIB-2 interfaces table, and the mask selects all index entries.

```
Console(config) #snmp-server view ifEntry.a 1.3.6.1.2.1.2.2.1.1.* included
Console(config) #
```

# show snmp view

This command shows information on the SNMP views.

#### **Command Mode**

Privileged Exec

# Example

```
Console#show snmp view
View Name: mib-2
Subtree OID: 1.2.2.3.6.2.1
View Type: included
Storage Type: permanent
Row Status: active

View Name: defaultview
Subtree OID: 1
View Type: included
Storage Type: volatile
Row Status: active

Console#
```

Table 20-3 show snmp view - display description

| Field        | Description                                    |
|--------------|------------------------------------------------|
| View Name    | Name of an SNMP view.                          |
| Subtree OID  | A branch in the MIB tree.                      |
| View Type    | Indicates if the view is included or excluded. |
| Storage Type | The storage type for this entry.               |
| Row Status   | The row status of this entry.                  |

#### snmp-server group

This command adds an SNMP group, mapping SNMP users to SNMP views. Use the **no** form to remove an SNMP group.

# Syntax

```
snmp-server group groupname {v1 | v2c | v3 {auth | noauth | priv}} [read readview] [write writeview] [notify notifyview] no snmp-server group groupname
```

- groupname Name of an SNMP group. (Range: 1-32 characters)
- v1 | v2c | v3 Use SNMP version 1, 2c or 3.
- auth | noauth | priv This group uses SNMPv3 with authentication, no authentication, or with authentication and privacy. See "Simple Network Management Protocol" on page 5-1 for further information about these authentication and encryption options.
- readview Defines the view for read access. (1-64 characters)
- writeview Defines the view for write access. (1-64 characters)
- notifyview Defines the view for notifications. (1-64 characters)

# 20 SNMP Commands

# **Default Setting**

- Default groups: public<sup>30</sup> (read only), private<sup>31</sup> (read/write)
- readview Every object belonging to the Internet OID space (1.3.6.1).
- · writeview Nothing is defined.
- · notifyview Nothing is defined.

#### **Command Mode**

**Global Configuration** 

# **Command Usage**

- A group sets the access policy for the assigned users.
- When authentication is selected, the MD5 or SHA algorithm is used as specified in the snmp-server user command.
- When privacy is selected, the DES 56-bit algorithm is used for data encryption.
- For additional information on the notification messages supported by this switch, see "Supported Notification Messages" on page 5-13. Also, note that the authentication, link-up and link-down messages are legacy traps and must therefore be enabled in conjunction with the snmp-server enable traps command (page 20-7).

# Example

```
Console(config) #snmp-server group r&d v3 auth write daily Console(config)#
```

# show snmp group

Four default groups are provided – SNMPv1 read-only access and read/write access, and SNMPv2c read-only access and read/write access.

#### **Command Mode**

Privileged Exec

Console#show snmp group Group Name: r&d

#### Example

```
Security Model: v3
Read View: defaultview
Write View: daily
Notify View: none
Storage Type: permanent
Row Status: active

Group Name: public
Security Model: v1
Read View: defaultview
Write View: none
Notify View: none
Storage Type: volatile
Row Status: active
```

<sup>30.</sup> No view is defined.

<sup>31.</sup> Maps to the defaultview.

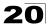

Group Name: public Security Model: v2c Read View: defaultview Write View: none Notify View: none Storage Type: volatile Row Status: active

Group Name: private Security Model: v1 Read View: defaultview Write View: defaultview Notify View: none Storage Type: volatile Row Status: active

Group Name: private Security Model: v2c Read View: defaultview Write View: defaultview Notify View: none Storage Type: volatile Row Status: active

Console#

# Table 20-4 show snmp group - display description

| Field          | Description                      |
|----------------|----------------------------------|
| groupname      | Name of an SNMP group.           |
| security model | The SNMP version.                |
| readview       | The associated read view.        |
| writeview      | The associated write view.       |
| notifyview     | The associated notify view.      |
| storage-type   | The storage type for this entry. |
| Row Status     | The row status of this entry.    |

# 20 SNMP Commands

#### snmp-server user

This command adds a user to an SNMP group, restricting the user to a specific SNMP Read, Write, or Notify View. Use the **no** form to remove a user from an SNMP group.

#### Syntax

snmp-server user username groupname [remote ip-address] {v1 | v2c | v3 | [encrypted] [auth {md5 | sha} auth-password [priv des56 priv-password]] no snmp-server user username {v1 | v2c | v3 | remote}

- username Name of user connecting to the SNMP agent. (Range: 1-32 characters)
- groupname Name of an SNMP group to which the user is assigned. (Range: 1-32 characters)
- · remote Specifies an SNMP engine on a remote device.
- ip-address The Internet address of the remote device.
- v1 | v2c | v3 Use SNMP version 1, 2c or 3.
- encrypted Accepts the password as encrypted input.
- auth Uses SNMPv3 with authentication.
- md5 | sha Uses MD5 or SHA authentication.
- auth-password Authentication password. Enter as plain text if the encrypted option is not used. Otherwise, enter an encrypted password. (A minimum of eight characters is required.)
- priv des56 Uses SNMPv3 with privacy with DES56 encryption.
- priv-password Privacy password. Enter as plain text if the encrypted option is not used. Otherwise, enter an encrypted password.

# Default Setting

None

#### **Command Mode**

Global Configuration

- The SNMP engine ID is used to compute the authentication/privacy digests from the password. You should therefore configure the engine ID with the snmp-server engine-id command before using this configuration command.
- Before you configure a remote user, use the snmp-server engine-id command (page 20-8) to specify the engine ID for the remote device where the user resides. Then use the snmp-server user command to specify the user and the IP address for the remote device where the user resides. The remote agent's SNMP engine ID is used to compute authentication/privacy digests from the user's password. If the remote engine ID is not first configured, the snmp-server user command specifying a remote user will fail.
- SNMP passwords are localized using the engine ID of the authoritative agent.
   For informs, the authoritative SNMP agent is the remote agent. You therefore

need to configure the remote agent's SNMP engine ID before you can send proxy requests or informs to it.

## Example

```
Console(config) #snmp-server user steve group r&d v3 auth md5 greenpeace priv des56 einstien
Console(config) #snmp-server user mark group r&d remote 192.168.1.19 v3 auth md5 greenpeace priv des56 einstien
Console(config)#
```

## show snmp user

This command shows information on SNMP users.

#### Command Mode

Privileged Exec

## Example

```
Console#show snmp user
EngineId: 800000ca030030f1df9ca00000
User Name: steve
Authentication Protocol: md5
Privacy Protocol: des56
Storage Type: nonvolatile
Row Status: active

SNMP remote user
EngineId: 8000000030004e2b316c54321
User Name: mark
Authentication Protocol: mdt
Privacy Protocol: des56
Storage Type: nonvolatile
Row Status: active

Console#
```

## Table 20-5 show snmp user - display description

| Field                   | Description                                               |
|-------------------------|-----------------------------------------------------------|
| Engineld                | String identifying the engine ID.                         |
| User Name               | Name of user connecting to the SNMP agent.                |
| Authentication Protocol | The authentication protocol used with SNMPv3.             |
| Privacy Protocol        | The privacy protocol used with SNMPv3.                    |
| Storage Type            | The storage type for this entry.                          |
| Row Status              | The row status of this entry.                             |
| SNMP remote user        | A user associated with an SNMP engine on a remote device. |

# **Chapter 21: User Authentication Commands**

You can configure this switch to authenticate users logging into the system for management access using local or remote authentication methods. Port-based authentication using IEEE 802.1X can also be configured to control either management access to the uplink ports or client access<sup>32</sup> to the data ports.

Table 21-1 Authentication Commands

| Command Group           | Function                                                            | Page  |
|-------------------------|---------------------------------------------------------------------|-------|
| User Accounts           | Configures the basic user names and passwords for management access | 21-1  |
| Authentication Sequence | Defines logon authentication method and precedence                  | 21-4  |
| RADIUS Client           | Configures settings for authentication via a RADIUS server          | 21-6  |
| TACACS+ Client          | Configures settings for authentication via a TACACS+ server         | 21-9  |
| Web Server Settings     | Enables management access via a web browser                         | 21-11 |
| Telnet Server Settings  | Enables management access via Telnet                                | 21-14 |
| Secure Shell Settings   | Provides secure replacement for Telnet                              | 21-15 |
| Port Authentication     | Configures host authentication on specific ports using 802.1X       | 21-24 |
| IP Filter               | Configures IP addresses that are allowed management access          | 21-33 |

# **User Account Commands**

The basic commands required for management access are listed in this section. This switch also includes other options for password checking via the console or a Telnet connection (page 19-19), user authentication via a remote authentication server (page 21-1), and host access authentication for specific ports (page 21-24).

Table 21-2 User Access Commands

| Command         | Function                                                       | Mode | Page |
|-----------------|----------------------------------------------------------------|------|------|
| username        | Establishes a user name-based authentication system at login   | GC   | 21-2 |
| enable password | Sets a password to control access to the Privileged Exec level | GC   | 21-3 |

<sup>32.</sup> For other methods of controlling client access, see "Client Security Commands" on page 22-1.

#### username

This command adds named users, requires authentication at login, specifies or changes a user's password (or specify that no password is required), or specifies or changes a user's access level. Use the **no** form to remove a user name.

# Syntax

username name {access-level | evel | nopassword | password {0 | 7} password} no username name

- name The name of the user.
   (Maximum length: 8 characters, case sensitive. Maximum users: 16)
- access-level level Specifies the user level.
   The device has two predefined privilege levels:
  - **0**: Normal Exec, **15**: Privileged Exec.
- · nopassword No password is required for this user to log in.
- {**0** | **7**} 0 means plain password, 7 means encrypted password.
- password password The authentication password for the user.
   (Maximum length: 8 characters plain text, 32 encrypted, case sensitive)

# **Default Setting**

- The default access level is Normal Exec.
- The factory defaults for the user names and passwords are:

Table 21-3 Default Login Settings

| username | access-level | password |
|----------|--------------|----------|
| guest    | 0            | guest    |
| admin    | 15           | admin    |

#### **Command Mode**

**Global Configuration** 

# **Command Usage**

The encrypted password is required for compatibility with legacy password settings (i.e., plain text or encrypted) when reading the configuration file during system bootup or when downloading the configuration file from a TFTP server. There is no need for you to manually configure encrypted passwords.

# Example

This example shows how the set the access level and password for a user.

```
Console(config) #username bob access-level 15
Console(config) #username bob password 0 smith
Console(config) #
```

# enable password

After initially logging onto the system, you should set the Privileged Exec password. Remember to record it in a safe place. This command controls access to the Privileged Exec level from the Normal Exec level. Use the **no** form to reset the default password.

# Syntax

enable password [level /eve/] {0 | 7} password no enable password [level /eve/]

- level level Level 15 for Privileged Exec. (Levels 0-14 are not used.)
- {**0** | **7**} 0 means plain password, 7 means encrypted password.
- password password for this privilege level.
   (Maximum length: 8 characters plain text, 32 encrypted, case sensitive)

# **Default Setting**

- The default is level 15.
- The default password is "super"

#### **Command Mode**

Global Configuration

# **Command Usage**

- You cannot set a null password. You will have to enter a password to change the command mode from Normal Exec to Privileged Exec with the enable command (page 18-1).
- The encrypted password is required for compatibility with legacy password settings (i.e., plain text or encrypted) when reading the configuration file during system bootup or when downloading the configuration file from a TFTP server. There is no need for you to manually configure encrypted passwords.

# Example

```
Console(config)#enable password level 15 0 admin
Console(config)#
```

#### **Related Commands**

```
enable (18-1) authentication enable (21-5)
```

# **Authentication Sequence**

Three authentication methods can be specified to authenticate users logging into the system for management access. The commands in this section can be used to define the authentication method and sequence.

Table 21-4 Authentication Sequence Commands

| Command               | Function                                                                 | Mode | Page |
|-----------------------|--------------------------------------------------------------------------|------|------|
| authentication login  | Defines logon authentication method and precedence                       | GC   | 21-4 |
| authentication enable | Defines the authentication method and precedence for command mode change | GC   | 21-5 |

# authentication login

This command defines the login authentication method and precedence. Use the **no** form to restore the default.

# Syntax

authentication login {[local] [radius] [tacacs]} no authentication login

- · local Use local password.
- · radius Use RADIUS server password.
- · tacacs Use TACACS server password.

# **Default Setting**

Local

#### Command Mode

Global Configuration

- RADIUS uses UDP while TACACS+ uses TCP. UDP only offers best effort delivery, while TCP offers a connection-oriented transport. Also, note that RADIUS encrypts only the password in the access-request packet from the client to the server, while TACACS+ encrypts the entire body of the packet.
- RADIUS and TACACS+ logon authentication assigns a specific privilege level for each user name and password pair. The user name, password, and privilege level must be configured on the authentication server.
- You can specify three authentication methods in a single command to indicate
  the authentication sequence. For example, if you enter "authentication login
  radius tacacs local," the user name and password on the RADIUS server is
  verified first. If the RADIUS server is not available, then authentication is
  attempted on the TACACS+ server. If the TACACS+ server is not available,
  the local user name and password is checked.

#### Example

```
Console(config) #authentication login radius
Console(config)#
```

#### **Related Commands**

username - for setting the local user names and passwords (21-2)

#### authentication enable

This command defines the authentication method and precedence to use when changing from Exec command mode to Privileged Exec command mode with the **enable** command (see page 18-1). Use the **no** form to restore the default.

# **Syntax**

authentication enable {[local] [radius] [tacacs]} no authentication enable

- · local Use local password only.
- · radius Use RADIUS server password only.
- · tacacs Use TACACS server password.

#### **Default Setting**

Local

#### **Command Mode**

Global Configuration

## **Command Usage**

- RADIUS uses UDP while TACACS+ uses TCP. UDP only offers best effort delivery, while TCP offers a connection-oriented transport. Also, note that RADIUS encrypts only the password in the access-request packet from the client to the server, while TACACS+ encrypts the entire body of the packet.
- RADIUS and TACACS+ logon authentication assigns a specific privilege level for each user name and password pair. The user name, password, and privilege level must be configured on the authentication server.
- You can specify three authentication methods in a single command to indicate
  the authentication sequence. For example, if you enter "authentication
  enable radius tacacs local," the user name and password on the RADIUS
  server is verified first. If the RADIUS server is not available, then
  authentication is attempted on the TACACS+ server. If the TACACS+ server
  is not available, the local user name and password is checked.

#### Example

```
Console(config) #authentication enable radius
Console(config)#
```

#### **Related Commands**

enable password - sets the password for changing command modes (21-3)

# **RADIUS Client**

Remote Authentication Dial-in User Service (RADIUS) is a logon authentication protocol that uses software running on a central server to control access to RADIUS-aware devices on the network. An authentication server contains a database of multiple user name/password pairs with associated privilege levels for each user or group that require management access to a switch.

Command Function Mode Page radius-server host Specifies the RADIUS server GC 21-6 GC 21-7 Sets the RADIUS server network port radius-server port radius-server key Sets the RADIUS encryption key GC 21-7 GC 21-8 radius-server retransmit Sets the number of retries radius-server timeout Sets the interval between sending authentication requests GC 21-8 PF show radius-server Shows the current RADIUS settings 21-8

Table 21-5 RADIUS Client Commands

#### radius-server host

This command specifies primary and backup RADIUS servers and authentication parameters that apply to each server. Use the **no** form to restore the default values.

# Syntax

[no] radius-server index host {host\_ip\_address | host\_alias}
[auth-port auth port] [timeout timeout] [retransmit retransmit] [key key]

- *index* Allows you to specify up to five servers. These servers are queried in sequence until a server responds or the retransmit period expires.
- · host ip address IP address of server.
- host alias Symbolic name of server. (Maximum length: 20 characters)
- port\_number RADIUS server UDP port used for authentication messages. (Range: 1-65535)
- timeout Number of seconds the switch waits for a reply before resending a request. (Range: 1-65535)
- retransmit Number of times the switch will try to authenticate logon access via the RADIUS server. (Range: 1-30)
- key Encryption key used to authenticate logon access for client. Do not use blank spaces in the string. (Maximum length: 48 characters)

# **Default Setting**

- auth-port 1812
- timeout 5 seconds
- retransmit 2

#### **Command Mode**

Global Configuration

# Example

```
Console(config)#radius-server 1 host 192.168.1.20 port 181 timeout 10
  retransmit 5 key green
Console(config)#
```

# radius-server port

This command sets the RADIUS server network port. Use the **no** form to restore the default.

# **Syntax**

```
radius-server port port_number
no radius-server port
```

port\_number - RADIUS server UDP port used for authentication messages. (Range: 1-65535)

# **Default Setting**

1812

#### **Command Mode**

Global Configuration

# Example

```
Console(config) #radius-server port 181
Console(config)#
```

# radius-server key

This command sets the RADIUS encryption key. Use the **no** form to restore the default.

# Syntax

```
radius-server key key_string no radius-server key
```

key\_string - Encryption key used to authenticate logon access for client. Do not use blank spaces in the string. (Maximum length: 48 characters)

# **Default Setting**

None

#### **Command Mode**

Global Configuration

# Example

```
Console(config) #radius-server key green
Console(config) #
```

#### radius-server retransmit

This command sets the number of retries. Use the **no** form to restore the default.

# Syntax

```
radius-server retransmit number_of_retries no radius-server retransmit
```

number\_of\_retries - Number of times the switch will try to authenticate
logon access via the RADIUS server. (Range: 1 - 30)

# **Default Setting**

2

#### **Command Mode**

Global Configuration

#### Example

```
Console(config) #radius-server retransmit 5
Console(config) #
```

#### radius-server timeout

This command sets the interval between transmitting authentication requests to the RADIUS server. Use the **no** form to restore the default.

# Syntax

```
radius-server timeout number_of_seconds no radius-server timeout
```

number\_of\_seconds - Number of seconds the switch waits for a reply before resending a request. (Range: 1-65535)

# **Default Setting**

5

#### **Command Mode**

Global Configuration

#### Example

```
Console(config) #radius-server timeout 10
Console(config)#
```

#### show radius-server

This command displays the current settings for the RADIUS server.

## **Default Setting**

None

## **Command Mode**

Privileged Exec

GC

21-11

# Example

```
Console#show radius-server
Remote RADIUS server configuration:
Global settings:
Communication key with RADIUS server: *****
Server port number:
                                        1812
Retransmit times:
                                        2
                                        5
Request timeout:
Server 1:
 Server IP address:
                                        192.168.1.1
Communication key with RADIUS server: *****
 Server port number: 1812
Retransmit times: 2
Request timeout: 5
Console#
```

# **TACACS+ Client**

Terminal Access Controller Access Control System (TACACS+) is a logon authentication protocol that uses software running on a central server to control access to TACACS-aware devices on the network. An authentication server contains a database of multiple user name/password pairs with associated privilege levels for each user or group that require management access to a switch.

Command Function Mode Page tacacs-server host Specifies the TACACS+ server GC 21-9 21-10 tacacs-server port Specifies the TACACS+ server network port GC Sets the TACACS+ encryption key GC 21-10 tacacs-server key

Table 21-6 TACACS+ Client Commands

#### tacacs-server host

show tacacs-server

This command specifies the TACACS+ server. Use the **no** form to restore the default.

Shows the current TACACS+ settings

# **Syntax**

tacacs-server host host\_ip\_address no tacacs-server host

host\_ip\_address - IP address of a TACACS+ server.

## **Default Setting**

10.11.12.13

#### **Command Mode**

**Global Configuration** 

# Example

```
Console(config) #tacacs-server host 192.168.1.25
Console(config)#
```

# tacacs-server port

This command specifies the TACACS+ server network port. Use the **no** form to restore the default.

# Syntax

```
tacacs-server port port_number
no tacacs-server port

port_number - TACACS+ server TCP port used for authentication
```

messages. (Range: 1-65535)

# **Default Setting**

49

#### **Command Mode**

Global Configuration

# Example

```
Console(config)#tacacs-server port 181
Console(config)#
```

# tacacs-server key

This command sets the TACACS+ encryption key. Use the **no** form to restore the default.

# Syntax

```
tacacs-server key key_string no tacacs-server key
```

key\_string - Encryption key used to authenticate logon access for the client. Do not use blank spaces in the string. (Maximum length: 48 characters)

# **Default Setting**

None

#### **Command Mode**

Global Configuration

#### Example

```
Console(config)#tacacs-server key green
Console(config)#
```

#### show tacacs-server

This command displays the current settings for the TACACS+ server.

## **Default Setting**

None

#### Command Mode

Privileged Exec

## Example

```
Console#show tacacs-server
Remote TACACS server configuration:
Server IP address: 10.11.12.13
Communication key with TACACS server: *****
Server port number: 49
Console#
```

# **Web Server Commands**

This section describes commands used to configure web browser management access to the switch.

| <b>Table 21-7</b> | Web | Server | Commands |
|-------------------|-----|--------|----------|
|                   |     |        |          |

| Command               | Function                                                       | Mode | Page  |
|-----------------------|----------------------------------------------------------------|------|-------|
| ip http port          | Specifies the port to be used by the web browser interface     | GC   | 21-11 |
| ip http server        | Allows the switch to be monitored or configured from a browser | GC   | 21-12 |
| ip http secure-server | Enables HTTPS (HTTP/SSL) for encrypted communications          | GC   | 21-12 |
| ip http secure-port   | Specifies the UDP port number for HTTPS                        | GC   | 21-13 |

# ip http port

This command specifies the TCP port number used by the web browser interface. Use the **no** form to use the default port.

## Syntax

```
ip http port port-number no ip http port
```

port-number - The TCP port to be used by the browser interface. (Range: 1-65535)

## **Default Setting**

80

## **Command Mode**

**Global Configuration** 

# 2 1 User Authentication Commands

# Example

```
Console(config)#ip http port 769
Console(config)#
```

#### **Related Commands**

ip http server (21-12)

# ip http server

This command allows this device to be monitored or configured from a browser. Use the **no** form to disable this function.

# Syntax

[no] ip http server

# **Default Setting**

Enabled

### **Command Mode**

Global Configuration

#### Example

```
Console(config)#ip http server
Console(config)#
```

#### **Related Commands**

ip http port (21-11)

# ip http secure-server

This command enables the secure hypertext transfer protocol (HTTPS) over the Secure Socket Layer (SSL), providing secure access (i.e., an encrypted connection) to the switch's web interface. Use the **no** form to disable this function.

### Syntax

[no] ip http secure-server

### **Default Setting**

**Enabled** 

#### **Command Mode**

Global Configuration

- Both HTTP and HTTPS service can be enabled independently on the switch.
   However, you cannot configure the HTTP and HTTPS servers to use the same UDP port.
- If you enable HTTPS, you must indicate this in the URL that you specify in your browser: https://device[:port\_number]

- When you start HTTPS, the connection is established in this way:
  - The client authenticates the server using the server's digital certificate.
  - The client and server negotiate a set of security protocols to use for the connection.
  - The client and server generate session keys for encrypting and decrypting data
- The client and server establish a secure encrypted connection.
   A padlock icon should appear in the status bar for Internet Explorer 5.x and Netscape Navigator 6.2 or later versions.
- The following web browsers and operating systems currently support HTTPS:

Table 21-8 HTTPS System Support

| Web Browser                     | Operating System                                                                     |
|---------------------------------|--------------------------------------------------------------------------------------|
| Internet Explorer 5.0 or later  | Windows 98, Windows NT (with service pack 6a), Windows 2000, Windows XP              |
| Netscape Navigator 6.2 or later | Windows 98, Windows NT (with service pack 6a), Windows 2000, Windows XP, Solaris 2.6 |

 To specify a secure-site certificate, see "Replacing the Default Secure-site Certificate" on page 6-6. Also refer to the copy command on page 19-13.

## Example

```
Console(config) #ip http secure-server
Console(config) #
```

#### **Related Commands**

```
ip http secure-port (21-13) copy tftp https-certificate (19-13)
```

# ip http secure-port

This command specifies the UDP port number used for HTTPS connection to the switch's web interface. Use the **no** form to restore the default port.

# Syntax

```
ip http secure-port port_number
no ip http secure-port

port_number - The UDP port used for HTTPS.
(Range: 1-65535)
```

## **Default Setting**

443

#### **Command Mode**

**Global Configuration** 

#### Command Usage

You cannot configure the HTTP and HTTPS servers to use the same port.

 If you change the HTTPS port number, clients attempting to connect to the HTTPS server must specify the port number in the URL, in this format: https://device:port\_number

# Example

```
Console(config)#ip http secure-port 1000
Console(config)#
```

# **Related Commands**

ip http secure-server (21-12)

# **Telnet Server Commands**

This section describes commands used to configure Telnet management access to the switch

Table 21-9 Telnet Server Commands

| Command          | Function                                                                                                    | Mode | Page  |
|------------------|----------------------------------------------------------------------------------------------------|------|-------|
| ip telnet server | Allows the switch to be monitored or configured from Telnet; also specifies the port to be used by the Telnet interface | GC   | 21-11 |

# ip telnet server

This command allows this device to be monitored or configured from Telnet. It also specifies the TCP port number used by the Telnet interface. Use the **no** form without the "port" keyword to disable this function. Use the **no** from with the "port" keyword to use the default port.

# Syntax

ip telnet server [port port-number]
no telnet server [port]

- port The TCP port used by the Telnet interface.
- port-number The TCP port number to be used by the browser interface.
   (Range: 1-65535)

## **Default Setting**

Server: EnabledServer Port: 23

## **Command Mode**

Global Configuration

# Example

```
Console(config)#ip telnet server
Console(config)#ip telnet port 123
Console(config)#
```

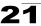

# **Secure Shell Commands**

This section describes the commands used to configure the SSH server. Note that you also need to install a SSH client on the management station when using this protocol to configure the switch.

Note: The switch supports both SSH Version 1.5 and 2.0 clients.

Table 21-10 Secure Shell Commands

| Command                          | Function                                                                                               | Mode | Page  |
|----------------------------------|----------------------------------------------------------------------------------------------------|------|-------|
| ip ssh server                    | Enables the SSH server on the switch                                                                   | GC   | 21-17 |
| ip ssh timeout                   | Specifies the authentication timeout for the SSH server                                                | GC   | 21-18 |
| ip ssh<br>authentication-retries | Specifies the number of retries allowed by a client                                                    | GC   | 21-19 |
| ip ssh server-key size           | Sets the SSH server key size                                                                           | GC   | 21-19 |
| copy tftp public-key             | Copies the user's public key from a TFTP server to the switch                                          | PE   | 19-13 |
| delete public-key                | Deletes the public key for the specified user                                                          | PE   | 21-20 |
| ip ssh crypto host-key generate  | Generates the host key                                                                                 | PE   | 21-20 |
| ip ssh crypto zeroize            | Clear the host key from RAM                                                                            | PE   | 21-21 |
| ip ssh save host-key             | Saves the host key from RAM to flash memory                                                            | PE   | 21-21 |
| disconnect                       | Terminates a line connection                                                                           | PE   | 19-26 |
| show ip ssh                      | Displays the status of the SSH server and the configured values for authentication timeout and retries | PE   | 21-22 |
| show ssh                         | Displays the status of current SSH sessions                                                            | PE   | 21-22 |
| show public-key                  | Shows the public key for the specified user or for the host                                            | PE   | 21-23 |
| show users                       | Shows SSH users, including privilege level and public key type                                         | PE   | 19-7  |

## Configuration Guidelines

The SSH server on this switch supports both password and public key authentication. If password authentication is specified by the SSH client, then the password can be authenticated either locally or via a RADIUS or TACACS+ remote authentication server, as specified by the **authentication login** command on page 21-4. If public key authentication is specified by the client, then you must configure authentication keys on both the client and the switch as described in the following section. Note that regardless of whether you use public key or password authentication, you still have to generate authentication keys on the switch and enable the SSH server

# 21 User Authentication Commands

To use the SSH server, complete these steps:

- Generate a Host Key Pair Use the ip ssh crypto host-key generate command to create a host public/private key pair.
- 2. Provide Host Public Key to Clients Many SSH client programs automatically import the host public key during the initial connection setup with the switch. Otherwise, you need to manually create a known hosts file on the management station and place the host public key in it. An entry for a public key in the known hosts file would appear similar to the following example:
  - 10.1.0.54 1024 35 15684995401867669259333946775054617325313674890836547254 15020245593199868544358361651999923329781766065830956 10825913212890233 76546801726272571413428762941301196195566782 59566410486957427888146206 51941746772984865468615717739390164779355942303577413098022737087794545 24083971752646358058176716709574804776117
- 3. Import Client's Public Key to the Switch Use the copy tftp public-key command to copy a file containing the public key for all the SSH client's granted management access to the switch. (Note that these clients must be configured locally on the switch with the username command as described on page 21-2.) The clients are subsequently authenticated using these keys. The current firmware only accepts public key files based on standard UNIX format as shown in the following example for an RSA key:

1024 35 1341081685609893921040944920155425347631641921872958921143173880 05553616163105177594083868631109291232226828519254374603100937187721199 69631781366277414168985132049117204830339254324101637997592371449011938 00609025394840848271781943722884025331159521348610229029789827213532671 31629432532818915045306393916643 steve@192.168.1.19

- 4. Set the Optional Parameters Set other optional parameters, including the authentication timeout, the number of retries, and the server key size.
- Enable SSH Service Use the ip ssh server command to enable the SSH server on the switch.
- 6. Authentication One of the following authentication methods is employed: Password Authentication (for SSH v1.5 or V2 Clients)
  - a. The client sends its password to the server.
  - b. The switch compares the client's password to those stored in memory.
  - c. If a match is found, the connection is allowed.

**Note:** To use SSH with only password authentication, the host public key must still be given to the client, either during initial connection or manually entered into the known host file. However, you do not need to configure the client's keys.

Public Key Authentication – When an SSH client attempts to contact the switch, the SSH server uses the host key pair to negotiate a session key and encryption method. Only clients that have a private key corresponding to the public keys

stored on the switch can access it. The following exchanges take place during this process:

# Authenticating SSH v1.5 Clients

- a. The client sends its RSA public key to the switch.
- b. The switch compares the client's public key to those stored in memory.
- c. If a match is found, the switch uses its secret key to generate a random 256-bit string as a challenge, encrypts this string with the user's public key, and sends it to the client.
- d. The client uses its private key to decrypt the challenge string, computes the MD5 checksum, and sends the checksum back to the switch.
- e. The switch compares the checksum sent from the client against that computed for the original string it sent. If the two checksums match, this means that the client's private key corresponds to an authorized public key, and the client is authenticated.

# Authenticating SSH v2 Clients

- a. The client first queries the switch to determine if DSA public key authentication using a preferred algorithm is acceptable.
- If the specified algorithm is supported by the switch, it notifies the client to proceed with the authentication process. Otherwise, it rejects the request.
- c. The client sends a signature generated using the private key to the switch.
- d. When the server receives this message, it checks whether the supplied key is acceptable for authentication, and if so, it then checks whether the signature is correct. If both checks succeed, the client is authenticated.

**Note:** The SSH server supports up to four client sessions. The maximum number of client sessions includes both current Telnet sessions and SSH sessions.

# ip ssh server

This command enables the Secure Shell (SSH) server on this switch. Use the **no** form to disable this service.

#### Syntax

[no] ip ssh server

# **Default Setting**

Disabled

## **Command Mode**

Global Configuration

- The SSH server supports up to four client sessions. The maximum number of client sessions includes both current Telnet sessions and SSH sessions.
- The SSH server uses DSA or RSA for key exchange when the client first establishes a connection with the switch, and then negotiates with the client to select either DES (56-bit) or 3DES (168-bit) for data encryption.
- · You must generate DSA and RSA host keys before enabling the SSH server.

# Example

```
Console#ip ssh crypto host-key generate dsa
Console#configure
Console(config)#ip ssh server
Console(config)#
```

#### **Related Commands**

```
ip ssh crypto host-key generate (21-20) show ssh (21-22)
```

# ip ssh timeout

This command configures the timeout for the SSH server. Use the **no** form to restore the default setting.

# **Syntax**

```
ip ssh timeout seconds no ip ssh timeout
```

```
seconds – The timeout for client response during SSH negotiation. (Range: 1-120)
```

# **Default Setting**

10 seconds

#### **Command Mode**

Global Configuration

# **Command Usage**

The **timeout** specifies the interval the switch will wait for a response from the client during the SSH negotiation phase. Once an SSH session has been established, the timeout for user input is controlled by the **exec-timeout** command for vty sessions.

# Example

```
Console(config)#ip ssh timeout 60
Console(config)#
```

#### **Related Commands**

```
exec-timeout (19-22) show ip ssh (21-22)
```

# ip ssh authentication-retries

This command configures the number of times the SSH server attempts to reauthenticate a user. Use the **no** form to restore the default setting.

# Syntax

```
ip ssh authentication-retries count no ip ssh authentication-retries
```

count – The number of authentication attempts permitted after which the interface is reset. (Range: 1-5)

# **Default Setting**

3

#### **Command Mode**

Global Configuration

# Example

```
Console(config) #ip ssh authentication-retires 2
Console(config) #
```

#### Related Commands

show ip ssh (21-22)

# ip ssh server-key size

This command sets the SSH server key size. Use the **no** form to restore the default setting.

# Syntax

```
ip ssh server-key size key-size no ip ssh server-key size
```

key-size – The size of server key. (Range: 512-896 bits)

### **Default Setting**

768 bits

#### **Command Mode**

Global Configuration

## **Command Usage**

- The server key is a private key that is never shared outside the switch.
- The host key is shared with the SSH client, and is fixed at 1024 bits.

#### Example

```
Console(config)#ip ssh server-key size 512
Console(config)#
```

# 21 User Authentication Commands

# delete public-key

This command deletes the specified user's public key.

# Syntax

# delete public-key username [dsa | rsa]

- username Name of an SSH user. (Range: 1-8 characters)
- dsa DSA public key type.
- rsa RSA public key type.

# **Default Setting**

Deletes both the DSA and RSA kev.

# **Command Mode**

Privileged Exec

# Example

```
Console#delete public-key admin dsa Console#
```

# ip ssh crypto host-key generate

This command generates the host key pair (i.e., public and private).

# Syntax

# ip ssh crypto host-key generate [dsa | rsa]

- dsa DSA (Version 2) key type.
- rsa RSA (Version 1) key type.

# **Default Setting**

Generates both the DSA and RSA key pairs.

#### **Command Mode**

Privileged Exec

# Command Usage

- The switch uses only RSA Version 1 for SSHv1.5 clients and DSA Version 2 for SSHv2 clients.
- This command stores the host key pair in memory (i.e., RAM). Use the ip ssh save host-key command to save the host key pair to flash memory.
- Some SSH client programs automatically add the public key to the known hosts file as part of the configuration process. Otherwise, you must manually create a known hosts file and place the host public key in it.
- The SSH server uses this host key to negotiate a session key and encryption method with the client trying to connect to it.

## Example

```
Console#ip ssh crypto host-key generate dsa Console#
```

#### **Related Commands**

```
ip ssh crypto zeroize (21-21) ip ssh save host-key (21-21)
```

# ip ssh crypto zeroize

This command clears the host key from memory (i.e. RAM).

# **Syntax**

```
ip ssh crypto zeroize [dsa | rsa]
```

- dsa DSA key type.
- rsa RSA key type.

# **Default Setting**

Clears both the DSA and RSA key.

#### **Command Mode**

Privileged Exec

# **Command Usage**

- This command clears the host key from volatile memory (RAM). Use the no ip ssh save host-key command to clear the host key from flash memory.
- The SSH server must be disabled before you can execute this command.

# Example

```
Console#ip ssh crypto zeroize dsa
Console#
```

#### **Related Commands**

```
ip ssh crypto host-key generate (21-20) ip ssh save host-key (21-21) no ip ssh server (21-17)
```

### ip ssh save host-key

This command saves the host key from RAM to flash memory.

# **Syntax**

```
ip ssh save host-key [dsa | rsa]
```

- dsa DSA key type.
- rsa RSA key type.

#### **Default Setting**

Saves both the DSA and RSA key.

#### **Command Mode**

Privileged Exec

# 21 User Authentication Commands

# Example

```
Console#ip ssh save host-key dsa
Console#
```

#### **Related Commands**

ip ssh crypto host-key generate (21-20)

# show ip ssh

This command displays the connection settings used when authenticating client access to the SSH server.

#### **Command Mode**

Privileged Exec

# Example

```
Console#show ip ssh
SSH Enabled - version 2.0
Negotiation timeout: 120 secs; Authentication retries: 3
Server key size: 768 bits
Console#
```

#### show ssh

This command displays the current SSH server connections.

#### **Command Mode**

Privileged Exec

#### Example

```
Console#show ssh

Connection Version State

0 2.0 Session-Started Username Encryption
admin ctos aes128-cbc-hmac-md5
stoc aes128-cbc-hmac-md5
Console#
```

## Table 21-11 show ssh - display description

| Field    | Description                                                                                                  |
|----------|----------------------------------------------------------------------------------------------------|
| Session  | The session number. (Range: 0-3)                                                                             |
| Version  | The Secure Shell version number.                                                                             |
| State    | The authentication negotiation state. (Values: Negotiation-Started, Authentication-Started, Session-Started) |
| Username | The user name of the client.                                                                                 |

Table 21-11 show ssh - display description (Continued)

| Field      | Description                                                                                                    |
|------------|----------------------------------------------------------------------------------------------------|
| Encryption | The encryption method is automatically negotiated between the client and server.                                                                                                    |
|            | Options for SSHv1.5 include: DES, 3DES                                                                                                    |
|            | Options for SSHv2.0 can include different algorithms for the client-to-server (ctos) and server-to-client (stoc):                                                                                                    |
|            | aes128-cbc-hmac-sha1 aes192-cbc-hmac-sha1 aes256-cbc-hmac-sha1 3des-cbc-hmac-sha1 blowfish-cbc-hmac-sha1 aes128-cbc-hmac-md5 aes192-cbc-hmac-md5 aes192-cbc-hmac-md5 3des-cbc-hmac-md5 blowfish-cbc-hmac-md5 blowfish-cbc-hmac-md5  Terminology:  DES – Data Encryption Standard (56-bit key) 3DES – Triple-DES (Uses three iterations of DES, 112-bit key) aes – Advanced Encryption Standard (160 or 224-bit key) blowfish – Blowfish (32-448 bit key) |
|            | cbc – cypher-block chaining sha1 – Secure Hash Algorithm 1 (160-bit hashes) md5 – Message Digest algorithm number 5 (128-bit hashes)                                                                                                    |

# show public-key

This command shows the public key for the specified user or for the host.

# Syntax

 $\textbf{show public-key} \; [\textbf{user} \; [\textbf{username}] | \; \textbf{host}]$ 

username – Name of an SSH user. (Range: 1-8 characters)

# **Default Setting**

Shows all public keys.

# **Command Mode**

Privileged Exec

- If no parameters are entered, all keys are displayed. If the user keyword is entered, but no user name is specified, then the public keys for all users are displayed.
- When an RSA key is displayed, the first field indicates the size of the host key (e.g., 1024), the second field is the encoded public exponent (e.g., 35), and the last string is the encoded modulus. When a DSA key is displayed, the first field indicates that the encryption method used by SSH is based on the Digital Signature Standard (DSS), and the last string is the encoded modulus.

# Example

Console#show public-key host Host: RSA -1024 65537 13236940658254764031382795526536375927835525327972629521130241 0719421061655759424590939236096954050362775257556251003866130989393834523 1033280214988866192159556859887989191950588394018138744046890877916030583 7768185490002831341625008348718449522087429212255691665655296328163516964 0408315547660664151657116381 DSA . ssh-dss AAAB3NzaC1kc3MAAACBAPWKZTPbsRIB8ydEXcxM3dyV/yrDbKStIlnzD/Dg0h2Hxc YV44sXZ2JXhamLK6P8bvuiyacWbUW/a4PAtp1KMSdqsKeh3hKoA3vRRSy1N2XFfAKx15fwFfv J1PdOkFgzLGMinvSNYQwiQXbKTBH0Z4mUZpE85PWxDZMaCNBPjBrRAAAAFQChb4vsdfQGNIjw bvwrNLaQ77isiwAAAIEAsy5YWDC99ebYHNRj5kh47wY4i8cZvH+/p9cnrfwFTMU01VFDly3IR 2G395NLy5Qd7ZDxfA9mCOfT/yyEfbobMJZi8oGCstSNOxrZZVnMqWrTYfdrKX7YKBw/Kjw6Bm iFq70+jAhf1Dg45loAc27s6TLdtny1wRq/ow2eTCD5nekAAACBAJ8rMccXTxHLFAczWS7EjOy Dbs1oBfPuSAb4oAsyjKXKVYNLQkTLZfcFRu41bS2KV5LAwecsigF/+DjKGWtPNIQqabKgYCw2 o/dVzX4Gg+yqdTlYmGA7fHGm8ARGeiG4ssFKy4Z6DmYPXFum1Yg0fhLwuHpOSKdxT3kk475S7 wow Console#

# **802.1X Port Authentication**

The switch supports IEEE 802.1X (dot1x) port-based access control that prevents unauthorized access to the network by requiring users to first submit credentials for authentication. Client authentication is controlled centrally by a RADIUS server using EAP (Extensible Authentication Protocol).

Table 21-12 802.1X Port Authentication Commands

| Command                     | Function                                                                                                    | Mode | Page  |
|-----------------------------|----------------------------------------------------------------------------------------------------|------|-------|
| dot1x system-auth-control   | Enables dot1x globally on the switch.                                                                                                    | GC   | 21-25 |
| dot1x default               | Resets all dot1x parameters to their default values                                                                                                    | GC   | 21-25 |
| dot1x max-req               | Sets the maximum number of times that the switch retransmits an EAP request/identity packet to the client before it times out the authentication session | IC   | 21-25 |
| dot1x port-control          | Sets dot1x mode for a port interface                                                                                                    | IC   | 21-26 |
| dot1x operation-mode        | Allows single or multiple hosts on an dot1x port                                                                                                    | IC   | 21-26 |
| dot1x re-authenticate       | Forces re-authentication on specific ports                                                                                                    | PE   | 21-27 |
| dot1x re-authentication     | Enables re-authentication for all ports                                                                                                    | IC   | 21-27 |
| dot1x timeout quiet-period  | Sets the time that a switch port waits after the Max<br>Request Count has been exceeded before attempting to<br>acquire a new client                     | IC   | 21-28 |
| dot1x timeout re-authperiod | Sets the time period after which a connected client must be re-authenticated                                                                             | IC   | 21-28 |
| dot1x timeout tx-period     | Sets the time period during an authentication session that the switch waits before re-transmitting an EAP packet                                         | IC   | 21-29 |
| show dot1x                  | Shows all dot1x related information                                                                                                    | PE   | 21-29 |

## dot1x system-auth-control

This command enables IEEE 802.1X port authentication globally on the switch. Use the **no** form to restore the default.

#### Syntax

[no] dot1x system-auth-control

## **Default Setting**

Disabled

#### Command Mode

Global Configuration

#### Example

```
Console(config)#dot1x system-auth-control
Console(config)#
```

### dot1x default

This command sets all configurable dot1x global and port settings to their default values

#### Command Mode

**Global Configuration** 

## Example

```
Console(config)#dot1x default
Console(config)#
```

## dot1x max-req

This command sets the maximum number of times the switch port will retransmit an EAP request/identity packet to the client before it times out the authentication session. Use the **no** form to restore the default.

## Syntax

```
dot1x max-req count no dot1x max-req
```

count – The maximum number of requests (Range: 1-10)

## Default

2

#### **Command Mode**

Interface Configuration

#### Example

```
Console(config)#interface eth 1/2
Console(config-if)#dot1x max-req 2
Console(config-if)#
```

## dot1x port-control

This command sets the dot1x mode on a port interface. Use the **no** form to restore the default.

## Syntax

dot1x port-control {auto | force-authorized | force-unauthorized} no dot1x port-control

- auto Requires a dot1x-aware connected client to be authorized by the RADIUS server. Clients that are not dot1x-aware will be denied access.
- force-authorized Configures the port to grant access to all clients, either dot1x-aware or otherwise.
- force-unauthorized Configures the port to deny access to all clients, either dot1x-aware or otherwise.

## Default

force-authorized

#### Command Mode

Interface Configuration

## Example

```
Console(config)#interface eth 1/2
Console(config-if)#dot1x port-control auto
Console(config-if)#
```

## dot1x operation-mode

This command allows single or multiple hosts (clients) to connect to an 802.1X-authorized port. Use the **no** form with no keywords to restore the default to single host. Use the **no** form with the **multi-host max-count** keywords to restore the default maximum count.

## Syntax

dot1x operation-mode {single-host | multi-host [max-count count]} no dot1x operation-mode [multi-host max-count]

- single-host Allows only a single host to connect to this port.
- multi-host Allows multiple host to connect to this port.
- max-count Keyword for the maximum number of hosts.
   count The maximum number of hosts that can connect to a port.
   (Range: 1-1024; Default: 5)

#### Default

Single-host

#### **Command Mode**

Interface Configuration

## **Command Usage**

- The "max-count" parameter specified by this command is only effective if the dot1x mode is set to "auto" by the dot1x port-control command (page 4-105).
- In "multi-host" mode, only one host connected to a port needs to pass authentication for all other hosts to be granted network access. Similarly, a port can become unauthorized for all hosts if one attached host fails re-authentication or sends an EAPOL logoff message.

## Example

```
Console(config)#interface eth 1/2
Console(config-if)#dot1x operation-mode multi-host max-count 10
Console(config-if)#
```

#### dot1x re-authenticate

This command forces re-authentication on all ports or a specific interface.

## Syntax

## dot1x re-authenticate [interface]

#### interface

- ethernet unit/port
- unit Stack unit. (Range: 1)
- port Port number. (Range: 1-28)

#### **Command Mode**

Privileged Exec

## **Command Usage**

The re-authentication process verifies the connected client's user ID and password on the RADIUS server. During re-authentication, the client remains connected the network and the process is handled transparently by the dot1x client software. Only if re-authentication fails is the port blocked.

### Example

```
Console#dot1x re-authenticate
Console#
```

#### dot1x re-authentication

This command enables periodic re-authentication for a specified port. Use the **no** form to disable re-authentication.

#### Syntax

[no] dot1x re-authentication

#### **Command Mode**

Interface Configuration

## **Command Usage**

- The re-authentication process verifies the connected client's user ID and password on the RADIUS server. During re-authentication, the client remains connected the network and the process is handled transparently by the dot1x client software. Only if re-authentication fails is the port blocked.
- The connected client is re-authenticated after the interval specified by the dot1x timeout re-authperiod command. The default is 3600 seconds.

## Example

```
Console(config) #interface eth 1/2
Console(config-if) #dot1x re-authentication
Console(config-if)#
```

## **Related Commands**

dot1x timeout re-authperiod (21-28)

## dot1x timeout quiet-period

This command sets the time that a switch port waits after the Max Request Count has been exceeded before attempting to acquire a new client. Use the **no** form to reset the default.

## Syntax

```
dot1x timeout quiet-period seconds no dot1x timeout quiet-period
```

```
seconds - The number of seconds. (Range: 1-65535)
```

#### Default

60 seconds

#### **Command Mode**

Interface Configuration

#### Example

```
Console(config)#interface eth 1/2
Console(config-if)#dot1x timeout quiet-period 350
Console(config-if)#
```

## dot1x timeout re-authperiod

This command sets the time period after which a connected client must be re-authenticated. Use the **no** form of this command to reset the default.

## Syntax

```
dot1x timeout re-authperiod seconds no dot1x timeout re-authperiod
```

```
seconds - The number of seconds. (Range: 1-65535)
```

#### Default

3600 seconds

#### **Command Mode**

Interface Configuration

## Example

```
Console(config)#interface eth 1/2
Console(config-if)#dot1x timeout re-authperiod 300
Console(config-if)#
```

## dot1x timeout tx-period

This command sets the time that an interface on the switch waits during an authentication session before re-transmitting an EAP packet. Use the **no** form to reset to the default value.

## **Syntax**

```
dot1x timeout tx-period seconds no dot1x timeout tx-period
```

```
seconds - The number of seconds. (Range: 1-65535)
```

#### Default

30 seconds

#### **Command Mode**

Interface Configuration

## Example

```
Console(config)#interface eth 1/2
Console(config-if)#dot1x timeout tx-period 300
Console(config-if)#
```

#### show dot1x

This command shows general port authentication related settings on the switch or a specific interface.

## Syntax

## show dot1x [statistics] [interface interface]

- statistics Displays dot1x status for each port.
- · interface
- ethernet unit/port
  - unit Stack unit. (Range: 1)
  - port Port number. (Range: 1-28)

#### **Command Mode**

Privileged Exec

## **Command Usage**

This command displays the following information:

- Global 802.1X Parameters Shows whether or not 802.1X port authentication is globally enabled on the switch.
- 802.1X Port Summary Displays the port access control parameters for each interface that has enabled 802.1X, including the following items:
  - Status Administrative state for port access control.
     Operation Mode Allows single or multiple hosts (page 21-26).
     Mode Dot1x port control mode (page 21-26).
  - Authorized Authorization status (yes or n/a not authorized).
- 802.1X Port Details Displays the port access control parameters for each interface, including the following items:
  - reauth-enabled
     reauth-period
     Time after which a connected client must be re-authenticated (page 21-28).
  - quiet-period Time a port waits after Max Request Count is exceeded before attempting to acquire a new client (page 21-28).
  - tx-period Time a port waits during authentication session before re-transmitting EAP packet (page 21-29).
     supplicant-timeout Supplicant timeout.
  - server-timeout
     reauth-max
     Maximum number of reauthentication attempts.
  - max-req

     Maximum number of times a port will retransmit an EAP request/identity packet to the client before it times out the authentication session (page 21-25).
  - Status Authorization status (authorized or not).
     Operation Mode Shows if single or multiple hosts (clients) can connect to an 802.1X-authorized port.
  - Max Count

     The maximum number of hosts allowed to access this port (page 21-26).
  - Port-control

     Shows the dot1x mode on a port as auto, force-authorized, or force-unauthorized (page 21-26).
  - Supplicant MAC address of authorized client.
  - Current Identifier The integer (0-255) used by the Authenticator to identify the current authentication session.
- Authenticator State Machine
  - State

     Current state (including initialize, disconnected, connecting, authenticating, authenticated, aborting, held, force\_authorized, force\_unauthorized).
  - Reauth Count Number of times connecting state is re-entered.

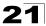

#### · Backend State Machine

- State - Current state (including request, response, success, fail, timeout, idle, initialize).

 Request Count – Number of EAP Request packets sent to the Supplicant without receiving a response.

- Identifier(Server) - Identifier carried in the most recent EAP
Success, Failure or Request packet received
from the Authentication Server.

#### · Reauthentication State Machine

- State - Current state (including initialize, reauthenticate).

```
Console#show dot1x
Global 802.1X Parameters
system-auth-control: enable
802.1X Port Summary
Port Name Status
                        Operation Mode Mode
                                                            Authorized
         disabled Single-Host ForceAuthorized disabled Single-Host ForceAuthorized
1/1
                                                            n/a
1/2
                                                            n/a
                      Single-Host ForceAuthorized
1/47
        disabled
                                                           yes
         enabled
1/48
                        Single-Host
                                        Auto
                                                            yes
802.1X Port Details
802.1X is enabled on port 1/1
802.1X is enabled on port 26
reauth-enabled: Enable
                    3600
reauth-period:
quiet-period:
                    60
                    30
tx-period:
supplicant-timeout: 30
server-timeout: 10
                    2
reauth-max:
max-req:
Status
                    Authorized
                   Multi-Host
Operation mode
Max count
Port-control
                   Auto
Supplicant
                    00-e0-29-94-34-65
Current Identifier
Authenticator State Machine
State
                 Authenticated
Reauth Count
Backend State Machine
State
                  Tdle
Request Count
Identifier (Server) 2
Reauthentication State Machine
State
                  Initialize
Console#
```

## **Management IP Filter Commands**

This section describes commands used to configure IP management access to the switch.

Table 21-13 Management IP Filter Commands

| Command         | Function                                                         | Mode | Page  |
|-----------------|------------------------------------------------------------------|------|-------|
| management      | Configures IP addresses that are allowed management access       | GC   | 21-33 |
| show management | Displays the switch to be monitored or configured from a browser | PE   | 21-34 |

## management

This command specifies the client IP addresses that are allowed management access to the switch through various protocols. Use the **no** form to restore the default setting.

## **Syntax**

[no] management {all-client | http-client | snmp-client | telnet-client} start-address [end-address]

- all-client Adds IP address(es) to the SNMP, web and Telnet groups.
- · http-client Adds IP address(es) to the web group.
- · snmp-client Adds IP address(es) to the SNMP group.
- · telnet-client Adds IP address(es) to the Telnet group.
- start-address A single IP address, or the starting address of a range.
- end-address The end address of a range.

## **Default Setting**

All addresses

#### **Command Mode**

Global Configuration

- If anyone tries to access a management interface on the switch from an invalid address, the switch will reject the connection, enter an event message in the system log, and send a trap message to the trap manager.
- IP address can be configured for SNMP, web and Telnet access respectively.
   Each of these groups can include up to five different sets of addresses, either individual addresses or address ranges.
- When entering addresses for the same group (i.e., SNMP, web or Telnet), the switch will not accept overlapping address ranges. When entering addresses for different groups, the switch will accept overlapping address ranges.
- You cannot delete an individual address from a specified range. You must delete the entire range, and reenter the addresses.
- You can delete an address range just by specifying the start address, or by specifying both the start address and end address.

This example restricts management access to the indicated addresses.

```
Console(config) #management all-client 192.168.1.19
Console(config) #management all-client 192.168.1.25 192.168.1.30
Console#
```

## show management

This command displays the client IP addresses that are allowed management access to the switch through various protocols.

## Syntax

## show management {all-client | http-client | snmp-client | telnet-client}

- all-client Adds IP address(es) to the SNMP, web and Telnet groups.
- http-client Adds IP address(es) to the web group.
- · snmp-client Adds IP address(es) to the SNMP group.
- · telnet-client Adds IP address(es) to the Telnet group.

#### **Command Mode**

Privileged Exec

## Example

```
Console#show management all-client
Management Ip Filter
HTTP-Client:
  1. 192.168.1.19 192.168.1.19
2. 192.168.1.25 192.168.1.30
SNMP-Client:
 1. 192.168.1.19
                   192.168.1.19
2. 192.168.1.25
                   192.168.1.30
TELNET-Client:
 Start IP address
                   End IP address
1. 192.168.1.19
                   192.168.1.19
2. 192.168.1.25
                   192.168.1.30
Console#
```

## **Chapter 22: Client Security Commands**

This switch supports many methods of segregating traffic for clients attached to each of the data ports, and for ensuring that only authorized clients gain access to the network. Private VLANs and port-based authentication using IEEE 802.1X are commonly used for these purposes. In addition to these methods, several other options of providing client security are supported by this switch. These include port-based authentication, which can be configured for network client access by specifying a fixed set of MAC addresses (either by freezing a set of dynamically learned entries or through static configuration), or by statically configured MAC/IP address pairs. The addresses assigned to DHCP clients can also be carefully controlled using static or dynamic bindings with the IP Source Guard and DHCP Snooping commands.

**Command Group** Function Page Private VI ANs Configures private VLANs, including uplink and downlink ports 30-14 21-24 Port Authentication Configures host authentication on specific ports using 802.1X 22-1 Port Security\* Configures secure addresses for a port Filters IP traffic on unsecure ports for which the source address 22-3 IP Source Guard\* cannot be identified via DHCP snooping nor static source bindings

and maintaining a DHCP snooping binding table

Filters untrusted DHCP messages on unsecure ports by building

Table 22-1 Client Security Commands

## **Port Security Commands**

DHCP Snooping\*

These commands can be used to enable port security on a port. When using port security, the switch stops learning new MAC addresses on the specified port when it has reached a configured maximum number. Only incoming traffic with source addresses already stored in the dynamic or static address table for this port will be authorized to access the network. The port will drop any incoming frames with a source MAC address that is unknown or has been previously learned from another port. If a device with an unauthorized MAC address attempts to use the switch port, the intrusion will be detected and the switch can automatically take action by disabling the port and sending a trap message.

| Table 22-2 Port Security Commands |                                                    |      |      |
|-----------------------------------|----------------------------------------------------|------|------|
| Command                           | Function                                           | Mode | Page |
| port security                     | Configures a secure port                           | IC   | 22-2 |
| mac-address-table static          | Maps a static address to a port in a VLAN          | GC   | 28-1 |
| show mac-address-table            | Displays entries in the bridge-forwarding database | PF   | 28-3 |

22-7

<sup>\*</sup> The priority of execution for these filtering commands is Port Security, IP Source Guard, and then DHCP Snooping.

# **22** Client Security Commands

## port security

This command enables or configures port security. Use the **no** form without any keywords to disable port security. Use the **no** form with the appropriate keyword to restore the default settings for a response to security violation or for the maximum number of allowed addresses.

## **Syntax**

port security [action {shutdown | trap | trap-and-shutdown} | max-mac-count address-count]
no port security [action | max-mac-count]

- · action Response to take when port security is violated.
  - shutdown Disable port only.
  - trap Issue SNMP trap message only.
  - trap-and-shutdown Issue SNMP trap message and disable port.
- max-mac-count
  - address-count The maximum number of MAC addresses that can be learned on a port. (Range: 0 - 1024, where 0 means disabled)

## **Default Setting**

· Status: Disabled

· Action: None

· Maximum Addresses: 0

#### Command Mode

Interface Configuration (Ethernet)

- If you enable port security, the switch stops learning new MAC addresses on the specified port when it has reached a configured maximum number. Only incoming traffic with source addresses already stored in the dynamic or static address table will be accepted.
- First use the port security max-mac-count command to set the number of addresses, and then use the port security command to enable security on the port.
- Use the no port security max-mac-count command to disable port security and reset the maximum number of addresses to the default.
- You can also manually add secure addresses with the mac-address-table static command.
- A secure port has the following restrictions:
  - Cannot be connected to a network interconnection device.
  - Cannot be a trunk port.
- If a port is disabled due to a security violation, it must be manually re-enabled using the no shutdown command.

The following example enables port security for port 5, and sets the response to a security violation to issue a trap message:

```
Console(config)#interface ethernet 1/5
Console(config-if)#port security action trap
```

#### **Related Commands**

shutdown (24-6) mac-address-table static (28-1)

## **IP Source Guard Commands**

IP Source Guard is a security feature that filters IP traffic on network interfaces based on manually configured entries in the IP Source Guard table, or static and dynamic entries in the DHCP Snooping table when enabled (see "DHCP Snooping Commands" on page 22-7). IP source guard can be used to prevent traffic attacks caused when a host tries to use the IP address of a neighbor to access the network. This section describes commands used to configure IP Source Guard.

| Command                            | Function                                                                                                    | Mode | Page |
|------------------------------------|----------------------------------------------------------------------------------------------------|------|------|
| ip source-guard                    | Configures the switch to filter inbound traffic based on source IP address, or source IP address and corresponding MAC address | IC   | 22-3 |
| ip source-guard binding            | Adds a static address to the source-guard binding table                                                                        | GC   | 22-5 |
| show ip<br>source-guard            | Shows whether source guard is enabled or disabled on each interface                                                            | PE   | 22-6 |
| show ip<br>source-guard<br>binding | Shows the source guard binding table                                                                                           | PE   | 22-6 |

Table 22-3 IP Source Guard Commands

## ip source-guard

This command configures the switch to filter inbound traffic based source IP address, or source IP address and corresponding MAC address. Use the **no** form to disable this function.

## Syntax

ip source-guard {sip | sip-mac} no ip source-guard

- sip Filters traffic based on IP addresses stored in the binding table.
- sip-mac Filters traffic based on IP addresses and corresponding MAC addresses stored in the binding table.

## **Default Setting**

Disabled

#### **Command Mode**

Interface Configuration (Ethernet)

- Source guard is used to filter traffic on an unsecure port which receives
  messages from outside the network or firewall, and therefore may be subject
  to traffic attacks caused by a host trying to use the IP address of a neighbor.
- Setting source guard mode to "sip" or "sip-mac" enables this function on the selected port. Use the "sip" option to check the VLAN ID, source IP address, and port number against all entries in the binding table. Use the "sip-mac" option to check these same parameters, plus the source MAC address. Use the no source guard command to disable this function on the selected port.
- When enabled, traffic is filtered based upon dynamic entries learned via DHCP snooping, static entries configured in the DHCP snooping table, or static addresses configured in the source guard binding table.
- Table entries include a MAC address, IP address, lease time, entry type (Static-IP-SG-Binding, Dynamic-DHCP-Binding, Static-DHCP-Binding), VLAN identifier, and port identifier.
- Static addresses entered in the source guard binding table with the ip source-guard binding command (page 22-5) are automatically configured with an infinite lease time. Dynamic entries learned via DHCP snooping are configured by the DHCP server itself; static entries include a manually configured lease time.
- If the IP source guard is enabled, an inbound packet's IP address (sip option)
  or both its IP address and corresponding MAC address (sip-mac option) will
  be checked against the binding table. If no matching entry is found, the packet
  will be dropped.
- · Filtering rules are implemented as follows:
  - If the DHCP snooping is disabled (see page 22-7), IP source guard will check the VLAN ID, source IP address, port number, and source MAC address (for the sip-mac option). If a matching entry is found in the binding table and the entry type is static IP source guard binding, the packet will be forwarded.
  - If the DHCP snooping is enabled, IP source guard will check the VLAN ID, source IP address, port number, and source MAC address (for the sip-mac option). If a matching entry is found in the binding table and the entry type is static IP source guard binding, static DHCP snooping binding or dynamic DHCP snooping binding, the packet will be forwarded.
  - If IP source guard if enabled on an interface for which IP source bindings (dynamically learned via DHCP snooping or manually configured) are not yet configured, the switch will drop all IP traffic on that port, except for DHCP packets.

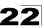

This example enables IP source guard on port 5.

```
Console(config)#interface ethernet 1/5
Console(config-if)#ip source-guard sip
Console(config-if)#
```

#### **Related Commands**

```
ip source-guard binding (22-5) ip dhcp snooping (22-7) ip dhcp snooping vlan (22-9)
```

## ip source-guard binding

This command adds a static address to the source-guard binding table. Use the **no** form to remove a static entry.

## Syntax

ip source-guard binding mac-address vlan vlan-id ip-address interface ethernet unit/port
no ip source-guard binding mac-address vlan vlan-id

- · mac-address A valid unicast MAC address.
- vlan-id ID of a configured VLAN (Range: 1-4093)
- ip-address A valid unicast IP address, including classful types A, B or C.
- unit Stack unit. (Range: 1)
- port Port number. (Range: 1-28)

## **Default Setting**

No configured entries

#### **Command Mode**

Global Configuration

- Table entries include a MAC address, IP address, lease time, entry type (Static-IP-SG-Binding, Dynamic-DHCP-Binding, Static-DHCP-Binding), VLAN identifier, and port identifier.
- All static entries are configured with an infinite lease time, which is indicated with a value of zero by the show ip source-guard command (page 22-6).
- When source guard is enabled, traffic is filtered based upon dynamic entries learned via DHCP snooping, static entries configured in the DHCP snooping table, or static addresses configured in the source guard binding table with this command.
- · Static bindings are processed as follows:
  - If there is no entry with same VLAN ID and MAC address, a new entry is added to binding table using the type of static IP source guard binding.

# **22** Client Security Commands

- If there is an entry with same VLAN ID and MAC address, and the type of entry is static IP source guard binding, then the new entry will replace the old one.
- If there is an entry with same VLAN ID and MAC address, and the type of the entry is dynamic DHCP snooping binding, then the new entry will replace the old one and the entry type will be changed to static IP source guard binding.

## Example

This example configures a static source-guard binding on port 5.

```
Console(config)#ip source-guard binding 11-22-33-44-55-66 vlan 1 192.168.0.99 interface ethernet 1/5 Console(config-if)#
```

### **Related Commands**

```
ip source-guard (22-3)
```

ip dhcp snooping (22-7)

ip dhcp snooping vlan (22-9)

## show ip source-guard

This command shows whether source guard is enabled or disabled on each interface.

#### Command Mode

Privileged Exec

### Example

```
Console#show ip source-guard
Interface Filter-type
-------
Eth 1/1 DISABLED
Eth 1/2 DISABLED
Eth 1/3 DISABLED
Eth 1/4 DISABLED
Eth 1/5 SIP
Eth 1/6 DISABLED
:
```

## show ip source-guard binding

This command shows the source guard binding table.

#### **Command Mode**

Privileged Exec

#### Example

## **DHCP Snooping Commands**

DHCP snooping allows a switch to protect a network from rogue DHCP servers or other devices which send port-related information to a DHCP server. This information can be useful in tracking an IP address back to a physical port. This section describes commands used to configure DHCP snooping.

Table 22-4 DHCP Snooping Commands

| Command                             | Function                                                                                                    | Mode | Page  |
|-------------------------------------|----------------------------------------------------------------------------------------------------|------|-------|
| ip dhcp snooping                    | Enables DHCP snooping globally                                                                                         | GC   | 22-7  |
| ip dhcp snooping vlan               | Enables DHCP snooping on the specified VLAN                                                                            | GC   | 22-9  |
| ip dhcp snooping binding            | Adds a static address to the DHCP snooping table                                                                       | GC   | 22-10 |
| ip dhcp snooping verify mac-address | Verifies the client's hardware address stored in the DHCP packet against the source MAC address in the Ethernet header | GC   | 22-11 |
| ip dhcp snooping database flash     | Writes all dynamically learned snooping entries to flash memory                                                        | GC   | 22-12 |
| ip dhcp snooping trust              | Configures the specified interface as trusted                                                                          | IC   | 22-12 |
| show ip dhcp<br>snooping            | Shows the DHCP snooping configuration settings                                                                         | PE   | 22-13 |
| show ip dhcp<br>snooping binding    | Shows the DHCP snooping binding table entries                                                                          | PE   | 22-12 |

## ip dhcp snooping

This command enables DHCP snooping globally. Use the **no** form to restore the default setting.

## Syntax

[no] ip dhcp snooping

#### **Default Setting**

Disabled

#### **Command Mode**

Global Configuration

## Command Usage

• Network traffic may be disrupted when malicious DHCP messages are received from an outside source. DHCP snooping is used to filter DHCP messages received on an unsecure interface from outside the network or firewall. When DHCP snooping is enabled globally by this command, and enabled on a VLAN interface by the ip dhcp snooping vlan command (page 22-9), DHCP messages received on an untrusted interface (as specified by the no ip dhcp snooping trust command, page 22-12) from a device not listed in the DHCP snooping table will be dropped.

- When enabled, DHCP messages entering an untrusted interface are filtered based upon dynamic entries learned via DHCP snooping, and static entries configured in the DHCP snooping table.
- Table entries are only learned for untrusted interfaces. Each entry includes a MAC address, IP address, lease time, entry type (Dynamic-DHCP-Binding, Static-DHCP-Binding), VLAN identifier, and port identifier.
- When DHCP snooping is enabled, the rate limit for the number of DHCP messages that can be processed by the switch is 100 packets per second. Any DHCP packets in excess of this limit are dropped.
- · Filtering rules are implemented as follows:
  - If the global DHCP snooping is disabled, all DHCP packets are forwarded.
  - If DHCP snooping is enabled globally, and also enabled on the VLAN where the DHCP packet is received, all DHCP packets are forwarded for a trusted port. If the received packet is a DHCP ACK message, a dynamic DHCP snooping entry is also added to the binding table.
  - If DHCP snooping is enabled globally, and also enabled on the VLAN where the DHCP packet is received, but the port is not trusted, it is processed as follows:
    - \* If the DHCP packet is a reply packet from a DHCP server (including OFFER, ACK or NAK messages), the packet is dropped.
    - \* If the DHCP packet is from a client, such as a DECLINE or RELEASE message, the switch forwards the packet only if the corresponding entry is found in the binding table.
    - \* If the DHCP packet is from client, such as a DISCOVER, REQUEST, INFORM, DECLINE or RELEASE message, the packet is forwarded if MAC address verification is disabled (as specified by the **ip dhcp snooping verify mac-address** command, page 22-11). However, if MAC address verification is enabled, then the packet will only be forwarded if the client's hardware address stored in the DHCP packet is the same as the source MAC address in the Ethernet header.
    - \* If the DHCP packet is not a recognizable type, it is dropped.
  - If a DHCP packet from a client passes the filtering criteria above, it will only be forwarded to trusted ports in the same VLAN.
  - If a DHCP packet is from server is received on a trusted port, it will be forwarded to both trusted and untrusted ports in the same VLAN.
- If the DHCP snooping is globally disabled, all dynamic bindings are removed from the binding table; all static bindings are retained in the binding table but will have no effect until DHCP snooping is re-enabled.
- Additional considerations when the switch itself is a DHCP client The port(s) through which the switch submits a client request to the DHCP server must be configured as trusted (ip dhcp snooping trust, page 22-12). Note that the switch will not add a dynamic entry for itself to the binding table when it receives an ACK message from a DHCP server. Also, when the switch sends out DHCP client packets for itself, no filtering takes place. However, when the switch receives any messages from a DHCP server, any packets received from untrusted ports are dropped.

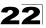

This example enables DHCP snooping globally for the switch.

```
Console(config)#ip dhcp snooping
Console(config)#
```

#### **Related Commands**

```
ip dhcp snooping vlan (22-9) ip dhcp snooping trust (22-12)
```

ip dhcp snooping binding (22-10)

## ip dhcp snooping vlan

This command enables DHCP snooping on the specified VLAN. Use the **no** form to restore the default setting.

## Syntax

```
[no] ip dhcp snooping vlan vlan-id
```

vlan-id - ID of a configured VLAN (Range: 1-4093)

## **Default Setting**

Disabled

#### **Command Mode**

Global Configuration

#### **Command Usage**

- When DHCP snooping enabled globally using the ip dhcp snooping command (page 22-7), and enabled on a VLAN with this command, DHCP packet filtering will be performed on any untrusted ports within the VLAN as specified by the ip dhcp snooping trust command (page 22-12).
- When the DHCP snooping is globally disabled, DHCP snooping can still be configured for specific VLANs, but the changes will not take effect until DHCP snooping is globally re-enabled.
- When DHCP snooping is globally enabled, configuration changes for specific VLANs have the following effects:
  - If DHCP snooping is disabled on a VLAN, all dynamic bindings learned for this VLAN are removed from the binding table; all static bindings configured for this VLAN are retained in the binding table but have no effect.
  - If DHCP snooping is re-enabled on a VLAN, any previously configured static bindings stored in the binding table will take effect again.

## Example

This example enables DHCP snooping for VLAN 1.

```
Console(config)#ip dhcp snooping vlan 1
Console(config)#
```

# **22** Client Security Commands

#### **Related Commands**

ip dhcp snooping (22-7)

ip dhcp snooping trust (22-12)

ip dhcp snooping binding (22-10)

## ip dhcp snooping binding

This command adds a static address to the DHCP snooping binding table. Use the **no** form to remove an entry from the binding table.

## Syntax

ip dhcp binding mac-address vlan vlan-id ip-address interface ethernet unit/port lease-time no ip dhcp binding mac-address vlan vlan-id

- · mac-address A valid unicast MAC address.
- vlan-id ID of a configured VLAN (Range: 1-4093)
- ip-address A valid unicast IP address, including classful types A, B or C.
- unit Stack unit. (Range: 1)
- port Port number. (Range: 1-28)
- lease-time The time after which an entry is removed from the table.
   (Range: 0-4294967295, where 0 indicates a permanent entry)

## **Default Setting**

None

#### **Command Mode**

Global Configuration

- If DHCP snooping is enabled globally, and also enabled on the VLAN where
  the DHCP packet is received on a trusted port, a dynamic DHCP snooping
  entry is added to the binding table. An entry is added or removed dynamically
  whenever a client has gotten or released an IP address from a DHCP server.
- Table entries can also be statically configured using the ip dhcp binding command. Table entries includes a MAC address, IP address, lease time, entry type (Dynamic-DHCP-Binding, Static-DHCP-Binding), VLAN identifier, and port identifier.
- If the DHCP snooping is disabled globally, all dynamic bindings are removed from the binding table; all static bindings are retained in the binding table but will have no effect until DHCP snooping is globally re-enabled.
- If DHCP snooping is enabled globally, and then disabled on a VLAN, all
  dynamic bindings learned for this VLAN are removed from the binding table;
  all static bindings configured for this VLAN are retained in the binding table but
  will have no effect until snooping is re-enabled on the VLAN.
- A static DHCP snooping entry can be added in the binding table under any of the following conditions:
  - If there is no binding with same VLAN ID and MAC address.

- If there is a binding with same VLAN ID and MAC address, and the entry type is static IP source guard binding, static DHCP snooping binding, or dynamic DHCP snooping binding, the new entry will replace the old one.
- When the lease time for a dynamic or static DHCP binding entry expires, it is removed from the binding table.

This example configures a static DHCP binding entry on port 5, and sets the lease time to make it a permanent entry.

```
Console(config)#ip dhcp snooping binding 11-22-33-44-55-66 vlan 1 192.168.0.99 interface ethernet 1/5 0 Console(config-if)#
```

#### Related Commands

```
ip dhcp snooping (22-7)
ip dhcp snooping vlan (22-9)
ip dhcp snooping trust (22-12)
```

## ip dhcp snooping verify mac-address

This command verifies the client's hardware address stored in the DHCP packet against the source MAC address in the Ethernet header. Use the **no** form to disable this function

## **Syntax**

[no] ip dhcp binding verify mac-address

## **Default Setting**

Enabled

## **Command Mode**

Global Configuration

#### Command Usage

If MAC address verification is enabled, and the source MAC address in the Ethernet header of the packet is not same as the client's hardware address in the DHCP packet, the packet is dropped.

#### Example

This example enables MAC address verification.

```
Console(config) #ip dhcp snooping verify mac-address
Console(config) #
```

#### Related Commands

```
ip dhcp snooping (22-7)
ip dhcp snooping vlan (22-9)
ip dhcp snooping trust (22-12)
```

## ip dhcp snooping database flash

This command writes all dynamically learned snooping entries to flash memory.

#### **Command Mode**

Global Configuration

## **Command Usage**

This command can be used to store the currently learned dynamic DHCP snooping entries to flash memory. These entries will be restored to the snooping table when the switch is reset. However, note that the lease time shown for a dynamic entry that has been restored from flash memory will no longer be valid.

## Example

```
Console(config) #ip dhcp snooping database flash
Console(config) #
```

## ip dhcp snooping trust

This command configures the specified interface as trusted. Use the **no** form to restore the default setting.

## **Syntax**

[no] ip dhcp snooping trust

## **Default Setting**

All interfaces are untrusted

#### **Command Mode**

Interface Configuration (Ethernet, Port Channel)

- An untrusted interface is an interface that is configured to receive messages from outside the network or firewall. A trusted interface is an interface that is configured to receive only messages from within the network.
- When DHCP snooping enabled globally using the ip dhcp snooping command (page 22-7), and enabled on a VLAN with this command, DHCP packet filtering will be performed on any untrusted ports within the VLAN according to the default status, or as specifically configured for an interface with the no ip dhcp snooping trust command.
- When an untrusted port is changed to a trusted port, all the dynamic DHCP snooping bindings associated with this port are removed. All static bindings are retained, but will have no effect unless the port is changed back to the untrusted state.
- Additional considerations when the switch itself is a DHCP client The port(s)
  through which it submits a client request to the DHCP server must be
  configured as trusted.

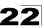

This example sets port 5 to untrusted.

```
Console(config)#interface ethernet 1/5
Console(config-if)#no ip dhcp snooping trust
Console(config-if)#
```

#### **Related Commands**

```
ip dhcp snooping (22-7)
ip dhcp snooping vlan (22-9)
ip dhcp snooping binding (22-10)
```

## show ip dhcp snooping

This command shows the DHCP snooping configuration settings.

### **Command Mode**

Privileged Exec

#### Example

```
Console#show ip dhcp snooping
Global DHCP Snooping status: disable
DHCP Snooping is configured on the following VLANs:
1
Verify Source Mac-Address: enable
Interface
                  Trusted
_____
                   -----
Eth 1/1
                  No
Eth 1/2
                  No
Eth 1/3
                  No
Eth 1/4
                  No
Eth 1/5
                  Yes
```

## show ip dhcp snooping binding

This command shows the DHCP snooping binding table entries.

#### **Command Mode**

Privileged Exec

## Example

## **Chapter 23: Access Control List Commands**

Access Control Lists (ACL) provide packet filtering for IP frames (based on address, protocol, Layer 4 protocol port number or TCP control code), or any frames (based on MAC address or Ethernet type). To filter packets, first create an access list, add the required rules, specify a mask to modify the precedence in which the rules are checked, and then bind the list to a specific port. This section describes the Access Control List commands.

Table 23-1 Access Control List Commands

| Command Groups  | Function                                                                                        | Page  |
|-----------------|-------------------------------------------------------------------------------------------------|-------|
| IP ACLs         | Configures ACLs based on IP addresses, TCP/UDP port number, protocol type, and TCP control code | 23-1  |
| MAC ACLs        | Configures ACLs based on hardware addresses, packet format, and Ethernet type                   | 23-12 |
| ACL Information | Displays ACLs and associated rules; shows ACLs assigned to each port                            | 23-19 |

## **IP ACLs**

The commands in this section configure ACLs based on IP addresses, TCP/UDP port number, protocol type, and TCP control code. To configure IP ACLs, first create an access list containing the required permit or deny rules, set a precedence mask to control the filter sequence, and then bind the access list to one or more ports

Table 23-2 IP ACL Commands

| Command                             | Function                                                                                                    | Mode           | Page  |
|-------------------------------------|----------------------------------------------------------------------------------------------------|----------------|-------|
| access-list ip                      | Creates an IP ACL and enters configuration mode for standard or extended IP ACLs                                                                      | GC             | 23-2  |
| permit, deny                        | Filters packets matching a specified source IP address                                                                                                | IP-<br>STD-ACL | 23-2  |
| permit, deny                        | Filters packets meeting the specified criteria, including source and destination IP address, TCP/UDP port number, protocol type, and TCP control code | IP-<br>EXT-ACL | 23-3  |
| show ip access-list                 | Displays the rules for configured IP ACLs                                                                                                    | PE             | 23-5  |
| access-list ip<br>mask-precedence   | Changes to the IP Mask mode used to configure access control masks                                                                                    | GC             | 23-6  |
| mask                                | Sets a precedence mask for the ACL rules                                                                                                    | IP-Mask        | 23-6  |
| show access-list ip mask-precedence | Shows the ingress or egress rule masks for IP ACLs                                                                                                    | PE             | 23-10 |
| ip access-group                     | Adds a port to an IP ACL                                                                                                    | IC             | 23-11 |
| show ip access-group                | Shows port assignments for IP ACLs                                                                                                    | PE             | 23-11 |

# 23 Access Control List Commands

## access-list ip

This command adds an IP access list and enters configuration mode for standard or extended IP ACLs. Use the **no** form to remove the specified ACL.

## **Syntax**

[no] access-list ip {standard | extended} acl name

- standard Specifies an ACL that filters packets based on the source IP address
- extended Specifies an ACL that filters packets based on the source or destination IP address, and other more specific criteria.
- acl\_name Name of the ACL. (Maximum length: 16 characters)

#### **Default Setting**

None

#### **Command Mode**

Global Configuration

## **Command Usage**

- When you create a new ACL or enter configuration mode for an existing ACL, use the **permit** or **deny** command to add new rules to the bottom of the list.
   To create an ACL, you must add at least one rule to the list.
- To remove a rule, use the no permit or no deny command followed by the exact text of a previously configured rule.
- · An ACL can contain up to 32 rules.

## Example

```
Console(config) #access-list ip standard david Console(config-std-acl)#
```

## **Related Commands**

```
permit, deny 23-2
ip access-group (23-11)
show ip access-list (23-5)
```

## permit, deny (Standard ACL)

This command adds a rule to a Standard IP ACL. The rule sets a filter condition for packets emanating from the specified source. Use the **no** form to remove a rule.

## Syntax

[no] {permit | deny} {any | source bitmask | host source}

- any Any source IP address.
- · source Source IP address.
- bitmask Decimal number representing the address bits to match.
- host Keyword followed by a specific IP address.

## **Default Setting**

None

#### Command Mode

Standard IP ACL

## Command Usage

- New rules are appended to the end of the list.
- Address bitmasks are similar to a subnet mask, containing four integers from 0 to 255, each separated by a period. The binary mask uses 1 bits to indicate "match" and 0 bits to indicate "ignore." The bitmask is bitwise ANDed with the specified source IP address, and then compared with the address for each IP packet entering the port(s) to which this ACL has been assigned.

## Example

This example configures one permit rule for the specific address 10.1.1.21 and another rule for the address range 168.92.16.x – 168.92.31.x using a bitmask.

```
Console(config-std-acl) #permit host 10.1.1.21
Console(config-std-acl) #permit 168.92.16.0 255.255.240.0
Console(config-std-acl)#
```

#### **Related Commands**

access-list ip (23-2)

## permit, deny (Extended ACL)

This command adds a rule to an Extended IP ACL. The rule sets a filter condition for packets with specific source or destination IP addresses, protocol types, source or destination protocol ports, or TCP control codes. Use the **no** form to remove a rule.

## Syntax

```
[no] {permit | deny} [protocol-number | udp]
    {any | source address-bitmask | host source}
    {any | destination address-bitmask | host destination}
    [precedence precedence] [tos tos] [dscp dscp]
    [source-port sport [bitmask]] [destination-port dport [port-bitmask]]
```

## [no] {permit | deny} tcp

```
{any | source address-bitmask | host source}
{any | destination address-bitmask | host destination}
[precedence precedence] [tos tos] [dscp dscp]
[source-port sport [bitmask]] [destination-port dport [port-bitmask]]
[control-flag control-flags flag-bitmask]
```

- protocol-number A specific protocol number. (Range: 0-255)
- source Source IP address.
- destination Destination IP address.
- address-bitmask Decimal number representing the address bits to match.
- host Keyword followed by a specific IP address.

# 23 Access Control List Commands

- precedence IP precedence level. (Range: 0-7)
- tos Type of Service level. (Range: 0-15)
- dscp DSCP priority level. (Range: 0-63)
- *sport* Protocol<sup>33</sup> source port number. (Range: 0-65535)
- *dport* Protocol<sup>33</sup> destination port number. (Range: 0-65535)
- port-bitmask Decimal number representing the port bits to match. (Range: 0-65535)
- control-flags Decimal number (representing a bit string) that specifies flag bits in byte 14 of the TCP header. (Range: 0-63)
- flag-bitmask Decimal number representing the code bits to match.

## **Default Setting**

None

#### Command Mode

Extended IP ACL

## Command Usage

- All new rules are appended to the end of the list.
- Address bitmasks are similar to a subnet mask, containing four integers from 0 to 255, each separated by a period. The binary mask uses 1 bits to indicate "match" and 0 bits to indicate "ignore." The bitmask is bitwise ANDed with the specified source IP address, and then compared with the address for each IP packet entering the port(s) to which this ACL has been assigned.
- You can specify both Precedence and ToS in the same rule. However, if DSCP is used, then neither Precedence nor ToS can be specified.
- The control-code bitmask is a decimal number (representing an equivalent bit mask) that is applied to the control code. Enter a decimal number, where the equivalent binary bit "1" means to match a bit and "0" means to ignore a bit. The following bits may be specified:
  - 1 (fin) Finish
  - 2 (syn) Synchronize
  - 4 (rst) Reset
  - 8 (psh) Push
  - 16 (ack) Acknowledgement
  - 32 (urg) Urgent pointer

For example, use the code value and mask below to catch packets with the following flags set:

- SYN flag valid, use "control-code 2 2"
- Both SYN and ACK valid, use "control-code 18 18"
- SYN valid and ACK invalid, use "control-code 2 18"

<sup>33.</sup> Includes TCP, UDP or other protocol types.

This example accepts any incoming packets if the source address is within subnet 10.7.1.x. For example, if the rule is matched; i.e., the rule (10.7.1.0 & 255.255.255.0) equals the masked address (10.7.1.2 & 255.255.255.0), the packet passes through.

```
Console(config-ext-acl)#permit 10.7.1.1 255.255.255.0 any
Console(config-ext-acl)#
```

This allows TCP packets from class C addresses 192.168.1.0 to any destination address when set for destination TCP port 80 (i.e., HTTP).

```
Console(config-ext-acl)#permit 192.168.1.0 255.255.255.0 any
  destination-port 80
Console(config-ext-acl)#
```

This permits all TCP packets from class C addresses 192.168.1.0 with the TCP control code set to "SYN."

```
Console(config-ext-acl)#permit tcp 192.168.1.0 255.255.255.0 any
  control-flag 2 2
Console(config-ext-acl)#
```

### **Related Commands**

access-list ip (23-2)

## show ip access-list

This command displays the rules for configured IP ACLs.

#### Syntax

show ip access-list {standard | extended} [acl\_name]

- · standard Specifies a standard IP ACL.
- extended Specifies an extended IP ACL.
- acl name Name of the ACL. (Maximum length: 16 characters)

#### **Command Mode**

Privileged Exec

#### Example

```
Console#show ip access-list standard
IP standard access-list david:
   permit host 10.1.1.21
   permit 168.92.0.0 255.255.15.0
Console#
```

#### Related Commands

```
permit, deny 23-2 ip access-group (23-11)
```

# 23 Access Control List Commands

## access-list ip mask-precedence

This command changes to the IP Mask mode used to configure access control masks. Use the **no** form to delete the mask table.

## Syntax

[no] access-list ip mask-precedence {in | out}

- in Ingress mask for ingress ACLs.
- out Egress mask for egress ACLs.

#### **Default Setting**

Default system mask: Filter inbound packets according to specified IP ACLs.

#### Command Mode

Global Configuration

## **Command Usage**

- · A mask can only be used by all ingress ACLs or all egress ACLs.
- The precedence of the ACL rules applied to a packet is not determined by order of the rules, but instead by the order of the masks; i.e., the first mask that matches a rule will determine the rule that is applied to a packet.
- You must configure a mask for an ACL rule before you can bind it to a port or set the queue or frame priorities associated with the rule.

## Example

```
Console(config)#access-list ip mask-precedence in Console(config-ip-mask-acl)#
```

#### **Related Commands**

```
mask (IP ACL) (23-6) ip access-group (23-11)
```

## mask (IP ACL)

This command defines a mask for IP ACLs. This mask defines the fields to check in the IP header. Use the **no** form to remove a mask.

## Syntax

```
[no] mask [protocol]
    {any | host | source-bitmask}
    {any | host | destination-bitmask}
    [precedence] [tos] [dscp]
    [source-port [port-bitmask]] [destination-port [port-bitmask]]
    [control-flag [flag-bitmask]]
```

- protocol Check the protocol field.
- any Any address will be matched.
- host The address must be for a host device, not a subnetwork.
- source-bitmask Source address of rule must match this bitmask.

- destination-bitmask Destination address of rule must match this bitmask.
- precedence Check the IP precedence field.
- · tos Check the TOS field.
- dscp Check the DSCP field.
- source-port Check the protocol source port field.
- **destination-port** Check the protocol destination port field.
- port-bitmask Protocol port of rule must match this bitmask. (Range: 0-65535)
- control-flag Check the field for control flags.
- flag-bitmask Control flags of rule must match this bitmask. (Range: 0-63)

## **Default Setting**

None

#### **Command Mode**

IP Mask

## Command Usage

- Packets crossing a port are checked against all the rules in the ACL until a
  match is found. The order in which these packets are checked is determined
  by the mask, and not the order in which the ACL rules were entered.
- First create the required ACLs and ingress or egress masks before mapping an ACL to an interface.
- If you enter dscp, you cannot enter tos or precedence. You can enter both tos and precedence without dscp.
- Masks that include an entry for a Layer 4 protocol source port or destination port can only be applied to packets with a header length of exactly five bytes.

## Example

This example creates an IP ingress mask with two rules. Each rule is checked in order of precedence to look for a match in the ACL entries. The first entry matching a mask is applied to the inbound packet.

```
Console(config) #access-list ip mask-precedence in Console(config-ip-mask-acl) #mask host any Console(config-ip-mask-acl) #mask 255.255.255.0 any Console(config-ip-mask-acl)#
```

# **23** Access Control List Commands

This shows that the entries in the mask override the precedence in which the rules are entered into the ACL. In the following example, packets with the source address 10.1.1.1 are dropped because the "deny 10.1.1.1 255.255.255.255" rule has the higher precedence according the "mask host any" entry.

```
Console(config) #access-list ip standard A2
Console(config-std-acl) #permit 10.1.1.0 255.255.255.0
Console(config-std-acl) #deny 10.1.1.1 255.255.255.255
Console(config-std-acl) #exit
Console(config) #access-list ip mask-precedence in
Console(config-ip-mask-acl) #mask host any
Console(config-ip-mask-acl) #mask 255.255.255.0 any
Console(config-ip-mask-acl) #
```

This shows how to create a standard ACL with an ingress mask to deny access to the IP host 171.69.198.102, and permit access to any others.

```
Console(config) #access-list ip standard A2
Console(config-std-acl) #permit any
Console(config-std-acl)#deny host 171.69.198.102
Console(config-std-acl)#end
Console#show access-list
IP standard access-list A2:
 deny host 171.69.198.102
 permit any
Console#configure
Console(config) #access-list ip mask-precedence in
Console(config-ip-mask-acl) #mask host any
Console(config-ip-mask-acl)#exit
Console(config)#interface ethernet 1/1
Console(config-if) #ip access-group A2 in
Console(config-if)#end
Console#show access-list
IP standard access-list A2:
 deny host 171.69.198.102
 permit any
Console#
```

This shows how to create an extended ACL with an egress mask to drop packets leaving network 171.69.198.0 when the Layer 4 source port is 23.

```
Console(config) #access-list ip extended A3
Console(config-ext-acl)#denv host 171.69.198.5 any
Console(config-ext-acl)#deny 171.69.198.0 255.255.255.0 any source-port 23
Console(config-ext-acl)#end
Console#show access-list
IP extended access-list A3:
 deny host 171.69.198.5 any
  deny 171.69.198.0 255.255.255.0 any source-port 23
Console#config
Console(config) #access-list ip mask-precedence out
Console(config-ip-mask-acl) #mask 255.255.255.0 any source-port
Console(config-ip-mask-acl)#exit
Console(config)#interface ethernet 1/15
Console(config-if) #ip access-group A3 out
Console(config-if)#end
Console#show access-list
IP extended access-list A3:
  deny 171.69.198.0 255.255.255.0 any source-port 23
 deny host 171.69.198.5 any
IP egress mask ACL:
  mask 255.255.255.0 any source-port
Console#
```

This is a more comprehensive example. It denies any TCP packets in which the SYN bit is ON, and permits all other packets. It then sets the ingress mask to check the deny rule first, and finally binds port 1 to this ACL. Note that once the ACL is bound to an interface (i.e., the ACL is active), the order in which the rules are displayed is determined by the associated mask.

```
Switch(config) #access-list ip extended 6
Switch(config-ext-acl) #permit any any
Switch(config-ext-acl) #deny tcp any any control-flag 2 2
Switch(config-ext-acl)#end
Console#show access-list
IP extended access-list A6:
 permit any any
 deny tcp any any control-flag 2 2
Console#configure
Switch(config) #access-list ip mask-precedence in
Switch(config-ip-mask-acl) #mask protocol any any control-flag 2
Switch(config-ip-mask-acl)#end
Console#sh access-list
IP extended access-list A6:
 permit any any
 deny tcp any any control-flag 2 2
IP ingress mask ACL:
 mask protocol any any control-flag 2
Console#configure
Console(config)#interface ethernet 1/1
Console(config-if)#ip access-group A6 in
Console(config-if)#end
Console#show access-list
IP extended access-list A6:
 deny tcp any any control-flag 2 2
 permit any any
IP ingress mask ACL:
 mask protocol any any control-flag 2
Console#
```

## show access-list ip mask-precedence

This command shows the ingress or egress rule masks for IP ACLs.

## Syntax

## show access-list ip mask-precedence [in | out]

- in Ingress mask precedence for ingress ACLs.
- out Egress mask precedence for egress ACLs.

## **Command Mode**

Privileged Exec

## Example

```
Console#show access-list ip mask-precedence
IP ingress mask ACL:
  mask host any
  mask 255.255.255.0 any
Console#
```

#### **Related Commands**

mask (IP ACL) (23-6)

## ip access-group

This command binds a port to an IP ACL. Use the **no** form to remove the port.

## Syntax

[no] ip access-group acl\_name in

- acl\_name Name of the ACL. (Maximum length: 16 characters)
- in Indicates that this list applies to ingress packets.

## **Default Setting**

None

#### Command Mode

Interface Configuration (Ethernet)

## **Command Usage**

- A port can only be bound to one ACL.
- If a port is already bound to an ACL and you bind it to a different ACL, the switch will replace the old binding with the new one.
- · You must configure a mask for an ACL rule before you can bind it to a port.

### Example

```
Console(config)#int eth 1/2
Console(config-if)#ip access-group standard david in
Console(config-if)#
```

#### Related Commands

show ip access-list (23-5)

## show ip access-group

This command shows the ports assigned to IP ACLs.

## **Command Mode**

Privileged Exec

## Example

```
Console#show ip access-group
Interface ethernet 1/2
IP standard access-list david
Console#
```

#### **Related Commands**

```
ip access-group (23-11)
```

## **MAC ACLs**

The commands in this section configure ACLs based on hardware addresses, packet format, and Ethernet type. To configure MAC ACLs, first create an access list containing the required permit or deny rules, set a precedence mask to control the filter sequence, and then bind the access list to one or more ports

Table 23-3 MAC ACL Commands

| Command                                 | Function                                                                                              | Mode     | Page  |
|-----------------------------------------|----------------------------------------------------------------------------------------------------|----------|-------|
| access-list mac                         | Creates a MAC ACL and enters configuration mode                                                       | GC       | 23-12 |
| permit, deny                            | Filters packets matching a specified source and destination address, packet format, and Ethernet type | MAC-ACL  | 23-13 |
| show mac access-list                    | Displays the rules for configured MAC ACLs                                                            | PE       | 23-14 |
| access-list mac<br>mask-precedence      | Changes to the mode for configuring access control masks                                              | GC       | 23-15 |
| mask                                    | Sets a precedence mask for the ACL rules                                                              | MAC-Mask | 23-15 |
| show access-list mac<br>mask-precedence | Shows the ingress or egress rule masks for MAC ACLs                                                   | PE       | 23-17 |
| mac access-group                        | Adds a port to a MAC ACL                                                                              | IC       | 23-18 |
| show mac access-group                   | Shows port assignments for MAC ACLs                                                                   | PE       | 23-18 |

#### access-list mac

This command adds a MAC access list and enters MAC ACL configuration mode. Use the **no** form to remove the specified ACL.

## Syntax

[no] access-list mac acl\_name

acl name – Name of the ACL. (Maximum length: 16 characters)

## **Default Setting**

None

#### **Command Mode**

Global Configuration

- When you create a new ACL or enter configuration mode for an existing ACL, use the **permit** or **deny** command to add new rules to the bottom of the list.
   To create an ACL, you must add at least one rule to the list.
- To remove a rule, use the no permit or no deny command followed by the exact text of a previously configured rule.
- · An ACL can contain up to 32 rules.

#### Example

```
Console(config) #access-list mac jerry
Console(config-mac-acl)#
```

#### **Related Commands**

```
permit, deny (23-13)
mac access-group (23-18)
show mac access-list (23-14)
```

## permit, deny (MAC ACL)

This command adds a rule to a MAC ACL. The rule filters packets matching a specified MAC source or destination address (i.e., physical layer address), or Ethernet protocol type. Use the **no** form to remove a rule.

## Syntax

```
[no] {permit | deny}
    {any | host source | source address-bitmask}
    {any | host destination | destination address-bitmask}
    [vid vid vid-bitmask] [ethertype protocol [protocol-bitmask]]
```

**Note:**- The default is for Ethernet II packets.

## [no] {permit | deny} tagged-eth2

```
{any | host source | source address-bitmask}
```

{any | host destination | destination address-bitmask}

[vid vid vid-bitmask] [ethertype protocol [protocol-bitmask]]

#### [no] {permit | deny} untagged-eth2

```
{any | host source | source address-bitmask}
```

{any | host destination | destination address-bitmask}

[ethertype protocol [protocol-bitmask]]

## [no] {permit | deny} tagged-802.3

```
{any | host source | source address-bitmask}
```

{any | host destination | destination address-bitmask}

[vid vid vid-bitmask]

#### [no] {permit | deny} untagged-802.3

```
{any | host source | source address-bitmask}
```

{any | host destination | destination address-bitmask}

- tagged-eth2 Tagged Ethernet II packets.
- untagged-eth2 Untagged Ethernet II packets.
- tagged-802.3 Tagged Ethernet 802.3 packets.
- untagged-802.3 Untagged Ethernet 802.3 packets.
- any Any MAC source or destination address.
- host A specific MAC address.
- · source Source MAC address.
- destination Destination MAC address range with bitmask.

## 23 Access Control List Commands

- address-bitmask<sup>34</sup> Bitmask for MAC address (in hexidecimal format).
- vid VLAN ID. (Range: 1-4093)
- *vid-bitmask*<sup>34</sup> VLAN bitmask. (Range: 1-4093)
- protocol A specific Ethernet protocol number. (Range: 600-fff hex.)
- protocol-bitmask<sup>34</sup> Protocol bitmask. (Range: 600-fff hex.)

#### **Default Setting**

None

#### **Command Mode**

MAC ACI

#### **Command Usage**

- · New rules are added to the end of the list.
- The ethertype option can only be used to filter Ethernet II formatted packets.
- A detailed listing of Ethernet protocol types can be found in RFC 1060. A few of the more common types include the following:
  - 0800 IP
  - 0806 ARP
  - 8137 IPX

## Example

This rule permits packets from any source MAC address to the destination address 00-e0-29-94-34-de where the Ethernet type is 0800.

```
Console(config-mac-acl) #permit any host 00-e0-29-94-34-de ethertype 0800 Console(config-mac-acl)#
```

#### **Related Commands**

access-list mac (23-12)

#### show mac access-list

This command displays the rules for configured MAC ACLs.

#### Syntax

```
show mac access-list [acl_name]
```

```
acl name – Name of the ACL. (Maximum length: 16 characters)
```

#### **Command Mode**

Privileged Exec

#### Example

```
Console#show mac access-list
MAC access-list jerry:
   permit any 00-e0-29-94-34-de ethertype 0800
Console#
```

<sup>34.</sup> For all bitmasks, "1" means care and "0" means ignore.

#### **Related Commands**

permit, deny 23-13 mac access-group (23-18)

#### access-list mac mask-precedence

This command changes to MAC Mask mode used to configure access control masks. Use the **no** form to delete the mask table.

#### Syntax

[no] access-list ip mask-precedence {in | out}

- in Ingress mask for ingress ACLs.
- out Egress mask for egress ACLs.

#### **Default Setting**

Default system mask: Filter inbound packets according to specified MAC ACLs.

#### **Command Mode**

Global Configuration

#### **Command Usage**

- You must configure a mask for an ACL rule before you can bind it to a port or set the queue or frame priorities associated with the rule.
- A mask can only be used by all ingress ACLs or all egress ACLs.
- The precedence of the ACL rules applied to a packet is not determined by order of the rules, but instead by the order of the masks; i.e., the first mask that matches a rule will determine the rule that is applied to a packet.

#### Example

```
Console(config)#access-list mac mask-precedence in
Console(config-mac-mask-acl)#
```

#### **Related Commands**

```
mask (MAC ACL) (23-15)
mac access-group (23-18)
```

## mask (MAC ACL)

This command defines a mask for MAC ACLs. This mask defines the fields to check in the packet header. Use the **no** form to remove a mask.

## Syntax

#### [no] mask [pktformat]

```
{any | host | source-bitmask} {any | host | destination-bitmask} [vid [vid-bitmask]] [ethertype [ethertype-bitmask]]
```

- pktformat Check the packet format field. (If this keyword must be used in the mask, the packet format must be specified in ACL rule to match.)
- any Any address will be matched.

## 23 Access Control List Commands

- host The address must be for a single node.
- source-bitmask Source address of rule must match this bitmask.
- destination-bitmask Destination address of rule must match this bitmask.
- · vid Check the VLAN ID field.
- vid-bitmask VLAN ID of rule must match this bitmask.
- ethertype Check the Ethernet type field.
- ethertype-bitmask Ethernet type of rule must match this bitmask.

#### **Default Setting**

None

#### **Command Mode**

MAC Mask

### **Command Usage**

- Up to seven masks can be assigned to an ingress or egress ACL.
- Packets crossing a port are checked against all the rules in the ACL until a match is found. The order in which these packets are checked is determined by the mask, and not the order in which the ACL rules were entered.
- First create the required ACLs and inbound or outbound masks before mapping an ACL to an interface.

#### Example

This example shows how to create an Ingress MAC ACL and bind it to a port. You can then see that the order of the rules have been changed by the mask.

```
Console(config) #access-list mac M4
Console(config-mac-acl) #permit any any
Console(config-mac-acl) #deny tagged-eth2 00-11-11-11-11
 ff-ff-ff-ff-ff any vid 3
Console(config-mac-acl)#end
Console#show access-list
MAC access-list M4:
 permit any any
 deny tagged-eth2 host 00-11-11-11-11 any vid 3
Console(config) #access-list mac mask-precedence in
Console(config-mac-mask-acl) #mask pktformat ff-ff-ff-ff-ff any vid
Console(config-mac-mask-acl)#exit
Console(config)#interface ethernet 1/12
Console(config-if) #mac access-group M4 in
Console(config-if)#end
Console#show access-list
MAC access-list M4:
 deny tagged-eth2 host 00-11-11-11-11 any vid 3
 permit any any
MAC ingress mask ACL:
 mask pktformat host any vid
Console#
```

## This example creates an Egress MAC ACL.

```
Console(config) #access-list mac M5
Console(config-mac-acl)#deny tagged-802.3 host 00-11-11-11-11-11 any
Console(config-mac-acl) #deny tagged-eth2 00-11-11-11-11-11
 ff-ff-ff-ff-ff any vid 3 ethertype 0806
Console(config-mac-acl)#end
Console#show access-list
MAC access-list M5:
 deny tagged-802.3 host 00-11-11-11-11 any
 deny tagged-eth2 host 00-11-11-11-11 any vid 3 ethertype 0806
Console(config) #access-list mac mask-precedence out
Console(config-mac-mask-acl) #mask pktformat ff-ff-ff-ff-ff any vid
Console(config-mac-mask-acl)#exit
Console(config)#interface ethernet 1/5
Console(config-if) #mac access-group M5 out
Console(config-if)#end
Console#show access-list
MAC access-list M5:
 deny tagged-eth2 host 00-11-11-11-11 any vid 3 ethertype 0806
 deny tagged-802.3 host 00-11-11-11-11 any
MAC ingress mask ACL:
 mask pktformat host any vid ethertype
Console#
```

## show access-list mac mask-precedence

This command shows the ingress or egress rule masks for MAC ACLs.

## **Syntax**

## show access-list mac mask-precedence [in | out]

- in Ingress mask precedence for ingress ACLs.
- · out Egress mask precedence for egress ACLs.

#### **Command Mode**

Privileged Exec

#### Example

```
Console#show access-list mac mask-precedence
MAC egress mask ACL:
mask pktformat host any vid ethertype
Console#
```

#### **Related Commands**

mask (MAC ACL) (23-15)

# 23 Access Control List Commands

#### mac access-group

This command binds a port to a MAC ACL. Use the **no** form to remove the port.

## Syntax

#### mac access-group acl\_name in

- acl name Name of the ACL. (Maximum length: 16 characters)
- in Indicates that this list applies to ingress packets.

#### **Default Setting**

None

#### **Command Mode**

Interface Configuration (Ethernet)

## Command Usage

- · A port can only be bound to one ACL.
- If a port is already bound to an ACL and you bind it to a different ACL, the switch will replace the old binding with the new one.
- You must configure a mask for an ACL rule before you can bind it to a port.

#### Example

```
Console(config)#interface ethernet 1/2
Console(config-if)#mac access-group jerry in
Console(config-if)#
```

#### **Related Commands**

show mac access-list (23-14)

#### show mac access-group

This command shows the ports assigned to MAC ACLs.

#### **Command Mode**

Privileged Exec

#### Example

```
Console#show mac access-group
Interface ethernet 1/5
MAC access-list M5 in
Console#
```

#### Related Commands

mac access-group (23-18)

## **ACL Information**

This section describes commands used to display ACL information.

Table 23-4 ACL Information Commands

| Command           | Function                                | Mode | Page  |
|-------------------|-----------------------------------------|------|-------|
| show access-list  | Show all IP ACLs and associated rules   | PE   | 23-19 |
| show access-group | Shows the IP ACLs assigned to each port | PE   | 23-19 |

#### show access-list

This command shows all IP ACLs and associated rules.

#### **Command Mode**

Privileged Exec

#### **Command Usage**

Once the ACL is bound to an interface (i.e., the ACL is active), the order in which the rules are displayed is determined by the associated mask.

### Example

```
Console#show access-list
IP standard access-list david:
 permit host 10.1.1.21
 permit 168.92.0.0 255.255.15.0
IP extended access-list bob:
 permit 10.7.1.1 255.255.255.0 any
 permit 192.168.1.0 255.255.255.0 any destination-port 80 80
 permit 192.168.1.0 255.255.255.0 any protocol tcp control-code 2 2
MAC access-list jerry:
 permit any host 00-30-29-94-34-de ethertype 800 800
IP extended access-list A6:
 deny tcp any any control-flag 2 2
 permit any any
IP ingress mask ACL:
 mask protocol any any control-flag 2
Console#
```

### show access-group

This command shows the port assignments of IP ACLs.

#### **Command Mode**

Privileged Executive

#### Example

```
Console#show access-group
Interface ethernet 1/2
IP standard access-list david
MAC access-list jerry
Console#
```

## **23** Access Control List Commands

## **Chapter 24: Interface Commands**

These commands are used to display or set communication parameters for an Ethernet port, aggregated link, or VLAN.

Table 24-1 Interface Commands

| Command                    | Function                                                                                        | Mode   | Page  |
|----------------------------|-------------------------------------------------------------------------------------------------|--------|-------|
| interface                  | Configures an interface type and enters interface configuration mode                            | GC     | 24-1  |
| description                | Adds a description to an interface configuration                                                | IC     | 24-2  |
| speed-duplex               | Configures the speed and duplex operation of a given interface when autonegotiation is disabled | IC     | 24-2  |
| negotiation                | Enables autonegotiation of a given interface                                                    | IC     | 24-3  |
| capabilities               | Advertises the capabilities of a given interface for use in autonegotiation                     | IC     | 24-4  |
| flowcontrol                | Enables flow control on a given interface                                                       | IC     | 24-5  |
| media-type                 | Force port type selected for combination ports                                                  | IC     | 24-6  |
| shutdown                   | Disables an interface                                                                           | IC     | 24-6  |
| switchport packet-rate     | Configures broadcast and multicast storm control thresholds                                     | IC     | 24-7  |
| switchport block           | Prevents flooding of unknown unicast or multicast packets                                       | IC     | 24-8  |
| clear counters             | Clears statistics on an interface                                                               | PE     | 24-8  |
| show interfaces status     | Displays status for the specified interface                                                     | NE, PE | 24-9  |
| show interfaces counters   | Displays statistics for the specified interfaces                                                | NE, PE | 24-10 |
| show interfaces switchport | Displays the administrative and operational status of an interface                              | NE, PE | 24-11 |

#### interface

This command configures an interface type and enter interface configuration mode. Use the **no** form to remove a trunk.

## **Syntax**

interface interface no interface port-channel channel-id

#### interface

- ethernet unit/port
  - unit Stack unit. (Range: 1)
  - port Port number. (Range: 1-28)
- port-channel channel-id (Range: 1-32)
- **vlan** *vlan-id* (Range: 1-4093)

#### **Default Setting**

None

## **24** Interface Commands

#### **Command Mode**

Global Configuration

#### Example

To specify port 4, enter the following command:

```
Console(config) #interface ethernet 1/4
Console(config-if)#
```

## description

This command adds a description to an interface. Use the **no** form to remove the description.

## Syntax

```
description string no description
```

string - Comment or a description to help you remember what is attached to this interface. (Range: 1-64 characters)

### **Default Setting**

None

#### **Command Mode**

Interface Configuration (Ethernet, Port Channel)

#### Example

The following example adds a description to port 4.

```
Console(config)#interface ethernet 1/4
Console(config-if)#description RD-SW#3
Console(config-if)#
```

## speed-duplex

This command configures the speed and duplex mode of a given interface when autonegotiation is disabled. Use the **no** form to restore the default.

## Syntax

speed-duplex {10000full | 1000full | 100full | 100half | 10full | 10half} no speed-duplex

- 1000full Forces 1 Gbps full-duplex operation
- 100full Forces 100 Mbps full-duplex operation
- 100half Forces 100 Mbps half-duplex operation
- 10full Forces 10 Mbps full-duplex operation
- 10half Forces 10 Mbps half-duplex operation

### **Default Setting**

- · Auto-negotiation is enabled by default.
- · When auto-negotiation is disabled, the default speed-duplex setting is:
  - Fast Ethernet ports **100full** (100 Mbps full-duplex)
  - Gigabit Ethernet ports **1000full** (1 Gbps full-duplex)

#### **Command Mode**

Interface Configuration (Ethernet, Port Channel)

#### **Command Usage**

- To force operation to the speed and duplex mode specified in a speed-duplex command, use the no negotiation command to disable auto-negotiation on the selected interface.
- When using the negotiation command to enable auto-negotiation, the
  optimal settings will be determined by the capabilities command. To set the
  speed/duplex mode under auto-negotiation, the required mode must be
  specified in the capabilities list for an interface.
- 100BASE-BX ports are fixed at 100 Mbps, full-duplex.
- The 1000BASE-T standard does not support forced mode. Auto-negotiation must always be used to establish a connection over any 1000BASE-T port or trunk.

## Example

The following example configures port 5 to 100 Mbps, half-duplex operation.

```
Console(config) #interface ethernet 1/5
Console(config-if) #speed-duplex 100half
Console(config-if) #no negotiation
Console(config-if)#
```

#### **Related Commands**

```
negotiation (24-3) capabilities (24-4)
```

### negotiation

This command enables autonegotiation for a given interface. Use the **no** form to disable autonegotiation.

#### Syntax

[no] negotiation

#### **Default Setting**

Fnabled

#### **Command Mode**

Interface Configuration (Ethernet, Port Channel)

# **24** Interface Commands

### **Command Usage**

- When auto-negotiation is enabled the switch will negotiate the best settings
  for a link based on the capabilities command. When auto-negotiation is
  disabled, you must manually specify the link attributes with the speed-duplex
  and flowcontrol commands.
- If autonegotiation is disabled, auto-MDI/MDI-X pin signal configuration will also be disabled for the RJ-45 ports.

#### Example

The following example configures port 11 to use autonegotiation.

```
Console(config) #interface ethernet 1/11
Console(config-if) #negotiation
Console(config-if)#
```

#### **Related Commands**

```
capabilities (24-4)
speed-duplex (24-2)
```

#### capabilities

This command advertises the port capabilities of a given interface during autonegotiation. Use the **no** form with parameters to remove an advertised capability, or the **no** form without parameters to restore the default values.

## Syntax

[no] capabilities {1000full | 100full | 100half | 10full | 10half | flowcontrol | symmetric}

- 1000full Supports 1 Gbps full-duplex operation
- 100full Supports 100 Mbps full-duplex operation
- 100half Supports 100 Mbps half-duplex operation
- 10full Supports 10 Mbps full-duplex operation
- 10half Supports 10 Mbps half-duplex operation
- flowcontrol Supports flow control
- symmetric (Gigabit only) When specified, the port transmits and receives pause frames; when not specified, the port will auto-negotiate to determine the sender and receiver for asymmetric pause frames. (The current switch ASIC only supports symmetric pause frames.)

#### **Default Setting**

- 100BASE-TX: 10half, 10full, 100half, 100full
- 1000BASE-T: 10half, 10full, 100half, 100full, 1000full
- 1000BASE-SX/LX/LH (SFP): 1000full

#### **Command Mode**

Interface Configuration (Ethernet, Port Channel)

### **Command Usage**

When auto-negotiation is enabled with the **negotiation** command, the switch will negotiate the best settings for a link based on the **capabilites** command. When auto-negotiation is disabled, you must manually specify the link attributes with the **speed-duplex** and **flowcontrol** commands.

#### Example

The following example configures Ethernet port 5 capabilities to 100half and 100full.

```
Console(config) #interface ethernet 1/5
Console(config-if) #capabilities 100half
Console(config-if) #capabilities 100full
Console(config-if)#
```

#### **Related Commands**

```
negotiation (24-3)
speed-duplex (24-2)
flowcontrol (24-5)
```

#### flowcontrol

This command enables flow control. Use the **no** form to disable flow control.

### **Syntax**

[no] flowcontrol

#### **Default Setting**

Disabled

#### **Command Mode**

Interface Configuration (Ethernet, Port Channel)

#### **Command Usage**

- Flow control can eliminate frame loss by "blocking" traffic from end stations or segments connected directly to the switch when its buffers fill. When enabled, back pressure is used for half-duplex operation and IEEE 802.3-2005 (formally IEEE 802.3x) for full-duplex operation.
- To force flow control on or off (with the flowcontrol or no flowcontrol command), use the no negotiation command to disable auto-negotiation on the selected interface.
- When using the negotiation command to enable auto-negotiation, the
  optimal settings will be determined by the capabilities command. To enable
  flow control under auto-negotiation, "flowcontrol" must be included in the
  capabilities list for any port
- Avoid using flow control on a port connected to a hub unless it is actually required to solve a problem. Otherwise back pressure jamming signals may degrade overall performance for the segment attached to the hub.

## **24** Interface Commands

#### Example

The following example enables flow control on port 5.

```
Console(config) #interface ethernet 1/5
Console(config-if) #flowcontrol
Console(config-if) #no negotiation
Console(config-if) #
```

#### **Related Commands**

```
negotiation (24-3) capabilities (flowcontrol, symmetric) (24-4)
```

## media-type

This command forces the port type selected for combination ports 27-28. Use the **no** form to restore the default mode.

## Syntax

```
media-type mode no media-type
```

#### mode

- · copper-forced Always uses the built-in RJ-45 port.
- sfp-forced Always uses the SFP port (even if module not installed).
- sfp-preferred-auto Uses SFP port if both combination types are functioning and the SFP port has a valid link.

#### **Default Setting**

sfp-preferred-auto

#### Command Mode

Interface Configuration (Ethernet - Ports 27-28)

#### Example

This forces the switch to use the built-in RJ-45 port for the combination port 28.

```
Console(config)#interface ethernet 1/28
Console(config-if)#media-type copper-forced
Console(config-if)#
```

#### shutdown

This command disables an interface. To restart a disabled interface, use the **no** form.

#### Syntax

[no] shutdown

#### **Default Setting**

All interfaces are enabled.

#### **Command Mode**

Interface Configuration (Ethernet, Port Channel)

#### **Command Usage**

This command allows you to disable a port due to abnormal behavior (e.g., excessive collisions), and then reenable it after the problem has been resolved. You may also want to disable a port for security reasons.

#### Example

The following example disables port 5.

```
Console(config)#interface ethernet 1/5
Console(config-if)#shutdown
Console(config-if)#
```

## switchport packet-rate

This command configures broadcast and multicast storm control. Use the **no** form to restore the default setting.

### Syntax

switchport {broadcast | multicast} packet-rate rate no switchport broadcast

- · broadcast Specifies storm control for broadcast traffic.
- · multicast Specifies storm control for multicast traffic.
- rate Threshold level as a rate; i.e., packets per second. (Range: 500-262143)

#### **Default Setting**

Broadcast Storm Control: Enabled for all ports, packet-rate limit: 500 pps Multicast Storm Control: Disabled

#### Command Mode

Interface Configuration (Ethernet)

#### Command Usage

When traffic exceeds the threshold specified for broadcast and multicast traffic, packets exceeding the threshold are dropped until the rate falls back down beneath the threshold.

#### Example

The following shows how to configure broadcast storm control at 600 packets per second:

```
Console(config) #interface ethernet 1/5
Console(config-if) #switchport broadcast packet-rate 600
Console(config-if) #
```

## **24** Interface Commands

## switchport block

This command prevents flooding of unknown unicast or multicast packets to an interface. Use the **no** form to restore the default setting.

## Syntax

[no] switchport block {unicast | multicast}

- · unicast Specifies unknown unicast packets.
- · multicast Specifies unknown multicast packets.

## **Command Mode**

Interface Configuration (Ethernet, Port Channel)

#### **Default Setting**

Unknown unicast and multicast packets are not blocked.

#### **Command Usage**

By default, unknown unicast or multicast traffic is flooded to all ports. This occurs if a MAC address has been timed out or not yet learned by the switch. If this kind of traffic is flooded to an isolated port on a private VLAN, there could be security issues.

#### Example

The following example blocks unknown multicast traffic on port 5:

```
Console(config)#interface ethernet 1/5
Console(config-if)#switchport switchport block multicast
Console(config-if)#
```

#### clear counters

This command clears statistics on an interface.

## Syntax

#### clear counters interface

interface

- ethernet unit/port
  - unit Stack unit. (Range: 1)
  - port Port number. (Range: 1-28)
- port-channel channel-id (Range: 1-32)

#### **Default Setting**

None

#### **Command Mode**

Privileged Exec

### **Command Usage**

Statistics are only initialized for a power reset. This command sets the base value for displayed statistics to zero for the current management session. However, if you log out and back into the management interface, the statistics displayed will show the absolute value accumulated since the last power reset.

## Example

The following example clears statistics on port 5.

```
Console#clear counters ethernet 1/5
```

#### show interfaces status

This command displays the status for an interface.

### Syntax

show interfaces status [interface]

interface

- ethernet unit/port
  - unit Stack unit. (Range: 1)
  - port Port number. (Range: 1-28)
- port-channel channel-id (Range: 1-32)
- vlan vlan-id (Range: 1-4093)

## **Default Setting**

Shows the status for all interfaces.

#### **Command Mode**

Normal Exec, Privileged Exec

## **Command Usage**

If no interface is specified, information on all interfaces is displayed. For a description of the items displayed by this command, see "Displaying Connection Status" on page 9-1.

## **24** Interface Commands

### Example

```
Console#show interfaces status ethernet 1/5
Information of Eth 1/5
Basic information:
                          1000T
 Port type:
 Mac address:
                          00-30-F1-D4-73-A5
Configuration:
 Name:
 Port admin: Up
Speed-duplex: Auto
Capabilities: 10half, 10full, 100half, 100full, 1000full
Broadcast storm: Enabled
Broadcast storm limit: 500 packets/second
 Port admin:
                           Uр
                          Disabled
 Flow control:
                           Disabled
 LACP:
 Port security:
Max MAC count:
                          Disabled
 Port security action: None
 Media type:
                          None
Current status:
 Link status:
                           αU
 Port operation status: Up
 Operation speed-duplex: 1000full
 Flow control type:
                          None
Console#show interfaces status vlan 1
Information of VLAN 1
MAC address:
                           00-00-AB-CD-00-00
Console#
```

#### show interfaces counters

This command displays interface statistics.

#### Syntax

#### show interfaces counters [interface]

#### interface

- ethernet unit/port
  - unit Stack unit. (Range: 1)
  - port Port number. (Range: 1-28)
- port-channel channel-id (Range: 1-32)

#### **Default Setting**

Shows the counters for all interfaces.

#### **Command Mode**

Normal Exec, Privileged Exec

#### **Command Usage**

If no interface is specified, information on all interfaces is displayed. For a description of the items displayed by this command, see "Showing Port Statistics" on page 9-21.

#### Example

```
Console#show interfaces counters ethernet 1/7
Ethernet 1/7
Iftable stats:
 Octets input: 30658, Octets output: 196550
 Unicast input: 6, Unicast output: 5
 Discard input: 0, Discard output: 0
 Error input: 0, Error output: 0
 Unknown protos input: 0, QLen output: 0
 Extended iftable stats:
 Multi-cast input: 0, Multi-cast output: 3064
 Broadcast input: 262, Broadcast output: 1
 Ether-like stats:
 Alignment errors: 0, FCS errors: 0
 Single Collision frames: 0, Multiple collision frames: 0
 SQE Test errors: 0, Deferred transmissions: 0
 Late collisions: 0, Excessive collisions: 0
 Internal mac transmit errors: 0, Internal mac receive errors: 0
 Frame too longs: 0, Carrier sense errors: 0
 Symbol errors: 0
 RMON stats:
 Drop events: 0, Octets: 227208, Packets: 3338
 Broadcast pkts: 263, Multi-cast pkts: 3064
 Undersize pkts: 0, Oversize pkts: 0
 Fragments: 0, Jabbers: 0
 CRC align errors: 0, Collisions: 0
 Packet size <= 64 octets: 3150, Packet size 65 to 127 octets: 139
 Packet size 128 to 255 octets: 49, Packet size 256 to 511 octets: 0
  Packet size 512 to 1023 octets: 0, Packet size 1024 to 1518 octets: 0
Console#
```

## show interfaces switchport

This command displays the administrative and operational status of the specified interfaces.

## Syntax

## show interfaces switchport [interface]

#### interface

- ethernet unit/port
  - unit Stack unit. (Range: 1)
  - port Port number. (Range: 1-28)
- port-channel channel-id (Range: 1-32)

#### Default Setting

Shows all interfaces.

#### Command Mode

Normal Exec, Privileged Exec

#### Command Usage

If no interface is specified, information on all interfaces is displayed.

# **24** Interface Commands

## Example

This example shows the configuration setting for port 4.

```
Console#show interfaces switchport ethernet 1/4
                       Enabled, 500 packets/second
Broadcast Threshold:
Muilticast Threshold:
                             Disabled
LACP Status:
                             Disabled
Ingress Rate Limit:
                             Disable, 1000M bits per second
                            Disable, 1000M bits per second
Hybrid
Egress Rate Limit:
VLAN Membership Mode:
Ingress Rule:
                             Disabled
Acceptable Frame Type:
                             All frames
Native VLAN:
Priority for Untagged Traffic: 0
GVRP Status:
                              Disabled
Allowed VLAN:
                                  1(u),
Forbidden VLAN:
Unknown multicast block:
                             Disabled
Unknown unicast block:
                              Disabled
Console#
```

#### Table 24-2 show interfaces switchport - display description

| Field                         | Description                                                                                                    |
|-------------------------------|----------------------------------------------------------------------------------------------------|
| Broadcast threshold           | Shows if broadcast storm suppression is enabled or disabled; if enabled it also shows the threshold level (page 24-7). |
| Muilticast Threshold          | Shows if multicast storm suppression is enabled or disabled; if enabled it also shows the threshold level (page 24-7). |
| LACP status                   | Shows if Link Aggregation Control Protocol has been enabled or disabled (page 25-2).                                   |
| Ingress/Egress rate limit     | Shows if rate limiting is enabled, and the current rate limit (page 27-1).                                             |
| VLAN membership mode          | Indicates membership mode as Trunk or Hybrid (page 30-9).                                                              |
| Ingress rule                  | Shows if ingress filtering is enabled or disabled (page 30-10).                                                        |
| Acceptable frame type         | Shows if acceptable VLAN frames include all types or tagged frames only (page 30-9).                                   |
| Native VLAN                   | Indicates the default Port VLAN ID (page 30-11).                                                                       |
| Priority for untagged traffic | Indicates the default priority for untagged frames (page 31-3).                                                        |
| GVRP status                   | Shows if GARP VLAN Registration Protocol is enabled or disabled (page 30-3).                                           |
| Allowed VLAN                  | Shows the VLANs this interface has joined, where "(u)" indicates untagged and "(t)" indicates tagged (page 30-11).     |
| Forbidden VLAN                | Shows the VLANs this interface can not dynamically join via GVRP (page 30-12).                                         |
| Unknown multicast block       | Shows if the unknown multicast packets are blocked (page 24-8).                                                        |
| Unknown unicast block         | Shows if the unknown unicast packets are blocked (page 24-8).                                                          |

## **Chapter 25: Link Aggregation Commands**

Ports can be statically grouped into an aggregate link (i.e., trunk) to increase the bandwidth of a network connection or to ensure fault recovery. Or you can use the Link Aggregation Control Protocol (LACP) to automatically negotiate a trunk link between this switch and another network device. For static trunks, the switches have to comply with the Cisco EtherChannel standard. For dynamic trunks, the switches have to comply with LACP. This switch supports up to 12 trunks. For example, a trunk consisting of two 1000 Mbps ports can support an aggregate bandwidth of 4 Gbps when operating at full duplex.

Table 25-1 Link Aggregation Commands

| Command                             | Function                                                                 | Mode              | Page |
|-------------------------------------|--------------------------------------------------------------------------|-------------------|------|
| Manual Configuration Com            | mands                                                                    |                   |      |
| interface port-channel              | Configures a trunk and enters interface configuration mode for the trunk | GC                | 24-1 |
| channel-group                       | Adds a port to a trunk                                                   | IC (Ethernet)     | 25-2 |
| Dynamic Configuration Con           | nmands                                                                   |                   | •    |
| lacp                                | Configures LACP for the current interface                                | IC (Ethernet)     | 25-2 |
| lacp system-priority                | Configures a port's LACP system priority                                 | IC (Ethernet)     | 25-4 |
| lacp admin-key                      | Configures a port's administration key                                   | IC (Ethernet)     | 25-4 |
| lacp admin-key                      | Configures an port channel's administration key                          | IC (Port Channel) | 25-5 |
| lacp port-priority                  | Configures a port's LACP port priority                                   | IC (Ethernet)     | 25-6 |
| Trunk Status Display Comn           | nands                                                                    |                   |      |
| show interfaces status port-channel | Shows trunk information                                                  | NE, PE            | 24-9 |
| show lacp                           | Shows LACP information                                                   | PE                | 25-7 |

#### **Guidelines for Creating Trunks**

#### General Guidelines -

- Finish configuring port trunks before you connect the corresponding network cables between switches to avoid creating a loop.
- · A trunk can have up to 8 ports.
- The ports at both ends of a connection must be configured as trunk ports.
- All ports in a trunk must be configured in an identical manner, including communication mode (i.e., speed and duplex mode), VLAN assignments, and CoS settings.
- Any of the Gigabit ports on the front panel can be trunked together, including ports of different media types.
- All the ports in a trunk have to be treated as a whole when moved from/to, added or deleted from a VLAN via the specified port-channel.
- STP, VLAN, and IGMP settings can only be made for the entire trunk via the specified port-channel.

## **25** Link Aggregation Commands

### Dynamically Creating a Port Channel -

Ports assigned to a common port channel must meet the following criteria:

- · Ports must have the same LACP system priority.
- · Ports must have the same port admin key (Ethernet Interface).
- If the port channel admin key (lacp admin key Port Channel) is not set when a channel group is formed (i.e., it has the null value of 0), this key is set to the same value as the port admin key (lacp admin key Ethernet Interface) used by the interfaces that joined the group.
- However, if the port channel admin key is set, then the port admin key must be set to the same value for a port to be allowed to join a channel group.
- If a link goes down, LACP port priority is used to select the backup link.

## channel-group

This command adds a port to a trunk. Use the **no** form to remove a port from a trunk.

## Syntax

```
channel-group channel-id
no channel-group
```

channel-id - Trunk index (Range: 1-32)

## **Default Setting**

The current port will be added to this trunk.

#### **Command Mode**

Interface Configuration (Ethernet)

#### **Command Usage**

- When configuring static trunks, the switches must comply with the Cisco EtherChannel standard.
- Use **no channel-group** to remove a port group from a trunk.
- Use **no interfaces port-channel** to remove a trunk from the switch.

#### Example

The following example creates trunk 1 and then adds port 11:

```
Console(config) #interface port-channel 1
Console(config-if) #exit
Console(config) #interface ethernet 1/11
Console(config-if) #channel-group 1
Console(config-if)#
```

#### lacp

This command enables 802.3ad Link Aggregation Control Protocol (LACP) for the current interface. Use the **no** form to disable it.

#### Svntax

[no] lacp

### **Default Setting**

Disabled

#### Command Mode

Interface Configuration (Ethernet)

#### **Command Usage**

- The ports on both ends of an LACP trunk must be configured for full duplex, either by forced mode or auto-negotiation.
- A trunk formed with another switch using LACP will automatically be assigned the next available port-channel ID.
- If the target switch has also enabled LACP on the connected ports, the trunk will be activated automatically.
- If more than eight ports attached to the same target switch have LACP enabled, the additional ports will be placed in standby mode, and will only be enabled if one of the active links fails.

## Example

The following shows LACP enabled on ports 46-48. Because LACP has also been enabled on the ports at the other end of the links, the **show interfaces status port-channel 1** command shows that Trunk1 has been established.

```
Console(config)#interface ethernet 1/46
Console(config-if)#lacp
Console(config-if)#exit
Console(config)#interface ethernet 1/47
Console(config-if)#lacp
Console(config-if)#exit
Console(config)#interface ethernet 1/48
Console(config-if)#lacp
Console(config-if)#end
Console#show interfaces status port-channel 1
Information of Trunk 1
Basic information:
 Port type:
                         1000T
 Mac address:
                        00-30-F1-D4-73-A4
Configuration:
 Name:
 Port admin:
                        αU
                       Auto
 Speed-duplex:
                        10half, 10full, 100half, 100full, 1000full
 Capabilities:
                       Disabled
 Flow control:
                        Disabled
 Port security:
 Max MAC count:
 Current status:
 Created by:
                        Lacp
 Link status:
                        Up
 Operation speed-duplex: 1000full
 Flow control type: None
 Member Ports:
                        Eth1/46, Eth1/47, Eth1/48,
Console#
```

# **25** Link Aggregation Commands

## lacp system-priority

This command configures a port's LACP system priority. Use the **no** form to restore the default setting.

## Syntax

lacp {actor | partner} system-priority priority no lacp {actor | partner} system-priority

- · actor The local side an aggregate link.
- · partner The remote side of an aggregate link.
- priority This priority is used to determine link aggregation group (LAG) membership, and to identify this device to other switches during LAG negotiations. (Range: 0-65535)

#### **Default Setting**

32768

#### **Command Mode**

Interface Configuration (Ethernet)

#### **Command Usage**

- Port must be configured with the same system priority to join the same LAG.
- System priority is combined with the switch's MAC address to form the LAG identifier. This identifier is used to indicate a specific LAG during LACP negotiations with other systems.
- Once the remote side of a link has been established, LACP operational settings are already in use on that side. Configuring LACP settings for the partner only applies to its administrative state, not its operational state, and will only take effect the next time an aggregate link is established with the partner.

#### Example

```
Console(config)#interface ethernet 1/5
Console(config-if)#lacp actor system-priority 3
Console(config-if)#
```

## lacp admin-key (Ethernet Interface)

This command configures a port's LACP administration key. Use the **no** form to restore the default setting.

## Syntax

lacp {actor | partner} admin-key key [no] lacp {actor | partner} admin-key

- · actor The local side an aggregate link.
- partner The remote side of an aggregate link.
- key The port admin key must be set to the same value for ports that belong to the same link aggregation group (LAG). (Range: 0-65535)

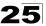

## **Default Setting**

0

#### **Command Mode**

Interface Configuration (Ethernet)

### **Command Usage**

- Ports are only allowed to join the same LAG if (1) the LACP system priority matches, (2) the LACP port admin key matches, and (3) the LACP port channel key matches (if configured).
- If the port channel admin key (lacp admin key Port Channel) is not set when
  a channel group is formed (i.e., it has the null value of 0), this key is set to the
  same value as the port admin key (lacp admin key Ethernet Interface) used
  by the interfaces that joined the group.
- Once the remote side of a link has been established, LACP operational settings are already in use on that side. Configuring LACP settings for the partner only applies to its administrative state, not its operational state, and will only take effect the next time an aggregate link is established with the partner.

#### Example

```
Console(config)#interface ethernet 1/5
Console(config-if)#lacp actor admin-key 120
Console(config-if)#
```

## lacp admin-key (Port Channel)

This command configures a port channel's LACP administration key string. Use the **no** form to restore the default setting.

#### Syntax

```
lacp admin-key key [no] lacp admin-key
```

key - The port channel admin key is used to identify a specific link aggregation group (LAG) during local LACP setup on this switch. (Range: 0-65535)

#### **Default Setting**

0

#### **Command Mode**

Interface Configuration (Port Channel)

#### **Command Usage**

 Ports are only allowed to join the same LAG if (1) the LACP system priority matches, (2) the LACP port admin key matches, and (3) the LACP port channel key matches (if configured).

## **25** Link Aggregation Commands

If the port channel admin key (lacp admin key - Port Channel) is not set when
a channel group is formed (i.e., it has the null value of 0), this key is set to the
same value as the port admin key (lacp admin key - Ethernet Interface) used
by the interfaces that joined the group. Note that when the LAG is no longer
used, the port channel admin key is reset to 0.

#### Example

```
Console(config)#interface port-channel 1
Console(config-if)#lacp admin-key 3
Console(config-if)#
```

## lacp port-priority

This command configures LACP port priority. Use the **no** form to restore the default setting.

## **Syntax**

```
lacp {actor | partner} port-priority priority no lacp {actor | partner} port-priority
```

- · actor The local side an aggregate link.
- partner The remote side of an aggregate link.
- priority LACP port priority is used to select a backup link. (Range: 0-65535)

## **Default Setting**

32768

#### **Command Mode**

Interface Configuration (Ethernet)

### **Command Usage**

- Setting a lower value indicates a higher effective priority.
- If an active port link goes down, the backup port with the highest priority is selected to replace the downed link. However, if two or more ports have the same LACP port priority, the port with the lowest physical port number will be selected as the backup port.
- Once the remote side of a link has been established, LACP operational settings are already in use on that side. Configuring LACP settings for the partner only applies to its administrative state, not its operational state, and will only take effect the next time an aggregate link is established with the partner.

#### Example

```
Console(config)#interface ethernet 1/5
Console(config-if)#lacp actor port-priority 128
```

### show lacp

This command displays LACP information.

## Syntax

show lacp [port-channel] {counters | internal | neighbors | sys-id}

- port-channel Local identifier for a link aggregation group. (Range: 1-32)
- · counters Statistics for LACP protocol messages.
- internal Configuration settings and operational state for local side.
- neighbors Configuration settings and operational state for remote side.
- sys-id Summary of system priority and MAC address for all channel groups.

#### **Default Setting**

Port Channel: all

#### **Command Mode**

Privileged Exec

#### Example

#### Table 25-2 show lacp counters - display description

| Field                | Description                                                                                                    |
|----------------------|----------------------------------------------------------------------------------------------------|
| LACPDUs Sent         | Number of valid LACPDUs transmitted from this channel group.                                                                                                    |
| LACPDUs Received     | Number of valid LACPDUs received on this channel group.                                                                                                    |
| Marker Sent          | Number of valid Marker PDUs transmitted from this channel group.                                                                                                    |
| Marker Received      | Number of valid Marker PDUs received by this channel group.                                                                                                    |
| LACPDUs Unknown Pkts | Number of frames received that either (1) Carry the Slow Protocols Ethernet Type value, but contain an unknown PDU, or (2) are addressed to the Slow Protocols group MAC Address, but do not carry the Slow Protocols Ethernet Type. |
| LACPDUs Illegal Pkts | Number of frames that carry the Slow Protocols Ethernet Type value, but contain a badly formed PDU or an illegal value of Protocol Subtype.                                                                                          |

## **25** Link Aggregation Commands

```
Console#show lacp 1 internal
Port channel: 1
_____
                  -----
Oper Key: 3
Admin Key: 0
Eth 1/ 2
 LACPDUs Internal:
                   30 sec
 LACP System Priority: 32768
 LACP Port Priority: 32768
 Admin Key:
 Oper Key:
 Admin State: defaulted, aggregation, long timeout, LACP-activity
 Oper State: distributing, collecting, synchronization,
                   aggregation, long timeout, LACP-activity
```

## Table 25-3 show lacp internal - display description

| Field                      | Description                                                                                                    |
|----------------------------|----------------------------------------------------------------------------------------------------|
| Oper Key                   | Current operational value of the key for the aggregation port.                                                                                                    |
| Admin Key                  | Current administrative value of the key for the aggregation port.                                                                                                    |
| LACPDUs Internal           | Number of seconds before invalidating received LACPDU information.                                                                                                    |
| LACP System Priority       | LACP system priority assigned to this port channel.                                                                                                    |
| LACP Port Priority         | LACP port priority assigned to this interface within the channel group.                                                                                                    |
| Admin State,<br>Oper State | Administrative or operational values of the actor's state parameters:  Expired – The actor's receive machine is in the expired state;  Defaulted – The actor's receive machine is using defaulted operational partner information, administratively configured for the partner.  Distributing – If false, distribution of outgoing frames on this link is disabled; i.e., distribution is currently disabled and is not expected to be enabled in the absence of administrative changes or changes in received protocol information.  Collecting – Collection of incoming frames on this link is enabled; i.e., collection is currently enabled and is not expected to be disabled in the absence of administrative changes or changes in received protocol information.  Synchronization – The System considers this link to be IN_SYNC; i.e., it has been allocated to the correct Link Aggregation Group, the group has been associated with a compatible Aggregator, and the identity of the Link Aggregation Group is consistent with the System ID and operational Key information transmitted.  Aggregation – The system considers this link to be aggregatable; i.e., a potential candidate for aggregation.  Long timeout – Periodic transmission of LACPDUs uses a slow transmission rate.  LACP-Activity – Activity control value with regard to this link. (0: Passive; 1: Active) |

```
Console#show lacp 1 neighbors
Port channel 1 neighbors
______
Eth 1/1
 Partner Admin System ID: 32768, 00-00-00-00-00-00 Partner Oper System ID: 32768, 00-01-F4-78-AE-C0
 Partner Admin Port Number: 2
 Partner Oper Port Number: 2
 Port Admin Priority:
                           32768
                          32768
 Port Oper Priority:
 Admin Key:
 Oper Key:
 Admin State:
                           defaulted, distributing, collecting,
                          synchronization, long timeout,
 Oper State:
                           distributing, collecting, synchronization,
                            aggregation, long timeout, LACP-activity
```

### Table 25-4 show lacp neighbors - display description

| Field                        | Description                                                                               |
|------------------------------|-------------------------------------------------------------------------------------------|
| Partner Admin System ID      | LAG partner's system ID assigned by the user.                                             |
| Partner Oper System ID       | LAG partner's system ID assigned by the LACP protocol.                                    |
| Partner Admin<br>Port Number | Current administrative value of the port number for the protocol Partner.                 |
| Partner Oper<br>Port Number  | Operational port number assigned to this aggregation port by the port's protocol partner. |
| Port Admin Priority          | Current administrative value of the port priority for the protocol partner.               |
| Port Oper Priority           | Priority value assigned to this aggregation port by the partner.                          |
| Admin Key                    | Current administrative value of the Key for the protocol partner.                         |
| Oper Key                     | Current operational value of the Key for the protocol partner.                            |
| Admin State                  | Administrative values of the partner's state parameters. (See preceding table.)           |
| Oper State                   | Operational values of the partner's state parameters. (See preceding table.)              |

# **25** Link Aggregation Commands

| Console#show lacp sys | sid<br>tem Priority | System MAC Address |  |
|-----------------------|---------------------|--------------------|--|
|                       |                     |                    |  |
| 1                     | 32768               | 00-30-F1-8F-2C-A7  |  |
| 2                     | 32768               | 00-30-F1-8F-2C-A7  |  |
| 3                     | 32768               | 00-30-F1-8F-2C-A7  |  |
| 4                     | 32768               | 00-30-F1-8F-2C-A7  |  |
| 5                     | 32768               | 00-30-F1-8F-2C-A7  |  |
| 6                     | 32768               | 00-30-F1-8F-2C-A7  |  |
| 7                     | 32768               | 00-30-F1-D4-73-A0  |  |
| 8                     | 32768               | 00-30-F1-D4-73-A0  |  |
| 9                     | 32768               | 00-30-F1-D4-73-A0  |  |
| 10                    | 32768               | 00-30-F1-D4-73-A0  |  |
| 11                    | 32768               | 00-30-F1-D4-73-A0  |  |
| 12                    | 32768               | 00-30-F1-D4-73-A0  |  |
| :                     |                     |                    |  |

## Table 25-5 show lacp sysid - display description

| Field               | Description                                         |
|---------------------|-----------------------------------------------------|
| Channel group       | A link aggregation group configured on this switch. |
| System Priority*    | LACP system priority for this channel group.        |
| System MAC Address* | System MAC address.                                 |

<sup>\*</sup> The LACP system priority and system MAC address are concatenated to form the LAG system ID.

## **Chapter 26: Mirror Port Commands**

This section describes how to mirror traffic from a source port to a target port.

Table 26-1 Mirror Port Commands

| Command           | Function                                  | Mode | Page |
|-------------------|-------------------------------------------|------|------|
| port monitor      | Configures a mirror session               | IC   | 26-1 |
| show port monitor | Shows the configuration for a mirror port | PE   | 26-2 |

## port monitor

This command configures a mirror session. Use the **no** form to clear a mirror session.

#### Syntax

port monitor interface [rx | tx | both] no port monitor interface

- interface ethernet unit/port (source port)
  - unit Stack unit. (Range: 1)
  - port Port number. (Range: 1-28)
- rx Mirror received packets.
- tx Mirror transmitted packets.
- **both** Mirror both received and transmitted packets.

#### **Default Setting**

No mirror session is defined. When enabled, the default mirroring is for both received and transmitted packets.

#### **Command Mode**

Interface Configuration (Ethernet, destination port)

#### Command Usage

- You can mirror traffic from any source port to a destination port for real-time analysis. You can then attach a logic analyzer or RMON probe to the destination port and study the traffic crossing the source port in a completely unobtrusive manner.
- The destination port is set by specifying an Ethernet interface.
- The mirror port and monitor port speeds should match, otherwise traffic may be dropped from the monitor port.
- You can create multiple mirror sessions, but all sessions must share the same destination port. However, you should avoid sending too much traffic to the destination port from multiple source ports.

### Example

The following example configures the switch to mirror all packets from port 6 to 11:

```
Console(config)#interface ethernet 1/11
Console(config-if)#port monitor ethernet 1/6 both
Console(config-if)#
```

## show port monitor

This command displays mirror information.

## **Syntax**

```
show port monitor [interface]
```

interface - ethernet unit/port (source port)

- · unit Stack unit. (Range: 1)
- port Port number. (Range: 1-28)

## **Default Setting**

Shows all sessions.

#### **Command Mode**

Privileged Exec

## **Command Usage**

This command displays the currently configured source port, destination port, and mirror mode (i.e., RX, TX, RX/TX).

#### Example

The following shows mirroring configured from port 6 to port 11:

## **Chapter 27: Rate Limit Commands**

This function allows the network manager to control the maximum rate for traffic transmitted or received on an interface. The maximum data rate may also be set for specific Class of Service (CoS) priorities for traffic transmitted out of an interface.

Rate limiting is configured on interfaces at the edge of a network to limit traffic into or out of the network. Traffic that falls within the rate limit is transmitted, while packets that exceed the acceptable amount of traffic are dropped.

Rate limiting can be applied to individual ports or trunks. When an interface is configured with this feature, the traffic rate will be monitored by the hardware to verify conformity. Non-conforming traffic is dropped, conforming traffic is forwarded without any changes.

Command **Function** Mode Page rate-limit Configures the maximum input or output rate for a port IC 27-1 rate-limit cos Configures the maximum output rate based on CoS priorities IC 27-2 PF show rate-limit cos Displays the output rate limit for CoS priorities 27-3

Table 27-1 Rate Limit Commands

### rate-limit

This command defines the rate limit for a specific interface. Use this command without specifying a rate to restore the default rate. Use the **no** form to restore the default status of disabled.

## Syntax

rate-limit {input | output} [rate] no rate-limit {input | output}

- input Input rate
- output Output rate
- rate Maximum value in Mbps. (Range: Fast Ethernet 1 to 100 Mbps, Gigabit Ethernet - 1 to 1000 Mbps)

## **Default Setting**

Fast Ethernet: 100 MbpsGigabit Ethernet: 1000 Mbps

#### **Command Mode**

Interface Configuration (Ethernet, Port Channel)

#### Example

```
Console(config)#interface ethernet 1/1
Console(config-if)#rate-limit input 600
Console(config-if)#
```

# **27** Rate Limit Commands

#### Related Command

show interfaces switchport (24-11)

#### rate-limit cos

This command defines the output rate limit for an interface based on specified CoS priorities. Use the **no** form to restore the default status of disabled.

## Syntax

rate-limit cos cos\_value rate no rate-limit cos

- cos value A number from 0 to 7, where 7 is the highest priority.
- rate Maximum value in Mbps. (Range: Fast Ethernet 1 to 100 Mbps, Gigabit Ethernet - 1 to 1000 Mbps)

### **Default Setting**

Disabled

#### Command Mode

Interface Configuration (Ethernet, Port Channel)

#### Command Usage

- When priority-based rate limiting is implemented, the combined rate of all traffic
  matching the specified priority-based rate limits cannot exceed the overall
  output rate limit specified by the rate-limit output command (see page 27-1).
- If the rate exceeds the limit set for a specific priority, frames of that type are
  dropped until the rate falls below the limit. If the rate exceeds the overall limit
  set the rate-limit output command, frames of any priority type may be dropped
  until the rate falls back below the limit.
- This switch supports Class of Service by using eight priority queues. Eight separate traffic classes are defined in IEEE 802.1p. The default priority levels are assigned according to recommendations in the IEEE 802.1p standard as shown below. To maintain line rate throughput when setting rate limits for CoS priorities, only four priority classes are supported by the switch, and are mapped from the eight default priority classes as shown below.

Table 27-2 Mapping Default to Per Port CoS Priority Levels

|                            |   | • • • | • |   |   | • |   |   |
|----------------------------|---|-------|---|---|---|---|---|---|
| Queue                      | 0 | 1     | 2 | 3 | 4 | 5 | 6 | 7 |
| Priority<br>(default CoS)  | 1 | 2     | 0 | 3 | 4 | 5 | 6 | 7 |
| Priority<br>(per port CoS) | 0 | 0     | 1 | 1 | 2 | 2 | 3 | 3 |

## Example

This example sets the maximum output rate for CoS traffic of priority level 0 to 50 Mbps on Port 1.

```
Console(config)#interface ethernet 1/1
Console(config-if)#rate-limit cos 0 50
Console(config-if)#
```

#### show rate-limit cos

This command displays the output rate limit for CoS priorities.

#### **Command Mode**

Privileged Exec

## **Command Usage**

If no rate limit is set, this command displays a value of "0" for the corresponding interface.

## Example

The following example shows that the rate limit set in the preceding example for CoS priority class 0 affects both priority class 0 and 3, which are now effectively treated as priority class 1. Table 27-2 on page 27-2 illustrates the priority mapping.

| Console#sho                   | w rate | e-limit cos                  |
|-------------------------------|--------|------------------------------|
| Interface                     | Cos    | Ratelimit                    |
| Eth 1/1<br>Eth 1/1<br>Eth 1/1 | 1      | 50<br>0<br>0<br>50<br>0<br>0 |

# **27** Rate Limit Commands

## **Chapter 28: Address Table Commands**

These commands are used to configure the address table for filtering specified addresses, displaying current entries, clearing the table, or setting the aging time.

Table 28-1 Address Table Commands

| Command                           | Function                                                 | Mode | Page |
|-----------------------------------|----------------------------------------------------------|------|------|
| mac-address-table static          | Maps a static address to a port in a VLAN                | GC   | 28-1 |
| clear mac-address-table dynamic   | Removes any learned entries from the forwarding database | PE   | 28-2 |
| show mac-address-table            | Displays entries in the bridge-forwarding database       | PE   | 28-3 |
| mac-address-table aging-time      | Sets the aging time of the address table                 | GC   | 28-4 |
| show mac-address-table aging-time | Shows the aging time for the address table               | PE   | 28-4 |

#### mac-address-table static

This command maps a static address to a destination port in a VLAN. Use the **no** form to remove an address.

## Syntax

mac-address-table static mac-address interface interface vlan vlan-id [action]

no mac-address-table static mac-address vlan vlan-id

- · mac-address MAC address.
- interface
  - ethernet unit/port
    - unit Stack unit. (Range: 1)
    - port Port number. (Range: 1-28)
  - port-channel channel-id (Range: 1-32)
- vlan-id VLAN ID (Range: 1-4093)
- action -
  - **delete-on-reset** Assignment lasts until the switch is reset.
  - **permanent** Assignment is permanent.

#### **Default Setting**

No static addresses are defined. The default mode is **permanent**.

## **Command Mode**

**Global Configuration** 

## **28** Address Table Commands

## **Command Usage**

The static address for a host device can be assigned to a specific port within a specific VLAN. Use this command to add static addresses to the MAC Address Table. Static addresses have the following characteristics:

- Static addresses will not be removed from the address table when a given interface link is down.
- Static addresses are bound to the assigned interface and will not be moved.
   When a static address is seen on another interface, the address will be ignored and will not be written to the address table.
- A static address cannot be learned on another port until the address is removed with the **no** form of this command.

## Example

```
Console(config)#mac-address-table static 00-e0-29-94-34-de interface
  ethernet 1/1 vlan 1 delete-on-reset
Console(config)#
```

## clear mac-address-table dynamic

This command removes any learned entries from the forwarding database and clears the transmit and receive counts for any static or system configured entries.

## **Default Setting**

None

#### **Command Mode**

Privileged Exec

```
Console#clear mac-address-table dynamic Console#
```

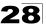

#### show mac-address-table

This command shows classes of entries in the bridge-forwarding database.

### Syntax

show mac-address-table [address mac-address [mask]] [interface interface] [vlan vlan-id] [sort {address | vlan | interface}]

- · mac-address MAC address.
- mask Bits to match in the address.
- · interface
  - ethernet unit/port
    - unit Stack unit. (Range: 1)
    - port Port number. (Range: 1-28)
  - port-channel channel-id (Range: 1-32)
- vlan-id VLAN ID (Range: 1-4093)
- · sort Sort by address, vlan or interface.

## **Default Setting**

None

#### **Command Mode**

Privileged Exec

## Command Usage

- The MAC Address Table contains the MAC addresses associated with each interface. Note that the Type field may include the following types:
  - Learned Dynamic address entries
  - Permanent Static entry
  - Delete-on-reset Static entry to be deleted when system is reset
- The mask should be hexadecimal numbers (representing an equivalent bit mask) in the form xx-xx-xx-xx-xx that is applied to the specified MAC address. Enter hexadecimal numbers, where an equivalent binary bit "0" means to match a bit and "1" means to ignore a bit. For example, a mask of 00-00-00-00-00 means an exact match, and a mask of FF-FF-FF-FF-FF means "any."
- The maximum number of address entries is 8191.

```
Console#show mac-address-table
Interface MAC Address VLAN Type
------
Eth 1/ 1 00-e0-29-94-34-de 1 Delete-on-reset
Console#
```

## mac-address-table aging-time

This command sets the aging time for entries in the address table. Use the **no** form to restore the default aging time.

## Syntax

mac-address-table aging-time seconds no mac-address-table aging-time

seconds - Aging time. (Range: 10-1000000 seconds; 0 to disable aging)

## **Default Setting**

300 seconds

#### **Command Mode**

Global Configuration

## **Command Usage**

The aging time is used to age out dynamically learned forwarding information.

## Example

```
Console(config) #mac-address-table aging-time 100
Console(config)#
```

## show mac-address-table aging-time

This command shows the aging time for entries in the address table.

## **Default Setting**

None

#### **Command Mode**

Privileged Exec

```
Console#show mac-address-table aging-time
Aging time: 300 sec.
Console#
```

## **Chapter 29: Spanning Tree Commands**

This section includes commands that configure the Spanning Tree Algorithm (STA) globally for the switch, and commands that configure STA for the selected interface.

Table 29-1 Spanning Tree Commands

| Command Function                    |                                                                                        | Mode | Page  |  |
|-------------------------------------|----------------------------------------------------------------------------------------|------|-------|--|
| spanning-tree                       | Enables the spanning tree protocol                                                     | GC   | 29-2  |  |
| spanning-tree mode                  | Configures STP, RSTP or MSTP mode                                                      | GC   | 29-2  |  |
| spanning-tree forward-time          | Configures the spanning tree bridge forward time                                       | GC   | 29-4  |  |
| spanning-tree hello-time            | Configures the spanning tree bridge hello time                                         | GC   | 29-4  |  |
| spanning-tree max-age               | Configures the spanning tree bridge maximum age                                        | GC   | 29-5  |  |
| spanning-tree priority              | Configures the spanning tree bridge priority                                           | GC   | 29-6  |  |
| spanning-tree<br>path-cost method   | Configures the path cost method for RSTP/MSTP                                          | GC   | 29-6  |  |
| spanning-tree<br>transmission-limit | Configures the transmission limit for RSTP/MSTP                                        | GC   | 29-7  |  |
| spanning-tree<br>mst-configuration  | Changes to MSTP configuration mode                                                     | GC   | 29-7  |  |
| mst vlan                            | Adds VLANs to a spanning tree instance                                                 | MST  | 29-8  |  |
| mst priority                        | Configures the priority of a spanning tree instance                                    | MST  | 29-9  |  |
| name                                | Configures the name for the multiple spanning tree                                     | MST  | 29-9  |  |
| revision                            | Configures the revision number for the multiple spanning tree                          | MST  | 29-10 |  |
| max-hops                            | Configures the maximum number of hops allowed in the region before a BPDU is discarded | MST  | 29-11 |  |
| spanning-tree<br>spanning-disabled  | Disables spanning tree for an interface                                                | IC   | 29-11 |  |
| spanning-tree cost                  | Configures the spanning tree path cost of an interface                                 | IC   | 29-12 |  |
| spanning-tree port-priority         | Configures the spanning tree priority of an interface                                  | IC   | 29-13 |  |
| spanning-tree edge-port             | Enables fast forwarding for edge ports                                                 | IC   | 29-14 |  |
| spanning-tree portfast              | Sets an interface to fast forwarding                                                   | IC   | 29-14 |  |
| spanning-tree link-type             | Configures the link type for RSTP/MSTP                                                 | IC   | 29-15 |  |
| spanning-tree mst cost              | Configures the path cost of an instance in the MST                                     | IC   | 29-16 |  |
| spanning-tree mst port-priority     | Configures the priority of an instance in the MST                                      | IC   | 29-17 |  |
| spanning-tree protocol-migration    | Re-checks the appropriate BPDU format                                                  | PE   | 29-18 |  |

Table 29-1 Spanning Tree Commands (Continued)

| Command                              | Function                                                                                                    | Mode | Page  |
|--------------------------------------|----------------------------------------------------------------------------------------------------|------|-------|
| show spanning-tree                   | Shows spanning tree configuration for the common spanning tree (i.e., overall bridge), a selected interface, or an instance within the multiple spanning tree | PE   | 29-18 |
| show spanning-tree mst configuration | Shows the multiple spanning tree configuration                                                                                                    | PE   | 29-20 |

## spanning-tree

This command enables the Spanning Tree Algorithm globally for the switch. Use the **no** form to disable it.

#### Syntax

[no] spanning-tree

## **Default Setting**

Spanning tree is enabled.

#### **Command Mode**

Global Configuration

## **Command Usage**

The Spanning Tree Algorithm (STA) can be used to detect and disable network loops, and to provide backup links between switches, bridges or routers. This allows the switch to interact with other bridging devices (that is, an STA-compliant switch, bridge or router) in your network to ensure that only one route exists between any two stations on the network, and provide backup links which automatically take over when a primary link goes down.

## Example

This example shows how to enable the Spanning Tree Algorithm for the switch:

```
Console(config) #spanning-tree
Console(config)#
```

## spanning-tree mode

This command selects the spanning tree mode for this switch. Use the **no** form to restore the default.

#### Syntax

spanning-tree mode {stp | rstp | mstp} no spanning-tree mode

- stp Spanning Tree Protocol (IEEE 802.1D)
- rstp Rapid Spanning Tree Protocol (IEEE 802.1w)
- mstp Multiple Spanning Tree (IEEE 802.1s)

## **Default Setting**

rstp

#### **Command Mode**

Global Configuration

## **Command Usage**

· Spanning Tree Protocol

Uses RSTP for the internal state machine, but sends only 802.1D BPDUs. This creates one spanning tree instance for the entire network. If multiple VLANs are implemented on a network, the path between specific VLAN members may be inadvertently disabled to prevent network loops, thus isolating group members. When operating multiple VLANs, we recommend selecting the MSTP option.

Rapid Spanning Tree Protocol

RSTP supports connections to either STP or RSTP nodes by monitoring the incoming protocol messages and dynamically adjusting the type of protocol messages the RSTP node transmits, as described below:

- STP Mode If the switch receives an 802.1D BPDU after a port's migration delay timer expires, the switch assumes it is connected to an 802.1D bridge and starts using only 802.1D BPDUs.
- RSTP Mode If RSTP is using 802.1D BPDUs on a port and receives an RSTP BPDU after the migration delay expires, RSTP restarts the migration delay timer and begins using RSTP BPDUs on that port.
- · Multiple Spanning Tree Protocol
  - To allow multiple spanning trees to operate over the network, you must configure a related set of bridges with the same MSTP configuration, allowing them to participate in a specific set of spanning tree instances.
  - A spanning tree instance can exist only on bridges that have compatible VLAN instance assignments.
  - Be careful when switching between spanning tree modes. Changing modes stops all spanning-tree instances for the previous mode and restarts the system in the new mode, temporarily disrupting user traffic.

### Example

The following example configures the switch to use Rapid Spanning Tree:

```
Console(config)#spanning-tree mode rstp
Console(config)#
```

## spanning-tree forward-time

This command configures the spanning tree bridge forward time globally for this switch. Use the **no** form to restore the default.

## Syntax

```
spanning-tree forward-time seconds no spanning-tree forward-time
```

```
seconds - Time in seconds. (Range: 4 - 30 seconds)
The minimum value is the higher of 4 or [(max-age / 2) + 1].
```

## **Default Setting**

15 seconds

#### **Command Mode**

Global Configuration

## **Command Usage**

This command sets the maximum time (in seconds) the root device will wait before changing states (i.e., discarding to learning to forwarding). This delay is required because every device must receive information about topology changes before it starts to forward frames. In addition, each port needs time to listen for conflicting information that would make it return to the discarding state; otherwise, temporary data loops might result.

## Example

```
Console(config) #spanning-tree forward-time 20
Console(config) #
```

## spanning-tree hello-time

This command configures the spanning tree bridge hello time globally for this switch. Use the **no** form to restore the default

## Syntax

```
spanning-tree hello-time time no spanning-tree hello-time
```

```
time - Time in seconds. (Range: 1-10 seconds).
The maximum value is the lower of 10 or [(max-age / 2) -1].
```

#### **Default Setting**

2 seconds

#### Command Mode

**Global Configuration** 

#### **Command Usage**

This command sets the time interval (in seconds) at which the root device transmits a configuration message.

#### Example

```
Console(config) #spanning-tree hello-time 5
Console(config) #
```

#### Related Commands

```
spanning-tree forward-time (29-4) spanning-tree max-age (29-5)
```

## spanning-tree max-age

This command configures the spanning tree bridge maximum age globally for this switch. Use the **no** form to restore the default.

## **Syntax**

```
spanning-tree max-age seconds no spanning-tree max-age
```

```
seconds - Time in seconds. (Range: 6-40 seconds)
The minimum value is the higher of 6 or [2 x (hello-time + 1)].
The maximum value is the lower of 40 or [2 x (forward-time - 1)].
```

## **Default Setting**

20 seconds

#### **Command Mode**

Global Configuration

## **Command Usage**

This command sets the maximum time (in seconds) a device can wait without receiving a configuration message before attempting to reconfigure. All device ports (except for designated ports) should receive configuration messages at regular intervals. Any port that ages out STA information (provided in the last configuration message) becomes the designated port for the attached LAN. If it is a root port, a new root port is selected from among the device ports attached to the network.

## Example

```
Console(config) #spanning-tree max-age 40
Console(config) #
```

#### Related Commands

```
spanning-tree forward-time (29-4) spanning-tree hello-time (29-4)
```

## spanning-tree priority

This command configures the spanning tree priority globally for this switch. Use the **no** form to restore the default.

## **Syntax**

```
spanning-tree priority priority no spanning-tree priority
```

```
priority - Priority of the bridge. (Range: 0 - 65535) (Range - 0-61440, in steps of 4096; Options: 0, 4096, 8192, 12288, 16384, 20480, 24576, 28672, 32768, 36864, 40960, 45056, 49152, 53248, 57344, 61440)
```

## **Default Setting**

32768

#### **Command Mode**

Global Configuration

## **Command Usage**

Bridge priority is used in selecting the root device, root port, and designated port. The device with the highest priority (i.e., lower numeric value) becomes the STA root device. However, if all devices have the same priority, the device with the lowest MAC address will then become the root device.

## Example

```
Console(config) #spanning-tree priority 40000
Console(config) #
```

## spanning-tree pathcost method

This command configures the path cost method used for Rapid Spanning Tree and Multiple Spanning Tree. Use the **no** form to restore the default.

## Syntax

```
spanning-tree pathcost method (long | short) no spanning-tree pathcost method
```

- long Specifies 32-bit based values that range from 1-200,000,000.
   This method is based on the IEEE 802.1w Rapid Spanning Tree Protocol.
- short Specifies 16-bit based values that range from 1-65535.
   This method is based on the IEEE 802.1 Spanning Tree Protocol.

### **Default Setting**

Long method

#### **Command Mode**

Global Configuration

## **Command Usage**

The path cost method is used to determine the best path between devices. Therefore, lower values should be assigned to ports attached to faster media, and higher values assigned to ports with slower media. Note that path cost (page 29-12) takes precedence over port priority (page 29-13).

### Example

```
Console(config) #spanning-tree pathcost method long Console(config)#
```

## spanning-tree transmission-limit

This command configures the minimum interval between the transmission of consecutive RSTP/MSTP BPDUs. Use the **no** form to restore the default.

## Syntax

```
spanning-tree transmission-limit count no spanning-tree transmission-limit
```

count - The transmission limit in seconds. (Range: 1-10)

## **Default Setting**

3

#### **Command Mode**

Global Configuration

## **Command Usage**

This command limits the maximum transmission rate for BPDUs.

#### Example

```
Console(config)#spanning-tree transmission-limit 4
Console(config)#
```

## spanning-tree mst-configuration

This command changes to Multiple Spanning Tree (MST) configuration mode.

### **Default Setting**

- No VLANs are mapped to any MST instance.
- The region name is set the switch's MAC address.

#### **Command Mode**

Global Configuration

```
Console(config) #spanning-tree mst-configuration
Console(config-mstp)#
```

## **29** Spanning Tree Commands

#### **Related Commands**

```
mst vlan (29-8)
mst priority (29-9)
name (29-9)
revision (29-10)
max-hops (29-11)
```

#### mst vlan

This command adds VLANs to a spanning tree instance. Use the **no** form to remove the specified VLANs. Using the **no** form without any VLAN parameters to remove all VLANs.

## Syntax

[no] mst instance\_id vlan vlan-range

- *instance id* Instance identifier of the spanning tree. (Range: 0-4094)
- vlan-range Range of VLANs. (Range: 1-4093)

#### **Default Setting**

none

#### Command Mode

MST Configuration

## **Command Usage**

- Use this command to group VLANs into spanning tree instances. MSTP
  generates a unique spanning tree for each instance. This provides multiple
  pathways across the network, thereby balancing the traffic load, preventing
  wide-scale disruption when a bridge node in a single instance fails, and
  allowing for faster convergence of a new topology for the failed instance.
- By default all VLANs are assigned to the Internal Spanning Tree (MSTI 0) that connects all bridges and LANs within the MST region. This switch supports up to 58 instances. You should try to group VLANs which cover the same general area of your network. However, remember that you must configure all bridges within the same MSTI Region (page 29-9) with the same set of instances, and the same instance (on each bridge) with the same set of VLANs. Also, note that RSTP treats each MSTI region as a single node, connecting all regions to the Common Spanning Tree.

```
Console(config-mstp)#mst 1 vlan 2-5
Console(config-mstp)#
```

## mst priority

This command configures the priority of a spanning tree instance. Use the **no** form to restore the default.

## Syntax

```
mst instance_id priority priority no mst instance id priority
```

- *instance\_id* Instance identifier of the spanning tree. (Range: 0-4094)
- priority Priority of the a spanning tree instance.
   (Range: 0-61440 in steps of 4096; Options: 0, 4096, 8192, 12288, 16384, 20480, 24576, 28672, 32768, 36864, 40960, 45056, 49152, 53248, 57344, 61440)

## **Default Setting**

32768

#### **Command Mode**

MST Configuration

## Command Usage

- MST priority is used in selecting the root bridge and alternate bridge of the specified instance. The device with the highest priority (i.e., lowest numerical value) becomes the MSTI root device. However, if all devices have the same priority, the device with the lowest MAC address will then become the root device.
- You can set this switch to act as the MSTI root device by specifying a priority
  of 0, or as the MSTI alternate device by specifying a priority of 16384.

#### Example

```
Console(config-mstp) #mst 1 priority 4096
Console(config-mstp)#
```

#### name

This command configures the name for the multiple spanning tree region in which this switch is located. Use the **no** form to clear the name.

#### Svntax

name name

name - Name of the spanning tree.

#### Default Setting

Switch's MAC address

#### **Command Mode**

MST Configuration

## **Command Usage**

The MST region name and revision number (page 29-10) are used to designate a unique MST region. A bridge (i.e., spanning-tree compliant device such as this switch) can only belong to one MST region. And all bridges in the same region must be configured with the same MST instances.

#### Example

```
Console(config-mstp)#name R&D
Console(config-mstp)#
```

#### **Related Commands**

revision (29-10)

#### revision

This command configures the revision number for this multiple spanning tree configuration of this switch. Use the **no** form to restore the default.

## Syntax

revision number

number - Revision number of the spanning tree. (Range: 0-65535)

## **Default Setting**

n

#### **Command Mode**

MST Configuration

#### **Command Usage**

The MST region name (page 29-9) and revision number are used to designate a unique MST region. A bridge (i.e., spanning-tree compliant device such as this switch) can only belong to one MST region. And all bridges in the same region must be configured with the same MST instances.

## Example

```
Console(config-mstp)#revision 1
Console(config-mstp)#
```

#### **Related Commands**

name (29-9)

## max-hops

This command configures the maximum number of hops in the region before a BPDU is discarded. Use the **no** form to restore the default.

## Syntax

```
max-hops hop-number
```

```
hop-number - Maximum hop number for multiple spanning tree. (Range: 1-40)
```

## **Default Setting**

20

### **Command Mode**

MST Configuration

## **Command Usage**

An MSTI region is treated as a single node by the STP and RSTP protocols. Therefore, the message age for BPDUs inside an MSTI region is never changed. However, each spanning tree instance within a region, and the internal spanning tree (IST) that connects these instances use a hop count to specify the maximum number of bridges that will propagate a BPDU. Each bridge decrements the hop count by one before passing on the BPDU. When the hop count reaches zero, the message is dropped.

## Example

```
Console(config-mstp)#max-hops 30
Console(config-mstp)#
```

## spanning-tree spanning-disabled

This command disables the spanning tree algorithm for the specified interface. Use the **no** form to reenable the spanning tree algorithm for the specified interface.

#### Syntax

[no] spanning-tree spanning-disabled

#### **Default Setting**

**Enabled** 

## **Command Mode**

Interface Configuration (Ethernet, Port Channel)

## Example

This example disables the spanning tree algorithm for port 5.

```
Console(config)#interface ethernet 1/5
Console(config-if)#spanning-tree spanning-disabled
Console(config-if)#
```

## spanning-tree cost

This command configures the spanning tree path cost for the specified interface. Use the **no** form to restore the default auto-configuration mode.

## Syntax

# spanning-tree cost cost no spanning-tree cost

cost - The path cost for the port.

(Range: 0 for auto-configuration, 1-65535 for short path cost method<sup>35</sup>, 1-200,000,000 for long path cost method)

Table 29-2 Recommended STA Path Cost Range

| Port Type        | IEEE 802.1D-1998 | IEEE 802.1w-2001 |
|------------------|------------------|------------------|
| Fast Ethernet    | 10-60            | 20,000-2,000,000 |
| Gigabit Ethernet | 3-10             | 2,000-200,000    |

Table 29-3 Recommended STA Path Cost

| Port Type        | Link Type                           | IEEE 802.1D-1998 | IEEE 802.1w-2001             |
|------------------|-------------------------------------|------------------|------------------------------|
| Fast Ethernet    | Half Duplex<br>Full Duplex<br>Trunk | 19<br>18<br>15   | 200,000<br>100,000<br>50,000 |
| Gigabit Ethernet | Full Duplex<br>Trunk                | 4 3              | 10,000<br>5,000              |

### **Default Setting**

By default, the system automatically detects the speed and duplex mode used on each port, and configures the path cost according to the values shown below. Path cost "0" is used to indicate auto-configuration mode. When the short path cost method is selected and the default path cost recommended by the IEEE 8021w standard exceeds 65,535, the default is set to 65,535.

Table 29-4 Default STA Path Costs

| Port Type        | Link Type                           | IEEE 802.1w-2001             |
|------------------|-------------------------------------|------------------------------|
| Fast Ethernet    | Half Duplex<br>Full Duplex<br>Trunk | 200,000<br>100,000<br>50,000 |
| Gigabit Ethernet | Full Duplex<br>Trunk                | 10,000<br>5,000              |

#### **Command Mode**

Interface Configuration (Ethernet, Port Channel)

<sup>35.</sup> Use the spanning-tree pathcost method command on page 29-6 to set the path cost method.

## **Command Usage**

- This command is used by the Spanning Tree Algorithm to determine the best path between devices. Therefore, lower values should be assigned to ports attached to faster media, and higher values assigned to ports with slower media.
- · Path cost takes precedence over port priority.
- When the spanning-tree pathcost method (page 29-6) is set to short, the maximum value for path cost is 65,535.

### Example

```
Console(config)#interface ethernet 1/5
Console(config-if)#spanning-tree cost 50
Console(config-if)#
```

## spanning-tree port-priority

This command configures the priority for the specified interface. Use the **no** form to restore the default.

## Syntax

```
spanning-tree port-priority priority no spanning-tree port-priority
```

```
priority - The priority for a port. (Range: 0-240, in steps of 16)
```

## **Default Setting**

128

#### Command Mode

Interface Configuration (Ethernet, Port Channel)

### Command Usage

- This command defines the priority for the use of a port in the Spanning Tree Algorithm. If the path cost for all ports on a switch are the same, the port with the highest priority (that is, lowest value) will be configured as an active link in the spanning tree.
- Where more than one port is assigned the highest priority, the port with lowest numeric identifier will be enabled.

#### Example

```
Console(config)#interface ethernet 1/5
Console(config-if)#spanning-tree port-priority 0
```

#### **Related Commands**

spanning-tree cost (29-12)

## spanning-tree edge-port

This command specifies an interface as an edge port. Use the **no** form to restore the default.

## Syntax

[no] spanning-tree edge-port

## **Default Setting**

Disabled

#### Command Mode

Interface Configuration (Ethernet, Port Channel)

## **Command Usage**

- You can enable this option if an interface is attached to a LAN segment that is at the end of a bridged LAN or to an end node. Since end nodes cannot cause forwarding loops, they can pass directly through to the spanning tree forwarding state. Specifying Edge Ports provides quicker convergence for devices such as workstations or servers, retains the current forwarding database to reduce the amount of frame flooding required to rebuild address tables during reconfiguration events, does not cause the spanning tree to initiate reconfiguration when the interface changes state, and also overcomes other STA-related timeout problems. However, remember that Edge Port should only be enabled for ports connected to an end-node device.
- · This command has the same effect as the spanning-tree portfast.

## Example

```
Console(config)#interface ethernet ethernet 1/5
Console(config-if)#spanning-tree edge-port
Console(config-if)#
```

## **Related Commands**

spanning-tree portfast (29-14)

#### spanning-tree portfast

This command sets an interface to fast forwarding. Use the **no** form to disable fast forwarding.

## Syntax

[no] spanning-tree portfast

## **Default Setting**

Disabled

#### **Command Mode**

Interface Configuration (Ethernet, Port Channel)

## **Command Usage**

- This command is used to enable/disable the fast spanning-tree mode for the selected port. In this mode, ports skip the Discarding and Learning states, and proceed straight to Forwarding.
- Since end-nodes cannot cause forwarding loops, they can be passed through
  the spanning tree state changes more quickly than allowed by standard
  convergence time. Fast forwarding can achieve quicker convergence for
  end-node workstations and servers, and also overcome other STA related
  timeout problems. (Remember that fast forwarding should only be enabled for
  ports connected to a LAN segment that is at the end of a bridged LAN or for
  an end-node device.)
- This command is the same as spanning-tree edge-port, and is only included for backward compatibility with earlier products. Note that this command may be removed for future software versions.

## Example

```
Console(config)#interface ethernet 1/5
Console(config-if)#bridge-group 1 portfast
Console(config-if)#
```

## **Related Commands**

spanning-tree edge-port (29-14)

## spanning-tree link-type

This command configures the link type for Rapid Spanning Tree and Multiple Spanning Tree. Use the **no** form to restore the default.

## **Syntax**

spanning-tree link-type {auto | point-to-point | shared} no spanning-tree link-type

- auto Automatically derived from the duplex mode setting.
- point-to-point Point-to-point link.
- · shared Shared medium.

#### **Default Setting**

auto

#### **Command Mode**

Interface Configuration (Ethernet, Port Channel)

## Command Usage

- Specify a point-to-point link if the interface can only be connected to exactly one other bridge, or a shared link if it can be connected to two or more bridges.
- When automatic detection is selected, the switch derives the link type from the duplex mode. A full-duplex interface is considered a point-to-point link, while a half-duplex interface is assumed to be on a shared link.

# **29** Spanning Tree Commands

RSTP only works on point-to-point links between two bridges. If you designate
a port as a shared link, RSTP is forbidden. Since MSTP is an extension of
RSTP, this same restriction applies.

## Example

```
Console(config)#interface ethernet ethernet 1/5
Console(config-if)#spanning-tree link-type point-to-point
```

## spanning-tree mst cost

This command configures the path cost on a spanning instance in the Multiple Spanning Tree. Use the **no** form to restore the default.

## Syntax

spanning-tree mst instance\_id cost cost no spanning-tree mst instance id cost

- instance\_id Instance identifier of the spanning tree.
   (Range: 0-4094, no leading zeroes)
- cost Path cost for an interface. (Range: 0 for auto-configuration, 1-65535 for short path cost method<sup>36</sup>, 1-200,000,000 for long path cost method)

The recommended path cost range is listed in Table 29-2 on page 29-12. The recommended path cost is listed in Table 29-3 on page 29-12.

## **Default Setting**

By default, the system automatically detects the speed and duplex mode used on each port, and configures the path cost according to the values shown below. Path cost "0" is used to indicate auto-configuration mode. When the short path cost method is selected and the default path cost recommended by the IEEE 8021w standard exceeds 65,535, the default is set to 65,535. The default path costs are listed in Table 29-4 on page 29-12.

#### Command Mode

Interface Configuration (Ethernet, Port Channel)

### Command Usage

- Each spanning-tree instance is associated with a unique set of VLAN IDs.
- This command is used by the multiple spanning-tree algorithm to determine
  the best path between devices. Therefore, lower values should be assigned
  to interfaces attached to faster media, and higher values assigned to
  interfaces with slower media.
- Use the no spanning-tree mst cost command to specify auto-configuration mode.
- Path cost takes precedence over interface priority.

<sup>36.</sup> Use the spanning-tree pathcost method command on page 29-6 to set the path cost method.

#### Example

```
Console(config)#interface ethernet ethernet 1/5
Console(config-if)#spanning-tree mst 1 cost 50
Console(config-if)#
```

#### **Related Commands**

spanning-tree mst port-priority (29-17)

## spanning-tree mst port-priority

This command configures the interface priority on a spanning instance in the Multiple Spanning Tree. Use the **no** form to restore the default.

## Syntax

spanning-tree mst instance\_id port-priority priority no spanning-tree mst instance id port-priority

- instance\_id Instance identifier of the spanning tree.
   (Range: 0-4094, no leading zeroes)
- priority Priority for an interface. (Range: 0-240 in steps of 16)

## **Default Setting**

128

#### **Command Mode**

Interface Configuration (Ethernet, Port Channel)

### **Command Usage**

- This command defines the priority for the use of an interface in the multiple spanning-tree. If the path cost for all interfaces on a switch are the same, the interface with the highest priority (that is, lowest value) will be configured as an active link in the spanning tree.
- Where more than one interface is assigned the highest priority, the interface with lowest numeric identifier will be enabled.

#### Example

```
Console(config) #interface ethernet ethernet 1/5
Console(config-if) #spanning-tree mst 1 port-priority 0
Console(config-if) #
```

## **Related Commands**

spanning-tree mst cost (29-16)

## spanning-tree protocol-migration

This command re-checks the appropriate BPDU format to send on the selected interface.

## Syntax

## spanning-tree protocol-migration interface

interface

- ethernet unit/port
  - unit Stack unit. (Range: 1)
  - port Port number. (Range: 1-28)
- port-channel channel-id (Range: 1-32)

#### **Command Mode**

Privileged Exec

## Command Usage

If at any time the switch detects STP BPDUs, including Configuration or Topology Change Notification BPDUs, it will automatically set the selected interface to forced STP-compatible mode. However, you can also use the **spanning-tree protocol-migration** command at any time to manually re-check the appropriate BPDU format to send on the selected interfaces (i.e., RSTP or STP-compatible).

## Example

```
Console#spanning-tree protocol-migration eth 1/5 Console#
```

## show spanning-tree

This command shows the configuration for the common spanning tree (CST) or for an instance within the multiple spanning tree (MST).

## Syntax

show spanning-tree [interface | mst instance\_id]

- interface
  - ethernet unit/port
    - unit Stack unit. (Range: 1)
    - port Port number. (Range: 1-28)
  - port-channel channel-id (Range: 1-32)
- instance\_id Instance identifier of the multiple spanning tree.
   (Range: 0-4094, no leading zeroes)

#### **Default Setting**

None

#### **Command Mode**

Privileged Exec

## **Command Usage**

- Use the show spanning-tree command with no parameters to display the spanning tree configuration for the switch for the Common Spanning Tree (CST) and for every interface in the tree.
- Use the show spanning-tree interface command to display the spanning tree configuration for an interface within the Common Spanning Tree (CST).
- Use the show spanning-tree mst instance\_id command to display the spanning tree configuration for an instance within the Multiple Spanning Tree (MST).
- For a description of the items displayed under "Spanning-tree information," see "Configuring Global Settings" on page 11-6. For a description of the items displayed for specific interfaces, see "Displaying Interface Settings" on page 11-10.

```
Console#show spanning-tree
Spanning-tree information
Spanning tree mode:
                                 MSTP
Spanning tree enable/disable: enable
Instance:
Vlans configuration:
                                 1-4093
Priority:
                                  32768
Bridge Hello Time (sec.):
Bridge Max Age (sec.):
                                  20
Bridge Max Age (sec.): 20
Bridge Forward Delay (sec.): 15
Root Hello Time (sec.):
                                  20
Root Max Age (sec.):
Root Forward Delay (sec.): 15
Max hops:
                                   2.0
Remaining hops:
                                 20
                                 32768.0.0000ABCD0000
Designated Root:
Current root port:
Current root cost:
                                  10000
Number of topology changes:
Last topology changes time (sec.): 22
Transmission limit:
Path Cost Method:
                                   long
```

```
Eth 1/1 information

Admin status: enable
Role: root
State: forwarding
External admin path cost: 10000
Internal admin cost: 10000
External oper path cost: 10000
Internal oper path cost: 10000
Priority: 128
Designated cost: 200000
Designated port: 128.24
Designated port: 128.24
Designated bridge: 32768.0.0000ABCD0000
Designated bridge: 32768.0.0030F1552000
Fast forwarding: disable
Forward transitions: 1
Admin edge port: enable
Oper edge port: disable
Admin Link type: point-to-point
Spanning Tree Status: enable
```

## show spanning-tree mst configuration

This command shows the configuration of the multiple spanning tree.

#### **Command Mode**

Privileged Exec

```
Console#show spanning-tree mst configuration
Mstp Configuration Information

Configuration name: R&D
Revision level:0

Instance Vlans

1 2
Console#
```

## **Chapter 30: VLAN Commands**

A VLAN is a group of ports that can be located anywhere in the network, but communicate as though they belong to the same physical segment. This section describes commands used to create VLAN groups, add port members, specify how VLAN tagging is used, and enable automatic VLAN registration for the selected interface.

**Command Groups** Function Page **GVRP** and Bridge Extension Configures GVRP settings that permit automatic VLAN learning: 30-1 shows the configuration for bridge extension MIB 30-6 **Editing VLAN Groups** Sets up VLAN groups, including name, VID and state Configuring VLAN Configures VLAN interface parameters, including ingress and egress 30-8 Interfaces tagging mode, ingress filtering, PVID, and GVRP Displaying VLAN Displays VLAN groups, status, port members, and MAC addresses 30-13 Information

Configures private VLANs, including uplink and downlink ports

Configures protocol-based VLANs based on frame type and protocol

Configures IEEE 802.1Q tunneling (QinQ) to segregate and preserve

customer VLAN IDs for traffic crossing the service provider network

Table 30-1 VLAN Commands

## **GVRP and Bridge Extension Commands**

Configuring Private VLANs

Configuring Protocol VLANs

Configuring 802.1Q

Tunneling

GARP VLAN Registration Protocol defines a way for switches to exchange VLAN information in order to automatically register VLAN members on interfaces across the network. This section describes how to enable GVRP for individual interfaces and globally for the switch, as well as how to display default configuration settings for the Bridge Extension MIB.

| Table 30-2 GVRF and Bridge Extension Commands |                                                        |        |       |  |
|-----------------------------------------------|--------------------------------------------------------|--------|-------|--|
| Command Function                              |                                                        | Mode   | Page  |  |
| bridge-ext gvrp                               | Enables GVRP globally for the switch                   | GC     | 30-2  |  |
| show bridge-ext                               | Shows the global bridge extension configuration        | PE     | 30-2  |  |
| switchport gvrp                               | Enables GVRP for an interface                          | IC     | 30-3  |  |
| switchport forbidden vlan                     | Configures forbidden VLANs for an interface            | IC     | 30-12 |  |
| show gvrp configuration                       | Displays GVRP configuration for the selected interface | NE, PE | 30-3  |  |
| garp timer                                    | Sets the GARP timer for the selected function          | IC     | 30-4  |  |
| show garp timer                               | Shows the GARP timer for the selected function         | NE, PE | 30-5  |  |

Table 30-2 GVRP and Bridge Extension Commands

30-14

30-16 30-20

## **30** VLAN Commands

## bridge-ext gvrp

This command enables GVRP globally for the switch. Use the **no** form to disable it.

## Syntax

[no] bridge-ext gvrp

## **Default Setting**

Disabled

#### Command Mode

Global Configuration

## **Command Usage**

GVRP defines a way for switches to exchange VLAN information in order to register VLAN members on ports across the network. This function should be enabled to permit automatic VLAN registration, and to support VLANs which extend beyond the local switch.

#### Example

```
Console(config) #bridge-ext gvrp
Console(config) #
```

## show bridge-ext

This command shows the configuration for bridge extension commands.

## **Default Setting**

None

#### **Command Mode**

Privileged Exec

## **Command Usage**

See "Displaying Basic VLAN Information" on page 12-4 and "Displaying Bridge Extension Capabilities" on page 4-7 for a description of the displayed items.

```
Console#show bridge-ext
Max support VLAN numbers:
                                        256
Max support VLAN ID:
                                        4093
Extended multicast filtering services: No
 Static entry individual port:
VLAN learning:
                                        IVL
 Configurable PVID tagging:
                                        Yes
Local VLAN capable:
Traffic classes:
                                        Enabled
Global GVRP status:
                                        Disabled
GMRP:
                                        Disabled
Console#
```

## switchport gvrp

This command enables GVRP for a port. Use the no form to disable it.

## Syntax

[no] switchport gvrp

## **Default Setting**

Disabled

## **Command Mode**

Interface Configuration (Ethernet, Port Channel)

## Example

```
Console(config) #interface ethernet 1/1
Console(config-if) #switchport gvrp
Console(config-if) #
```

## show gvrp configuration

This command shows if GVRP is enabled.

## **Syntax**

## show gvrp configuration [interface]

interface

- ethernet unit/port
  - unit Stack unit. (Range: 1)
  - port Port number. (Range: 1-28)
- port-channel channel-id (Range: 1-32)

#### **Default Setting**

Shows both global and interface-specific configuration.

## **Command Mode**

Normal Exec, Privileged Exec

```
Console#show gvrp configuration ethernet 1/7
Eth 1/ 7:
GVRP configuration: Disabled
Console#
```

# **30** VLAN Commands

## garp timer

This command sets the values for the join, leave and leaveall timers. Use the **no** form to restore the timers' default values.

## Syntax

garp timer {join | leave | leaveall} timer\_value no garp timer {join | leave | leaveall}

- {join | leave | leaveall} Which timer to set.
- · timer value Value of timer.

Ranges:

join: 20-1000 centiseconds leave: 60-3000 centiseconds leaveall: 500-18000 centiseconds

## **Default Setting**

join: 20 centiseconds
leave: 60 centiseconds
leaveall: 1000 centiseconds

#### **Command Mode**

Interface Configuration (Ethernet, Port Channel)

## **Command Usage**

- Group Address Registration Protocol is used by GVRP and GMRP to register
  or deregister client attributes for client services within a bridged LAN. The
  default values for the GARP timers are independent of the media access
  method or data rate. These values should not be changed unless you are
  experiencing difficulties with GMRP or GVRP registration/deregistration.
- Timer values are applied to GVRP for all the ports on all VLANs.
- · Timer values must meet the following restrictions:
  - leave >= (2 x join)
  - leaveall > leave

**Note:** Set GVRP timers on all Layer 2 devices connected in the same network to the same values. Otherwise, GVRP may not operate successfully.

### Example

```
Console(config)#interface ethernet 1/1
Console(config-if)#garp timer join 100
Console(config-if)#
```

#### **Related Commands**

show garp timer (30-5)

## show garp timer

This command shows the GARP timers for the selected interface.

## Syntax

```
show garp timer [interface]
```

#### interface

- ethernet unit/port
  - unit Stack unit. (Range: 1)
  - port Port number. (Range: 1-28)
- port-channel channel-id (Range: 1-32)

## **Default Setting**

Shows all GARP timers.

### **Command Mode**

Normal Exec, Privileged Exec

## Example

```
Console#show garp timer ethernet 1/1
Eth 1/ 1 GARP timer status:
Join timer: 20 centiseconds
Leave timer: 60 centiseconds
Leaveall timer: 1000 centiseconds
Console#
```

#### **Related Commands**

```
garp timer (30-4)
```

## **Editing VLAN Groups**

Table 30-3 Commands for Editing VLAN Groups

| Command       | Function                                                   | Mode | Page |
|---------------|------------------------------------------------------------|------|------|
| vlan database | Enters VLAN database mode to add, change, and delete VLANs | GC   | 30-6 |
| vlan          | Configures a VLAN, including VID, name and state           | VC   | 30-7 |

#### vlan database

This command enters VLAN database mode. All commands in this mode will take effect immediately.

## **Default Setting**

None

## **Command Mode**

Global Configuration

#### **Command Usage**

- Use the VLAN database command mode to add, change, and delete VLANs.
   After finishing configuration changes, you can display the VLAN settings by entering the show vlan command.
- Use the interface vlan command mode to define the port membership mode and add or remove ports from a VLAN. The results of these commands are written to the running-configuration file, and you can display this file by entering the show running-config command.

#### Example

Console(config)#vlan database
Console(config-vlan)#

#### **Related Commands**

show vlan (30-13)

#### vlan

This command configures a VLAN. Use the **no** form to restore the default settings or delete a VLAN.

#### Syntax

vlan vlan-id [name vlan-name] media ethernet [state {active | suspend}] no vlan vlan-id [name | state]

- *vlan-id* ID of configured VLAN. (Range: 1-4093, no leading zeroes)
- name Keyword to be followed by the VLAN name.
  - vlan-name ASCII string from 1 to 32 characters.
- media ethernet Ethernet media type.
- state Keyword to be followed by the VLAN state.
  - active VLAN is operational.
  - suspend VLAN is suspended. Suspended VLANs do not pass packets.

## **Default Setting**

By default only VLAN 1 exists and is active.

#### Command Mode

**VLAN Database Configuration** 

## **Command Usage**

- no vlan vlan-id deletes the VLAN.
- no vlan vlan-id name removes the VLAN name.
- no vian vian-id state returns the VLAN to the default state (i.e., active).
- You can configure up to 255 VLANs on the switch.

#### Example

The following example adds a VLAN, using VLAN ID 105 and name RD5. The VLAN is activated by default.

```
Console(config) #vlan database
Console(config-vlan) #vlan 105 name RD5 media ethernet
Console(config-vlan)#
```

#### **Related Commands**

show vlan (30-13)

## **Configuring VLAN Interfaces**

Table 30-4 Commands for Configuring VLAN Interfaces

| Command                           | Function                                                 | Mode | Page  |
|-----------------------------------|----------------------------------------------------------|------|-------|
| interface vlan                    | Enters interface configuration mode for a specified VLAN | IC   | 30-8  |
| switchport mode                   | Configures VLAN membership mode for an interface         | IC   | 30-9  |
| switchport acceptable-frame-types | Configures frame types to be accepted by an interface    | IC   | 30-9  |
| switchport ingress-filtering      | Enables ingress filtering on an interface                | IC   | 30-10 |
| switchport native vlan            | Configures the PVID (native VLAN) of an interface        | IC   | 30-11 |
| switchport allowed vlan           | Configures the VLANs associated with an interface        | IC   | 30-11 |
| switchport gvrp                   | Enables GVRP for an interface                            | IC   | 30-3  |
| switchport forbidden vlan         | Configures forbidden VLANs for an interface              | IC   | 30-12 |
| switchport priority default       | Sets a port priority for incoming untagged frames        | IC   | 31-3  |

#### interface vlan

This command enters interface configuration mode for VLANs, which is used to configure VLAN parameters for a physical interface.

## **Syntax**

interface vlan vlan-id

vlan-id - ID of the configured VLAN. (Range: 1-4093, no leading zeroes)

## **Default Setting**

None

#### Command Mode

Global Configuration

#### Example

The following example shows how to set the interface configuration mode to VLAN 1, and then assign an IP address to the VLAN:

```
Console(config)#interface vlan 1
Console(config-if)#ip address 192.168.1.254 255.255.255.0
Console(config-if)#
```

### **Related Commands**

shutdown (24-6)

## switchport mode

This command configures the VLAN membership mode for a port. Use the **no** form to restore the default.

## Syntax

switchport mode {hybrid | trunk | dot1q-tunnel} no switchport mode

- hybrid Specifies a hybrid VLAN interface. The port may transmit tagged or untagged frames.
- trunk Specifies a port as an end-point for a VLAN trunk. A trunk is a direct link between two switches, so the port transmits tagged frames that identify the source VLAN. Note that frames belonging to the port's default VLAN (i.e., associated with the PVID) are also transmitted as tagged frames.
- dot1q-tunnel For an explanation of this command see page 30-21.

#### **Default Setting**

All ports are in hybrid mode with the PVID set to VLAN 1.

#### **Command Mode**

Interface Configuration (Ethernet, Port Channel)

## Example

The following shows how to set the configuration mode to port 1, and then set the switchport mode to hybrid:

```
Console(config) #interface ethernet 1/1
Console(config-if) #switchport mode hybrid
Console(config-if) #
```

#### **Related Commands**

switchport acceptable-frame-types (30-9)

#### switchport acceptable-frame-types

This command configures the acceptable frame types for a port. Use the **no** form to restore the default.

## Syntax

switchport acceptable-frame-types {all | tagged} no switchport acceptable-frame-types

- · all The port accepts all frames, tagged or untagged.
- · tagged The port only receives tagged frames.

### **Default Setting**

All frame types

## **Command Mode**

Interface Configuration (Ethernet, Port Channel)

# **30** VLAN Commands

## **Command Usage**

When set to receive all frame types, any received frames that are untagged are assigned to the default VLAN.

## Example

The following example shows how to restrict the traffic received on port 1 to tagged frames:

```
Console(config)#interface ethernet 1/1
Console(config-if)#switchport acceptable-frame-types tagged
Console(config-if)#
```

#### **Related Commands**

switchport mode (30-9)

## switchport ingress-filtering

This command enables ingress filtering for an interface. Use the **no** form to restore the default.

## Syntax

[no] switchport ingress-filtering

## **Default Setting**

Disabled

#### **Command Mode**

Interface Configuration (Ethernet, Port Channel)

### **Command Usage**

- Ingress filtering only affects tagged frames.
- If ingress filtering is disabled and a port receives frames tagged for VLANs for which it is not a member, these frames will be flooded to all other ports (except for those VLANs explicitly forbidden on this port).
- If ingress filtering is enabled and a port receives frames tagged for VLANs for which it is not a member, these frames will be discarded.
- Ingress filtering does not affect VLAN independent BPDU frames, such as GVRP or STA. However, they do affect VLAN dependent BPDU frames, such as GMRP

#### Example

The following example shows how to set the interface to port 1 and then enable ingress filtering:

```
Console(config) #interface ethernet 1/1
Console(config-if) #switchport ingress-filtering
Console(config-if) #
```

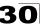

## switchport native vlan

This command configures the PVID (i.e., default VLAN ID) for a port. Use the **no** form to restore the default.

#### Syntax

```
switchport native vlan vlan-id no switchport native vlan
```

vlan-id - Default VLAN ID for a port. (Range: 1-4093, no leading zeroes)

## **Default Setting**

VLAN 1

#### **Command Mode**

Interface Configuration (Ethernet, Port Channel)

## **Command Usage**

- If an interface is not a member of VLAN 1 and you assign its PVID to this VLAN, the interface will automatically be added to VLAN 1 as an untagged member. For all other VLANs, an interface must first be configured as an untagged member before you can assign its PVID to that group.
- If acceptable frame types is set to all or switchport mode is set to hybrid, the PVID will be inserted into all untagged frames entering the ingress port.

## Example

The following example shows how to set the PVID for port 1 to VLAN 3:

```
Console(config)#interface ethernet 1/1
Console(config-if)#switchport native vlan 3
Console(config-if)#
```

## switchport allowed vlan

This command configures VLAN groups on the selected interface. Use the **no** form to restore the default.

## Syntax

```
switchport allowed vlan {add vlan-list [tagged | untagged] | remove vlan-list}
```

## no switchport allowed vlan

- add vlan-list List of VLAN identifiers to add.
- remove vlan-list List of VLAN identifiers to remove.
- vlan-list Separate nonconsecutive VLAN identifiers with a comma and no spaces; use a hyphen to designate a range of IDs. Do not enter leading zeros. (Range: 1-4093).

#### **Default Setting**

- All ports are assigned to VLAN 1 by default.
- The default frame type is untagged.

# **30** VLAN Commands

#### **Command Mode**

Interface Configuration (Ethernet, Port Channel)

## **Command Usage**

- A port, or a trunk with switchport mode set to hybrid, must be assigned to at least one VLAN as untagged.
- If a trunk has switchport mode set to trunk (i.e., 1Q Trunk), then you can only
  assign an interface to VLAN groups as a tagged member.
- Frames are always tagged within the switch. The tagged/untagged parameter used when adding a VLAN to an interface tells the switch whether to keep or remove the tag from a frame on egress.
- If none of the intermediate network devices nor the host at the other end of the
  connection supports VLANs, the interface should be added to these VLANs
  as an untagged member. Otherwise, it is only necessary to add at most one
  VLAN as untagged, and this should correspond to the native VLAN for the
  interface.
- If a VLAN on the forbidden list for an interface is manually added to that interface, the VLAN is automatically removed from the forbidden list for that interface.

## Example

The following example shows how to add VLANs 1, 2, 5 and 6 to the allowed list as tagged VLANs for port 1:

```
Console(config)#interface ethernet 1/1
Console(config-if)#switchport allowed vlan add 1,2,5,6 tagged
Console(config-if)#
```

## switchport forbidden vlan

This command configures forbidden VLANs. Use the **no** form to remove the list of forbidden VLANs.

## **Syntax**

switchport forbidden vlan {add vlan-list | remove vlan-list} no switchport forbidden vlan

- add vlan-list List of VLAN identifiers to add.
- remove vlan-list List of VLAN identifiers to remove.
- vlan-list Separate nonconsecutive VLAN identifiers with a comma and no spaces; use a hyphen to designate a range of IDs. Do not enter leading zeros. (Range: 1-4093).

#### **Default Setting**

No VLANs are included in the forbidden list.

#### **Command Mode**

Interface Configuration (Ethernet, Port Channel)

## **Command Usage**

- This command prevents a VLAN from being automatically added to the specified interface via GVRP.
- If a VLAN has been added to the set of allowed VLANs for an interface, then
  you cannot add it to the set of forbidden VLANs for that same interface.

#### Example

The following example shows how to prevent port 1 from being added to VLAN 3:

```
Console(config) #interface ethernet 1/1
Console(config-if) #switchport forbidden vlan add 3
Console(config-if) #
```

## **Displaying VLAN Information**

This section describes commands used to display VLAN information.

Table 30-5 Commands for Displaying VLAN Information

| Command                     | Function                                                           | Mode   | Page  |
|-----------------------------|--------------------------------------------------------------------|--------|-------|
| show vlan                   | Shows VLAN information                                             | NE, PE | 30-13 |
| show interfaces status vlan | Displays status for the specified VLAN interface                   | NE, PE | 24-9  |
| show interfaces switchport  | Displays the administrative and operational status of an interface | NE, PE | 24-11 |

#### show vlan

This command shows VLAN information.

#### Syntax

show vlan [id vlan-id | name vlan-name]

- id Keyword to be followed by the VLAN ID.
   vlan-id ID of the configured VLAN. (Range: 1-4093, no leading zeroes)
- name Keyword to be followed by the VLAN name.
   vlan-name ASCII string from 1 to 32 characters.

#### **Default Setting**

Shows all VI ANs.

#### **Command Mode**

Normal Exec, Privileged Exec

# **30** VLAN Commands

## Example

The following example shows how to display information for VLAN 1:

```
Console#show vlan id 1

VLAN ID: 1
Type: Static
Name: DefaultVlan
Status: Active
Ports/Port Channels: Ethi/ 1(S) Ethi/ 2(S) Ethi/ 3(S) Ethi/ 4(S) Ethi/ 5(S)
Ethi/ 6(S) Ethi/ 7(S) Ethi/ 8(S) Ethi/ 9(S) Ethi/10(S)
Ethi/11(S) Ethi/12(S) Ethi/13(S) Ethi/14(S) Ethi/15(S)
Ethi/16(S) Ethi/17(S) Ethi/18(S) Ethi/19(S) Ethi/15(S)
Ethi/16(S) Ethi/17(S) Ethi/18(S) Ethi/19(S) Ethi/20(S)
Ethi/21(S) Ethi/22(S) Ethi/23(S) Ethi/24(S)

Console#
```

## **Configuring Private VLANs**

Private VLANs provide port-based security and isolation between ports within the assigned VLAN. This section describes commands used to configure private VIANs.

Table 30-6 Private VLAN Commands

| Command    | Function                              | Mode | Page  |
|------------|---------------------------------------|------|-------|
| pvlan      | Enables and configured private VLANS  | GC   | 30-14 |
| show pvlan | Displays the configured private VLANS |      | 30-15 |

#### pvlan

This command enables or configures a private VLAN. Use the **no** form to disable the private VLAN.

## Syntax

pvlan [up-link interface-list down-link interface-list] no pvlan

- up-link Specifies an uplink interface.
- down-link Specifies a downlink interface.

## **Default Setting**

No private VLANs are defined.

#### Command Mode

Global Configuration

#### **Command Usage**

- A private VLAN provides port-based security and isolation between ports within the VLAN. Data traffic on the downlink ports can only be forwarded to, and from, the uplink port.
- Private VLANs and normal VLANs can exist simultaneously within the same switch

**30** 

 Entering the pvlan command without any parameters enables the private VLAN. Entering no pvlan disables the private VLAN.

#### Example

This example enables the private VLAN, and then sets port 12 as the uplink and ports 5-8 as the downlinks.

```
Console(config) #pvlan
Console(config) #pvlan up-link ethernet 1/12 down-link ethernet 1/5-8
Console(config) #
```

#### show pylan

This command displays the configured private VLAN.

#### **Command Mode**

Privileged Exec

## Example

```
Console#show pvlan
Private VLAN status: Enabled
Up-link port:
Ethernet 1/12
Down-link port:
Ethernet 1/5
Ethernet 1/6
Ethernet 1/7
Ethernet 1/8
Console#
```

## **Configuring Protocol-based VLANs**

The network devices required to support multiple protocols cannot be easily grouped into a common VLAN. This may require non-standard devices to pass traffic between different VLANs in order to encompass all the devices participating in a specific protocol. This kind of configuration deprives users of the basic benefits of VLANs, including security and easy accessibility.

To avoid these problems, you can configure this switch with protocol-based VLANs that divide the physical network into logical VLAN groups for each required protocol. When a frame is received at a port, its VLAN membership can then be determined based on the protocol type in use by the inbound packets.

| Command                                      | Function                                                                   | Mode | Page  |
|----------------------------------------------|----------------------------------------------------------------------------|------|-------|
| protocol-vlan protocol-group                 | Create a protocol group, specifying the supported protocols                | GC   | 30-17 |
| protocol-vlan protocol-group                 | Maps a protocol group to a VLAN                                            | IC   | 30-17 |
| show protocol-vlan protocol-group            | Shows the configuration of protocol groups                                 | PE   | 30-18 |
| show interfaces protocol-vlan protocol-group | Shows the interfaces mapped to a protocol group and the corresponding VLAN | PE   | 30-19 |

Table 30-7 Protocol-based VLAN Commands

To configure protocol-based VLANs, follow these steps:

- First configure VLAN groups for the protocols you want to use (page 30-7).
   Although not mandatory, we suggest configuring a separate VLAN for each major protocol running on your network. Do not add port members at this time.
- Create a protocol group for each of the protocols you want to assign to a VLAN using the protocol-vlan protocol-group command (General Configuration mode).
- Then map the protocol for each interface to the appropriate VLAN using the protocol-vlan protocol-group command (Interface Configuration mode).

## protocol-vlan protocol-group (Configuring Groups)

This command creates a protocol group, or to add specific protocols to a group. Use the **no** form to remove a protocol group.

## Syntax

protocol-vlan protocol-group group-id [{add | remove} frame-type frame
protocol-type protocol]

no protocol-vlan protocol-group group-id

- group-id Group identifier of this protocol group. (Range: 1-2147483647)
- frame<sup>37</sup> Frame type used by this protocol. (Options: ethernet, rfc\_1042, llc\_other)
- protocol Protocol type. The only option for the llc\_other frame type is ipx\_raw. The options for all other frames types include: ip, arp, rarp.

#### **Default Setting**

No protocol groups are configured.

#### **Command Mode**

Global Configuration

## Example

The following creates protocol group 1, and specifies Ethernet frames with IP and ARP protocol types:

```
Console(config) #protocol-vlan protocol-group 1 add frame-type ethernet protocol-type ip
Console(config) #protocol-vlan protocol-group 1 add frame-type ethernet protocol-type arp
Console(config) #
```

## protocol-vlan protocol-group (Configuring Interfaces)

This command maps a protocol group to a VLAN for the current interface. Use the **no** form to remove the protocol mapping for this interface.

## Syntax

protocol-vlan protocol-group group-id vlan vlan-id no protocol-vlan protocol-group group-id vlan

- group-id Group identifier of this protocol group. (Range: 1-2147483647)
- vlan-id VLAN to which matching protocol traffic is forwarded. (Range: 1-4093)

#### **Default Setting**

No protocol groups are mapped for any interface.

#### **Command Mode**

Interface Configuration (Ethernet, Port Channel)

<sup>37.</sup> SNAP frame types are not supported by this switch due to hardware limitations.

## **Command Usage**

- When creating a protocol-based VLAN, only assign interfaces via this
  command. If you assign interfaces using any of the other VLAN commands
  (such as vlan on page 30-7), these interfaces will admit traffic of any protocol
  type into the associated VLAN.
- When a frame enters a port that has been assigned to a protocol VLAN, it is processed in the following manner:
  - If the frame is tagged, it will be processed according to the standard rules applied to tagged frames.
  - If the frame is untagged and the protocol type matches, the frame is forwarded to the appropriate VLAN.
  - If the frame is untagged but the protocol type does not match, the frame is forwarded to the default VI AN for this interface

#### Example

The following example maps the traffic entering Port 1 which matches the protocol type specified in protocol group 1 to VLAN 2.

```
Console(config)#interface ethernet 1/1
Console(config-if)#protocol-vlan protocol-group 1 vlan 2
Console(config-if)#
```

## show protocol-vlan protocol-group

This command shows the frame and protocol type associated with protocol groups.

## **Syntax**

```
show protocol-vlan protocol-group [group-id]
```

group-id - Group identifier for a protocol group. (Range: 1-2147483647)

#### **Default Setting**

All protocol groups are displayed.

#### **Command Mode**

Privileged Exec

#### Example

This shows protocol group 1 configured for IP over Ethernet:

## show interfaces protocol-vlan protocol-group

This command shows the mapping from protocol groups to VLANs for the selected interfaces.

## Syntax

show interfaces protocol-vlan protocol-group [interface]

#### interface

- ethernet unit/port
  - unit Stack unit. (Range: 1)
  - port Port number. (Range: 1-28)
- port-channel channel-id (Range: 1-32)

## **Default Setting**

The mapping for all interfaces is displayed.

#### **Command Mode**

Privileged Exec

#### Example

This shows that traffic entering Port 1 that matches the specifications for protocol group 1 will be mapped to VLAN 2:

```
Console#show interfaces protocol-vlan protocol-group

Port ProtocolGroup ID Vlan ID

Eth 1/1 1 vlan2

Console#
```

## **Configuring IEEE 802.1Q Tunneling**

QinQ tunneling uses a single Service Provider VLAN (SPVLAN) for customers who have multiple VLANs. Customer VLAN IDs are preserved and traffic from different customers is segregated within the service provider's network even when they use the same customer-specific VLAN IDs. QinQ tunneling expands VLAN space by using a VLAN-in-VLAN hierarchy, preserving the customer's original tagged packets, and adding SPVLAN tags to each frame (also called double tagging).

This section describes commands used to configure QinQ tunneling.

| Command                         | Function                                                                          | Mode | Page  |
|---------------------------------|-----------------------------------------------------------------------------------|------|-------|
| system mode                     | Configures the switch to operate in normal mode or QinQ mode                      | GC   | 19-8  |
| show system mode                | Displays the switch's system mode                                                 | GC   | 19-9  |
| switchport mode<br>dot1q-tunnel | Configures an interface as a QinQ tunnel port                                     |      | 30-21 |
| show dot1q-tunnel               | Displays information about QinQ tunnel ports                                      |      | 30-21 |
| switchport dot1q-ethertype      | Sets the Tag Protocol Identifier (TPID) value of a tunnel port                    |      | 30-22 |
| system mtu                      | Sets the maximum transfer unit for the switch                                     |      | 19-11 |
| show system mtu                 | Shows the maximum transfer unit size for Fast Ethernet and Gigabit Ethernet ports |      | 19-11 |

Table 30-8 IEEE 802.1Q Tunneling Commands

## General Configuration Guidelines for QinQ

- 1. Configure the switch to QinQ mode (**system mode**, page 19-8).
- 2. Create a SPVLAN (vlan, page 30-7).
- Configure the QinQ tunnel port to dot1Q tunnel port mode (switchport mode dot1q-tunnel, page 30-21).
- Set the Tag Protocol Identifier (TPID) value of the tunnel port. This step is required if the attached client is using a nonstandard 2-byte ethertype to identify 802.1Q tagged frames. The standard ethertype value is 0x8100. (See switchport dot1q-ethertype, page 30-22.)
- 5. Configure the QinQ tunnel port to join the SPVLAN as an untagged member (switchport allowed vlan, page 30-11).
- Configure the SPVLAN ID as the native VID on the QinQ tunnel port (switchport native vlan, page 30-11).
- Configure system MTU to 1526 if jumbo frames are not enabled (see "System MTU Commands" on page 19-9).
- 8. Configure the QinQ uplink port to join the SPVLAN as a tagged member (switchport allowed vlan, page 30-11).

## switchport mode dot1q-tunnel

This command configures an interface as a QinQ tunnel port. Use the **no** form to restore the default setting.

#### Syntax

```
switchport mode dot1q-tunnel no switchport mode
```

dot1q-tunnel - Sets the port as an 802.1Q tunnel port.

## **Default Setting**

All ports are in hybrid mode.

#### **Command Mode**

Interface Configuration (Ethernet, Port Channel)

#### **Command Usage**

Use the **switchport mode** command to set the switch to QinQ mode before entering this command.

#### Example

```
Console(config) #interface ethernet 1/1
Console(config-if) #switchport mode dot1q-tunnel
Console(config-if)#
```

#### **Related Commands**

```
show dot1q-tunnel (page 30-21) show interfaces switchport (24-11)
```

## show dot1q-tunnel

This command displays information about QinQ tunnel ports.

#### **Command Mode**

Privileged Exec

### Example

```
Console(config) #system mode qinq
Console(config) #interface ethernet 1/1
Console(config-if) #switchport mode dot1q-tunnel
Console(config-if) #end
Console#show dot1q-tunnel

Dot1q-Tunnel Port List
-----eth 1/1

Total 1 Dot1q-Tunnel Ports, 0 Dot1q-Tunnel Port-Channel
Console#
```

# **30** VLAN Commands

#### Related Commands

switchport mode dot1q-tunnel (page 30-21)

## switchport dot1q-ethertype

This command sets the Tag Protocol Identifier (TPID) value of a tunnel port. Use the no form. Use the **no** form to restore the default setting.

## **Syntax**

# switchport dot1q-ethertype tpid no switchport dot1q-ethertype

*tpid* – Sets the ethertype value for 802.1Q encapsulation. This identifier is used to select a nonstandard 2-byte ethertype to identify 802.1Q tagged frames. The standard ethertype value is 0x8100. (Range: 0-ffff hexadecimal)

## **Default Setting**

No dot1q-ethertype is set.

#### **Command Mode**

Interface Configuration (Ethernet, Port Channel)

#### **Command Usage**

- Use the switchport dot1q-ethertype command to set a custom 802.1Q ethertype value on the selected interface. This feature allows the switch to interoperate with third-party switches that do not use the standard 0x8100 ethertype to identify 802.1Q-tagged frames. For example, 0x1234 is set as the custom 802.1Q ethertype on a trunk port, incoming frames containing that ethertype are assigned to the VLAN contained in the tag following the ethertype field, as they would be with a standard 802.1Q trunk. Frames arriving on the port containing any other ethertype are looked upon as untagged frames, and assigned to the native VLAN of that port.
- All members of a VLAN should be set to the same ethertype.

## Example

```
Console(config)#interface ethernet 1/1
Console(config-if)#switchport dot1q-ethertype 9100
Console(config-if)#
```

#### **Related Commands**

show interfaces switchport (24-11)

## **Chapter 31: Class of Service Commands**

The commands described in this section allow you to specify which data packets have greater precedence when traffic is buffered in the switch due to congestion. This switch supports CoS with eight priority queues for each port. Data packets in a port's high-priority queue will be transmitted before those in the lower-priority queues. You can set the default priority for each interface, the relative weight of each queue, and the mapping of frame priority tags to the switch's priority queues.

Table 31-1 Priority Commands

| Command Groups           | Function                                                                                                    | Page |
|--------------------------|----------------------------------------------------------------------------------------------------|------|
| Priority (Layer 2)       | Configures default priority for untagged frames, sets queue weights, and maps class of service tags to hardware queues | 31-1 |
| Priority (Layer 3 and 4) | Maps TCP ports, IP precedence tags, or IP DSCP tags to class of service values                                         | 31-8 |

## **Priority Commands** (Layer 2)

This section describes commands used to configure Layer 2 traffic priority on the switch.

Table 31-2 Priority Commands (Layer 2)

| Command                      | Function                                                                      | Mode | Page  |  |  |  |
|------------------------------|-------------------------------------------------------------------------------|------|-------|--|--|--|
| Global Priority Settings     |                                                                               |      |       |  |  |  |
| queue mode                   | Sets the queue mode to strict priority or Weighted Round-Robin (WRR)          | GC   | 31-2  |  |  |  |
| show queue mode              | Shows the current queue mode                                                  | PE   | 31-2  |  |  |  |
| Port-based Priority Settings | S                                                                             |      |       |  |  |  |
| switchport priority default  | Sets a port priority for incoming untagged frames                             | IC   | 31-3  |  |  |  |
| queue bandwidth              | Assigns round-robin weights to the priority queues                            | IC   | 31-4  |  |  |  |
| queue cos-map                | Assigns class-of-service values to the priority queues                        |      | 31-4  |  |  |  |
| show queue bandwidth         | Shows round-robin weights assigned to the priority queues                     |      | 31-5  |  |  |  |
| show queue cos-map           | Shows the class-of-service map                                                | PE   | 31-6  |  |  |  |
| show interfaces switchport   | Displays the administrative and operational status of an interface            |      | 24-11 |  |  |  |
| VLAN-based Priority Settings |                                                                               |      |       |  |  |  |
| vlan priority                | Modifies the priority for frames entering a VLAN through a selected interface |      | 31-6  |  |  |  |
| show vlan based priority     | Displays the modified priority for frames entering a VLAN                     | PE   | 31-7  |  |  |  |

## 31 Class of Service Commands

#### queue mode

This command sets the queue mode to strict priority or Weighted Round-Robin (WRR) for the class of service (CoS) priority queues. Use the **no** form to restore the default value.

## Syntax

queue mode {strict | wrr} no queue mode

- strict Services the egress queues in sequential order, transmitting all traffic in the higher priority queues before servicing lower priority queues.
- wrr Weighted Round-Robin shares bandwidth at the egress ports by using scheduling weights 1, 2, 4, 6, 8, 10, 12, 14 for queues 0 - 7 respectively.

#### **Default Setting**

Weighted Round Robin

#### **Command Mode**

Global Configuration

## **Command Usage**

You can set the switch to service the queues based on a strict rule that requires all traffic in a higher priority queue to be processed before lower priority queues are serviced, or use Weighted Round-Robin (WRR) queuing that specifies a relative weight of each queue. WRR uses a predefined relative weight for each queue that determines the percentage of service time the switch services each queue before moving on to the next queue. This prevents the head-of-line blocking that can occur with strict priority queuing.

#### Example

The following example sets the queue mode to strict priority service mode:

```
Console(config)#queue mode strict
Console(config)#
```

#### **Related Commands**

queue bandwidth (31-4) show queue mode (31-2)

#### show queue mode

This command shows the current queue mode.

#### **Default Setting**

None

#### **Command Mode**

Privileged Exec

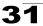

#### Example

```
Console#sh queue mode
Wrr status: Enabled
Console#
```

## switchport priority default

This command sets a priority for incoming untagged frames. Use the **no** form to restore the default value.

#### Syntax

```
switchport priority default default-priority-id no switchport priority default
```

default-priority-id - The priority number for untagged ingress traffic. The priority is a number from 0 to 7. Seven is the highest priority.

## **Default Setting**

The priority is not set, and the default value for untagged frames received on the interface is zero.

#### **Command Mode**

Interface Configuration (Ethernet, Port Channel)

## **Command Usage**

- The precedence for priority mapping is IP Port, IP Precedence or IP DSCP, and default switchport priority.
- The default priority applies for an untagged frame received on a port set to accept all frame types (i.e, receives both untagged and tagged frames). This priority does not apply to IEEE 802.1Q VLAN tagged frames. If the incoming frame is an IEEE 802.1Q VLAN tagged frame, the IEEE 802.1p User Priority bits will be used.
- This switch provides eight priority queues for each port. It is configured to use Weighted Round Robin, which can be viewed with the show queue bandwidth command. Inbound frames that do not have VLAN tags are tagged with the input port's default ingress user priority, and then placed in the appropriate priority queue at the output port. The default priority for all ingress ports is zero. Therefore, any inbound frames that do not have priority tags will be placed in queue 0 of the output port. (Note that if the output port is an untagged member of the associated VLAN, these frames are stripped of all VLAN tags prior to transmission.)

#### Example

The following example shows how to set a default priority on port 3 to 5:

```
Console(config)#interface ethernet 1/3
Console(config-if)#switchport priority default 5
```

# 31 Class of Service Commands

#### **Related Commands**

show interfaces switchport (24-11)

## queue bandwidth

This command assigns weighted round-robin (WRR) weights to the eight class of service (CoS) priority queues. Use the **no** form to restore the default weights.

## **Syntax**

```
queue bandwidth weight1...weight4 no queue bandwidth
```

weight1...weight4 - The ratio of weights for queues 0 - 7 determines the weights used by the WRR scheduler. (Range: 1 - 15)

## **Default Setting**

Weights 1, 2, 4, 6, 8, 10, 12, 14 are assigned to queues 0 - 7 respectively.

#### **Command Mode**

Interface Configuration (Ethernet, Port Channel)

## **Command Usage**

WRR controls bandwidth sharing at the egress port by defining scheduling weights.

## Example

This example shows how to assign WRR weights to each of the priority queues:

```
Console#configure
Console(config)#int eth 1/5
Console(config-if)#queue bandwidth 1 3 5 7 9 11 13 15
Console(config-if)#
```

#### **Related Commands**

show queue bandwidth (31-5)

#### queue cos-map

This command assigns class of service (CoS) values to the priority queues (i.e., hardware output queues 0 - 7). Use the **no** form set the CoS map to the default values.

## Syntax

```
queue cos-map queue_id [cos1 ... cosn]
no queue cos-map
```

- queue\_id The ID of the priority queue.
   Ranges are 0 to 7, where 7 is the highest priority queue.
- cos1 ... cosn The CoS values that are mapped to the queue ID. It is a space-separated list of numbers. The CoS value is a number from 0 to 7, where 7 is the highest priority.

## **Default Setting**

This switch supports Class of Service by using eight priority queues, with Weighted Round Robin queuing for each port. Eight separate traffic classes are defined in IEEE 802.1p. The default priority levels are assigned according to recommendations in the IEEE 802.1p standard as shown below.

Table 31-3 Default CoS Priority Levels

| Priority | 0 | 1 | 2 | 3 | 4 | 5 | 6 | 7 |
|----------|---|---|---|---|---|---|---|---|
| Queue    | 2 | 0 | 1 | 3 | 4 | 5 | 6 | 7 |

#### **Command Mode**

Interface Configuration (Ethernet, Port Channel)

## **Command Usage**

- CoS values assigned at the ingress port are also used at the egress port.
- This command sets the CoS priority for all interfaces.

#### Example

The following example shows how to change the CoS assignments to a one-to-one mapping:

```
Console(config) #interface ethernet 1/1
Console(config-if) #queue cos-map 0 0
Console(config-if) #queue cos-map 1 1
Console(config-if) #queue cos-map 2 2
Console(config-if) #exit
Console#show queue cos-map ethernet 1/1
Information of Eth 1/1
Traffic Class: 0 1 2 3 4 5 6 7
Priority Queue: 0 1 2 3 4 5 6 7
Console#
```

#### **Related Commands**

show queue cos-map (31-6)

## show queue bandwidth

This command displays the weighted round-robin (WRR) bandwidth allocation for the eight priority queues.

#### **Default Setting**

None

#### Command Mode

Privileged Exec

## 3 1 Class of Service Commands

## Example

```
Console#show queue bandwidth
Information of Eth 1/1
Queue ID Weight
 -----
          1
   Ω
          2
   2
          4
   3
          6
   4
          8
   5
          10
   6
           12
           14
```

#### show queue cos-map

This command shows the class of service priority map.

#### Syntax

show queue cos-map [interface]

#### interface

- ethernet unit/port
  - unit Stack unit. (Range: 1)
  - port Port number. (Range: 1-28)
- port-channel channel-id (Range: 1-32)

#### **Default Setting**

None

#### Command Mode

Privileged Exec

#### Example

```
Console#show queue cos-map ethernet 1/1
Information of Eth 1/1
Cos Value: 0 1 2 3 4 5 6 7
Priority Queue: 2 0 1 3 4 5 6 7
Console#
```

## vlan priority

This command sets a fixed priority for all frames entering the specified VLAN through a selected interface. Use the **no** form to restore the default status.

## Syntax

```
vlan vlan-id priority cos_value no vlan vlan-id priority
```

- vlan-id VLAN ID (Range: 1-4094)
- cos\_value A number from 0 to 7, where 7 is the highest priority.

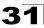

#### **Default Setting**

The original priority value in the VLAN tag of a tagged packet, or a VLAN priority tag inserted by another device for an untagged packet.

#### **Command Mode**

Interface Configuration (Ethernet, Port Channel)

## **Command Usage**

- This command can be used to set a high priority for a VLAN carrying mostly low-latency traffic such as Voice over IP (VoIP), or to set a low priority for a VLAN carrying normal data traffic not sensitive to latency.
- The priority can only be fixed for up to four VLANs on this switch.
- Each CoS priority maps to one transmit queue as shown in Table 31-3, "Default CoS Priority Levels," on page 31-5.

#### Example

This example sets the priority for all traffic entering VLAN 1 on port 1 to CoS 7.

```
Console(config)#interface ethernet 1/1
Console(config-if)#vlan 1 priority 7
Console(config-if)#
```

## show vlan based priority

This command displays the modified CoS priority for frames entering a VLAN.

#### **Command Mode**

Privileged Exec

#### **Command Usage**

This command only displays interfaces for which the egress frame priority has been fixed on a selected VLAN.

#### Example

```
Console#show vlan based priority
Eth 1/1: Vlan 1 Priority 7
Console#
```

## **Priority Commands** (Layer 3 and 4)

This section describes commands used to configure Layer 3 and Layer 4 traffic priority on the switch.

Table 31-4 Priority Commands (Layer 3 and 4)

| Command                | Function                                       | Mode | Page  |
|------------------------|------------------------------------------------|------|-------|
| map ip port            | Enables TCP/UDP class of service mapping       | GC   | 31-8  |
| map ip port            | Maps TCP/UDP socket to a class of service      | IC   | 31-9  |
| map ip precedence      | Enables IP precedence class of service mapping | GC   | 31-9  |
| map ip precedence      | Maps IP precedence value to a class of service | IC   | 31-10 |
| map ip dscp            | Enables IP DSCP class of service mapping       | GC   | 31-11 |
| map ip dscp            | Maps IP DSCP value to a class of service       | IC   | 31-11 |
| show map ip port       | Shows the IP port map                          | PE   | 31-12 |
| show map ip precedence | Shows the IP precedence map                    | PE   | 31-13 |
| show map ip dscp       | Shows the IP DSCP map                          | PE   | 31-14 |

## map ip port (Global Configuration)

This command enables IP port mapping (i.e., class of service mapping for TCP/UDP sockets). Use the **no** form to disable IP port mapping.

## Syntax

[no] map ip port

## **Default Setting**

Disabled

#### **Command Mode**

Global Configuration

#### **Command Usage**

The precedence for priority mapping is IP Port, IP Precedence or IP DSCP, and default switchport priority.

#### Example

The following example shows how to enable TCP/UDP port mapping globally:

Console(config) #map ip port
Console(config) #

## map ip port (Interface Configuration)

This command sets IP port priority (i.e., TCP/UDP port priority). Use the **no** form to remove a specific setting.

#### Syntax

map ip port port-number cos cos-value no map ip port port-number

- port-number 16-bit TCP/UDP port number. (Range: 0-65535)
- cos-value Class-of-Service value (Range: 0-7)

## **Default Setting**

None

#### **Command Mode**

Interface Configuration (Ethernet, Port Channel)

#### **Command Usage**

- The precedence for priority mapping is IP Port, IP Precedence or IP DSCP, and default switchport priority.
- Up to 8 entries can be specified for IP Port priority mapping.
- This command sets the IP port priority for all interfaces.

#### Example

The following example shows how to map HTTP traffic to CoS value 0:

```
Console(config) #interface ethernet 1/5
Console(config-if) #map ip port 80 cos 0
Console(config-if)#
```

## map ip precedence (Global Configuration)

This command enables IP precedence mapping (i.e., IP Type of Service). Use the **no** form to disable IP precedence mapping.

## Syntax

[no] map ip precedence

#### **Default Setting**

Disabled

#### Command Mode

Global Configuration

#### Command Usage

- The precedence for priority mapping is IP Port, IP Precedence or IP DSCP, and default switchport priority.
- IP Precedence and IP DSCP cannot both be enabled. Enabling one of these priority types will automatically disable the other type.

#### Example

The following example shows how to enable IP precedence mapping globally:

```
Console(config) #map ip precedence
Console(config)#
```

## map ip precedence (Interface Configuration)

This command sets IP precedence priority (i.e., IP Type of Service priority). Use the **no** form to restore the default table.

## Syntax

map ip precedence ip-precedence-value cos cos-value no map ip precedence

- precedence-value 3-bit precedence value. (Range: 0-7)
- cos-value Class-of-Service value (Range: 0-7)

#### **Default Setting**

The list below shows the default priority mapping.

Table 31-5 Mapping IP Precedence to CoS Values

| IP Precedence Value | 0 | 1 | 2 | 3 | 4 | 5 | 6 | 7 |
|---------------------|---|---|---|---|---|---|---|---|
| CoS Value           | 0 | 1 | 2 | 3 | 4 | 5 | 6 | 7 |

#### **Command Mode**

Interface Configuration (Ethernet, Port Channel)

#### **Command Usage**

- The precedence for priority mapping is IP Port, IP Precedence or IP DSCP, and default switchport priority.
- IP Precedence values are mapped to default Class of Service values on a one-to-one basis according to recommendations in the IEEE 802.1p standard, and then subsequently mapped to the eight hardware priority queues.
- This command sets the IP Precedence for all interfaces.

#### Example

The following example shows how to map IP precedence value 1 to CoS value 0:

```
Console(config)#interface ethernet 1/5
Console(config-if)#map ip precedence 1 cos 0
Console(config-if)#
```

## map ip dscp (Global Configuration)

This command enables IP DSCP mapping (i.e., Differentiated Services Code Point mapping). Use the **no** form to disable IP DSCP mapping.

## Syntax

[no] map ip dscp

#### **Default Setting**

Disabled

#### **Command Mode**

Global Configuration

#### **Command Usage**

- The precedence for priority mapping is IP Port, IP Precedence or IP DSCP, and default switchport priority.
- IP Precedence and IP DSCP cannot both be enabled. Enabling one of these
  priority types will automatically disable the other type.

## Example

The following example shows how to enable IP DSCP mapping globally:

```
Console(config) #map ip dscp
Console(config)#
```

## map ip dscp (Interface Configuration)

This command sets IP DSCP priority (i.e., Differentiated Services Code Point priority). Use the **no** form to restore the default table.

#### Syntax

map ip dscp dscp-value cos cos-value no map ip dscp

- dscp-value 8-bit DSCP value. (Range: 0-63)
- cos-value Class-of-Service value (Range: 0-7)

## **Default Setting**

The DSCP default values are defined in the following table. Note that all the DSCP values that are not specified are mapped to CoS value 0.

Table 31-6 Mapping IP DSCP to CoS Values

| IP DSCP Value          | CoS Value |
|------------------------|-----------|
| 0                      | 0         |
| 8                      | 1         |
| 10, 12, 14, 16         | 2         |
| 18, 20, 22, 24         | 3         |
| 26, 28, 30, 32, 34, 36 | 4         |
| 38, 40, 42             | 5         |
| 48                     | 6         |
| 46, 56                 | 7         |

#### **Command Mode**

Interface Configuration (Ethernet, Port Channel)

## **Command Usage**

- The precedence for priority mapping is IP Port, IP Precedence or IP DSCP, and default switchport priority.
- DSCP priority values are mapped to default Class of Service values according to recommendations in the IEEE 802.1p standard, and then subsequently mapped to the eight hardware priority queues.
- · This command sets the IP DSCP priority for all interfaces.

#### Example

The following example shows how to map IP DSCP value 1 to CoS value 0:

```
Console(config)#interface ethernet 1/5
Console(config-if)#map ip dscp 1 cos 0
Console(config-if)#
```

## show map ip port

This command shows the IP port priority map.

## Syntax

show map ip port [interface]

interface

ethernet unit/port

- unit - Stack unit. (Range: 1)

- port - Port number. (Range: 1-28)

port-channel channel-id (Range: 1-32)

## **Default Setting**

None

#### **Command Mode**

Privileged Exec

## Example

The following shows that HTTP traffic has been mapped to CoS value 0:

### **Related Commands**

```
map ip port (Global Configuration) (31-8) map ip port (Interface Configuration) (31-9)
```

## show map ip precedence

This command shows the IP precedence priority map.

## **Syntax**

```
show map ip precedence [interface]
```

interface

- ethernet unit/port
  - unit Stack unit. (Range: 1)
  - port Port number. (Range: 1-28)
- port-channel channel-id (Range: 1-32)

#### **Default Setting**

None

#### **Command Mode**

Privileged Exec

## Example

#### **Related Commands**

```
map ip precedence (Global Configuration) (31-9) map ip precedence (Interface Configuration) (31-10)
```

## show map ip dscp

This command shows the IP DSCP priority map.

## **Syntax**

```
show map ip dscp [interface]
```

#### interface

- ethernet unit/port
  - unit Stack unit. (Range: 1)
  - port Port number. (Range: 1-28)
- port-channel channel-id (Range: 1-32)

## **Default Setting**

None

#### **Command Mode**

Privileged Exec

## Example

#### **Related Commands**

```
map ip dscp (Global Configuration) (31-11) map ip dscp (Interface Configuration) (31-11)
```

## 31 Class of Service Commands

## **Chapter 32: Quality of Service Commands**

Command

class-map

match policy-map

class set

police

service-policy

show class-map

show policy-map

show policy-map interface

The commands described in this section are used to configure Differentiated Services (DiffServ) classification criteria and service policies. You can classify traffic based on access lists, IP Precedence or DSCP values, or VLANs. Using access lists allows you select traffic based on Layer 2, Layer 3, or Layer 4 information contained in each packet.

Page Function Mode Creates a class map for a type of traffic GC 32-2 Defines the criteria used to classify traffic 32-3 CM Creates a policy map for multiple interfaces GC 32-4 ΡМ 32-5 Defines a traffic classification for the policy to act on Classifies IP traffic by setting a CoS, DSCP, or IP-precedence PM-C 32-6 value in a packet PM-C Defines an enforcer for classified traffic 32-6

Applies a policy map defined by the **policy-map** command to

Displays the QoS class maps which define matching criteria

Displays the QoS policy maps which define classification

criteria for incoming traffic, and may include policers for

Displays the configuration of all classes configured for all

the input of a particular interface

used for classifying traffic

bandwidth limitations

IC

PF

PF

PF

32-7

32-8

32-8

32-9

Table 32-1 Quality of Service Commands

To create a service policy for a specific category of ingress traffic, follow these steps:

service policies on the specified interface

- 1. Use the **class-map** command to designate a class name for a specific category of traffic, and enter the Class Map configuration mode.
- 2. Use the **match** command to select a specify type of traffic based on an access list, a DSCP or IP Precedence value, or a VLAN.
- Set an ACL mask to enable filtering for the criteria specified in the match command.
- Use the policy-map command to designate a policy name for a specific manner in which ingress traffic will be handled, and enter the Policy Map configuration mode.
- 5. Use the **class** command to identify the class map, and enter Policy Map Class configuration mode. A policy map can contain multiple class statements.
- 6. Use the **set** command to modify the QoS value for matching traffic class, and use the **policer** command to monitor the average flow and burst rate, and drop any traffic that exceeds the specified rate, or just reduce the DSCP service level for traffic exceeding the specified rate.
- 7. Use the **service-policy** command to assign a policy map to a specific interface.

# **32** Quality of Service Commands

- **Notes: 1.** You can configure up to 16 rules per Class Map. You can also include multiple classes in a Policy Map.
  - 2. You should create a Class Map (page 32-2) before creating a Policy Map (page 32-4). Otherwise, you will not be able to specify a Class Map with the class command (page 32-5) after entering Policy-Map Configuration mode.

#### class-map

This command creates a class map used for matching packets to the specified class, and enters Class Map configuration mode. Use the **no** form to delete a class map and return to Global configuration mode.

## **Syntax**

[no] class-map class-map-name [match-any]

- · match-any Match any condition within a class map.
- class-map-name Name of the class map. (Range: 1-32 characters)

#### **Default Setting**

None

#### **Command Mode**

Global Configuration

#### **Command Usage**

- First enter this command to designate a class map and enter the Class Map configuration mode. Then use the match command (page 32-3) to specify the criteria for ingress traffic that will be classified under this class map.
- Only one match command is permitted per class map, so the match-any field refers to the criteria specified by the lone match command for a class map.
- The class map uses the Access Control List filtering engine, so you must also set an ACL mask to enable filtering for the criteria specified in the **match** command. See "mask (IP ACL)" on page 23-6 or "mask (MAC ACL)" on page 23-15 for information on configuring an appropriate ACL mask.
- The class map is used with a policy map (page 32-4) to create a service policy (page 32-7) for a specific interface that defines packet classification, service tagging, and bandwidth policing.

#### Example

This example creates a class map call "rd\_class," and sets it to match packets marked for DSCP service value 3:

```
Console(config) #class-map rd_class match-any
Console(config-cmap) #match ip dscp 3
Console(config-cmap) #exit
Console(config) #access-list ip mask-precedence in
Console(config-ip-mask-acl) #mask any any dscp
Console(config-ip-mask-acl)#
```

#### **Related Commands**

show class map (32-8)

#### match

This command defines the criteria used to classify traffic. Use the **no** form to delete the matching criteria.

#### Syntax

[no] match {access-list acl-name | ip dscp dscp | ip precedence ip-precedence | vlan vlan}

- acl-name Name of the access control list. Any type of ACL can be specified, including standard or extended IP ACLs and MAC ACLs. (Range: 1-32 characters)
- dscp A DSCP value. (Range: 0-63)
- ip-precedence An IP Precedence value. (Range: 0-7)
- vlan A VLAN. (Range:1-4093)

## **Default Setting**

None

#### **Command Mode**

Class Map Configuration

## **Command Usage**

- First enter the class-map command to designate a class map and enter the Class Map configuration mode. Then use the match command to specify the fields within ingress packets that must match to qualify for this class map.
- Only one match command can be entered per class map.
- The class map uses the Access Control List filtering engine, so you must also set an ACL mask to enable filtering for the criteria specified in the match command. See "mask (IP ACL)" on page 23-6 and "mask (MAC ACL)" on page 23-15 for information on configuring an appropriate ACL mask.

#### Example

This example creates a class map called "rd\_class#1," and sets it to match packets marked for DSCP service value 3:

```
Console(config) #class-map rd_class#1_ match-any
Console(config-cmap) #match ip dscp 3
Console(config-cmap) #exit
Console(config) #access-list ip mask-precedence in
Console(config-ip-mask-acl) #mask any any dscp
Console(config-ip-mask-acl)#
```

This example creates a class map call "rd\_class#2," and sets it to match packets marked for IP Precedence service value 5:

```
Console(config)#class-map rd_class#2 match-any
Console(config-cmap)#match ip precedence 5
Console(config-cmap)#exit
Console(config)#access-list ip mask-precedence in
Console(config-ip-mask-acl)#mask any any precedence
Console(config-ip-mask-acl)#
```

# **32** Quality of Service Commands

This example creates a class map call "rd\_class#3," and sets it to match packets marked for VLAN 1:

```
Console(config) #class-map rd_class#3 match-any
Console(config-cmap) #match vlan 1
Console(config-cmap) #exit
Console(config) #access-list mac mask-precedence in
Console(config-ip-mask-acl) #mask any any vid 1
Console(config-ip-mask-acl)#
```

## policy-map

This command creates a policy map that can be attached to multiple interfaces, and enters Policy Map configuration mode. Use the **no** form to delete a policy map and return to Global configuration mode.

## **Syntax**

```
[no] policy-map policy-map-name
```

policy-map-name - Name of the policy map. (Range: 1-32 characters)

## **Default Setting**

None

#### **Command Mode**

Global Configuration

## Command Usage

- Use the policy-map command to specify the name of the policy map, and then use the class command to configure policies for traffic that matches criteria defined in a class map.
- A policy map can contain multiple class statements that can be applied to the same interface with the service-policy command (page 32-7).
- You must create a Class Map (page 32-4) before assigning it to a Policy Map.

#### Example

This example creates a policy called "rd\_policy," uses the **class** command to specify the previously defined "rd\_class," uses the **set** command to classify the service that incoming packets will receive, and then uses the **police** command to limit the average bandwidth to 100,000 Kbps, the burst rate to 1522 bytes, and configure the response to drop any violating packets.

```
Console(config) #policy-map rd_policy
Console(config-pmap) #class rd_class
Console(config-pmap-c) #set ip dscp 3
Console(config-pmap-c) #police 100000 1522 exceed-action drop
Console(config-pmap-c) #
```

#### class

This command defines a traffic classification upon which a policy can act, and enters Policy Map Class configuration mode. Use the **no** form to delete a class map and return to Policy Map configuration mode.

### Syntax

```
[no] class class-map-name
```

class-map-name - Name of the class map. (Range: 1-16 characters)

## **Default Setting**

None

#### **Command Mode**

Policy Map Configuration

#### **Command Usage**

- Use the policy-map command to specify a policy map and enter Policy Map configuration mode. Then use the class command to enter Policy Map Class configuration mode. And finally, use the set and police commands to specify the match criteria, where the:
  - **set** command classifies the service that an IP packet will receive.
  - police command defines the maximum throughput, burst rate, and the action that results from a policy violation.
- Currently you may only configure one rule per Class Map, but you can assign one or more classes to a policy map.

#### Example

This example creates a policy called "rd\_policy," uses the **class** command to specify the previously defined "rd\_class," uses the **set** command to classify the service that incoming packets will receive, and then uses the **police** command to limit the average bandwidth to 100,000 Kbps, the burst rate to 1522 bytes, and configure the response to drop any violating packets.

```
Console(config) #policy-map rd_policy
Console(config-pmap) #class rd_class
Console(config-pmap-c) #set ip dscp 3
Console(config-pmap-c) #police 100000 1522 exceed-action drop
Console(config-pmap-c) #
```

# **32** Quality of Service Commands

#### set

This command services IP traffic by setting a CoS, DSCP, or IP Precedence value in a matching packet (as specified by the **match** command on page 32-3). Use the **no** form to remove the traffic classification.

#### Syntax

[no] set {cos new-cos | ip dscp new-dscp | ip precedence new-precedence}

- new-cos New Class of Service (CoS) value. (Range: 0-7)
- new-dscp New Differentiated Service Code Point (DSCP) value. (Range: 0-63)
- new-precedence New IP Precedence value. (Range: 0-7)

#### **Default Setting**

None

#### Command Mode

Policy Map Class Configuration

#### Example

This example creates a policy called "rd\_policy," uses the **class** command to specify the previously defined "rd\_class," uses the **set** command to classify the service that incoming packets will receive, and then uses the **police** command to limit the average bandwidth to 100,000 Kbps, the burst rate to 1522 bytes, and configure the response to drop any violating packets.

```
Console(config) #policy-map rd_policy
Console(config-pmap) #class rd_class
Console(config-pmap-c) #set ip dscp 3
Console(config-pmap-c) #police 100000 1522 exceed-action drop
Console(config-pmap-c) #
```

## police

This command defines an policer for classified traffic. Use the **no** form to remove a policer.

## Syntax

[no] police rate-kbps burst-byte [exceed-action {drop | set}]

- rate-kbps Rate in kilobits per second. (Range: 1-100000 kbps or maximum port speed, whichever is lower)
- burst-byte Burst in bytes. (Range: 64-1522 bytes)
- drop Drop packet when specified rate or burst are exceeded.
- set Set DSCP service to the specified value. (Range: 0-63)

#### Default Setting

Drop out-of-profile packets.

#### **Command Mode**

Policy Map Class Configuration

#### **Command Usage**

- You can configure up to 63 policers (i.e., class maps) for Fast Ethernet and Gigabit Ethernet ingress ports.
- Policing is based on a token bucket, where bucket depth (i.e., the maximum burst before the bucket overflows) is by specified the *burst-byte* field, and the average rate tokens are removed from the bucket is by specified by the rate-bps option.

#### Example

This example creates a policy called "rd\_policy," uses the **class** command to specify the previously defined "rd\_class," uses the **set** command to classify the service that incoming packets will receive, and then uses the **police** command to limit the average bandwidth to 100,000 Kbps, the burst rate to 1522 bytes, and configure the response to drop any violating packets.

```
Console(config) #policy-map rd_policy
Console(config-pmap) #class rd_class
Console(config-pmap-c) #set ip dscp 3
Console(config-pmap-c) #police 100000 1522 exceed-action drop
Console(config-pmap-c)#
```

#### service-policy

This command applies a policy map defined by the **policy-map** command to the ingress queue of a particular interface. Use the **no** form to remove the policy map from this interface.

#### Syntax

[no] service-policy input policy-map-name

- input Apply to the input traffic.
- policy-map-name Name of the policy map for this interface.
   (Range: 1-32 characters)

#### **Default Setting**

No policy map is attached to an interface.

#### Command Mode

Interface Configuration (Ethernet, Port Channel)

#### Command Usage

- · You can only assign one policy map to an interface.
- You must first define a class map, then define a policy map, and finally use the service-policy command to bind the policy map to the required interface.

#### Example

This example applies a service policy to an ingress interface.

```
Console(config) #interface ethernet 1/1
Console(config-if) #service-policy input rd_policy
Console(config-if) #
```

# **32** Quality of Service Commands

## show class-map

This command displays the QoS class maps which define matching criteria used for classifying traffic.

## Syntax

```
show class-map [class-map-name]
```

class-map-name - Name of the class map. (Range: 1-32 characters)

## **Default Setting**

Displays all class maps.

#### **Command Mode**

Privileged Exec

## Example

```
Console#show class-map
Class Map match-any rd_class#1
Match ip dscp 3

Class Map match-any rd_class#2
Match ip precedence 5

Class Map match-any rd_class#3
Match vlan 1

Console#
```

## show policy-map

This command displays the QoS policy maps which define classification criteria for incoming traffic, and may include policers for bandwidth limitations.

## Syntax

show policy-map [policy-map-name [class class-map-name]]

- policy-map-name Name of the policy map. (Range: 1-32 characters)
- class-map-name Name of the class map. (Range: 1-32 characters)

## **Default Setting**

Displays all policy maps and all classes.

#### Command Mode

Privileged Exec

## Example

```
Console#show policy-map
Policy Map rd_policy
class rd_class
set ip dscp 3
Console#show policy-map rd_policy class rd_class
Policy Map rd_policy
class rd_class
set ip dscp 3
Console#
```

## show policy-map interface

This command displays the service policy assigned to the specified interface.

## **Syntax**

## show policy-map interface interface input

#### interface

- ethernet unit/port
  - unit Stack unit. (Range: 1)
  - port Port number. (Range: 1-28)
- port-channel channel-id (Range: 1-32)

#### **Command Mode**

Privileged Exec

## Example

```
Console#show policy-map interface ethernet 1/5
Service-policy rd_policy input
Console#
```

# **32** Quality of Service Commands

## **Chapter 33: Multicast Filtering Commands**

This switch uses IGMP (Internet Group Management Protocol) to query for any attached hosts that want to receive a specific multicast service. It identifies the ports containing hosts requesting a service and sends data out to those ports only. It then propagates the service request up to any neighboring multicast switch/router to ensure that it will continue to receive the multicast service.

Table 33-1 Multicast Filtering Commands

| Command Groups Function     |                                                                                                    | Page  |
|-----------------------------|----------------------------------------------------------------------------------------------------|-------|
| IGMP Snooping               | Configures multicast groups via IGMP snooping or static assignment, sets the IGMP version, displays current snooping and query settings, and displays the multicast service and group members | 33-1  |
| IGMP Query                  | Configures IGMP query parameters for multicast filtering                                                                                                    | 33-6  |
| Static Multicast Routing    | Configures static multicast router ports                                                                                                    | 33-10 |
| Multicast VLAN Registration | Configures a single network-wide multicast VLAN shared by hosts residing in other standard or private VLAN groups, preserving security and data isolation for normal traffic                  | 33-11 |

## **IGMP Snooping Commands**

This section describes commands used to configure IGMP snooping on the switch.

Table 33-2 IGMP Snooping Commands

| Command                          | Function                                                                                                    | Mode | Page |
|----------------------------------|----------------------------------------------------------------------------------------------------|------|------|
| ip igmp snooping                 | Enables IGMP snooping                                                                                                    | GC   | 33-2 |
| ip igmp snooping vlan static     | Adds an interface as a member of a multicast group                                                                                                    | GC   | 33-2 |
| ip igmp snooping version         | Configures the IGMP version for snooping                                                                                                    | GC   | 33-3 |
| ip igmp snooping<br>leave-proxy  | Suppresses leave messages unless received from the last member port in the group                                                                       | GC   | 33-3 |
| ip igmp snooping immediate-leave | Immediately deletes a member port of a multicast service if a leave packet is received at that port and immediate-leave is enabled for the parent VLAN | IC   | 33-4 |
| show ip igmp snooping            | Shows the IGMP snooping and query configuration                                                                                                    | PE   | 33-5 |
| show mac-address-table multicast | Shows the IGMP snooping MAC multicast list                                                                                                    | PE   | 33-6 |

# **33** Multicast Filtering Commands

## ip igmp snooping

This command enables IGMP snooping on this switch. Use the **no** form to disable it.

## Syntax

[no] ip igmp snooping

## **Default Setting**

Enabled

#### Command Mode

Global Configuration

## Example

The following example enables IGMP snooping.

```
Console(config)#ip igmp snooping
Console(config)#
```

## ip igmp snooping vlan static

This command adds a port to a multicast group. Use the no form to remove the port.

## **Syntax**

[no] ip igmp snooping vlan vlan-id static ip-address interface

- vlan-id VLAN ID (Range: 1-4093)
- · ip-address IP address for multicast group
- interface
  - ethernet unit/port
    - unit Stack unit. (Range: 1)
    - port Port number. (Range: 1-28)
  - port-channel channel-id (Range: 1-32)

#### **Default Setting**

None

#### **Command Mode**

Global Configuration

#### Example

The following shows how to statically configure a multicast group on a port:

```
Console(config) #ip igmp snooping vlan 1 static 224.0.0.12 ethernet 1/5 Console(config)#
```

## ip igmp snooping version

This command configures the IGMP snooping version. Use the **no** form to restore the default.

## Syntax

ip igmp snooping version  $\{1 \mid 2 \mid 3\}$  no ip igmp snooping version

- 1 IGMP Version 1
- 2 IGMP Version 2
- 3 IGMP Version 3

## **Default Setting**

IGMP Version 2

#### **Command Mode**

Global Configuration

## **Command Usage**

- All systems on the subnet must support the same version. If there are legacy devices in your network that only support Version 1, you will also have to configure this switch to use Version 1.
- Some commands are only enabled for IGMPv2 and v3 snooping, including ip igmp snooping query-max-response-time, ip igmp snooping query-interval, and ip igmp snooping immediate-leave.

#### Example

The following configures the switch to use IGMP Version 1:

```
Console(config) #ip igmp snooping version 1
Console(config) #
```

## ip igmp snooping leave-proxy

This command suppresses leave messages unless received from the last member port in the group. Use the **no** form to restore the default.

## Syntax

```
ip igmp snooping leave-proxy no ip igmp snooping leave-proxy
```

#### **Default Setting**

Disabled

#### **Command Mode**

Global Configuration

# **33** Multicast Filtering Commands

## **Command Usage**

- This command setting is only effective if IGMP snooping is enabled.
- Any port can be designated as a multicast router port through dynamic or static configuration, including ports on Layer 2 or 3 switches. If there is more than one multicast router on a LAN segment performing IP multicasting, one of these devices is elected "querier" and assumes the role of querying the local segment for group members. It propagates service requests on to any upstream multicast router to ensure that it will continue to receive the multicast service.

Multicast router ports not serving as an IGMP querier also forward group leave messages on to the local querier. When a non-querier port receives an unsolicited leave message, it first checks whether this port is the last dynamic member port in the group. If this is (1) not the last member port, (2) not a multicast router port, and (3) no known IGMP Version 1 hosts exist on this LAN segment, then no leave message will be forwarded to the local querier or other upstream multicast router. Only when the last member requests to leave the group, will the switch then flood the leave message (as specified in the original mechanism for IGMP snooping).

- When there is a large number of hosts entering and leaving a multicast group, IGMP snooping leave-proxy can significantly reduce the amount of multicast messages and number of state changes that have to be processed by devices in the upstream multicast tree.
- IGMP version 1 hosts do not respond to multicast group-specific queries. If a
  version 1 host is known by the switch to exist on a LAN segment, it will not use
  the IGMP snooping leave-proxy mechanism on that interface, but will instead
  process any group leave requests as specified in the original mechanism for
  IGMP snooping.

## Example

The following shows how to enable leave proxy.

```
Console(config)#ip igmp snooping leave-proxy
Console(config)#
```

## ip igmp snooping immediate-leave

This command immediately deletes a member port of a multicast service if a leave packet is received at that port and immediate-leave is enabled for the parent VLAN. Use the **no** form to restore the default.

## Syntax

ip igmp snooping immediate-leave no ip igmp snooping immediate-leave

## **Default Setting**

Disabled

#### **Command Mode**

Interface Configuration (VLAN)

## **Command Usage**

- If immediate-leave is not used, a multicast router (or querier) will send a
  group-specific query message when an IGMPv2/v3 group leave message is
  received. The router/querier stops forwarding traffic for that group only if no
  host replies to the query within the specified timeout period. Note that the
  timeout period is determined by the ip igmp snooping
  query-max-response-time (see page 33-8).
- If immediate-leave is enabled, the switch assumes that only one host is connected to the interface. Therefore, immediate leave should only be enabled on an interface if it is connected to only one IGMP-enabled device, either a service host or a neighbor running IGMP snooping.
- This command is only effective if IGMP snooping is enabled, and IGMPv2 or IGMPv3 snooping is used.

#### Example

The following shows how to enable immediate leave.

```
Console(config)#interface vlan 1
Console(config-if)#ip igmp snooping immediate-leave
Console(config-if)#
```

## show ip igmp snooping

This command shows the IGMP snooping configuration.

## **Default Setting**

None

#### **Command Mode**

Privileged Exec

#### Command Usage

See "Configuring IGMP Snooping and Query Parameters" on page 15-3 for a description of the displayed items.

#### Example

The following shows the current IGMP snooping configuration:

```
Console#show ip igmp snooping
Service status: Enabled
Querier status: Disabled
Leave proxy status: Enabled
Query count: 2
Query interval: 125 sec
Query max response time: 10 sec
Router port expire time: 300 sec
Immediate Leave Processing: Enabled on VLAN 1,
IGMP snooping version: Version 2
Console#
```

# **33** Multicast Filtering Commands

#### show mac-address-table multicast

This command shows known multicast addresses.

## Syntax

show mac-address-table multicast [vlan vlan-id] [user | igmp-snooping]

- vlan-id VLAN ID (1 to 4093)
- user Display only the user-configured multicast entries.
- igmp-snooping Display only entries learned through IGMP snooping.

## **Default Setting**

None

#### **Command Mode**

Privileged Exec

## **Command Usage**

Member types displayed include IGMP or USER, depending on selected options.

## Example

The following shows the multicast entries learned through IGMP snooping for VLAN 1:

```
Console#show mac-address-table multicast vlan 1 igmp-snooping

VLAN M'cast IP addr. Member ports Type
---- 1 224.1.2.3 Eth1/11 IGMP

Console#
```

## **IGMP Query Commands**

This section describes commands used to configure Layer 2 IGMP query on the switch.

| <b>Table 33-3</b> | IGMP | Query | Commands |
|-------------------|------|-------|----------|
|-------------------|------|-------|----------|

| Command                                  | Function                                                   | Mode | Page |
|------------------------------------------|------------------------------------------------------------|------|------|
| ip igmp snooping querier                 | Allows this device to act as the querier for IGMP snooping | GC   | 33-7 |
| ip igmp snooping query-count             | Configures the query count                                 | GC   | 33-7 |
| ip igmp snooping query-interval          | Configures the query interval                              | GC   | 33-8 |
| ip igmp snooping query-max-response-time | Configures the report delay                                | GC   | 33-8 |
| ip igmp snooping router-port-expire-time | Configures the query timeout                               | GC   | 33-9 |

## ip igmp snooping querier

This command enables the switch as an IGMP querier. Use the **no** form to disable it.

## **Syntax**

[no] ip igmp snooping querier

## **Default Setting**

Fnabled

#### Command Mode

Global Configuration

## **Command Usage**

- IGMP snooping querier is not supported for IGMPv3 snooping (see ip igmp snooping version, page 33-3).
- If enabled, the switch will serve as querier if elected. The querier is responsible for asking hosts if they want to receive multicast traffic.

#### Example

```
Console(config)#ip igmp snooping querier
Console(config)#
```

## ip igmp snooping query-count

This command configures the query count. Use the **no** form to restore the default.

## Syntax

```
ip igmp snooping query-count count no ip igmp snooping query-count
```

count - The maximum number of queries issued for which there has been no response before the switch takes action to drop a client from the multicast group. (Range: 2-10)

## **Default Setting**

2 times

#### **Command Mode**

Global Configuration

#### **Command Usage**

The query count defines how long the querier waits for a response from a multicast client before taking action. If a querier has sent a number of queries defined by this command, but a client has not responded, a countdown timer is started using the time defined by **ip igmp snooping query-max-response-time**. If the countdown finishes, and the client still has not responded, then that client is considered to have left the multicast group.

# **33** Multicast Filtering Commands

## Example

The following shows how to configure the guery count to 10:

```
Console(config)#ip igmp snooping query-count 10
Console(config)#
```

#### **Related Commands**

ip igmp snooping query-max-response-time (33-8)

## ip igmp snooping query-interval

This command configures the query interval. Use the **no** form to restore the default.

## **Syntax**

```
ip igmp snooping query-interval seconds no ip igmp snooping query-interval
```

seconds - The frequency at which the switch sends IGMP host-query messages. (Range: 60-125)

#### **Default Setting**

125 seconds

#### Command Mode

Global Configuration

## Example

The following shows how to configure the guery interval to 100 seconds:

```
Console(config)#ip igmp snooping query-interval 100
Console(config)#
```

## ip igmp snooping query-max-response-time

This command configures the query report delay. Use the **no** form to restore the default.

## Syntax

```
ip igmp snooping query-max-response-time seconds no ip igmp snooping query-max-response-time
```

seconds - The report delay advertised in IGMP gueries. (Range: 5-25)

#### Default Setting

10 seconds

#### Command Mode

Global Configuration

#### **Command Usage**

 The switch must be using IGMPv2 or v3 snooping for this command to take effect.  This command defines the time after a query, during which a response is expected from a multicast client. If a guerier has sent a number of gueries defined by the ip igmp snooping query-count, but a client has not responded, a countdown timer is started using an initial value set by this command. If the countdown finishes, and the client still has not responded, then that client is considered to have left the multicast group.

## Example

The following shows how to configure the maximum response time to 20 seconds:

```
Console(config) #ip igmp snooping query-max-response-time 20
Console(config)#
```

#### Related Commands

ip igmp snooping version (33-3)

## ip igmp snooping router-port-expire-time

This command configures the query timeout. Use the **no** form to restore the default.

## Syntax

```
ip igmp snooping router-port-expire-time seconds
no ip igmp snooping router-port-expire-time
```

seconds - The time the switch waits after the previous querier stops before it considers the router port (i.e., the interface which had been receiving guery packets) to have expired. (Range: 300-500)

#### **Default Setting**

300 seconds

#### **Command Mode**

Global Configuration

## **Command Usage**

The switch must use IGMPv2 or v3 snooping for this command to take effect.

#### Example

The following shows how to configure the default timeout to 300 seconds:

```
Console(config) #ip igmp snooping router-port-expire-time 300
Console(config)#
```

#### **Related Commands**

ip igmp snooping version (33-3)

## **Static Multicast Routing Commands**

This section describes commands used to configure static multicast routing on the switch.

Table 33-4 Static Multicast Routing Commands

| Command                          | Function                     | Mode | Page  |
|----------------------------------|------------------------------|------|-------|
| ip igmp snooping vlan<br>mrouter | Adds a multicast router port | GC   | 33-10 |
| show ip igmp snooping mrouter    | Shows multicast router ports | PE   | 33-11 |

## ip igmp snooping vlan mrouter

This command statically configures a multicast router port. Use the **no** form to remove the configuration.

## Syntax

## [no] ip igmp snooping vlan vlan-id mrouter interface

- vlan-id VLAN ID (Range: 1-4093)
- · interface
  - ethernet unit/port
    - unit Stack unit. (Range: 1)
    - port Port number. (Range: 1-28)
  - port-channel channel-id (Range: 1-32)

## **Default Setting**

No static multicast router ports are configured.

#### **Command Mode**

Global Configuration

## **Command Usage**

Depending on your network connections, IGMP snooping may not always be able to locate the IGMP querier. Therefore, if the IGMP querier is a known multicast router/switch connected over the network to an interface (port or trunk) on your router, you can manually configure that interface to join all the current multicast groups.

#### Example

The following shows how to configure port 11 as a multicast router port within VLAN 1:

```
Console(config) #ip igmp snooping vlan 1 mrouter ethernet 1/11
Console(config) #
```

## show ip igmp snooping mrouter

This command displays information on statically configured and dynamically learned multicast router ports.

#### Syntax

## show ip igmp snooping mrouter [vlan vlan-id]

vlan-id - VLAN ID (Range: 1-4093)

## **Default Setting**

Displays multicast router ports for all configured VLANs.

#### **Command Mode**

Privileged Exec

## **Command Usage**

Multicast router port types displayed include Static.

## Example

The following shows that port 11 in VLAN 1 is attached to a multicast router:

```
Console#show ip igmp snooping mrouter vlan 1
VLAN M'cast Router Ports Type
---- 1
Eth 1/11 Static
Console#
```

## **Multicast VLAN Registration Commands**

This section describes commands used to configure Multicast VLAN Registration (MVR). A single network-wide VLAN can be used to transmit multicast traffic (such as television channels) across a service provider's network. Any multicast traffic entering an MVR VLAN is sent to all subscribers. This can significantly reduce to processing overhead required to dynamically monitor and establish the distribution tree for a normal multicast VLAN. Also note that MVR maintains the user isolation and data security provided by VLAN segregation by passing only multicast traffic into other VLANs to which the subscribers belong.

| Table 55 5 manifest VE III Noglottation 55 minutes |                                                                                                    |      |       |  |
|----------------------------------------------------|----------------------------------------------------------------------------------------------------|------|-------|--|
| Command                                            | Function                                                                                                    | Mode | Page  |  |
| mvr                                                | Globally enables MVR, statically configures MVR group address(es), or specifies the MVR VLAN identifier                                                      | GC   | 33-12 |  |
| mvr                                                | Configures an interface as an MVR receiver or source port, enables immediate leave capability, or configures an interface as a static member of the MVR VLAN | IC   | 33-13 |  |
| show mvr                                           | Shows information about the global MVR configuration settings, the interfaces attached to the MVR VLAN, or the multicast groups assigned to the MVR VLAN     | PE   | 33-14 |  |

Table 33-5 Multicast VLAN Registration Commands

# **33** Multicast Filtering Commands

## mvr (Global Configuration)

This command enables Multicast VLAN Registration (MVR) globally on the switch, statically configures MVR multicast group IP address(es) using the **group** keyword, or specifies the MVR VLAN identifier using the **vlan** keyword. Use the **no** form of this command without any keywords to globally disable MVR. Use the **no** form with the **group** keyword to remove a specific address or range of addresses. Or use the **no** form with the **vlan** keyword restore the default MVR VLAN.

## Syntax

[no] mvr [group ip-address [count] | vlan vlan-id]

- ip-address IP address for an MVR multicast group. (Range: 224.0.1.0 - 239.255.255.255)
- count The number of contiguous MVR group addresses. (Range: 1-255)
- vlan-id MVR VLAN ID (Range: 1-4094)

#### **Default Setting**

- · MVR is disabled.
- · No MVR group address is defined.
- · The default number of contiguous addresses is 0.
- MVR VLAN ID is 1.

#### **Command Mode**

Global Configuration

#### **Command Usage**

- Use the mvr group command to statically configure all multicast group addresses that will join the MVR VLAN. Any multicast data associated an MVR group is sent from all source ports, and to all receiver ports that have registered to receive data from that multicast group.
- The IP address range from 224.0.0.0 to 239.255.255.255 is used for multicast streams. MVR group addresses cannot fall within the reserved IP multicast address range of 224.0.0.x.
- IGMP snooping must be enabled to a allow a subscriber to dynamically join or leave an MVR group (see ip igmp snooping on page 33-2). Note that only IGMP version 2 or 3 hosts can issue multicast join or leave messages.

#### Example

The following example enables MVR globally, and configures a range of MVR group addresses:

```
Console(config) #mvr
Console(config) #mvr group 228.1.23.1 10
Console(config) #
```

## mvr (Interface Configuration)

This command configures an interface as an MVR receiver or source port using the **type** keyword, enables immediate leave capability using the **immediate** keyword, or configures an interface as a static member of the MVR VLAN using the **group** keyword. Use the **no** form to restore the default settings.

#### Syntax

[no] mvr {type {receiver | source} | immediate | group ip-address}

- receiver Configures the interface as a subscriber port that can receive multicast data.
- source Configure the interface as an uplink port that can send and receive multicast data for the configured multicast groups.
- immediate Configures the switch to immediately remove an interface from a multicast stream as soon as it receives a leave message for that group.
- ip-address Statically configures an interface to receive multicast traffic from the IP address specified for an MVR multicast group. (Range: 224.0.1.0 - 239.255.255.255)

## **Default Setting**

- The port type is not defined.
- · Immediate leave is disabled.
- · No receiver port is a member of any configured multicast group.

#### **Command Mode**

Interface Configuration (Ethernet, Port Channel)

## **Command Usage**

- A port which is not configured as an MVR receiver or source port can use IGMP snooping to join or leave multicast groups using the standard rules for multicast filtering.
- MVR receiver ports cannot be members of a trunk. Receiver ports can belong
  to different VLANs, but should not be configured as a member of the MVR
  VLAN. IGMP snooping can be used to allow a receiver port to dynamically join
  or leave multicast groups within the MVR VLAN. Multicast groups can also be
  statically assigned to a receiver port using the group keyword.
- One or more interfaces may be configured as MVR source ports. A source port is able to both receive and send data for multicast groups which it has joined through IGMP snooping or which have been statically assigned using the group keyword.
- The IP address range from 224.0.0.0 to 239.255.255.255 is used for multicast streams. MVR group addresses cannot fall within the reserved IP multicast address range of 224.0.0.x.
- Immediate leave applies only to receiver ports. When enabled, the receiver
  port is immediately removed from the multicast group identified in the leave
  message. When immediate leave is disabled, the switch follows the standard
  rules by sending a group-specific query to the receiver port and waiting for a

# **33** Multicast Filtering Commands

response to determine if there are any remaining subscribers for that multicast group before removing the port from the group list.

- Using immediate leave can speed up leave latency, but should only be enabled on a port attached to one multicast subscriber to avoid disrupting services to other group members attached to the same interface.
- Immediate leave does not apply to multicast groups which have been statically assigned to a port.
- IGMP snooping must be enabled to a allow a subscriber to dynamically join or leave an MVR group (see ip igmp snooping on page 33-2). Note that only IGMP version 2 or 3 hosts can issue multicast join or leave messages.

#### Example

The following configures one source port and several receiver ports on the switch, enables immediate leave on one of the receiver ports, and statically assigns a multicast group to another receiver port:

```
Console(config) #interface ethernet 1/5
Console(config-if) #mvr type source
Console(config-if) #exit
Console(config) #interface ethernet 1/6
Console(config-if) #mvr type receiver
Console(config-if) #mvr immediate
Console(config-if) #exit
Console(config) #interface ethernet 1/7
Console(config-if) #mvr type receiver
Console(config-if) #mvr type receiver
Console(config-if) #mvr group 225.0.0.5
Console(config-if) #
```

#### show myr

This command shows information about the global MVR configuration settings when entered without any keywords, the interfaces attached to the MVR VLAN using the **interface** keyword, or the multicast groups assigned to the MVR VLAN using the **members** keyword.

## Syntax

**show mvr** [interface [interface] | members [ip-address]]

- interface
  - ethernet unit/port
    - unit Stack unit. (Range: 1)
    - port Port number. (Range: 1-28)
  - port-channel channel-id (Range: 1-32)
- ip-address IP address for an MVR multicast group. (Range: 224.0.1.0 - 239.255.255.255)

#### **Default Setting**

Displays global configuration settings for MVR when no keywords are used.

#### **Command Mode**

Privileged Exec

## **Command Usage**

Enter this command without any keywords to display the global settings for MVR. Use the **interface** keyword to display information about interfaces attached to the MVR VLAN. Or use the **members** keyword to display information about multicast groups assigned to the MVR VLAN.

## Example

The following shows the global MVR settings:

```
Console#show mvr
MVR Status:enable
MVR running status:TRUE
MVR multicast vlan:1
MVR Max Multicast Groups:255
MVR Current multicast groups:10
Console#
```

## Table 33-6 show mvr - display description

| Field                        | Description                                                                                                    |
|------------------------------|----------------------------------------------------------------------------------------------------|
| MVR Status                   | Shows if MVR is globally enabled on the switch.                                                                                                    |
| MVR running status           | Indicates whether or not all necessary conditions in the MVR environment are satisfied. (Running status is true as long as MVR Status is enabled, and the specified MVR VLAN exists.) |
| MVR multicast vlan           | Shows the VLAN used to transport all MVR multicast traffic.                                                                                                    |
| MVR Max Multicast Groups     | Shows the maximum number of multicast groups which can assigned to the MVR VLAN.                                                                                                    |
| MVR Current multicast groups | Shows the number of multicast groups currently assigned to the MVR VLAN.                                                                                                    |

## The following displays information about the interfaces attached to the MVR VLAN:

| Port    | show mvr interf<br>Type | Status        | Immediate Leave |
|---------|-------------------------|---------------|-----------------|
|         |                         |               |                 |
| eth1/1  | SOURCE                  | ACTIVE/UP     | Disable         |
| eth1/2  | RECEIVER                | ACTIVE/UP     | Disable         |
| eth1/5  | RECEIVER                | INACTIVE/DOWN | Disable         |
| eth1/6  | RECEIVER                | INACTIVE/DOWN | Disable         |
| eth1/7  | RECEIVER                | INACTIVE/DOWN | Disable         |
| Console | ‡                       |               |                 |

## Table 33-7 show mvr interface - display description

| Field           | Description                                                                                                    |
|-----------------|----------------------------------------------------------------------------------------------------|
| Port            | Shows interfaces attached to the MVR.                                                                                                    |
| Туре            | Shows the MVR port type.                                                                                                    |
| Status          | Shows the MVR status and interface status. MVR status for source ports is "ACTIVE" if MVR is globally enabled on the switch. MVR status for receiver ports is "ACTIVE" only if there are subscribers receiving multicast traffic from one of the MVR groups, or a multicast group has been statically assigned to an interface. |
| Immediate Leave | Shows if immediate leave is enabled or disabled.                                                                                                    |

# **33** Multicast Filtering Commands

# The following shows information about the interfaces associated with multicast groups assigned to the MVR VLAN:

| Console#show mvr | members  |                      |
|------------------|----------|----------------------|
| MVR Group IP     | Status   | Members              |
|                  |          |                      |
| 225.0.0.1        | ACTIVE   | eth1/1(d), eth1/2(s) |
| 225.0.0.2        | INACTIVE | None                 |
| 225.0.0.3        | INACTIVE | None                 |
| 225.0.0.4        | INACTIVE | None                 |
| 225.0.0.5        | INACTIVE | None                 |
| 225.0.0.6        | INACTIVE | None                 |
| 225.0.0.7        | INACTIVE | None                 |
| 225.0.0.8        | INACTIVE | None                 |
| 225.0.0.9        | INACTIVE | None                 |
| 225.0.0.10       | INACTIVE | None                 |
| Console#         |          |                      |

## Table 33-8 show mvr members - display description

| Field        | Description                                                                                                    |
|--------------|----------------------------------------------------------------------------------------------------|
| MVR Group IP | Multicast groups assigned to the MVR VLAN.                                                                                                    |
| Status       | Shows whether or not the there are active subscribers for this multicast group. Note that this field will also display "INACTIVE" if MVR is globally disabled.                                                                               |
| Members      | Shows the interfaces with subscribers for multicast services provided through the MVR VLAN. Also shows if an interface has dynamically joined a multicast group (d), or if a multicast group has been statically bound to the interface (s). |

## **Chapter 34: Domain Name Service Commands**

These commands are used to configure Domain Naming System (DNS) services. You can manually configure entries in the DNS domain name to IP address mapping table, configure default domain names, or specify one or more name servers to use for domain name to address translation.

Note that domain name services will not be enabled until at least one name server is specified with the **ip name-server** command and domain lookup is enabled with the **ip domain-lookup** command.

Table 34-1 DNS Commands

| Command          | Function                                                                                      | Mode | Page |
|------------------|-----------------------------------------------------------------------------------------------|------|------|
| ip host          | Creates a static host name-to-address mapping                                                 | GC   | 34-1 |
| clear host       | Deletes entries from the host name-to-address table                                           | PE   | 34-2 |
| ip domain-name   | Defines a default domain name for incomplete host names                                       | GC   | 34-3 |
| ip domain-list   | Defines a list of default domain names for incomplete host names                              | GC   | 34-3 |
| ip name-server   | Specifies the address of one or more name servers to use for host name-to-address translation | GC   | 34-4 |
| ip domain-lookup | Enables DNS-based host name-to-address translation                                            | GC   | 34-5 |
| show hosts       | Displays the static host name-to-address mapping table                                        | PE   | 34-6 |
| show dns         | Displays the configuration for DNS services                                                   | PE   | 34-7 |
| show dns cache   | Displays entries in the DNS cache                                                             | PE   | 34-7 |
| clear dns cache  | Clears all entries from the DNS cache                                                         | PE   | 34-8 |

## ip host

This command creates a static entry in the DNS table that maps a host name to an IP address. Use the **no** form to remove an entry.

## Syntax

[no] ip host name address1 [address2 ... address8]

- name Name of the host. (Range: 1-127 characters)
- address1 Corresponding IP address.
- address2 ... address8 Additional corresponding IP addresses.

## **Default Setting**

No static entries

#### Command Mode

**Global Configuration** 

## **Command Usage**

Servers or other network devices may support one or more connections via multiple IP addresses. If more than one IP address is associated with a host name using this command, a DNS client can try each address in succession, until it establishes a connection with the target device.

## Example

This example maps two address to a host name.

```
Console(config) #ip host rd5 192.168.1.55 10.1.0.55
Console(config) #end
Console#show hosts

Hostname
rd5
Inet address
10.1.0.55 192.168.1.55
Alias
Console#
```

#### clear host

This command deletes entries from the DNS table.

## **Syntax**

```
clear host {name | *}
```

- name Name of the host. (Range: 1-127 characters)
- · \* Removes all entries.

#### Default Setting

None

#### **Command Mode**

Privileged Exec

#### Example

This example clears all static entries from the DNS table.

```
Console(config) #clear host *
Console(config) #
```

## ip domain-name

This command defines the default domain name appended to incomplete host names (i.e., host names passed from a client that are not formatted with dotted notation). Use the **no** form to remove the current domain name.

#### Syntax

```
ip domain-name name no ip domain-name
```

name - Name of the host. Do not include the initial dot that separates the host name from the domain name. (Range: 1-63 characters)

## **Default Setting**

None

#### **Command Mode**

Global Configuration

## Example

```
Console(config) #ip domain-name sample.com
Console(config) #end
Console#show dns
Domain Lookup Status:
    DNS disabled
Default Domain Name:
    .sample.com
Domain Name List:
Name Server List:
Console#
```

#### **Related Commands**

```
ip domain-list (34-3)
ip name-server (34-4)
ip domain-lookup (34-5)
```

#### ip domain-list

This command defines a list of domain names that can be appended to incomplete host names (i.e., host names passed from a client that are not formatted with dotted notation). Use the **no** form to remove a name from this list.

## Syntax

#### [no] ip domain-list name

*name* - Name of the host. Do not include the initial dot that separates the host name from the domain name. (Range: 1-63 characters)

## **Default Setting**

None

#### **Command Mode**

**Global Configuration** 

## **Command Usage**

- Domain names are added to the end of the list one at a time.
- When an incomplete host name is received by the DNS service on this switch, it will work through the domain list, appending each domain name in the list to the host name, and checking with the specified name servers for a match.
- If there is no domain list, the domain name specified with the ip domain-name command is used. If there is a domain list, the default domain name is not used.

## Example

This example adds two domain names to the current list and then displays the list.

```
Console(config) #ip domain-list sample.com.jp
Console(config) #ip domain-list sample.com.uk
Console(sonfig) #end
Console#show dns
Domain Lookup Status:
    DNS disabled
Default Domain Name:
    .sample.com
Domain Name List:
    .sample.com.jp
    .sample.com.uk
Name Server List:
Console#
```

#### Related Commands

ip domain-name (34-3)

#### ip name-server

This command specifies the address of one or more domain name servers to use for name-to-address resolution. Use the **no** form to remove a name server from this list.

## Syntax

[no] ip name-server server-address1 [server-address2 ... server-address6]

- server-address1 IP address of domain-name server.
- server-address2 ... server-address6 IP address of additional domain-name servers.

#### **Default Setting**

None

#### **Command Mode**

Global Configuration

#### Command Usage

The listed name servers are queried in the specified sequence until a response is received, or the end of the list is reached with no response.

## Example

This example adds two domain-name servers to the list and then displays the list.

```
Console(config) #ip domain-server 192.168.1.55 10.1.0.55
Console(config) #end
Console#show dns
Domain Lookup Status:
    DNS disabled
Default Domain Name:
    .sample.com
Domain Name List:
    .sample.com.jp
    .sample.com.uk
Name Server List:
    192.168.1.55
    10.1.0.55
Console#
```

## **Related Commands**

```
ip domain-name (34-3) ip domain-lookup (34-5)
```

## ip domain-lookup

This command enables DNS host name-to-address translation. Use the **no** form to disable DNS

## **Syntax**

[no] ip domain-lookup

#### **Default Setting**

Disabled

#### Command Mode

Global Configuration

#### **Command Usage**

- At least one name server must be specified before you can enable DNS.
- If all name servers are deleted, DNS will automatically be disabled.

## Example

This example enables DNS and then displays the configuration.

```
Console(config) #ip domain-lookup
Console(config) #end
Console#show dns
Domain Lookup Status:
    DNS enabled
Default Domain Name:
    .sample.com
Domain Name List:
    .sample.com.jp
    .sample.com.uk
Name Server List:
    192.168.1.55
    10.1.0.55
```

#### **Related Commands**

```
ip domain-name (34-3) ip name-server (34-4)
```

#### show hosts

This command displays the static host name-to-address mapping table.

#### **Command Mode**

Privileged Exec

#### Example

Note that a host name will be displayed as an alias if it is mapped to the same address(es) as a previously configured entry.

```
Console#show hosts

Hostname
rd5
Inet address
10.1.0.55 192.168.1.55
Alias
1.rd6
Console#
```

#### show dns

This command displays the configuration of the DNS service.

#### **Command Mode**

Privileged Exec

## Example

```
Console#show dns
Domain Lookup Status:
    DNS enabled
Default Domain Name:
    sample.com
Domain Name List:
    sample.com.jp
    sample.com.uk
Name Server List:
    192.168.1.55
    10.1.0.55
Console#
```

## show dns cache

This command displays entries in the DNS cache.

## **Command Mode**

Privileged Exec

## Example

| Conso | le#show d | ns cache |              |     |                      |
|-------|-----------|----------|--------------|-----|----------------------|
| NO    | FLAG      | TYPE     | IP           | TTL | DOMAIN               |
| 2     | 4         | CNAME    | 66.218.71.84 | 298 | www.yahoo.akadns.net |
| 3     | 4         | CNAME    | 66.218.71.83 | 298 | www.yahoo.akadns.net |
| 4     | 4         | CNAME    | 66.218.71.81 | 298 | www.yahoo.akadns.net |
| 5     | 4         | CNAME    | 66.218.71.80 | 298 | www.yahoo.akadns.net |
| 6     | 4         | CNAME    | 66.218.71.89 | 298 | www.yahoo.akadns.net |
| 7     | 4         | CNAME    | 66.218.71.86 | 298 | www.yahoo.akadns.net |
| 8     | 4         | ALIAS    | POINTER TO:7 | 298 | www.yahoo.com        |
| Conso | le#       |          |              |     |                      |

## Table 34-2 show dns cache - display description

| Field  | Description  The entry number for each resource record.                                                                                                    |  |  |  |
|--------|----------------------------------------------------------------------------------------------------|--|--|--|
| NO     |                                                                                                    |  |  |  |
| FLAG   | The flag is always "4" indicating a cache entry and therefore unreliable.                                                                                                    |  |  |  |
| TYPE   | This field includes CNAME which specifies the canonical or primary name for the owner, and ALIAS which specifies multiple domain names which are mapped to the same IP address as an existing entry. |  |  |  |
| IP     | The IP address associated with this record.                                                                                                    |  |  |  |
| TTL    | The time to live reported by the name server.                                                                                                    |  |  |  |
| DOMAIN | The domain name associated with this record.                                                                                                    |  |  |  |

# **34** Domain Name Service Commands

## clear dns cache

This command clears all entries in the DNS cache.

## **Command Mode**

Privileged Exec

## Example

| Console#clear dns cache |      |      |    |  |     |        |  |  |
|-------------------------|------|------|----|--|-----|--------|--|--|
| Console#show dns cache  |      |      |    |  |     |        |  |  |
| NO                      | FLAG | TYPE | IP |  | TTL | DOMAIN |  |  |
| Console#                |      |      |    |  |     |        |  |  |

## **Chapter 35: IP Interface Commands**

An IP address may be used for management access to the switch over your network. An IP address is obtained via DHCP by default for VLAN 1. You can manually configure a specific IP address, or direct the switch to obtain an address from a BOOTP or DHCP server when it is powered on. You may also need to a establish a default gateway between this device and management stations that exist on another network segment.

## **Basic IP Configuration**

This section describes commands used to configure an IP address for the switch

Command Function Mode Page 35-1 ip address Sets the IP address for the current interface. IC Defines the default gateway through which this router can reach GC 35-2 ip default-gateway other subnetworks ip dhcp restart Submits a BOOTP or DHCP client request PΕ 35-3 show ip interface Displays the IP settings for this device NE. PE 35-4 PF 35-4 show ip redirects Displays the default gateway configured for this device Displays entries in the ARP cache PΕ 35-4 show arp NF PF 35-4 ping Sends ICMP echo request packets to another node on the network

Table 35-1 Basic IP Configuration Commands

## ip address

This command sets the IP address for the currently selected VLAN interface. Use the **no** form to remove the current IP address.

## Syntax

ip address {ip-address netmask | bootp | dhcp}
no ip address

- · ip-address IP address
- netmask Network mask for the associated IP subnet. This mask identifies
  the host address bits used for routing to specific subnets.
- · bootp Obtains IP address from BOOTP.
- · dhcp Obtains IP address from DHCP.

#### **Default Setting**

DHCP

#### **Command Mode**

Interface Configuration (VLAN)

# **35** IP Interface Commands

## **Command Usage**

- You must assign an IP address to this device to gain management access
  over the network or to connect the switch to existing IP subnets. You can
  manually configure a specific IP address, or direct the device to obtain an
  address from a BOOTP or DHCP server. Valid IP addresses consist of four
  numbers, 0 to 255, separated by periods. Anything outside this format will not
  be accepted by the configuration program.
- If you select the **bootp** or **dhcp** option, IP is enabled but will not function until
  a BOOTP or DHCP reply has been received. Requests will be broadcast
  periodically by this device in an effort to learn its IP address. (BOOTP and
  DHCP values can include the IP address, default gateway, and subnet mask).
- You can start broadcasting BOOTP or DHCP requests by entering an ip dhcp restart command, or by rebooting the switch.
  - Notes: 1. Only one VLAN interface can be assigned an IP address (the default is VLAN 1). This defines the management VLAN, the only VLAN through which you can gain management access to the switch. If you assign an IP address to any other VLAN, the new IP address overrides the original IP address and this becomes the new management VLAN.
    - Before you can change the IP address, you must first clear the current address with the no form of this command.

## Example

In the following example, the device is assigned an address in VLAN 1.

```
Console(config)#interface vlan 1
Console(config-if)#ip address 192.168.1.5 255.255.255.0
Console(config-if)#
```

#### **Related Commands**

ip dhcp restart (35-3)

## ip default-gateway

This command specifies the IP default gateway for destinations not found in the local routing tables. Use the **no** form to remove a default gateway.

## Syntax

```
ip default-gateway gateway no ip default-gateway
```

gateway - IP address of the default gateway

## **Default Setting**

No static route is established.

#### Command Mode

Global Configuration

## **Command Usage**

- A gateway must be defined if the management station is located in a different IP seament.
- An default gateway can only be successfully set when a network interface that directly connects to the gateway has been configured on the switch.

## Example

The following example defines a default gateway for this device:

```
Console(config)#ip default-gateway 10.1.1.254
Console(config)#
```

## **Related Commands**

show ip redirects (35-4)

## ip dhcp restart

This command submits a BOOTP or DHCP client request.

## **Default Setting**

None

#### Command Mode

Privileged Exec

## **Command Usage**

- This command issues a BOOTP or DHCP client request for any IP interface that has been set to BOOTP or DHCP mode via the ip address command.
- DHCP requires the server to reassign the client's last address if available.
- If the BOOTP or DHCP server has been moved to a different domain, the network portion of the address provided to the client will be based on this new domain.

#### Example

In the following example, the device is reassigned the same address.

```
Console(config)#interface vlan 1
Console(config-if)#ip address dhcp
Console(config-if)#end
Console#ip dhcp restart
Console#show ip interface
Console#
```

#### **Related Commands**

```
ip address (35-1)
```

# **35** IP Interface Commands

## show ip interface

This command displays the settings of an IP interface.

#### **Command Mode**

Normal Exec, Privileged Exec

#### Example

```
Console#show ip interface
Console#
```

#### **Related Commands**

show ip redirects (35-4)

## show ip redirects

This command shows the IP default gateway configured for this device.

## **Default Setting**

None

#### **Command Mode**

Privileged Exec

## Example

```
Console#show ip redirects
ip default gateway 10.1.0.254
Console#
```

#### **Related Commands**

ip default-gateway (35-2)

## show arp

Use this command to display entries in the Address Resolution Protocol (ARP) cache.

#### **Command Mode**

Privileged Exec

#### **Command Usage**

This command displays information about the ARP cache. The first line shows the cache timeout. It also shows each cache entry, including the corresponding IP address, MAC address, type (static, dynamic, other), and VLAN interface. Note that entry type "other" indicates local addresses for this switch.

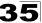

## Example

This example displays all entries in the ARP cache.

```
Console#show arp

IP Address MAC Address Type Interface

192.168.0.1 00-0f-3d-12-40-e1 dynamic 1
192.168.0.110 00-10-b5-62-03-74 dynamic 1
192.168.0.162 00-12-cf-0c-9a-a0 other 1

Total entry: 3
Console#
```

## ping

This command sends ICMP echo request packets to another node on the network.

## Syntax

ping host [count count][size size]

- host IP address or IP alias of the host.
- count Number of packets to send. (Range: 1-16, default: 5)
- size Number of bytes in a packet. (Range: 32-512, default: 32)
   The actual packet size will be eight bytes larger than the size specified because the router adds header information.

## **Default Setting**

This command has no default for the host.

#### Command Mode

Normal Exec, Privileged Exec

#### **Command Usage**

- Use the ping command to see if another site on the network can be reached.
- The following are some results of the ping command:
  - Normal response The normal response occurs in one to ten seconds, depending on network traffic.
  - Destination does not respond If the host does not respond, a "timeout" appears in ten seconds.
  - Destination unreachable The gateway for this destination indicates that the destination is unreachable.
  - Network or host unreachable The gateway found no corresponding entry in the route table.
- Press <Esc> to stop pinging.

# **35** IP Interface Commands

## Example

```
Console#ping 10.1.0.9
Type ESC to abort.
PING to 10.1.0.9, by 5 32-byte payload ICMP packets, timeout is 5 seconds response time: 10 ms
response time: 10 ms
response time: 10 ms
response time: 10 ms
response time: 0 ms
Ping statistics for 10.1.0.9:
5 packets transmitted, 5 packets received (100%), 0 packets lost (0%)
Approximate round trip times:
Minimum = 0 ms, Maximum = 10 ms, Average = 8 ms
Console#
```

## **Related Commands**

interface (24-1)

# **Section IV:Appendices**

This section provides additional information on the following topics.

| Software Specifications | -1 |
|-------------------------|----|
| Troubleshooting B-      | -1 |
| Glossary                |    |
| Index                   |    |

Appendices

## **Appendix A: Software Specifications**

## **Software Features**

Authentication

Local, RADIUS, TACACS+, Port (802.1X), HTTPS, SSH, Port Security

Access Control Lists

IP. MAC

Fast Ethernet ports - 157 rules, 4 masks shared by 8-port groups

Gigabit Ethernet ports - 29 rules, 4 masks

**DHCP Client** 

**DNS Proxy** 

Port Configuration

100BASE-BX: 100 Mbps at full duplex

100BASE-TX: 10/100 Mbps at half/full duplex

1000BASE-T: 10/100 Mbps at half/full duplex, 1000 Mbps at full duplex

1000BASE-SX/LX/LH/BX - 1000 Mbps at full duplex (SFP)

Flow Control

Full Duplex: IEEE 802.3x Half Duplex: Back pressure

**Broadcast Storm Control** 

Traffic throttled above a critical threshold

Port Mirroring

Single session, one source port to one destination port

Rate Limits

Input Limit

**Output limit** 

Range (configured per port)

Port Trunking

Static trunks (Cisco EtherChannel compliant)

Dynamic trunks (Link Aggregation Control Protocol)

Spanning Tree Algorithm

Spanning Tree Protocol (STP, IEEE 802.1D)

Rapid Spanning Tree Protocol (RSTP, IEEE 802.1w)

Multiple Spanning Tree Protocol (MSTP, IEEE 802.1s)

**VLAN Support** 

Up to 255 groups; port-based, protocol-based, or tagged (802.1Q),

GVRP for automatic VLAN learning, private VLANs

Class of Service

Supports eight levels of priority and Weighted Round Robin Queueing

(which can be configured by VLAN tag or port),

Layer 3/4 priority mapping: IP Port, IP Precedence, IP DSCP

# Software Specifications

Quality of Service

DiffServ supports class maps, policy maps, and service policies

Multicast Filtering

**IGMP Snooping** 

Additional Features

**BOOTP** client

SNTP (Simple Network Time Protocol)

SNMP (Simple Network Management Protocol)

RMON (Remote Monitoring, groups 1,2,3,9)

SMTP Email Alerts

## **Management Features**

In-Band Management

Telnet, web-based HTTP or HTTPS, SNMP manager, or Secure Shell

**Out-of-Band Management** 

RS-232 DB-9 console port

Software Loading

TFTP in-band or XModem out-of-band

**SNMP** 

Management access via MIB database

Trap management to specified hosts

RMON

Groups 1, 2, 3, 9 (Statistics, History, Alarm, Event)

## **Standards**

IEEE 802.1D Spanning Tree Protocol and traffic priorities

IEEE 802.1p Priority tags

IEEE 802.1Q VLAN

IEEE 802.1v Protocol-based VLANs

IEEE 802.1w Rapid Spanning Tree Protocol

IEEE 802.1X Port Authentication

IEEE 802.3-2005

Ethernet, Fast Ethernet, Gigabit Ethernet

Link Aggregation Control Protocol (LACP)

Full-duplex flow control (ISO/IEC 8802-3)

IEEE 802.3ac VLAN tagging

ARP (RFC 826)

DHCP Client (RFC 2131)

**HTTPS** 

ICMP (RFC 792)

IGMP (RFC 1112)

IGMPv2 (RFC 2236)

IPv4 IGMP (RFC 3228)

RADIUS+ (RFC 2618)

RMON (RFC 2819 groups 1,2,3,9)

SNMP (RFC 1157)

SNMPv2c (RFC 2571)

SNMPv3 (RFC DRAFT 3414, 3410, 2273, 3411, 3415)

SNTP (RFC 2030)

SSH (Version 2.0)

TELNET (RFC 854, 855, 856)

TFTP (RFC 1350)

## **Management Information Bases**

Bridge MIB (RFC 1493)

DNS Resolver MIB (RFC 1612)

Differentiated Services MIB (RFC 3289)

Entity MIB (RFC 2737)

Ether-like MIB (RFC 2665)

Extended Bridge MIB (RFC 2674)

Extensible SNMP Agents MIB (RFC 2742)

Forwarding Table MIB (RFC 2096)

IGMP MIB (RFC 2933)

Interface Group MIB (RFC 2233)

Interfaces Evolution MIB (RFC 2863)

IP MIB (RFC 2011)

IP Multicasting related MIBs

MAU MIB (RFC 3636)

MIB II (RFC 1213)

Port Access Entity MIB (IEEE 802.1X)

Port Access Entity Equipment MIB

Private MIB

QnQ Tunneling (IEEE 802.1ad Provider Bridges)

Quality of Service MIB

RADIUS Authentication Client MIB (RFC 2621)

RMON MIB (RFC 2819)

RMON II Probe Configuration Group (RFC 2021, partial implementation)

SNMPv2 IP MIB (RFC 2011)

SNMP Framework MIB (RFC 3411)

SNMP-MPD MIB (RFC 3412)

SNMP Target MIB, SNMP Notification MIB (RFC 3413)

SNMP User-Based SM MIB (RFC 3414)

SNMP View Based ACM MIB (RFC 3415)

SNMP Community MIB (RFC 3584)

TACACS+ Authentication Client MIB

TCP MIB (RFC 2012)

Trap (RFC 1215)

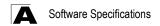

UDP MIB (RFC 2013)

# **Appendix B: Troubleshooting**

# **Problems Accessing the Management Interface**

Table B-1 Troubleshooting Chart

| Symptom                                                                       | Symptom Action                                                                                                    |  |  |  |  |
|-------------------------------------------------------------------------------|----------------------------------------------------------------------------------------------------|--|--|--|--|
| • •                                                                           |                                                                                                    |  |  |  |  |
| Cannot connect using Telnet, web browser, or SNMP software                    | <ul> <li>Be sure the switch is powered up.</li> <li>Check network cabling between the management station and the switch.</li> <li>Check that you have a valid network connection to the switch and that the port you are using has not been disabled.</li> <li>Be sure you have configured the VLAN interface through which the management station is connected with a valid IP address, subnet mask and default gateway.</li> <li>Be sure the management station has an IP address in the same subnet as the switch's IP interface to which it is connected.</li> <li>If you are trying to connect to the switch via the IP address for a tagged VLAN group, your management station, and the ports connecting intermediate switches in the network, must be configured with the appropriate tag.</li> <li>If you cannot connect using Telnet, you may have exceeded the maximum</li> </ul> |  |  |  |  |
|                                                                               | number of concurrent Telnet/SSH sessions permitted. Try connecting again at a later time.                                                                                                    |  |  |  |  |
| Cannot connect using Secure Shell                                             | <ul> <li>If you cannot connect using SSH, you may have exceeded the maximum number of concurrent Telnet/SSH sessions permitted. Try connecting again at a later time.</li> <li>Be sure the control parameters for the SSH server are properly configured on the switch, and that the SSH client software is properly configured on the management station.</li> </ul>                                                                                                    |  |  |  |  |
|                                                                               | Be sure you have generated a public key on the switch, and exported this key to the SSH client.                                                                                                    |  |  |  |  |
|                                                                               | <ul> <li>Be sure you have set up an account on the switch for each SSH user, including user name, authentication level, and password.</li> <li>Be sure you have imported the client's public key to the switch (if public key authentication is used).</li> </ul>                                                                                                    |  |  |  |  |
| Cannot access the on-board configuration program via a serial port connection | <ul> <li>Be sure you have set the terminal emulator program to VT100 compatible, 8 data bits, 1 stop bit, no parity, and the baud rate set to any of the following (9600, 19200, 38400, 57600, 115200 bps).</li> <li>Check that the null-modem serial cable conforms to the pin-out connections provided in the Installation Guide.</li> </ul>                                                                                                    |  |  |  |  |
| Forgot or lost the password                                                   | Contact your local distributor.                                                                                                    |  |  |  |  |

## **Using System Logs**

If a fault does occur, refer to the Installation Guide to ensure that the problem you encountered is actually caused by the switch. If the problem appears to be caused by the switch, follow these steps:

- 1. Enable logging.
- Set the error messages reported to include all categories.
- 3. Designate the SNMP host that is to receive the error messages.
- 4. Repeat the sequence of commands or other actions that lead up to the error.
- Make a list of the commands or circumstances that led to the fault. Also make a list of any error messages displayed.
- 6. Contact your distributor's service engineer.

#### For example:

```
Console(config)#logging on
Console(config)#logging history flash 7
Console(config)#snmp-server host 192.168.1.23
:
```

## **Glossary**

#### Access Control List (ACL)

ACLs can limit network traffic and restrict access to certain users or devices by checking each packet for certain IP or MAC (i.e., Layer 2) information.

#### **Boot Protocol** (BOOTP)

BOOTP is used to provide bootup information for network devices, including IP address information, the address of the TFTP server that contains the devices system files, and the name of the boot file.

## Class of Service (CoS)

CoS is supported by prioritizing packets based on the required level of service, and then placing them in the appropriate output queue. Data is transmitted from the queues using weighted round-robin service to enforce priority service and prevent blockage of lower-level queues. Priority may be set according to the port default, the packet's priority bit (in the VLAN tag), TCP/UDP port number, IP Precedence bit, or DSCP priority bit.

## **Differentiated Services** (DiffServ)

DiffServ provides quality of service on large networks by employing a well-defined set of building blocks from which a variety of aggregate forwarding behaviors may be built. Each packet carries information (DS byte) used by each hop to give it a particular forwarding treatment, or per-hop behavior, at each network node. DiffServ allocates different levels of service to users on the network with mechanisms such as traffic meters, shapers/droppers, packet markers at the boundaries of the network.

## **Differentiated Services Code Point Service (DSCP)**

DSCP uses a six-bit tag to provide for up to 64 different forwarding behaviors. Based on network policies, different kinds of traffic can be marked for different kinds of forwarding. The DSCP bits are mapped to the Class of Service categories, and then into the output queues.

## **Domain Name Service (DNS)**

A system used for translating host names for network nodes into IP addresses.

## **Dynamic Host Control Protocol** (DHCP)

Provides a framework for passing configuration information to hosts on a TCP/IP network. DHCP is based on the Bootstrap Protocol (BOOTP), adding the capability of automatic allocation of reusable network addresses and additional configuration options.

## Extensible Authentication Protocol over LAN (EAPOL)

EAPOL is a client authentication protocol used by this switch to verify the network access rights for any device that is plugged into the switch. A user name and password is requested by the switch, and then passed to an authentication server (e.g., RADIUS) for verification. EAPOL is implemented as part of the IEEE 802.1X Port Authentication standard.

## **GARP VLAN Registration Protocol** (GVRP)

Defines a way for switches to exchange VLAN information in order to register necessary VLAN members on ports along the Spanning Tree so that VLANs defined in each switch can work automatically over a Spanning Tree network.

## **Generic Attribute Registration Protocol** (GARP)

GARP is a protocol that can be used by endstations and switches to register and propagate multicast group membership information in a switched environment so that multicast data frames are propagated only to those parts of a switched LAN containing registered endstations. Formerly called Group Address Registration Protocol

## Generic Multicast Registration Protocol (GMRP)

GMRP allows network devices to register end stations with multicast groups. GMRP requires that any participating network devices or end stations comply with the IEEE 802.1p standard.

## **Group Attribute Registration Protocol (GARP)**

See Generic Attribute Registration Protocol.

#### **IEEE 802.1D**

Specifies a general method for the operation of MAC bridges, including the Spanning Tree Protocol.

#### **IEEE 802.1Q**

VLAN Tagging—Defines Ethernet frame tags which carry VLAN information. It allows switches to assign endstations to different virtual LANs, and defines a standard way for VLANs to communicate across switched networks.

#### IEEE 802.1p

An IEEE standard for providing quality of service (QoS) in Ethernet networks. The standard uses packet tags that define up to eight traffic classes and allows switches to transmit packets based on the tagged priority value.

#### **IEEE 802.1s**

An IEEE standard for the Multiple Spanning Tree Protocol (MSTP) which provides independent spanning trees for VLAN groups.

#### **IEEE 802.1X**

Port Authentication controls access to the switch ports by requiring users to first enter a user ID and password for authentication.

#### IEEE 802.3ac

Defines frame extensions for VLAN tagging.

#### IEEE 802.3x

Defines Ethernet frame start/stop requests and timers used for flow control on full-duplex links.

## **IGMP Snooping**

Listening to IGMP Query and IGMP Report packets transferred between IP Multicast Routers and IP Multicast host groups to identify IP Multicast group members.

#### **IGMP Query**

On each subnetwork, one IGMP-capable device will act as the querier — that is, the device that asks all hosts to report on the IP multicast groups they wish to join or to which they already belong. The elected querier will be the device with the lowest IP address in the subnetwork.

## Internet Group Management Protocol (IGMP)

A protocol through which hosts can register with their local router for multicast services. If there is more than one multicast switch/router on a given subnetwork, one of the devices is made the "querier" and assumes responsibility for keeping track of group membership.

## **In-Band Management**

Management of the network from a station attached directly to the network.

## IP Multicast Filtering

A process whereby this switch can pass multicast traffic along to participating hosts.

#### **IP Precedence**

The Type of Service (ToS) octet in the IPv4 header includes three precedence bits defining eight different priority levels ranging from highest priority for network control packets to lowest priority for routine traffic. The eight values are mapped one-to-one to the Class of Service categories by default, but may be configured differently to suit the requirements for specific network applications.

#### Layer 2

Data Link layer in the ISO 7-Layer Data Communications Protocol. This is related directly to the hardware interface for network devices and passes on traffic based on MAC addresses.

## Link Aggregation

See Port Trunk.

## Link Aggregation Control Protocol (LACP)

Allows ports to automatically negotiate a trunked link with LACP-configured ports on another device.

#### Management Information Base (MIB)

An acronym for Management Information Base. It is a set of database objects that contains information about a specific device.

## MD5 Message-Digest Algorithm

An algorithm that is used to create digital signatures. It is intended for use with 32 bit machines and is safer than the MD4 algorithm, which has been broken. MD5 is a one-way hash function, meaning that it takes a message and converts it into a fixed string of digits, also called a message digest.

## **Multicast Switching**

A process whereby the switch filters incoming multicast frames for services for which no attached host has registered, or forwards them to all ports contained within the designated multicast VLAN group.

## Multicast VLAN Registration

A method of using a single network-wide multicast VLAN to transmit common services, such as such as television channels or video-on-demand, across a service-provider's network. MVR simplifies the configuration of multicast services by using a common VLAN for distribution, while still preserving security and data isolation for subscribers residing in both the MVR VLAN and other standard or private VLAN groups.

## **Multiple Spanning Tree Protocol** (MSTP)

MSTP can provide an independent spanning tree for different VLANs. It simplifies network management, provides for even faster convergence than RSTP by limiting the size of each region, and prevents VLAN members from being segmented from the rest of the group.

## Network Time Protocol (NTP)

NTP provides the mechanisms to synchronize time across the network. The time servers operate in a hierarchical-master-slave configuration in order to synchronize local clocks within the subnet and to national time standards via wire or radio.

## **Out-of-Band Management**

Management of the network from a station not attached to the network.

#### Port Authentication

See IFFF 802.1X

#### Port Mirroring

A method whereby data on a target port is mirrored to a monitor port for troubleshooting with a logic analyzer or RMON probe. This allows data on the target port to be studied unobstructively.

#### Port Trunk

Defines a network link aggregation and trunking method which specifies how to create a single high-speed logical link that combines several lower-speed physical links

#### Private VLANs

Private VLANs provide port-based security and isolation between ports within the assigned VLAN. Data traffic on downlink ports can only be forwarded to, and from, uplink ports.

## Quality of Service (QoS)

QoS refers to the capability of a network to provide better service to selected traffic flows using features such as data prioritization, queuing, congestion avoidance and traffic shaping. These features effectively provide preferential treatment to specific flows either by raising the priority of one flow or limiting the priority of another flow.

#### Remote Authentication Dial-in User Service (RADIUS)

RADIUS is a logon authentication protocol that uses software running on a central server to control access to RADIUS-compliant devices on the network.

## Remote Monitoring (RMON)

RMON provides comprehensive network monitoring capabilities. It eliminates the polling required in standard SNMP, and can set alarms on a variety of traffic conditions, including specific error types.

## Rapid Spanning Tree Protocol (RSTP)

RSTP reduces the convergence time for network topology changes to about 10% of that required by the older IEEE 802.1D STP standard.

## Secure Shell (SSH)

A secure replacement for remote access functions, including Telnet. SSH can authenticate users with a cryptographic key, and encrypt data connections between management clients and the switch.

## Simple Mail Transfer Protocol (SMTP)

A standard host-to-host mail transport protocol that operates over TCP, port 25.

## Simple Network Management Protocol (SNMP)

The application protocol in the Internet suite of protocols which offers network management services.

## Simple Network Time Protocol (SNTP)

SNTP allows a device to set its internal clock based on periodic updates from a Network Time Protocol (NTP) server. Updates can be requested from a specific NTP server, or can be received via broadcasts sent by NTP servers.

## Spanning Tree Algorithm (STA)

A technology that checks your network for any loops. A loop can often occur in complicated or backup linked network systems. Spanning Tree detects and directs data along the shortest available path, maximizing the performance and efficiency of the network.

#### Telnet

Defines a remote communication facility for interfacing to a terminal device over TCP/IP.

## **Terminal Access Controller Access Control System Plus** (TACACS+)

TACACS+ is a logon authentication protocol that uses software running on a central server to control access to TACACS-compliant devices on the network.

## Transmission Control Protocol/Internet Protocol (TCP/IP)

Protocol suite that includes TCP as the primary transport protocol, and IP as the network layer protocol.

## **Trivial File Transfer Protocol** (TFTP)

A TCP/IP protocol commonly used for software downloads.

## **Universal Time Coordinate (UTC)**

UTC is a time scale that couples Greenwich Mean Time (based solely on the Earth's rotation rate) with highly accurate atomic time. The UTC does not have daylight saving time.

## **User Datagram Protocol** (UDP)

UDP provides a datagram mode for packet-switched communications. It uses IP as the underlying transport mechanism to provide access to IP-like services. UDP packets are delivered just like IP packets – connection-less datagrams that may be discarded before reaching their targets. UDP is useful when TCP would be too complex, too slow, or just unnecessary.

## Virtual LAN (VLAN)

A Virtual LAN is a collection of network nodes that share the same collision domain regardless of their physical location or connection point in the network. A VLAN serves as a logical workgroup with no physical barriers, and allows users to share information and resources as though located on the same LAN.

#### **XModem**

A protocol used to transfer files between devices. Data is grouped in 128-byte blocks and error-corrected.

Glossary

## Index

| queue mapping 13-3, 31-4 event logging 19-28                                                  | Numerics 802.1Q tunnel 12-12, 30-20 description 12-12 interface configuration 12-16, 30-21-30-22 mode selection 12-16 TPID 12-11, 12-16, 30-22 802.1X, port authentication 6-13, 21-24  A acceptable frame type 12-10, 30-9 Access Control List See ACL ACL Extended IP 8-1, 8-2, 8-4, 23-1, 23-3 MAC 8-1, 8-2, 23-12, 23-12-23-14 Standard IP 8-1, 8-2, 8-3, 23-1, 23-2 address table 10-1, 28-1 aging time 10-4, 28-4  B BOOTP 4-10, 35-1 BPDU 11-1 broadcast storm, threshold 9-17, 24-7  C C Class of Service See CoS CLI, showing commands 17-4 client security 7-1 command line interface See CLI community string 2-6, 5-3, 20-3 configuration files restoring defaults 19-12 configuration settings, saving or restoring 2-9, 4-14, 19-12, 19-13 console port, required connections 2-2 CoS configuring 13-1, 31-1, 32-1 DSCP 13-10, 31-11 IP port priority 13-11, 31-8 IP precedence 13-8, 31-9 laver 3/4 priorities 13-7, 31-8 | default gateway, configuration 4-9, 35-2 default priority, ingress port 13-1, 31-3 default settings, system 1-6 DHCP 4-10, 35-1 client 4-9, 34-1 dynamic configuration 2-5 DHCP snooping binding static addresses 22-10 global configuration 22-7 specifying trusted interfaces 22-12 verifying MAC addresses 22-11 VLAN configuration 22-9 Differentiated Code Point Service See DSCP Differentiated Services See DiffServ DiffServ 14-1, 32-1 binding policy to interface 14-8, 32-7 class map 14-2, 32-2, 32-5 policy map 14-5, 32-4 service policy 14-8, 32-7 DNS default domain name 16-1, 34-3 displaying the cache 16-5 domain name list 16-1, 34-1 enabling lookup 16-1, 34-5 name server list 16-1, 34-4 static entries 16-3 Domain Name Service See DNS downloading software 4-12, 19-13 DSCP enabling 13-7, 31-11 mapping priorities 13-10, 31-11 dynamic addresses, displaying 10-2, 28-3 Dynamic Host Configuration Protocol See DHCP E |
|-----------------------------------------------------------------------------------------------|----------------------------------------------------------------------------------------------------|----------------------------------------------------------------------------------------------------|
| queue mode 13-5, 31-2 setting static priority for VLANs 31-6 traffic class weights 13-6, 31-4 | DSCP 13-10, 31-11 IP port priority 13-11, 31-8 IP precedence 13-8, 31-9 layer 3/4 priorities 13-7, 31-8 queue mapping 13-3, 31-4 queue mode 13-5, 31-2 setting static priority for VLANs 31-6                                                                                                    | See DHCP  E edge port, STA 11-12, 11-15, 29-14                                                                                                    |

| firmwara                                           | J<br>jumbo framo 10.10                                     |
|----------------------------------------------------|------------------------------------------------------------|
| firmware                                           | jumbo frame 19-10                                          |
| displaying version 4-6, 19-7 upgrading 4-12, 19-13 | L                                                          |
| upgrading 4-12, 19-13                              | LACP                                                       |
| G                                                  | configuration 25-1                                         |
| GARP VLAN Registration Protocol See                | local parameters 9-14, 25-7                                |
| GVRP                                               | partner parameters 9-16, 25-7                              |
| gateway, default 4-9, 35-2                         | protocol message statistics 25-7                           |
| GVRP                                               | protocol parameters 9-10, 25-1                             |
| global setting 12-4, 30-2                          | Link Aggregation Control Protocol See                      |
| interface configuration 12-10, 30-3                | LACP                                                       |
|                                                    | link type, STA 11-12, 11-15, 29-15                         |
| H                                                  | logging                                                    |
| hardware version, displaying 4-6, 19-7             | syslog traps 19-31                                         |
| HTTPS 6-5, 21-12                                   | to syslog servers 19-30                                    |
| secure server 6-5, 21-12                           | log-in, Web interface 3-2                                  |
| I                                                  | logon authentication 6-1, 21-1, 22-1                       |
| IEEE 802.1D 11-1, 29-2                             | RADIUS client 6-2, 21-6                                    |
| IEEE 802.1s 29-2                                   | RADIUS server 6-2, 21-6                                    |
| IEEE 802.1w 11-1, 29-2                             | TACACS+ client 6-2, 21-9                                   |
| IEEE 802.1X 6-13, 21-24                            | TACACS+ server 6-2, 21-9                                   |
| IGMP                                               | logon authentication, sequence 6-3,                        |
| groups, displaying 15-7, 33-6                      | 21-4, 21-5                                                 |
| Layer 2 15-2, 33-1                                 | M                                                          |
| query 15-2, 33-7                                   | <del></del>                                                |
| query, Layer 2 15-3, 33-6                          | main menu 3-4                                              |
| snooping 15-2, 33-2                                | Management Information Bases                               |
| snooping, configuring 15-3, 33-1                   | (MIBs) A-3                                                 |
| snooping, leave proxy 33-3                         | media-type 9-4                                             |
| snooping, setting immediate                        | mirror port, configuring 9-19, 26-1 MSTP 29-2              |
| leave 33-4                                         |                                                            |
| snooping, suppressing leave                        | global settings 11-16, 29-1 interface settings 11-13, 29-1 |
| messages 33-3                                      | multicast filtering 15-1, 33-1                             |
| ingress filtering 12-10, 30-10                     | multicast intering 15-1, 33-1                              |
| IP address                                         | displaying 33-6                                            |
| BOOTP/DHCP 4-10, 35-1, 35-3                        | static 15-7, 33-2, 33-6                                    |
| setting 2-4, 35-1                                  | multicast services                                         |
| IP port priority                                   | configuring 15-8, 33-2                                     |
| enabling 13-11, 31-8                               | displaying 15-7, 33-6                                      |
| mapping priorities 13-11, 31-9                     | multicast storm, threshold 24-7                            |
| IP precedence                                      | Multicast VLAN Registration See MVR                        |
| enabling 13-7, 31-9                                | multicast, static router port 15-6, 33-10                  |
| mapping priorities 13-8, 31-10                     | MVR                                                        |
| IP source guard                                    | assigning static multicast                                 |
| configuring static entries 22-5                    | groups 15-15                                               |
| setting filter criteria 22-3                       | setting interface type 15-12, 33-13                        |
|                                                    | 23tting intollace type 10 12, 00-10                        |

| setting multicast groups 15-10, 33-12          | rate limits, setting 9-20 remote logging 19-31 |
|------------------------------------------------|------------------------------------------------|
| specifying a VLAN 15-10, 33-12                 | restarting the system 4-25, 18-4               |
| using immediate leave 15-12, 33-13             | RSTP 11-1, 29-2                                |
| P                                              | global configuration 11-3, 29-2                |
| password, line 19-21                           | S                                              |
| passwords 2-4                                  | Secure Shell 6-7, 21-15                        |
| administrator setting 6-1, 21-2                | configuration 6-7, 21-18, 21-19                |
| path cost 11-3, 11-12                          | security, client 7-1                           |
| method 11-7, 29-6                              | serial port, configuring 19-19                 |
| STA 11-3, 11-12, 29-6                          | show dot1q-tunnel 30-21                        |
| port authentication 6-13, 21-24                | show system mode 19-9                          |
| port priority                                  | show system mtu 19-11                          |
| configuring 13-1, 31-1, 32-1                   | SNMP 5-1                                       |
| default ingress 13-1, 31-3                     | community string 5-3, 20-3                     |
| STA 11-12, 29-13                               | enabling traps 5-4, 20-7                       |
| port security, configuring 7-1, 22-1           | trap manager 5-4, 20-5                         |
| port, statistics 9-21, 24-10                   | software                                       |
| ports                                          | displaying version 4-6, 19-7                   |
| autonegotiation 9-3, 24-3                      | downloading 4-12, 19-13                        |
| broadcast storm threshold 9-17,                | Spanning Tree Protocol See STA                 |
| 24-7                                           | specifications, software A-1                   |
| capabilities 9-3, 24-4                         | SSH, configuring 6-7, 21-18, 21-19             |
| duplex mode 9-3, 24-2                          | STA 11-1, 29-1                                 |
| flow control 9-3                               | edge port 11-12, 11-15, 29-14                  |
| forced selection on combo ports 9-4,<br>24-6   | global settings, configuring 11-6, 29-2–29-7   |
| multicast storm threshold 24-7 speed 9-3, 24-2 | global settings, displaying 11-3, 29-18        |
| ports, configuring 9-1, 24-1                   | interface settings 11-10, 11-19,               |
| ports, mirroring 9-19, 26-1                    | 11-20, 29-12–29-18, 29-19                      |
| priority, default port ingress 13-1, 31-3      | link type 11-12, 11-15, 29-15                  |
| problems, troubleshooting B-1                  | path cost 11-3, 11-12, 29-12                   |
| protocol migration 11-15, 29-18                | path cost method 11-7, 29-6                    |
| Q                                              | port priority 11-12, 29-13                     |
| QoS 14-1, 32-1                                 | protocol migration 11-15, 29-18                |
| Quality of Service See QoS                     | transmission limit 11-7, 29-7                  |
| queue weights 13-6, 31-4                       | standards, IEEE A-2                            |
| queue weights 15-0, 51-4                       | startup files                                  |
| R                                              | creating 4-15, 19-13                           |
| RADIUS, logon authentication 6-2,              | displaying 4-12, 19-2                          |
| 21-6                                           | setting 4-12, 19-17                            |
| rate limits                                    | static addresses, setting 10-1, 28-1           |
| setting input and output limits 27-1           | statistics                                     |
| setting output limits based on                 | port 9-21, 24-10                               |
| priorities 27-2                                | STP 11-6, 29-2                                 |

| STP A/so see STA switch settings, saving or restoring 19-12 switchport dot1q-ethertype 30-22 switchport mode dot1q-tunnel 30-21 system clock, setting 4-26, 19-37 system mode, normal or QinQ 4-3, 19-8 system mtu 4-4, 19-11 system software, downloading from server 4-12, 19-13  T TACACS+ logger authentication, 6-2 | upgrading software 4-12, 19-13 user account 6-1 user password 6-1, 21-2, 21-3  V  VLANs 12-1–12-18, 30-1–30-15 802.1Q tunnel mode 12-16 adding static members 12-7, 12-9, 30-11 creating 12-6, 30-7 description 12-1 displaying basic information 12-4, 30-2 displaying port members 12-5 |
|----------------------------------------------------------------------------------------------------|----------------------------------------------------------------------------------------------------|
| TACACS+, logon authentication 6-2, 21-9                                                                                                    | displaying port members 12-5, 30-13                                                                                                    |
| time, setting 4-26, 19-37 TPID 12-11, 12-16, 30-22 traffic class weights 13-6, 31-4 trap manager 2-7, 5-4, 20-5 troubleshooting B-1                                                                                                    | egress mode 12-11, 30-9<br>interface configuration 12-10,<br>30-9–30-12<br>private 12-17, 30-14<br>protocol 12-18, 30-16                                                                                                    |
| trunk configuration 9-6, 25-1 LACP 9-8, 25-1, 25-2 static 9-7, 25-2  U unknown multicast packets, blocking 24-8 unknown unicast packets,                                                                                                    | W Web interface   access requirements 3-1   configuration buttons 3-3   home page 3-2   menu list 3-4   panel display 3-3                                                                                                    |
| blocking 24-8                                                                                                    |                                                                                                    |